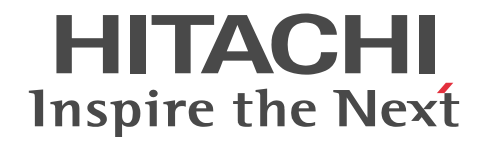

# Collaboration - Bulletin board システム 管理者ガイド

解説・手引・操作書

3020-3-H23-A0

#### ■ 対象製品

P-2646-6364 Groupmax Collaboration Portal 07-91 (適用 OS: Windows Server 2012<sup>※</sup>, Windows Server 2012 R2<sup>※</sup>, Windows Server 2008 R2<sup>※</sup>, Windows Server 2008 x64<sup>※</sup>, Windows Server 2008 x86)

P-2746-E364 Groupmax Collaboration Web Client - Forum/File Sharing 07-91(適用 OS:Windows Server 2012※, Windows Server 2012 R2<sup>\*\*</sup>, Windows Server 2008 R2<sup>\*\*</sup>, Windows Server 2008 x64<sup>\*\*</sup>, Windows Server 2008 x86) P-2746-E464 Groupmax Collaboration Web Client - Mail/Schedule 07-91(適用 OS:Windows Server 2012※, Windows Server 2012 R2<sup>\*\*</sup>, Windows Server 2008 R2<sup>\*\*</sup>, Windows Server 2008 x64<sup>\*\*</sup>, Windows Server 2008 x86) 注※ WOW64 環境だけで使用できます。

#### ■ 輸出時の注意

本製品を輸出される場合には、外国為替及び外国貿易法の規制並びに米国輸出管理規則など外国の輸出関連法規をご確認の上、 必要な手続きをお取りください。

なお、不明な場合は、弊社担当営業にお問い合わせください。

#### ■ 商標類

Oracle と Java は,Oracle Corporation 及びその子会社,関連会社の米国及びその他の国における登録商標です。 Microsoft は,米国 Microsoft Corporation の米国およびその他の国における登録商標または商標です。 SOAP (Simple Object Access Protocol) は、分散ネットワーク環境において XML ベースの情報を交換するための通信プロ トコルの名称です。

Windows は,米国 Microsoft Corporation の米国およびその他の国における登録商標または商標です。 Windows Server は,米国 Microsoft Corporation の米国およびその他の国における登録商標または商標です。 Windows Vista は,米国 Microsoft Corporation の米国およびその他の国における登録商標または商標です。 その他記載の会社名,製品名は,それぞれの会社の商標もしくは登録商標です。

#### ■ マイクロソフト製品の表記について

このマニュアルでは,マイクロソフト製品の名称を次のように表記しています。

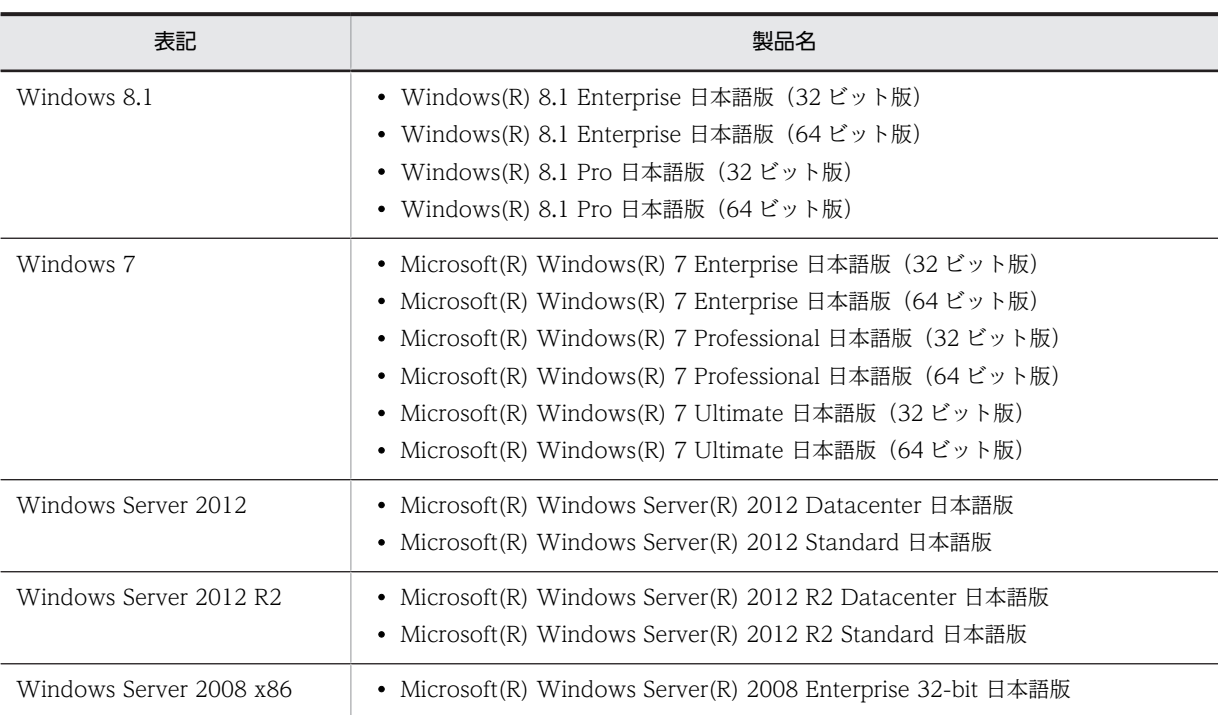

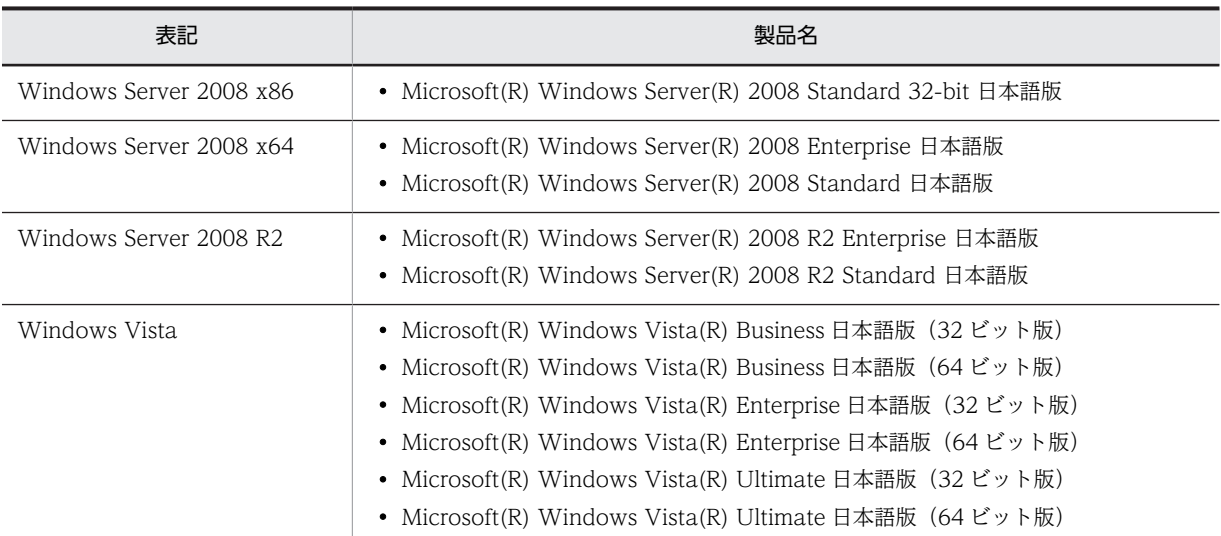

このマニュアルでは,特に断りのない場合は, Windows 8.1, Windows 7, Windows Server 2012, Windows Server 2012 R2, Windows Server 2008 x86, Windows Server 2008 x64, Windows Server 2008 R2, および Windows Vista を総 称して Windows と表記しています。

#### ■ 発行

2015 年 4 月 3020-3-H23-A0

#### ■ 著作権

All Rights Reserved. Copyright (C) 2005, 2015, Hitachi, Ltd.

#### 変更内容

変更内容 (3020-3-H23-A0) Groupmax Collaboration Portal 07-91, Groupmax Collaboration Web Client - Forum/File Sharing 07-91, Groupmax Collaboration Web Client - Mail/Schedule 07-91

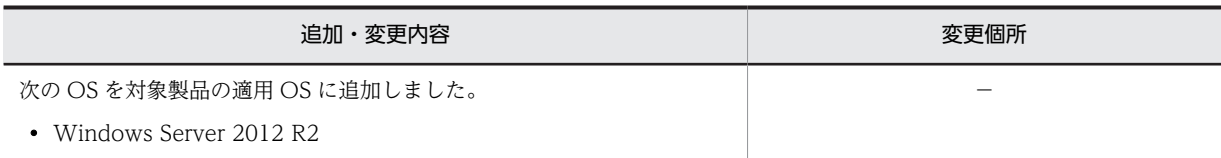

単なる誤字・脱字などはお断りなく訂正しました。

# はじめに

このマニュアルは、Collaboration - Bulletin board の環境設定および運用方法について説明したものです。

#### ■ 対象読者

Collaboration - Bulletin board を使用したシステムを管理および運用するシステム管理者,またはシステムイン テグレーターを対象としています。なお,次に示す知識を熟知していることを前提としています。

- 使用する OS (Operating System) および Web ブラウザの操作
- Collaboration Bulletin board の各機能および操作(マニュアル「Collaboration Bulletin board ユー ザーズガイド」をお読みください)
- データベース (HiRDB) の操作
- HiRDB Text Search Plug-in の操作

#### ■ 読書手順

このマニュアルは,利用目的に合わせて次の個所をお読みいただくことをお勧めします。

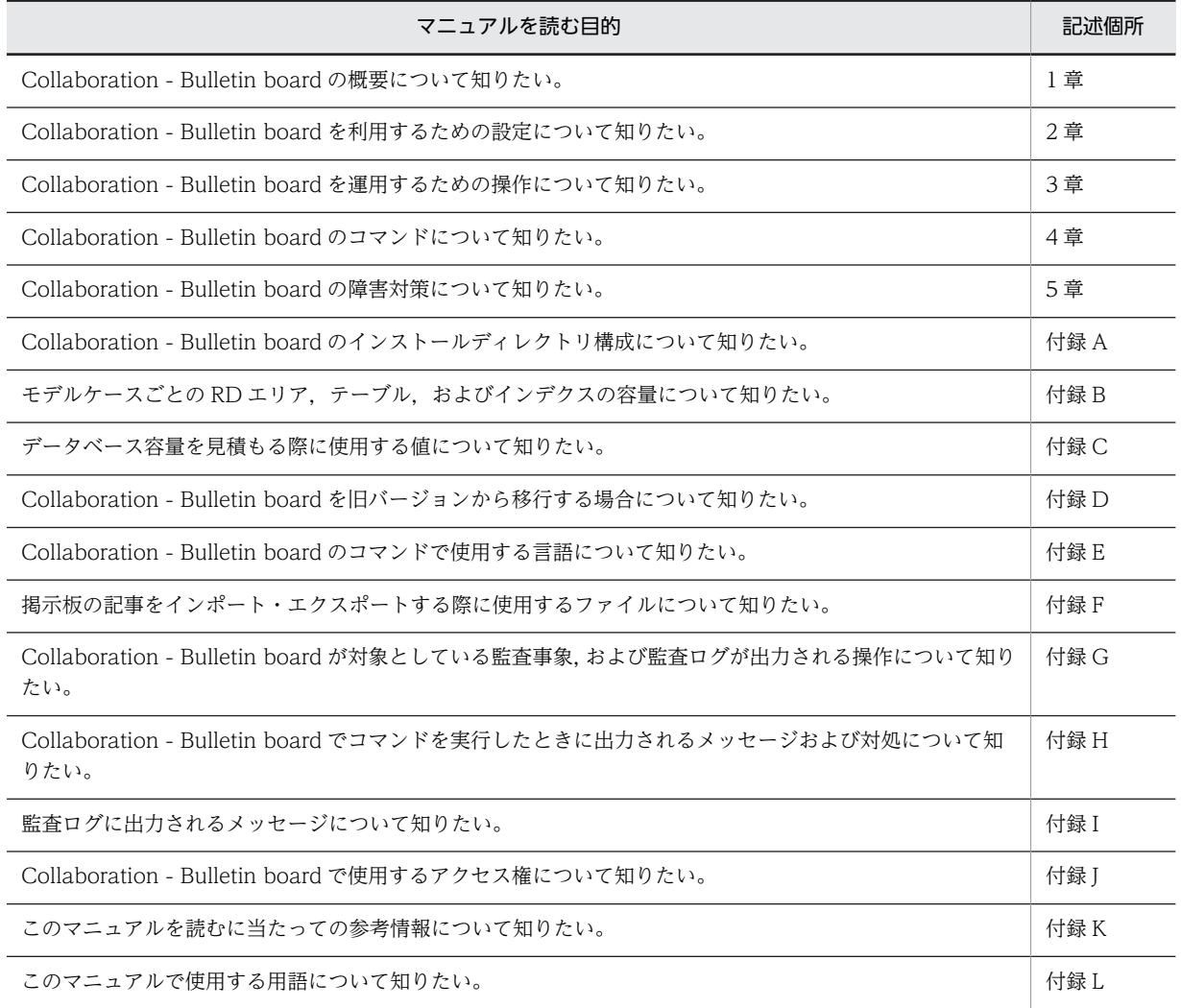

# ■ このマニュアルで使用する記号

このマニュアルで使用する主な記号を次に示します。

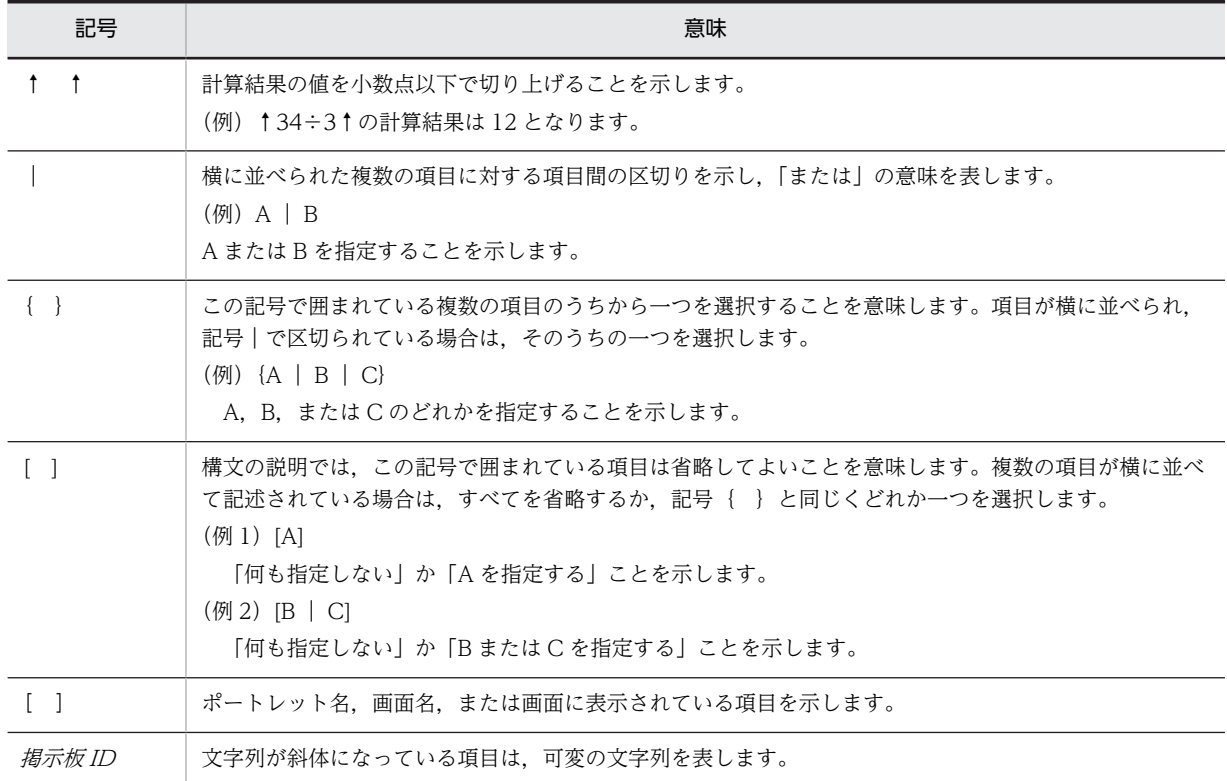

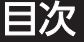

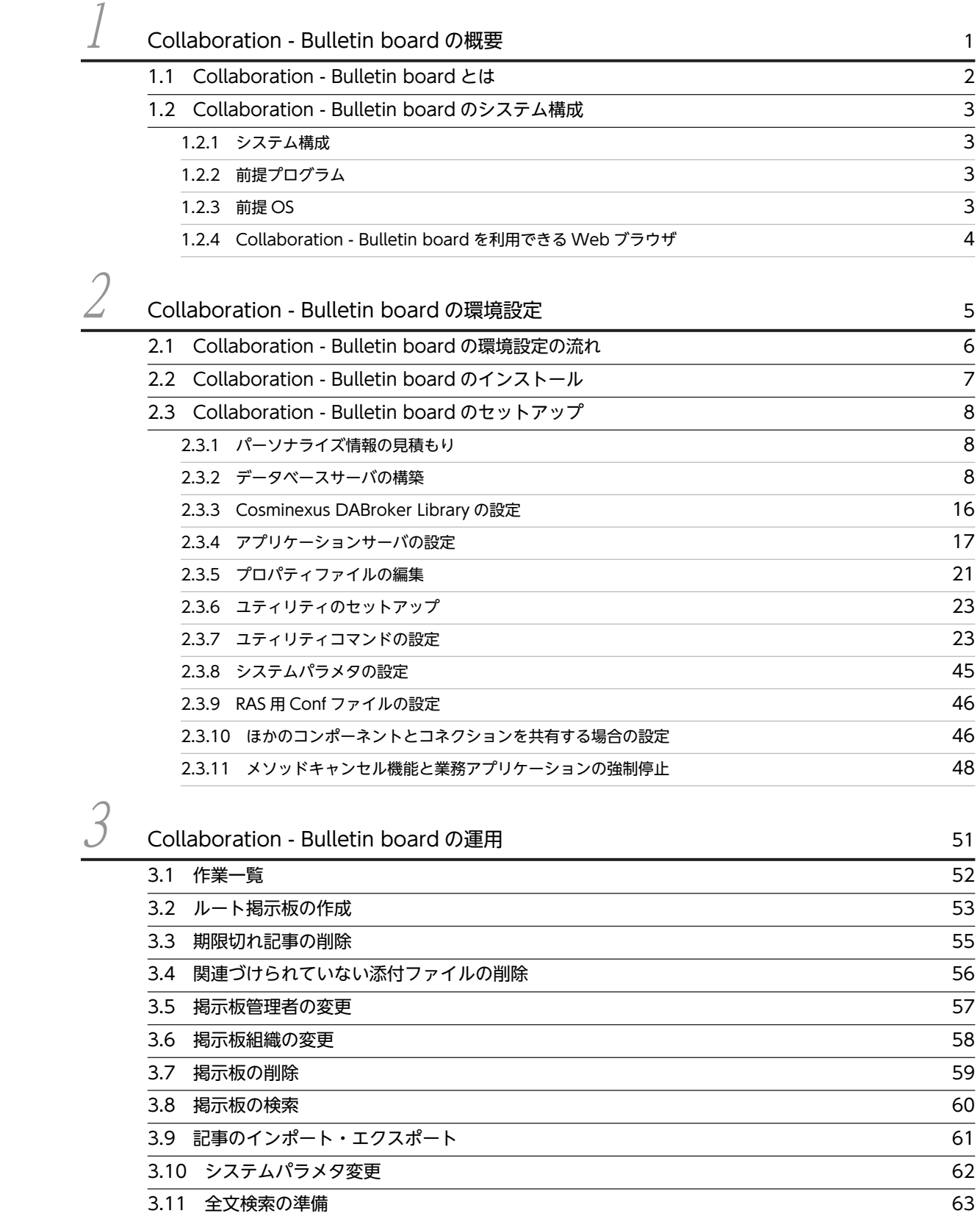

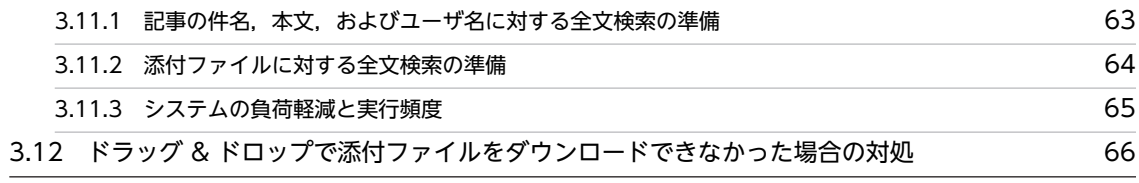

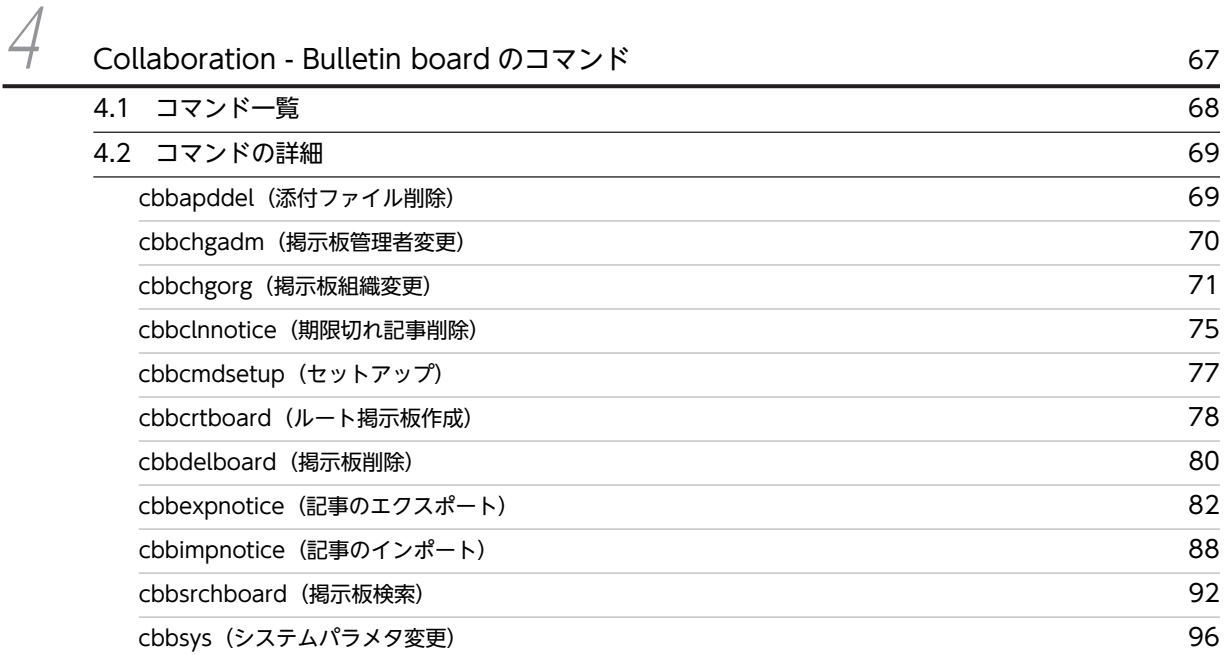

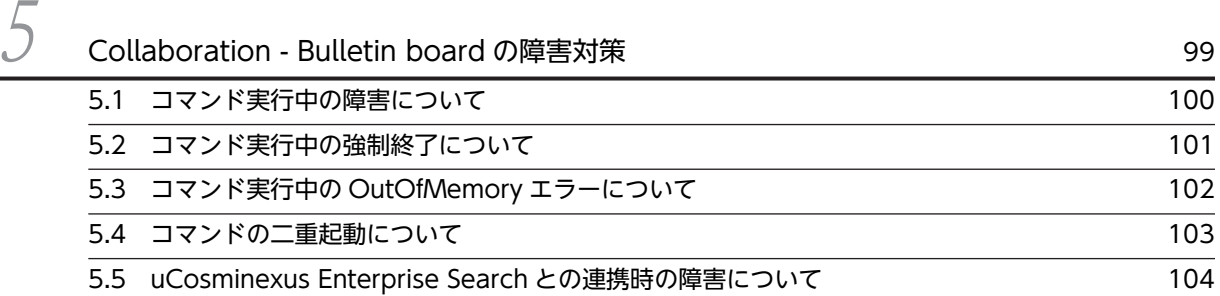

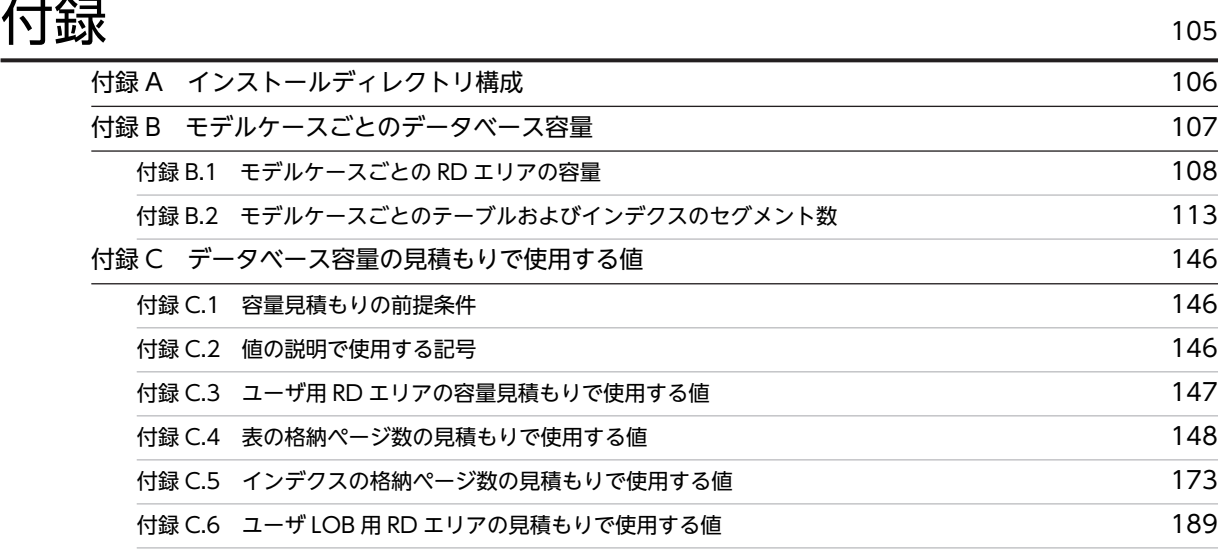

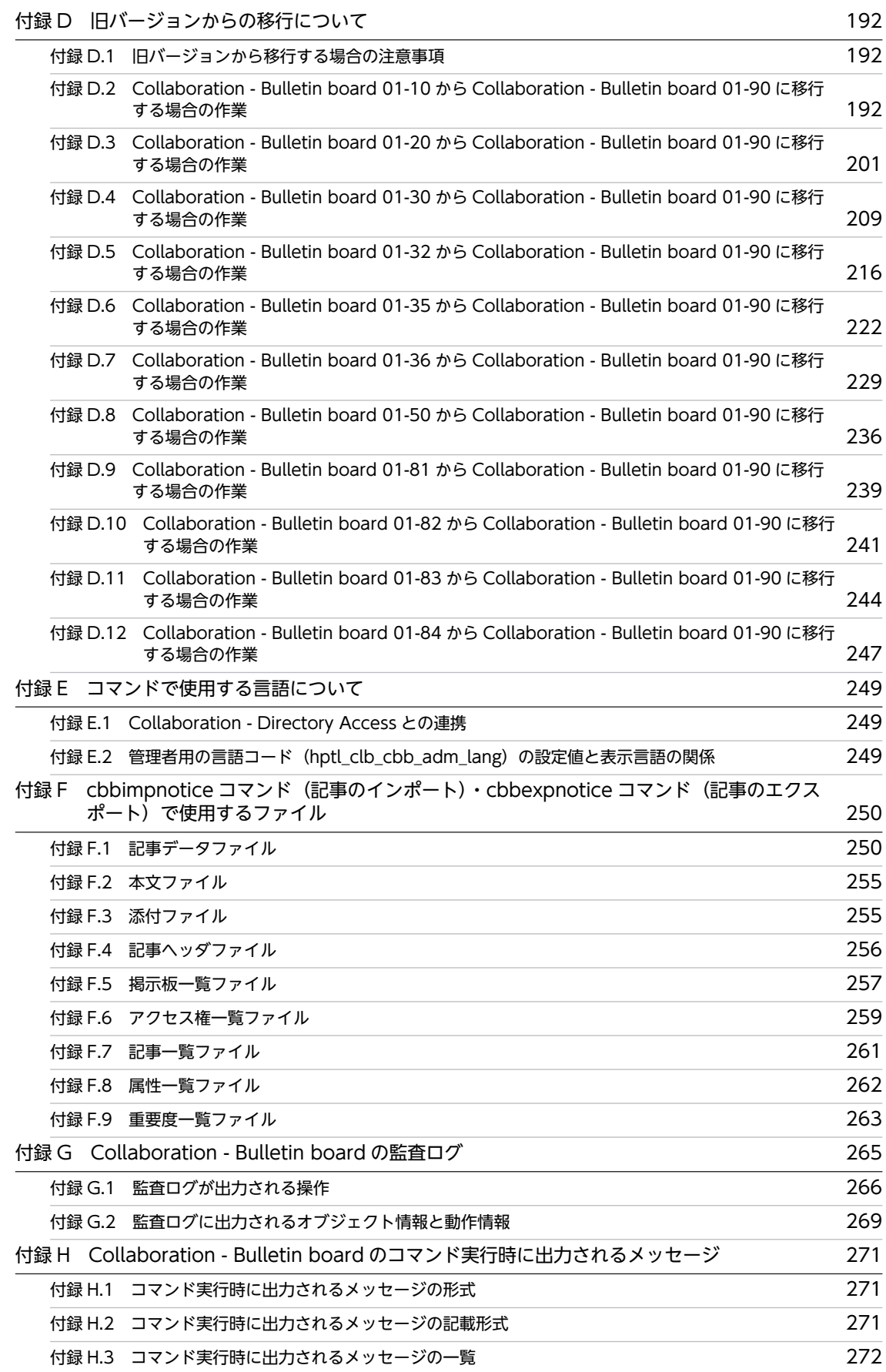

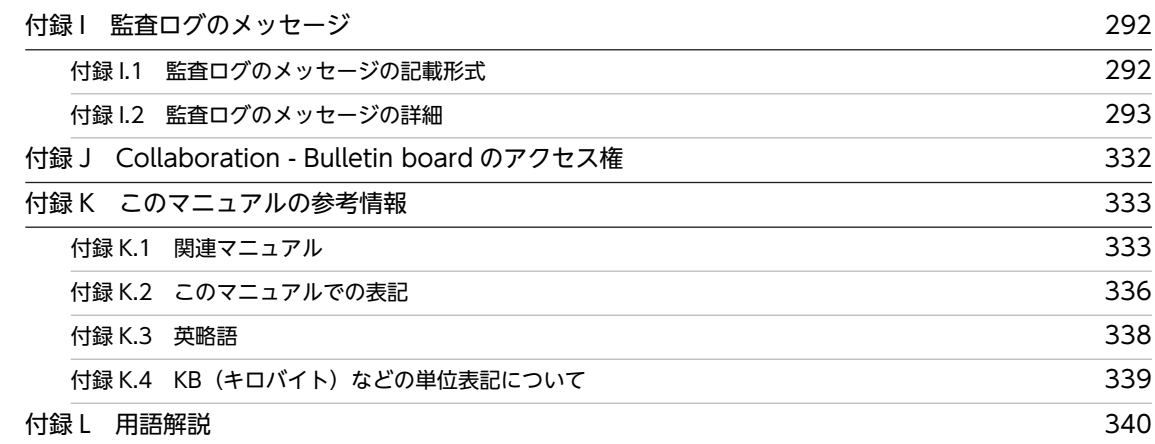

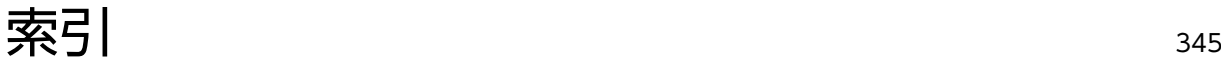

# <span id="page-10-0"></span>1 Collaboration - Bulletin board の概要

この章では,Collaboration - Bulletin board の概要およびほかのプログラム との関係について説明します。

# <span id="page-11-0"></span>1.1 Collaboration - Bulletin board とは

Collaboration - Bulletin board は,企業内で利用する電子掲示板です。

Collaboration - Bulletin board は掲示板を提供するだけでなく,通知や通達を,Web ブラウザを使って 明確にすることで,情報伝達支援ツールとしての具体的な機能を備えています。

Collaboration - Bulletin board では,組織単位にアクセス権を設定することで,掲示した記事を組織単位 やユーザ単位で見ることができます。また,掲示された記事は,すぐに新着記事として見ることができるた め,プロジェクトの推進に必要な情報公開の場として,活用できます。

また,ユーザが[電子掲示板]ポートレットに対して実行した操作およびコマンドの履歴を監査ログに出力 できます。監査ログの概要や設定方法については,マニュアル「Collaboration 導入ガイド」を参照して ください。

監査ログが出力される操作,および監査ログのメッセージについては,次の個所を参照してください。

- [付録 G Collaboration Bulletin board の監査ログ](#page-274-0)
- [付録 I 監査ログのメッセージ](#page-301-0)

# <span id="page-12-0"></span>1.2 Collaboration - Bulletin board のシステム構成

## 1.2.1 システム構成

Collaboration - Bulletin board は,アプリケーションサーバ上で動作し,uCosminexus Portal Framework を前提としています。電子掲示板の内容を登録したデータベースサーバ上の HiRDB にアク セスします。

Collaboration - Bulletin board のシステム構成を次の図に示します。

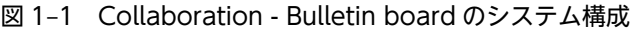

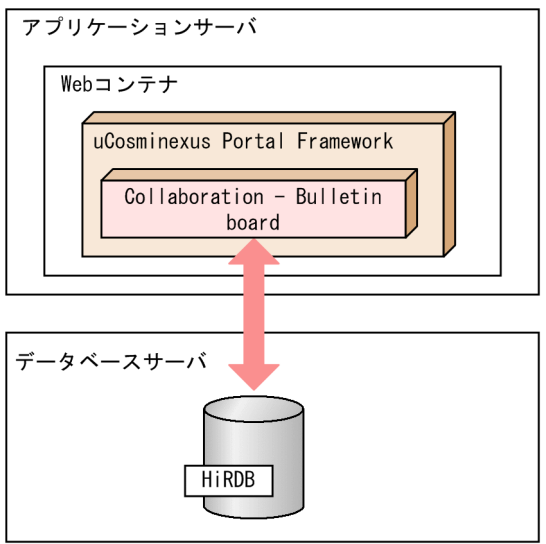

# 1.2.2 前提プログラム

Collaboration - Bulletin board を利用するには,次のプログラムプロダクトが必要です。

- uCosminexus Application Server
- uCosminexus Portal Framework
- HiRDB/Single Server または HiRDB/Parallel Server
- HiRDB/Runtime(アプリケーションサーバとデータベースサーバを別のマシンで運用する場合だけ必 要です)
- HiRDB Text Search Plug-in
- HiRDB Text Search Plug-in Index Generator

## 1.2.3 前提 OS

Collaboration - Bulletin board の前提 OS を次に示します。

- Windows Server 2008 R2
- Windows Server 2008 x64
- Windows Server 2008 x86
- <span id="page-13-0"></span>• Windows Server 2012
- Windows Server 2012 R2

# 1.2.4 Collaboration - Bulletin board を利用できる Web ブラウザ

Collaboration - Bulletin board で利用できる Web ブラウザは,マニュアル「Collaboration ユーザー ズガイド」を参照してください。

<span id="page-14-0"></span>

# $2$  Collaboration - Bulletin board の環境設定

この章では,Collaboration - Bulletin board を利用するための環境の設定方 法について説明します。

# <span id="page-15-0"></span>2.1 Collaboration - Bulletin board の環境設定の流 れ

ここでは、Collaboration - Bulletin board の環境設定の流れについて説明します。Collaboration -Bulletin board の環境を設定する手順を次の図に示します。

#### 図 2‒1 Collaboration - Bulletin board の環境設定の流れ

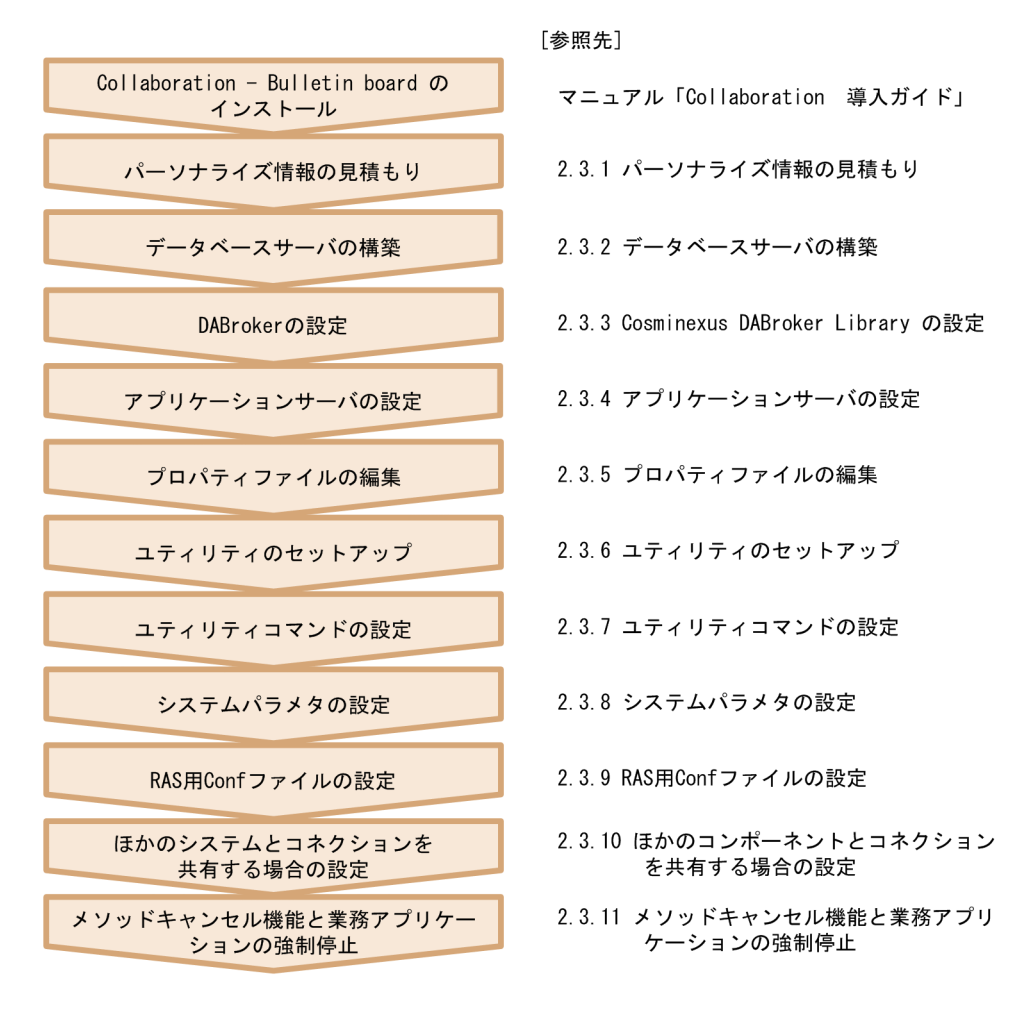

# <span id="page-16-0"></span>2.2 Collaboration - Bulletin board のインストール

Collaboration - Bulletin board は,統合インストーラからインストールします。インストール手順などの 詳細は,マニュアル「Collaboration 導入ガイド」を参照してください。また,Collaboration - Bulletin board のインストールディレクトリ構成の詳細は,[「付録 A インストールディレクトリ構成](#page-115-0)」を参照して ください。

# <span id="page-17-0"></span>2.3 Collaboration - Bulletin board のセットアップ

Collaboration - Bulletin board のセットアップについて説明します。

## 2.3.1 パーソナライズ情報の見積もり

Collaboration - Bulletin board では、ユーザ単位に「記事一覧]画面の表示項目※1,または「新着情報] ポートレットに一覧として表示する場合の条件<sup>※2</sup> をカスタマイズできます。カスタマイズされた結果は, パーソナライズ情報として,uCosminexus Portal Framework 上で管理されます。

ここでは,Collaboration - Bulletin board がカスタマイズで必要とするデータ量の計算式を示します。な お,パーソナライズ情報の見積もりの詳細は,マニュアル「uCosminexus Portal Framework システム 管理者ガイド」を参照してください。

#### 注※1

[記事一覧]画面の表示項目は,[設定]画面で設定します。[設定]画面の詳細は,マニュアル 「Collaboration - Bulletin board ユーザーズガイド」を参照してください。

#### 注※2

[新着情報]ポートレットに一覧として表示する場合の条件は,新着条件編集画面で設定します。新着 条件編集画面の詳細は,マニュアル「Collaboration - Bulletin board ユーザーズガイド」を参照し てください。

#### (1) [設定]画面

[設定]画面でのデータ量の計算式を次に示します。

#### 利用ユーザ数× (1434+平均利用ワークプレース数×1053) バイト

(2) 新着条件編集画面

新着条件編集画面でのデータ量の計算式を次に示します。

#### 利用ユーザ数×(平均利用ワークプレース数×平均新着情報掲示板アイテム数×479)バイト

### 2.3.2 データベースサーバの構築

Collaboration - Bulletin board を利用する上で,データベースサーバの構築が必要です。ここではデータ ベースサーバの構築方法について説明します。

#### (1) データベース容量の見積もり

Collaboration - Bulletin board では次に示す条件ごとのモデルケースを提供しています。

- 掲示板ごとの掲示する記事の最大数(平均値)
	- 200 件
	- 500 件
	- 1,000 件
- システム内で作成する掲示板の最大数
	- 100 個
	- 500 個
- <span id="page-18-0"></span>• 掲示板ごとに登録されたユーザ数
	- 500 人
	- 1,000  $\lambda$

次の条件をすべて満たす場合は,「[付録 B モデルケースごとのデータベース容量](#page-116-0)」に示すモデルケースを 使用して,データベースを構築してください。

- 掲示板ごとの掲示する記事の最大数(平均値)が 1,000 件以下
- システム内で作成する掲示板の最大数が 500 個以下
- 掲示板ごとに登録されたユーザ数が 1,000 人以下

これらの条件を一つでも満たさない場合は,マニュアル「ノンストップデータベース HiRDB Version 9 シ ステム導入・設計ガイド(Windows(R)用)」に記載されている見積もり式に「[付録 C データベース容量](#page-155-0) [の見積もりで使用する値](#page-155-0)」に示す値を代入して,データベース容量を見積もってください。

(2) パラメタの設定

ここでは、パラメタの設定について説明します。

(a) 環境変数グループの登録

Collaboration - Bulletin board は,uCosminexus Portal Framework 上で動作するアプリケーションの 一つです。このため,HiRDB に対する設定が,ほかのアプリケーションと干渉しないように HiRDB の環 境変数グループを使用します。この環境変数グループを uCosminexus Application Server に引き継ぎま す。詳細は,「[2.3.4\(2\) J2EE Resources のデータソースへの指定」](#page-26-0)を参照してください。この環境変数グ ループの名称は,「HPTLCLBCBB」としてください。

HiRDB クライアント環境変数登録ツールを使用してシステムグループに登録する項目を次の表に示しま す。

| 項番             | 項目                | 機能                                                                                                    | 設定内容                                                            |
|----------------|-------------------|----------------------------------------------------------------------------------------------------|-----------------------------------------------------------------|
| $\mathbf{1}$   | PDCLTCNVMODE      | 文字コードを変換しないで、データをそのまま受<br>け渡します。                                                                          | 「NOUSE」を指定します。                                                  |
| $\mathfrak{D}$ | PDBLKF            | HiRDB サーバから HiRDB クライアントに検索<br>結果を転送するときの,1回の転送処理で送られる<br>行数を指定します。                                       | 「50」を指定します。<br>性能測定を実施し, 性能チュー<br>ニング項目として設定します。                |
| 3              | <b>PDISLLVL</b>   | SQL 文のデータ保証レベルを指定します。                                                                                     | 「0」(ダーティーリード) を指<br>定します。                                       |
| $\overline{4}$ | <b>PDLOCKSKIP</b> | 無排他条件判定をするかどうかを指定します。                                                                                     | 「YES」を指定します。                                                    |
| 5              | PDIPC             | サーバとクライアントが同一ホストにある場合.<br>プロセス間の通信方法を指定します。                                                               | アプリケーションサーバと<br>データベースサーバが同一マ<br>シンの場合, [MEMORY] を<br>指定します。    |
| 6              | PDSWATCHTIME      | トランザクション外の HiRDB サーバが,HiRDB<br>クライアントからの要求に応答してから、次に<br>HiRDB クライアントから要求があるまでの<br>HiRDB サーバの最大待ち時間を指定します。 | [0] (HiRDB クライアントから<br>の要求があるまで HiRDB<br>サーバが待ち続ける) を指定し<br>ます。 |

表 2-1 HiRDB クライアント環境変数登録ツールを使用して登録する項目

<span id="page-19-0"></span>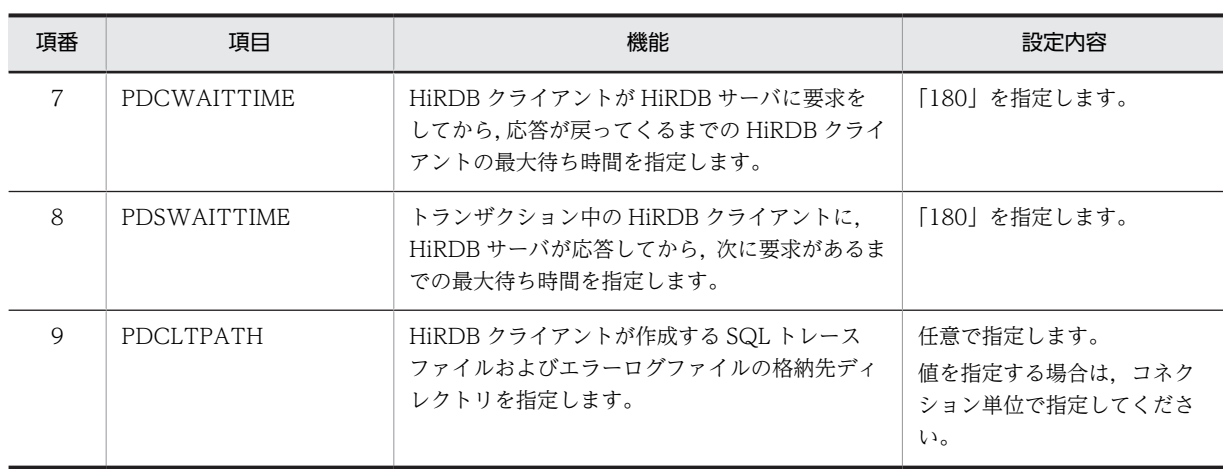

PDHOST などのデータベースの接続に必要な項目は,ご使用の環境に合わせて設定してください。

なお,HiRDB クライアント環境変数登録ツールの詳細は,マニュアル「ノンストップデータベース HiRDB Version 9 UAP 開発ガイド」を参照してください。

#### (b) グローバルバッファの計算方法

グローバルバッファの計算方法を次に示します。ここでは,グローバルバッファの設定条件を決定してから HiRDB システム共通定義を作成するまでの例を示しています。なお,ここでは,グローバルバッファと RD エリアを一対一で割り当てる場合の例を示します。

グローバルバッファの計算方法の詳細は,マニュアル「ノンストップデータベース HiRDB Version 9 シス テム導入・設計ガイド(Windows(R)用)」を参照してください。

#### • グローバルバッファの設定条件

ここでは、次に示す条件でグローバルバッファを設定します。

- RD エリアのページ長によってバッファを分けます。
- インデクス用 RD エリアのバッファは専用に設定し,メモリ常駐となるような容量を確保します。
- BLOB 用 RD エリアのバッファは専用に設定します。このバッファは LOB 用エリアの管理領域用 バッファとし,LOB 用エリア自体(LOB データ用バッファ)はメモリ常駐しません。
- 採番 1 テーブル,および採番 2 テーブル用 RD エリアのバッファは専用に設定し,メモリ常駐とな るような容量を確保します。
- RD エリアの分類に従って RD エリアと一対一でグローバルバッファを割り当てます。RD エリア の分類の詳細は,「[2.3.2\(5\)\(b\) RD エリアの分類」](#page-20-0)を参照してください。
- グローバルバッファの計算方法

グローバルバッファの容量はユーザ環境に依存します。このため,共用メモリの上限値とバッファヒッ ト率を考慮し,必要最低限の入出力性能が得られる大きさにします。

• HiRDB システム共通定義

HiRDB システム共通定義に次の記述を追加します。

pdbuffer -a CBBGBUFDATA10 -r CBBRDDATA10 -n 100 pdbuffer -a CBBGBUFDATA20 -r CBBRDDATA20 -n 100 pdbuffer -a CBBGBUFDATA30 -r CBBRDDATA30 -n 100 pdbuffer -a CBBGBUFDATA40 -r CBBRDDATA40 -n 100 pdbuffer -a CBBGBUFDATA50 -r CBBRDDATA50 -n 100 pdbuffer -a CBBGBUFDATA60 -r CBBRDDATA60 -n 100 pdbuffer -a CBBGBUFDATA70 -r CBBRDDATA70 -n 100 pdbuffer -a CBBGBUFINDX10 -r CBBRDINDX10 -n 100 pdbuffer -a CBBGBUFINDX20 -r CBBRDINDX20 -n 100

<span id="page-20-0"></span>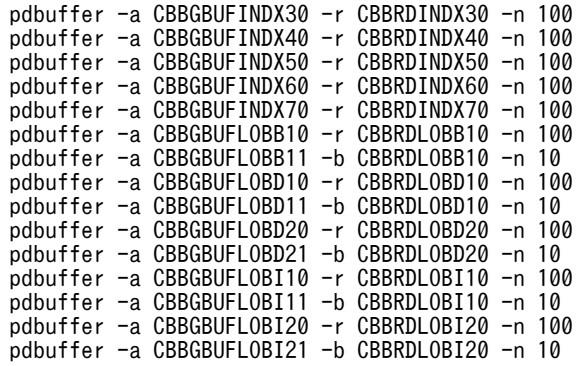

#### (3) ユーザ権限の設定

Collaboration - Bulletin board の利用に合わせて,使用するユーザ権限を設定してください。

ユーザ権限の設定方法の詳細は,マニュアル「ノンストップデータベース HiRDB Version 9 システム運用 ガイド(Windows(R)用)」を参照してください。

#### (4) 文字コードの変更

Collaboration - Bulletin board の文字コードは UTF-8 を前提としています。このため,データベースを 構築する前に,HiRDB の動作環境の設定(pdntenv)コマンドで,使用する文字コードを UTF-8 に変更 してください。HiRDB の動作環境の設定(pdntenv)コマンドの詳細は,マニュアル「ノンストップデー タベース HiRDB Version 9 コマンドリファレンス(Windows(R)用)」を参照してください。

#### (5) RD エリアの作成

#### (a) RD エリアの設定条件

ここでは、次に示す条件で RD エリアを設定します。

- テーブルとインデクスは,RD エリアを別に設定します。
- 容量が大きくなるテーブルは,専用の RD エリアを設定します。このテーブルに対するインデクスの RD エリアも専用に設定します。
- 容量が大きくならないテーブルは,複数のテーブルで同一の RD エリアを設定します。このテーブルに 対するインデクスの RD エリアも同様とします。なお、RD エリアのセグメント数には、各テーブルの セグメント数の総和を指定してください。
- BLOB のカラムは,単独で専用の RD エリアを設定します。
- 全文検索用テキストデータ(SGMLTEXT)のカラムは,専用の RD エリアを設定します。
- 全文検索用テキストデータ(SGMLTEXT)のカラムに対するインデクス(n-gram インデクス)は, 専用の RD エリアを設定します。
- 頻繁にアクセスするテーブルは,専用の RD エリアを設定します。
- (b) RD エリアの分類

表 2-2 から表 2-4 に示すグローバルバッファについては,「[2.3.2\(2\)\(b\) グローバルバッファの計算方法](#page-19-0)」 を例にしています。

• テーブル

テーブルごとの RD エリアの分類を次の表に示します。

表 2‒2 テーブル一覧

| 項番             | RD エリア            | テーブル                            | グローバルバッファ             |
|----------------|-------------------|---------------------------------|-----------------------|
| 1              | CBBRDDATA 10      | 記事テーブル                          | <b>CBBGBUFDATA 10</b> |
| 2              | CBBRDDATA 20      | 本文テーブル                          | CBBGBUFDATA 20        |
| 3              | CBBRDDATA 30      | 添付ファイルテーブル                      | <b>CBBGBUFDATA 30</b> |
| $\overline{4}$ | CBBRDDATA 40      | 既読テーブル                          | CBBGBUFDATA 40        |
| 5              | CBBRDDATA 50      | 採番1テーブル                         | CBBGBUFDATA 50        |
| 6              | CBBRDDATA 60      | 採番2テーブル                         | CBBGBUFDATA 60        |
| 7              | CBBRDDATA 70      | • 掲示板テーブル                       | CBBGBUFDATA 70        |
|                |                   | • メイン掲示板 ID テーブル                |                       |
|                |                   | • 属性テーブル                        |                       |
|                |                   | • 重要度テーブル                       |                       |
|                |                   | • 議論状態テーブル                      |                       |
|                | • メール送信ユーザテーブル    |                                 |                       |
|                | • ユーザアクセス権テーブル    |                                 |                       |
|                | • コミュニティアクセス権テーブル |                                 |                       |
|                | • 組織アクセス権テーブル     |                                 |                       |
|                |                   | • 属性マスタテーブル                     |                       |
|                |                   | • 重要度マスタテーブル                    |                       |
|                |                   | • 議論状態マスタテーブル                   |                       |
|                |                   | • パラメタ管理テーブル                    |                       |
|                |                   | • 掲示板タイプのコミュニティアクセス権マスタテーブ<br>ル |                       |
|                |                   | • 掲示板タイプの属性マスタテーブル              |                       |

• カラム

カラムごとの RD エリアの分類を次の表に示します。

表 2‒3 カラム一覧

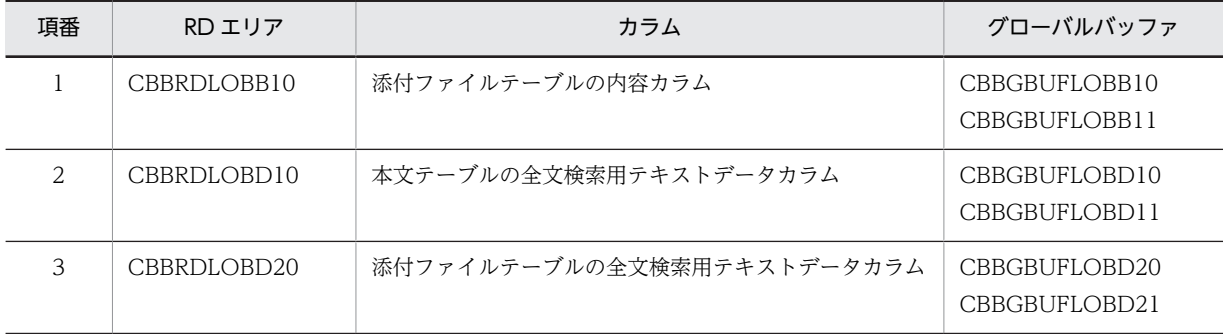

• インデクス

インデクスごとの RD エリアの分類を次の表に示します。

| 項番             | RD エリア      | インデクス                                                                                                    | グローバルバッファ                      |
|----------------|-------------|----------------------------------------------------------------------------------------------------|--------------------------------|
| 1              | CBBRDINDX10 | 記事テーブルのインデクス                                                                                                    | CBBGBUFINDX10                  |
| 2              | CBBRDINDX20 | 本文テーブルのインデクス(全文検索用テキストデータの<br>インデクスは除く)                                                                                                    | CBBGBUFINDX20                  |
| 3              | CBBRDINDX30 | 添付ファイルテーブルのインデクス(全文検索用テキスト<br>データのインデクスは除く)                                                                                                    | CBBGBUFINDX30                  |
| 4              | CBBRDINDX40 | 既読テーブルのインデクス                                                                                                    | CBBGBUFINDX40                  |
| 5              | CBBRDINDX50 | 次に示すテーブルのインデクスが対象。<br>• 掲示板テーブル(idx_forum1, idx_forum2 および<br>idx_forum3 を除く)<br>• メイン掲示板 ID テーブル<br>• 属性テーブル<br>• 重要度テーブル<br>• 議論状態テーブル<br>• メール送信ユーザテーブル<br>• ユーザアクセス権テーブル<br>• コミュニティアクセス権テーブル<br>• 組織アクセス権テーブル<br>• 属性マスタテーブル<br>• 重要度マスタテーブル<br>議論状態マスタテーブル<br>$\bullet$<br>• パラメタ管理テーブル<br>• 掲示板タイプのコミュニティアクセス権マスタテーブ<br>ル<br>• 掲示板タイプの属性マスタテーブル | CBBGBUFINDX50                  |
| 6              | CBBRDINDX60 | 掲示板テーブルのインデクス (idx_forum1, idx_forum2<br>および idx_forum3)                                                                                                    | CBBGBUFINDX60                  |
| $\overline{7}$ | CBBRDINDX70 | • 採番1テーブルのインデクス<br>• 採番2テーブルのインデクス                                                                                                    | CBBGBUFINDX70                  |
| 8              | CBBRDLOBI10 | 本文テーブルの全文検索用テキストデータのインデクス                                                                                                    | CBBGBUFLOBI10<br>CBBGBUFLOBI11 |
| 9              | CBBRDLOBI20 | 添付ファイルテーブルの全文検索用テキストデータのイン<br>デクス                                                                                                    | CBBGBUFLOBI20<br>CBBGBUFLOBI21 |

表 2‒4 インデクス一覧

#### (c) RD エリアの作成

HiRDB のデータベース構成変更ユティリティ (pdmod) を使用して、容量を計算の上,RD エリアの分類 に示した RD エリアを作成します。RD エリアを作成する場合には、RD エリア作成 SQL (Collaboration - Bulletin board インストールディレクトリ¥sys¥hptl\_clb\_cbb\_area.sql)を使用してください。

パラレルサーバ使用時に RD エリアを作成する場合は,RD エリア作成 SQL に create rdarea 文の server name オペランドを追加し,RD エリアを管理するサーバを指定してください。create rdarea 文の詳細は, マニュアル「ノンストップデータベース HiRDB Version 9 コマンドリファレンス(Windows(R)用)」を参 照してください。

また,次の項目はユーザ環境に合わせて変更してください。

- 認可識別子
- セグメント情報(ページ数,初期セグメント数,増分など)

なお,初期セグメント数には,次に示す最小セグメント数以上の値を指定してください。

表 2‒5 RD エリアの最小セグメント数

| 項番             | RD エリア      | 最小セグメント数       |
|----------------|-------------|----------------|
| $\mathbf{1}$   | CBBRDDATA10 | $\mathbf{1}$   |
| $\overline{2}$ | CBBRDDATA20 | $\mathbf{1}$   |
| 3              | CBBRDDATA30 | $\mathbf{1}$   |
| $\overline{4}$ | CBBRDDATA40 | $\mathbf{1}$   |
| 5              | CBBRDDATA50 | $\mathbf{1}$   |
| 6              | CBBRDDATA60 | $\mathbf{1}$   |
| $\overline{7}$ | CBBRDDATA70 | 15             |
| 8              | CBBRDINDX10 | 16             |
| 9              | CBBRDINDX20 | $\mathbf{1}$   |
| 10             | CBBRDINDX30 | $\overline{4}$ |
| 11             | CBBRDINDX40 | $\mathbf{1}$   |
| 12             | CBBRDINDX50 | 19             |
| 13             | CBBRDINDX60 | $\mathfrak{Z}$ |
| 14             | CBBRDINDX70 | $\overline{2}$ |
| 15             | CBBRDLOBB10 | $\mathbf{1}$   |
| 16             | CBBRDLOBD10 | 587            |
| 17             | CBBRDLOBD20 | 587            |
| 18             | CBBRDLOBI10 | 48,861         |
| 19             | CBBRDLOBI20 | 48,861         |

データベース構成変更ユティリティ(pdmod)の詳細は,マニュアル「ノンストップデータベース HiRDB Version 9 コマンドリファレンス(Windows(R)用)」を参照してください。

#### (6) HiRDB Text Search Plug-in の設定

#### (a) 使用するプラグイン

Collaboration - Bulletin board では、記事の件名や、添付ファイルなどの全文検索には、HiRDB Text Search Plug-in を使用します。HiRDB Text Search Plug-in 設定時の注意事項を次に示します。

- HiRDB Text Search Plug-in のセットアップでは、使用する文書検索プラグインとして、SGML プラ グインと n-gram インデクスプラグインを指定してください。
- HiRDB のシステム共通定義を変更する場合,文書検索プラグインとして,SGML プラグインと n-gram インデクスプラグインを指定してください。
- 記事の掲示と検索を同時に実行できるように,HiRDB Text Search Plug-in の構築で,掲示と検索を 同時に実行する設定にしてください。

なお,SGML プラグイン,および n-gram インデクスプラグインの設定方法の詳細は,マニュアル「HiRDB 全文検索プラグイン HiRDB Text Search Plug-in Version 9」,およびマニュアル「HiRDB 全文検索プラ グイン HiRDB Text Search Plug-in Version 9(32)」を参照してください。

#### (b) プラグインコンフィグで指定するパラメタ

Collaboration - Bulletin board を利用するために、SGML プラグインと n-gram インデクスプラグイン の環境定義ファイルで指定するパラメタを次の表に示します。

#### 表 2‒6 SGML プラグインの定義項目

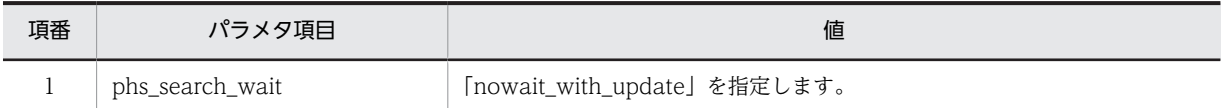

#### 表 2-7 n-gram インデクスプラグインの定義項目

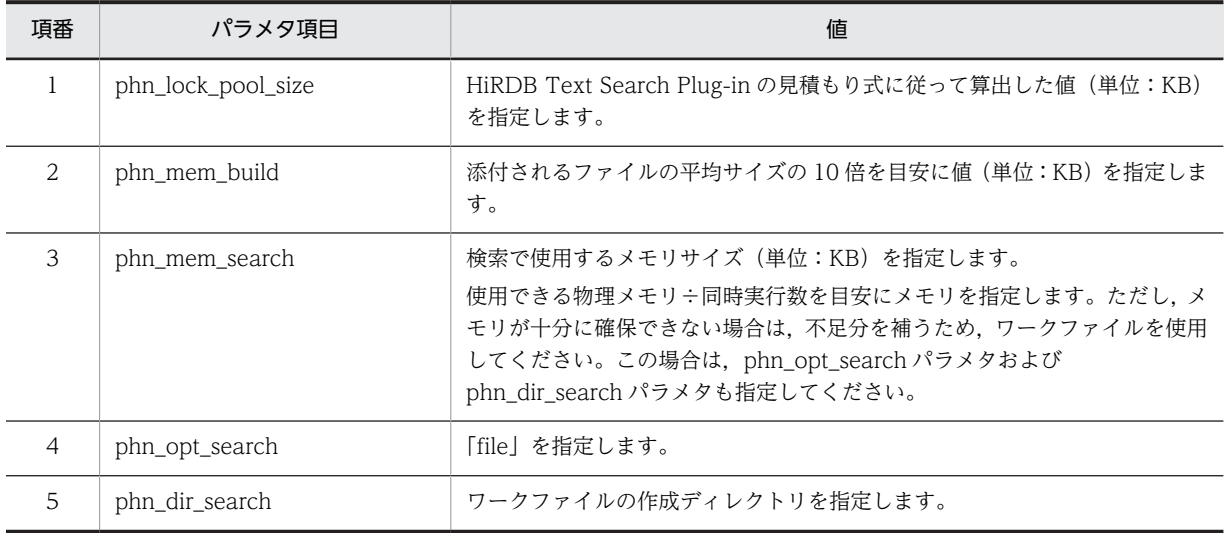

#### (7) テーブルおよびインデクスの作成

HiRDB のデータベース定義ユティリティ (pddef) コマンドを使用して、テーブルおよびインデクスを作 成します。テーブルおよびインデクスを作成する場合には,テーブル・インデクス作成 SQL (Collaboration - Bulletin board インストールディレクトリ\sys\hptl\_clb\_cbb\_table.sql) を使用してく ださい。

<span id="page-25-0"></span>データベース定義ユティリティ (pddef)の詳細は、マニュアル「ノンストップデータベース HiRDB Version 9 コマンドリファレンス(Windows(R)用)」を参照してください。

#### (8) マスタレコードの作成

HiRDB の会話型 SQL 実行ユティリティ(pdsql)を使用してマスタレコードを作成します。マスタレコー ドを作成する場合には、マスタレコードファイル (Collaboration - Bulletin board インストールディレク トリ¥sys¥hptl clb\_cbb\_master.sql),およびシーケンスマスタレコードファイル (Collaboration -Bulletin board インストールディレクトリ\sys\hptl\_clb\_cbb\_master\_sequence.sql) を使用してくださ い。なお,シーケンスマスタレコードファイルは再登録しないでください。

HiRDB SQL Executer を所有していない場合は,データベース作成ユティリティ(pdload)コマンドで使 用できるマスタレコードファイルを使用します。

会話型 SQL 実行ユティリティ(pdsql),およびデータベース作成ユティリティ(pdload)の詳細は,マ ニュアル「ノンストップデータベース HiRDB Version 9 コマンドリファレンス(Windows(R)用)」を参照 してください。

# 2.3.3 Cosminexus DABroker Library の設定

Cosminexus DABroker Library の環境設定ユティリティを使用して設定する項目を次の表に示します。

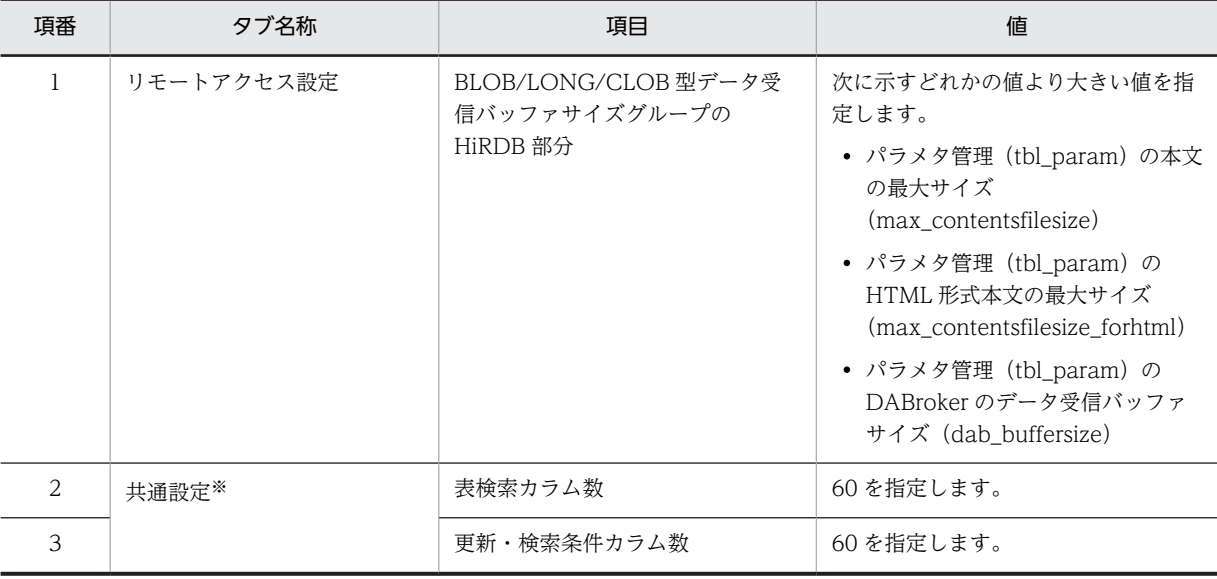

#### 表 2-8 Cosminexus DABroker Library の設定項目

注※ 検索性能に影響します。

この設定は,システム全体に影響するため,ほかのアプリケーションが表に示す項目で別の設定を要求して いる場合は,アプリケーション間で設定内容を調整してください。

Cosminexus DABroker Library の環境設定ユティリティの詳細は,Cosminexus 付属の DABroker のド キュメントを参照してください。

## <span id="page-26-0"></span>2.3.4 アプリケーションサーバの設定

#### (1) 全体の調整

Collaboration - Bulletin board は uCosminexus Portal Framework 上で動作する一つのアプリケー ションですが,ほかのアプリケーションも同じ環境で動作します。Collaboration 全体で設定方法および設 定値の調整を実施してください。

詳細は,マニュアル「Collaboration 導入ガイド」を参照してください。

#### (2) J2EE Resources のデータソースへの指定

uCosminexus Portal Framework で Collaboration - Bulletin board が提供するポートレットを使用し て,Web アプリケーションを構築する場合,登録した環境変数グループのグループ名称を Web アプリケー ションの J2EE Resources のデータソースとして設定します。環境変数グループの名称は,[「2.3.2\(2\)\(a\) 環](#page-18-0) [境変数グループの登録](#page-18-0)」を参照してください。

Resource Adapters として uCosminexus Application Server の DB Connector を使用します。 Resource Adapters への組み込み方法の詳細は,マニュアル「Cosminexus V9 アプリケーションサーバ システム構築運用ガイド」を参照してください。

(a) DB Connector の設定

Connector 属性ファイルを取得し,編集後, Connector 属性ファイルを Resource Adapters に反映して ください。詳細は,マニュアル「Cosminexus V9 アプリケーションサーバ アプリケーション設定操作ガ イド」を参照してください。

DB Connector の次に示すプロパティ設定項目を設定してください。

- DB Connector の一般情報
- コンフィグレーションプロパティ
- 実行時プロパティ

これらのプロパティで設定する項目を次に示します。そのほかの項目については環境に合わせて設定して ください。

• DB Connector の一般情報

DB Connector の一般情報属性(<outbound-resourceadapter>タグ)の項目を設定します。

```
表 2‒9 一般情報属性で設定する項目
```
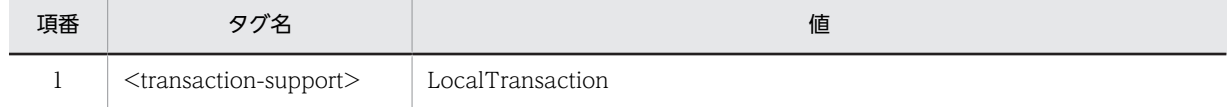

形式:

<transaction-support>LocalTransaction</transaction-support>

• コンフィグレーションプロパティ

DB Connector のコンフィグレーションプロパティ (<outbound-resourceadapter> -<connection-definition> - <config-property>タグ)の項目を設定します。

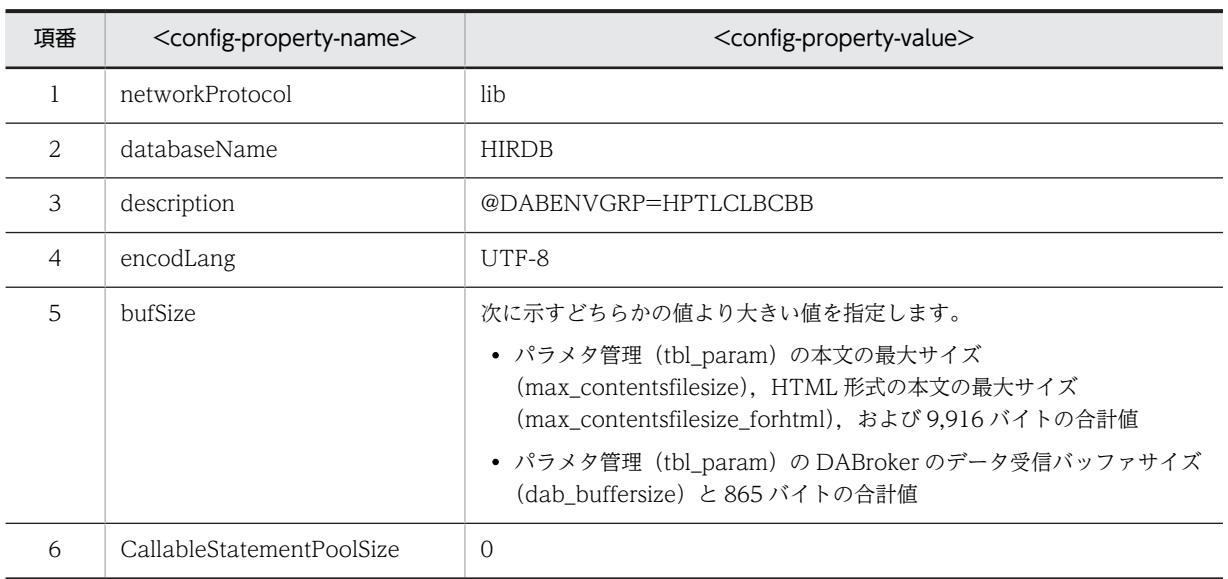

#### 表 2‒10 コンフィグレーションプロパティで設定する項目(アプリケーションサーバの設定)

• 実行時プロパティ

DB Connector の実行時プロパティ (<outbound-resourceadapter> - <connection-definition> -<connector-runtime>タグ)の<property>タグの項目を設定します。

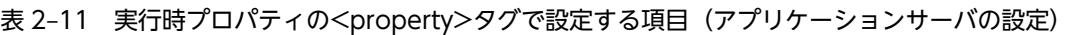

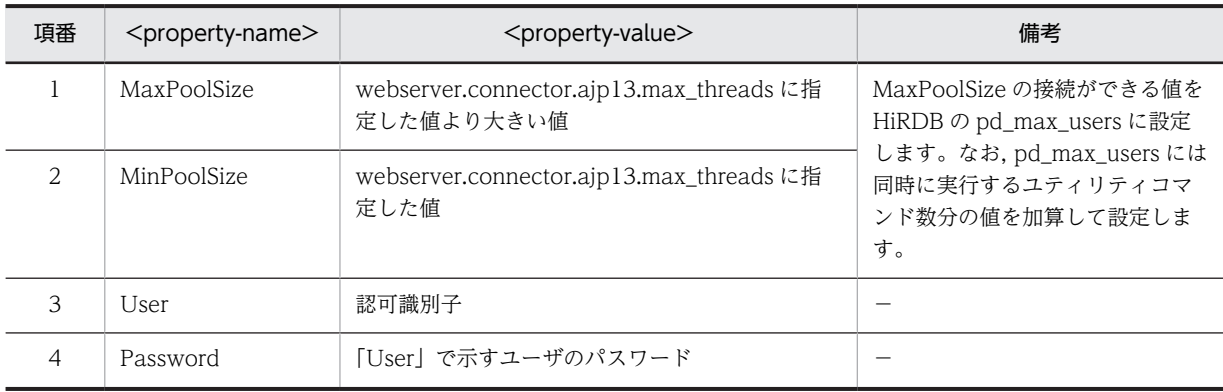

(凡例)

−:該当なし

#### (3) uCosminexus Enterprise Search と連携する場合の設定

uCosminexus Enterprise Search と連携した記事の全文検索機能を使用する場合, Collaboration -Bulletin board のアクセス権に従った検索結果を表示させるため、Cosminexus が提供する Web サービ スセキュリティ機能を使用します。

uCosminexus Enterprise Search と連携する場合の設定について説明します。

#### (a) 認証機能の設定

Cosminexus Web Services - Security が提供する認証機能を使用するための設定をします。認証機能の 設定の詳細はマニュアル「Cosminexus V9 アプリケーションサーバ Web サービス開発ガイド」を参照し てください。

#### (b) JAAS のコンフィグレーションファイル(jaas.conf)の設定

JAAS のコンフィグレーションファイル(jaas.conf)に次の値を設定します。

表 2-12 JAAS のコンフィグレーションファイル (jaas.conf) の設定値

| 項番 | 項目         | 設定値                                                           |
|----|------------|---------------------------------------------------------------|
|    | ログインモジュール名 | jp.co.Hitachi.soft.collaboration.external.soap.ClbLoginModule |
|    | Flag       | required                                                      |

この表以外の JAAS のコンフィグレーションファイル (jaas.conf) の設定値については、マニュアル 「Cosminexus V9 アプリケーションサーバ リファレンス 定義編(サーバ定義)」を参照してください。

#### (c) Web サービスプロパティファイル(hptl\_clb\_ws.properties)の設定

Collaboration - Bulletin board をインストール後,運用ディレクトリにコピーした Web サービスプロパ ティファイル(hptl\_clb\_ws.properties)を変更してください。

プロパティファイルの名称と格納場所は次のとおりです。

Collaboration インストールディレクトリ\clb\_home\conf\hptl\_clb\_ws.properties

プロパティ名を次の表に示します。必要に応じて変更してください。なお,指定した値の大文字と小文字は 区別されます。

| 項番 | プロパティ名                     | 内容                                                                                                    | 初期値 |
|----|----------------------------|----------------------------------------------------------------------------------------------------|-----|
| -1 | hptl_clb_operatorIdn       | Web サービスに接続するユーザ ID を 255 バイト<br>以内で指定します。プロパティの値の指定は,省略で<br>きません。<br>Web サービスでは、添え字n が同じ値の<br>hptl_clb_operatorPasswordn に指定したパスワー<br>ドで認証されます。<br>添え字n は「1」から「64」までの値を指定します。<br>ただし、添え字nは、範囲内であれば、通番になって<br>いなくてもエラーにはなりません。<br>「64」よりも大きな添え字 <i>n</i> が指定されている場合.<br>その指定は無効になります。 |     |
| 2  | hptl_clb_operatorPasswordn | Web サービスに接続するユーザのパスワードを<br>255 バイト以内で指定します。プロパティの値の指<br>定は,省略できません。<br>添え字n は「1」から「64」までの値を指定します。<br>ただし、添え字nは、範囲内であれば、通番になって<br>いなくてもエラーにはなりません。<br>「64」よりも大きな添え字n が指定されている場合.<br>その指定は無効になります。                                                                                      |     |

表 2-13 編集プロパティ一覧 (hptl\_clb\_ws.properties)

(凡例)

−:初期値は設定されていません。

また,プロパティファイルは,実行時のクラスパスに登録してください。クラスパスへの登録方法の詳細 は,マニュアル「Collaboration 導入ガイド」を参照してください。

#### (d) 共通インターフェースプロパティファイル(hptl\_clb\_common\_api.properties)の設定

Collaboration - Bulletin board をインストール後,運用ディレクトリにコピーした共通インターフェース プロパティファイル(hptl\_clb\_common\_api.properties)を変更してください。

プロパティファイルの名称と格納場所は次のとおりです。

Collaboration インストールディレクトリ\clb\_home\conf\hptl\_clb\_common\_api.properties

プロパティ名を次の表に示します。必要に応じて変更してください。なお,指定した値の大文字と小文字は 区別されます。

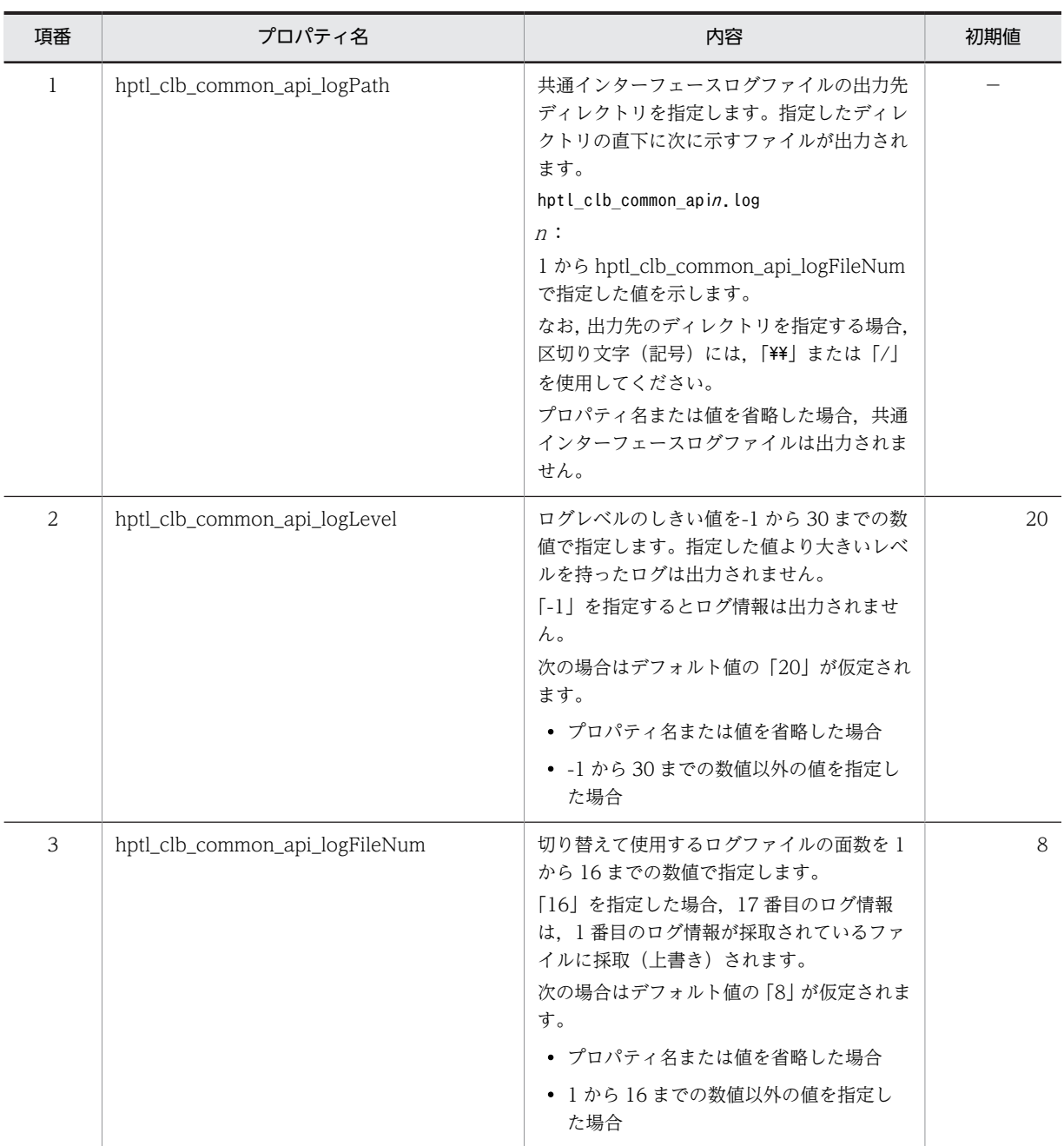

#### 表 2-14 編集プロパティ一覧 (hptl\_clb\_common\_api.properties)

<span id="page-30-0"></span>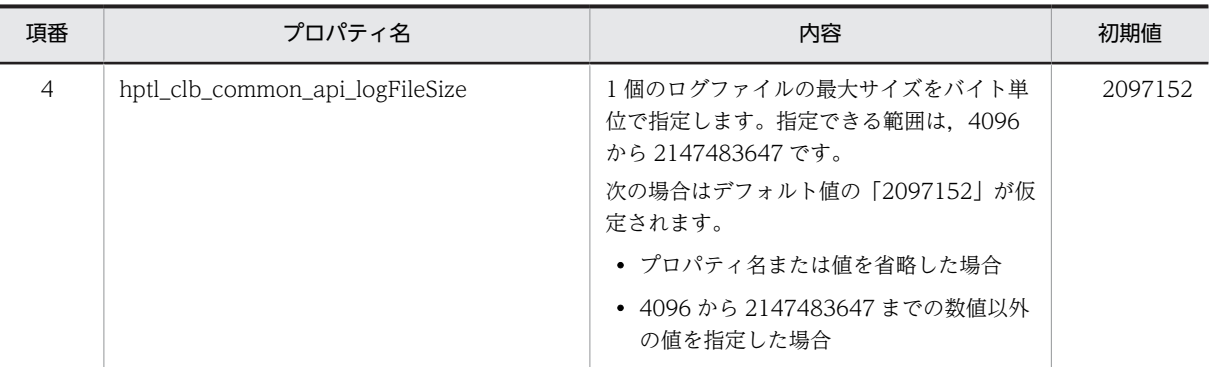

(凡例)

−:初期値は設定されていません。

また,プロパティファイルは,実行時のクラスパスに登録してください。クラスパスへの登録方法の詳細 は,マニュアル「Collaboration 導入ガイド」を参照してください。

#### (e) SOAP アプリケーションの実行

EAR ファイルを作成し,SOAP アプリケーションを J2EE サーバにデプロイして実行します。SOAP アプ リケーションの実行方法の詳細は,マニュアル「Cosminexus V9 アプリケーションサーバ SOAP アプリ ケーション開発の手引」を参照してください。

## 2.3.5 プロパティファイルの編集

Collaboration - Bulletin board をインストール後,運用ディレクトリにコピーしたプロパティファイル (hptl\_clb\_cbb\_engine.properties)を変更してください。

プロパティファイルの名称と格納場所は次のとおりです。

Collaboration インストールディレクトリ\clb\_home\conf\hptl\_clb\_cbb\_engine.properties

変更が必要なプロパティ名を次の表に示します。なお,指定した値の大文字と小文字は区別されます。

| 項番 | プロパティ名                     | 内容                                                                                                    | 初期値 |
|----|----------------------------|----------------------------------------------------------------------------------------------------|-----|
| 1  | hptl_clb_cbb_log_file_path | ログファイルの出力先ディレクトリをフルパス<br>で指定します。指定したディレクトリの直下に<br>次に示すファイルが出力されます。<br>hptl clb cbb engine- $n$ log<br>n:1からhptl_clb_cbb_log_file_num で指定し<br>た値を示します。<br>なお,出力先のディレクトリを指定する場合,区<br>切り文字(記号)には, [\\ j または [/] を使用<br>してください。半角スペースが含まれている場<br>合でも.「"」で囲む必要はありません。パスの最<br>後に「¥¥」または「/」が付加されていない場合<br>は.自動的に付加されます。<br>インストール時は、ログファイルの出力先ディレ<br>クトリが設定されていないので.次に示す格納場<br>所を指定してください。 |     |
|    |                            |                                                                                                    |     |

表 2‒15 編集プロパティ一覧

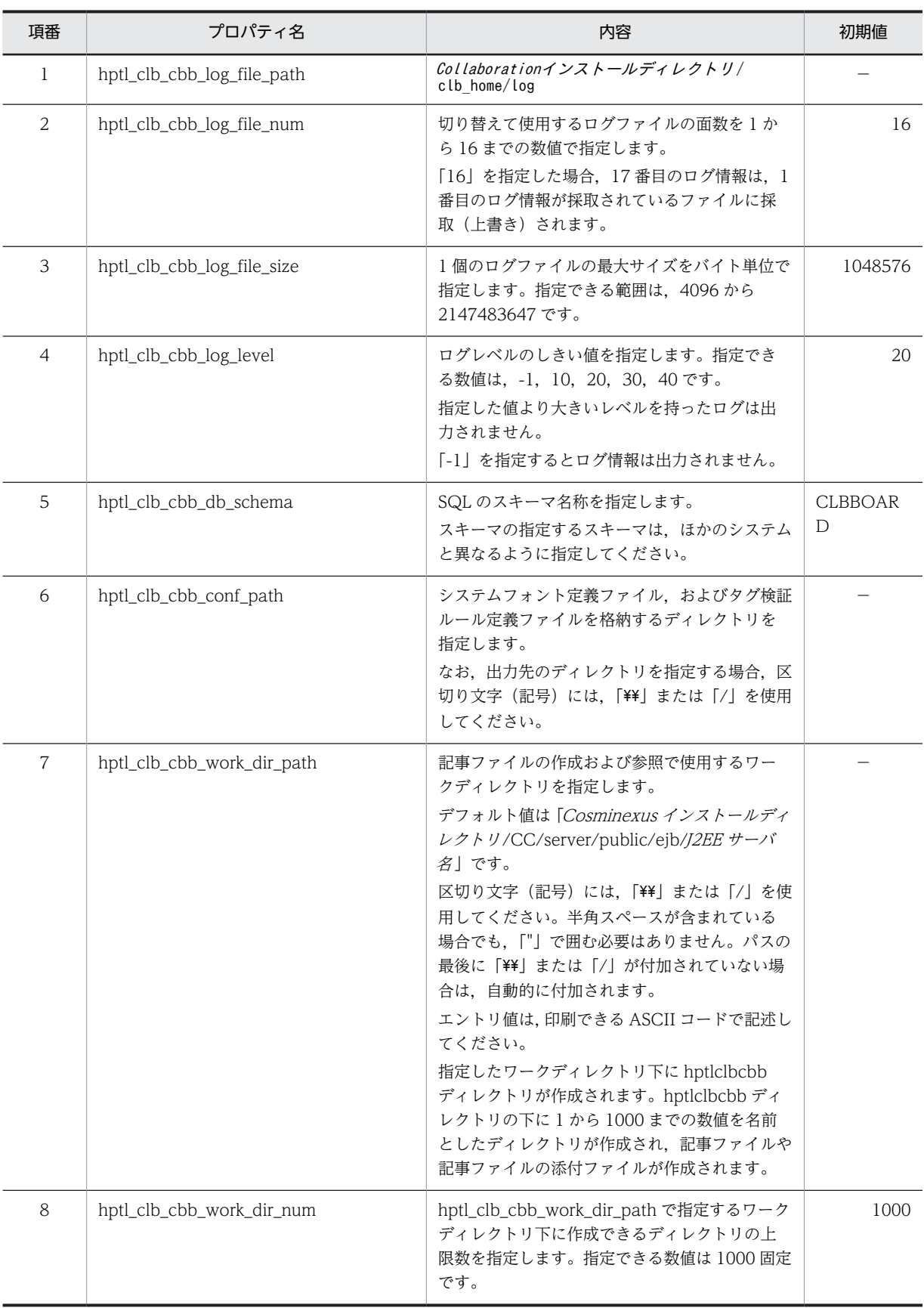

(凡例)

−:初期値は設定されていません。

<span id="page-32-0"></span>また,プロパティファイルは,実行時のクラスパスに登録してください。クラスパスへの登録方法の詳細 は,マニュアル「Collaboration 導入ガイド」を参照してください。

## 2.3.6 ユティリティのセットアップ

前提プログラムを含めたインストールの作業が終了したことを確認後,ユティリティの起動ファイルを生成 するため, cbbcmdsetup コマンド (セットアップ) を実行します。cbbcmdsetup コマンド (セットアッ プ)の詳細は,「4.2 コマンドの詳細」の「[cbbcmdsetup\(セットアップ\)](#page-86-0)」を参照してください。

### 2.3.7 ユティリティコマンドの設定

Collaboration - Bulletin board が提供するユティリティコマンドも,Collaboration - Bulletin board が 利用するデータベースサーバへ接続します。

#### (1) 定義ファイルの設定

ユティリティコマンドを実行する前に,Collaboration - Bulletin board をインストール後,運用ディレク トリにコピーしたコマンド用の定義ファイル (hptl clb cbb command.properties) を編集してくださ い。

定義ファイルには次の情報を定義します。

- ログ情報
- データベースの接続情報
- コンソールの文字コード情報
- トランザクション情報
- 管理者用の言語コード情報
- 記事のインポート・エクスポート情報
- システムパラメタの設定情報

定義ファイルの名称と格納場所は次のとおりです。

Collaboration インストールディレクトリ\clb\_home\conf\hptl\_clb\_cbb\_command.properties

#### 注意事項

- 定義ファイルに同じプロパティが複数記述されていた場合,あとに記述されている行を優先します。
- システムパラメタの設定情報のプロパティを記述する場合,「プロパティ名 = 」のような値のない 記述があるとエラーになります。
- 指定した値の大文字と小文字は区別されます。

定義ファイルに設定するプロパティを次の表に示します。

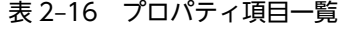

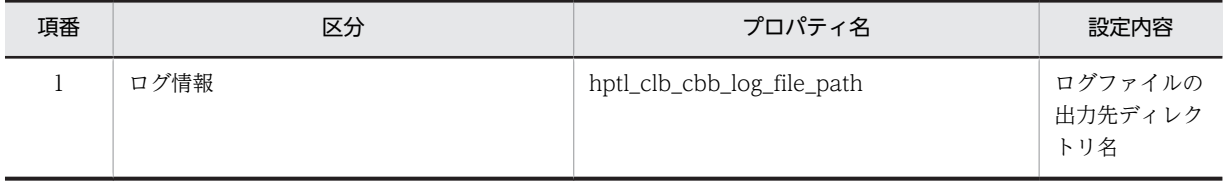

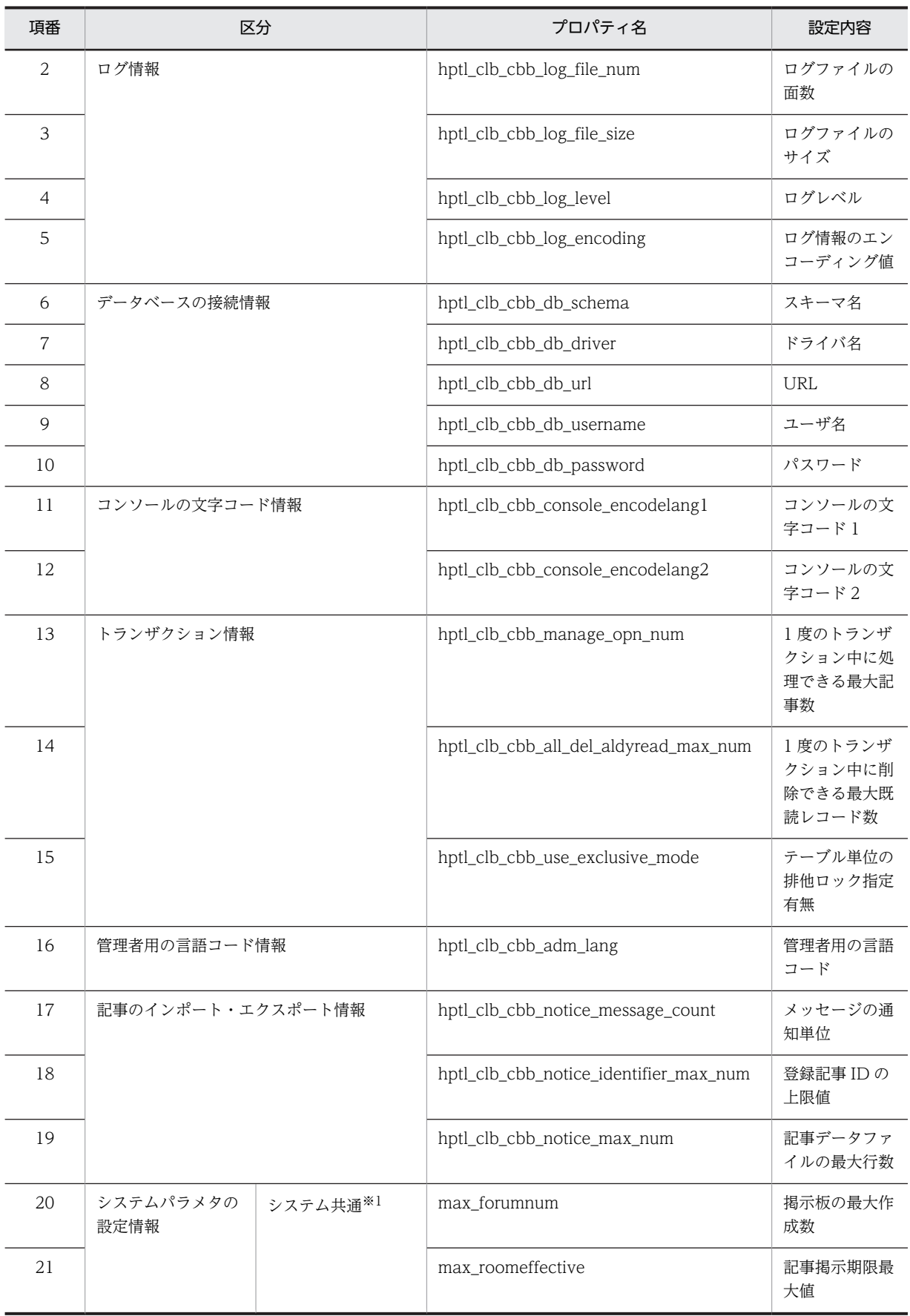

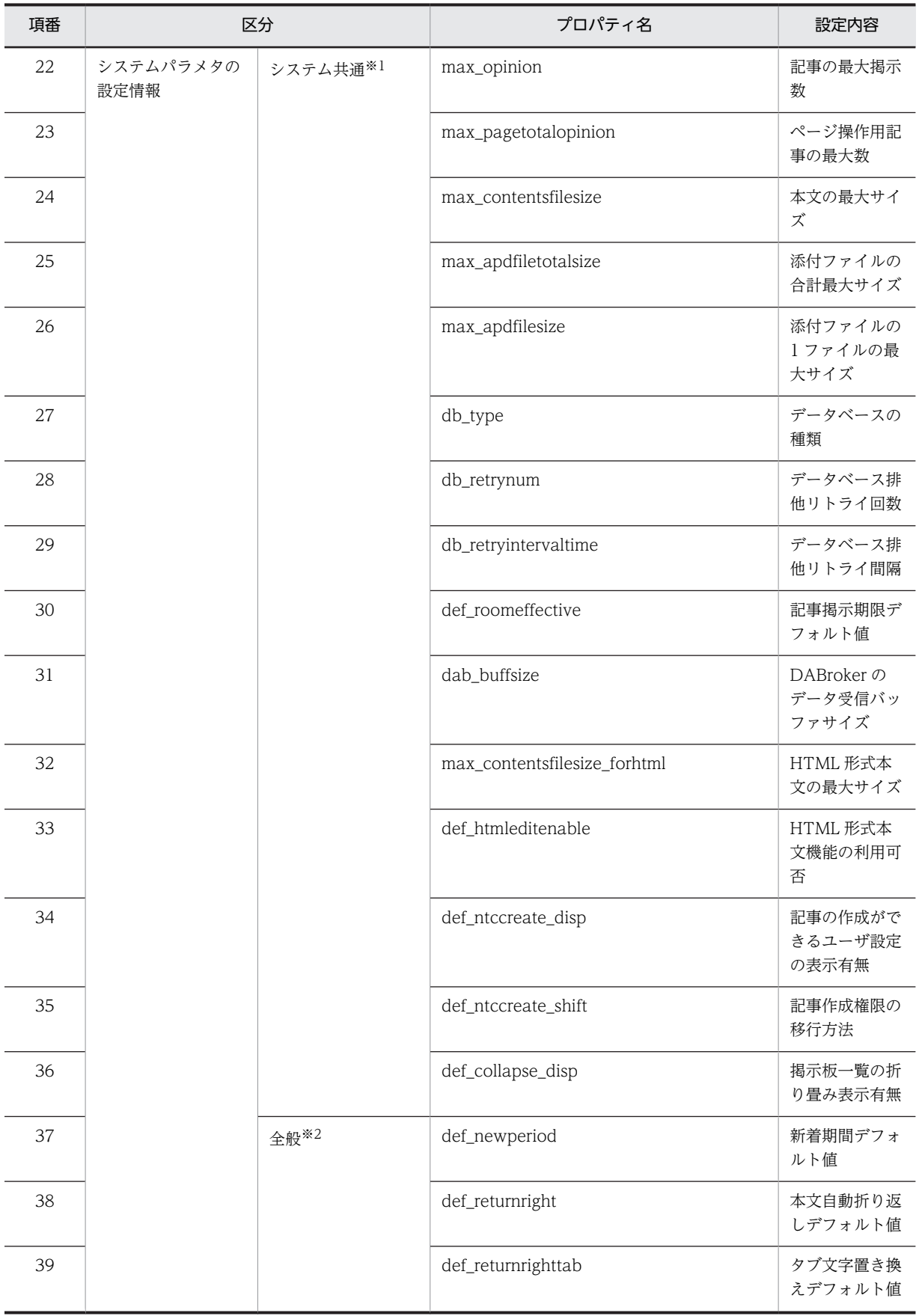

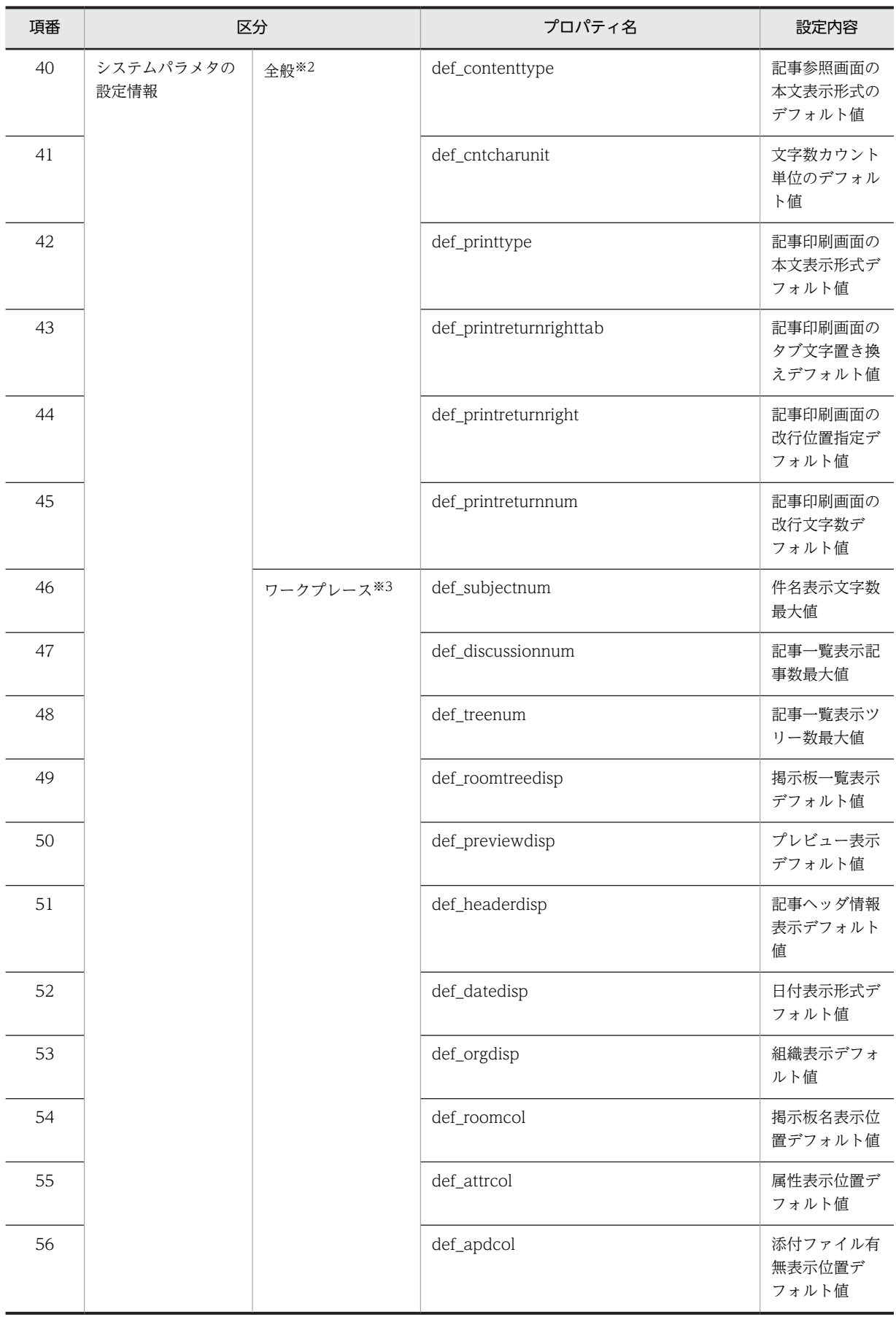
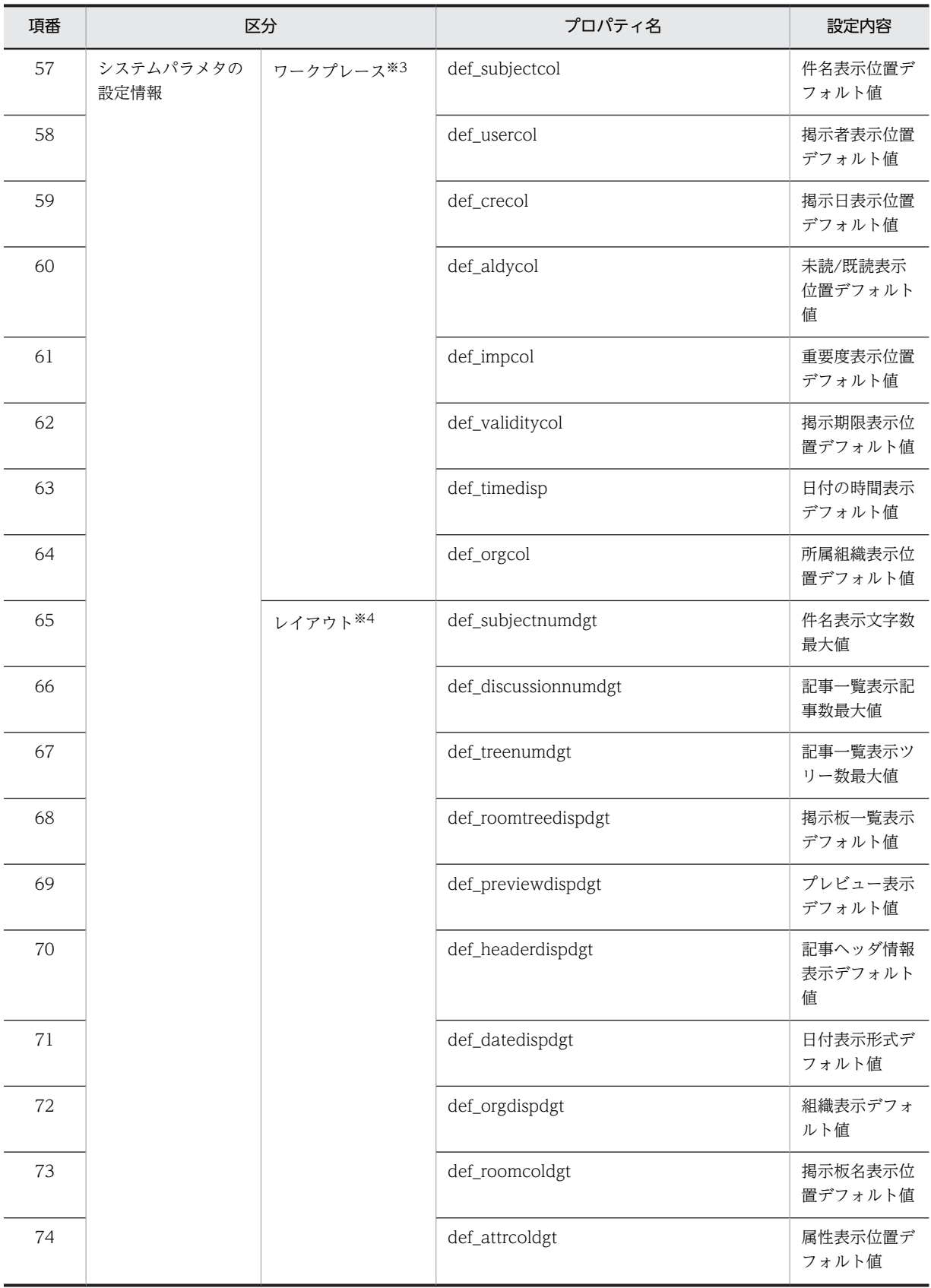

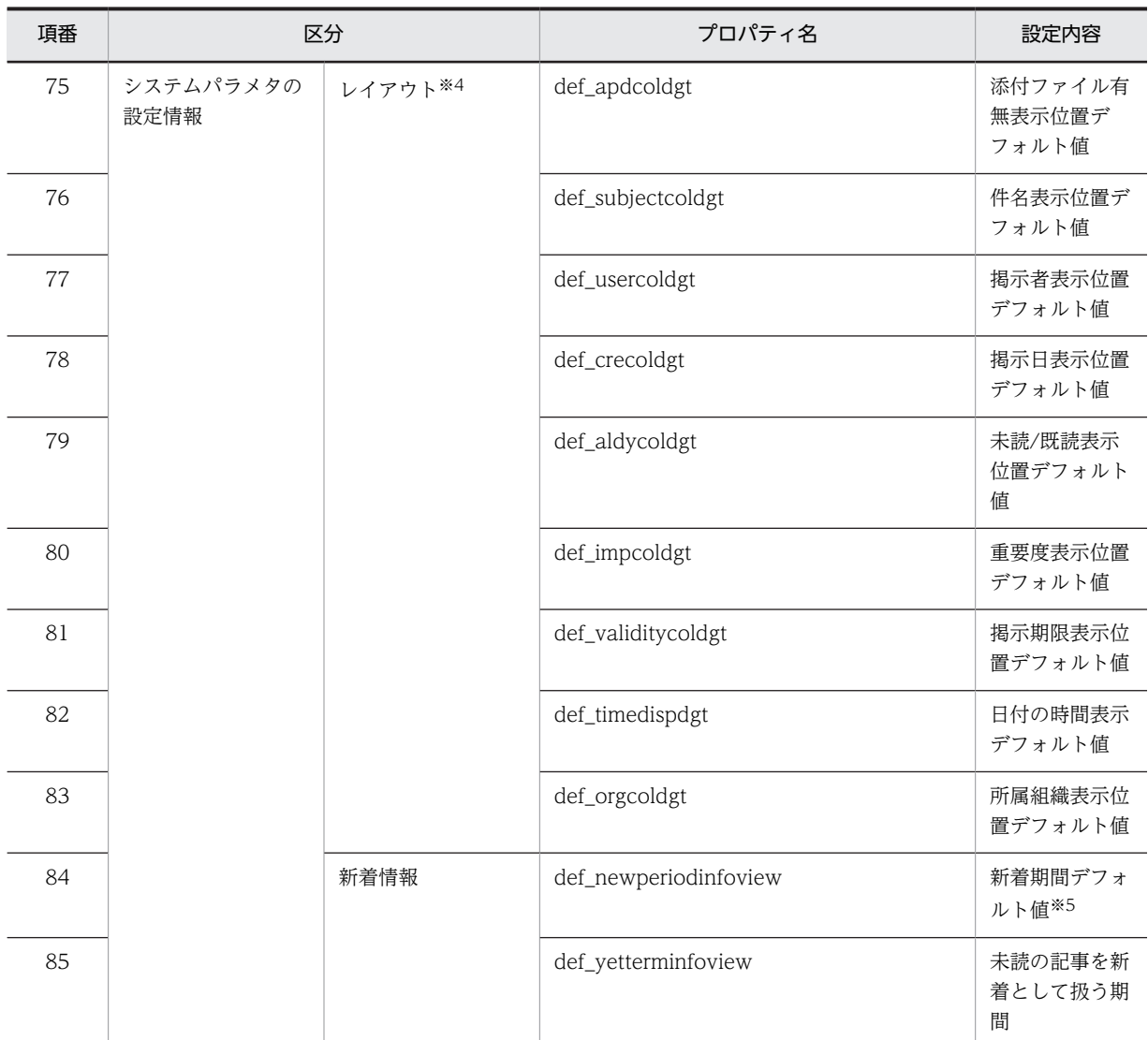

注※1 システム管理者だけが編集できるシステムで共通の項目

注※2 [設定]画面の[全般]タブの項目

[設定]画面の詳細は,マニュアル「Collaboration - Bulletin board ユーザーズガイド」を参照してください。 注※3 [設定]画面の [ワークプレースごとの設定] タブの項目

[設定]画面の詳細は,マニュアル「Collaboration - Bulletin board ユーザーズガイド」を参照してください。 注※4 [設定]画面の [レイアウトごとの設定] タブの項目

```
[設定]画面の詳細は,マニュアル「Collaboration - Bulletin board ユーザーズガイド」を参照してください。
注※5 新着条件編集画面の「n 日以内の記事を新着として扱う」新着取得条件
```
新着条件編集画面の詳細は,マニュアル「Collaboration - Bulletin board ユーザーズガイド」を参照してくださ い。

# (2) 定義ファイルの設定例

定義ファイルの設定例を次に示します。なお,定義ファイルを編集する場合,文字コード「UTF-8」で記 述します。

```
# Trace Information
# File Path
hptl clb cbb log file path = ログファイルの出力先ディレクトリ名
# File Number
```

```
hptl_clb_cbb_log_file_num = 16
# File Size
hptl clb cbb log file size = 1048576\sharp Log Level
hptl clb cbb log level = 20
# Encoding
hptl_clb_cbb_log_encoding = Windows-31J
# Database Information
# Schema
hptl clb cbb db schema = スキーマ名
# Driver
\stackrel{\ldots}{\mathsf{hptl}} clb_cbb_db_driver = データベースドライバ名
# Url
hptl clb cbb db url = データベースのURL
# UserName
hptl_clb_cbb_db_username = ユーザ名
# Password
hptl clb cbb db password = パスワード
#Console EncodeLang
# Platform EncodeLang1
nptl clb cbb console encodelang1 = Windows-31J
# Platform EncodeLang2
hptl_clb_cbb_console_encodelang2 = Windows-31J
# トランザクション情報
# 1度のトランザクション中に処理できる最大記事数
hptl_clb_cbb_manage_opn_num = 50
# 既読レコードを一括で削除する場合に削除できる最大既読レコード数
hptl_clb_cbb_all_del_aldyread_max_num = 30000
# 掲示板削除コマンド実行時にexclusive modeを使うかどうかの設定
n+1 clb cbb use exclusive mode = 0
# Administrator Language
hptl_clb_cbb_adm_lang = ja
#Import- Export Command Parameter
hptl_clb_cbb_notice_message_count= 100
hptl_clb_cbb_notice_identifier_max_num= 10000
hptl_clb_cbb_notice_max_num= 2000
# System Parameter
# システム共通
max_forumnum = 1000
max roomeffective = 365
max opinion = 10000
max_pagetotalopinion = 10000
max_contentsfilesize = 10
max<sup>-</sup>apdfiletotalsize = 10
max apdfilesize = 2
db_{\text{type}} = 0db<sup>-</sup>retrynum = 10db_retryintervaltime = 50
def roomeffective = 31
dab buffsize = 64512
max contentsfilesize_forhtml = 15
def_htmleditenable = 1
def_ntccreate_disp = 1
def<sub>-</sub>ntcc</sub>reate<sub>-</sub>shift = <math>0</math>def\_collapse_disp = 0# 全般
def_newperiod = 168
def<sup>-</sup>returnright = 1
def_returnrighttab = 4
def_contenttype = 0
def_cntcharunit = 1
def_printtype = 0
def printreturnrighttab = 4
def printreturnright = 1
def printreturnnum = 80
```

```
# ワークプレース
def\_subjectnum = 40def^-discussionnum = 50def_treenum = 50
def_roomtreedisp = 1
def_previewdisp = 1
def_headerdisp = 1
def\_datedisp = 0def_orgdisp = 0
def_roomcol = 0
def_attrcol = 0
def_apdcol = 3
def_subjectcol = 4
def_usercol = 0
def_crecol = 5
def_aldycol = 1
def_impcol = 2
def<sup>-</sup>validitycol = 6
def_timedisp = 0
def_orgcol = 0
# レイアウト
def\_subjectnumdgt = 40
def_discussionnumdgt = 50
def_treenumdgt = 50
def<sub>roomtreedispdgt</sub> = 0
def_previewdispdgt = 1
def_headerdispdgt = 0
def_datedispdgt = 0
def_orgdispdgt = 0
def<sub>roomcoldgt</sub> = 0
def_attrcoldgt = 0
def_apdcoldgt = 0
def_subjectcoldgt = 2
def_usercoldgt = 0
def\_crecoldgt = 3def_aldycoldgt = 0
def_impcoldgt = 1
def_validitycoldgt = 0
def_timedispdgt = 0
def\_orgcoldyt = 0# 新着情報
def_newperiodinfoview = 168
def<sub>yetterminfoview</sub> = 0
```
- (3) プロパティの詳細(ログ情報)
	- (a) ログファイルの出力先ディレクトリ名(hptl\_clb\_cbb\_log\_file\_path)

ログ情報を出力するディレクトリ名をフルパスで指定します。指定したディレクトリの直下に次に示す ファイルを出力します。

| 出力されるログ情報                                                                                                    | 出力されるファイル                        |
|----------------------------------------------------------------------------------------------------|----------------------------------|
| cbbexpnotice コマンド(記事のエクスポート),また   hptl_clb_cbb_ <i>コマンド名_通算ミリ秒_n</i> .log<br>は cbbimpnotice コマンド (記事のインポート)実行<br>時のログ情報 |                                  |
| 上記以外                                                                                                    | hptl_clb_cbb_command_コマンド名_n.log |

コマンド名 :対象となるコマンドです。

<sup>n</sup>:1 からログファイルの面数で指定した値の範囲内の値を示します。

通算ミリ秒 :協定世界時の 1970 年 1 月 1 日午前 0 時からコマンド実行日時までの差をミリ秒で示した値 を示します。

記事のインポート時または記事のエクスポート時に生成されるログファイルは,コマンドを実行するたびに 追加されます。そのため,ログファイルのバックアップと削除は定期的に実行することをお勧めします。

なお,出力先のディレクトリを指定する場合,区切り文字 (記号) には, 「¥¥」または「/」を使用してくだ さい。半角スペースが含まれている場合でも,「"」で囲む必要はありません。パスの最後に「\\」または 「/」が付加されていない場合は,自動的に付加されます。パスに日本語を含むディレクトリは指定できませ  $h<sub>o</sub>$ 

インストール時は,ログ情報の出力先ディレクトリ名が設定されていないので,次に示す格納場所を指定し てください。

Collaborationインストールディレクトリ /clb\_home/log

hptl clb cbb log file path プロパティに、値を指定しなかったり、不正な値を指定したりした場合は, Collaboration - Bulletin board の機能をすべて使用できません。必ず指定してください。

(b) ログファイルの面数(hptl\_clb\_cbb\_log\_file\_num)

切り替えて使用するログファイルの面数を 1 から 16 までの数値で指定します。

「16」を指定した場合,17 番目のログ情報は,1 番目のログ情報が採取されているファイルに採取(上書 き)されます。

インストール時のログファイルの面数は「16」です。

(c) ログファイルのサイズ(hptl\_clb\_cbb\_log\_file\_size)

1 個のログファイルの最大サイズをバイト単位で指定します。指定できる範囲は,4096 から 2147483647 です。

インストール時のログファイルのサイズは「1048576」です。

#### (d) ログレベル (hptl\_clb\_cbb\_log\_level)

ログレベルを-1,10,20,30,40 の数値で指定します。指定した値より大きいレベルを持ったメッセー ジは出力されません。

「-1」を指定するとログ情報は出力されません。

インストール時のログレベルは「20」です。

出力基準と出力内容については,「Collaboration 導入ガイド」を参照してください。

#### (e) ログ情報のエンコーディング値(hptl\_clb\_cbb\_log\_encoding)

ログを出力するときに使用するエンコーディング値を指定します。

インストール時のログ情報のエンコーディング値は「Windows-31J」です。

### (4) プロパティの詳細(データベースの接続情報)

(a) スキーマ名 (hptl\_clb\_cbb\_db\_schema)

アクセスするデータベースのスキーマ名を指定します。

インストール時は,スキーマ名が指定されていません。

(b) ドライバ名 (hptl\_clb\_cbb\_db\_driver)

アクセスするデータベースのドライバ名を指定します。

インストール時は,ドライバ名が指定されていません。

(c) URL(hptl\_clb\_cbb\_db\_url)

アクセスするデータベースの URL を指定します。

URL での指定項目について次の表に示します。

### 表 2‒17 URL での指定項目

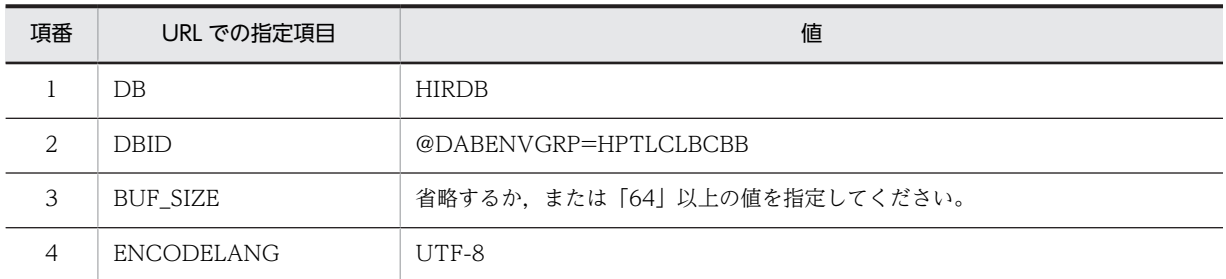

それ以外の指定項目の詳細は,マニュアル「DABroker for JavaTM Version 2 DABroker Driver for JavaTM Technology」を参照してください。

インストール時は,URL が指定されていません。

(d) ユーザ名 (hptl\_clb\_cbb\_db\_username)

データベースにアクセスするユーザ名を指定します。

インストール時は,ユーザ名が指定されていません。

(e) パスワード (hptl clb cbb db password)

データベースにアクセスするパスワードを指定します。

インストール時は,パスワードが指定されていません。

- (5) プロパティの詳細(コンソールの文字コード情報)
- (a) コンソールの文字コード 1 (hptl\_clb\_cbb\_console\_encodelang1)

コマンドを実行するプラットフォームで使用している文字コードを指定します。

インストール時のコンソールの文字コード 1 は「Windows-31J」です。

なお,プラットフォームで使用している文字コードが「Windows-31J」以外の場合,コマンドで全角文字 の情報を DB に登録すると、文字が化けて登録されることがあります。

(b) コンソールの文字コード 2 (hptl\_clb\_cbb\_console\_encodelang2)

コマンドを実行するプラットフォームで使用している文字コードに対して,どの文字コードでその文字を解 析するかを指定します。

インストール時のコンソールの文字コード 2 は「Windows-31J」です。

プラットフォームで使用している文字コードと,解析に使用する文字コードが異なる場合,コマンドで全角 文字の情報を DB に登録すると,文字が化けて登録されることがあります。

### (6) プロパティの詳細(トランザクション情報)

#### (a) 1 度のトランザクション中に処理できる最大記事数(hptl\_clb\_cbb\_manage\_opn\_num)

1 度のトランザクション中に処理できる記事の最大数を指定します。

インストール時の 1 度のトランザクション中に処理できる最大記事数は「50」です。1 度のトランザクショ ン中に処理できる最大記事数は変更できません。

### (b) 1 度のトランザクション中に削除できる最大既読レコード数 (hptl clb cbb all del aldyread max num)

cbbclnnotice コマンド (期限切れ記事削除)を実行して、既読レコードを一括で削除するときに、1 度の トランザクション中に削除できる最大既読レコード数を 0 から 2147483647 までの数値で指定します。 この値に応じて、HiRDB の排他資源を使用します。

インストール時の 1 度のトランザクション中に削除できる最大既読レコード数は「30000」です。

指定する値は,次に示す HiRDB が許容できる最大の排他資源数の計算式に従って算出してください。

pd\_lck\_pool\_size×a÷2

pd\_lck\_pool\_size: サーバ当たりの排他制御用プールサイズ

テム定義(Windows(R)用)」を参照してください。

pd\_lck\_pool\_size の詳細は, マニュアル 「ノンストップデータベース HiRDB Version 9 システム定義 (Windows(R)用)」を参照してください。

a:1KB の排他制御用プールサイズが必要になる排他要求の件数 HiRDB の種類によって異なります。マニュアル「ノンストップデータベース HiRDB Version 9 シス

### 注意事項

このプロパティに 0 から 255 までの数値を指定した場合,使用する HiRDB の排他制御のための作業領 域を抑制しません。このため,大量の既読レコードが存在すると,HiRDB で使用する排他制御のため の作業領域が不足してエラーになるおそれがあります。HiRDB が許容できる最大の排他資源数の計算 式に従って適切な値を指定してください。

#### (c) テーブル単位の排他ロック指定有無(hptl\_clb\_cbb\_use\_exclusive\_mode)

cbbdelboard コマンド(掲示板削除)を実行するときに,HiRDB の排他制御処理で,削除対象のデータ をテーブル単位に排他ロックするかどうかを指定します。このプロパティを指定すると,HiRDB で排他制 御時に使用する作業領域の消費量を抑えられます。cbbdelboard コマンド(掲示板削除)の詳細は,「4.2 コマンドの詳細」の[「cbbdelboard\(掲示板削除\)」](#page-89-0)を参照してください。

- 0: 処理対象のデータを行単位に排他ロックする テーブル単位に排他ロックしません。
- 1:処理対象のデータをテーブル単位に排他ロックする テーブル単位に排他ロックする際に,exclusive mode を使用します。

インストール時のテーブル単位の排他ロック指定有無は「0」です。

不正な値を指定した場合は,エラーメッセージを表示してコマンドの実行を終了します。

#### 注意事項

[1] を指定した場合, cbbdelboard コマンド (掲示板削除)実行中は、削除対象のデータのあるテー ブルがテーブル単位に排他ロックされるため, [電子掲示板] ポートレットが利用できなくなります。 cbbdelboard コマンド (掲示板削除)実行中に [電子掲示板] ポートレットを操作すると,次のエラー メッセージが表示されます。

「KDCB00903-E 現在,非常に混み合っています。再度実行してください。(-770)」

このため,「1」を指定した場合に掲示板削除の運用をするときは、次のような手順で、アプリケーショ ンサーバを停止してから,掲示板内の期限切れ記事および添付ファイルを削除し,そのあとに cbbdelboard コマンド(掲示板削除)を実行してください。

#### 手順

1.アプリケーションサーバを停止します。

2. cbbclnnotice コマンド(期限切れ記事削除)を実行します。

3. cbbapddel コマンド(添付ファイル削除)を実行します。

4. cbbdelboard コマンド(掲示板削除)を実行します。

- (7) プロパティの詳細(管理者用の言語コード情報)
- (a) 管理者用の言語コード(hptl\_clb\_cbb\_adm\_lang)

属性名または重要度名の言語データを取得する場合に使用する言語コードを指定します。

- ja:日本語
- en:英語

インストール時の管理用の言語コードは「ja」です。

なお,管理者用の言語コード(hptl\_clb\_cbb\_adm\_lang)と項目などの表示言語の関係については,「[付録](#page-258-0) [E コマンドで使用する言語について](#page-258-0)」を参照してください。

### (8) プロパティの詳細(記事のインポート・エクスポート情報)

(a) メッセージの通知単位 (hptl\_clb\_cbb\_notice\_message\_count)

cbbexpnotice コマンド (記事のエクスポート)または cbbimpnotice コマンド (記事のインポート)を 実行した際,記事の処理件数がこのキーの指定値に達するたびに,メッセージ KDCB11609-I が標準出力 に出力されます。

値は 1 から 5000 までの数値で指定します。

インストール時のメッセージ KDCB11609-I の出力件数は「100」です。

(b) 登録記事 ID の上限値 (hptl clb cbb\_notice\_identifier\_max\_num)

cbbimpnotice コマンド(記事のインポート)を実行した際,記事データファイルで使用できる登録記事 ID の上限値を指定します。

値は 1 から 10000 の範囲で指定します。

インストール時の登録記事 ID の上限値は「10000」です。

<span id="page-44-0"></span>(c) 記事データファイルの最大行数(hptl\_clb\_cbb\_notice\_max\_num)

cbbexpnotice コマンド (記事のエクスポート)または cbbimpnotice コマンド (記事のインポート)を 実行した際,記事データファイルに記述する記事データの最大数を指定します。

値は 1 から 10000 の範囲で指定します。

インストール時の記事データファイルの最大行数は「2000」です。

### (9) プロパティの詳細(システムパラメタの設定情報(システム共通))

#### (a) 掲示板の最大作成数(max\_forumnum)

一つのシステムに作成できる最大掲示板数を 1 から 9999 までの数値で指定します。

インストール時の掲示板の最大作成数は「1000」です。

#### (b) 記事掲示期限最大値(max\_roomeffective)

掲示板に掲示する記事の掲示期限の最大値を日数単位で指定します。指定できる範囲は 1 から 730 です。

インストール時の記事掲示期限の最大値は「365」です。

(c) 記事の最大掲示数(max\_opinion)

一つの掲示板に掲示できる最大記事数を 1 から 10000 までの数値で指定します。

インストール時の記事の最大掲示数は「10000」です。

#### (d) ページ操作用記事の最大数(max\_pagetotalopinion)

ページ操作で管理する記事一覧の最大値を 0 から 2147483647 までの数値で指定します。

「0」を指定するとページ操作で記事一覧を管理しません(ページ操作用記事は制限されません)。

インストール時のページ操作用記事の最大数は「10000」です。

(e) 本文の最大サイズ(max\_contentsfilesize)

一つの記事で掲示できる本文の最大サイズを KB 単位で指定します。指定できる範囲は,1 から 1024 で す。

インストール時の本文の最大サイズは「10」です。

#### (f) 添付ファイルの合計最大サイズ(max\_apdfiletotalsize)

一つの記事で掲示できる添付ファイルの最大合計サイズを MB 単位で指定します。指定できる範囲は,1 か ら 20 です。

インストール時の添付ファイルの合計最大サイズは「10」です。

#### (g) 添付ファイルの 1 ファイルの最大サイズ(max\_apdfilesize)

一つの記事で掲示できる添付ファイルの 1 ファイル当たりの最大サイズを MB 単位で指定します。指定で きる範囲は,1 から「添付ファイルの合計最大サイズ」に指定した値までです。

インストール時の添付ファイルの 1 ファイルの最大サイズは「2」です。

<span id="page-45-0"></span>(h) データベースの種類 (db\_type)

データベースの種類を指定します。

• 0: HiRDB

インストール時のデータベースの種類は「0」です。データベースの種類は変更できません。

(i) データベース排他リトライ回数(db\_retrynum)

データベースの排他待ち時のリトライ回数を 1 から 100 までの数値で指定します。

インストール時のデータベース排他リトライ回数は「10」です。

(j) データベース排他リトライ間隔(db\_retryintervaltime)

データベースの排他待ち時のリトライ間隔をミリ秒単位で指定します。指定できる範囲は,10 から 500 で す。

インストール時のデータベース排他リトライ間隔は「50」です。

(k) 記事掲示期限デフォルト値(def\_roomeffective)

掲示板に掲示する記事の掲示期限のデフォルト値を日数単位で 1 から 730 の範囲で指定します。

インストール時の記事掲示期限デフォルト値は「31」です。

(I) DABroker のデータ受信バッファサイズ (dab buffsize)

DABroker の BLOB/LONG/CLOB 型データ受信バッファサイズを 64512 から 2147483647 までの数 値で指定します。

インストール時の DABroker のデータ受信バッファサイズは「64512」です。

#### (m) HTML 形式本文の最大サイズ(max\_contentsfilesize\_forhtml)

HTML 形式での本文の最大文字数を KB 単位で指定します。指定できる範囲は,1 から 1024 です。

インストール時の HTML 形式本文の最大サイズは「15」です。

(n) HTML 形式本文機能の利用可否(def\_htmleditenable)

HTML 形式本文機能を利用するかどうかを指定します。

- 0:利用しない
- 1:利用する

インストール時の HTML 形式本文機能の利用可否は「1」です。

#### (o) 記事の作成ができるユーザ設定の表示有無 (def ntccreate disp)

[掲示板作成]画面,[掲示板編集]画面,および[掲示板参照]画面に[公開対象組織に所属するユーザに 記事作成を許可(編集,追記,削除は不可)]チェックボックスを表示するかどうかを指定します。

- 0:チェックボックスを表示しない
- 1:チェックボックスを表示する

インストール時の記事の作成ができるユーザ設定の表示有無の値は「1」です。

なお,Collaboration - Bulletin board 01-30 以前で,特別に記事の編集,追記,および削除を許可しな い運用を期待していない場合、「記事の作成ができるユーザ」の権限を設定しないで、記事作成権限(記事 作成組織,記事作成者)を設定することを推奨します。この場合,このプロパティの値を「0」に変更し, (8)(p)の def\_ntccreate\_shift プロパティの値に「1」を設定することで,「記事の作成ができるユーザ」の 権限を記事作成権限に移行できます。

また,新規に Collaboration - Bulletin board をインストールする場合は,このプロパティの値を「0」に 変更し,記事作成権限(記事作成組織,記事作成者)を設定することを推奨します。

#### (p) 記事作成権限の移行方法(def\_ntccreate\_shift)

このプロパティは, (8)(o)の def\_ntccreate\_disp プロパティの値が「0」の場合だけ有効です。

Collaboration - Bulletin board 01-30 以前で,「記事の作成ができるユーザ」の権限が設定されている公 開対象組織に対する移行方法を指定します。

• 0:Collaboration - Bulletin board 01-30 以前の「記事の作成ができるユーザ」の権限をそのまま使 用します。

「0」を指定した場合,「記事の作成ができるユーザ」の権限が設定されている掲示板を操作していると きだけ,Collaboration - Bulletin board の次に示す画面に[公開対象組織に所属するユーザに記事作 成を許可(編集,追記,削除は不可)]チェックボックスが表示されます。

•[掲示板作成]画面,[掲示板編集]画面,および[掲示板参照]画面

なお,「掲示板編集]画面で「公開対象組織に所属するユーザに記事作成を許可(編集,追記,削除は 不可)]チェックボックスのチェックを外して掲示板の情報を登録すると,チェックボックスは表示さ れなくなります。

- 1:Collaboration Bulletin board 01-30 以前の「記事の作成ができるユーザ」の権限を記事作成権 限に移行します。
	- 「1」を指定した場合,次に示す組織を記事作成組織に移行します。
	- Collaboration Bulletin board 01-30 までの[掲示板編集]画面で[公開対象組織に所属するユー ザに記事作成を許可]チェックボックスをチェックしていた公開対象組織

また,記事の作成だけができたユーザは,自分の作成した記事を編集,追記,および削除できるように なります。

インストール時の記事作成権限の移行方法の値は「0」です。

なお,Collaboration - Bulletin board 01-30 以前で,特別に記事の編集,追記,および削除を許可しな い運用を期待していない場合,「記事の作成ができるユーザ」の権限を設定しないで、記事作成権限(記事 作成組織,記事作成者)を設定することを推奨します。この場合, (8)(o)の def ntccreate disp プロパティ の値を「0」に変更し,このプロパティの値に「1」を設定することで,「記事の作成ができるユーザ」の権 限を記事作成権限に移行できます。

また, 新規に Collaboration - Bulletin board をインストールする場合は, (8)(o)の def\_ntccreate\_disp プロパティの値を「0」に変更し,記事作成権限(記事作成組織,記事作成者)を設定することを推奨しま す。

(q) 掲示板一覧の折り畳み表示有無(def\_collapse\_disp)

掲示板一覧の折り畳み表示の有無を指定します。

- 0:折り畳み表示しない
- 1:折り畳み表示する

掲示板一覧の折り畳み表示有無デフォルト値は「0」です。

### (10) プロパティの詳細(システムパラメタの設定情報(全般))

#### (a) 新着期間デフォルト値(def\_newperiod)

掲示した記事を新着として扱う期間のデフォルト値を時間単位で指定します。指定できる範囲は,0 から 744 です。

インストール時の新着期間デフォルト値は「168」です。

#### (b) 本文自動折り返しデフォルト値(def\_returnright)

記事の本文中に表示領域の幅より長い行がある場合,表示領域の幅に合わせて本文を自動的に折り返すかど うかのデフォルト値を指定します。

- 0:折り返さない
- 1:折り返す

インストール時の本文自動折り返しデフォルト値は「1」です。

#### (c) タブ文字置き換えデフォルト値(def\_returnrighttab)

本文にあるタブ文字を幾つのスペースで置き換えるかのデフォルト値を指定します。指定できる範囲は、1 から 8 です。

インストール時のタブ文字置き換えデフォルト値は「4」です。

#### (d) [記事参照]画面の本文表示形式のデフォルト値(def\_contenttype)

[記事参照]画面の本文表示形式のデフォルト値を指定します。

- $0:$  HTML 形式
- 1:テキスト形式

インストール時の[記事参照]画面の本文表示形式のデフォルト値は「0」です。

[記事参照]画面の詳細は,マニュアル「Collaboration - Bulletin board ユーザーズガイド」を参照し てください。

#### (e) 文字数カウント単位のデフォルト値 (def cntcharunit)

掲示板の文字数のカウント単位を指定します。

- 0:文字単位
- 1:バイト(半角文字換算)単位

インストール時の文字数カウント単位のデフォルト値は「1」です。

#### (f) 記事印刷画面の本文表示形式デフォルト値(def\_printtype)

記事印刷画面の本文表示形式のデフォルト値を指定します。

- <span id="page-48-0"></span>• 0:HTML 形式(カラー)
- 1:HTML 形式(モノクロ)
- 2:テキスト形式

インストール時の記事印刷画面の本文表示形式デフォルト値は「0」です。

記事印刷画面の詳細は,マニュアル「Collaboration - Bulletin board ユーザーズガイド」を参照してく ださい。

#### (g) 記事印刷画面のタブ文字置き換えデフォルト値(def\_printreturnrighttab)

記事印刷画面にあるタブ文字を幾つのスペースで置き換えるかのデフォルト値を指定します。指定できる 範囲は,1 から 8 です。

インストール時の記事印刷画面のタブ文字置き換えデフォルト値は「4」です。

記事印刷画面の詳細は,マニュアル「Collaboration - Bulletin board ユーザーズガイド」を参照してく ださい。

#### (h) 記事印刷画面の改行位置指定デフォルト値 (def printreturnright)

記事印刷画面の改行位置のデフォルト値を指定します。

- 0:指定した文字数で改行
- 1:右端で折り返して表示

インストール時の記事印刷画面の改行位置指定デフォルト値は「1」です。

記事印刷画面の詳細は,マニュアル「Collaboration - Bulletin board ユーザーズガイド」を参照してく ださい。

#### (i) 記事印刷画面の改行文字数デフォルト値(def\_printreturnnum)

記事印刷画面の改行文字数のデフォルト値を指定します。指定できる範囲は、30 から 200 です。

インストール時の記事印刷画面の改行文字数デフォルト値は「80」です。

記事印刷画面の詳細は,マニュアル「Collaboration - Bulletin board ユーザーズガイド」を参照してく ださい。

## (11) プロパティの詳細(システムパラメタの設定情報(ワークプレース))

(a) 件名表示文字数最大値 (def subjectnum)

記事一覧での件名の表示文字数最大値を文字数単位で指定します。指定できる範囲は,10 から 255 です。

インストール時の件名表示文字数最大値は「40」です。

(b) 記事一覧表示記事数最大値 (def discussionnum)

記事一覧の1ページに表示する記事数の最大値を件数単位で指定します。指定できる範囲は、1から 500 です。

インストール時の記事一覧表示記事数最大値は「50」です。

(c) 記事一覧表示ツリー数最大値(def\_treenum)

記事一覧の 1 ページに表示するツリー数の最大値を件数単位で指定します。指定できる範囲は,1 から 100 です。

インストール時の記事一覧表示ツリー数最大値は「50」です。

(d) 掲示板一覧表示デフォルト値(def\_roomtreedisp)

掲示板一覧を表示するかどうかのデフォルト値を指定します。

- 0:表示しない
- 1:表示する

インストール時の掲示板一覧表示デフォルト値は「1」です。

(e) プレビュー表示デフォルト値 (def previewdisp)

記事のプレビューを表示するかどうかのデフォルト値を指定します。

- 0:表示しない
- 1:表示する

インストール時のプレビュー表示デフォルト値は「1」です。

(f) 記事ヘッダ情報表示デフォルト値(def\_headerdisp)

記事のヘッダ情報の詳細を表示するかどうかのデフォルト値を指定します。

- 0:表示しない
- 1:表示する

インストール時の記事ヘッダ情報表示デフォルト値は「1」です。

(g) 日付表示形式デフォルト値 (def datedisp)

記事一覧に表示する日付表示形式のデフォルト値を指定します。

- 0:年・月・日を表示する
- 1:月・日を表示する

インストール時の日付表示形式デフォルト値は「0」です。

(h) 組織表示デフォルト値 (def\_orgdisp)

掲示者の所属組織を表示するかどうかのデフォルト値を指定します。

- 0:表示しない
- 1:表示する

インストール時の組織表示デフォルト値は「0」です。

(i) 掲示板名表示位置デフォルト値(def\_roomcol)

記事一覧での掲示板名の表示位置(画面の左端からの順番)のデフォルト値を 0 から 99 までの数値で指定 します。

<span id="page-50-0"></span>「0」を指定すると記事一覧に掲示板名が表示されません。

インストール時の掲示板名表示位置デフォルト値は「0」です。

(j) 属性表示位置デフォルト値(def\_attrcol)

記事一覧での属性の表示位置(画面の左端からの順番)のデフォルト値を 0 から 99 までの数値で指定しま す。

「0」を指定すると記事一覧に属性が表示されません。

インストール時の属性表示位置デフォルト値は「0」です。

(k) 添付ファイル有無表示位置デフォルト値(def\_apdcol)

記事一覧での添付ファイル有無の表示位置(画面の左端からの順番)のデフォルト値を 0 から 99 までの数 値で指定します。

「0」を指定すると記事一覧に添付ファイル有無が表示されません。

インストール時の添付ファイル有無表示位置デフォルト値は「3」です。

(I) 件名表示位置デフォルト値 (def subjectcol)

記事一覧での件名の表示位置(画面の左端からの順番)のデフォルト値を 1 から 99 までの数値で指定しま す。

インストール時の件名表示位置デフォルト値は「4」です。

(m) 掲示者表示位置デフォルト値 (def usercol)

記事一覧での掲示者の表示位置(画面の左端からの順番)のデフォルト値を 0 から 99 までの数値で指定し ます。

「0」を指定すると記事一覧に掲示者が表示されません。

インストール時の掲示者表示位置デフォルト値は「0」です。

(n) 掲示日表示位置デフォルト値(def\_crecol)

記事一覧での掲示日の表示位置(画面の左端からの順番)のデフォルト値を0から99までの数値で指定し ます。

「0」を指定すると記事一覧に掲示日が表示されません。

インストール時の掲示日表示位置デフォルト値は「5」です。

(o) 未読/既読表示位置デフォルト値(def\_aldycol)

記事一覧での未読/既読の表示位置(画面の左端からの順番)のデフォルト値を 0 から 99 までの数値で指 定します。

「0」を指定すると記事一覧に未読/既読が表示されません。

インストール時の未読/既読表示位置デフォルト値は「1」です。

<span id="page-51-0"></span>(p) 重要度表示位置デフォルト値(def\_impcol)

記事一覧での重要度の表示位置(画面の左端からの順番)のデフォルト値を0から 99 までの数値で指定し ます。

「0」を指定すると記事一覧に重要度が表示されません。

インストール時の重要度表示位置デフォルト値は「2」です。

(q) 掲示期限表示位置デフォルト値(def\_validitycol)

記事一覧での掲示期限の表示位置(画面の左端からの順番)のデフォルト値を 0 から 99 の範囲で指定しま す。

「0」を指定すると記事一覧に掲示期限が表示されません。

インストール時の掲示期限表示位置デフォルト値は「6」です。

(r) 日付の時間表示デフォルト値(def\_timedisp)

記事一覧に表示する日付の時間表示のデフォルト値を指定します。

- 0:時間を表示しない
- 1:時間を表示する

インストール時の日付の時間表示デフォルト値は「0」です。

(s) 所属組織表示位置デフォルト値(def\_orgcol)

記事一覧での所属組織の表示位置(画面の左端からの順番)のデフォルト値を 0 から 99 までの数値で指定 します。

「0」を指定すると記事一覧に所属組織が表示されません。

インストール時の所属組織表示位置デフォルト値は「0」です。

# (12) プロパティの詳細(システムパラメタの設定情報(レイアウト))

(a) 件名表示文字数最大値(def\_subjectnumdgt)

記事一覧での件名の表示文字数の最大値を文字数単位で指定します。指定できる範囲は,10 から 255 で す。

インストール時の件名表示文字数最大値は「40」です。

(b) 記事一覧表示記事数最大値(def\_discussionnumdgt)

記事一覧の1ページに表示する記事数の最大値を件数単位で指定します。指定できる範囲は、1から 500 です。

インストール時の記事一覧表示記事数最大値は「50」です。

(c) 記事一覧表示ツリー数最大値 (def\_treenumdgt)

記事一覧の 1 ページに表示するツリー数の最大値を件数単位で指定します。指定できる範囲は,1 から 100 です。

インストール時の記事一覧表示ツリー数最大値は「50」です。

<span id="page-52-0"></span>(d) 掲示板一覧表示デフォルト値(def\_roomtreedispdgt)

掲示板一覧を表示するかどうかのデフォルト値を指定します。

- 0:表示しない
- 1:表示する

インストール時の掲示板一覧表示デフォルト値は「0」です。

#### (e) プレビュー表示デフォルト値(def\_previewdispdgt)

記事のプレビューを表示するかどうかのデフォルト値を指定します。

- 0:表示しない
- 1:表示する

インストール時のプレビュー表示デフォルト値は「1」です。

(f) 記事ヘッダ情報表示デフォルト値(def\_headerdispdgt)

記事のヘッダ情報の詳細を表示するかどうかのデフォルト値を指定します。

- 0:表示しない
- 1:表示する

インストール時の記事ヘッダ情報表示デフォルト値は「0」です。

#### (g) 日付表示形式デフォルト値(def\_datedispdgt)

記事一覧に表示する日付表示形式のデフォルト値を指定します。

- 0:年・月・日を表示する
- 1:月・日を表示する

インストール時の日付表示形式デフォルト値は「0」です。

#### (h) 組織表示デフォルト値 (def\_orgdispdgt)

掲示者の所属組織を表示するかどうかのデフォルト値を指定します。

- 0:表示しない
- 1:表示する

インストール時の組織表示デフォルト値は「0」です。

(i) 掲示板名表示位置デフォルト値 (def roomcoldgt)

記事一覧での掲示板名の表示位置(画面の左端からの順番)のデフォルト値を 0 から 99 までの数値で指定 します。

「0」を指定すると記事一覧に掲示板名が表示されません。

インストール時の掲示板名表示位置デフォルト値は「0」です。

#### <span id="page-53-0"></span>(j) 属性表示位置デフォルト値 (def\_attrcoldgt)

記事一覧での属性の表示位置(画面の左端からの順番)のデフォルト値を 0 から 99 までの数値で指定しま す。

「0」を指定すると記事一覧に属性が表示されません。

インストール時の属性表示位置デフォルト値は「0」です。

#### (k) 添付ファイル有無表示位置デフォルト値(def\_apdcoldgt)

記事一覧での添付ファイル有無の表示位置(画面の左端からの順番)のデフォルト値を 0 から 99 までの数 値で指定します。

「0」を指定すると記事一覧に添付ファイル有無が表示されません。

インストール時の添付ファイル有無表示位置デフォルト値は「0」です。

(l) 件名表示位置デフォルト値(def\_subjectcoldgt)

記事一覧での件名の表示位置(画面の左端からの順番)のデフォルト値を 1 から 99 までの数値で指定しま す。

インストール時の件名表示位置デフォルト値は「2」です。

#### (m) 掲示者表示位置デフォルト値 (def usercoldgt)

記事一覧での掲示者の表示位置(画面の左端からの順番)のデフォルト値を 0 から 99 までの数値で指定し ます。

「0」を指定すると記事一覧に掲示者が表示されません。

インストール時の掲示者表示位置デフォルト値は「0」です。

#### (n) 掲示日表示位置デフォルト値 (def crecoldgt)

記事一覧での掲示日の表示位置(画面の左端からの順番)のデフォルト値を0から99までの数値で指定し ます。

「0」を指定すると記事一覧に掲示日が表示されません。

インストール時の掲示日時表示位置デフォルト値は「3」です。

#### (o) 未読/既読表示位置デフォルト値 (def aldycoldgt)

記事一覧での未読/既読の表示位置(画面の左端からの順番)のデフォルト値を 0 から 99 までの数値で指 定します。

「0」を指定すると記事一覧に未読/既読が表示されません。

インストール時の未読/既読表示位置デフォルト値は「0」です。

(p) 重要度表示位置デフォルト値 (def\_impcoldgt)

記事一覧での重要度の表示位置(画面の左端からの順番)のデフォルト値を0から99までの数値で指定し ます。

「0」を指定すると記事一覧に重要度が表示されません。

<span id="page-54-0"></span>インストール時の重要度表示位置デフォルト値は「1」です。

(q) 掲示期限表示位置デフォルト値(def\_validitycoldgt)

記事一覧での掲示期限の表示位置(画面の左端からの順番)のデフォルト値を 0 から 99 の範囲で指定しま す。

「0」を指定すると記事一覧に掲示期限が表示されません。

インストール時の掲示期限表示位置は「0」です。

#### (r) 日付の時間表示デフォルト値(def\_timedispdgt)

記事一覧に表示する日付に時間を表示するかどうかのデフォルト値を指定します。

- 0:表示しない
- 1:表示する

インストール時の日付の時間表示デフォルト値は「0」です。

(s) 所属組織表示位置デフォルト値 (def orgcoldgt)

記事一覧での所属組織の表示位置(画面の左端からの順番)のデフォルト値を 0 から 99 までの数値で指定 します。

「0」を指定すると記事一覧に所属組織が表示されません。

インストール時の所属組織表示位置デフォルト値は「0」です。

### (13) プロパティの詳細(システムパラメタの設定情報(新着情報))

#### (a) 新着期間デフォルト値 (def newperiodinfoview)

新着情報の新着期間のデフォルト値を時間単位で 24 から 744 の範囲で指定します。

インストール時の新着期間のデフォルト値は「168」です。

(b) 未読の記事を新着として扱う期間 (def yetterminfoview)

未読の記事を新着として扱う場合に,何日以内の未読の記事を新着として扱うかを日単位で指定します。指 定できる範囲は 0 から 730 です。0 を指定した場合, 期間を限定しません。すべての未読の記事を新着と して扱います。

インストール時の未読の記事を新着として扱う期間は「0」です。

# 2.3.8 システムパラメタの設定

Collaboration - Bulletin board を利用する前に, cbbsys コマンド(システムパラメタ変更)を使用し て,システムパラメタを設定します。システムパラメタは,データベースサーバ上に作成した,パラメタ管 理テーブル (tbl param) に設定され、負荷分散のため、アプリケーションサーバを複数構築した場合で も、これら設定内容を共通で参照します。このため、cbbsys コマンド(システムパラメタ変更)は、負荷 分散構成としていても,システム全体で 1 度実行するだけでかまいません。

なお,システムパラメタを変更する場合は,アプリケーションサーバを停止させる必要があります。また, RD エリアサイズについて再検討する必要があります。

変更したシステムパラメタを有効にする場合は,アプリケーションサーバを再起動させてください。

システムパラメタ変更については,[「3.10 システムパラメタ変更」](#page-71-0),および「4.2 コマンドの詳細」の [「cbbsys\(システムパラメタ変更\)](#page-105-0)」を参照してください。

# 2.3.9 RAS 用 Conf ファイルの設定

Collaboration では RAS 情報収集機能を提供しています。RAS 情報収集機能とは、Collaboration の各 ポートレットのログファイルに出力されたエラーメッセージおよびトレース情報を収集して,一つのファイ ルにまとめる機能です。RAS 情報収集機能の詳細は,マニュアル「Collaboration 導入ガイド」を参照し てください。

Collaboration - Bulletin board では,RAS 情報収集機能に必要な定義ファイルとして RAS 用 Conf ファ イル(hptl\_clb\_cbb\_ras.conf)を提供します。RAS 用 Conf ファイルの名称と格納場所は次のとおりで す。

Collaboration インストールディレクトリ\clb\_home\conf\hptl\_clb\_cbb\_ras.conf

通常は Collaboration 共通のプロパティファイル (hptl\_clb\_ccu.properties) の hptl\_clb\_ccu\_logPath プロパティで指定したディレクトリにログが収集されますので,RAS 用 Conf ファイルでログファイル ディレクトリを指定する必要はありません。Collaboration 共通のプロパティファイルの詳細は,マニュア ル「Collaboration 導入ガイド」を参照してください。RAS 用 Conf ファイルでログファイルディレクト リを指定する場合は,次の例のように記述してください。

```
(例)
```
C:\temp\log<sup>※</sup>

注※

プロパティファイル(hptl\_clb\_cbb\_engine.properties)の hptl\_clb\_cbb\_log\_file\_path プロパ ティ,および定義ファイル (hptl\_clb\_cbb\_command.properties)の hptl\_clb\_cbb\_log\_file\_path プロパティで別のディレクトリを指定した場合は,トレース情報の出力先ディレクトリ名を指定し てください。

プロパティファイルの hptl\_clb\_cbb\_engine.properties プロパティの詳細は,[「2.3.5 プロパティ](#page-30-0) [ファイルの編集](#page-30-0)」を参照してください。定義ファイルの hptl\_clb\_cbb\_log\_file\_path プロパティの 詳細は, [2.3.7(3)(a) ログファイルの出力先ディレクトリ名 (hptl\_clb\_cbb\_log\_file\_path)」を参 照してください。

# 2.3.10 ほかのコンポーネントとコネクションを共有する場合の設定

# (1) 共有できるコンポーネントと共有イメージ

Collaboration - Bulletin board では、uCosminexus Application Server の DB Connector を利用し て,データベースサーバとのコネクションを確立します。このとき,データベースサーバが 1 台の場合で も,ほかのコンポーネントとコネクションを共有できます。共有できるコンポーネントを次に示します。

- Collaboration Forum 01-84
- Collaboration Mail 01-82

コネクションを共有できるコンポーネントと,コネクションを共有した場合のイメージを次の図に示しま す。

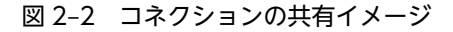

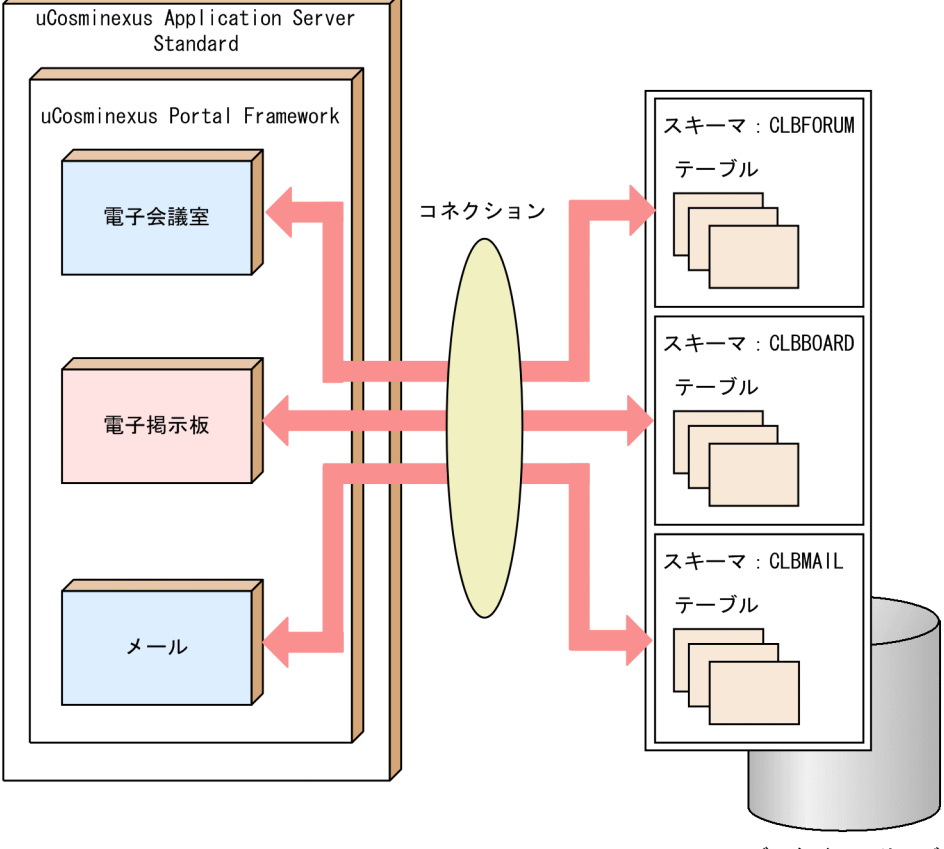

データベースサーバ

#### (2) 必要な設定項目

コネクションを共有する場合に,次の項目の設定を切り替えます。

(a) 共通な認可識別子

各コンポーネントで共通に使用するための認可識別子を用意し,各コンポーネントで用意しているテーブル に対して、CONNECT 権限、およびアクセス権限を付けます。スキーマ名は、ほかのコンポーネントと異 なる名称にしてください。

Collaboration - Bulletin board 01-84

GRANT CONNECT TO *認可識別子(共通)*IDENTIFIED BY *パスワード(共通)*; GRANT ALL ON CLBBOARD.TBL\_FORUM TO *認可識別子(共通)*; :

: (すべてのテーブルに対して,全アクセス権を付けます。)

Collaboration - Forum 01-84

GRANT CONNECT TO *認可識別子(共通)*IDENTIFIED BY *パスワード(共通)*; GRANT ALL ON CLBFORUM.TBL\_FORUM TO *認可識別子(共通)*; :

: (すべてのテーブルに対して,全アクセス権を付けます。)

Collaboration - Mail 01-82

GRANT CONNECT TO *認可識別子(共通)*IDENTIFIED BY *パスワード(共通)*; GRANT ALL ON CLBMAIL.TBL\_FORUM TO *認可識別子(共通)*;

: : (すべてのテーブルに対して,全アクセス権を付けます。) (b) クライアント環境変数グループ

クライアント環境変数グループは,コネクションを共有するコンポーネントで同じ変数を使います。名称は 次のように変更できます。

#### クライアント環境変数グループ:HPTLCLBFMB

各コンポーネントで調整したクライアント環境変数グループに設定された項目がある場合,コネクションを 共有するすべてのコンポーネントで問題ない値を設定してください。

#### (c) DB Connector の設定

指定した認可識別子,パスワード,およびクライアント環境変数グループ名を,DB Connector の設定に 指定します。

実行時プロパティ (<outbound-resourceadapter> - <connection-definition> - <connectorruntime>タグ)の<property>タグと,コンフィグレーションプロパティ(<outbound-resourceadapter> - <connection-definition> - <config-property>タグ)で設定する項目を次の表に示します。

# 表 2-18 実行時プロパティの<property>タグで設定する項目(ほかのコンポーネントとコネクションを 共有する場合の設定)

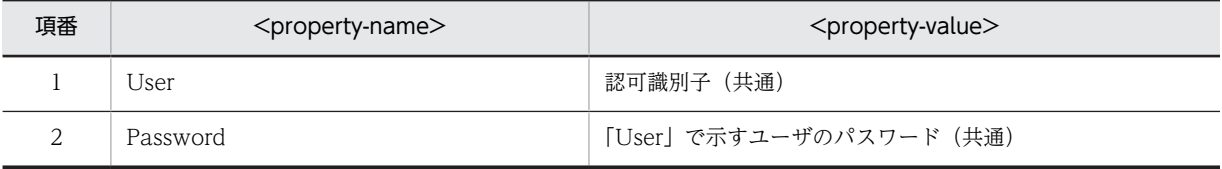

### 表 2‒19 コンフィグレーションプロパティで設定する項目(ほかのコンポーネントとコネクションを共有 する場合の設定)

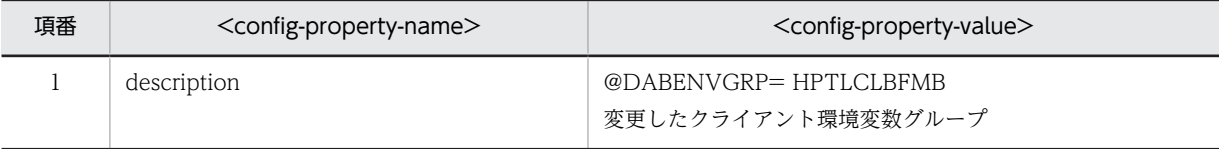

# 2.3.11 メソッドキャンセル機能と業務アプリケーションの強制停止

uCosminexus Application Server のメソッドキャンセル機能を利用して Collaboration の実行時間を監 視する場合は,次の表に示すクラスを保護区として登録します。

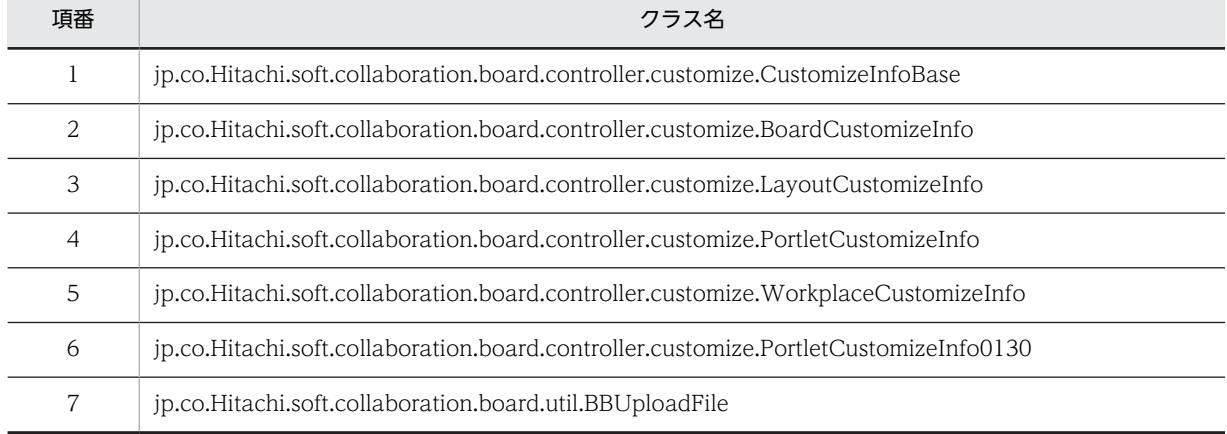

#### 表 2‒20 保護区一覧

メソッドタイムアウト時間を短く設定していると,エラーが多発することがあります。

このようなエラーが多発する場合は,メソッドタイムアウト時間の設定を変更してください。

保護区の登録方法,およびメソッドタイムアウト時間の設定方法の詳細は,マニュアル「Collaboration 導入ガイド」を参照してください。

# 3 Collaboration - Bulletin board の運用

この章では,システム管理者による Collaboration - Bulletin board の運用 について説明します。

# 3.1 作業一覧

Collaboration - Bulletin board を運用するための作業について次の表に示します。

### 表 3-1 Collaboration - Bulletin board を運用するための作業

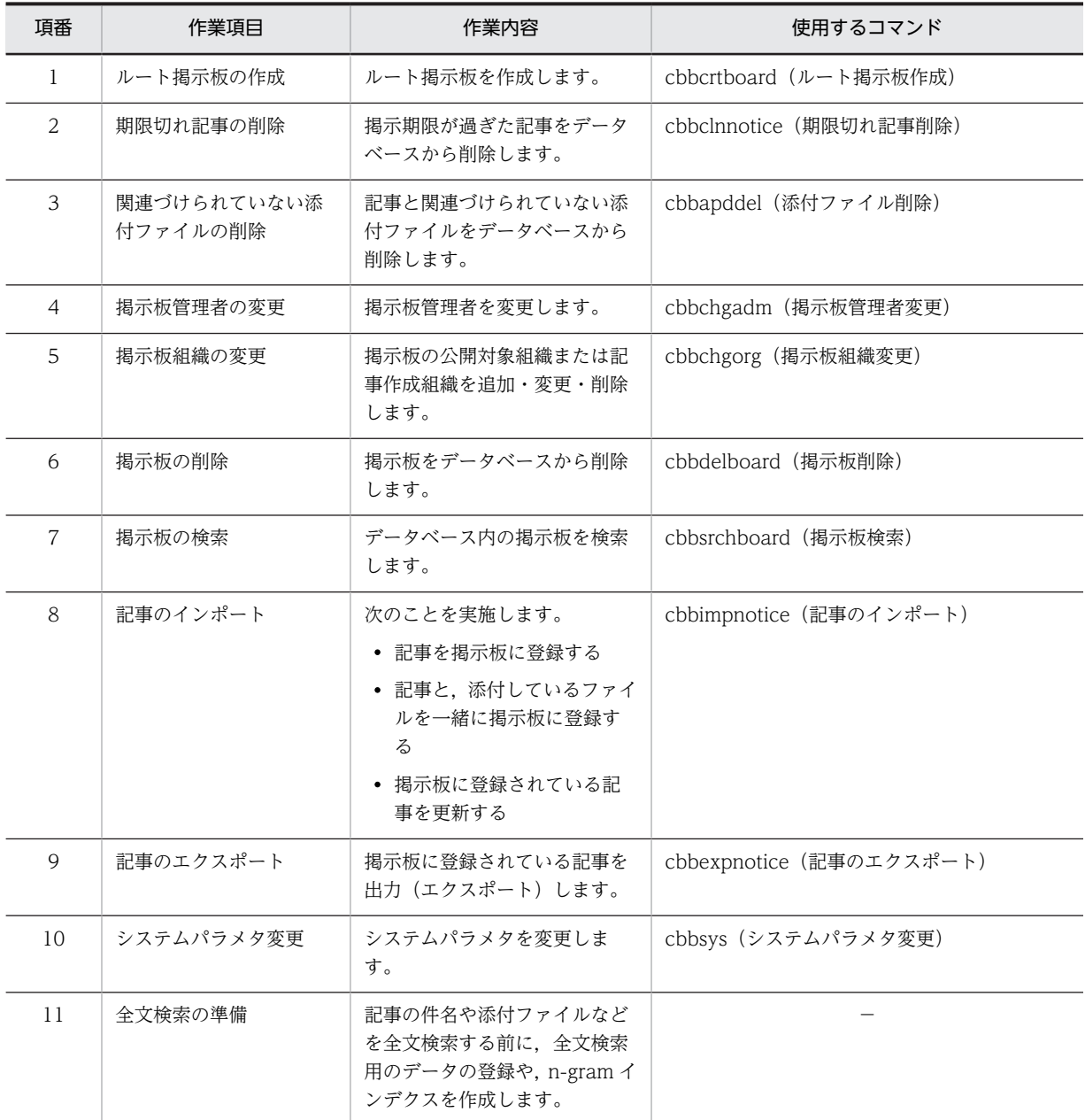

(凡例)

−:コマンドを使用しません。

# <span id="page-62-0"></span>3.2 ルート掲示板の作成

### (1) ルート掲示板の作成

ルート掲示板は、システム管理者が cbbcrtboard コマンド (ルート掲示板作成)を実行して作成します。

ルート掲示板を作成する場合には,次に示す項目を指定します。

- 掲示板名
- 掲示板管理者
- 公開対象組織(掲示板を公開する組織)
- 記事作成組織(掲示板の記事を作成する組織)
- 公開対象者(掲示板を公開する組織に所属しない特定の個人ユーザ)

ルート掲示板作成時に公開対象組織の範囲が決まっていないときは,公開が決まっている組織だけを指定 し,ルート掲示板作成後に,掲示板管理者または掲示板運用者が,[掲示板編集]画面で新しく公開するこ とが決まった組織を追加してください。また、def\_ntccreate\_disp プロパティに「1」を指定していると, 公開対象組織に所属するユーザに「記事の作成ができるユーザ」の権限を設定できます。 def\_ntccreate\_disp プロパティの詳細は,[「2.3.7\(9\)\(o\) 記事の作成ができるユーザ設定の表示有無](#page-45-0) (def ntccreate disp)」を参照してください。

また,ルート掲示板作成時に記事作成組織または公開対象者が決まっていないときは,ルート掲示板作成後 に,掲示板管理者または掲示板運用者が,[掲示板編集]画面で記事作成組織または公開対象者を指定して ください。

なお, Collaboration - Bulletin board を負荷分散構成としている場合, cbbcrtboard コマンド(ルート 掲示板作成)は,システムを構成しているどのマシンから実行してもかまいません。

cbbcrtboard コマンド(ルート掲示板作成)の詳細は,「4.2 コマンドの詳細」の[「cbbcrtboard\(ルー](#page-87-0) [ト掲示板作成\)」](#page-87-0)を参照してください。

### (2) 掲示板運用者の指定

掲示板管理者は,権限のあるルート掲示板の掲示板運用者を指定できます。掲示板運用者は,[掲示板編集] 画面で指定します。

掲示板運用者はサブ掲示板を作成できます。また,作成したサブ掲示板に別の掲示板運用者を指定できま す。

#### (3) 記事作成者の指定

掲示板管理者と掲示板運用者は,権限のある掲示板の記事作成者を指定できます。記事作成者は,[掲示板 編集]画面で指定します。

### (4) サブ掲示板の作成

掲示板管理者と掲示板運用者は,掲示板ごとに掲示する人を分けたい場合や,公開範囲内でカテゴリ分けし たい場合に,[掲示板作成]画面でサブ掲示板を作成できます。

また,サブ掲示板作成後,[掲示板編集]画面で掲示板運用者,公開対象組織,記事作成組織,公開対象者 などを追加したり,削除したりできます※。

注※

公開対象組織と記事作成組織には,ルート掲示板の公開対象組織の範囲と記事作成組織の範囲を超える 組織は指定できません。

なお,サブ掲示板の掲示板運用者,公開対象組織,記事作成組織,公開対象者など([公開対象組織に所属 するユーザに記事作成を許可(編集,追記,削除は不可)]を除く)の情報には,上位掲示板の情報が引き 継がれます。

# <span id="page-64-0"></span>3.3 期限切れ記事の削除

期限の過ぎた記事は管理者,運用者,および記事作成者以外には表示されませんが,データベースには残っ ています。データベースサーバのディスク容量を有効に利用するためには,期限の過ぎた記事をデータベー スから削除する必要があります。期限の過ぎた記事をデータベースから削除するには,システム管理者が cbbclnnotice コマンド(期限切れ記事削除)を実行します。

期限の過ぎた記事は,掲示期限切れに応じて即日削除することもできますが,データベースにあれば,編集 して再度掲示できます。そのため、cbbclnnotice コマンド(期限切れ記事削除)は、Collaboration -Bulletin board の利用頻度,許容できるデータベースサーバのディスク容量にも依存しますが,数日また は数週間に 1 回実行してください。

Collaboration - Bulletin board を負荷分散構成としている場合 cbbclnnotice コマンド(期限切れ記事削 除)は,システムを構成しているどのマシンから実行してもかまいません。

cbbclnnotice コマンド (期限切れ記事削除)の詳細は, 「4.2 コマンドの詳細」の「cbbclnnotice (期限 [切れ記事削除\)」](#page-84-0)を参照してください。

# <span id="page-65-0"></span>3.4 関連づけられていない添付ファイルの削除

記事を掲示する場合,記事の掲示が完了していなくても,添付ファイルを指定した段階で,添付ファイルを データベースサーバに格納します。

添付ファイルを指定したあとに,ユーザが記事を掲示しなかったり,操作の途中に強制終了などの不正な状 態になったりした場合に、添付ファイルだけがデータベースに登録されます。添付ファイルは、記事と関連 づけがない状態でデータベースに登録されたままとなり,データベースサーバのディスク容量を圧迫するこ とになります。

このため、システム管理者が cbbapddel コマンド(添付ファイル削除)を実行して、記事に関連づけられ ていない添付ファイルをデータベースサーバから削除する必要があります。

cbbapddel コマンド (添付ファイル削除)は、Collaboration - Bulletin board の利用頻度,許容できる データベースサーバのディスク容量にも依存しますが,3 日に 1 回実行してください。

Collaboration - Bulletin board を負荷分散構成としている場合, cbbapddel コマンド(添付ファイル削 除)は,システムを構成しているどのマシンから実行してもかまいません。

cbbapddel コマンド (添付ファイル削除)の詳細は, 「4.2 コマンドの詳細」の「cbbapddel (添付ファ [イル削除\)](#page-78-0)」を参照してください。

# <span id="page-66-0"></span>3.5 掲示板管理者の変更

掲示板管理者はルート掲示板ごとにすべて同じユーザですが,掲示板運用者などのように画面で変更できま せん。このため、システム管理者が cbbchgadm コマンド (掲示板管理者の変更)を実行して、ルート掲 示板の掲示板管理者を変更する必要があります。

cbbchgadm コマンド(掲示板管理者の変更)の詳細は,「4.2 コマンドの詳細」の[「cbbchgadm\(掲示](#page-79-0) [板管理者変更\)」](#page-79-0)を参照してください。

# <span id="page-67-0"></span>3.6 掲示板組織の変更

組織改変などに伴って掲示板に付与した組織 ID を変更するには,システム管理者が,掲示板ごとに cbbchgorg コマンド(掲示板組織変更)を実行します。

#### • 公開対象組織の追加

掲示板を公開する組織を追加する場合には,cbbchgorg コマンド(掲示板組織変更)の-ra オプション または-a オプションで追加する組織 ID を指定して変更します。

#### • 公開対象組織の変更

組織改変などによって掲示板を公開する組織を変更する場合は,cbbchgorg コマンド(掲示板組織変 更)の-rc オプションまたは-c オプションで変更後の組織 ID を指定して変更します。

### • 公開対象組織の削除

統廃合などで組織がなくなり掲示板を公開する組織を削除する場合は、cbbchgorg コマンド(掲示板 組織変更)の-rd オプションまたは-d オプションで削除する組織 ID を指定して変更します。

#### • 記事作成組織の追加

掲示板の記事を作成する組織を追加する場合には、cbbchgorg コマンド (掲示板組織変更)の-rwa オ プションで追加する組織 ID を指定して変更します。

#### • 記事作成組織の変更

組織改変などによって掲示板の記事を作成する組織を変更する場合は、cbbchgorg コマンド(掲示板 組織変更)の-rwc オプションで変更後の組織 ID を指定して変更します。

#### • 記事作成組織の削除

統廃合などで組織がなくなり掲示板の記事を作成する組織を削除する場合は, cbbchgorg コマンド(掲 示板組織変更)の-rwd オプションで削除する組織 ID を指定して変更します。

Collaboration - Bulletin board を負荷分散構成としている場合, cbbchgorg コマンド (掲示板組織変更) は,システムを構成しているどのマシンから実行してもかまいません。

cbbchgorg コマンド(掲示板組織変更)の詳細は,「4.2 コマンドの詳細」の「[cbbchgorg\(掲示板組織](#page-80-0) [変更\)](#page-80-0)」を参照してください。

# <span id="page-68-0"></span>3.7 掲示板の削除

[掲示板一覧]画面で選択した掲示板を画面上で削除すると,削除待ちの掲示板がデータベースに蓄積され ます。削除待ちの掲示板をデータベースから削除しないと,データベースサーバのディスク容量を占有し続 けることになります。

データベースサーバのディスク容量を有効に利用するためには,削除待ちの掲示板をデータベースから,削 除する必要があります。削除待ちの掲示板を削除するには、cbbdelboard コマンド (掲示板削除)を使用 します。

ただし,ルート掲示板は,[掲示板一覧]画面上から削除できないため,利用者の申請によって,システム 管理者が cbbdelboard コマンド(掲示板削除)の-f オプションを指定してルート掲示板を削除します。

cbbdelboard コマンド (掲示板削除) は、Collaboration - Bulletin board の利用頻度,許容できるデー タベースサーバのディスク容量にも依存しますが,1 か月に 1 回実行してください。

Collaboration - Bulletin board を負荷分散構成としている場合, cbbdelboard コマンド (掲示板削除) は,システムを構成しているどのマシンから実行してもかまいません。

cbbdelboard コマンド (掲示板削除)の詳細は, 「4.2 コマンドの詳細」の「cbbdelboard (掲示板削 [除\)」](#page-89-0)を参照してください。

# <span id="page-69-0"></span>3.8 掲示板の検索

データベース内の掲示板を検索したい場合は、cbbsrchboard コマンド (掲示板検索) を使用します。

公開対象組織または記事作成組織を変更したり、掲示板を削除したりする場合などに、組織 ID,掲示板名, または掲示板状態(公開中,および削除待ち)から該当するものを検索できます。

cbbsrchboard コマンド (掲示板検索)の詳細は, 「4.2 コマンドの詳細」の[「cbbsrchboard\(掲示板検](#page-101-0) [索\)](#page-101-0)」を参照してください。

# <span id="page-70-0"></span>3.9 記事のインポート・エクスポート

次のように掲示板に記事を登録(インポート)する場合には、cbbimpnotice コマンド(記事のインポー ト)を使用します。

- 記事を掲示板に登録する
- 記事と,添付しているファイルを一緒に掲示板に登録する
- 掲示板に登録されている記事を更新する

掲示板に登録されている記事を出力(エクスポート)したい場合は,cbbexpnotice コマンド(記事のエ クスポート)を使用します。

これらのコマンドを組み合わせることで,掲示板に登録されている記事を出力し,内容を更新して掲示板に 再登録できます。

cbbimpnotice コマンド (記事のインポート) の詳細は, [4.2 コマンドの詳細」の [cbbimpnotice (記 [事のインポート\)」](#page-97-0)を参照してください。cbbexpnotice コマンド (記事のエクスポート)の詳細は, [4.2 コマンドの詳細」の[「cbbexpnotice\(記事のエクスポート\)」](#page-91-0)を参照してください。

# <span id="page-71-0"></span>3.10 システムパラメタ変更

システムパラメタを変更したい場合は、cbbsys コマンド (システムパラメタ変更)を使用します。

cbbsys コマンド(システムパラメタ変更)の詳細は,「4.2 コマンドの詳細」の「[cbbsys\(システムパラ](#page-105-0) [メタ変更\)](#page-105-0)」を参照してください。
# 3.11 全文検索の準備

Collaboration - Bulletin board では、記事の件名や添付ファイルの内容などの全文検索には、HiRDB Text Search Plug-in を使用します。

HiRDB Text Search Plug-in のインデクス作成開始ユティリティ(phnstartidx)を使用して n-gram イ ンデクスを作成することで,データベースに保存された記事の件名や添付ファイルの内容などが検索できる ようになります。

なお,テキスト抽出に使用している Document Filter for Text Search がサポートしている文書だけが検 索対象になります。Document Filter for Text Search の詳細は,マニュアル「Document Filter for Text Search Version 3」を参照してください。

全文検索する場合には,HiRDB Text Search Plug-in を使用する前に,次の準備をしてください。

- 記事の件名,本文,およびユーザ名に対する全文検索の準備
- 添付ファイルに対する全文検索の準備

なお,HiRDB Text Search Plug-in の設定は,「[2.3.2\(6\) HiRDB Text Search Plug-in の設定」](#page-24-0)を参照し てください。

# 3.11.1 記事の件名,本文,およびユーザ名に対する全文検索の準備

# (1) n-gram インデクスの作成

記事の投稿に応じて、HiRDB Text Search Plug-in のインデクス作成開始ユティリティ (phnstartidx) を使用して,n-gram インデクスを作成します。

インデクス作成開始ユティリティ(phnstartidx)の使用方法は,マニュアル「HiRDB 全文検索プラグイ ン HiRDB Text Search Plug-in Version 9」, およびマニュアル「HiRDB 全文検索プラグイン HiRDB Text Search Plug-in Version 9(32)」を参照してください。

インデクス作成開始ユティリティのコマンド引数の指定方法を次に示します。

• -d インデクス識別子

インデクス登録対象となるインデクス識別子を指定します。idx\_contents2 を指定してください。

• -w 同時実行指定

このユティリティと検索処理を同時に実行するかどうか,またはこのユティリティと遅延登録を同時に 実行するかどうかを指定します。検索も同時に実行されるため、必ずnowait with update を指定してく ださい。

• -l ログ取得方式

インデクス登録処理でのログ取得方式を指定します。登録・検索の同時実行モードで動作させるため, 次のように指定してください。

• バックアップ運用する場合

-l p

• バックアップ運用しない場合

-l a

#### 指定例

- バックアップ運用する場合 phnstartidx -d idx\_contents2 -l p -w nowait\_with\_update
- バックアップ運用しない場合 phnstartidx -d idx contents2 -l a -w nowait with update

# 3.11.2 添付ファイルに対する全文検索の準備

# (1) 全文検索用のデータの登録

記事に添付されたファイルを全文検索するためには、HiRDB Text Search Plug-in の全文検索用データ登 録コマンド(TSPIndexer)を使用して,全文検索用のデータを登録します。

全文検索用データ登録コマンドの使用方法は,マニュアル「HiRDB Text Search Plug-in Index Generator」を参照してください。

# (a) 注意事項

- 負荷分散構成として,データベースサーバを別マシンで構成した場合は,Collaboration Bulletin board が提供する制御情報ファイルを複写して使用してください。
- 制御情報ファイルは,次に示すファイルを使用してください。 Collaboration - Bulletin board インストールディレクトリ\sys\hptl\_clb\_cbb\_generator.txt なお,Windows のメモ帳を使用してこのファイルを編集すると,ファイルを保存したときに,ファイ ルの先頭に「BOM」と呼ばれる制御コードが自動的に挿入されてしまいます。このため,Windows のメモ帳で編集したファイルを使用すると、エラーになる場合があります。ファイルを変更する場合 は,必ず Windows のメモ帳以外のテキストエディタを使用してください。

また,次の項目はユーザ環境に合わせて変更してください。

- 認可識別子
- エラー情報出力先のパスとファイル
- HiRDB のバージョン
- Collaboration Bulletin board は,データベースを含めデータの文字コードとして UTF-8 を前提と しているため,全文検索用データ登録コマンドのオプションとして,「-c utf-8」を指定してください。

### (2) n-gram インデクスの作成

全文検索用のデータに対して,HiRDB Text Search Plug-in のインデクス作成開始ユティリティ (phnstartidx)を使用して,n-gram インデクスを作成します。

インデクス作成開始ユティリティ(phnstartidx)の使用方法は,マニュアル「HiRDB 全文検索プラグイ ン HiRDB Text Search Plug-in Version 9」,およびマニュアル「HiRDB 全文検索プラグイン HiRDB Text Search Plug-in Version 9(32)」を参照してください。

インデクス作成開始ユティリティのコマンド引数の指定方法を次に示します。

#### • -d インデクス識別子

インデクス登録対象となるインデクス識別子を指定します。idx\_apdfile2 を指定してください。

#### • -w 同時実行指定

このユティリティと検索処理を同時に実行するかどうか,またはこのユティリティと遅延登録を同時に 実行するかどうかを指定します。検索も同時に実行されるため、必ずnowait with update を指定してく ださい。

• -l ログ取得方式

インデクス登録処理でのログ取得方式を指定します。登録・検索の同時実行モードで動作させるため, 次のように指定してください。

• バックアップ運用する場合

-l p

• バックアップ運用しない場合

-l a

指定例

- バックアップ運用する場合 phnstartidx -d idx apdfile2 -l p -w nowait with update
- バックアップ運用しない場合 phnstartidx -d idx apdfile2 -l a -w nowait with update

注意事項

全文検索用データ登録コマンドとインデクス作成開始ユティリティは同時に実行しないでください。

# 3.11.3 システムの負荷軽減と実行頻度

n-gram インデクスの作成と全文検索用のデータ登録は,データ量に依存してその負荷が高くなります。こ のため,記事の件名,本文,およびユーザ名に対する全文検索の準備 (n-gram インデクスの作成)と,添 付ファイルに対する全文検索の準備(全文検索用のデータの登録,および n-gram インデクスの作成)は, 別々の時間帯に実行してください。

n-gram インデクスの作成と全文検索用のデータ登録のときに実行するユティリティおよびコマンドを次 に示します。

- インデクス作成開始ユティリティ(phnstartidx)
- 全文検索用データ登録コマンド(TSPIndexer)

記事の件名,本文,およびユーザ名に対する全文検索の準備と,添付ファイルに対する全文検索の準備実行 頻度を次に示します。ただし,これらの準備は Collaboration - Bulletin board の利用頻度に依存します。

- 記事の件名,本文,およびユーザ名に対する全文検索の準備 1日に1回を目安に実行してください。なお、利用頻度に応じて、実行回数を増やしてください。
- 添付ファイルに対する全文検索の準備 1 日に 1 回を目安に実行してください。

# 3.12 ドラッグ & ドロップで添付ファイルをダウン ロードできなかった場合の対処

記事に添付されているファイルをドラッグ & ドロップして PC にダウンロードすると, PC に一時ディレ クトリが作成され,そこに一時ファイルが保存されます。

一時ディレクトリは,ファイルの保存が完了すると自動的に削除されます。しかし,添付ファイルのダウン ロードに失敗した場合や,一時ファイルの作成に失敗した場合は,一時ディレクトリや一時ファイルが PC に残ることがあります。

削除されていない一時ディレクトリや一時ファイルが大量に存在すると,添付ファイルのダウンロードに失 敗することがあります。

ユーザが添付ファイルのダウンロードに失敗した場合は,一時ディレクトリの作成先を知らせて,一時ディ レクトリを削除するように指示してください。

一時ディレクトリの作成先を次に示します。

#### 作成先ディレクトリ¥Collaboration-DAD¥<ユーザ ID ><現在のシステムの時刻><プロセス ID >

注

<ユーザID >.<現在のシステムの時刻>,および<プロセスID >にはそれぞれユーザID,現在の システムの時刻、およびプロセス ID が入ります。

作成先ディレクトリは、次に示す優先順位で決定されます。

- 1.環境変数 TMP に指定されているディレクトリ※
- 2.環境変数 TEMP に指定されているディレクトリ※
- 3.C:\WINDOWS

注※

環境変数 TMP または環境変数 TEMP に指定されているディレクトリが存在しない場合,一時ディレク トリの作成時にエラーとなります。この場合は,環境変数 TMP または環境変数 TEMP の設定を見直し てください。

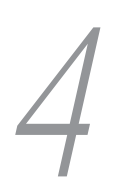

# 4 Collaboration - Bulletin board のコマンド

この章では、Collaboration - Bulletin board のコマンドについて説明しま す。

# 4.1 コマンド一覧

Collaboration - Bulletin board のコマンドを次の表に示します。

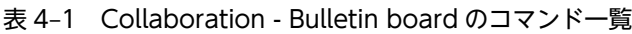

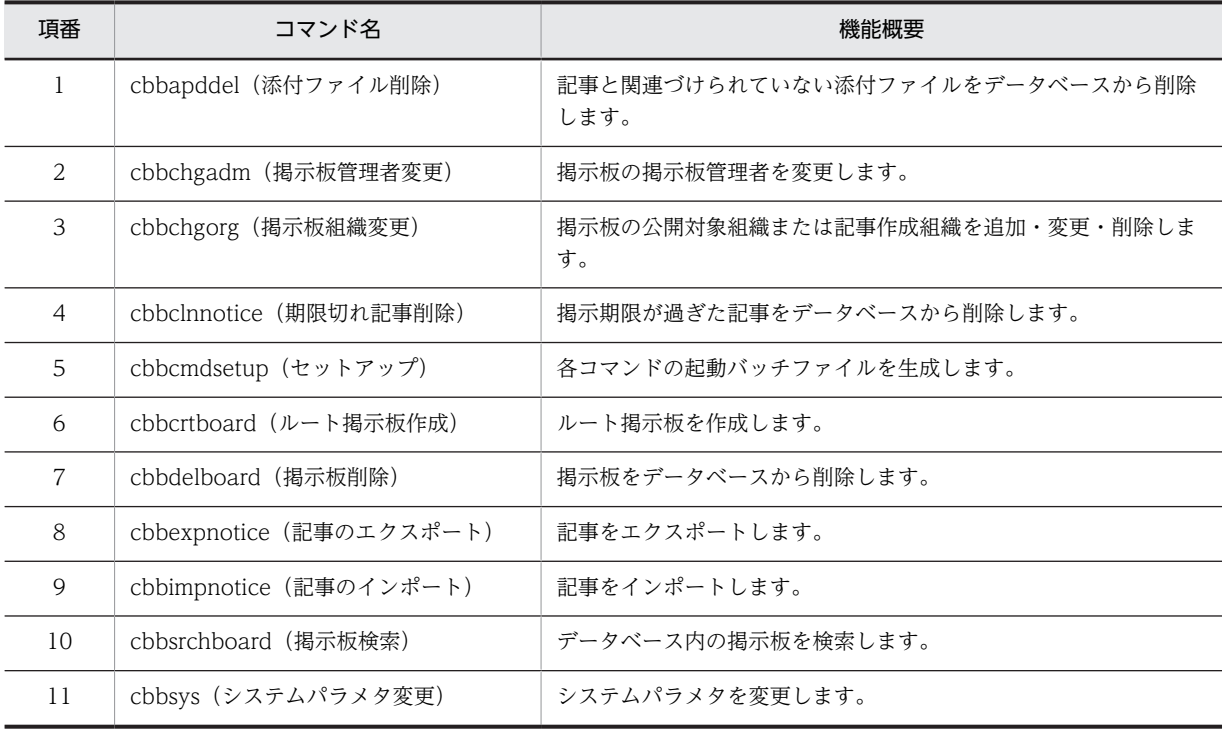

# <span id="page-78-0"></span>4.2 コマンドの詳細

# cbbapddel (添付ファイル削除)

# 形式

### cbbapddel

# 機能

記事にファイルを添付する場合,強制終了などで記事を登録する前に操作を中断すると,添付ファイルだけ がデータベースに登録されます(添付ファイルは記事と関連づけられていない状態で,データベースに登録 されたままになります)。このような添付ファイルをデータベースから削除します。

削除する添付ファイルを次に示します。

• 添付ファイルがデータベースに追加された日付が, cbbapddel コマンド (添付ファイル削除) 実行日 より 3 日以前になっている。

添付ファイルの削除対象を次の図に示します。

#### 図 4‒1 添付ファイルの削除対象

●4/17にcbbapddel を実行した場合の例

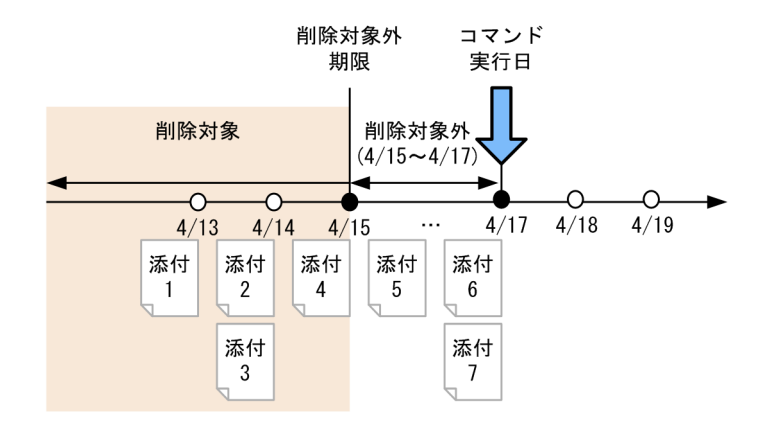

#### オプション

なし。

### 注意事項

- 削除対象添付ファイルが複数ある場合,ある添付ファイルの削除処理でエラーが発生したとき,それ以 前の削除も取り消されます。
- このコマンドを実行すると, Collaboration インストールディレクトリ¥clb\_home¥bin 直下に,コマン ドの二重起動を防止するために使用する「cbbapddel.lock」ファイルが一時的に作成されます。
- 次に示す場合については,「[5. Collaboration Bulletin board の障害対策](#page-108-0)」を参照してください。
	- コマンド実行中の障害
	- コマンド実行中の強制終了
	- コマンド実行中の OutOfMemory エラー

<span id="page-79-0"></span>• コマンドの二重起動

戻り値

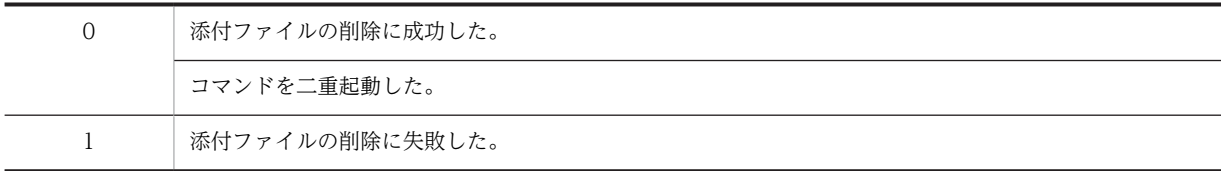

# 使用例

記事と関連づけられていない添付ファイルをデータベースから削除します。

> cbbapddel

# cbbchgadm(掲示板管理者変更)

#### 形式

cbbchgadm -bid 掲示板ID -uid ユーザID

#### 機能

ルート掲示板,および指定したルート掲示板にあるサブ掲示板の掲示板管理者を変更します。

オプション

-bid 掲示板 ID

掲示板管理者を変更するルート掲示板 ID を指定します。

 $-$ uid ユーザ $ID$ 

変更する掲示板管理者のユーザ ID を指定します。ユーザ ID は大文字と小文字を区別して指定してくださ い。

なお、次に示す文字を含むユーザ ID は使用できません。

•「"」,「'」,「<」,「>」,「&」,半角スペース,全角スペース,タブ文字,および制御文字

また,ディレクトリサーバに存在しないユーザ ID を指定した場合はエラーとなります。

#### 注意事項

- 複数の掲示板の管理者を変更する場合,ある掲示板の管理者の変更でエラーが発生したとき,それ以前 の掲示板管理者の変更も取り消されます。
- 兼任機能を使用している場合に,-uid オプションに兼任ユーザのユーザ ID を指定していると,エラー メッセージが出力されてこのコマンドは終了します。
- このコマンドを実行すると, Collaboration インストールディレクトリ¥clb\_home¥bin 直下に, コマン ドの二重起動を防止するために使用する「cbbchgadm.lock」ファイルが一時的に作成されます。
- 次に示す場合については,[「5. Collaboration Bulletin board の障害対策」](#page-108-0)を参照してください。
	- コマンド実行中の障害
	- コマンド実行中の強制終了
- <span id="page-80-0"></span>• コマンド実行中の OutOfMemory エラー
- コマンドの二重起動

# 戻り値

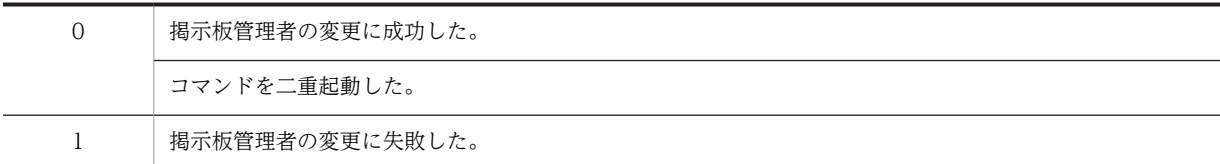

### 使用例

ルート掲示板 ID (1024) の掲示板管理者をユーザ ID (2024) に変更します。

 $>$  cbbchgadm -bid 1024 -uid 2024

# cbbchgorg (掲示板組織変更)

# 形式

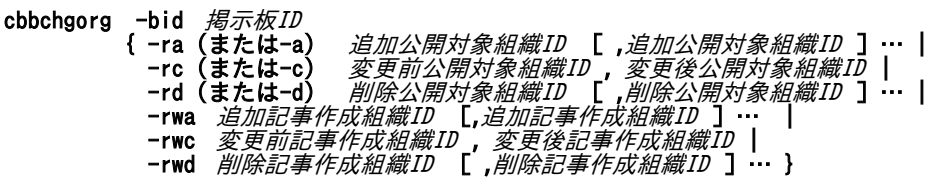

#### 機能

掲示板の公開対象組織または記事作成組織を追加,変更,削除します。

#### オプション

-bid 掲示板 ID

公開対象組織または記事作成組織を追加,変更もしくは,削除する掲示板の掲示板 ID を指定します。

掲示板 ID にはルート掲示板の掲示板 ID だけを指定してください。サブ掲示板の掲示板 ID を指定した場 合には,エラーメッセージが表示され,追加処理,変更処理,または削除処理は実行されません。

-ra 追加公開対象組織 ID [, 追加公開対象組織 ID ] …

または

-a 追加公開対象組織 ID [, 追加公開対象組織 ID ] …

-bid オプションに指定した掲示板の公開対象組織に追加する組織 ID を指定します。

同じ組織 ID を複数個指定した場合は,一つだけ指定されたものとして組織 ID が追加されます。

なお、次に示す場合にはエラーメッセージが表示され、該当する組織 ID の追加処理は実行されません。

- ディレクトリサーバに存在しない組織 ID を指定した場合
- 掲示板の公開対象組織として登録されている組織の組織 ID を指定した場合

-rc 変更前公開対象組織 ID ,変更後公開対象組織 ID

または

-c 変更前公開対象組織 ID ,変更後公開対象組織 ID

-bid オプションに指定した掲示板の公開対象組織の組織 ID を変更する場合に,変更前公開対象組織 ID と 変更後公開対象組織 ID を指定します。

コマンドを実行すると,-bid オプションに指定した掲示板の公開対象組織 ID のうち,変更前公開対象組織 ID に指定した組織 ID が変更後公開対象組織 ID に更新されます。

また、-bid オプションに指定した掲示板のサブ掲示板の公開対象組織および記事作成組織から. 変更前公 開対象組織 ID に指定した組織と変更前公開対象組織 ID に指定した組織の下位組織が削除されます。ただ し,次に示す場合には,サブ掲示板から組織は削除されません。

- -bid オプションに指定した掲示板の公開対象組織または記事作成組織として,変更前公開対象組織 ID に指定した組織の上位組織が指定されている場合
- -bid オプションに指定した掲示板の公開対象組織と記事作成組織に,変更前公開対象組織 ID に指定し た組織が指定されている場合

なお,次に示す場合にはエラーメッセージが表示され,該当する組織 ID の変更処理は実行されません。

- ディレクトリサーバに存在しない変更後公開対象組織 ID を指定した場合
- 変更前公開対象組織 ID と変更後公開対処組織 ID に同じ組織 ID を指定した場合
- 変更後公開対象組織 ID に,掲示板の公開対象組織として登録されている組織の組織 ID を指定した場合

-rd 削除公開対象組織 ID [,削除公開対象組織 ID ] …

または

-d 削除公開対象組織 ID [ .削除公開対象組織 ID ] …

-bid オプションに指定した掲示板の公開対象組織から削除する組織 ID を指定します。

コマンドを実行すると,-bid オプションに指定した掲示板の公開対象組織から,削除公開対象組織 ID に指 定した組織が削除されます。

また,-bid オプションに指定した掲示板のサブ掲示板の公開対象組織および記事作成組織から,削除公開 対象組織 ID に指定した組織と削除公開対象組織 ID に指定した組織の下位組織が削除されます。ただし, 次に示す場合には,サブ掲示板から組織は削除されません。

- -bid オプションに指定した掲示板の公開対象組織または記事作成組織として,削除公開対象組織 ID に 指定した組織の上位組織が指定されている場合
- -bid オプションに指定した掲示板の公開対象組織と記事作成組織に,削除公開対象組織 ID に指定した 組織が指定されている場合

同じ組織 ID を複数個指定した場合は,一つだけ指定されたものとして組織 ID が削除されます。

なお,掲示板の公開対象組織に登録されていない組織 ID を指定した場合には,エラーメッセージが表示さ れ, 該当する組織 ID の削除処理は実行されません。

-rwa 追加記事作成組織 ID [, 追加記事作成組織 ID ] …

-bid オプションに指定した掲示板の記事作成組織に追加する組織 ID を指定します。

同じ組織 ID を複数個指定した場合は,一つだけ指定されたものとして組織 ID が追加されます。

なお、次に示す場合にはエラーメッセージが表示され、該当する組織 ID の追加処理は実行されません。

- ディレクトリサーバに存在しない組織 ID を指定した場合
- 掲示板の記事作成組織として登録されている組織の組織 ID を指定した場合

-rwc 変更前記事作成組織 ID ,変更後記事作成組織 ID

-bid オプションに指定した掲示板の記事作成組織の組織 ID を変更する場合に,変更前記事作成組織 ID と 変更後記事作成組織 ID を指定します。

コマンドを実行すると,-bid オプションに指定した掲示板の記事作成組織 ID のうち,変更前記事作成組織 ID に指定した組織 ID が変更後記事作成組織 ID に更新されます。

また、-bid オプションに指定した掲示板のサブ掲示板の記事作成組織および公開対象組織から、変更前記 事作成組織 ID に指定した組織と変更前記事作成組織 ID に指定した組織の下位組織が削除されます。ただ し,次に示す場合には,サブ掲示板から組織は削除されません。

- -bid オプションに指定した掲示板の記事作成組織または公開対象組織として,変更前記事作成組織 ID に指定した組織の上位組織が指定されている場合
- -bid オプションに指定した掲示板の記事作成組織と公開対象組織に,変更前記事作成組織 ID に指定し た組織が指定されている場合

なお、次に示す場合にはエラーメッセージが表示され、該当する組織 ID の変更処理は実行されません。

- ディレクトリサーバに存在しない変更後記事作成組織 ID を指定した場合
- 変更前記事作成組織 ID と変更後記事作成組織 ID に同じ組織 ID を指定した場合
- 変更後記事作成組織 ID に,掲示板の記事作成組織として登録されている組織の組織 ID を指定した場合

-rwd 削除記事作成組織 ID [ .削除記事作成組織 ID ] …

-bid オプションに指定した掲示板の記事作成組織から削除する組織 ID を指定します。

コマンドを実行すると,-bid オプションに指定した掲示板の記事作成組織から,削除記事作成組織 ID に指 定した組織が削除されます。

また.-bid オプションに指定した掲示板のサブ掲示板の記事作成組織および公開対象組織から,削除記事 作成組織 ID に指定した組織と削除記事作成組織 ID に指定した組織の下位組織が削除されます。ただし, 次に示す場合には,サブ掲示板から組織は削除されません。

- -bid オプションに指定した掲示板の記事作成組織または公開対象組織として,削除記事作成組織 ID に 指定した組織の上位組織が指定されている場合
- -bid オプションに指定した掲示板の記事作成組織と公開対象組織に,削除記事作成組織 ID に指定した 組織が指定されている場合

同じ組織 ID を複数個指定した場合は,一つだけ指定されたものとして組織 ID が削除されます。

なお,掲示板の記事作成組織に登録されていない組織 ID を指定した場合には,エラーメッセージが表示さ れ. 該当する組織 ID の削除処理は実行されません。

### 注意事項

- -bid オプションで指定するルート掲示板とルート掲示板以下のサブ掲示板の公開対象組織 ID と記事作 成組織 ID を同時に変更します。
- -ra オプションまたは-a オプションに指定した追加公開対象組織 ID の一部が,すでに掲示板の公開対 象組織 ID に登録されていた場合,その組織 ID は追加されません。公開対象組織 ID に登録されていな い組織 ID だけが追加されます。
- -rc オプションまたは-c オプションに指定した変更後公開対象組織 ID が,すでに掲示板の公開対象組織 ID に登録されていた場合は変更できません。
- -rd オプションまたは-d オプションに指定した削除公開対象組織 ID の一部が,掲示板の公開対象組織 ID に登録されていなかった場合,未登録の組織 ID は削除されません。
- -rwa オプションに指定した追加記事作成組織 ID の一部が,すでに掲示板の記事作成組織 ID に登録さ れていた場合,その組織 ID は追加されません。記事作成組織 ID に登録されていない組織 ID だけが追 加されます。
- -rwc オプションに指定した変更後記事作成組織 ID が,すでに掲示板の記事作成組織 ID に登録されて いた場合は変更できません。
- -rwd オプションに指定した削除記事作成組織 ID の一部が,掲示板の記事作成組織 ID に登録されてい なかった場合,未登録の組織 ID は削除されません。
- 公開対象組織と記事作成組織は重複して登録できます。
- cbbchgorg コマンド(掲示板組織変更)の対象となる掲示板の「記事の作成ができるユーザ」の権限 がある場合, cbbchgorg コマンド (掲示板組織変更)実行時に記事作成権限の移行処理が実行されま す。移行後の権限は、def\_ntccreate\_shift プロパティの指定に従います。def\_ntccreate\_shift プロパ ティの詳細は,[「2.3.7\(9\)\(p\) 記事作成権限の移行方法\(def\\_ntccreate\\_shift\)](#page-46-0)」を参照してください。
- このコマンドを実行すると, Collaboration インストールディレクトリ¥clb\_home¥bin 直下に,コマン ドの二重起動を防止するために使用する「cbbchgorg.lock」ファイルが一時的に作成されます。
- 二重起動によってコマンドの実行に失敗した場合, どのオプションを指定していても, KDCB11405-I の終了メッセージが表示されます。
- すでにデータベースに登録されている組織で,ディレクトリサーバに存在しない組織の削除ができなく なることを防止するため,次に示す組織 ID については、ディレクトリサーバに存在する組織かどうか のチェックが実行されません。
	- -rc オプションまたは-c オプションの変更前公開対象組織 ID
	- -rwc オプションの変更前記事作成組織 ID
	- -rd オプションまたは-d オプションの削除公開対象組織 ID
	- -rwd オプションの削除記事作成組織 ID
- 次に示す場合については,[「5. Collaboration Bulletin board の障害対策」](#page-108-0)を参照してください。
	- コマンド実行中の障害
	- コマンド実行中の強制終了
	- コマンド実行中の OutOfMemory エラー
	- コマンドの二重起動

戻り値

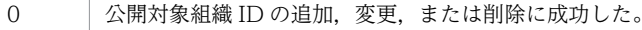

74

<span id="page-84-0"></span>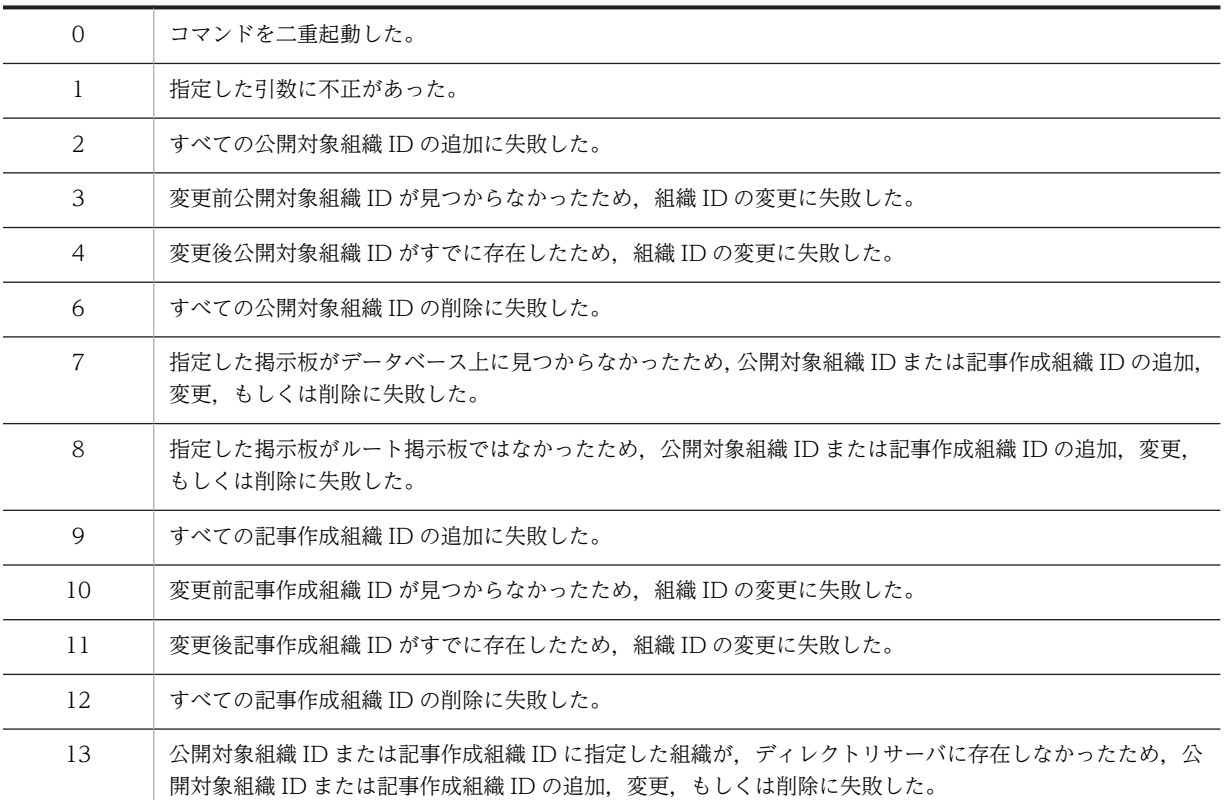

### 使用例

- 掲示板 ID (10025) の公開対象組織に組織 ID (1023, 1024, 1027) を追加します。 > cbbchgorg -bid 10025 -ra 1023,1024,1027
- 掲示板 ID (10025) の公開対象組織を組織 ID (1023) から組織 ID (1409) へ変更します。 > cbbchgorg -bid 10025 -rc 1023,1409
- 掲示板 ID (10025) の公開対象組織から組織 ID (1023, 1024, 1027) を削除します。  $>$  cbbchgorg -bid 10025 -rd 1023, 1024, 1027
- 掲示板 ID (10025) の記事作成組織に組織 ID (1023, 1024, 1027) を追加します。 > cbbchgorg -bid 10025 -rwa 1023,1024,1027
- 掲示板 ID (10025) の記事作成組織を組織 ID (1023) から組織 ID (1409) へ変更します。 > cbbchgorg -bid 10025 -rwc 1023,1409
- 掲示板 ID (10025) の記事作成組織から組織 ID (1023, 1024, 1027) を削除します。 > cbbchgorg -bid 10025 -d 1023,1024,1027

# cbbclnnotice (期限切れ記事削除)

# 形式

cbbclnnotice  $-d$   $\Box$   $\cancel{E}$   $[$   $-\text{bid}$   $\cancel{E}$   $\frac{1}{2}$   $\frac{1}{2}$ 

#### 機能

掲示板に掲示された記事のうち,掲示期限を過ぎた記事を削除します。

# オプション

-d 日数

cbbclnnotice コマンド(期限切れ記事削除)が実行された日を起点とし、指定日数から過去に掲示期限が 過ぎている記事を削除対象とします。

日数には,1 より小さい値は指定できません。小数値を指定した場合は,小数以下が切り捨てられます。

cbbclnnotice コマンド(期限切れ記事削除)実行日から 10 日より過去に掲示期限が過ぎている記事を削 除する場合の例を次の図に示します。

#### 図 4-2 cbbclnnotice コマンド(期限切れ記事削除)実行日から 10 日より過去に掲示期限が過ぎている 記事を削除する場合の例

<sup>●4/25</sup>にcbbcInnotice -d 10 を実行した場合の例

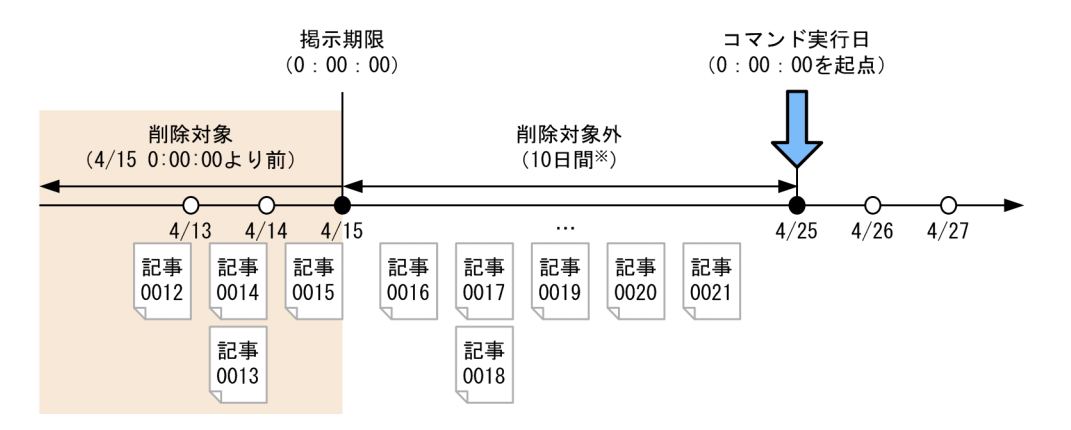

注※ -dオプションで指定した日数

- コマンド実行時の起点は,ユーザ指定のロケールを基準とした実行当日(コマンドを実行した端末の日 付)の 00:00:00 です。
- データベースに登録されている日付は GMT(グリニッジ標準時刻)のため,掲示期限を参照する場合 も現在日付を GMT (グリニッジ標準時刻)に合わせます。

-bid 掲示板 ID

削除対象である記事が含まれる掲示板の ID を指定します。

-bid オプションを省略した場合は,すべての掲示板に含まれる記事が削除されます。

#### 注意事項

- 削除対象の記事が複数あり,一部の記事が削除できなくなった場合,それ以前に削除が終了した記事は 削除されますが,残りの記事は削除されません。
- -bid オプションで掲示板を指定した場合,指定した掲示板の記事だけが削除されます。そのほかの掲示 板の記事は削除されません。
- このコマンドを実行すると, Collaboration インストールディレクトリ¥clb\_home¥bin 直下に, コマン ドの二重起動を防止するために使用する「cbbclnnotice.lock」ファイルが一時的に作成されます。
- 次に示す場合については,[「5. Collaboration Bulletin board の障害対策」](#page-108-0)を参照してください。

• コマンド実行中の障害

- <span id="page-86-0"></span>• コマンド実行中の強制終了
- コマンド実行中の OutOfMemory エラー
- コマンドの二重起動

#### 戻り値

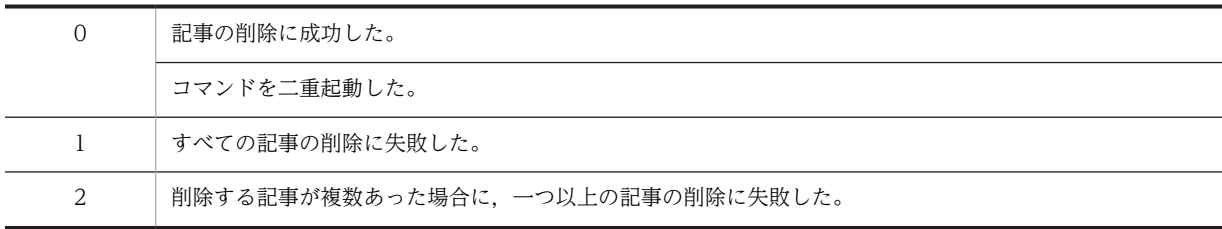

#### 使用例

すべての掲示板から 10 日より前に掲示期限が過ぎた記事を削除します。

> cbbclnnotice -d 10

# cbbcmdsetup(セットアップ)

### 形式

#### cbbcmdsetup

### 機能

Collaboration - Bulletin board がインストールされた環境で,Collaboration - Bulletin board が提供す る各コマンドの起動ファイル(バッチファイル)を生成します。なお,各コマンドの起動ファイルはセット アップコマンド実行時のカレントディレクトリに生成されます。通常,このコマンドはインストール直後に 一度だけ実行します。

前提プログラムを含め,インストールされた環境が不正な場合,起動ファイルは生成されません。

このコマンドの実行、およびこのコマンドで生成した起動ファイル(バッチファイル)の実行には、管理者 権限が必要です。管理者権限のコマンドプロンプトから実行してください。

### オプション

なし。

#### 注意事項

- すでに起動ファイルが生成されている場合も,コマンドを実行すると上書きされます。
- 途中でエラーが発生しても,エラー発生までに作成されたファイルは削除されません。
- 旧バージョンから移行する場合も,このコマンドを実行する必要があります。旧バージョンからの移行 する場合の作業の詳細は,「[付録 D 旧バージョンからの移行について」](#page-201-0)を参照してください。
- デジタル署名に関する注意事項は次のとおりです。
	- デジタル署名付与時の説明(コントロール名)は,「Collaboration Bulletin board」です。この 説明(コントロール名)は、OSの[ユーザーアカウント制御]ダイアログで確認できます。
- <span id="page-87-0"></span>• デジタル署名付与時の発行元は,「Hitachi, Ltd.」です。この発行元は,OS の[ユーザーアカウン ト制御] ダイアログで確認できます。
- デジタル署名の付与に加え,マニフェストファイルを付与した場合でも,OS の仕様によって管理者 権限へ昇格する際には,OS の[ユーザーアカウント制御]ダイアログが表示されます。

#### 戻り値

なし。

### 使用例

Collaboration - Bulletin board が提供する各コマンドの起動ファイル(バッチファイル)を生成します。

> cbbcmdsetup

# cbbcrtboard (ルート掲示板作成)

#### 形式

cbbcrtboard -bname *掲示板名称 -*uid *掲示板管理者ID* -roid *公開対象組織ID* [ *,公開対象組織ID* ] … [ -rwoid *記事作成組織ID* [ , 記*事作成組織ID* ] … ] [ -ruid *公開対象者ID* [ , *公開対象者ID* ] … ]

#### 機能

Collaboration - Bulletin board で掲示板を利用するために,システム管理者がルートとなる掲示板を作成 します。

作成される掲示板の属性,および重要度には,デフォルト値が登録されます。

# オプション

-bname 掲示板名称

新規作成するルート掲示板の名称を指定します。

-uid *揭示板管理者 ID* 

新規作成するルート掲示板の掲示板管理者のユーザ ID を指定します。ユーザ ID は大文字と小文字を区別 して指定してください。

なお. 次に示す文字を含むユーザ ID は使用できません。

•「"」,「'」,「<」,「>」,「&」,半角スペース,全角スペース,タブ文字,および制御文字

また,ディレクトリサーバに存在しないユーザ ID を指定した場合はエラーとなります。

-roid 公開対象組織 ID [, 公開対象組織 ID ] …

新規作成するルート掲示板を参照できる部署の組織 ID を一つ以上指定します。

複数指定する場合は「,」で区切ります。

同じ公開対象組織 ID を複数個指定した場合は,一つだけ指定されたものとして公開対象組織 ID が追加さ れます。

なお,ディレクトリサーバに存在しない組織 ID を指定した場合はエラーとなります。

-rwoid 記事作成組織 ID [,記事作成組織 ID ]…

新規作成するルート掲示板の記事が作成できる部署の組織 ID を一つ以上指定します。

複数指定する場合は「,」で区切ります。

同じ記事作成組織 ID を複数個指定した場合は,一つだけ指定されたものとして記事作成組織 ID が追加さ れます。

なお,ディレクトリサーバに存在しない組織 ID を指定した場合はエラーとなります。

-ruid 公開対象者 ID [, 公開対象者 ID ] …

新規作成するルート掲示板を参照できるユーザのユーザ ID を指定します。ユーザ ID は大文字と小文字を 区別して指定してください。

複数指定する場合は「,」で区切ります。

同じ公開対象者 ID を複数個指定した場合は,一つだけ指定されたものとして公開対象者 ID が追加されま す。

-roid オプションまたは-rwoid オプションで指定した組織に属するユーザは,-ruid オプションで公開対象 者 ID に指定する必要はありません。

なお、次に示す文字を含むユーザ ID は使用できません。

•「"」,「'」,「<」,「>」,「&」,半角スペース,全角スペース,タブ文字,および制御文字

また,ディレクトリサーバに存在しないユーザ ID を指定した場合はエラーとなります。

#### 注意事項

- -roid オプションには,最低でも一つの公開対象組織 ID を指定してください。
- このコマンドを実行すると, Collaboration インストールディレクトリ¥clb\_home¥bin 直下に, コマン ドの二重起動を防止するために使用する「cbbcrtboard.lock」ファイルが一時的に作成されます。
- 兼任機能を使用している場合に,-uid オプション,-ruid オプションに兼任ユーザのユーザ ID を指定し ていると,エラーメッセージが出力されてこのコマンドは終了します。
- 次に示す場合については,「[5. Collaboration Bulletin board の障害対策](#page-108-0)」を参照してください。
	- コマンド実行中の障害
	- コマンド実行中の強制終了
	- コマンド実行中の OutOfMemory エラー
	- コマンドの二重起動

戻り値

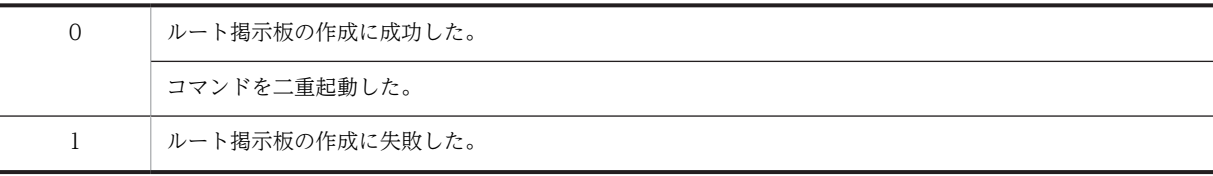

# <span id="page-89-0"></span>使用例

次に示す内容でルート掲示板を作成します。

- 掲示板名称:経理部掲示板
- 掲示板管理者 ID:01234567
- 公開対象組織 ID:0001,0002
- 記事作成組織 ID:0003,0004
- 公開対象者 ID:000001,000002

> cbbcrtboard -bname 経理部掲示板 -uid 01234567 -roid 0001,0002 -rwoid 0003,0004 -ruid 000001,000002

# cbbdelboard (掲示板削除)

# 形式

#### cbbdelboard  $[$  -bid  $# \pi \text{\#} \text{\#} D$   $[$  -f  $]$   $]$

#### 機能

掲示板をデータベースから削除します。

オプションを指定しない場合は,削除待ちの掲示板をすべてデータベースから削除します。削除待ちの掲示 板が複数個ある場合,階層の深い掲示板から順に削除されます。同じ階層の掲示板は,先に削除待ちになっ た掲示板から削除されます。

掲示板の構成を次の図に示します。

#### 図 4-3 掲示板の構成

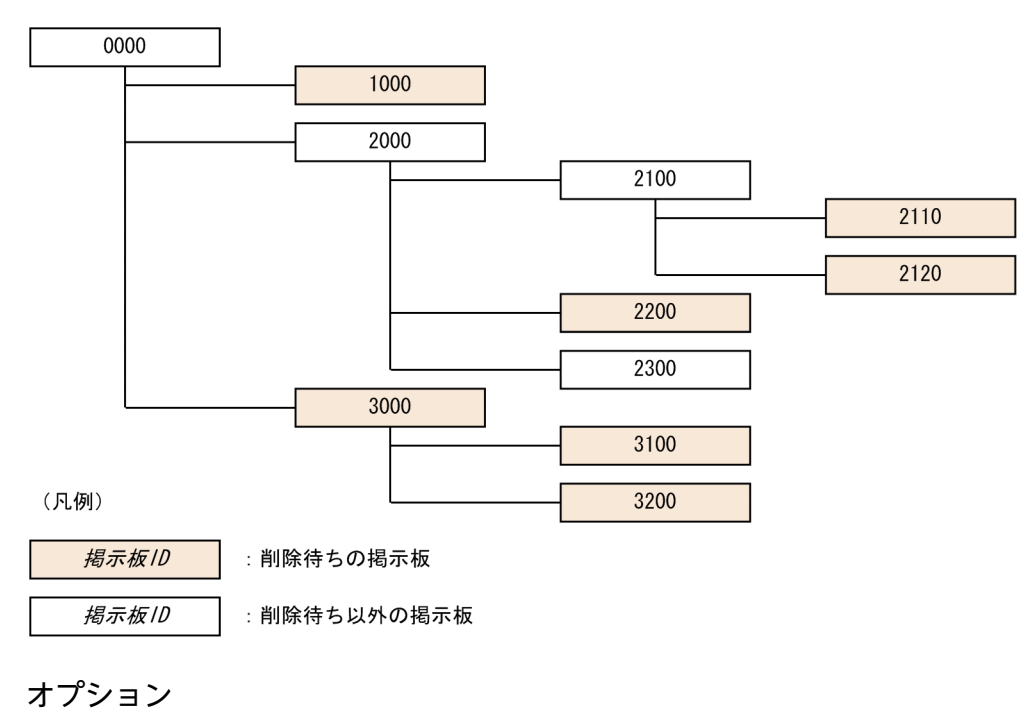

-bid 掲示板 ID

掲示板 ID で指定した掲示板を削除します。

指定した掲示板が次の状態の場合は削除できません。

- 指定した掲示板にサブ掲示板がある場合
- 指定した掲示板が削除待ちでない場合

掲示板が削除待ちかどうかは、cbbsrchboard コマンド (掲示板検索) を使用します。

-f

指定した掲示板をサブ掲示板も含めて強制的にデータベースから削除する場合に指定します。このオプ ションを指定する場合は,-bid オプションも同時に指定してください。

指定した掲示板にサブ掲示板がある場合,階層の深い掲示板から順に削除されます。

#### 注意事項

- 複数の掲示板がある場合,一部の掲示板が削除できなかった場合,それ以前に削除した掲示板は削除さ れますが,残りの掲示板は削除されません。
- このコマンドを実行すると, Collaboration インストールディレクトリ¥clb\_home¥bin 直下に,コマン ドの二重起動を防止するために使用する「cbbdelboard.lock」ファイルが一時的に作成されます。
- 次に示す場合については,「[5. Collaboration Bulletin board の障害対策](#page-108-0)」を参照してください。
	- コマンド実行中の障害
	- コマンド実行中の強制終了
	- コマンド実行中の OutOfMemory エラー
	- コマンドの二重起動

# 戻り値

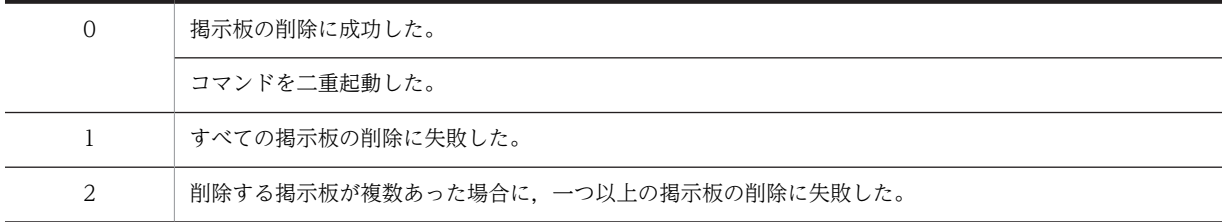

# 使用例

- 削除待ちの掲示板をデータベースからすべて削除します。
	- > cbbdelboard
- 掲示板 ID (1000)の掲示板をデータベースから削除します。 > cbbdelboard -bid 1000
- 掲示板 ID (2100) の掲示板以下サブ掲示板を含めてすべてデータベースから削除します。 > cbbdelboard -bid 2100 -f

# <span id="page-91-0"></span>cbbexpnotice(記事のエクスポート)

# 形式

形式 1

```
cbbexpnotice
[ -d 出力先ディレクトリパス ]
[ -bid 掲示板ID [ -nid 記事ID ] ]
[ -startdate 期間(開始日付) ]
[ -enddat<u>e</u> 期間(終了日付) ]
 -e url ]\bar{[} -c \bar{[} win-31j | utf-8 } ]
```
形式 2

```
cbbexpnotice
[ -d 出力先ディレクトリパス ]
{ -list board | -list permission [ -bid掲示板ID ] | -list [ notice | attribute | importance ] -
bid 掲示板ID }
[ -c { win-31j | utf-8 } ]
```
機能

掲示板に登録されている記事を次に示す構成で出力します。

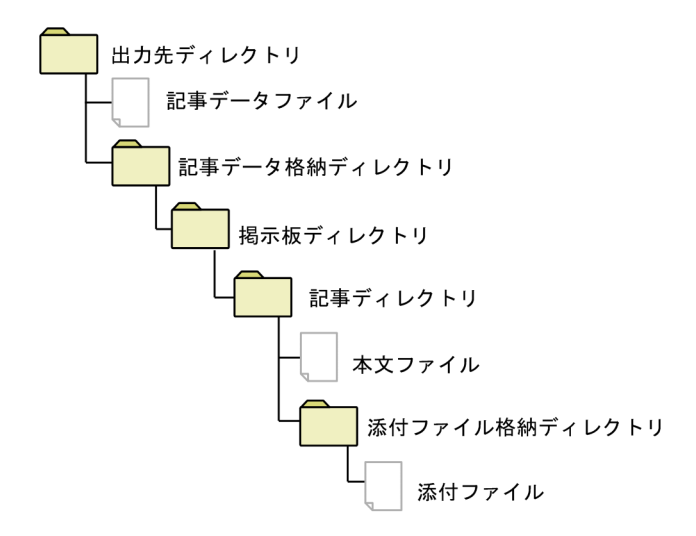

各ファイルの意味は次のとおりです。エクスポートされるファイルの内容については,[「付録 F](#page-259-0)  [cbbimpnotice コマンド\(記事のインポート\)・cbbexpnotice コマンド\(記事のエクスポート\)で使用す](#page-259-0) [るファイル」](#page-259-0)を参照してください。

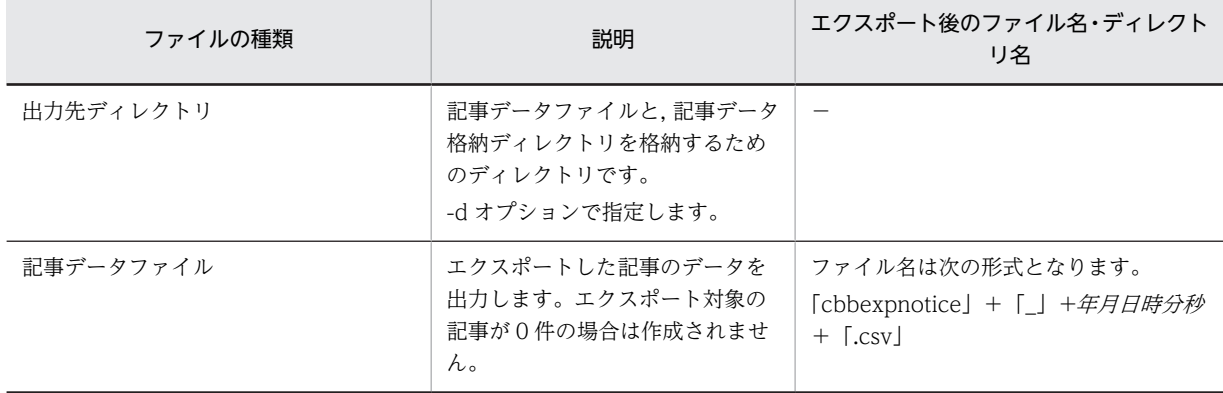

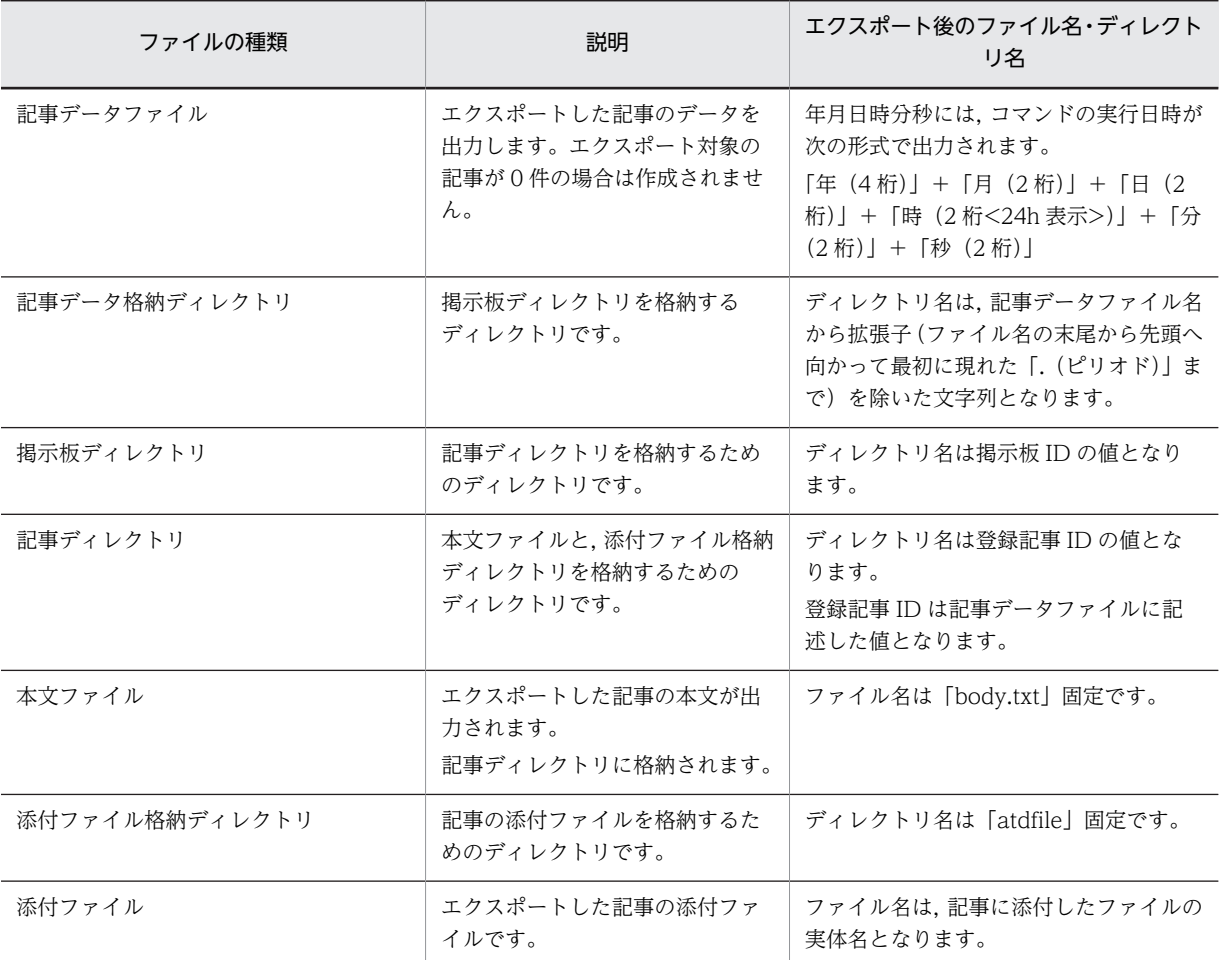

(凡例)

−:該当なし

出力対象のデータが 1 件もない場合は,ファイルは出力されません。

このコマンドは二重起動ができます。また、cbbimpnotice コマンド (記事のインポート)との同時実行 もできます。

### オプション

-d 出力先ディレクトリパス

エクスポートしたファイルの出力先となるディレクトリを相対パスまたは絶対パスで指定します。このオ プションを省略した場合は,コマンドを実行したディレクトリに出力されます。

出力先ディレクトリパスは 255 文字以内で指定します。オプションは大文字・小文字が区別されます。出 力先ディレクトリパスは,階層構造の最下層に位置する添付ファイル名を含めて 255 文字以内となるよう 指定してください。

次のどちらかの場合はエラーとなります。

- 出力先ディレクトリパスが指定されていない場合
- 出力先ディレクトリパスが 255 文字を超える場合

-bid 掲示板 ID

出力する掲示板 ID を指定します。このオプションを省略した場合は,すべての掲示板が対象となります。 掲示板 ID は 1〜2,147,483,647 の整数で指定します。オプションは大文字・小文字が区別されます。

次のどれかの場合はエラーとなります。

- 掲示板 ID が指定されていない場合
- 掲示板 ID が整数以外の場合
- 掲示板 ID が指定できる範囲を超えている場合

#### -nid 記事 ID

出力する記事 ID を 1〜2,147,483,647 の整数で指定します。指定した記事 ID とその下にあるすべての記 事が出力対象となります。このオプションを指定した場合は,-bid オプションを指定する必要があります。 オプションは大文字・小文字が区別されます。

このオプションを省略した場合は,すべての記事が対象となります。

次のどれかの場合はエラーとなります。

- 記事 ID が指定されていない場合
- 記事 ID が整数以外の場合
- 記事 ID が指定できる範囲を超えている場合

#### -startdate 期間(開始日付)

記事の出力対象とする期間の開始日付を「yyyy/MM/ddTHH :mm :ss」形式で指定します。コマンド実行 日付以前の日付を指定してください。指定できる日付の範囲は 1970/1/1T00:00:00〜 9999/12/31T23:59:59 です。オプションは大文字・小文字が区別されます。

日付の指定方法は次のとおりです。

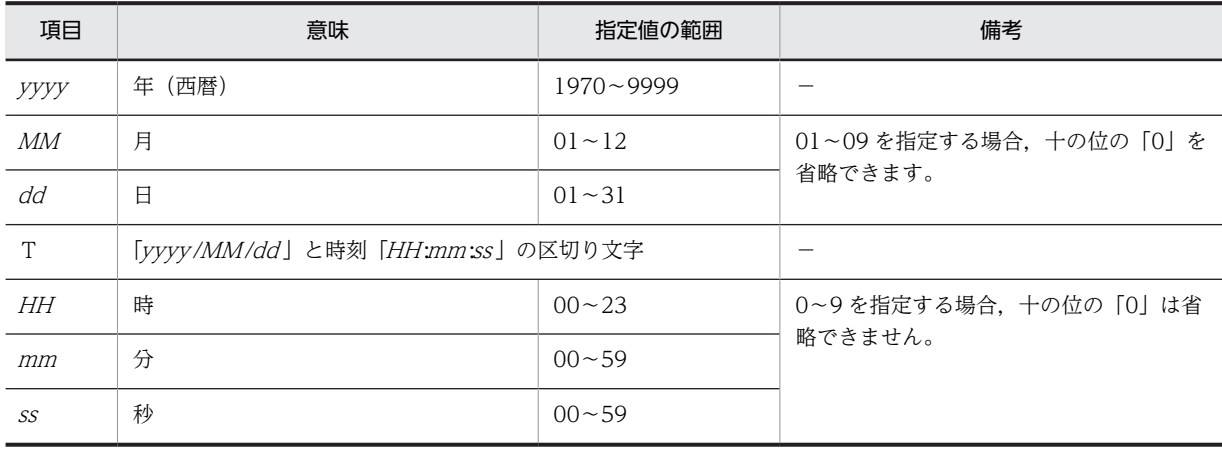

(凡例)

−:該当なし

「THH :mm :ss」は省略できます。省略すると「T00:00:00」が仮定されます。

エクスポートされる記事の対象範囲は、-enddate オプション(終了日付)との組み合わせによって、次の 表のようになります。

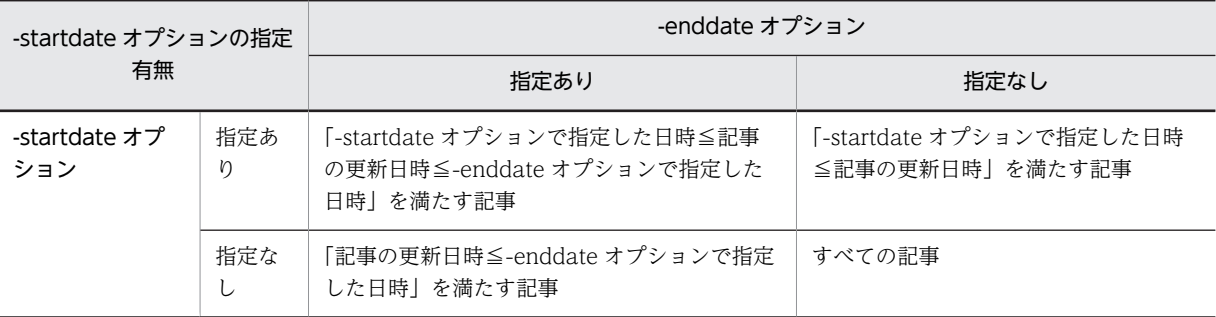

次のどれかの場合はエラーとなります。

- 期間(開始日付)が指定されていない場合
- 期間(開始日付)が不正な場合
- 期間(開始日付)がコマンドの実行日時よりあとの日時になっている場合

#### -enddate 期間(終了日付)

記事の出力対象とする期間の終了日付を「yyyy/MM/ddTHH :mm :ss」形式で指定します。コマンド実行 当日以前の日付を指定してください。指定できる日付の範囲は 1970/1/1T00:00:00〜 9999/12/31T23:59:59 です。

日付の指定方法は,-startdate オプションの日付の指定方法と同じです。オプションは大文字・小文字が 区別されます。

エクスポートされる記事の対象は-startdate オプションの指定有無によって異なります。-startdate オプ ションの組み合わせ表を参照してください。

#### -e url

[記事参照]画面を表示する URL を出力する場合に指定します。出力した URL は uCosminexus Enterprise Search と連携した記事の全文検索時に使用されます。

オプションは大文字・小文字が区別されます。

このオプションを省略した場合は,[記事参照]画面を表示する URL は出力されません。

次のどちらかの場合はエラーとなります。

- •「url」が指定されていない場合
- •「url」以外の値が指定された場合
- $-c \{ win-31j \} utf-8 \}$

ファイル書き込み時の文字コードセットを次のどちらかで指定します。

• win-31j

文字コードセットを「Windows-31J」としてファイルを書き込む場合に指定します。

 $\cdot$  utf-8

文字コードセットを「UTF-8」としてファイルを書き込む場合に指定します。

指定した文字コードセットで書き込むファイルは次のとおりです。

• 記事データファイル

- 本文ファイル
- 掲示板一覧ファイル
- アクセス権一覧ファイル
- 記事一覧ファイル
- 属性一覧ファイル
- 重要度一覧ファイル

オプションと文字コードセットの大文字・小文字は区別されます。-c オプションを省略した場合は 「win-31j」が仮定されます。

次のどちらかの場合はエラーとなります。

- 文字コードセットが指定されていない場合
- 文字コードセットとして win-31j・utf-8 以外の値が指定された場合

-list board | -list permission [-bid 掲示板 ID ] | -list [ notice | attribute | importance ] -bid 掲示板 ID

一覧情報(掲示板一覧ファイル,アクセス権一覧ファイル,記事一覧ファイル,属性一覧ファイル,重要度 一覧ファイル)を出力する場合に指定します。

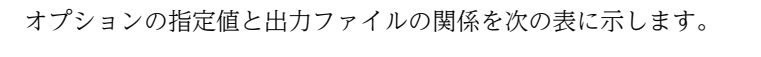

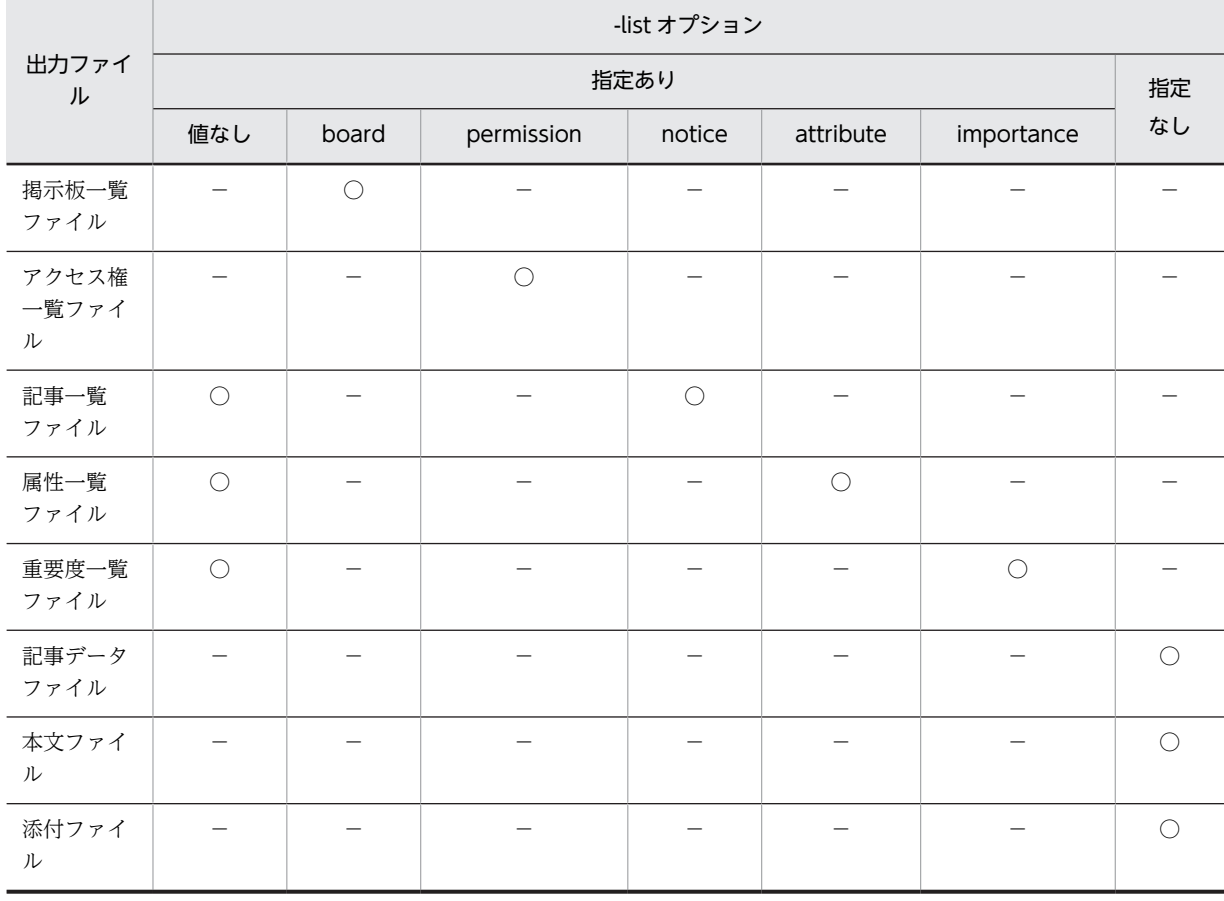

(凡例)

○:出力する

−:出力しない

オプションは大文字・小文字が区別されます。オプションの値に board, permission, notice, attribute, importance 以外を指定した場合はエラーとなります。-list オプションとほかのオプションの指定の関係 を次の表に示します。

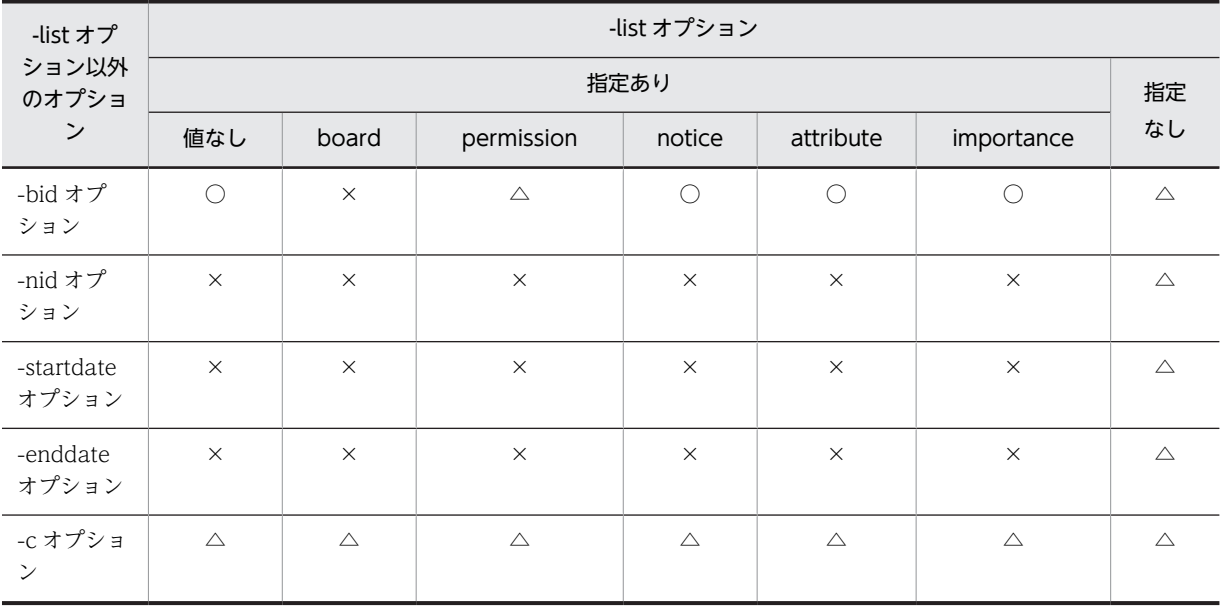

(凡例)

○:必ず指定する

△:任意で指定する

×:指定できない

# 出力ファイルの形式

次に示すファイルをエクスポートすると,ファイルの 1 行目にヘッダが出力されます。各ファイルのヘッ ダの内容については,「[付録 F cbbimpnotice コマンド\(記事のインポート\)・cbbexpnotice コマンド](#page-259-0) [\(記事のエクスポート\)で使用するファイル」](#page-259-0)を参照してください。

- 記事データファイル
- 掲示板一覧ファイル
- アクセス権一覧ファイル
- 記事一覧ファイル
- 属性一覧ファイル
- 重要度一覧ファイル

-e オプションを指定した場合の記事データファイルの例を次に示します。#で始まる行がヘッダです。

#"掲示板 ID","掲示板名","記事 ID","登録記事 ID","件名","ユーザ ID","ユーザ名","ユーザ名(英語)","属性 ID","属性名","重要 度 ID","重要度名","階層レベル","上位記

事","下位開始記事 ID","下位終了記事 ID","前記事 ID","後記事 ID","最上位記事 ID","記事管理者のユーザ ID","記事管理者の ユーザ名","記事管理者のユーザ名(英語)","添付ファイル有無","掲示期限","掲示日","記事参照 URL"

"123","業務改善プロジェクト掲示板","2","1","新メンバーの紹介","123456789","日立太郎","Taro Hitachi","190","情報 ","10","普通","0","0","0","0","0","0","2","987654321","日立太郎","Taro

Hitachi","0","2010/04/15","2010/03/22","http://collabo/Portal/portal/action/Plain/portlet/hptlclbcbb/url/

<span id="page-97-0"></span>L2FkcG9ydGxldHMvaHB0bGNsYmNiYi9DbW5TY3JlZW5IYW5kbGVyLmpzcA--? hptl\_clb\_cbb\_func=NoticeReferenceUri&hptl\_clb\_cbb\_id\_attr\_bid=6&hptl\_clb\_cbb\_id\_attr\_nid=3hptl\_clb\_cbb\_che ckid=df8cc127d6e08fc6e6ff388cc19098a4"

# 注意事項

- このコマンドは処理の成功・失敗に関係なく,システムパラメタの hptl\_clb\_cbb\_notice\_message\_count に設定されている件数分の記事を処理するたびに、メッセージ KDCB11609-I を標準出力に出力します。メッセージ出力後もコマンドの処理は続行されます。
- 次に示す場合は「[5. Collaboration Bulletin board の障害対策](#page-108-0)」を参照してください。
	- コマンド実行中の障害
	- コマンド実行中の強制終了
	- コマンド実行中の OutOfMemory エラー

# 戻り値

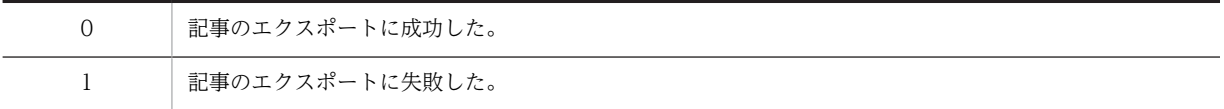

# 使用例

掲示板 ID「101」の記事をディレクトリ「d:\board\export」へエクスポートします。

 $>$  cbbexpnotice -d d:\board\export -bid 101

# cbbimpnotice(記事のインポート)

# 形式

cbbimpnotice -i  $\lambda \text{ in } \mathbb{Z}$   $\lambda \text{ in } \mathbb{Z}$  [ -c { win-31j | utf-8 } ]

### 機能

掲示板に記事を登録します。記事に添付ファイルがある場合は,添付ファイルも一緒に登録します。また は,掲示板に登録されている記事を更新します。

このコマンドは二重起動ができます。また、cbbexpnotice コマンド (記事のエクスポート)との同時実 行もできます。ただし、複数の cbbimpnotice コマンド (記事のインポート)に同じ入力ファイルパスを 指定して同時に実行した場合,あとから実行したコマンドは KDCB10099-I メッセージを出力して終了し ます。

# オプション

-i 入力元ファイルパス

登録する記事の情報を記述した記事データファイルを相対パスまたは絶対パスで指定します。記事データ ファイル名は 2 文字以上とし,拡張子(種類は任意)が必要です。オプションは大文字・小文字が区別さ れます。

入力元ファイルパスの構成は次のようにしてください。

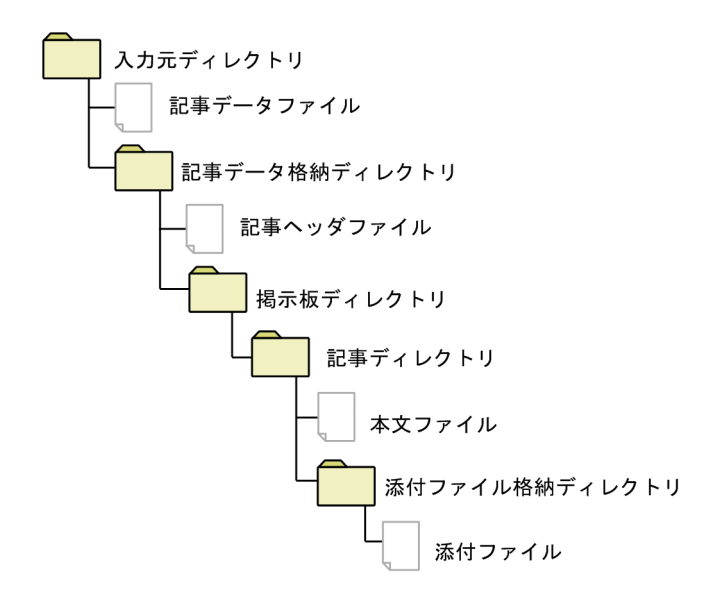

各ファイルの意味は次のとおりです。インポートされるファイルの内容については,「[付録 F](#page-259-0)  [cbbimpnotice コマンド\(記事のインポート\)・cbbexpnotice コマンド\(記事のエクスポート\)で使用す](#page-259-0) [るファイル](#page-259-0)」を参照してください。

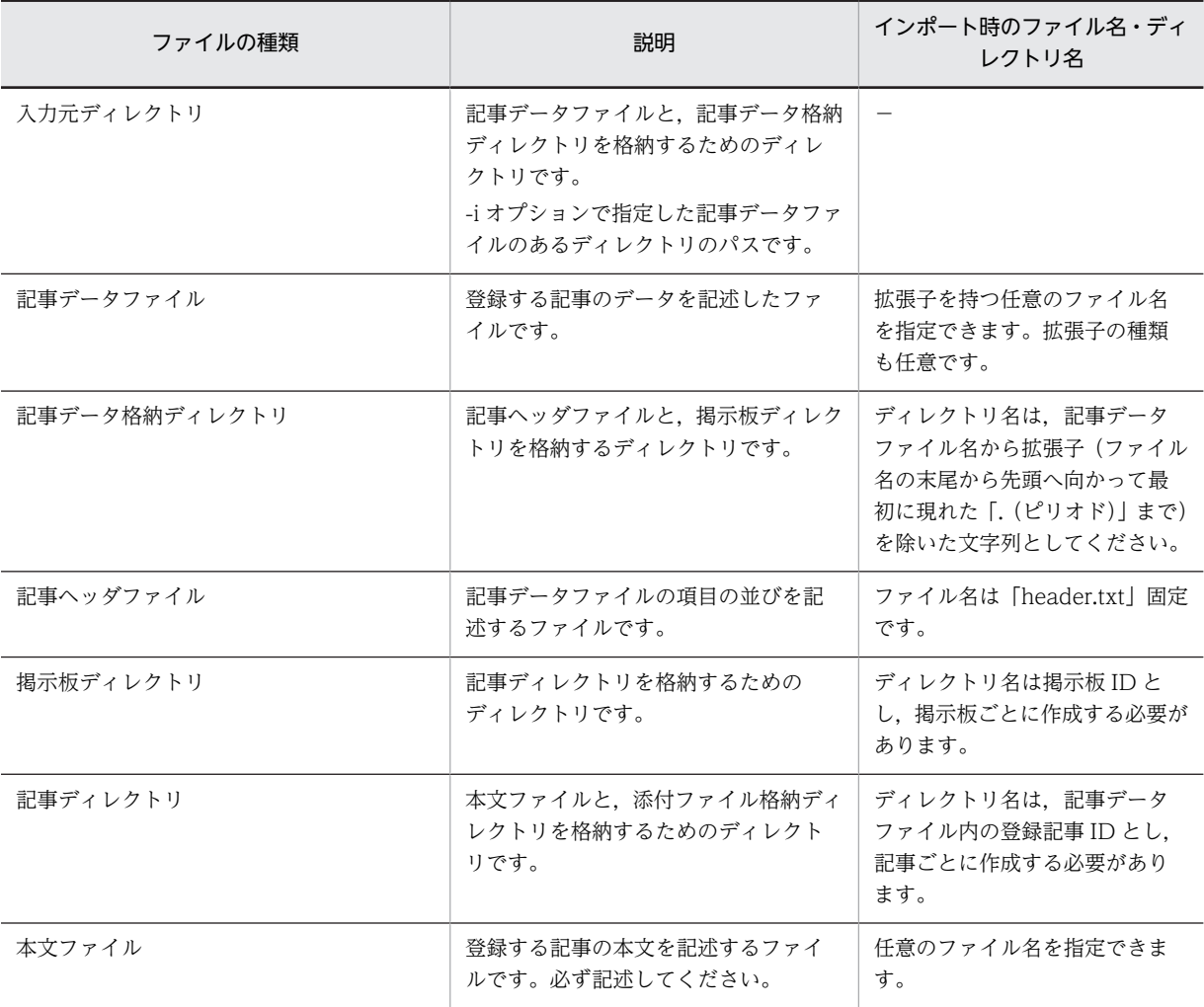

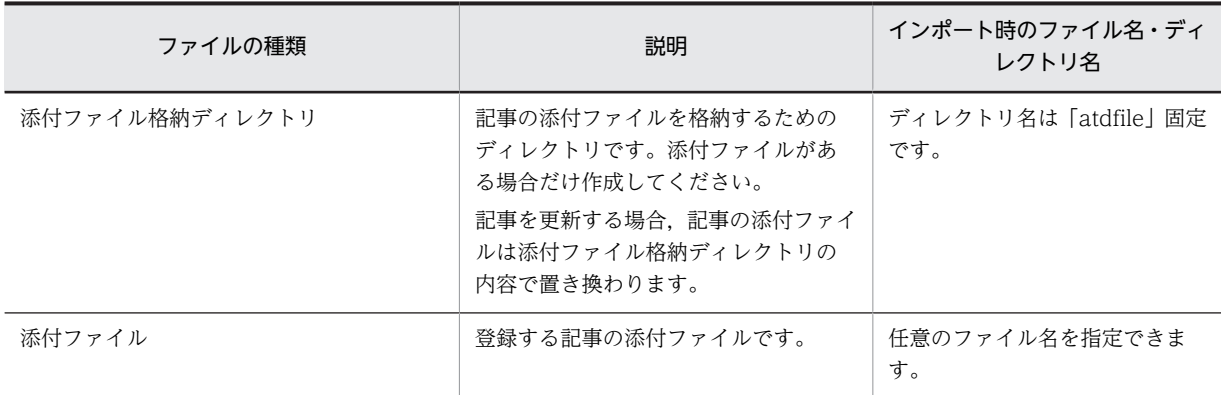

(凡例)

−:該当なし

次の場合はエラーとなります。

- オプションを省略した場合
- 入力元ファイルパスの指定がない場合
- 入力元ファイルパスが 255 文字を超える場合
- $-c \{ win-31j \} utf-8 \}$

ファイル読み込み時の文字コードセットを次のどちらかで指定します。

• win-31j

文字コードセットを「Windows-31J」としてファイルを読み込む場合に指定します。

• utf-8

文字コードセットを「UTF-8」としてファイルを読み込む場合に指定します。

指定した文字コードセットで読み込むファイルは次のとおりです。

- 記事データファイル
- 本文ファイル

オプションと文字コードセットの大文字・小文字は区別されます。-c オプションを省略した場合は 「win-31j」が仮定されます。

次のどちらかの場合はエラーとなります。

- 文字コードセットが指定されていない場合
- 文字コードセットとして win-31j・utf-8 以外の値が指定された場合

#### インポートするファイルの記述例

記事データファイルをインポートする場合の入力例を次に示します。#で始まる行はヘッダのため,入力し なくてもかまいません。

#"掲示板 ID","掲示板名","記事 ID","登録記事 ID","件名","ユーザ ID","ユーザ名","ユーザ名(英語)","属性 ID","属性名","重要 度 ID","重要度名","階層レベル","上位記

事","下位開始記事 ID","下位終了記事 ID","前記事 ID","後記事 ID","最上位記事 ID","記事管理者のユーザ ID","記事管理者の ユーザ名","記事管理者のユーザ名(英語)","添付ファイル有無","掲示期限","掲示日"

"556","","1","1","新メンバーの紹介

","N012","","","190","","10","","0","","","","","","","987654321","","","1","2010/04/15","2010/03/31"

### 注意事項

- このコマンドは処理の成功・失敗に関係なく,システムパラメタの hptl clb cbb notice message count に設定されている件数分の記事を処理するたびに、メッセージ KDCB11609-I を標準出力に出力します。メッセージ出力後もコマンドの処理は続行されます。
- 登録する記事に対し,上位記事をあとに記述した場合はエラー(KDCB11505-E)とし,記事の登録を 中止します。その後,次の記事の登録処理を続行します。
- 記事データファイルのフォーマットが不正な場合はエラー(KDCB11504-E)となり,記事の登録を中 止します。その後,次の記事の登録処理を続行します。
- 記事データファイルの項目値に不正な情報が含まれていた場合はエラー(KDCB11511-E)となり、記 事の登録を中止します。その後,次の記事の登録処理を続行します。
- 本文ファイルのサイズがシステムパラメタの max\_contentsfilesize の設定値を超える場合はエラー (KDCB11508-E)となり,記事の登録を中止します。その後,次の記事の登録処理を続行します。
- 一つの添付ファイルのサイズがシステムパラメタ max\_apdfilesize の設定値を超えていた場合はエ ラー(KDCB11507-E)となり、記事とすべての添付ファイルの登録を中止します。その後、次の記事 の登録処理を続行します。
- 添付ファイルのサイズの合計がシステムパラメタ max\_apdfiletotalsize の設定値を超えていた場合は エラー(KDCB11507-E)となり、記事とすべての添付ファイルの登録を中止します。その後、次の記 事の登録処理を続行します。
- 添付ファイルのサイズが 0 バイトの場合はエラー (KDCB11507-E) となり、記事とすべての添付ファ イルの登録を中止します。その後,次の記事の登録処理を続行します。
- 一つの掲示板に対する登録記事数がシステムパラメタ max\_opinion の設定値を超えた場合,エラー (KDCB11506-E)となり,記事の登録を中止します。その後,次の記事の登録処理を続行します。
- このコマンドを実行すると、一時的に Collaboration インストールディレクトリ¥clb\_home¥bin 直下 に「cbbimpnotice」+「記事データファイル名」+「.lock」ファイルが作成されますが,コマンド終 了時に削除されます。
- 次に示す場合については,「[5. Collaboration Bulletin board の障害対策](#page-108-0)」を参照してください。
	- コマンド実行中の障害
	- コマンド実行中の強制終了
	- コマンド実行中の OutOfMemory エラー

#### 戻り値

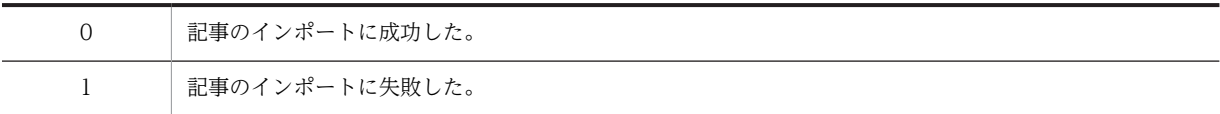

#### 使用例

記事データファイル「C:\TEMP\impdata.csv| をインポートします。

> cbbimpnotice -i C:\TEMP\impdata.csv

# <span id="page-101-0"></span>cbbsrchboard (掲示板検索)

### 形式

```
cbbsrchboard { -bstate 掲示板状態フラグ [ -bcount ] |
-boid \hat{m} \hat{m} ID [ -bcount ] [-rboid 公開対象組織ID [_-bcount ] |
-rwboid 記事作成組織ID [ -bcount ] |
-bname  掲示板名 [ -bcount ] |
        -bcount }
```
#### 機能

データベース内の掲示板を検索します。検索対象を次に示します。

- 掲示板状態 掲示板状態から該当する掲示板を検索します。
- 組織 ID 組織 ID から該当する組織を検索します。
- 公開対象組織 ID 公開対象組織 ID から該当する組織を検索します。
- 記事作成組織 ID 記事作成組織 ID から該当する組織を検索します。
- 掲示板名 掲示板名から該当する掲示板を検索します。
- 掲示板数 全掲示板数を表示します。

# オプション

-bstate 掲示板状態フラグ

検索する掲示板状態を掲示板状態フラグで指定します。掲示板状態フラグを次の表に示します。

#### 表 4‒2 掲示板状態フラグ

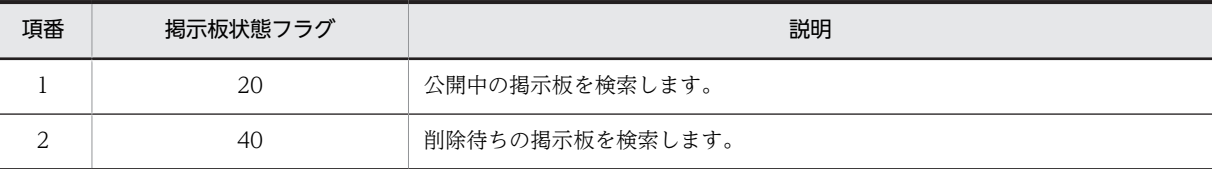

-boid 組織 ID

検索する組織の組織 ID を指定します。

指定する組織 ID の大文字と小文字は区別しません。

-rboid 公開対象組織 ID

検索する公開対象組織の組織 ID を指定します。

指定する組織 ID の大文字と小文字は区別しません。

なお,公開対象組織に「記事の作成ができるユーザ」の権限が設定されていても,公開対象組織として検索 します。

-rwboid 記事作成組織 ID

検索する記事作成組織の組織 ID を指定します。

指定する組織 ID の大文字と小文字は区別しません。

-bname *揭示板名* 

検索する掲示板の名称を指定します。

掲示板名にスペース,リダイレクション,またはワイルドカードなどの制御文字が含まれる場合は,「"」で 囲んでください。

(例)

- 掲示板名(A B)を検索する場合
- > cbbsrchboard -bname "A B"
- 掲示板名(A\*)を検索する場合
- $>$  cbbsrchboard -bname "A\*"
- 掲示板名(A?B)を検索する場合
- > cbbsrchboard -bname "A?B"
- 掲示板名(A<B)を検索する場合
- > cbbsrchboard -bname "A<B"
- 掲示板名(A>B)を検索する場合
- > cbbsrchboard -bname "A>B"
- 掲示板名(A|B)を検索する場合
- > cbbsrchboard -bname "A|B"

掲示板名に「¥」や「"」などのエスケープ対象文字が含まれる場合は、次の例のように指定してください。

(例)

- 掲示板名("A")を検索する場合
- $>$  cbbsrchboard -bname \"A\"
- 掲示板名 (¥A B¥) を検索する場合
- $>$  cbbsrchboard -bname "\A B\\"
- 掲示板名 (¥"A) を検索する場合
- $>$  cbbsrchboard -name  $\overleftrightarrow{+}$  $\overleftrightarrow{+}$  $A$
- 掲示板名(0001)と(00,02)を検索する場合
- $>$  cbbsrchboard -name 0001,00\,02

#### -bcount

全掲示板数を表示する場合に指定します。

このオプションは,ほかのオプションと併用して使用できます。

# 注意事項

- -bstate オプション, -rboid オプション, -rwboid オプション, -boid オプション, および-bname オ プションは,それぞれ-bcount オプション以外のオプションと併用して使用できません。
- このコマンドを実行すると, Collaboration インストールディレクトリ¥clb\_home¥bin 直下に, コマン ドの二重起動を防止するために使用する「cbbsrchboard.lock」ファイルが一時的に作成されます。
- 次に示す場合については,[「5. Collaboration Bulletin board の障害対策」](#page-108-0)を参照してください。
	- コマンド実行中の障害
	- コマンド実行中の強制終了
	- コマンド実行中の OutOfMemory エラー
	- コマンドの二重起動

#### 戻り値

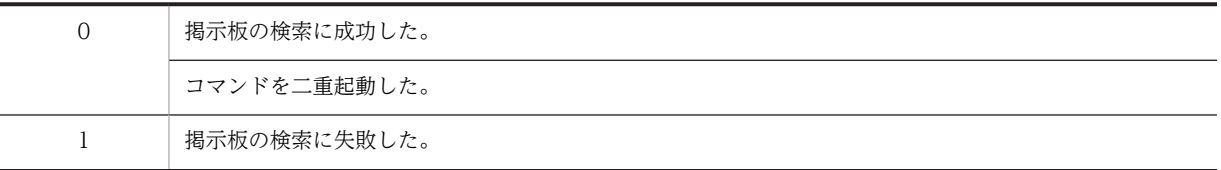

# 検索結果の出力形式

検索結果の出力形式を次に示します。

• -bstate オプション,-boid オプション,-rboid オプション,-rwboid オプション,または-bname オ プションを指定した場合

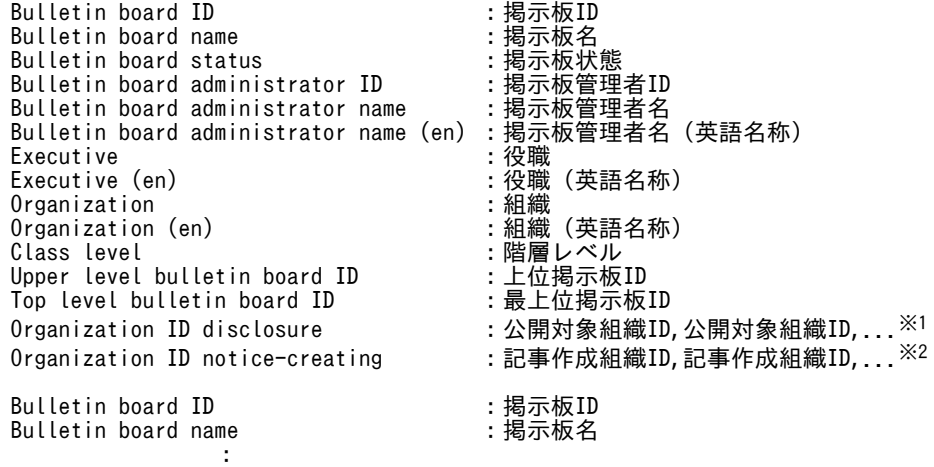

注※1

**Service State State** 

公開対象組織が未指定の掲示板は,公開対象組織 ID が空欄となります。

注※2

記事作成組織が未指定の掲示板は,記事作成組織 ID が空欄となります。

掲示板状態に表示される文字列を次の表に示します。

```
表 4‒3 掲示板状態に表示される文字列
```
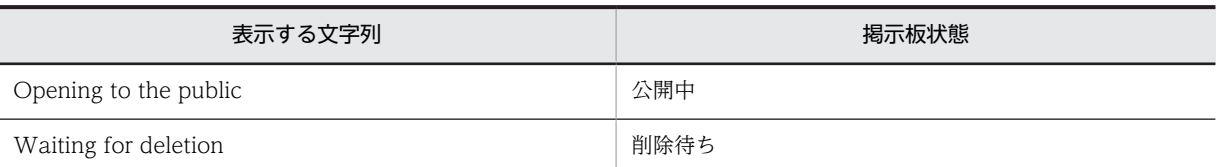

• -bstate オプション,-boid オプション,-rboid オプション,-rwboid オプション,または-bname オ プションに,-bcount オプションを付けた場合

```
Bulletin board number # # : 掲示板数
   Bulletin board ID         : 掲示板ID<br>Bulletin board name        : 掲示板名<br>Bulletin board status        : 掲示板状態<br>Bulletin board administrator ID     : 掲示板管理者ID
   Bulletin board name
   Bulletin board status
   Bulletin board administrator ID     :掲示板管理者ID<br>Bulletin board administrator name    :掲示板管理者名
   Bulletin board administrator name
   Bulletin board administrator name (en) :掲示板管理者名(英語名称)
   Executive<br>Executive (en)
                                              .exe。<br>:役職(英語名称)<br>:組織
   Organization<br>Organization (en)
   Organization (en)           : 組織 (英語名称)<br>Class level             : 階層レベル
                                              :階層レベル<br>:上位掲示板ID<br>:最上位掲示板ID
   Upper level bulletin board ID
   Top level bulletin board ID
   Organization ID disclosure : 公開対象組織ID,公開対象組織ID,...<sup>※1</sup>
   Organization ID notice-creating : 記事作成組織ID,記事作成組織ID,...<sup>※2</sup>
   Bulletin board ID           : 揭示板ID<br>Bulletin board name         : 揭示板名
   Bulletin board name<br>:
   Service State State
   Service State State
   注※1
      公開対象組織が未指定の掲示板は,公開対象組織 ID が空欄となります。
   注※2
      記事作成組織が未指定の掲示板は,記事作成組織 ID が空欄となります。
 • -bcount だけを指定した場合
   Bulletin board number <br>
:全掲示板数
使用例
組織 ID (22) の掲示板をすべて検索します。
> cbbsrchboard -boid 22 -bcount
Bulletin board number :5
Bulletin board ID :10
Bulletin board name : フォーラム仕様掲示板<br>Bulletin board status : Opening to the publi
                                           : Opening to the public<br>: 10380000
Bulletin board administrator ID            :10380000<br>Bulletin board administrator name         :日立  太郎
Bulletin board administrator name
Bulletin board administrator name (en) : Taro Hitachi<br>Executive : 部長
Executive :部長
Executive (en)<br>Organization
                                           : 第3ネットワーク部<br>: 3N
Organization (en) :3N
Class level :0
Upper level bulletin board ID : 0<br>Top level bulletin board ID : 10
Top level bulletin board ID : 10<br>Organization ID disclosure : 100.101.102
```
Organization ID disclosure : 100,101<br>Organization ID notice-creating : 103,104

Bulletin board ID : 25

Organization ID notice-creating

**Service State State Service State State** 

#### <span id="page-105-0"></span>Bulletin board name : 据示板仕様掲示板

# cbbsys(システムパラメタ変更)

# 形式

cbbsys [ -f ]

### 機能

定義ファイル (hptl\_clb\_cbb\_command.properties) を読み込み、システムパラメタを表示または変更し ます。

オプションを省略した場合,システムパラメタの内容を表示します。

### オプション

#### $-$ f

システムパラメタを変更する場合に指定します。

#### 注意事項

- パラメタの指定可能範囲外の値を指定した場合は,変更できません。
- 添付ファイルの合計最大サイズ(max\_apdfiletotalsize)と添付ファイルの 1 ファイルの最大サイズ (max\_apdfilesize)の間に矛盾が発生する指定をした場合は、変更できません。
- このコマンドを実行すると, Collaboration インストールディレクトリ¥clb\_home¥bin 直下に, コマン ドの二重起動を防止するために使用する「cbbsys.lock」ファイルが一時的に作成されます。
- 二重起動によってコマンドの実行に失敗した場合,どのオプションを指定していても,KDCB10905-I メッセージが表示されます。
- コマンド実行後は,変更したシステムパラメタを有効にするために,必ずアプリケーションサーバを再 起動してください。
- 次に示す場合については,[「5. Collaboration Bulletin board の障害対策」](#page-108-0)を参照してください。
	- コマンド実行中の障害
	- コマンド実行中の強制終了
	- コマンド実行中の OutOfMemory エラー
	- コマンドの二重起動
- 定義ファイル(hptl\_clb\_cbb\_command.properties)の詳細は,[「2.3.7 ユティリティコマンドの設](#page-32-0) [定」](#page-32-0)を参照してください。

# 戻り値

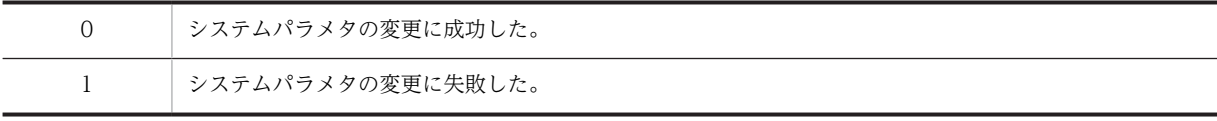

# 使用例

内容を変更した定義ファイルで,システムパラメタを変更します。

> cbbsys -f
# 5 Collaboration - Bulletin board の障害対策

この章では、Collaboration - Bulletin board の障害対策について説明しま す。

# 5.1 コマンド実行中の障害について

コマンド実行中に,データベースアクセスエラー,またはファイルアクセスエラーの障害が発生した場合の 対処方法について説明します。

(1) データベース処理

データベースの更新処理中に障害が発生した場合は,データベースのロールバックを行います。

(2) ファイル処理

ファイルの出力中に障害が発生した場合は,出力中のファイルを削除します。

# 5.2 コマンド実行中の強制終了について

コマンド実行中に,ユーザによって強制終了された場合の対処方法を説明します。

(1) データベース処理

データベースの更新処理中に障害が発生した場合は,データベースのロールバックを行います。

(2) ファイル処理

ファイルの出力中に障害が発生した場合は,出力中のファイルを削除します。

# 5.3 コマンド実行中の OutOfMemory エラーについ て

ユティリティコマンドを実行すると,OutOfMemory エラーが発生することがあります。この場合は, cbbcmdsetup コマンド(セットアップ)で生成した BAT ファイル中の起動オプションに(-Xms<size>,-Xmx<size>)を指定し,Java 仮想マシンが利用できるメモリ領域を拡張してから再実行し てください。BAT ファイルの記述例を次の図に示します。

#### 図 5‒1 BAT ファイルの記述例

@echo off rem # @(#)CbbChgOrg.bat 01-30 rem # All Rights Reserved. Copyright (C) 2005, 2006, Hitachi, Ltd. rem コマンドクラス名 set CMDNAME=jp.co.Hitachi.soft.collaboration.board.command.cbbchgorg.CbbChgOrg rem 実行環境のパス set LIBPATH=%COSMINEXUS COLLABORATION HOME%\clb\_home\lib set CONFPATH=%COSMINEXUS COLLABORATION\_HOME%\clb\_home\conf rem 全コマンド共通のパス set CLASSPATH=%CONFPATH% set CLASSPATH=%CLASSPATH%; C:\Program Files\Hitachi\HNTRLib2\classes\hntrlib2j.jar \* set CLASSPATH=%CLASSPATH%;%COSMINEXUS\_HOME%\DABJ\JdbcDbpsv.jar set CLASSPATH=%CLASSPATH%;%LIBPATH%\hptl\_clb\_ccu.jar set CLASSPATH=%CLASSPATH%;%LIBPATH%\hptl\_clb\_cum.jar set CLASSPATH=%CLASSPATH%;%LIBPATH%\hptl\_clb\_cfr\_database.jar rem コマンドのjarファイル set CLASSPATH=%CLASSPATH%;%LIBPATH%\hptl\_clb\_cbb\_command.jar rem コマンドの実行。引数の個数は,そのコマンドで指定できる最大引数数+1。 "%JDK%" -Xms512m -Xmx1024m -Dpropfile=hptl\_clb\_cbb\_command -DCOSMINEXUS\_COLLABORATION\_HOME="%COSMINEXUS\_COLLABORATION\_HOME%" -classpath "%CLASSPATH%" %CMDNAME% %\* ※

注※

この例では、改行を挿入して複数行で記述していますが、必ず1行で記述してください。

# 5.4 コマンドの二重起動について

コマンド起動時に, ほかのプロセスで同じコマンドが動作している場合 (二重起動時) は, KDCB10099-I メッセージを出力して終了します。その場合,コマンドの戻り値は「O」になります。ただし,次に示す コマンドは二重起動してもエラーになりません。

- cbbcmdsetup コマンド(セットアップ)
- cbbexpnotice コマンド(記事のエクスポート)
- cbbimpnotice コマンド(記事のインポート)

# 5.5 uCosminexus Enterprise Search との連携時の 障害について

uCosminexus Enterprise Search と連携した記事の全文検索機能を使用した場合、共通インターフェース ログファイルが出力されます。障害が発生したときはこのファイルを解析して障害の原因を調べることが できます。

なお,共通インターフェースログファイルに関する次の項目は,共通インターフェースプロパティファイル で設定できます。

- 共通インターフェースログファイルの出力先ディレクトリ
- ログレベル
- ログファイルの面数
- ログファイルのサイズ

共通インターフェースプロパティファイルの設定の詳細は,「[2.3.4\(3\)\(d\) 共通インターフェースプロパティ](#page-29-0) [ファイル\(hptl\\_clb\\_common\\_api.properties\)の設定](#page-29-0)」を参照してください。

付録

# 付録 A インストールディレクトリ構成

Collaboration - Bulletin board のインストールディレクトリの構成を次に示します。

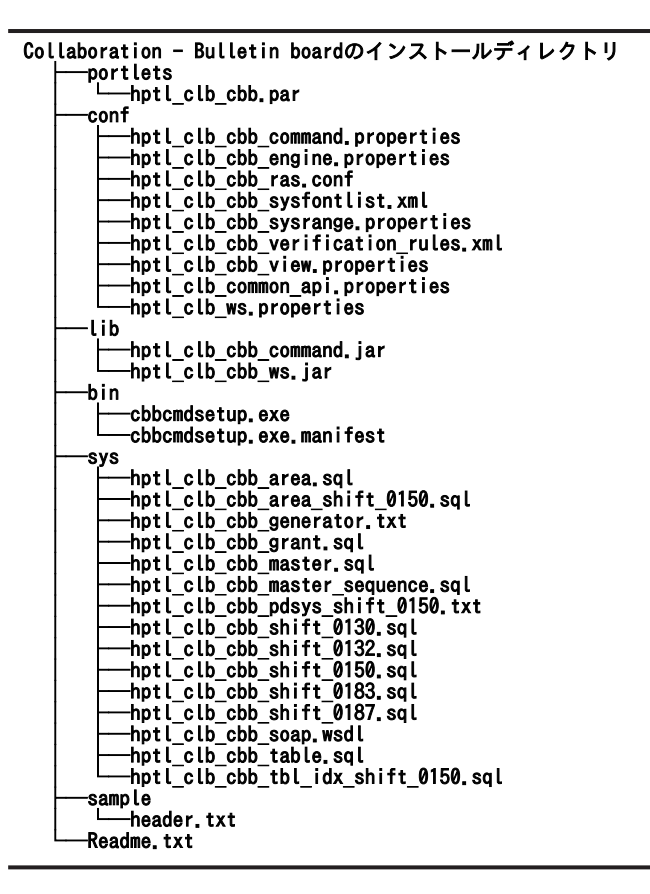

# 付録 B モデルケースごとのデータベース容量

Collaboration - Bulletin board では、次に示す条件ごとのモデルケースを提供しています。

表 B‒1 モデルケースの一覧

| モデルケース    | <b>RRN</b> | <b>CMN</b> | $MRC + MRM$ |
|-----------|------------|------------|-------------|
| モデルケース1   | 100        | 200        | 500         |
| モデルケース2   | 100        | 200        | 1,000       |
| モデルケース3   | 100        | 500        | 500         |
| モデルケース4   | 100        | 500        | 1,000       |
| モデルケース5   | 100        | 1,000      | 500         |
| モデルケース6   | 100        | 1,000      | 1,000       |
| モデルケース7   | 500        | 200        | 500         |
| モデルケース8   | 500        | 200        | 1,000       |
| モデルケース9   | 500        | 500        | 500         |
| モデルケース 10 | 500        | 500        | 1,000       |
| モデルケース 11 | 500        | 1,000      | 500         |
| モデルケース 12 | 500        | 1,000      | 1,000       |

(凡例)

RRN:システム内で作成する掲示板の最大数 CMN:掲示板ごとの掲示する記事の最大数(平均値) MRC + MRM:掲示板ごとに登録されたユーザ数

ここで示した値と想定値が異なる場合は,想定値より大きい値のモデルケースを使用してください。例え ば, RRN の想定値が 200 の場合は, RRN の値が 500 のモデルケースを使用してデータベースを構築して ください。

なお, RD エリア, テーブル, およびインデクスの容量は, 次の表に示す仮定値を使用して算出していま す。

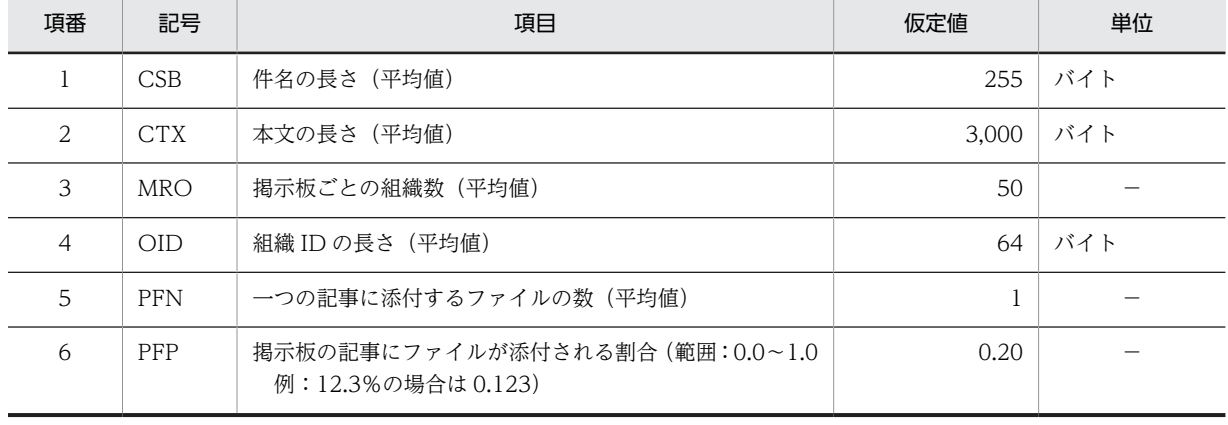

#### 表 B‒2 容量見積もりの仮定値

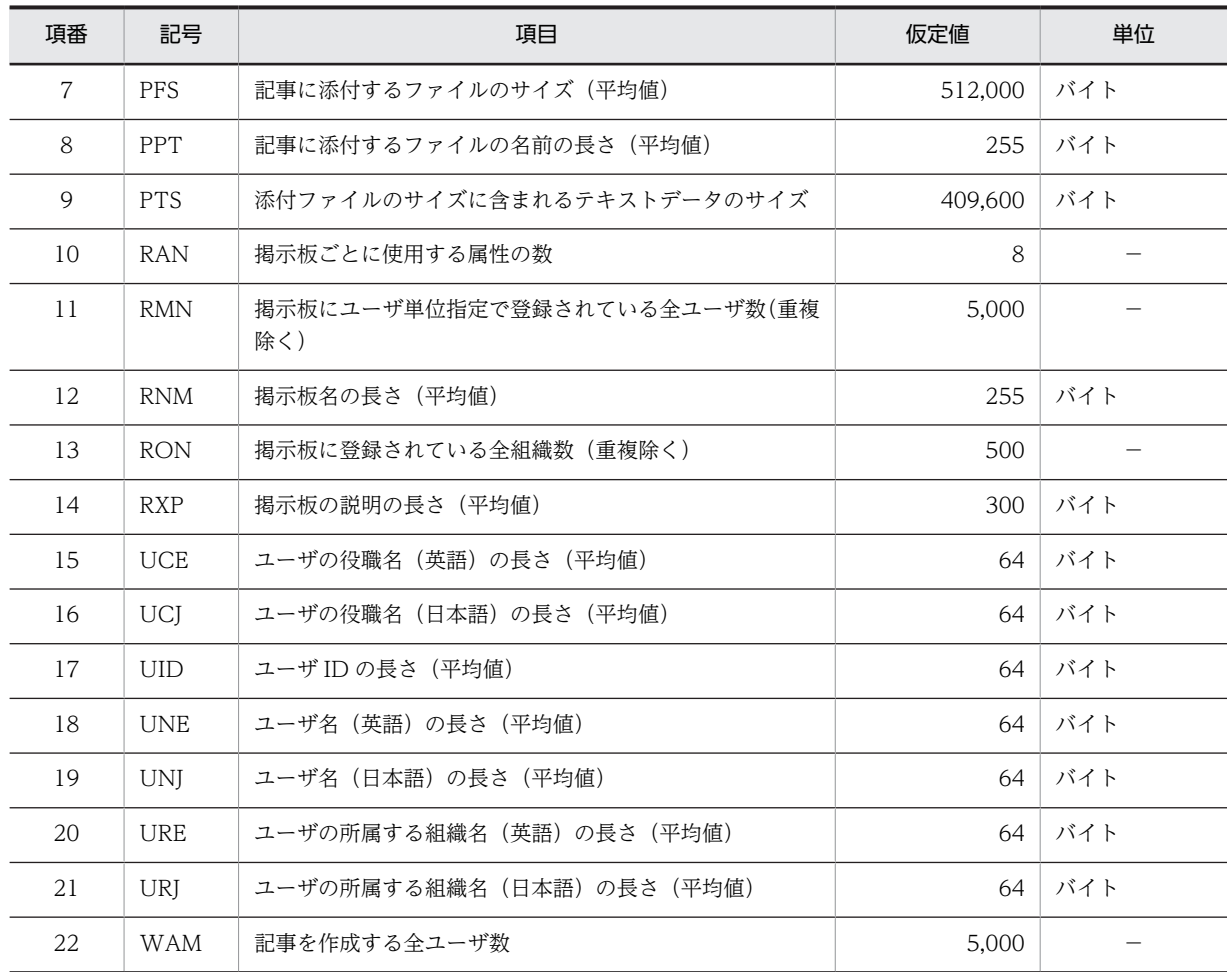

(凡例)

−:ありません。

ここに示した仮定値より大きい値を想定している場合は,マニュアル「ノンストップデータベース HiRDB Version 9 システム導入・設計ガイド(Windows(R)用)」に記載されている見積もり式に[「付録 C デー](#page-155-0) [タベース容量の見積もりで使用する値」](#page-155-0)に示す値を代入して,データベース容量を見積もってください。

# 付録 B.1 モデルケースごとの RD エリアの容量

モデルケースごとの RD エリアの容量を次の表に示します。

モデルケース 1~6 を使用する場合は表 B-3, モデルケース 7~12 を使用する場合は表 B-4 をそれぞれ参 照してください。

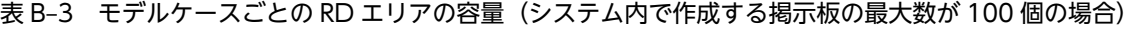

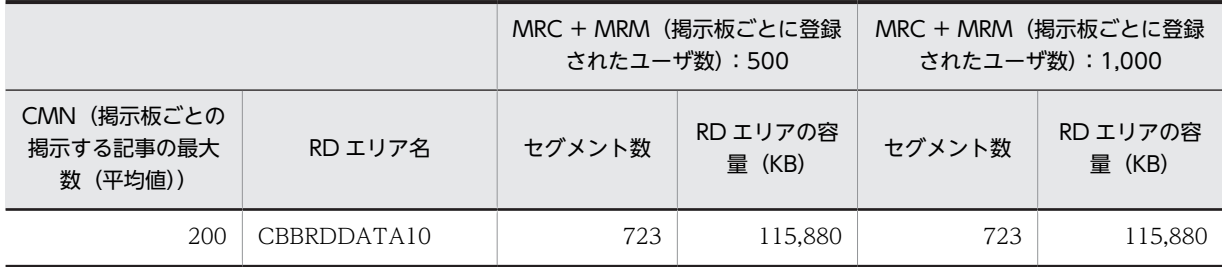

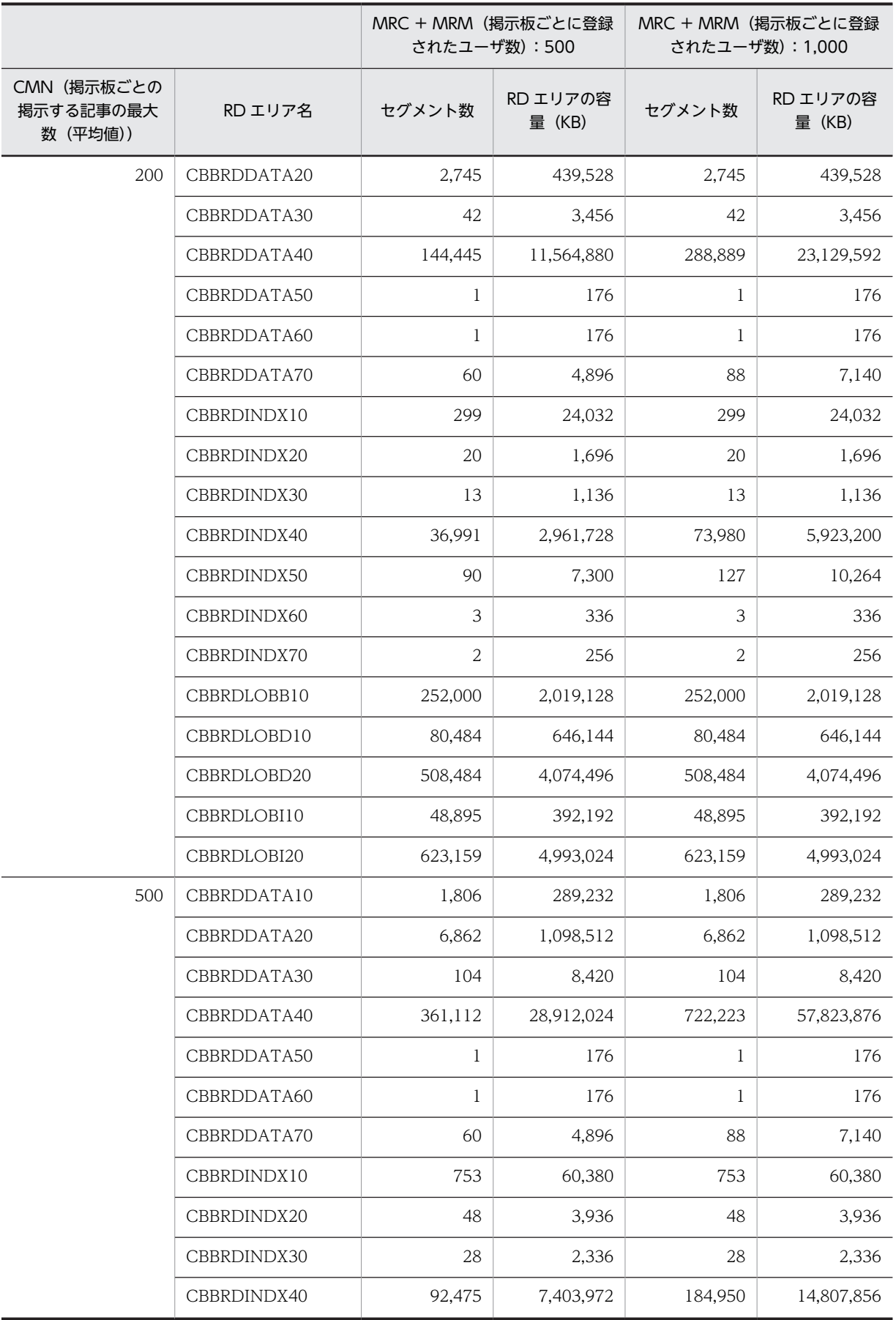

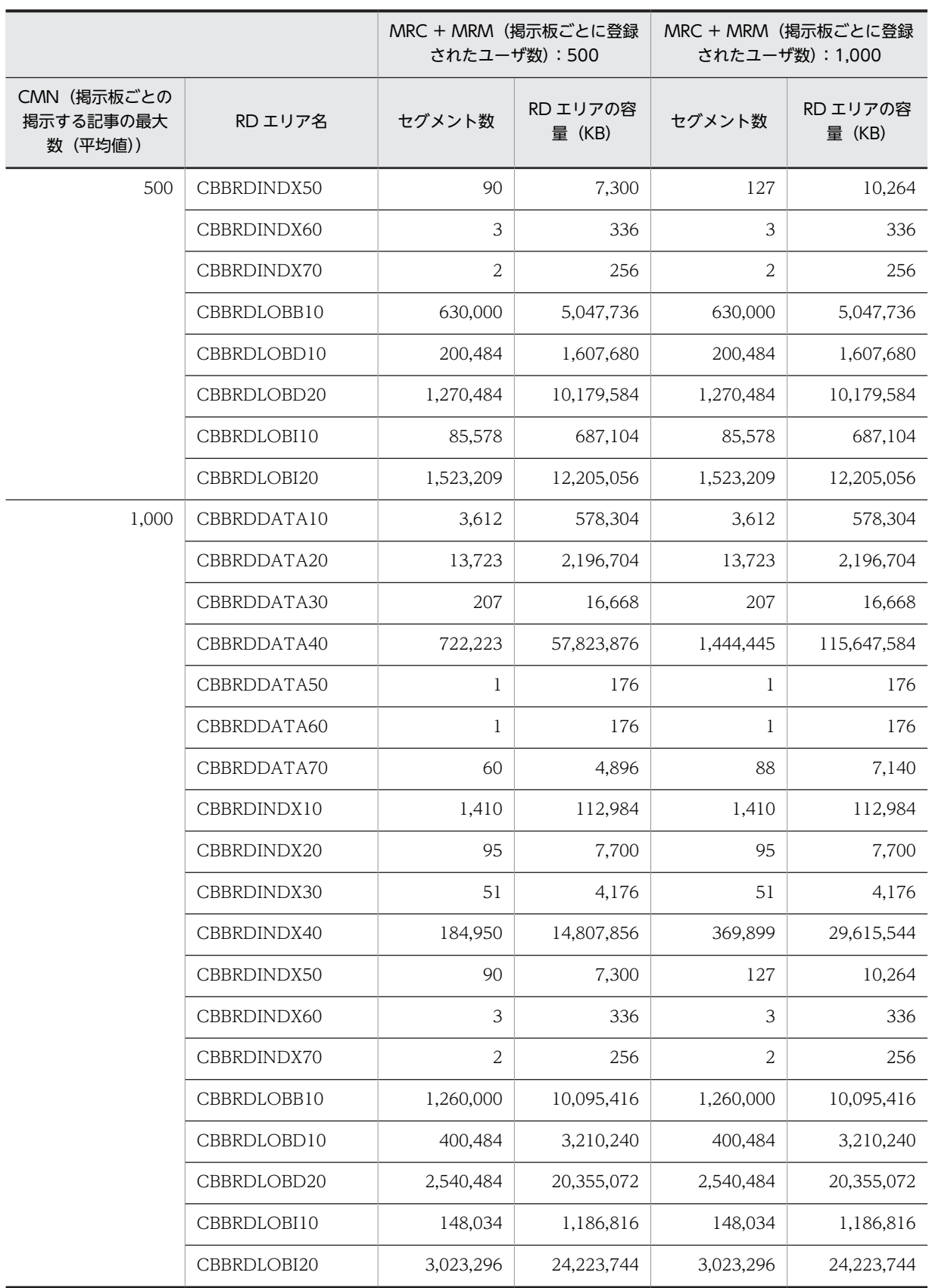

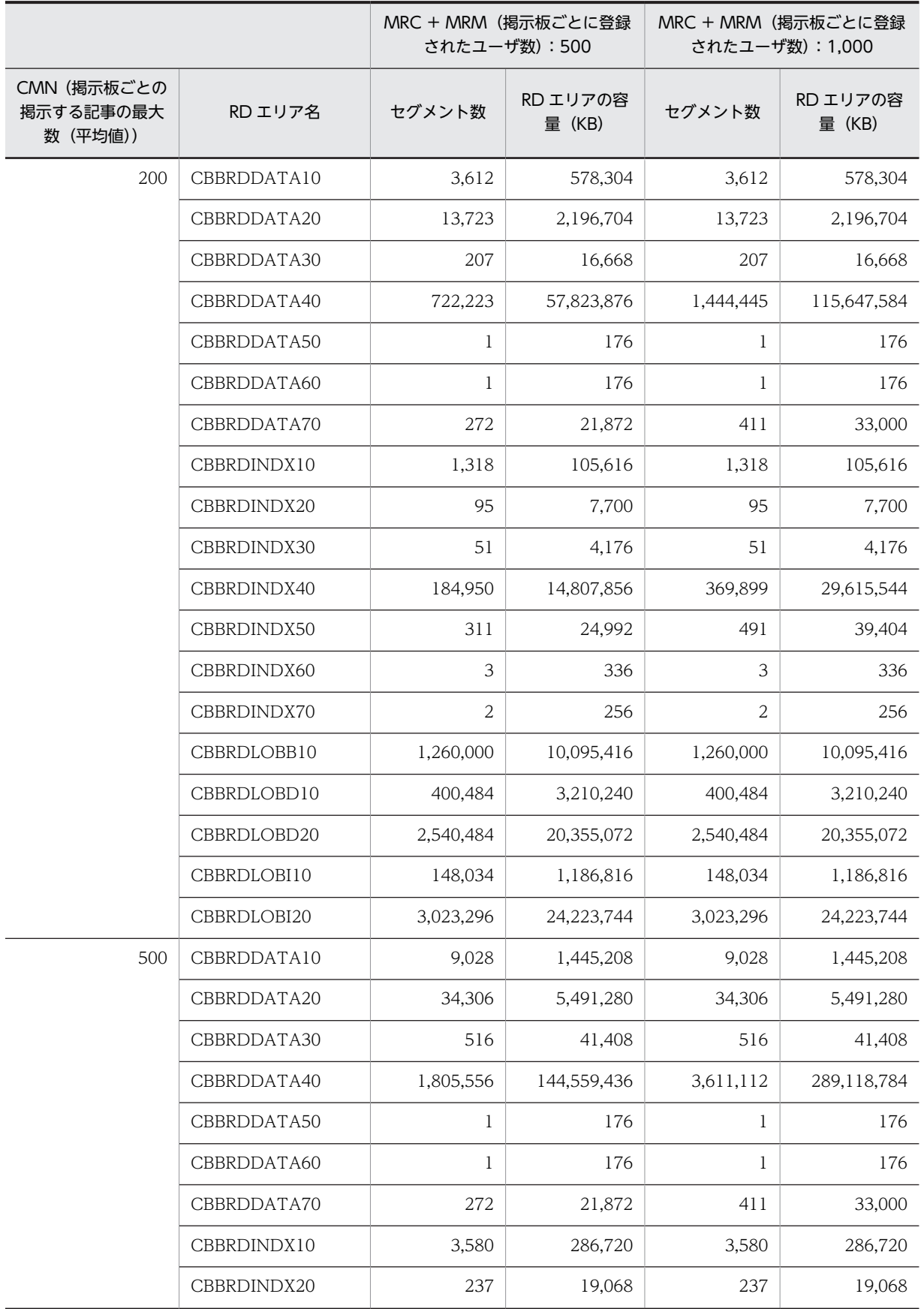

表 B-4 モデルケースごとの RD エリアの容量(システム内で作成する掲示板の最大数が 500 個の場合)

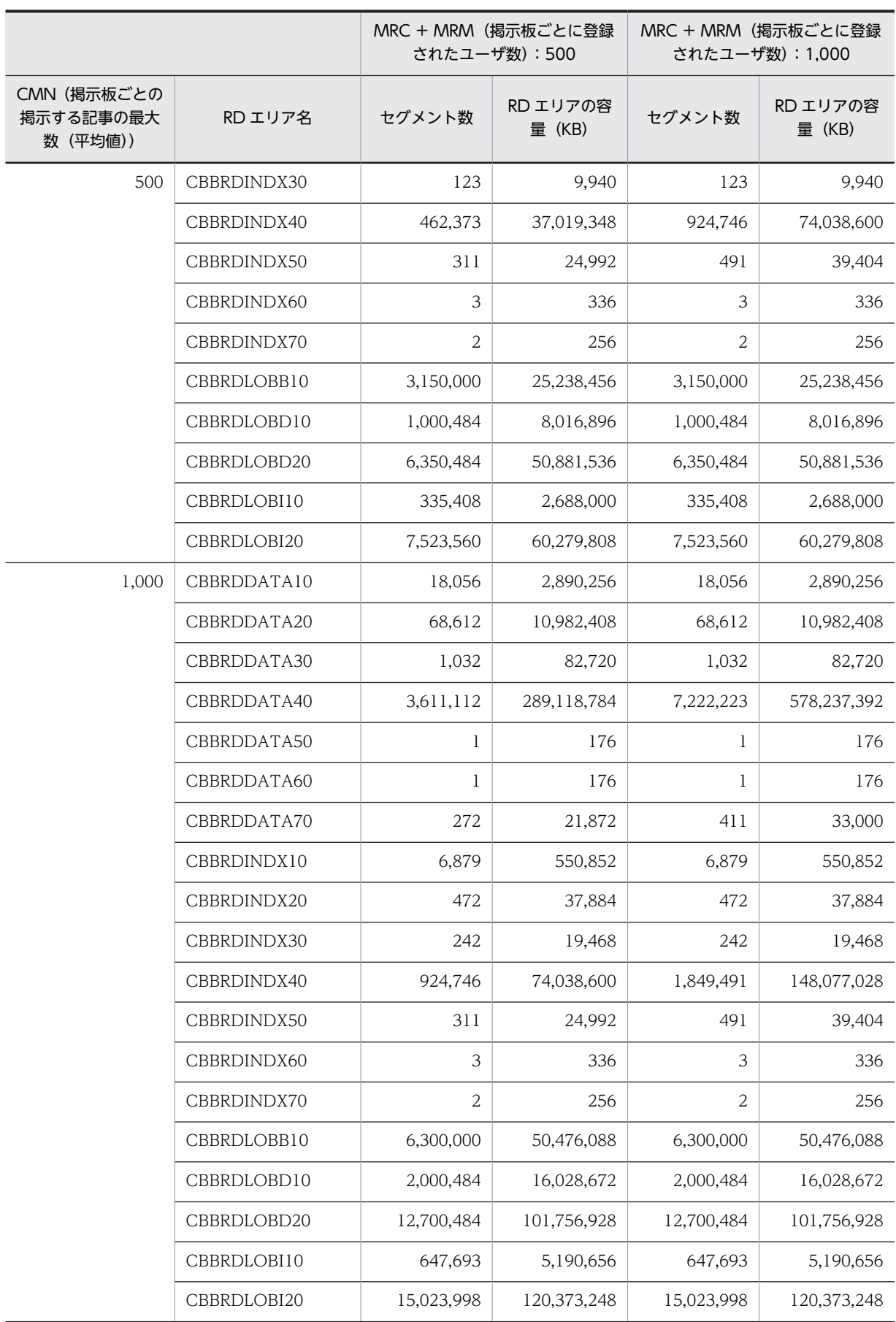

## 付録 B.2 モデルケースごとのテーブルおよびインデクスのセグメント 数

モデルケースごとのテーブルおよびインデクスのセグメント数を次に示します。

#### (1) モデルケース 1 の場合

モデルケース 1 の場合のテーブルおよびインデクスのセグメント数を次の表に示します。

表 B-5 モデルケース 1 の場合のテーブルおよびインデクスのセグメント数

| 項番             | RD エリア名     | テーブル/インデクス                                       |                  |
|----------------|-------------|--------------------------------------------------|------------------|
| $\mathbf{1}$   | CBBRDDATA10 | tbl_opinion                                      | 723              |
| $\overline{2}$ | CBBRDDATA20 | tbl_contents                                     | 2,745            |
| 3              | CBBRDDATA30 | tbl_apdfile                                      | 42               |
| $\overline{4}$ | CBBRDDATA40 | tbl_aldyread                                     | 144,445          |
| 5              | CBBRDDATA50 | tbl_sequence1                                    | $\mathbf{1}$     |
| 6              | CBBRDDATA60 | tbl_sequence2                                    | $\mathbf{1}$     |
| $\overline{7}$ | CBBRDDATA70 | tbl_forum                                        | 10               |
| $8\,$          |             | tbl_mainforum                                    | $\mathbf{1}$     |
| 9              |             | tbl_attribute                                    | $\overline{2}$   |
| 10             |             | tbl_importance                                   | $\,1$            |
| 11             |             | tbl_state                                        | $\mathbf{1}$     |
| 12             |             | tbl_mailuser                                     | $\boldsymbol{0}$ |
| 13             |             | tbl_uaccess                                      | 28               |
| 14             |             | tbl_caccess                                      | $\mathbf{O}$     |
| 15             |             | tbl_mattribute                                   | $\mathbf{1}$     |
| 16             |             | tbl_mimportance                                  | $\mathbf{1}$     |
| 17             |             | tbl_mstate                                       | $\boldsymbol{0}$ |
| 18             |             | tbl_param                                        | $\mathbf{1}$     |
| 19             |             | tbl_mtcaccess                                    | $\boldsymbol{0}$ |
| 20             |             | tbl_mtattribute                                  | $\mathbf 0$      |
| 21             |             | tbl_oaccess                                      | 14               |
| 22             | CBBRDINDX10 | tbl_opinion のカラム「fid」および「opnid」に定義されているイン<br>デクス | 20               |
| 23             |             | idx_opinion1                                     | 22               |
| 24             |             | idx_opinion2                                     | $\overline{4}$   |

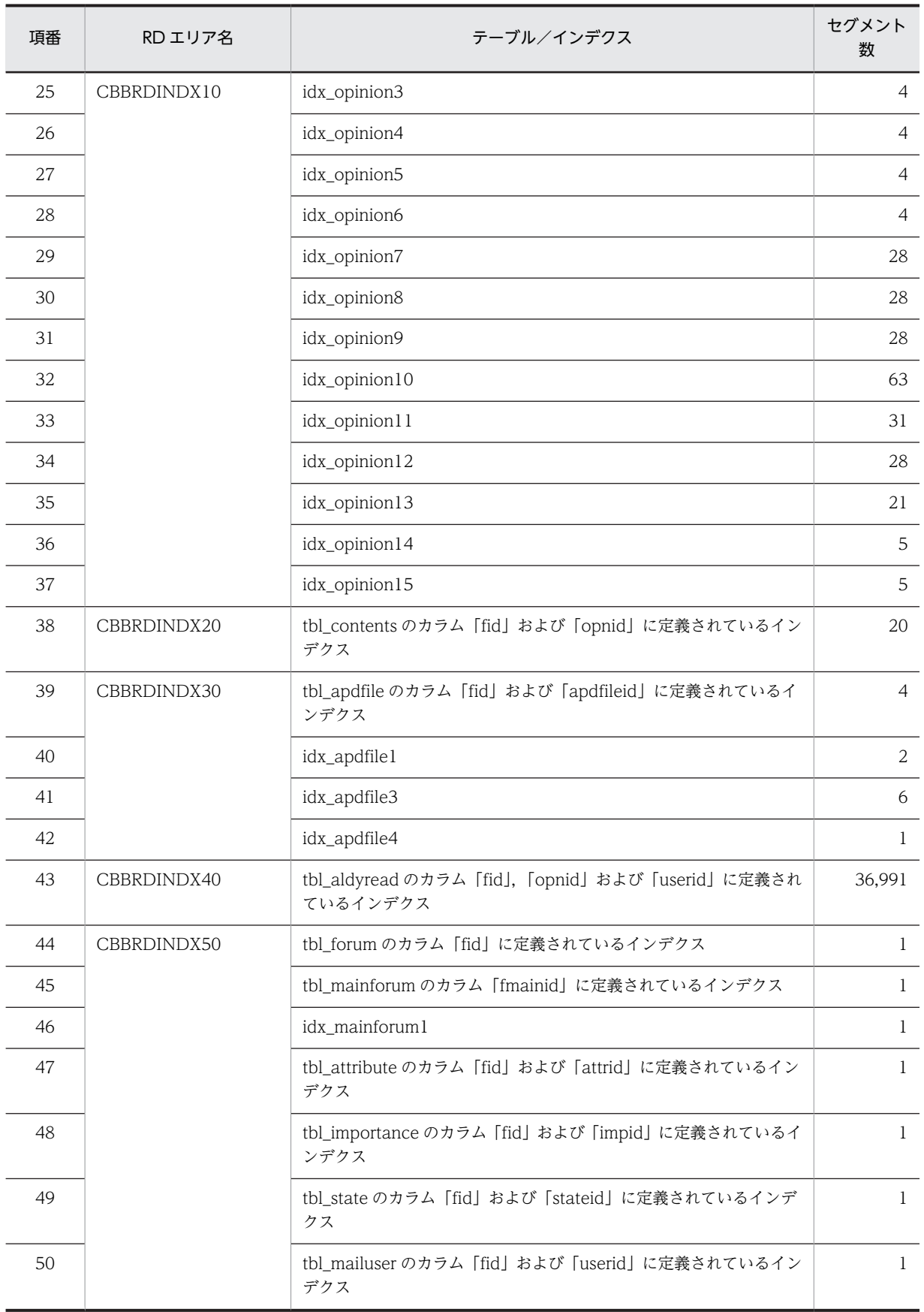

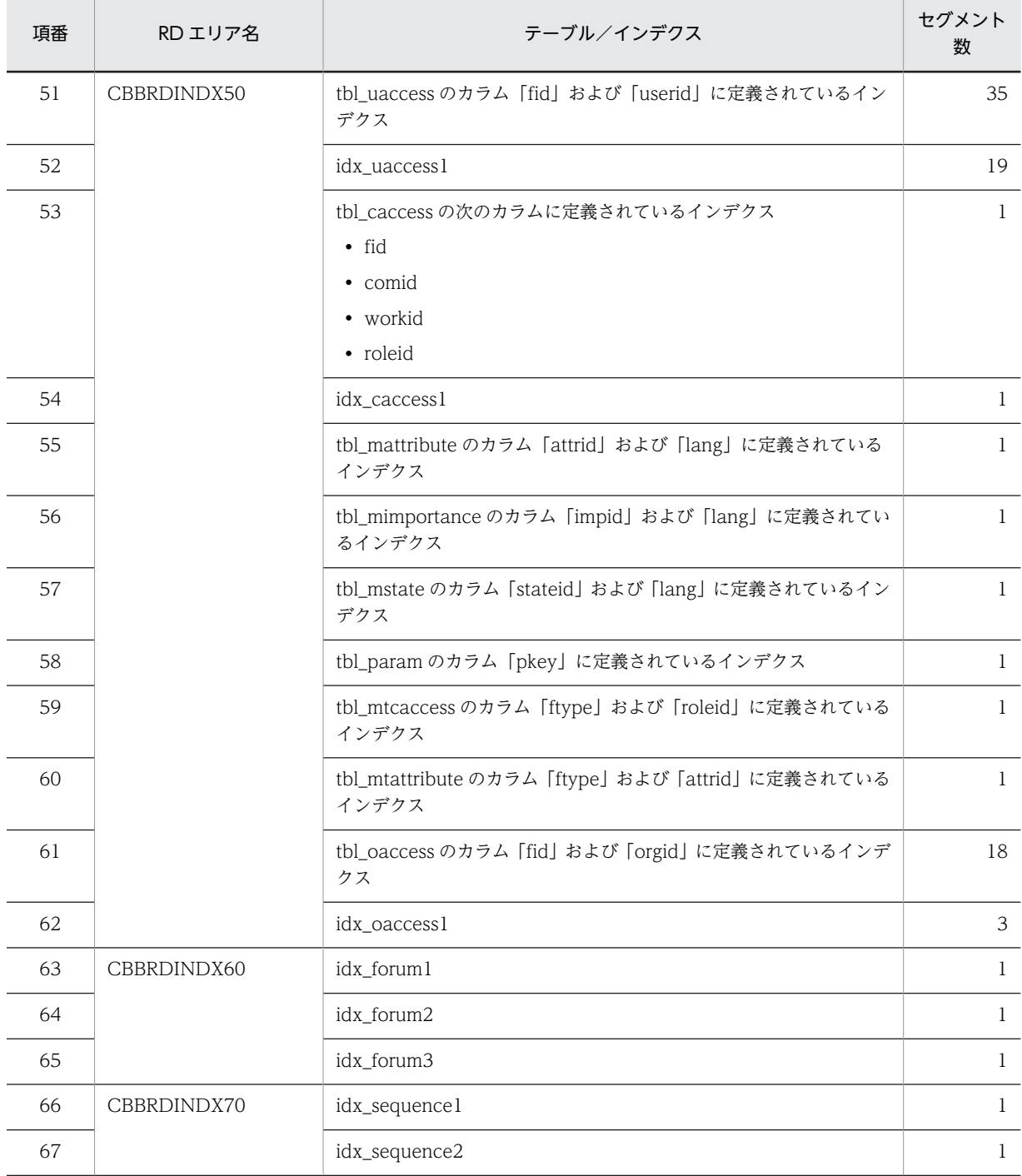

### (2) モデルケース 2 の場合

モデルケース 2 の場合のテーブルおよびインデクスのセグメント数を次の表に示します。

#### 表 B-6 モデルケース 2 の場合のテーブルおよびインデクスのセグメント数

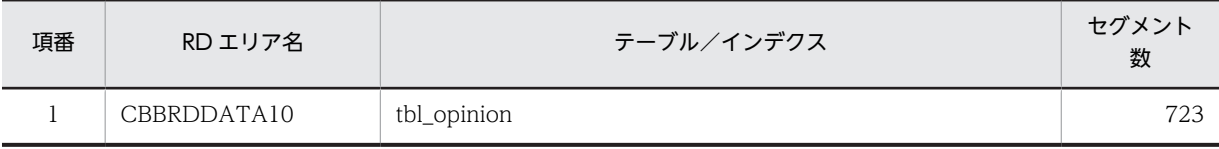

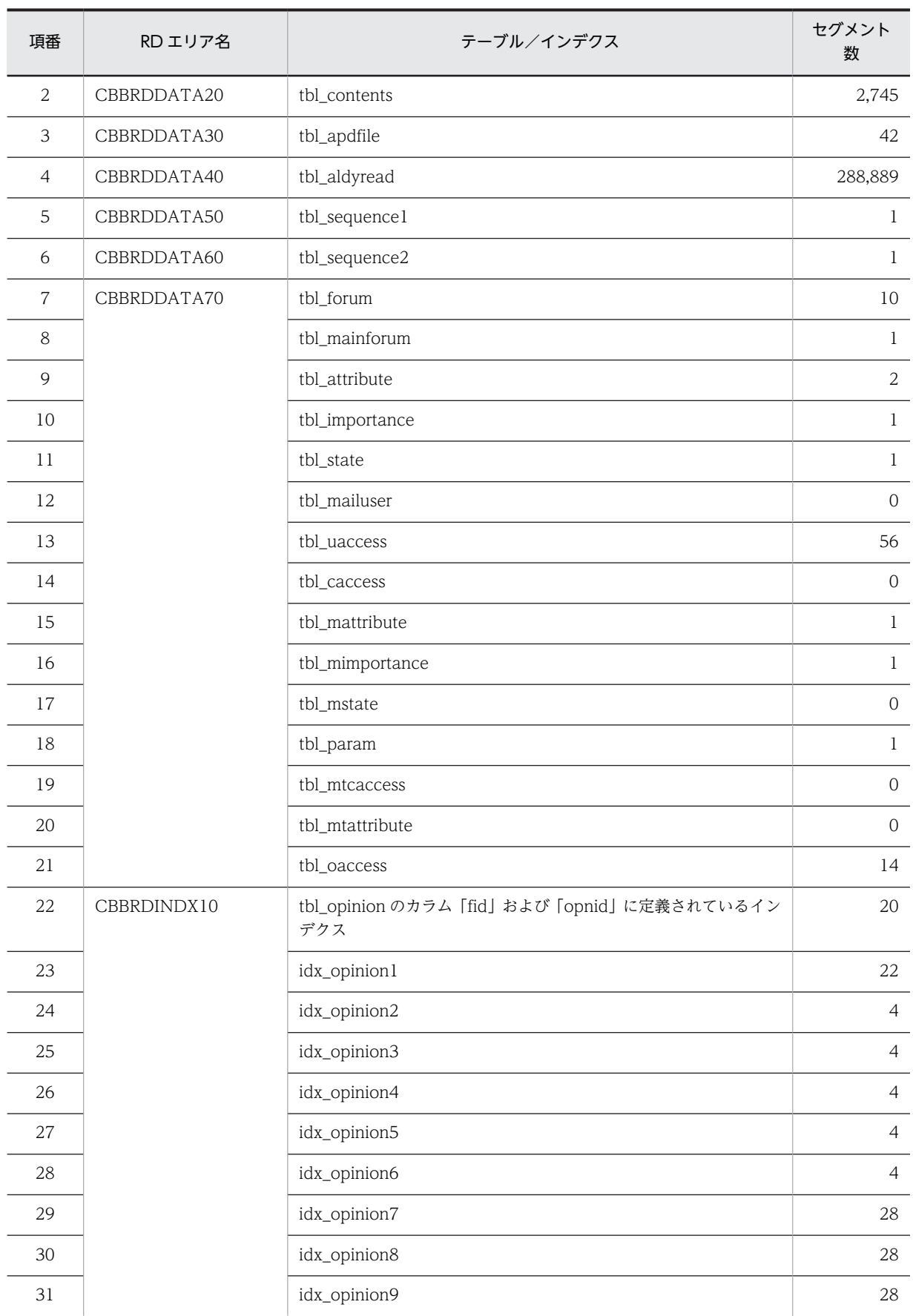

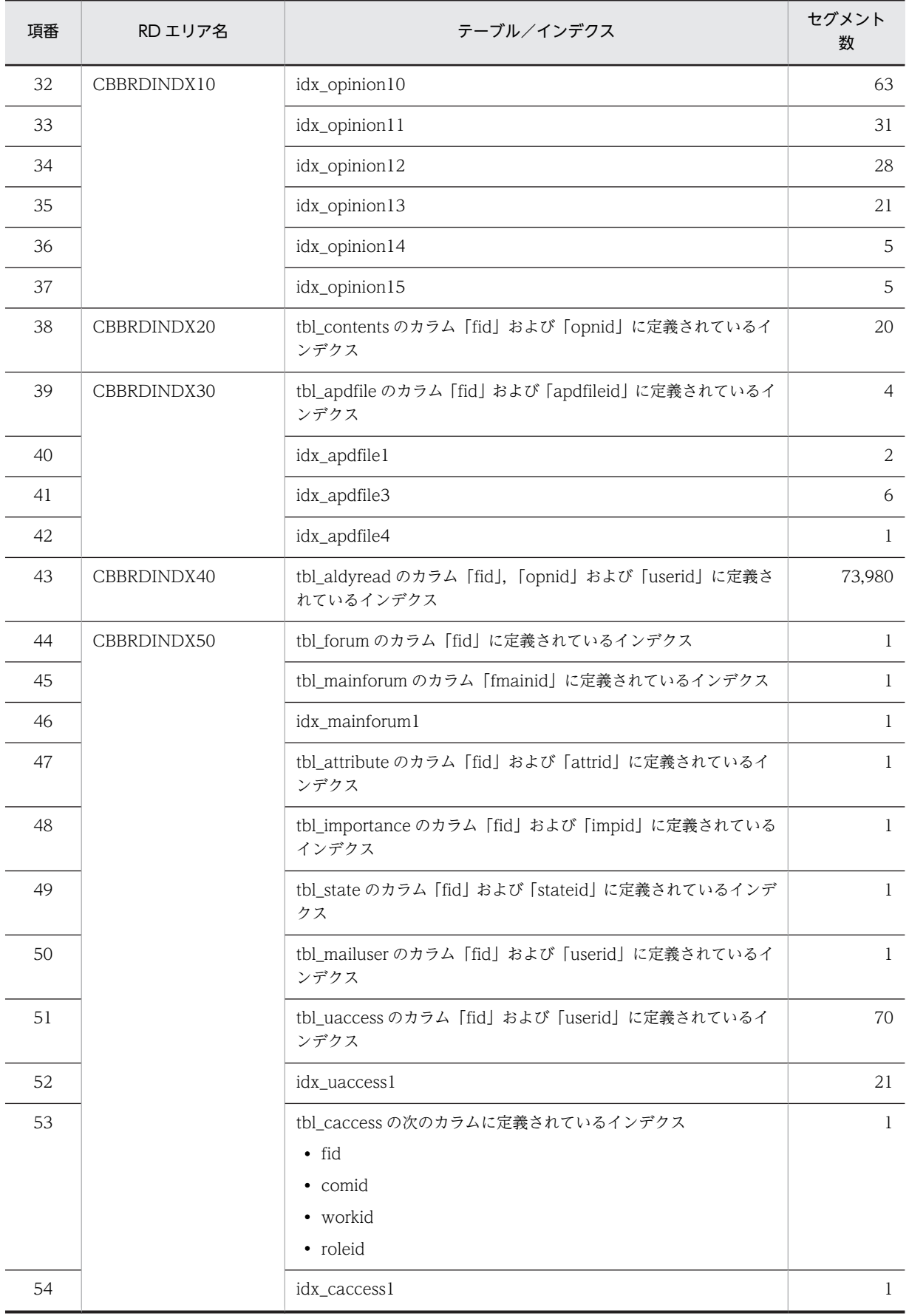

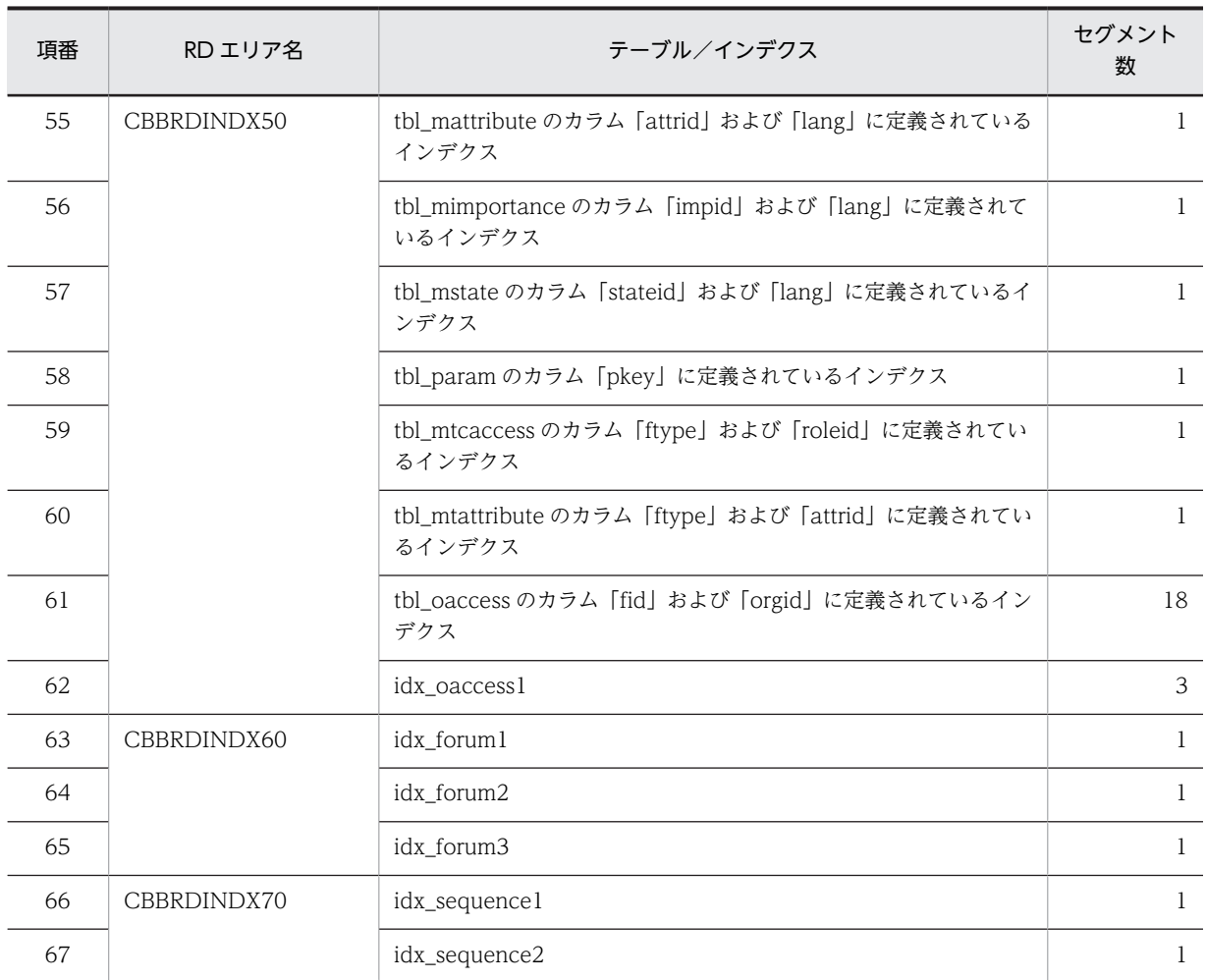

### (3) モデルケース 3 の場合

モデルケース 3 の場合のテーブルおよびインデクスのセグメント数を次の表に示します。

#### 表 B-7 モデルケース 3 の場合のテーブルおよびインデクスのセグメント数

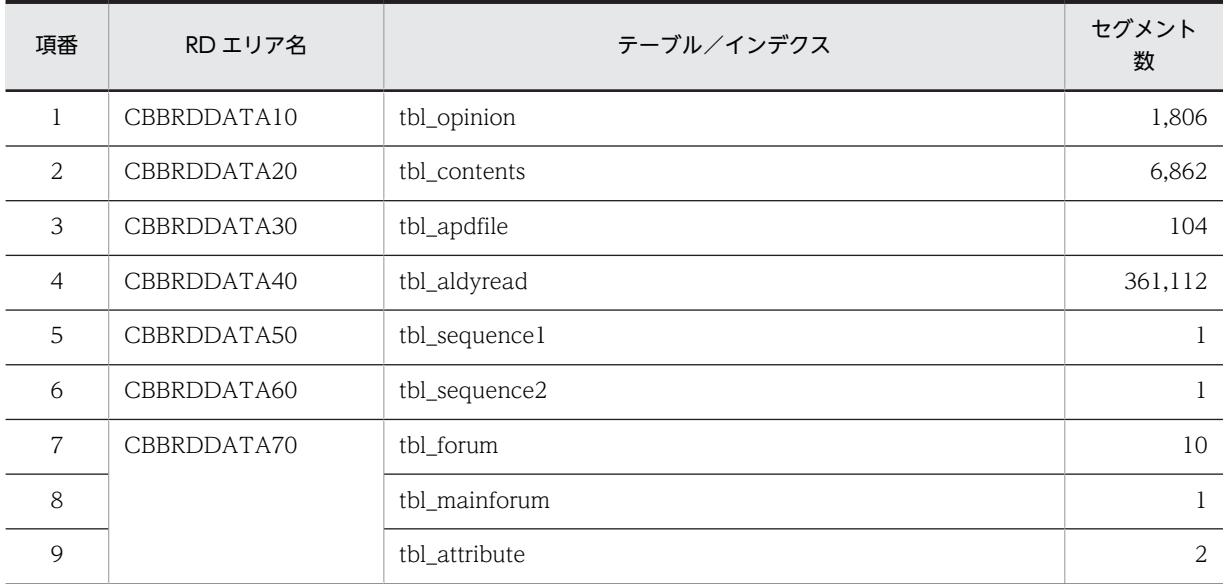

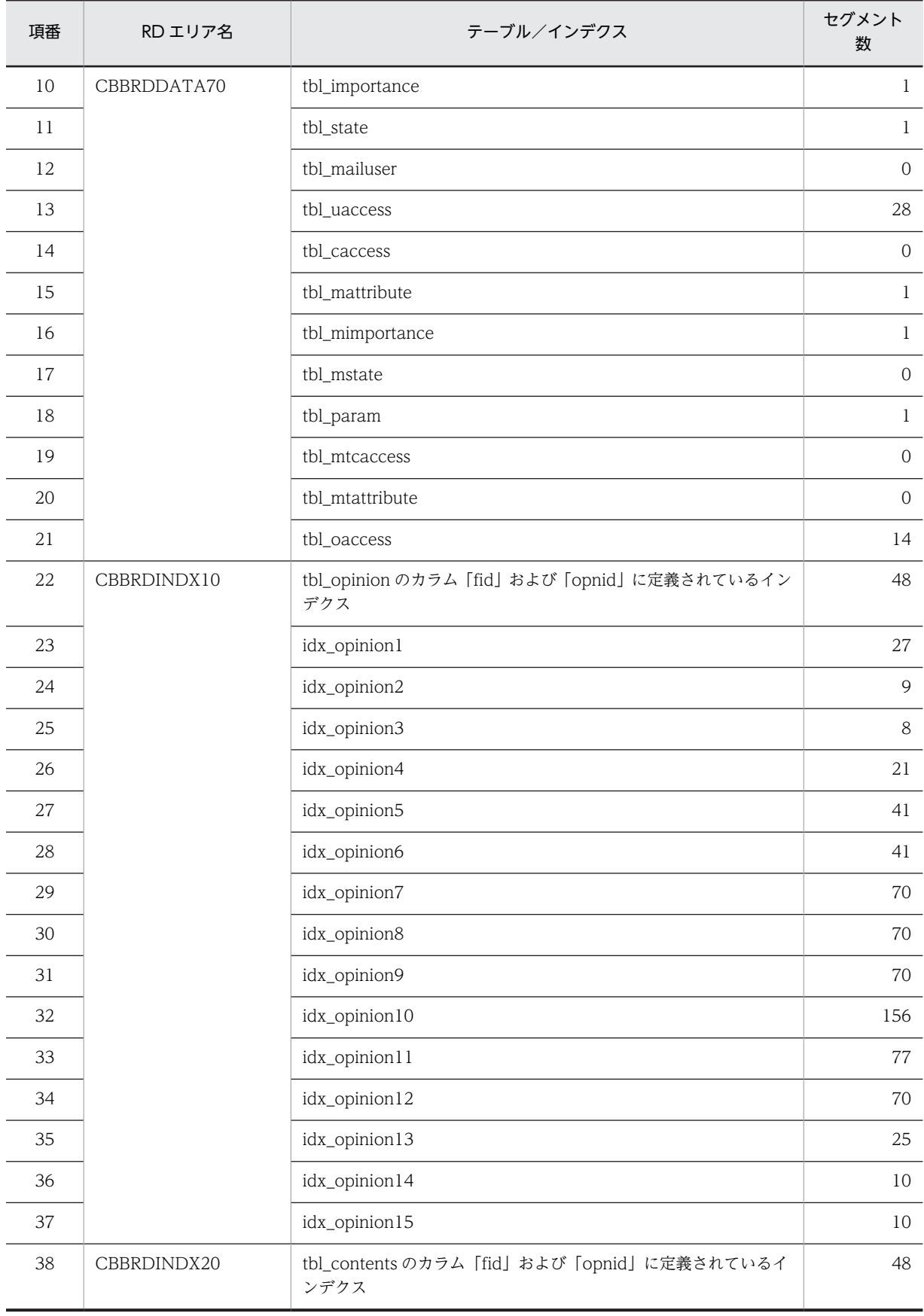

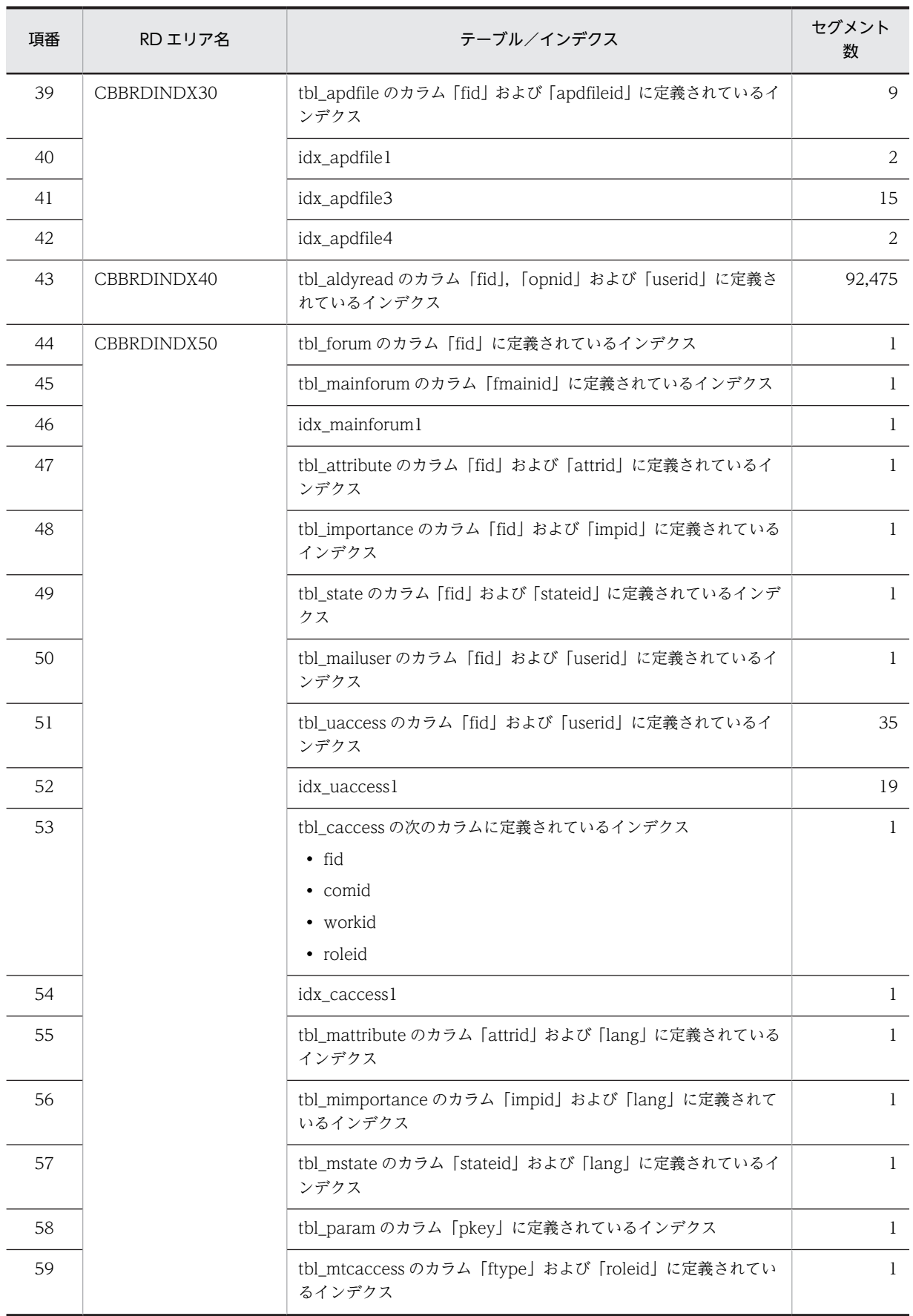

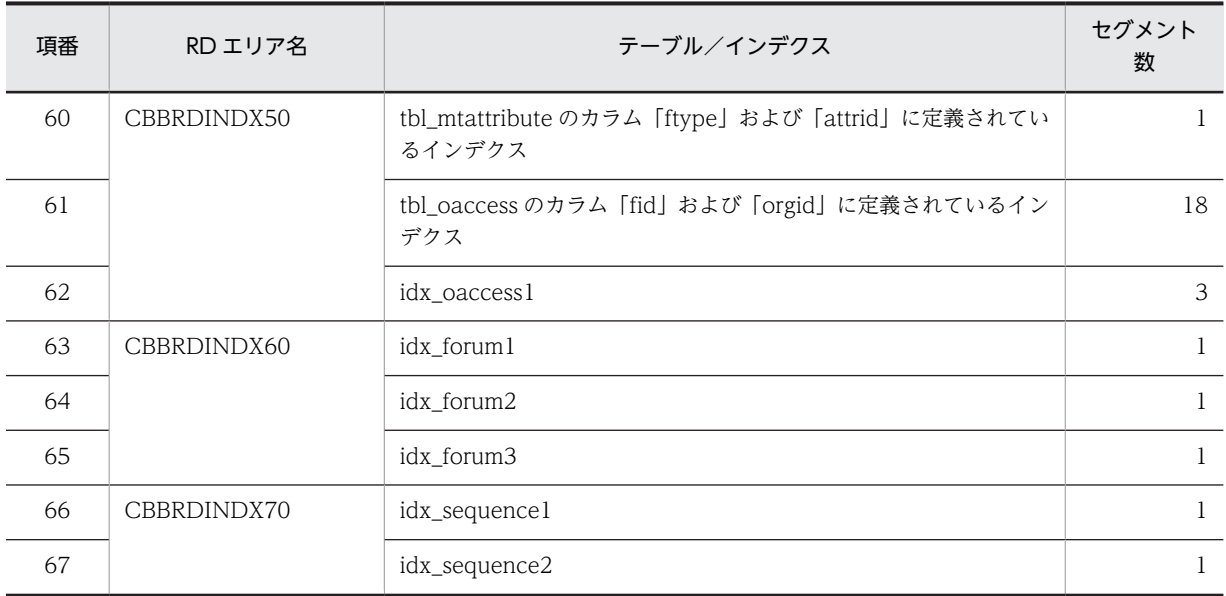

### (4) モデルケース 4 の場合

モデルケース 4 の場合のテーブルおよびインデクスのセグメント数を次の表に示します。

#### 表 B-8 モデルケース 4 の場合のテーブルおよびインデクスのセグメント数

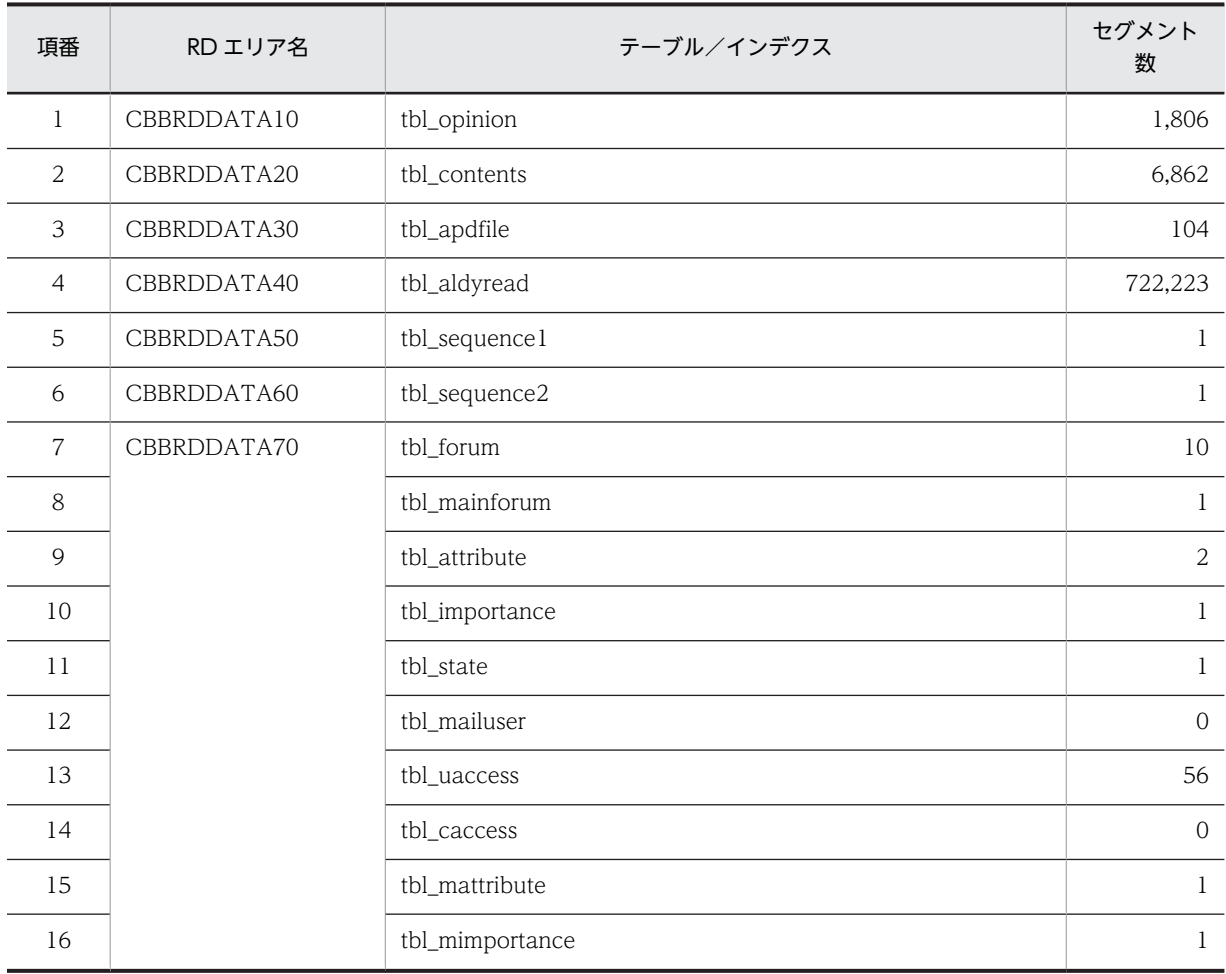

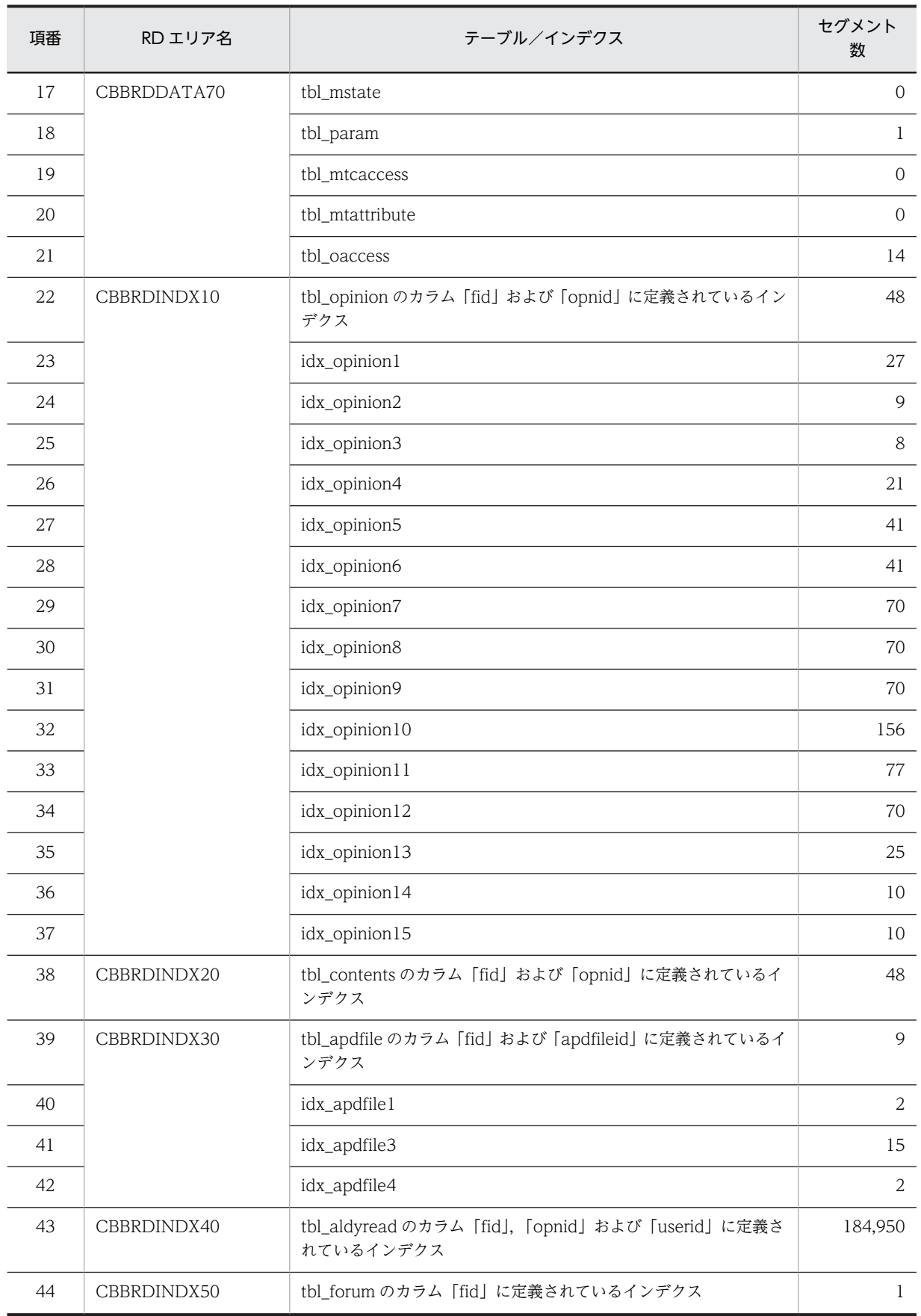

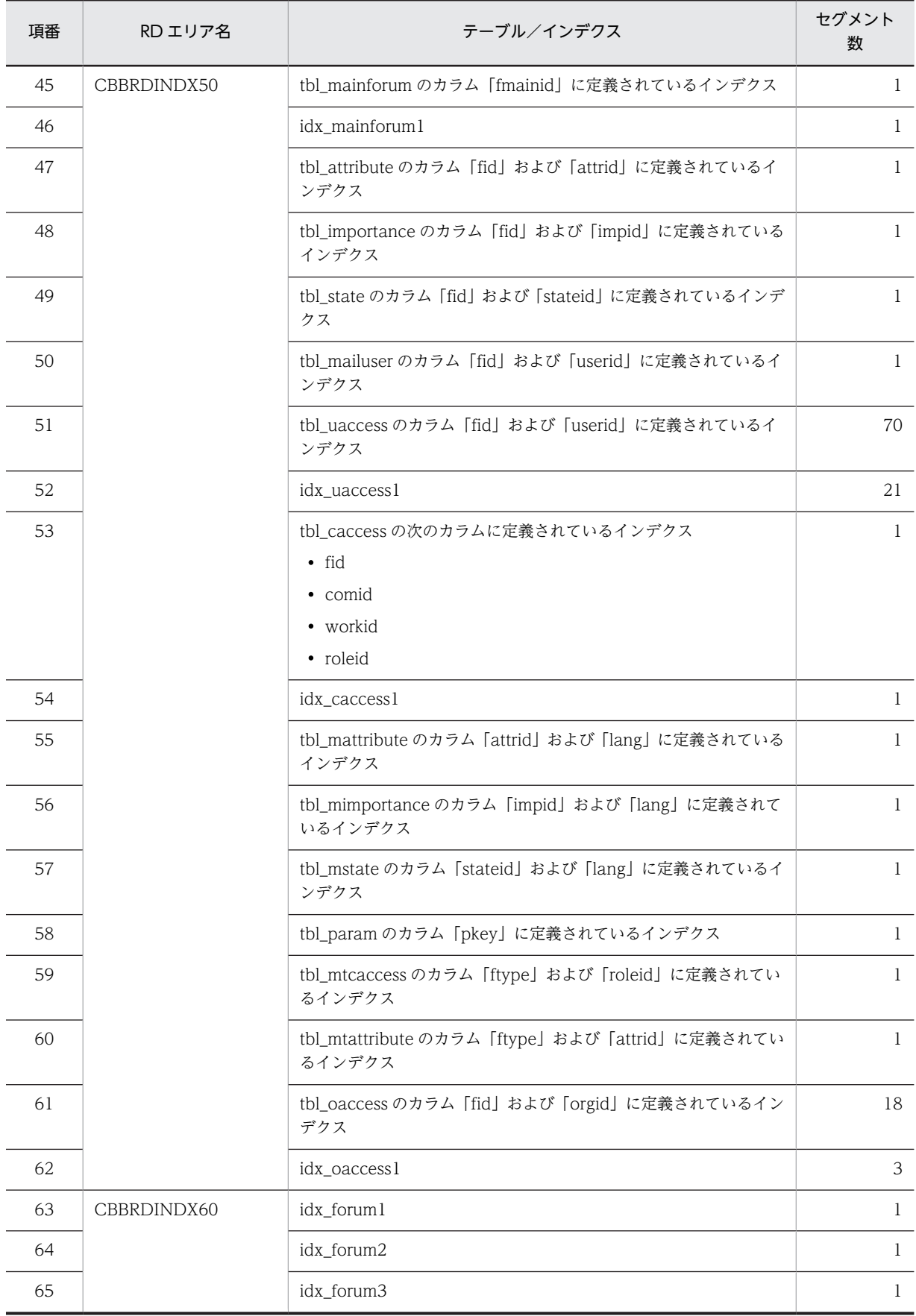

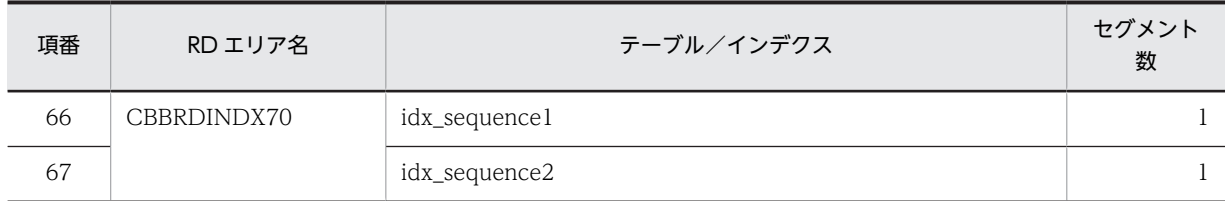

### (5) モデルケース 5 の場合

モデルケース 5 の場合のテーブルおよびインデクスのセグメント数を次の表に示します。

#### 表 B-9 モデルケース 5 の場合のテーブルおよびインデクスのセグメント数

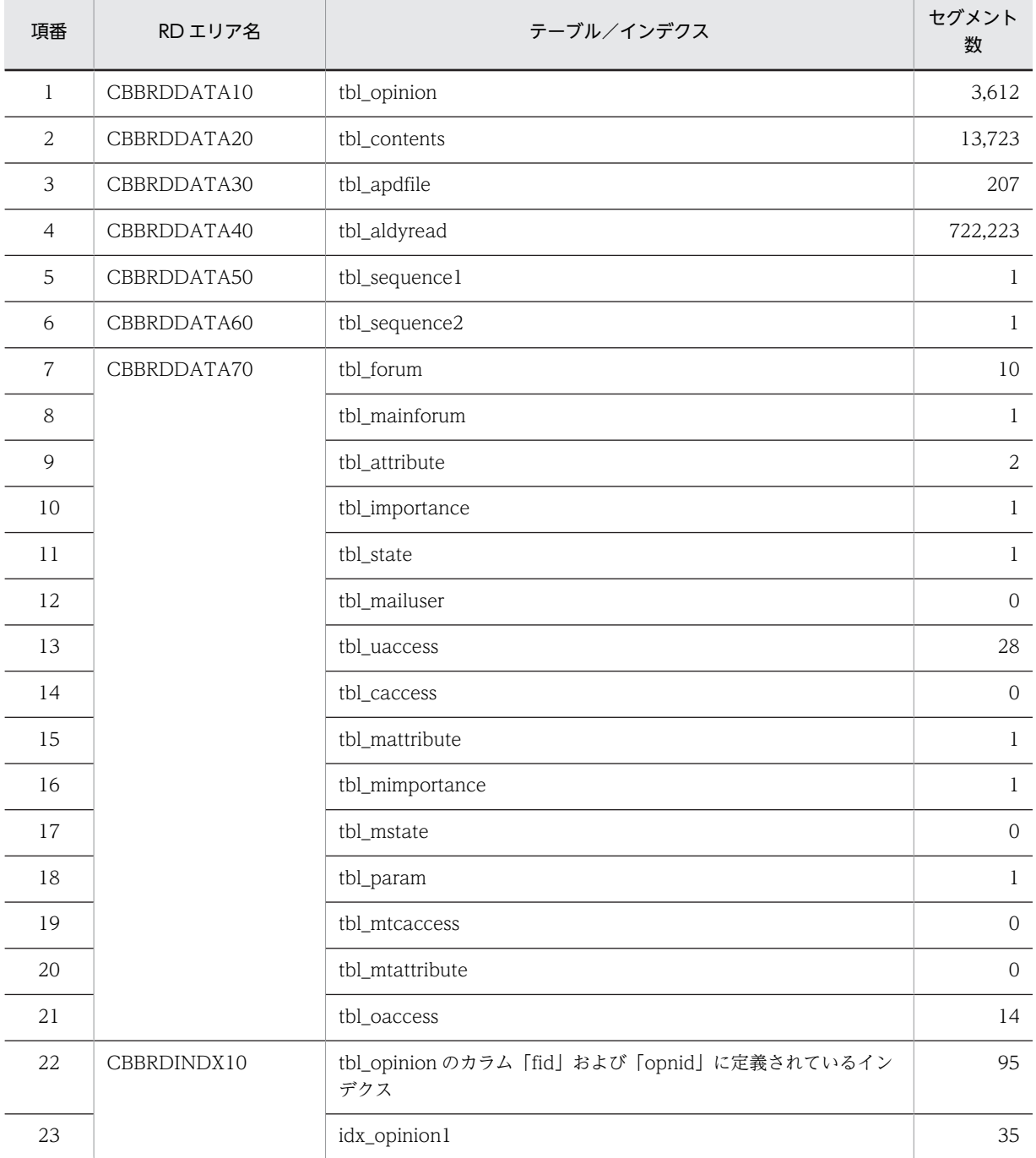

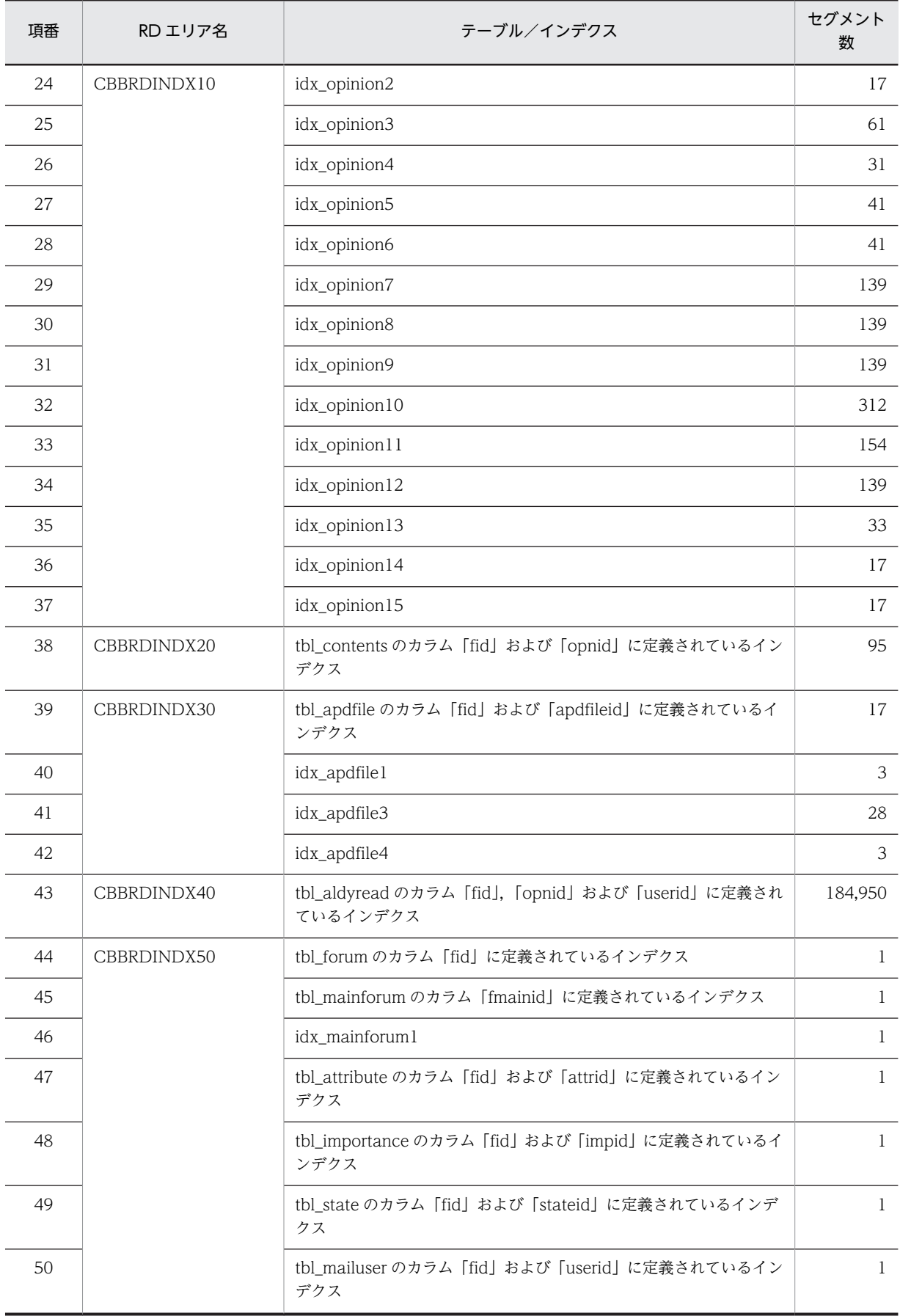

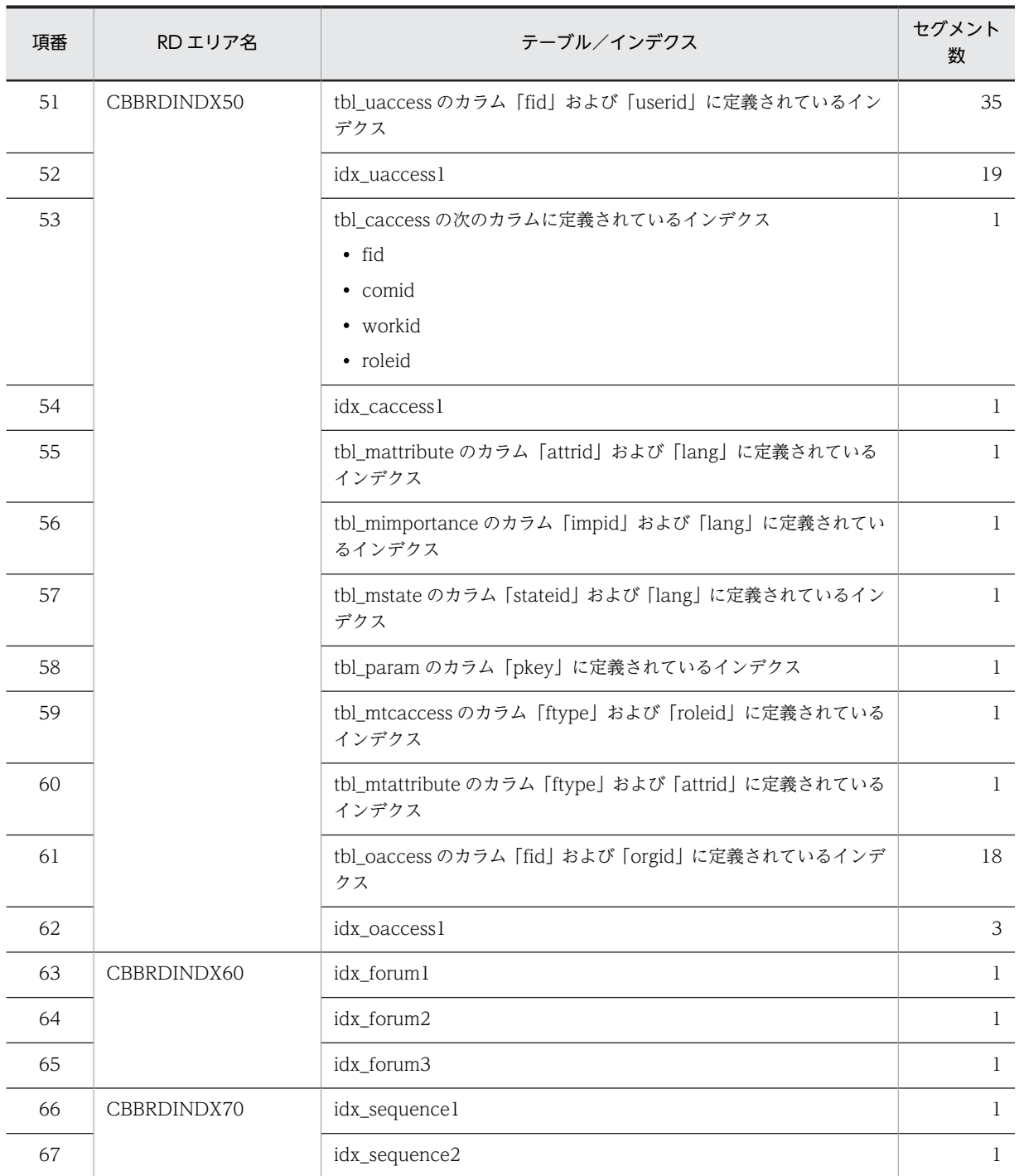

### (6) モデルケース 6 の場合

モデルケース 6 の場合のテーブルおよびインデクスのセグメント数を次の表に示します。

#### 表 B-10 モデルケース 6 の場合のテーブルおよびインデクスのセグメント数

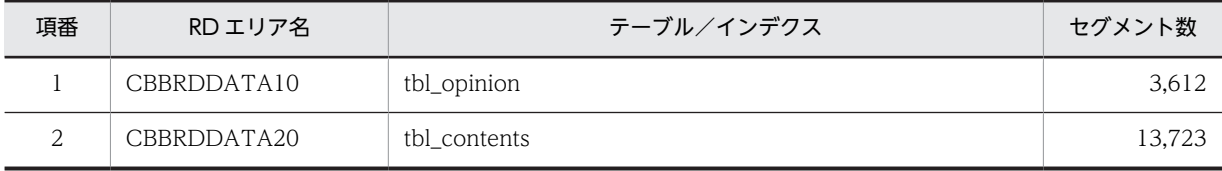

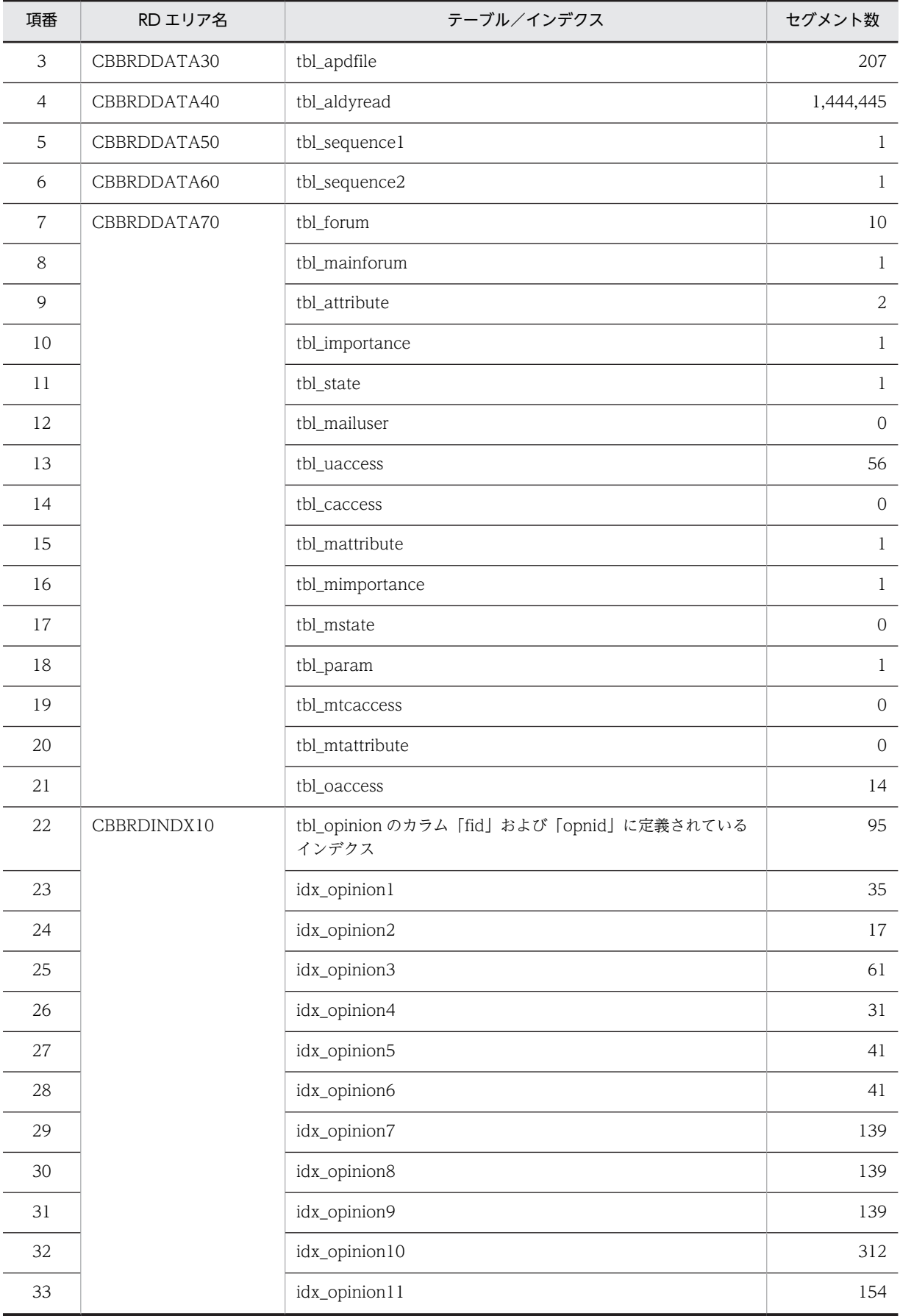

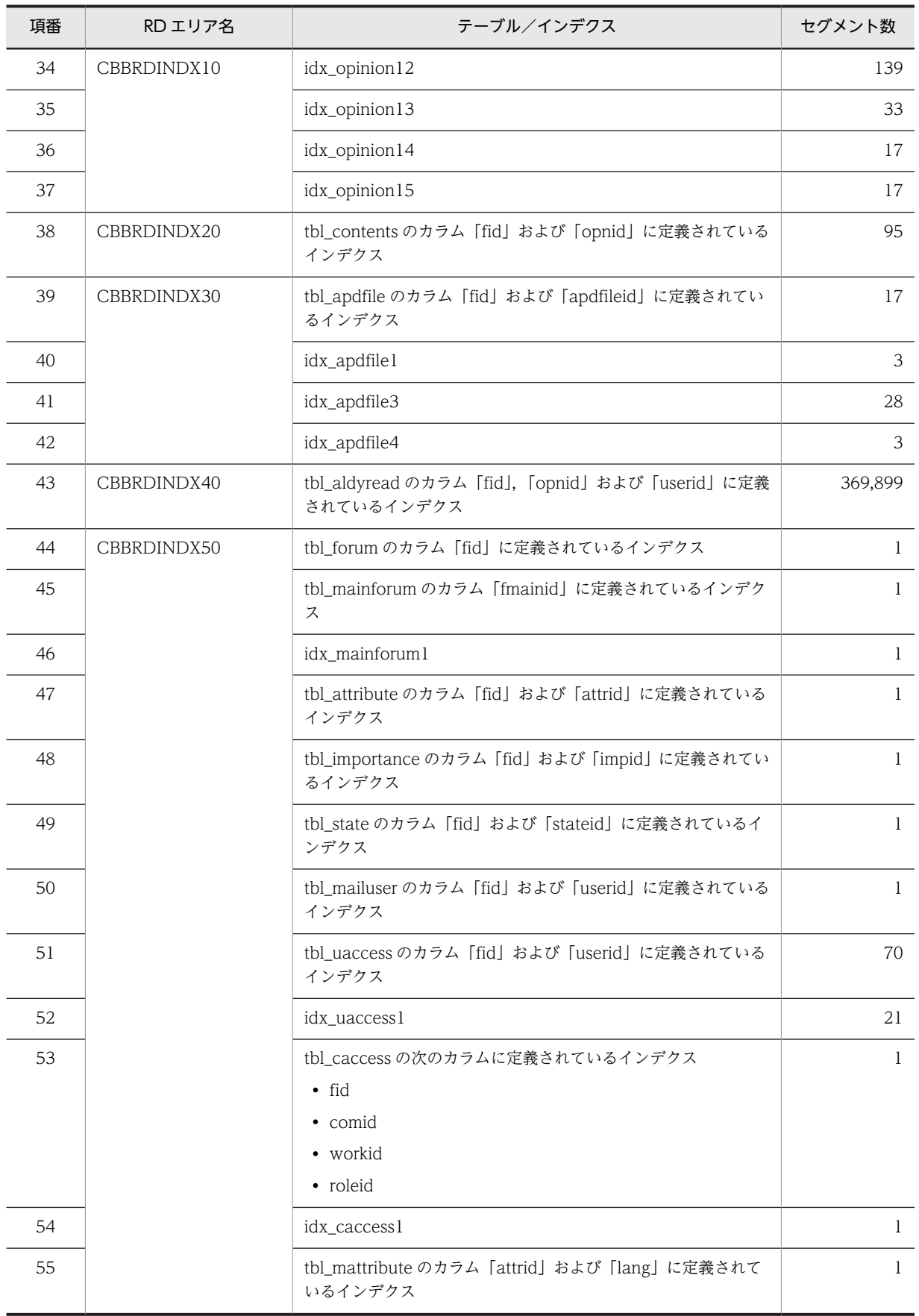

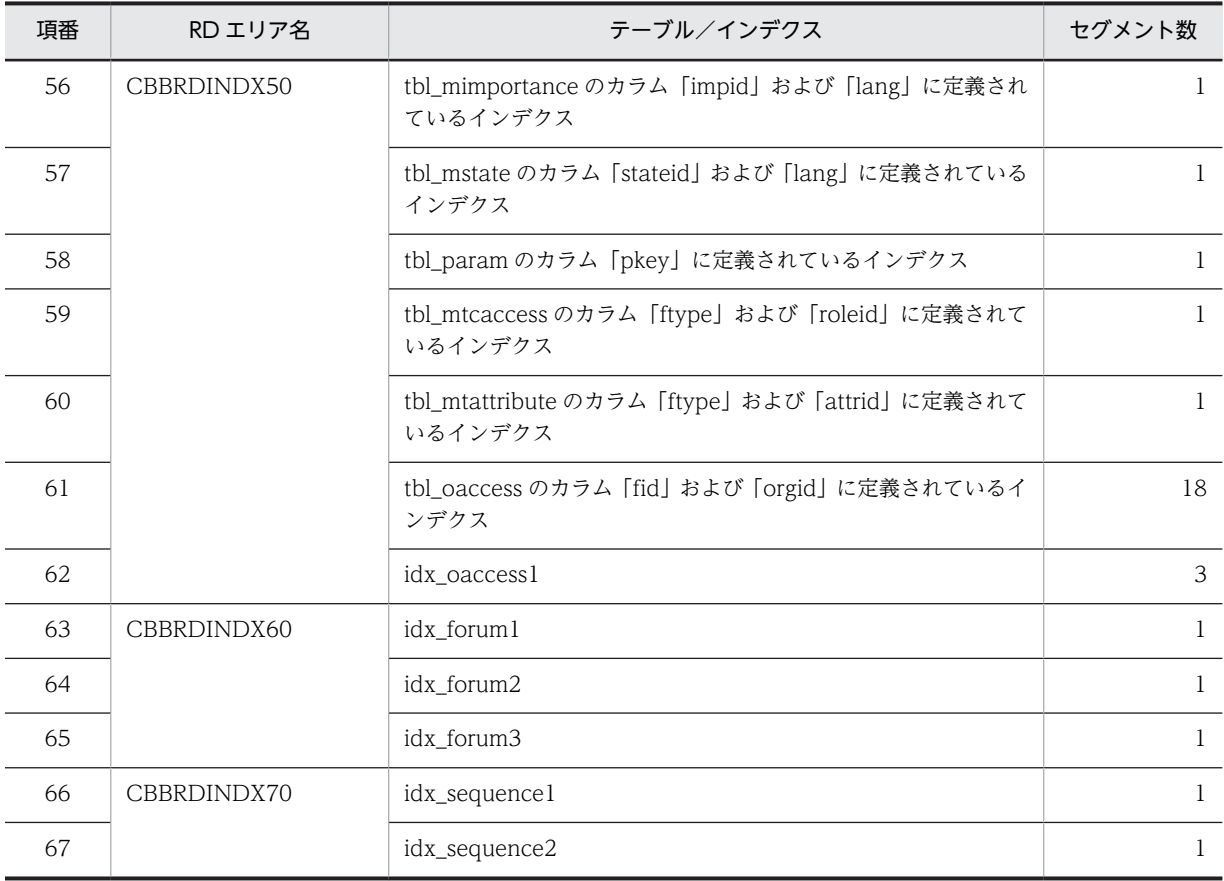

### (7) モデルケース 7 の場合

モデルケース 7 の場合のテーブルおよびインデクスのセグメント数を次の表に示します。

#### 表 B-11 モデルケース 7 の場合のテーブルおよびインデクスのセグメント数

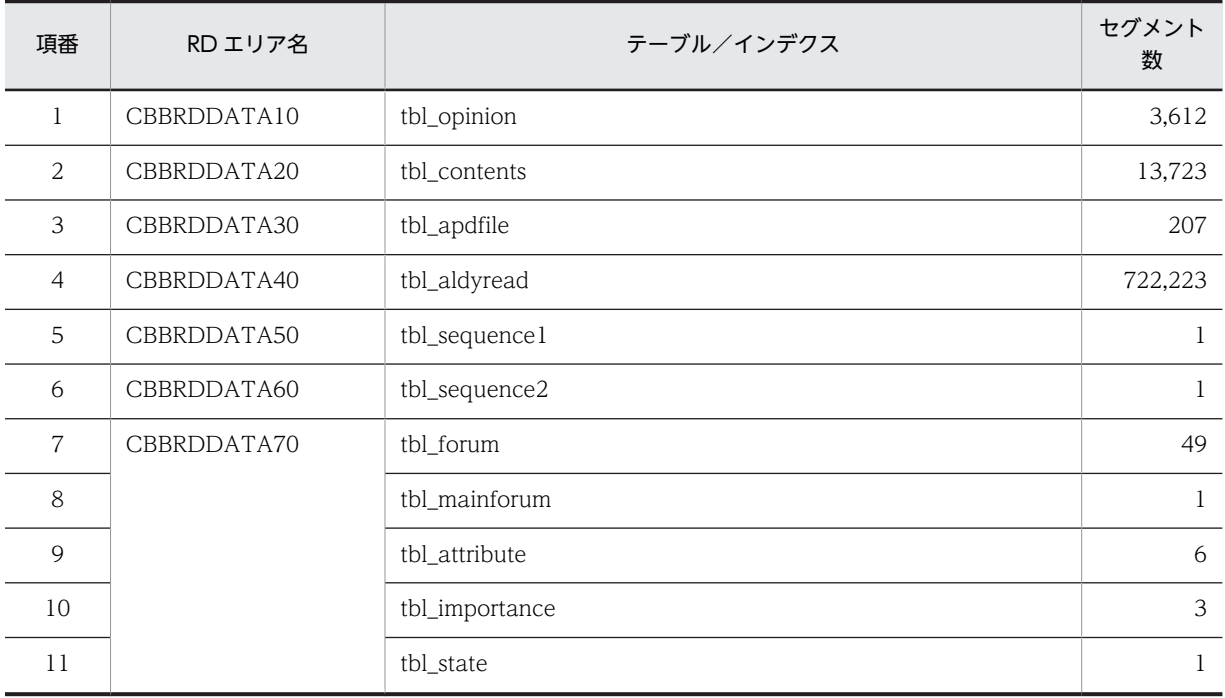

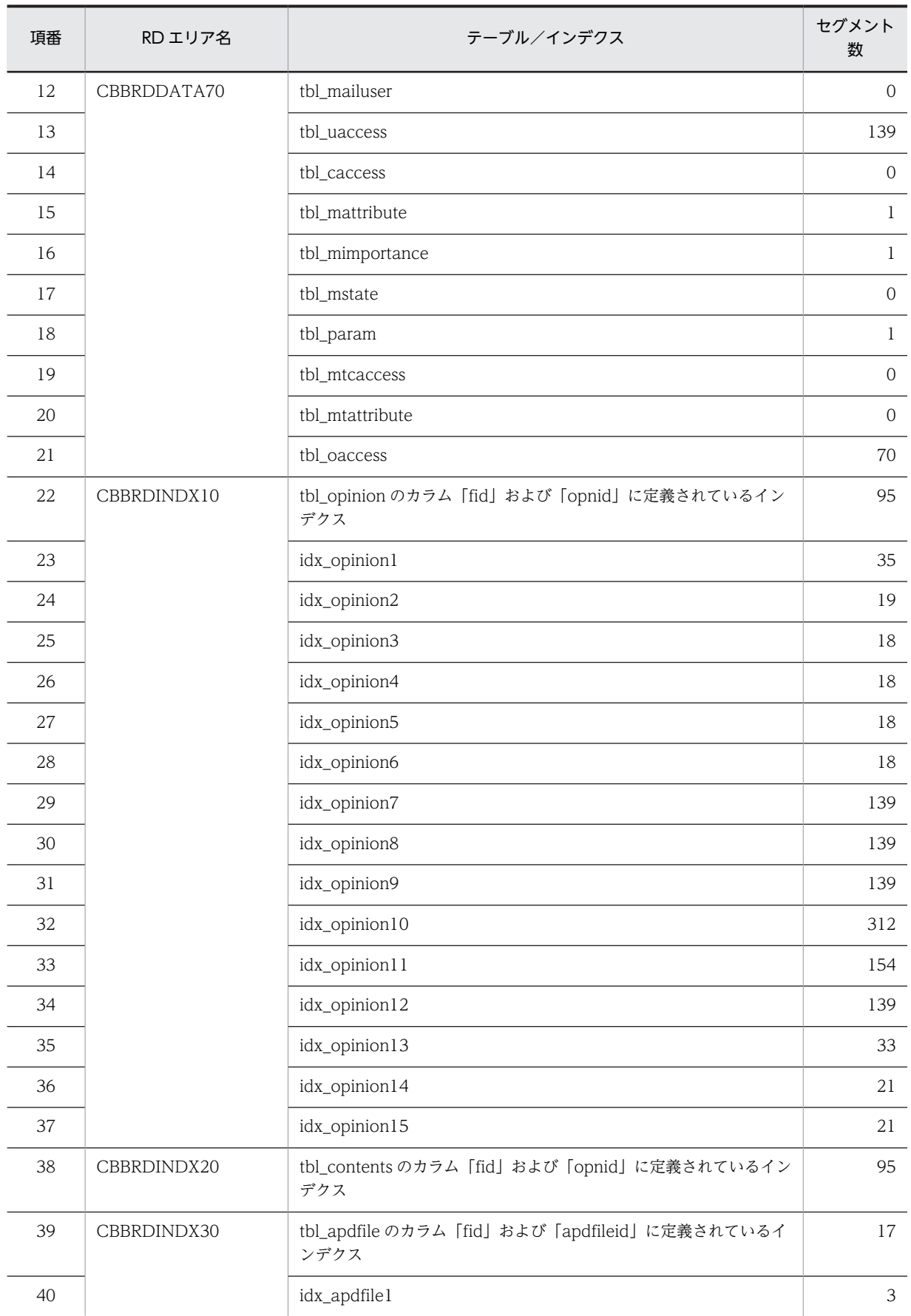

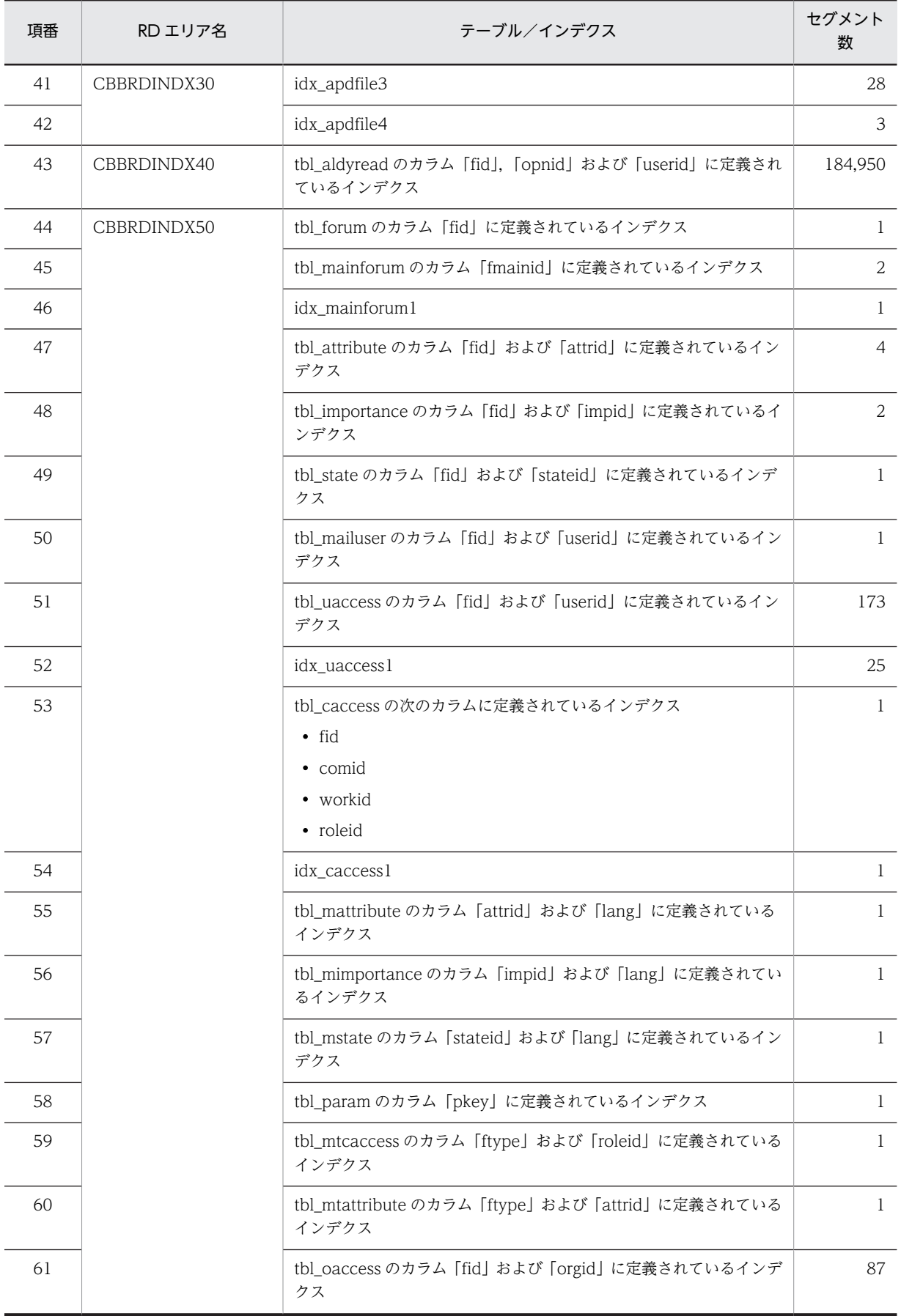

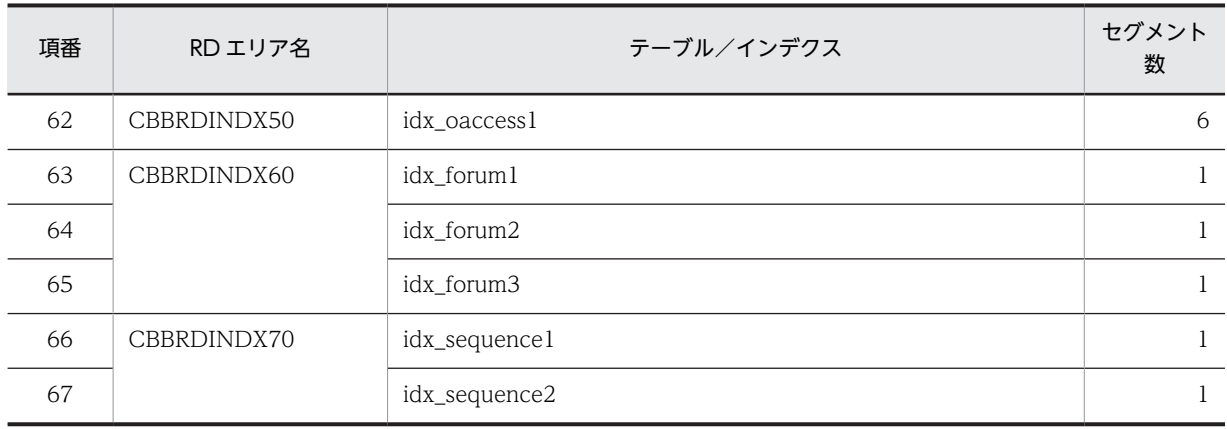

### (8) モデルケース 8 の場合

モデルケース 8 の場合のテーブルおよびインデクスのセグメント数を次の表に示します。

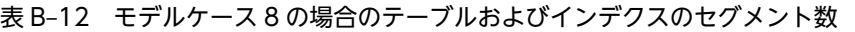

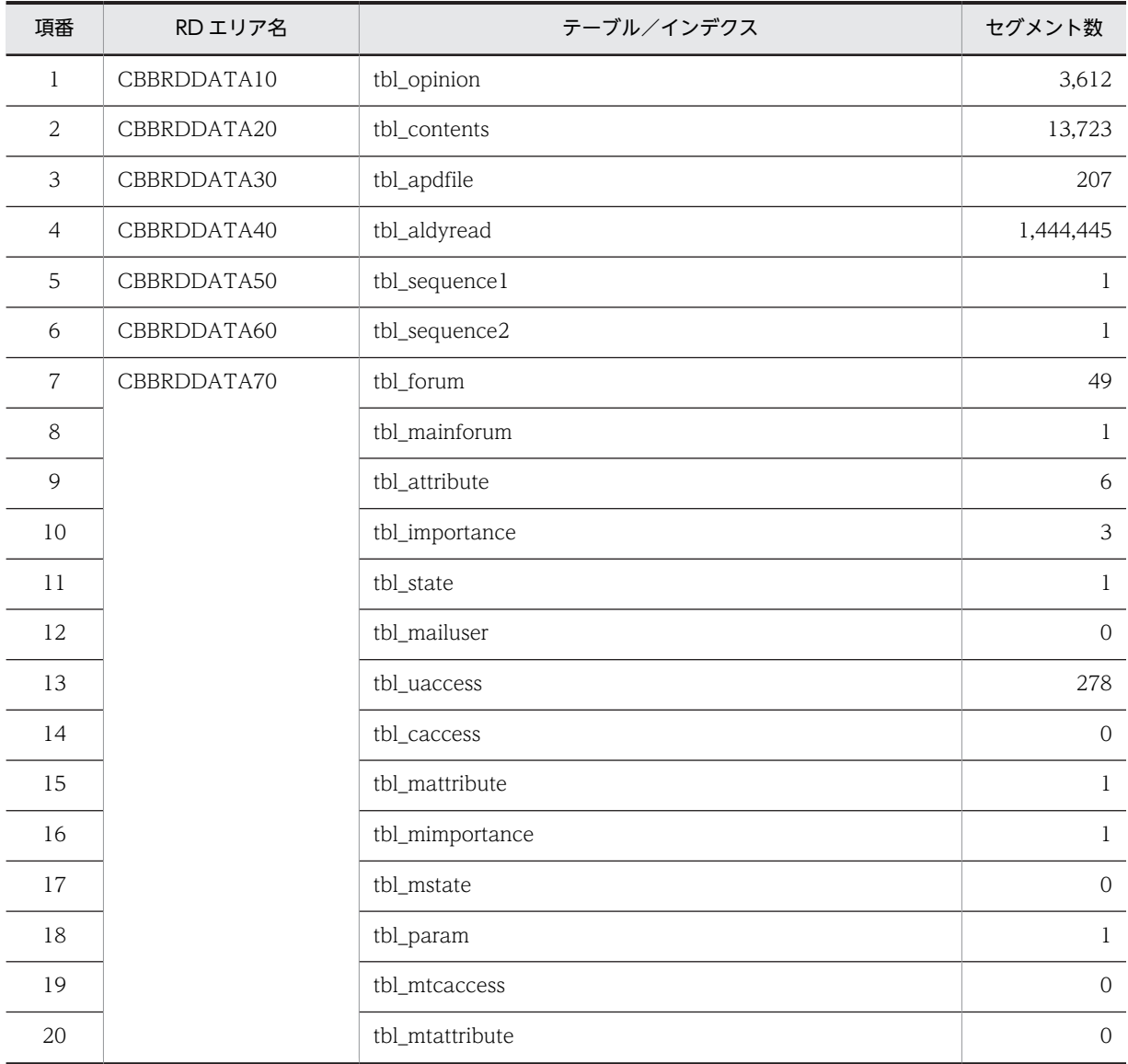

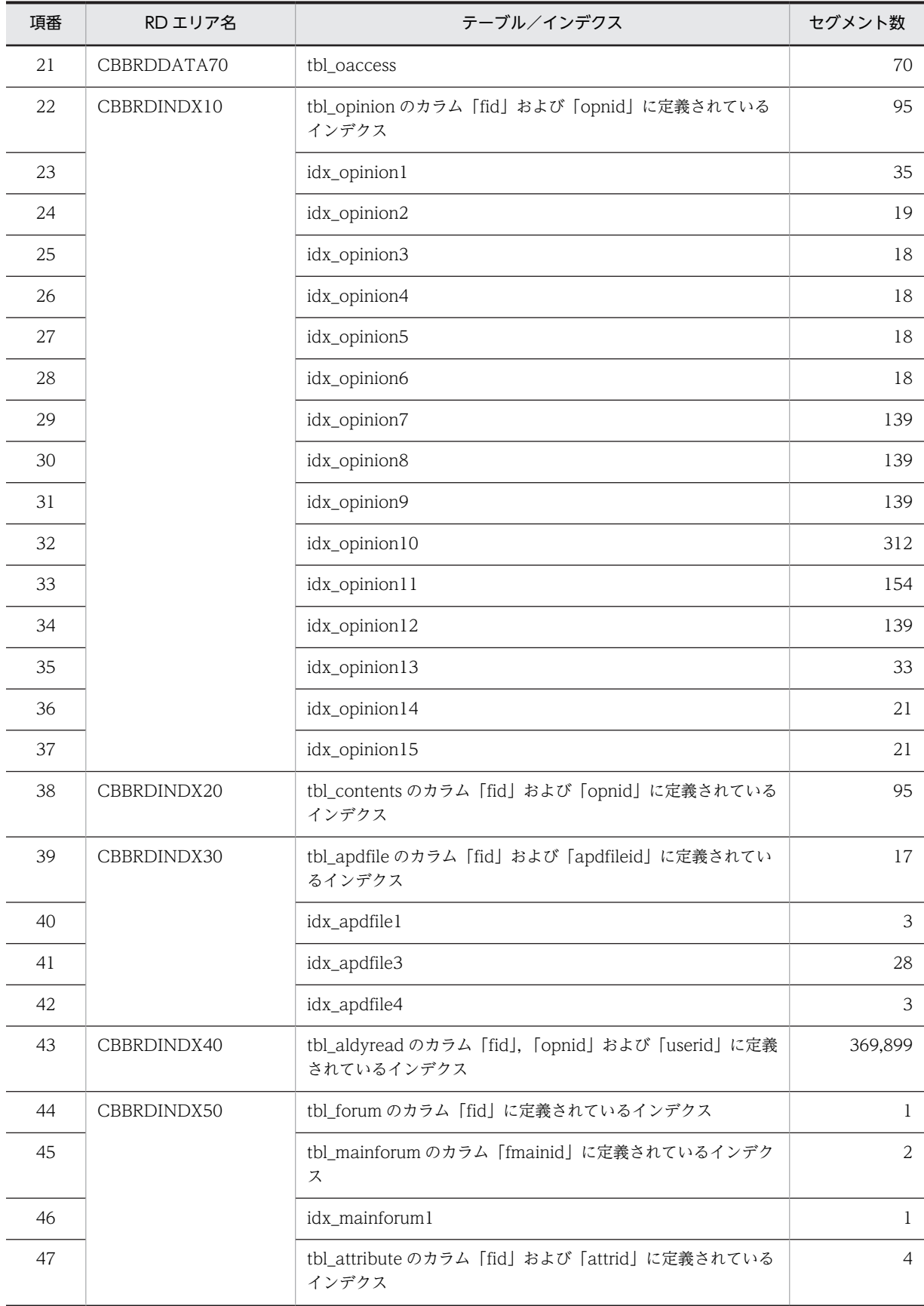

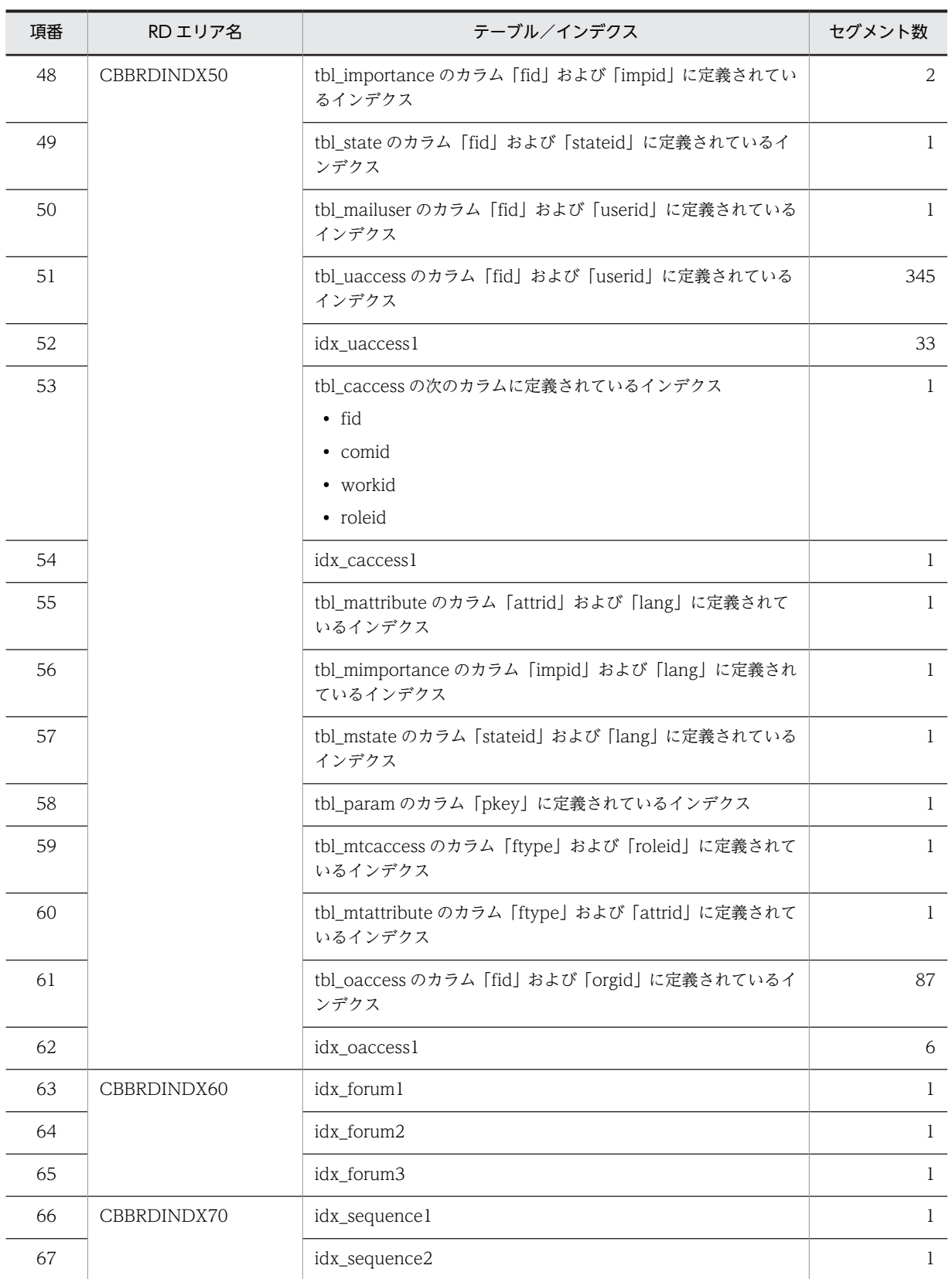

(9) モデルケース 9 の場合

モデルケース 9 の場合のテーブルおよびインデクスのセグメント数を次の表に示します。
| 項番             | RD エリア名     | テーブル/インデクス                                       | セグメント数           |
|----------------|-------------|--------------------------------------------------|------------------|
| $\mathbf{1}$   | CBBRDDATA10 | tbl_opinion                                      | 9,028            |
| $\overline{c}$ | CBBRDDATA20 | tbl_contents                                     | 34,306           |
| $\mathfrak{Z}$ | CBBRDDATA30 | tbl_apdfile                                      | 516              |
| $\overline{4}$ | CBBRDDATA40 | tbl_aldyread                                     | 1,805,556        |
| 5              | CBBRDDATA50 | tbl_sequence1                                    | $\mathbf{1}$     |
| 6              | CBBRDDATA60 | tbl_sequence2                                    | $\mathbf{1}$     |
| $\overline{7}$ | CBBRDDATA70 | tbl_forum                                        | 49               |
| 8              |             | tbl_mainforum                                    | $\mathbf{1}$     |
| 9              |             | tbl_attribute                                    | 6                |
| 10             |             | tbl_importance                                   | $\mathfrak{Z}$   |
| 11             |             | tbl_state                                        | $\,1$            |
| 12             |             | tbl_mailuser                                     | $\mathbf{0}$     |
| 13             |             | tbl_uaccess                                      | 139              |
| 14             |             | tbl_caccess                                      | $\mathbf{0}$     |
| 15             |             | tbl_mattribute                                   | $\mathbf{1}$     |
| 16             |             | tbl_mimportance                                  | $\mathbf{1}$     |
| 17             |             | tbl_mstate                                       | $\boldsymbol{0}$ |
| 18             |             | tbl_param                                        | $\,1$            |
| 19             |             | tbl_mtcaccess                                    | $\,0\,$          |
| 20             |             | tbl_mtattribute                                  | $\boldsymbol{0}$ |
| 21             |             | tbl_oaccess                                      | 70               |
| 22             | CBBRDINDX10 | tbl_opinion のカラム「fid」および「opnid」に定義されている<br>インデクス | 237              |
| 23             |             | idx_opinion1                                     | 58               |
| 24             |             | idx_opinion2                                     | 41               |
| 25             |             | idx_opinion3                                     | 38               |
| 26             |             | idx_opinion4                                     | 101              |
| 27             |             | idx_opinion5                                     | 202              |
| 28             |             | idx_opinion6                                     | 202              |
| 29             |             | idx_opinion7                                     | 347              |
| 30             |             | idx_opinion8                                     | 347              |

表 B-13 モデルケース 9 の場合のテーブルおよびインデクスのセグメント数

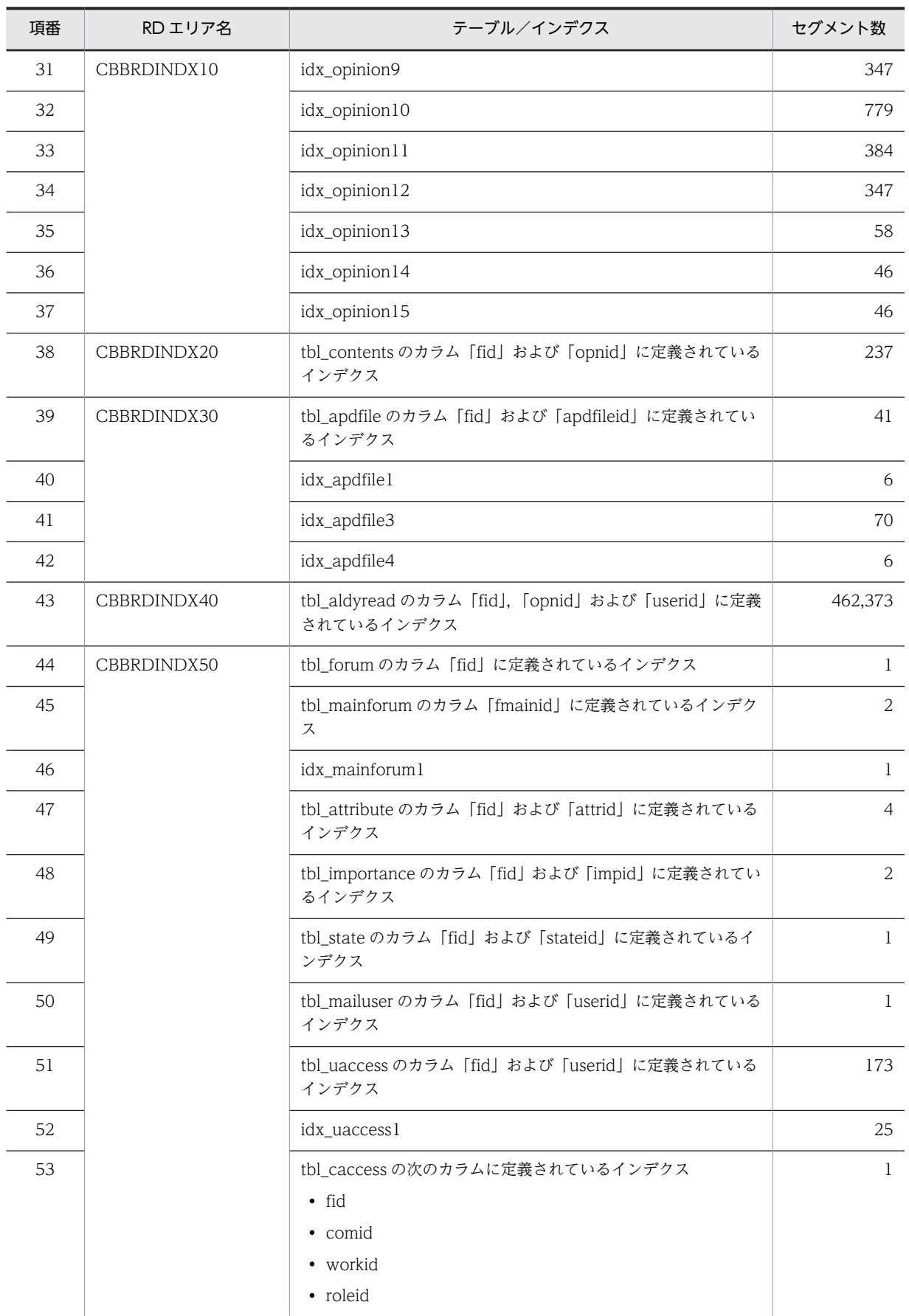

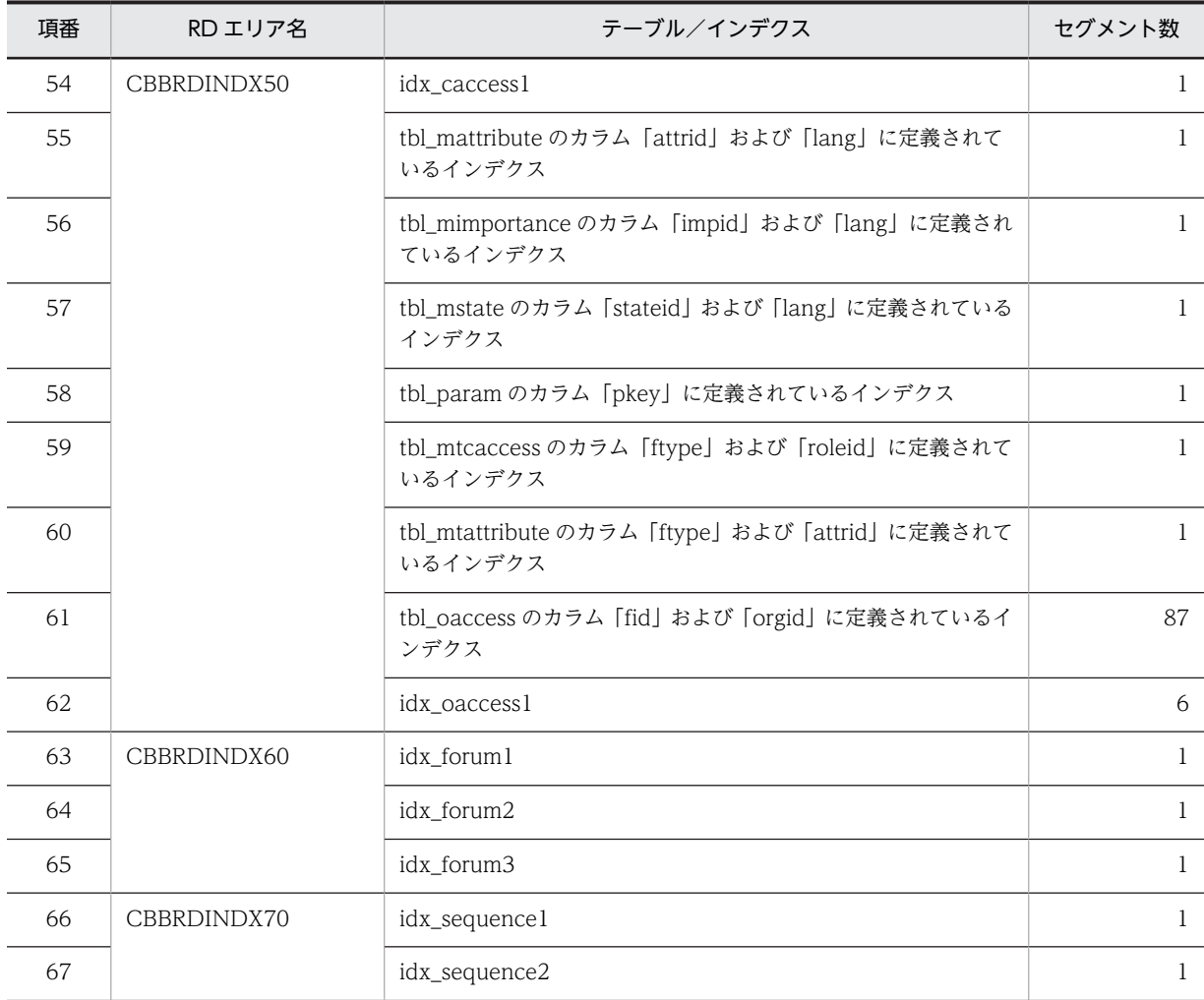

## (10) モデルケース 10 の場合

モデルケース 10 の場合のテーブルおよびインデクスのセグメント数を次の表に示します。

表 B-14 モデルケース 10 の場合のテーブルおよびインデクスのセグメント数

| 項番             | RD エリア名     | テーブル/インデクス    | セグメント数    |
|----------------|-------------|---------------|-----------|
| 1              | CBBRDDATA10 | tbl_opinion   | 9,028     |
| 2              | CBBRDDATA20 | tbl contents  | 34,306    |
| 3              | CBBRDDATA30 | tbl_apdfile   | 516       |
| $\overline{4}$ | CBBRDDATA40 | tbl_aldyread  | 3,611,112 |
| 5              | CBBRDDATA50 | tbl_sequence1 | T         |
| 6              | CBBRDDATA60 | tbl_sequence2 | 1         |
| 7              | CBBRDDATA70 | tbl_forum     | 49        |
| 8              |             | tbl mainforum | л.        |
| 9              |             | tbl_attribute | 6         |

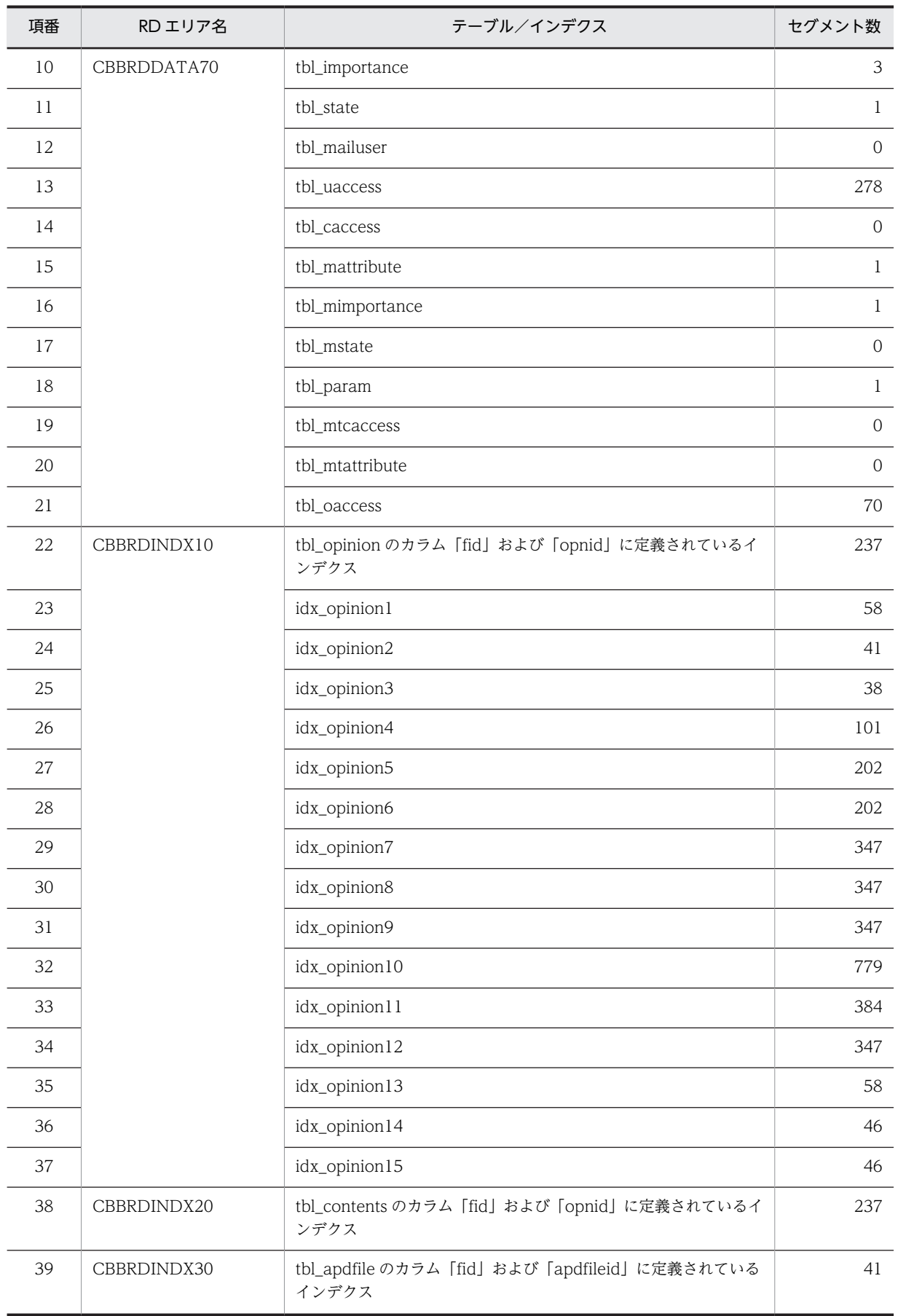

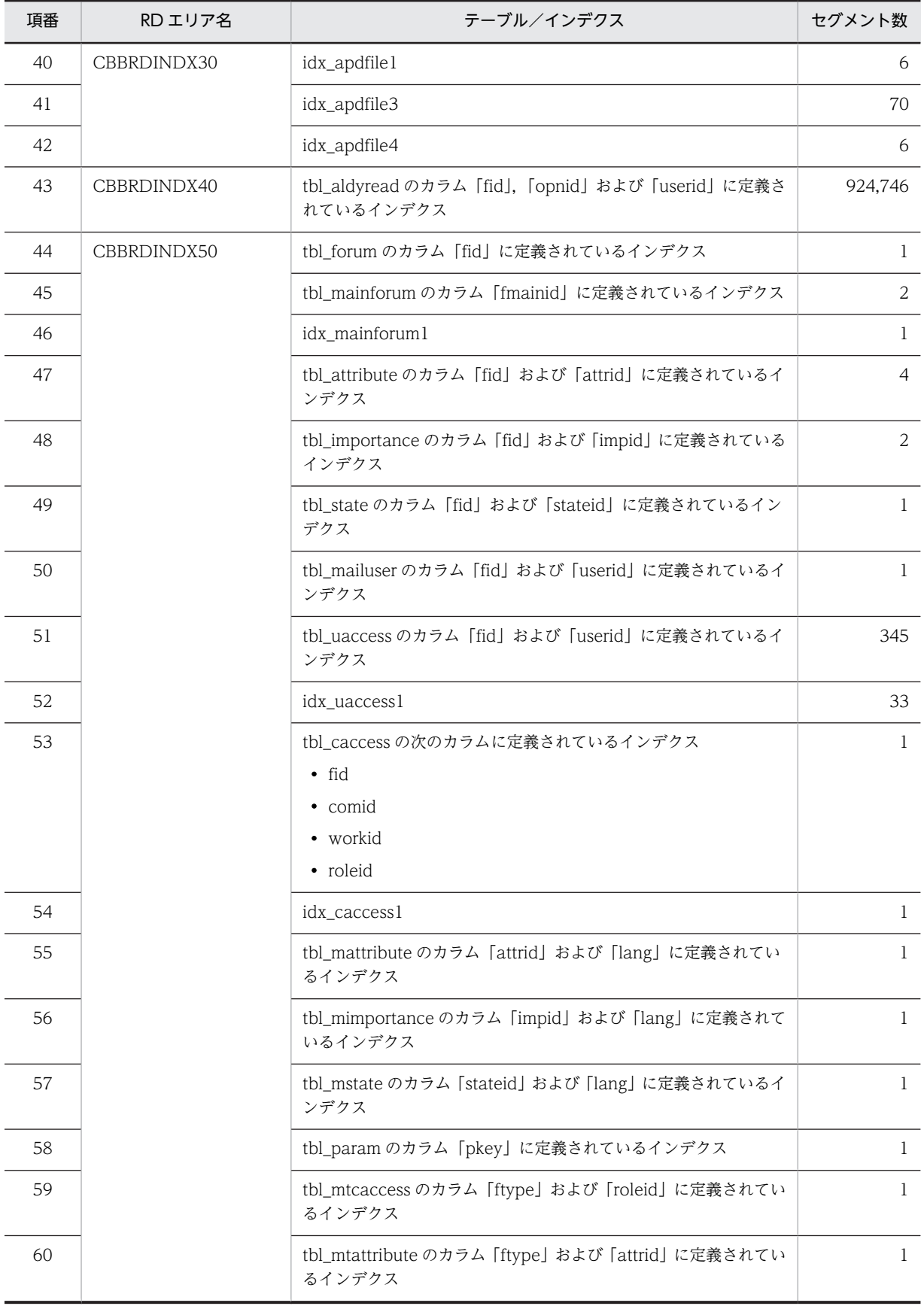

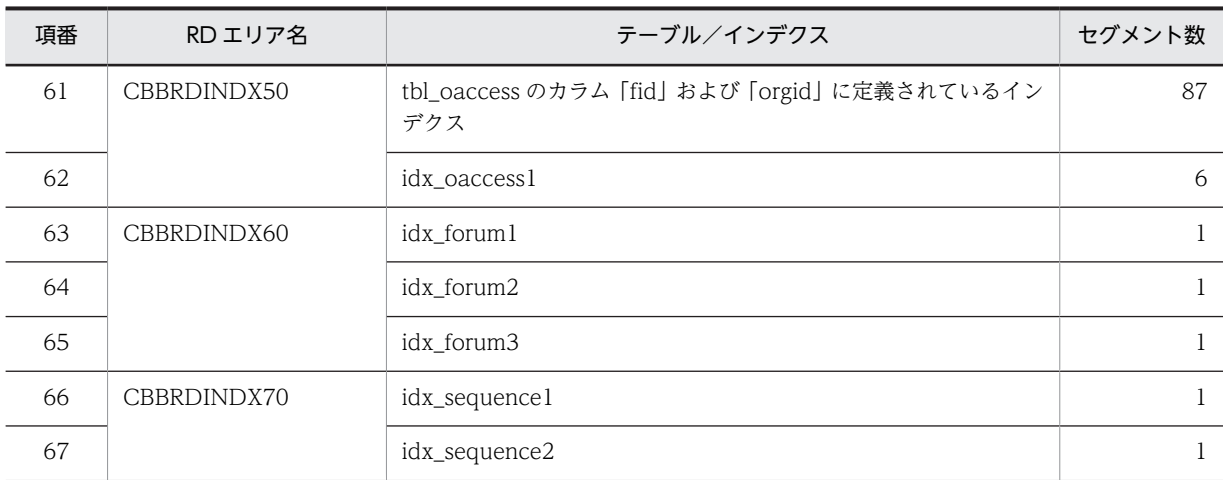

## (11) モデルケース 11 の場合

モデルケース 11 の場合のテーブルおよびインデクスのセグメント数を次の表に示します。

セグメント数

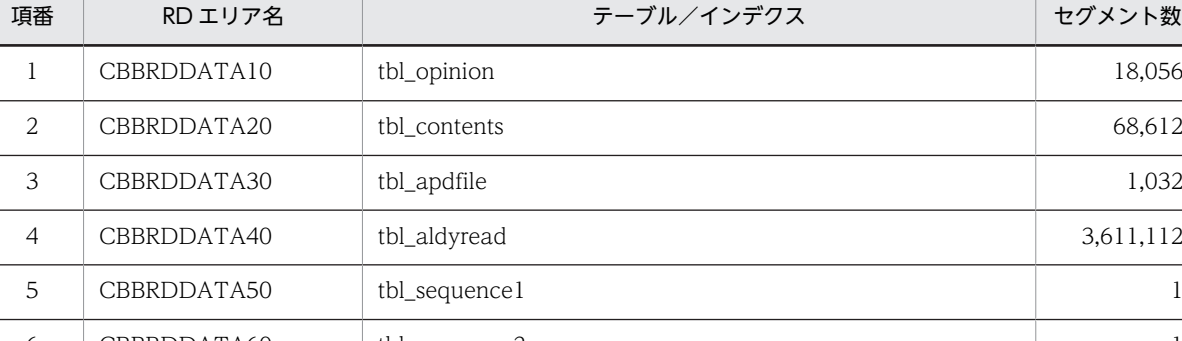

## 表 B-15 モデルケース 11 の場合のテーブルおよびインデクスのセグメント数

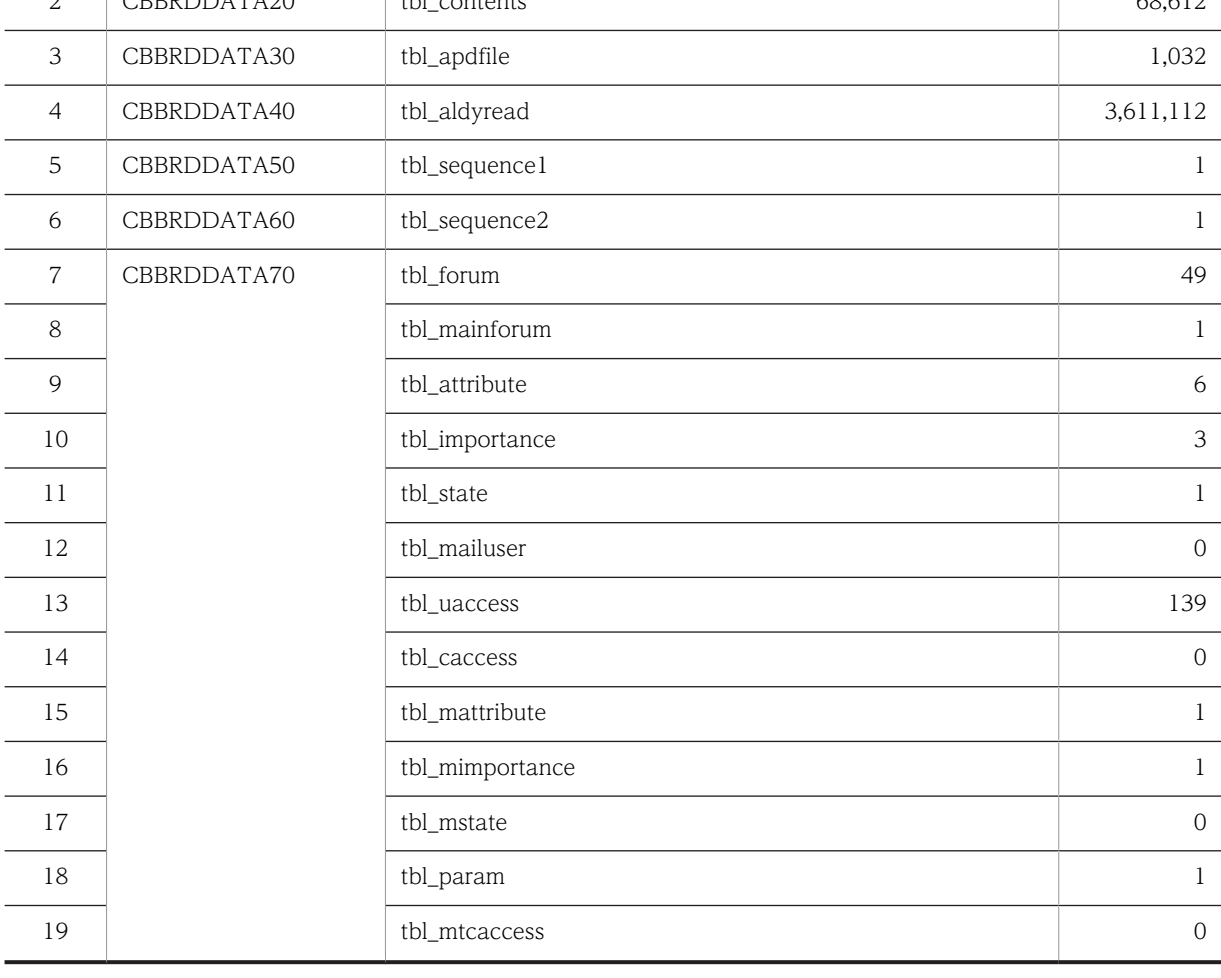

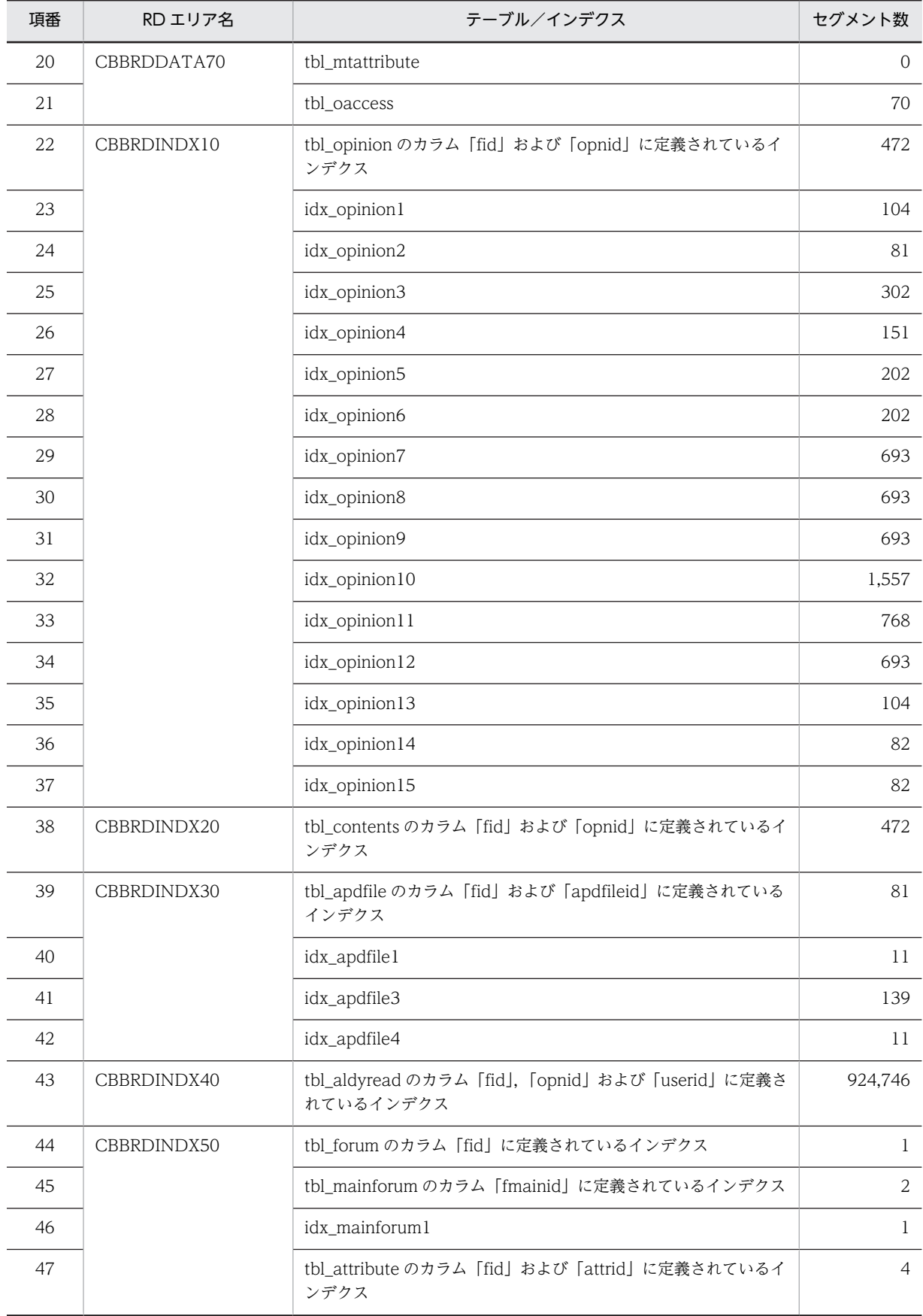

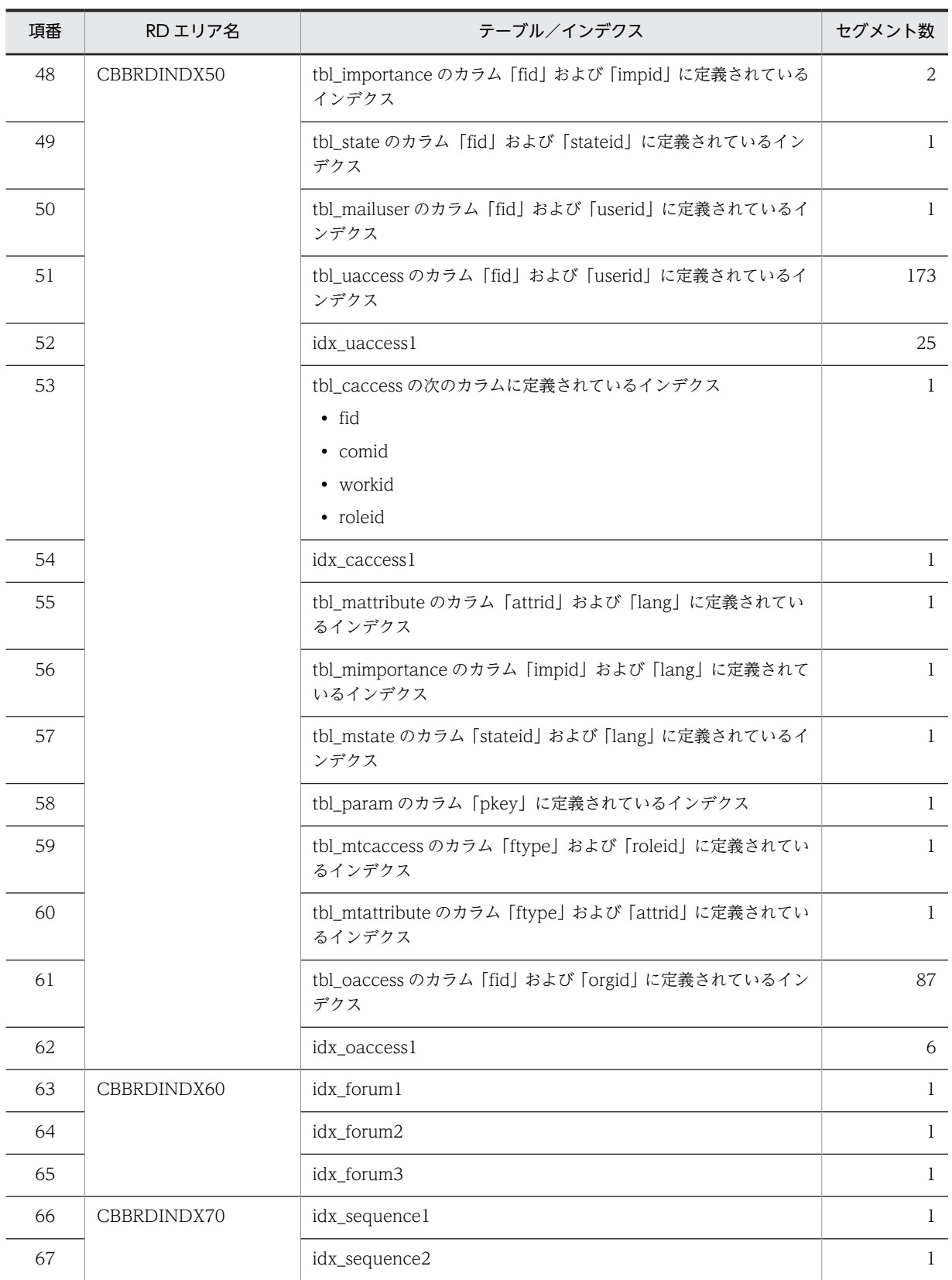

## (12) モデルケース 12 の場合

モデルケース 12 の場合のテーブルおよびインデクスのセグメント数を次の表に示します。

| 項番             | RD エリア名     | テーブル/インデクス                                       | セグメント数           |
|----------------|-------------|--------------------------------------------------|------------------|
| $\mathbf{1}$   | CBBRDDATA10 | tbl_opinion                                      | 18,056           |
| $\overline{2}$ | CBBRDDATA20 | tbl_contents                                     | 68,612           |
| 3              | CBBRDDATA30 | tbl_apdfile                                      | 1,032            |
| $\overline{4}$ | CBBRDDATA40 | tbl_aldyread                                     | 7,222,223        |
| 5              | CBBRDDATA50 | tbl_sequence1                                    | $\mathbf{1}$     |
| 6              | CBBRDDATA60 | tbl_sequence2                                    | $\mathbf{1}$     |
| $\overline{7}$ | CBBRDDATA70 | tbl_forum                                        | 49               |
| 8              |             | tbl_mainforum                                    | $\mathbf{1}$     |
| 9              |             | tbl_attribute                                    | 6                |
| 10             |             | tbl_importance                                   | $\mathfrak{Z}$   |
| 11             |             | tbl_state                                        | $\,1$            |
| 12             |             | tbl_mailuser                                     | $\mathbf{O}$     |
| 13             |             | tbl_uaccess                                      | 278              |
| 14             |             | tbl_caccess                                      | $\,0\,$          |
| 15             |             | tbl_mattribute                                   | $\mathbf{1}$     |
| 16             |             | tbl_mimportance                                  | $\mathbf{1}$     |
| 17             |             | tbl_mstate                                       | $\boldsymbol{0}$ |
| 18             |             | tbl_param                                        | $\,1$            |
| 19             |             | tbl_mtcaccess                                    | $\mathbf{O}$     |
| 20             |             | tbl_mtattribute                                  | $\boldsymbol{0}$ |
| 21             |             | tbl_oaccess                                      | 70               |
| 22             | CBBRDINDX10 | tbl_opinion のカラム「fid」および「opnid」に定義されているイ<br>ンデクス | 472              |
| 23             |             | idx_opinion1                                     | 104              |
| 24             |             | idx_opinion2                                     | 81               |
| 25             |             | idx_opinion3                                     | 302              |
| 26             |             | idx_opinion4                                     | 151              |
| 27             |             | idx_opinion5                                     | 202              |
| 28             |             | idx_opinion6                                     | 202              |
| 29             |             | idx_opinion7                                     | 693              |
| 30             |             | idx_opinion8                                     | 693              |

表 B‒16 モデルケース 12 の場合のテーブルおよびインデクスのセグメント数

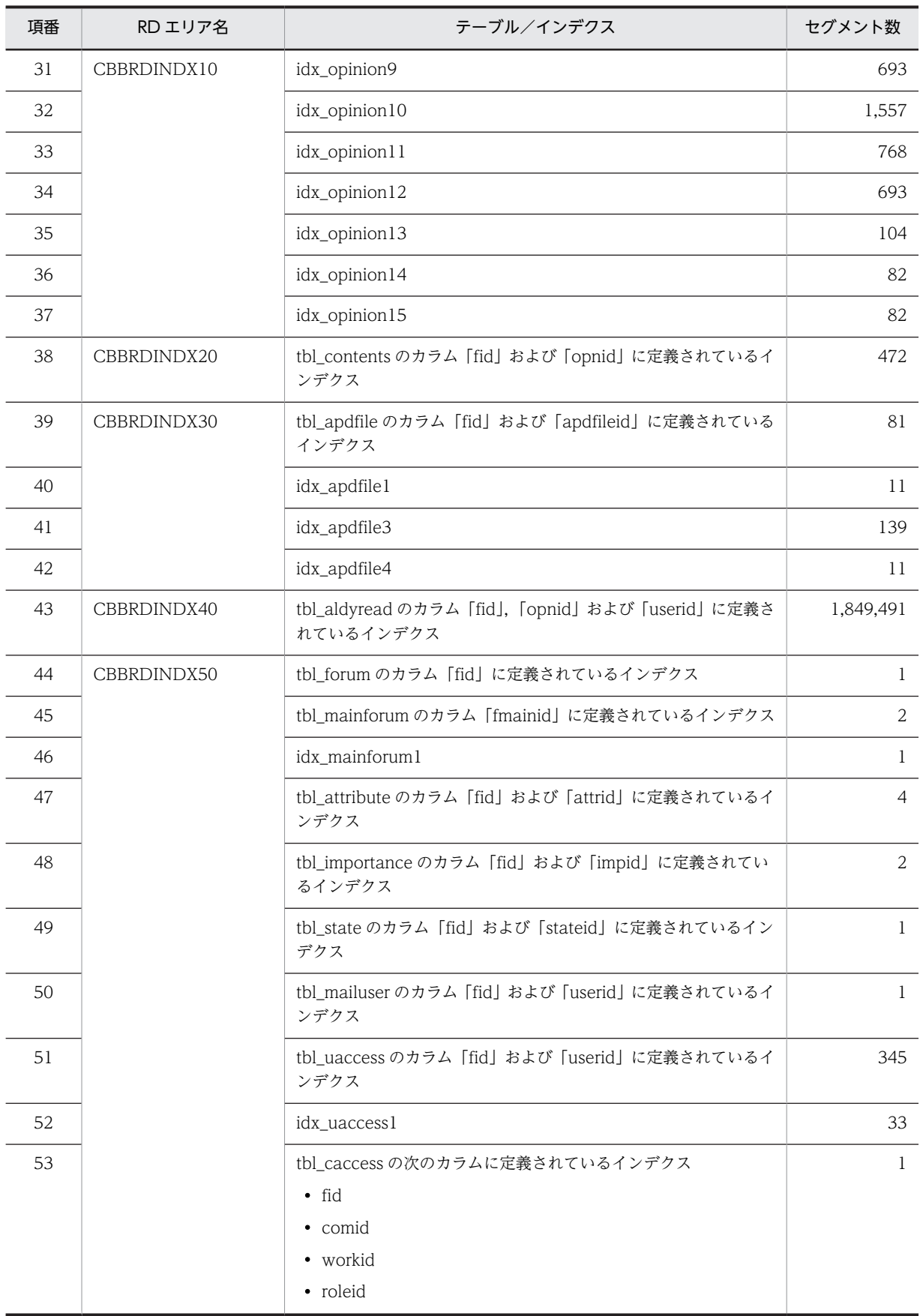

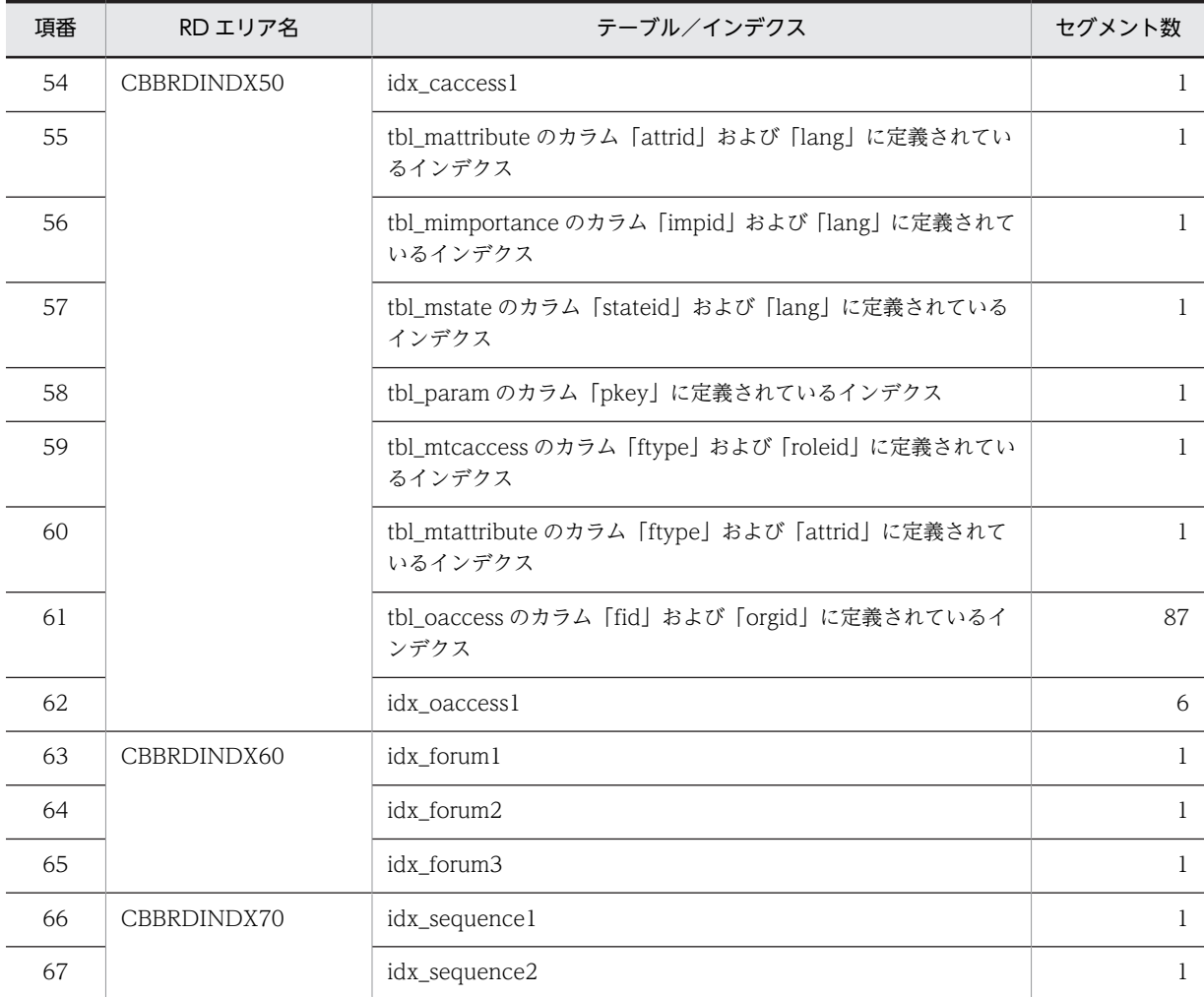

# 付録 C データベース容量の見積もりで使用する値

ここではデータベース容量を見積もる際に使用する値について説明します。データベース容量を見積もる 場合は,マニュアル「ノンストップデータベース HiRDB Version 9 システム導入・設計ガイド (Windows(R)用)」に記載されている見積もり式に,ここで説明している値を代入してください。

## 付録 C.1 容量見積もりの前提条件

データベース容量を見積もる際の前提条件を次に示します。

- Collaboration Bulletin board のデータベースでは,ノースプリットオプションを使用しません。 データ長を算出する場合は,ノースプリットオプションを使用しない場合の値を参照してください。
- Collaboration Bulletin board のデータベースでは,リバランス機能を使用しません。
- Collaboration Bulletin board のテーブルには,繰り返し列は存在しません。

マニュアル「ノンストップデータベース HiRDB Version 9 システム導入・設計ガイド(Windows(R)用)」 を参照する際は,これらの条件を考慮してください。

## 付録 C.2 値の説明で使用する記号

値の説明で使用する記号を次の表に示します。

| 項番              | 記号         | 項目                                                       | 備考     |
|-----------------|------------|----------------------------------------------------------|--------|
| -1              | <b>CMN</b> | 掲示板ごとの掲示する記事の最大数 (平均値)                                   |        |
| 2               | <b>CSB</b> | 件名の長さ(平均値)                                               | 単位:バイト |
| 3               | <b>CTX</b> | 本文の長さ(平均値)                                               | 単位:バイト |
| $\overline{4}$  | <b>MRC</b> | 掲示板ごとのユーザ数(組織単位指定 <sup>※1</sup> )(平均値)                   |        |
| 5               | <b>MRM</b> | 掲示板ごとのユーザ数(ユーザ単位指定※2)(平均値)                               |        |
| 6               | <b>MRO</b> | 掲示板ごとの組織数 (平均値)                                          |        |
| 7               | OID        | 組織 ID の長さ (平均値)                                          | 単位:バイト |
| 8               | <b>PFN</b> | 一つの記事に添付するファイルの数(平均値)                                    |        |
| 9               | PFP        | 掲示板の記事にファイルが添付される割合 (範囲:0.0~1.0 例:12.3%の場合<br>(1, 0.123) |        |
| 10 <sup>2</sup> | <b>PFS</b> | 記事に添付するファイルのサイズ (平均値)                                    | 単位:バイト |
| 11              | <b>PPT</b> | 記事に添付するファイルの名前の長さ(平均値)                                   | 単位:バイト |
| 12              | <b>PTS</b> | 添付ファイルのサイズに含まれるテキストデータのサイズ(平均値)                          | 単位:バイト |
| 13              | <b>RAN</b> | 掲示板ごとに使用する属性の数                                           |        |
| 14              | <b>RMN</b> | 掲示板ごとに登録されている全ユーザ数 (重複は除く) ※3                            |        |
| 15              | <b>RNM</b> | 掲示板名の長さ(平均値)                                             | 単位:バイト |

表 C‒1 値の説明で使用する記号

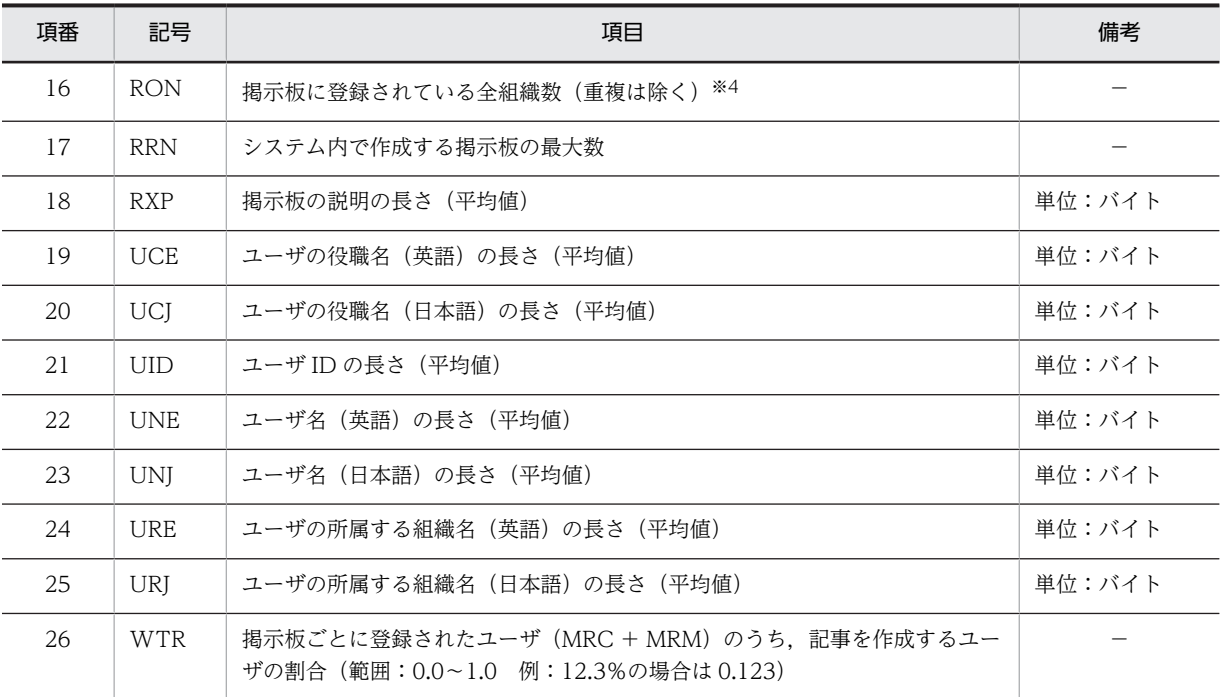

(凡例)

−:ありません。

注

日本語の文字列の長さは,1 文字当たり 3 バイトとして計算してください。

注※1

記事作成組織および公開対象組織に登録されている各組織の所属ユーザ

注※2

掲示板運用者,記事作成者,および公開対象者に登録されているユーザ

注※3

掲示板ごとに登録されているユーザの数をすべて合計し,重複しているユーザの数を引いた値です。

例えば、次の場合は掲示板にユーザ A, ユーザ B, ユーザ C, ユーザ D, およびユーザ E が登録されているため, RMN の値は 5 になります。

・システムに掲示板 1 と掲示板 2 が存在している。

·掲示板 1 にユーザ A, ユーザ B, およびユーザ C が登録されている。

·掲示板 2 にユーザ A, ユーザ D, およびユーザ E が登録されている。

注※4

掲示板ごとに登録されている組織の数をすべて合計し,重複している組織の数を引いた値です。

例えば、次の場合は掲示板に組織 A,組織 B,組織 C,および組織 D が登録されているため、RON の値は 4 になり ます。

・システムに掲示板 1 と掲示板 2 が存在している。

·掲示板 1 に組織 A, 組織 B, および組織 C が登録されている。

·掲示板 2 に組織 A, 組織 B, および組織 D が登録されている。

## 付録 C.3 ユーザ用 RD エリアの容量見積もりで使用する値

ユーザ用 RD エリアの容量見積もりで使用する変数と代入値の対応を次の表に示します。

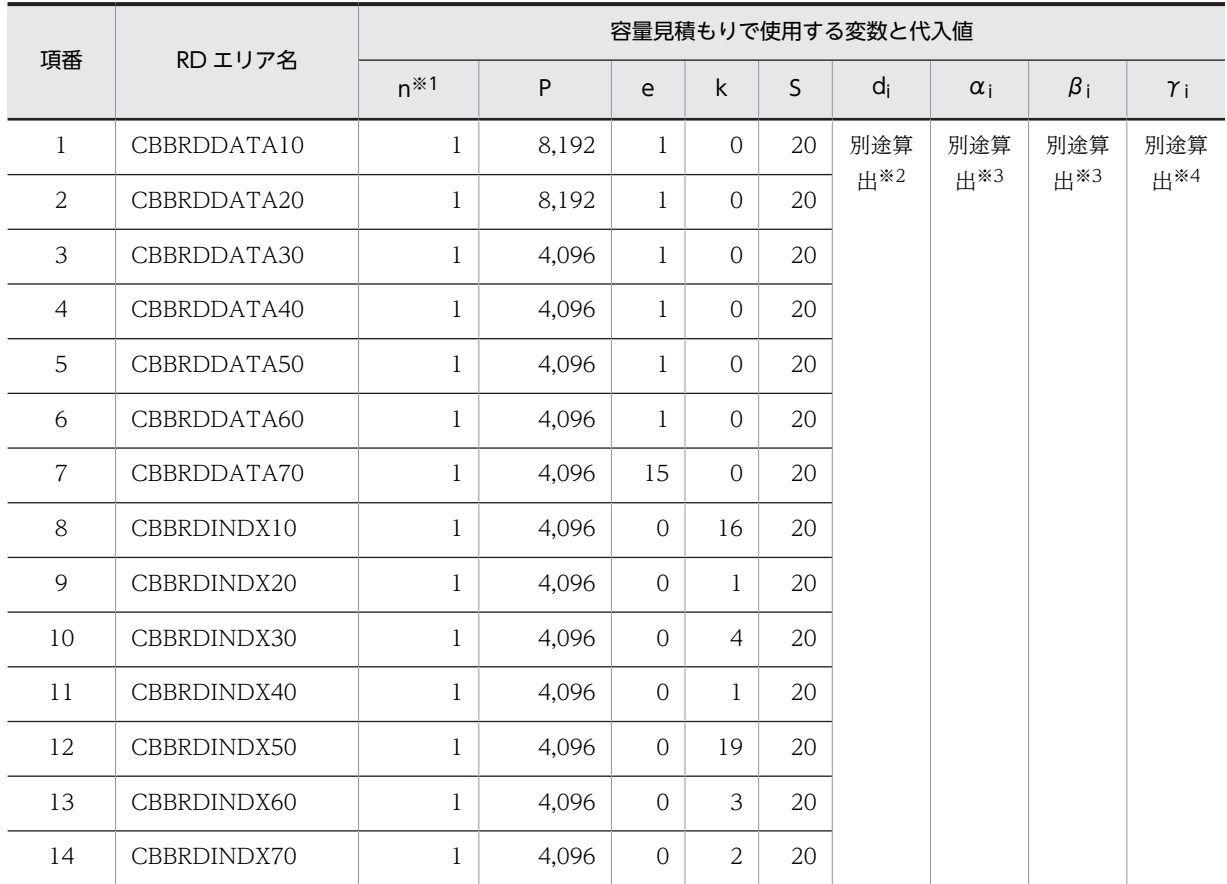

#### 表 C-2 ユーザ用 RD エリアの容量見積もりで使用する変数と代入値の対応

注※1

ユーザ用 RD エリアを構成する HiRDB ファイルの数です。実際のユーザ環境に合わせて変更してください。詳細は マニュアル「ノンストップデータベース HiRDB Version 9 システム導入・設計ガイド(Windows(R)用)」を参照 してください。

#### 注※2

HiRDB ファイルごとのセグメント数です。 $\alpha_i$ ,  $\beta_i$ ,  $\gamma_i$ の値を基にして算出してください。

#### 注※3

表ごとの格納ページ数です。表の格納ページ数の算出方法については,「付録 C.4 表の格納ページ数の見積もりで 使用する値」を参照してください。

#### 注※4

インデクスごとの格納ページ数です。インデクスの格納ページ数の算出方法については,[「付録 C.5 インデクスの](#page-182-0) [格納ページ数の見積もりで使用する値](#page-182-0)」を参照してください。

これらの値をマニュアル「ノンストップデータベース HiRDB Version 9 システム導入・設計ガイド (Windows(R)用)」に記載されている見積もり式に代入してください。

## 付録 C.4 表の格納ページ数の見積もりで使用する値

表の格納ページ数の見積もりで使用する値について説明します。

なお,計算式中の「↑」は,「↑」で挟まれている数値の小数点以下を切り上げることを示します。

## (1) 掲示板テーブル (tbl\_forum)

掲示板テーブル(tbl\_forum)の格納ページ数の見積もりで使用する変数と代入値の対応を次の表に示しま す。

表 C-3 掲示板テーブル (tbl\_forum) の格納ページ数の見積もりで使用する変数と代入値の対応

| 項番 | テーブル名     | 表の格納ページ数の見積もりで使用する変数 |       |    |        |                    |    |    |   |
|----|-----------|----------------------|-------|----|--------|--------------------|----|----|---|
|    |           | а                    | b     | ◡  | ai     | e                  |    | o  | n |
|    | tbl forum | <b>RRN</b>           | 4,096 | 30 | 別途算出※1 | 別途算出 <sup>※2</sup> | 31 | 20 |   |

注※1

表の各列のデータ長です。詳細は「(a) di および ei の値の算出方法」を参照してください。

注※2

 $\overline{\mathcal{Y}}$ の子与の平均値です。詳細は  $\overline{[a]}$  d<sub>i</sub> および  $e_i$  の値の算出方法」を参照してください。

掲示板テーブル(tbl\_forum)の FIX 指定の有無を次に示します。

#### FIX 指定の有無:なし

これらの値をマニュアル「ノンストップデータベース HiRDB Version 9 システム導入・設計ガイド (Windows(R)用)」に記載されている見積もり式に代入してください。

#### (a) d<sup>i</sup> および e<sup>i</sup> の値の算出方法

d<sup>i</sup> の値を算出するには,次の表に示す値をマニュアル「ノンストップデータベース HiRDB Version 9 シ ステム導入・設計ガイド(Windows(R)用)」のデータ長一覧に記載されている見積もり式に代入します。

また, ei の値を算出するには、次の表に示す値をマニュアル「ノンストップデータベース HiRDB Version 9 システム導入·設計ガイド (Windows(R)用)」の可変長文字列型データ長一覧 (抽象データ型および繰 り返し列を除く場合)に記載されている見積もり式に代入します。

表 C-4 di および ei の値の算出で使用する値 (掲示板テーブル (tbl\_forum) の場合)

| 項番             | カラム名       | データ型            | 定義長 (バイト) | dの値        |
|----------------|------------|-----------------|-----------|------------|
| 1              | fid        | <b>INTEGER</b>  |           |            |
| 2              | fname      | <b>MVARCHAR</b> | 120       | <b>RNM</b> |
| 3              | shortid    | <b>MVARCHAR</b> | 80        | 1          |
| $\overline{4}$ | fstate     | SMALLINT        |           |            |
| 5              | userid     | <b>MVARCHAR</b> | 255       | UID        |
| 6              | username   | <b>MVARCHAR</b> | 255       | UNJ        |
| 7              | enusername | <b>MVARCHAR</b> | 255       | <b>UNE</b> |
| 8              | post       | <b>MVARCHAR</b> | 255       | <b>UCJ</b> |
| 9              | enpost     | <b>MVARCHAR</b> | 255       | <b>UCE</b> |
| 10             | orgname    | <b>MVARCHAR</b> | 255       | <b>URJ</b> |
| 11             | enorgname  | <b>MVARCHAR</b> | 255       | <b>URE</b> |

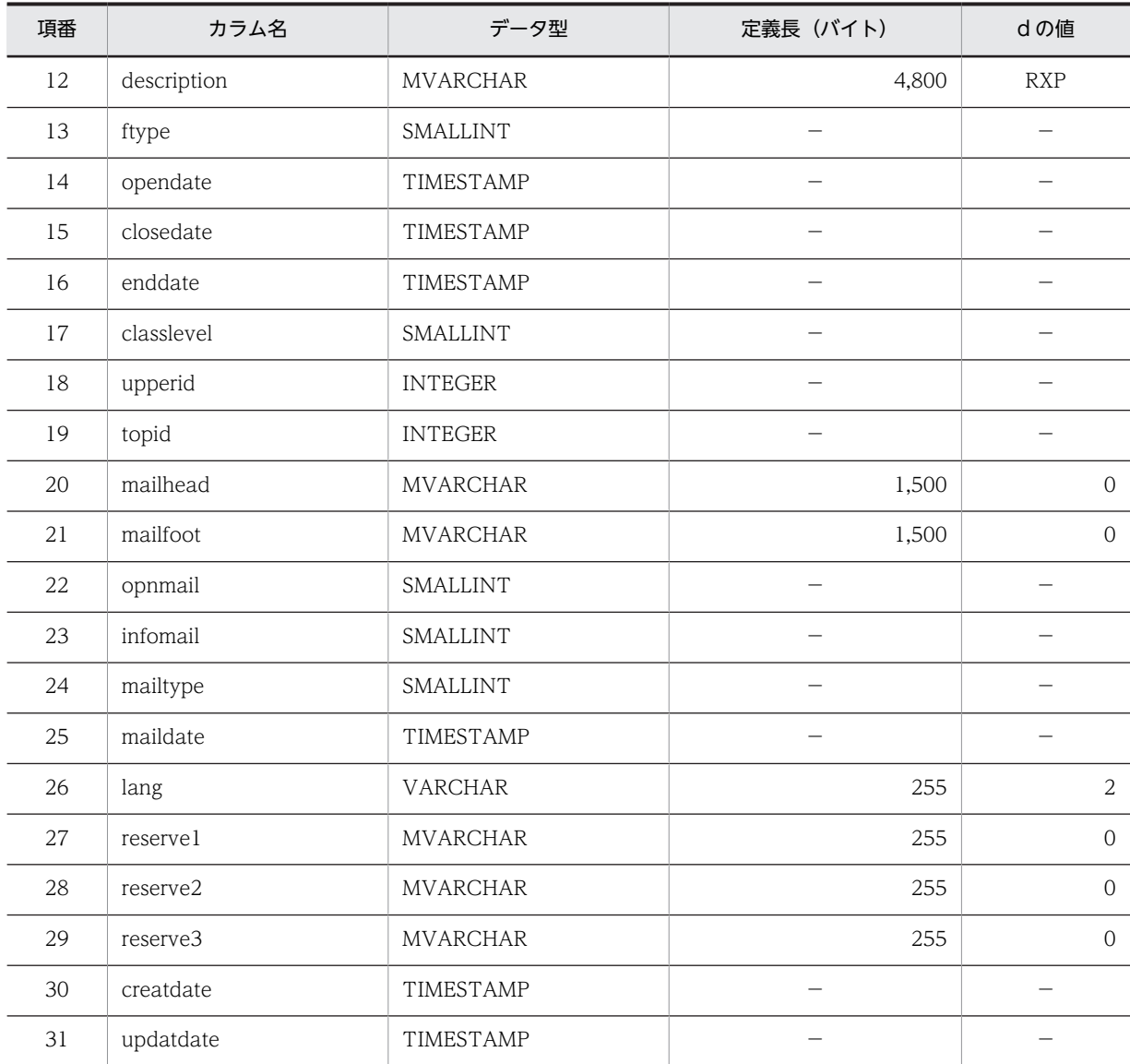

(凡例)

d:データ長の算出で使用する変数(実際のデータ長)

−:該当しません。

## (2) メイン掲示板 ID テーブル (tbl\_mainforum)

メイン掲示板 ID テーブル(tbl\_mainforum)の格納ページ数の見積もりで使用する変数と代入値の対応を 次の表に示します。

## 表 C-5 メイン掲示板 ID テーブル (tbl\_mainforum) の格納ページ数の見積もりで使用する変数と代入値 の対応

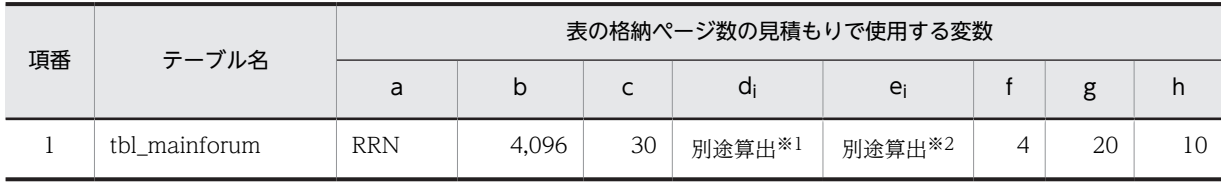

注※1

表の各列のデータ長です。詳細は「(a) d<sup>i</sup> および e<sup>i</sup> の値の算出方法」を参照してください。

注※2

列のデータ長の平均値です。詳細は「(a) di および ei の値の算出方法」を参照してください。

メイン掲示板 ID テーブル (tbl\_mainforum)の FIX 指定の有無を次に示します。

#### FIX 指定の有無:なし

これらの値をマニュアル「ノンストップデータベース HiRDB Version 9 システム導入・設計ガイド (Windows(R)用)」に記載されている見積もり式に代入してください。

### (a) d<sup>i</sup> および e<sup>i</sup> の値の算出方法

d<sup>i</sup> の値を算出するには,次の表に示す値をマニュアル「ノンストップデータベース HiRDB Version 9 シ ステム導入・設計ガイド(Windows(R)用)」のデータ長一覧に記載されている見積もり式に代入します。

また、ejの値を算出するには、次の表に示す値をマニュアル「ノンストップデータベース HiRDB Version 9 システム導入・設計ガイド(Windows(R)用)」の可変長文字列型データ長一覧(抽象データ型および繰 り返し列を除く場合)に記載されている見積もり式に代入します。

表 C-6 di および ei の値の算出で使用する値(メイン掲示板 ID テーブル (tbl\_mainforum)の場合)

| 項番 | カラム名      | データ型           | 定義長(バイト) | dの値 |
|----|-----------|----------------|----------|-----|
|    | fid       | <b>INTEGER</b> |          |     |
| 2  | fmainid   | <b>VARCHAR</b> | 40       | 37  |
| 3  | creatdate | TIMESTAMP      |          |     |
| 4  | updatdate | TIMESTAMP      |          |     |

(凡例)

d:データ長の算出で使用する変数(実際のデータ長)

−:該当しません。

## (3) 記事テーブル (tbl opinion)

記事テーブル (tbl opinion) の格納ページ数の見積もりで使用する変数と代入値の対応を次の表に示しま す。

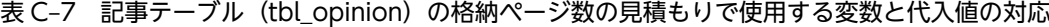

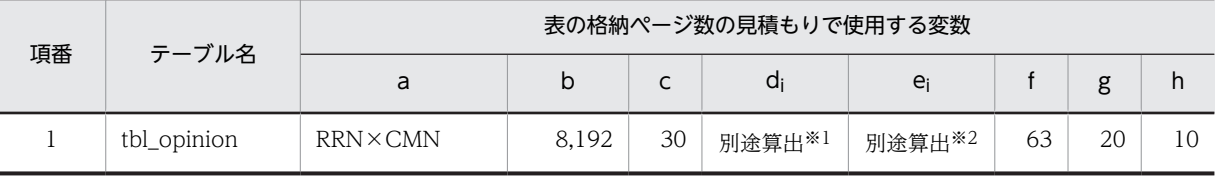

注※1

表の各列のデータ長です。詳細は「(a) di および ei の値の算出方法」を参照してください。

注※2

列のデータ長の平均値です。詳細は 「(a) di および ei の値の算出方法」を参照してください。

記事テーブル (tbl\_opinion)の FIX 指定の有無を次に示します。

#### FIX 指定の有無:なし

これらの値をマニュアル「ノンストップデータベース HiRDB Version 9 システム導入・設計ガイド (Windows(R)用)」に記載されている見積もり式に代入してください。

#### (a) d<sup>i</sup> および e<sup>i</sup> の値の算出方法

d<sup>i</sup> の値を算出するには,次の表に示す値をマニュアル「ノンストップデータベース HiRDB Version 9 シ ステム導入・設計ガイド(Windows(R)用)」のデータ長一覧に記載されている見積もり式に代入します。

また、ej の値を算出するには、次の表に示す値をマニュアル「ノンストップデータベース HiRDB Version 9 システム導入·設計ガイド (Windows(R)用)」の可変長文字列型データ長一覧 (抽象データ型および繰 り返し列を除く場合)に記載されている見積もり式に代入します。

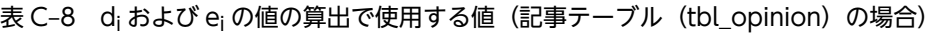

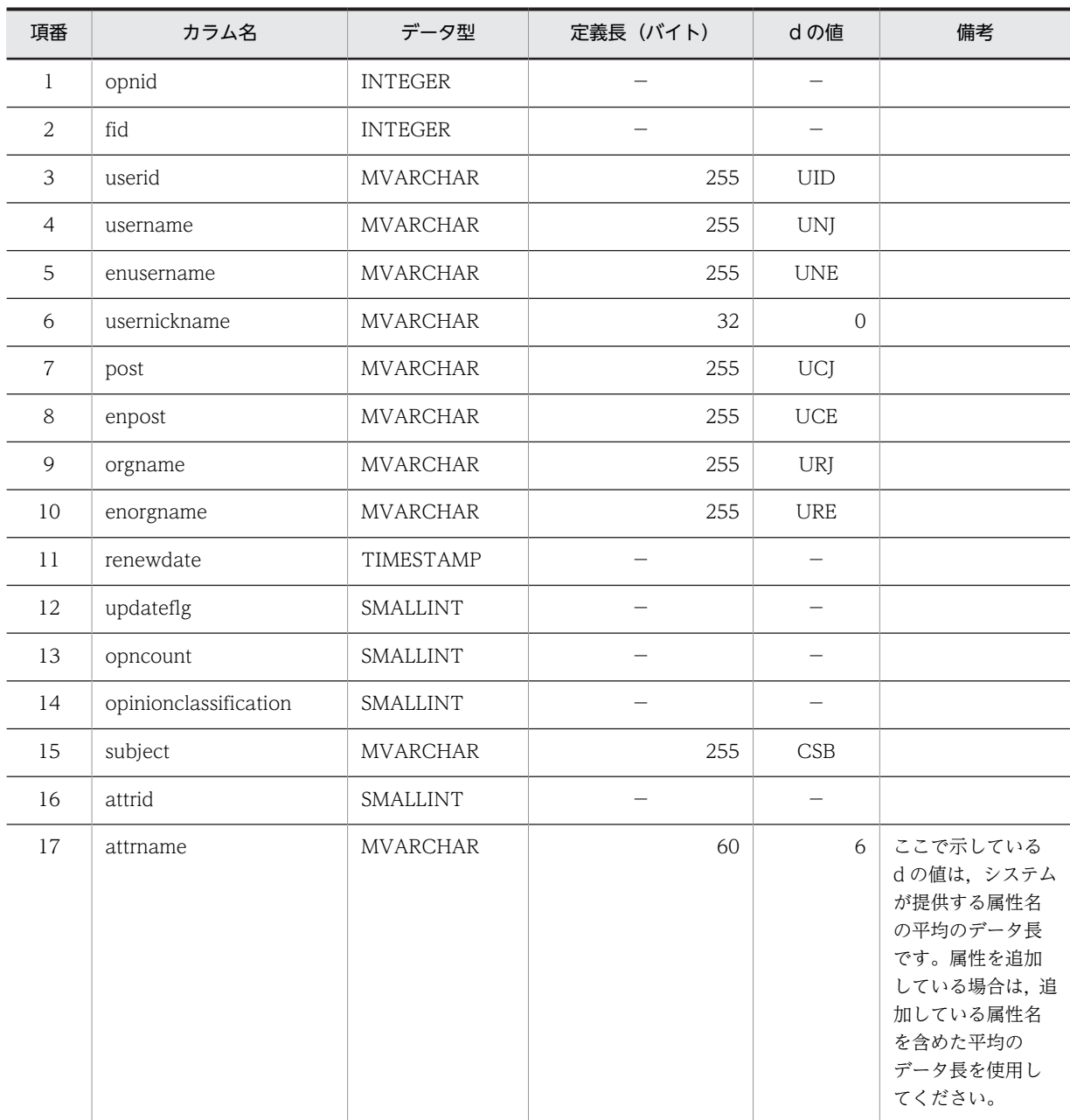

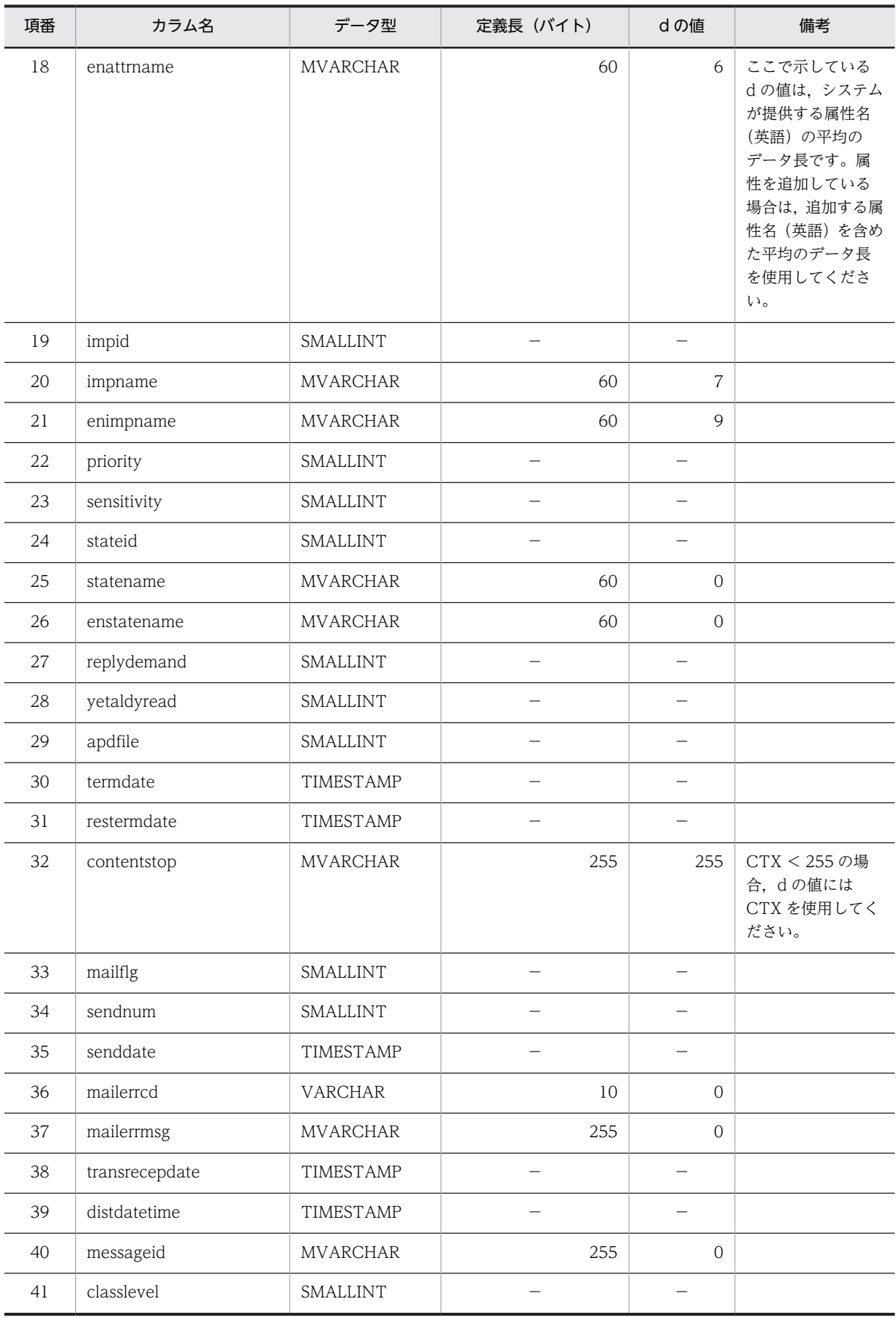

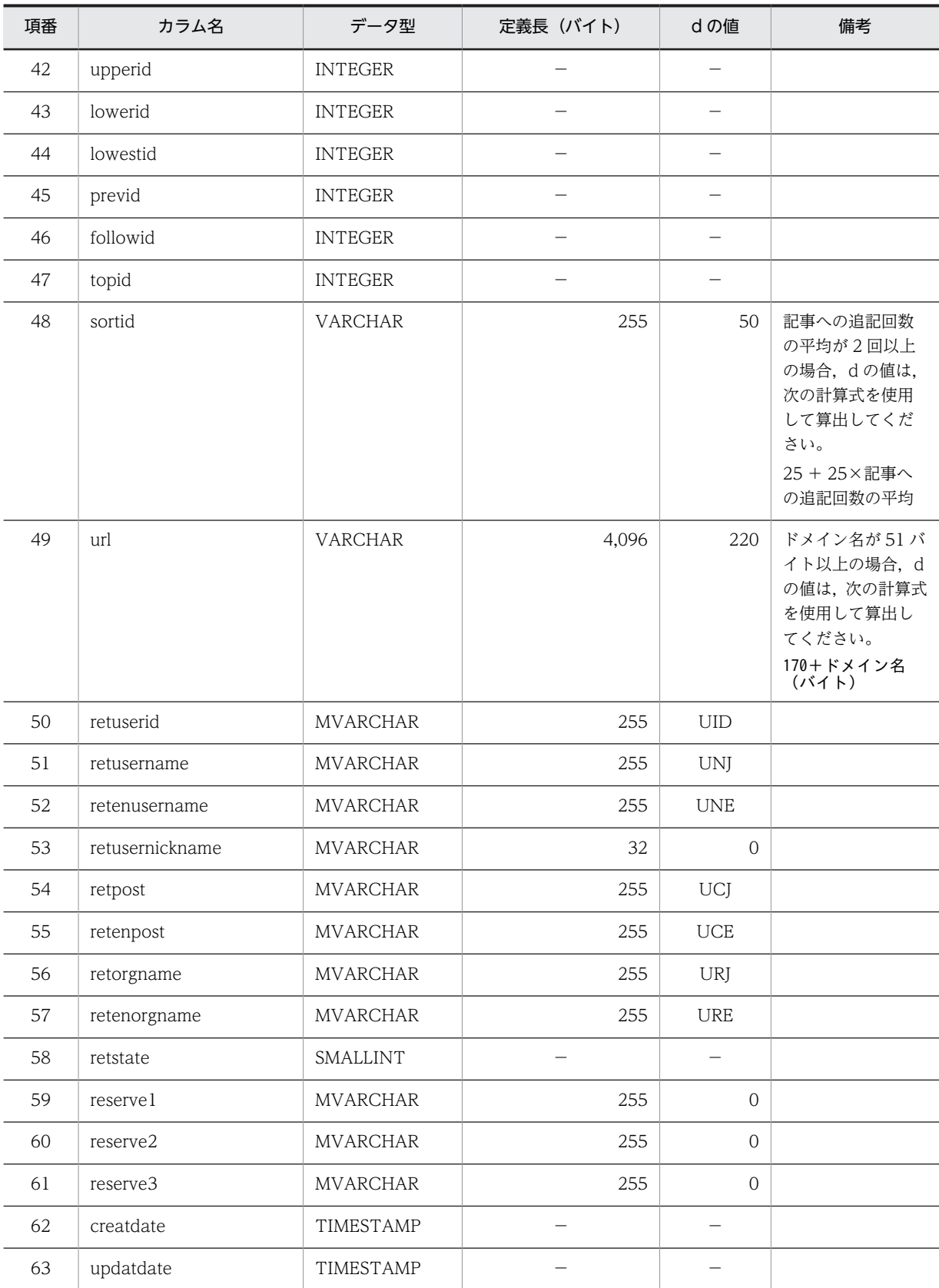

(凡例)

d:データ長の算出で使用する変数(実際のデータ長)

−:該当しません。

## (4) 本文テーブル (tbl\_contents)

本文テーブル(tbl contents)の格納ページ数の見積もりで使用する変数と代入値の対応を次の表に示しま す。

表 C-9 本文テーブル (tbl\_contents) の格納ページ数の見積もりで使用する変数と代入値の対応

| 項番 | テーブル名        | 表の格納ページ数の見積もりで使用する変数 |       |    |                    |                    |    |    |    |
|----|--------------|----------------------|-------|----|--------------------|--------------------|----|----|----|
|    |              | a                    | b     |    | di                 | e                  |    | g  | h  |
|    | tbl contents | $RRN \times CMN$     | 8,192 | 30 | 別途算出 <sup>※1</sup> | 別途算出 <sup>※2</sup> | 14 | 20 | 10 |

注※1

表の各列のデータ長です。詳細は「(a) di および ei の値の算出方法」を参照してください。

注※2

 $\overline{\mathcal{Y}}$ の子与の平均値です。詳細は  $\overline{C}$  (a)  $d_i$  および  $e_i$  の値の算出方法」を参照してください。

本文テーブル (tbl\_contents)の FIX 指定の有無を次に示します。

#### FIX 指定の有無:なし

これらの値をマニュアル「ノンストップデータベース HiRDB Version 9 システム導入・設計ガイド (Windows(R)用)」に記載されている見積もり式に代入してください。

#### (a) d<sup>i</sup> および e<sup>i</sup> の値の算出方法

d<sup>i</sup> の値を算出するには,次の表に示す値をマニュアル「ノンストップデータベース HiRDB Version 9 シ ステム導入・設計ガイド(Windows(R)用)」のデータ長一覧に記載されている見積もり式に代入します。

また, ei の値を算出するには、次の表に示す値をマニュアル「ノンストップデータベース HiRDB Version 9 システム導入·設計ガイド (Windows(R)用)」の可変長文字列型データ長一覧 (抽象データ型および繰 り返し列を除く場合)に記載されている見積もり式に代入します。

表 C-10 di および ei の値の算出で使用する値(本文テーブル (tbl\_contents)の場合)

| 項番             | カラム名        | データ型            | 定義長 (バイト)     | dの値            | 備考 |
|----------------|-------------|-----------------|---------------|----------------|----|
| 1              | opnid       | <b>INTEGER</b>  |               |                |    |
| 2              | fid         | <b>INTEGER</b>  |               |                |    |
| 3              | gmaxinfo    | <b>SMALLINT</b> |               |                |    |
| $\overline{4}$ | inreplytoid | <b>MVARCHAR</b> | 255           | $\overline{0}$ |    |
| 5              | referenceid | <b>MVARCHAR</b> | 255           | $\overline{0}$ |    |
| 6              | contenttype | <b>MVARCHAR</b> | 255           | $\overline{0}$ |    |
| 7              | rcv         | <b>BINARY</b>   | 110,336       | $\overline{0}$ |    |
| 8              | rcp         | <b>MVARCHAR</b> | 421           | $\Omega$       |    |
| 9              | rep         | <b>MVARCHAR</b> | 421           | $\overline{0}$ |    |
| 10             | contents    | <b>BINARY</b>   | 2,147,483,647 | <b>CTX</b>     |    |

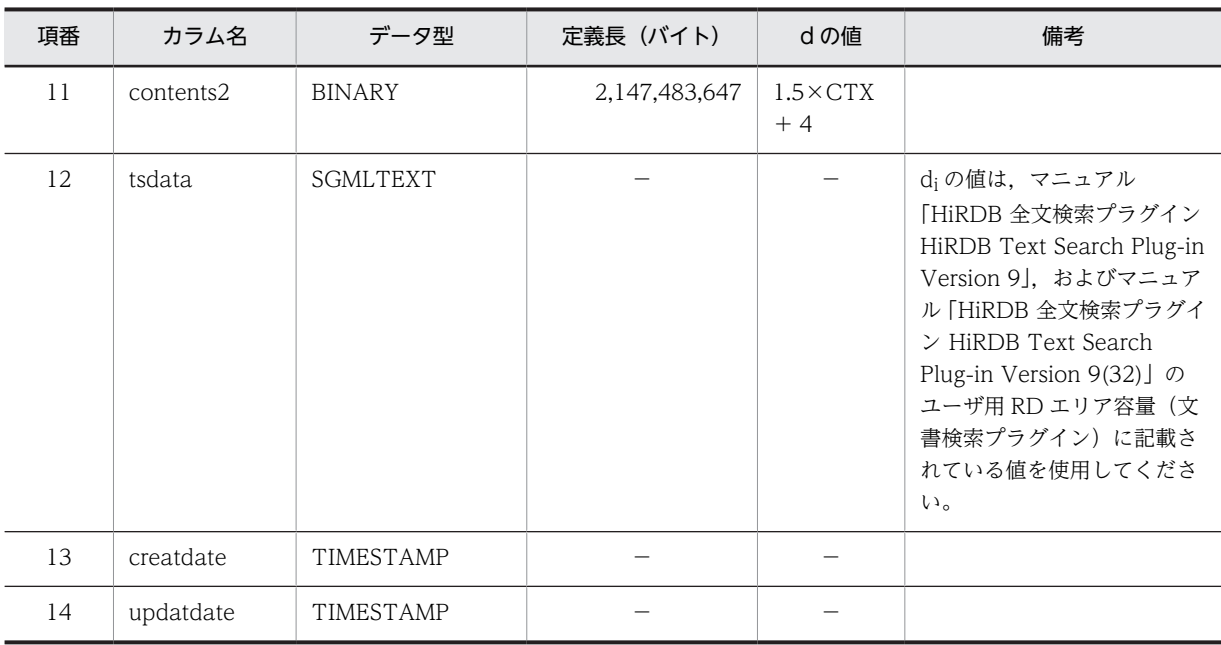

(凡例)

d:データ長の算出で使用する変数(実際のデータ長)

−:該当しません。

## (5) 属性テーブル (tbl\_attribute)

属性テーブル (tbl\_attribute) の格納ページ数の見積もりで使用する変数と代入値の対応を次の表に示しま す。

表 C-11 属性テーブル (tbl\_attribute) の格納ページ数の見積もりで使用する変数と代入値の対応

| 項番 | テーブル名         |                |       |    | 表の格納ページ数の見積もりで使用する変数 |                    |    |    |
|----|---------------|----------------|-------|----|----------------------|--------------------|----|----|
|    |               | a              |       |    | <b>a</b>             | e                  | g  | h  |
|    | tbl attribute | <b>RRN×RAN</b> | 4,096 | 30 | 別途算出※1               | 別途算出 <sup>※2</sup> | 20 | 10 |

#### 注※1

表の各列のデータ長です。詳細は「(a) d<sup>i</sup> および e<sup>i</sup> の値の算出方法」を参照してください。

注※2

列のデータ長の平均値です。詳細は「(a) di および ei の値の算出方法」を参照してください。

属性テーブル (tbl\_attribute)の FIX 指定の有無を次に示します。

#### FIX 指定の有無:なし

これらの値をマニュアル「ノンストップデータベース HiRDB Version 9 システム導入・設計ガイド (Windows(R)用)」に記載されている見積もり式に代入してください。

#### (a) d<sup>i</sup> および e<sup>i</sup> の値の算出方法

d<sup>i</sup> の値を算出するには,次の表に示す値をマニュアル「ノンストップデータベース HiRDB Version 9 シ ステム導入・設計ガイド(Windows(R)用)」のデータ長一覧に記載されている見積もり式に代入します。 また、ej の値を算出するには、次の表に示す値をマニュアル「ノンストップデータベース HiRDB Version 9 システム導入·設計ガイド (Windows(R)用)」の可変長文字列型データ長一覧 (抽象データ型および繰 り返し列を除く場合)に記載されている見積もり式に代入します。

| 項番             | カラム名       | データ型             | 定義長(バイト) | dの値 | 備考                                                                                                    |
|----------------|------------|------------------|----------|-----|----------------------------------------------------------------------------------------------------|
| 1              | fid        | <b>INTEGER</b>   |          |     |                                                                                                    |
| 2              | attrid     | <b>SMALLINT</b>  |          |     |                                                                                                    |
| 3              | attrname   | <b>MVARCHAR</b>  | 60       | 6   | ここで示しているdの値は,<br>システムが提供する属性名<br>の平均のデータ長です。属<br>性を追加している場合は、追<br>加する属性名を含めた平均<br>のデータ長を使用してくだ<br>さい。           |
| $\overline{4}$ | enattrname | <b>MVARCHAR</b>  | 60       | 6   | ここで示しているdの値は,<br>システムが提供する属性名<br>(英語) の平均のデータ長で<br>す。属性を追加している場<br>合は、追加する属性名(英<br>語) を含めた平均のデータ長<br>を使用してください。 |
| .5             | creatdate  | <b>TIMESTAMP</b> |          |     |                                                                                                    |
| 6              | updatdate  | TIMESTAMP        |          |     |                                                                                                    |

表 C-12 di および ei の値の算出で使用する値 (属性テーブル (tbl\_attribute) の場合)

(凡例)

d:データ長の算出で使用する変数(実際のデータ長)

−:該当しません。

## (6) 重要度テーブル(tbl\_importance)

重要度テーブル(tbl\_importance)の格納ページ数の見積もりで使用する変数と代入値の対応を次の表に 示します。

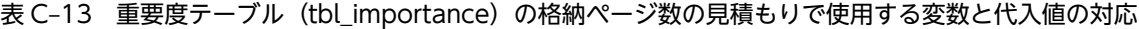

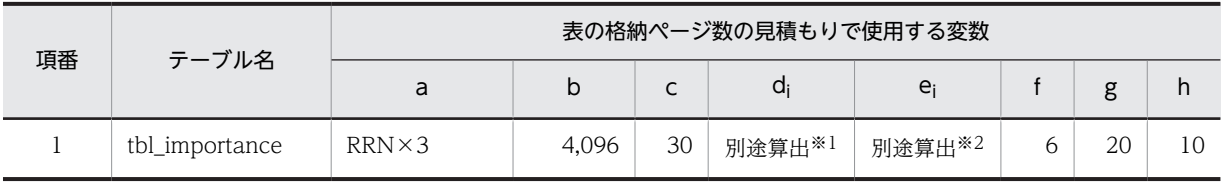

注※1

表の各列のデータ長です。詳細は「(a) di および ei の値の算出方法」を参照してください。

注※2

列のデータ長の平均値です。詳細は「(a) d<sup>i</sup> および e<sup>i</sup> の値の算出方法」を参照してください。

重要度テーブル(tbl\_importance)の FIX 指定の有無を次に示します。

FIX 指定の有無:なし

これらの値をマニュアル「ノンストップデータベース HiRDB Version 9 システム導入・設計ガイド (Windows(R)用)」に記載されている見積もり式に代入してください。

#### (a) d<sup>i</sup> および e<sup>i</sup> の値の算出方法

d<sup>i</sup> の値を算出するには,次の表に示す値をマニュアル「ノンストップデータベース HiRDB Version 9 シ ステム導入・設計ガイド(Windows(R)用)」のデータ長一覧に記載されている見積もり式に代入します。

また、ejの値を算出するには、次の表に示す値をマニュアル「ノンストップデータベース HiRDB Version 9 システム導入・設計ガイド(Windows(R)用)」の可変長文字列型データ長一覧(抽象データ型および繰 り返し列を除く場合)に記載されている見積もり式に代入します。

表 C-14 di および ei の値の算出で使用する値 (重要度テーブル (tbl importance) の場合)

| 項番 | カラム名      | データ型            | 定義長 (バイト) | dの値 |
|----|-----------|-----------------|-----------|-----|
|    | fid       | <b>INTEGER</b>  |           |     |
| 2  | impid     | SMALLINT        |           |     |
| 3  | impname   | <b>MVARCHAR</b> | 60        |     |
| 4  | enimpname | <b>MVARCHAR</b> | 60        | 9   |
| 5  | creatdate | TIMESTAMP       |           |     |
| 6  | updatdate | TIMESTAMP       |           |     |

(凡例)

d:データ長の算出で使用する変数(実際のデータ長)

−:該当しません。

## (7) 議論状態テーブル (tbl state)

議論状態テーブル(tbl\_state)の格納ページ数の見積もりで使用する変数と代入値の対応を次の表に示し ます。

#### 表 C-15 議論状態テーブル (tbl\_state) の格納ページ数の見積もりで使用する変数と代入値の対応

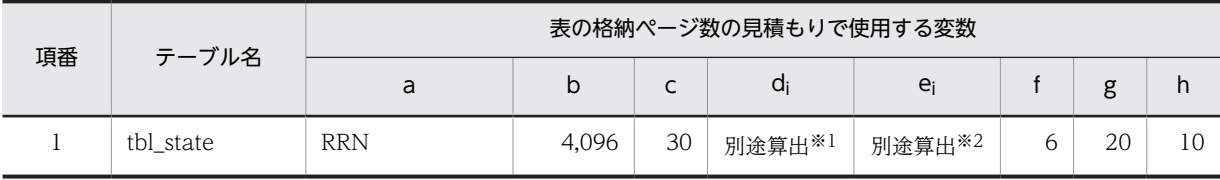

注※1

表の各列のデータ長です。詳細は「(a) d<sup>i</sup> および e<sup>i</sup> の値の算出方法」を参照してください。

注※2

列のデータ長の平均値です。詳細は「(a) di および ei の値の算出方法」を参照してください。

議論状態テーブル(tbl\_state)の FIX 指定の有無を次に示します。

#### FIX 指定の有無:なし

これらの値をマニュアル「ノンストップデータベース HiRDB Version 9 システム導入・設計ガイド (Windows(R)用)」に記載されている見積もり式に代入してください。

#### (a) d<sup>i</sup> および e<sup>i</sup> の値の算出方法

d<sup>i</sup> の値を算出するには,次の表に示す値をマニュアル「ノンストップデータベース HiRDB Version 9 シ ステム導入・設計ガイド(Windows(R)用)」のデータ長一覧に記載されている見積もり式に代入します。

また、ei の値を算出するには、次の表に示す値をマニュアル「ノンストップデータベース HiRDB Version 9 システム導入·設計ガイド (Windows(R)用)」の可変長文字列型データ長一覧 (抽象データ型および繰 り返し列を除く場合)に記載されている見積もり式に代入します。

表 C-16 di および ei の値の算出で使用する値 (議論状態テーブル (tbl\_state) の場合)

| 項番             | カラム名        | データ型            | 定義長 (バイト) | dの値            |
|----------------|-------------|-----------------|-----------|----------------|
|                | fid         | <b>INTEGER</b>  |           |                |
| 2              | stateid     | SMALLINT        |           |                |
| 3              | statename   | <b>MVARCHAR</b> | 60        | $\overline{0}$ |
| $\overline{4}$ | enstatename | <b>MVARCHAR</b> | 60        | $\overline{0}$ |
| 5              | creatdate   | TIMESTAMP       |           |                |
| 6              | updatdate   | TIMESTAMP       |           |                |

(凡例)

d:データ長の算出で使用する変数(実際のデータ長)

−:該当しません。

## (8) 添付ファイルテーブル(tbl\_apdfile)

添付ファイルテーブル (tbl\_apdfile) の格納ページ数の見積もりで使用する変数と代入値の対応を次の表 に示します。

### 表 C-17 添付ファイルテーブル (tbl\_apdfile) の格納ページ数の見積もりで使用する変数と代入値の対 応

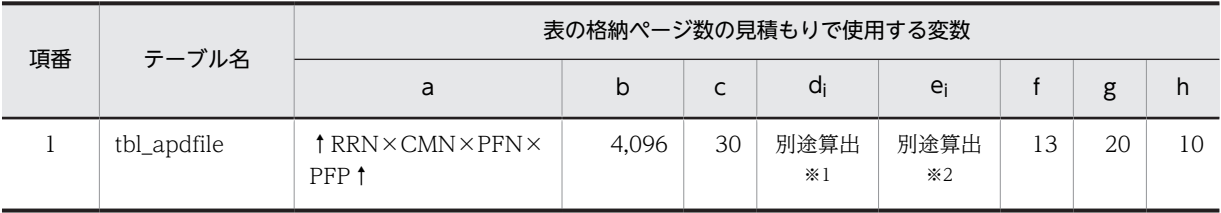

注※1

表の各列のデータ長です。詳細は「(a) d<sup>i</sup> および e<sup>i</sup> の値の算出方法」を参照してください。

注※2

列のデータ長の平均値です。詳細は「(a) di および ei の値の算出方法」を参照してください。

添付ファイルテーブル (tbl apdfile)の FIX 指定の有無を次に示します。

#### FIX 指定の有無:なし

これらの値をマニュアル「ノンストップデータベース HiRDB Version 9 システム導入・設計ガイド (Windows(R)用)」に記載されている見積もり式に代入してください。

### (a) di および ej の値の算出方法

d<sup>i</sup> の値を算出するには,次の表に示す値をマニュアル「ノンストップデータベース HiRDB Version 9 シ ステム導入・設計ガイド(Windows(R)用)」のデータ長一覧に記載されている見積もり式に代入します。

また、ejの値を算出するには、次の表に示す値をマニュアル「ノンストップデータベース HiRDB Version 9 システム導入·設計ガイド (Windows(R)用)」の可変長文字列型データ長一覧 (抽象データ型および繰 り返し列を除く場合)に記載されている見積もり式に代入します。

表 C-18 di および ej の値の算出で使用する値(添付ファイルテーブル (tbl\_apdfile)の場合)

| 項番             | カラム名       | データ型            | 定義長 (バイト) | dの値                      | 備考                                                                                                    |
|----------------|------------|-----------------|-----------|--------------------------|----------------------------------------------------------------------------------------------------|
| $\mathbf{1}$   | apdfileid  | SMALLINT        |           |                          |                                                                                                    |
| $\overline{2}$ | fid        | <b>INTEGER</b>  |           |                          |                                                                                                    |
| 3              | filename   | <b>MVARCHAR</b> | 512       | <b>PPT</b>               |                                                                                                    |
| $\overline{4}$ | cnttype    | VARCHAR         | 255       | 24                       |                                                                                                    |
| 5              | filesize   | <b>INTEGER</b>  |           | $\overline{\phantom{0}}$ |                                                                                                    |
| 6              | apdfile    | <b>BLOB</b>     |           | $\overline{\phantom{0}}$ |                                                                                                    |
| $\overline{7}$ | tsdata     | <b>SGMLTEXT</b> |           |                          | d <sub>i</sub> の値は、マニュアル<br>「HiRDB 全文検索プラグイン<br>HiRDB Text Search Plug-in<br>Version 9」, およびマニュア<br>ル「HiRDB 全文検索プラグイ<br>> HiRDB Text Search<br>Plug-in Version 9(32)」の<br>ユーザ用 RD エリア容量(文<br>書検索プラグイン)に記載さ<br>れている値を使用してくださ<br>$\iota$ |
| 8              | tsidxflg   | <b>INTEGER</b>  |           |                          |                                                                                                    |
| 9              | tsidxstate | <b>INTEGER</b>  |           |                          |                                                                                                    |
| 10             | tsidxinfo  | VARCHAR         | 8         | 8                        |                                                                                                    |
| 11             | opnid      | <b>INTEGER</b>  |           |                          |                                                                                                    |
| 12             | creatdate  | TIMESTAMP       |           |                          |                                                                                                    |
| 13             | updatdate  | TIMESTAMP       |           |                          |                                                                                                    |

(凡例)

d:データ長の算出で使用する変数(実際のデータ長)

−:該当しません。

## (9) 既読テーブル(tbl\_aldyread)

既読テーブル(tbl\_aldyread)の格納ページ数の見積もりで使用する変数と代入値の対応を次の表に示しま す。

|    | テーブル名        |                                  |       |    | 表の格納ページ数の見積もりで使用する変数 |        |  |    |    |
|----|--------------|----------------------------------|-------|----|----------------------|--------|--|----|----|
| 項番 |              | a                                |       |    | $d_i$                | ei     |  | g  | h  |
|    | tbl_aldyread | <b>RRN×CMN×</b><br>$(MRM + MRC)$ | 4.096 | 30 | 別途算出※1               | 別途算出※2 |  | 20 | 10 |

表 C-19 既読テーブル (tbl\_aldyread) の格納ページ数の見積もりで使用する変数と代入値の対応

注※1

表の各列のデータ長です。詳細は「(a) d<sup>i</sup> および e<sup>i</sup> の値の算出方法」を参照してください。

注※2

列のデータ長の平均値です。詳細は「(a) d<sup>i</sup> および e<sup>i</sup> の値の算出方法」を参照してください。

既読テーブル(tbl\_aldyread)の FIX 指定の有無を次に示します。

#### FIX 指定の有無:なし

これらの値をマニュアル「ノンストップデータベース HiRDB Version 9 システム導入・設計ガイド (Windows(R)用)」に記載されている見積もり式に代入してください。

#### (a) d<sup>i</sup> および e<sup>i</sup> の値の算出方法

d<sup>i</sup> の値を算出するには,次の表に示す値をマニュアル「ノンストップデータベース HiRDB Version 9 シ ステム導入・設計ガイド(Windows(R)用)」のデータ長一覧に記載されている見積もり式に代入します。

また、ei の値を算出するには、次の表に示す値をマニュアル「ノンストップデータベース HiRDB Version 9 システム導入・設計ガイド (Windows(R)用)」の可変長文字列型データ長一覧 (抽象データ型および繰 り返し列を除く場合)に記載されている見積もり式に代入します。

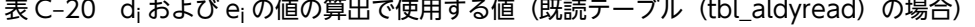

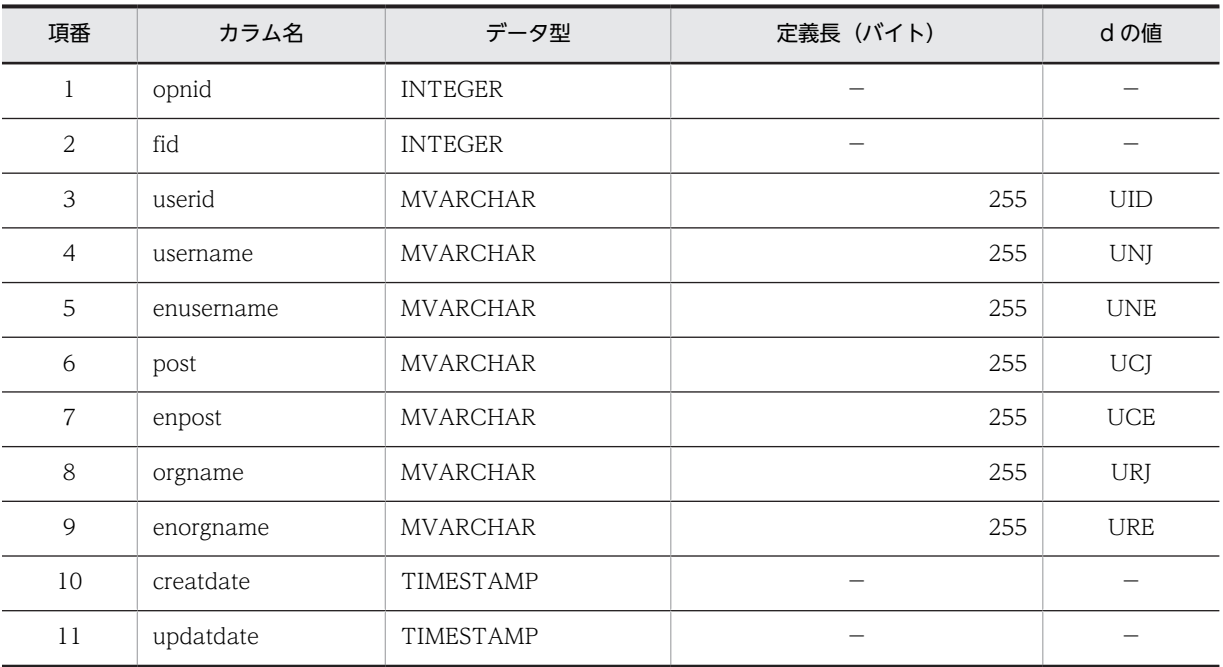

(凡例)

d:データ長の算出で使用する変数(実際のデータ長)

−:該当しません。

## (10) メール送信ユーザテーブル(tbl\_mailuser)

メール送信ユーザテーブル (tbl mailuser) の格納ページ数の見積もりで使用する変数と代入値の対応を次 の表に示します。

表 C-21 メール送信ユーザテーブル (tbl\_mailuser) の格納ページ数の見積もりで使用する変数と代入値 の対応

| 項番<br>テーブル名 |              | 表の格納ページ数の見積もりで使用する変数 |       |        |                    |        |  |               |    |
|-------------|--------------|----------------------|-------|--------|--------------------|--------|--|---------------|----|
|             |              | a                    | b     | ╭<br>֊ | a                  | e      |  | $\Omega$<br>o | h  |
|             | tbl mailuser |                      | 4,096 | 30     | 別途算出 <sup>※1</sup> | 別途算出※2 |  | 20            | 10 |

注※1

表の各列のデータ長です。詳細は「(a) di および ei の値の算出方法」を参照してください。

#### 注※2

列のデータ長の平均値です。詳細は「(a) di および ei の値の算出方法」を参照してください。

メール送信ユーザテーブル (tbl\_mailuser)の FIX 指定の有無を次に示します。

#### FIX 指定の有無:なし

これらの値をマニュアル「ノンストップデータベース HiRDB Version 9 システム導入・設計ガイド (Windows(R)用)」に記載されている見積もり式に代入してください。

#### (a) d<sup>i</sup> および e<sup>i</sup> の値の算出方法

d<sup>i</sup> の値を算出するには,次の表に示す値をマニュアル「ノンストップデータベース HiRDB Version 9 シ ステム導入・設計ガイド(Windows(R)用)」のデータ長一覧に記載されている見積もり式に代入します。

また、ei の値を算出するには、次の表に示す値をマニュアル「ノンストップデータベース HiRDB Version 9 システム導入・設計ガイド(Windows(R)用)」の可変長文字列型データ長一覧(抽象データ型および繰 り返し列を除く場合)に記載されている見積もり式に代入します。

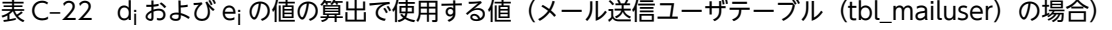

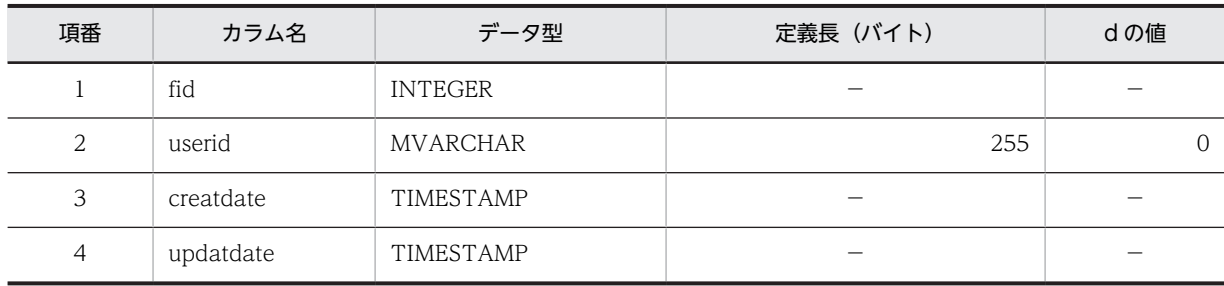

(凡例)

d:データ長の算出で使用する変数(実際のデータ長)

−:該当しません。

## (11) ユーザアクセス権テーブル (tbl\_uaccess)

ユーザアクセス権テーブル(tbl\_uaccess)の格納ページ数の見積もりで使用する変数と代入値の対応を次 の表に示します。

## 表 C-23 ユーザアクセス権テーブル (tbl\_uaccess) の格納ページ数の見積もりで使用する変数と代入値 の対応

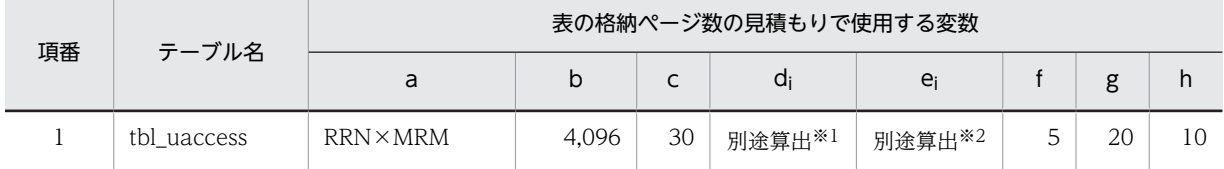

注※1

表の各列のデータ長です。詳細は「(a) d<sup>i</sup> および e<sup>i</sup> の値の算出方法」を参照してください。

注※2

列のデータ長の平均値です。詳細は「(a) d<sup>i</sup> および e<sup>i</sup> の値の算出方法」を参照してください。

ユーザアクセス権テーブル(tbl\_uaccess)の FIX 指定の有無を次に示します。

#### FIX 指定の有無:なし

これらの値をマニュアル「ノンストップデータベース HiRDB Version 9 システム導入・設計ガイド (Windows(R)用)」に記載されている見積もり式に代入してください。

#### (a) d<sup>i</sup> および e<sup>i</sup> の値の算出方法

d<sup>i</sup> の値を算出するには,次の表に示す値をマニュアル「ノンストップデータベース HiRDB Version 9 シ ステム導入・設計ガイド(Windows(R)用)」のデータ長一覧に記載されている見積もり式に代入します。

また、ei の値を算出するには、次の表に示す値をマニュアル「ノンストップデータベース HiRDB Version 9 システム導入・設計ガイド(Windows(R)用)」の可変長文字列型データ長一覧(抽象データ型および繰 り返し列を除く場合)に記載されている見積もり式に代入します。

表 C-24 di および ei の値の算出で使用する値(ユーザアクセス権テーブル (tbl uaccess)の場合)

| 項番             | カラム名      | データ型            | 定義長 (バイト) | dの値 |
|----------------|-----------|-----------------|-----------|-----|
|                | fid       | <b>INTEGER</b>  |           |     |
| 2              | userid    | <b>MVARCHAR</b> | 255       | UID |
| 3              | authlevel | <b>BINARY</b>   | 4         | 4   |
| $\overline{4}$ | creatdate | TIMESTAMP       |           |     |
| 5              | updatdate | TIMESTAMP       |           |     |

(凡例)

d:データ長の算出で使用する変数(実際のデータ長)

−:該当しません。

## (12) コミュニティアクセス権テーブル (tbl caccess)

コミュニティアクセス権テーブル (tbl caccess)の格納ページ数の見積もりで使用する変数と代入値の対 応を次の表に示します。

## 表 C-25 コミュニティアクセス権テーブル (tbl\_caccess) の格納ページ数の見積もりで使用する変数と 代入値の対応

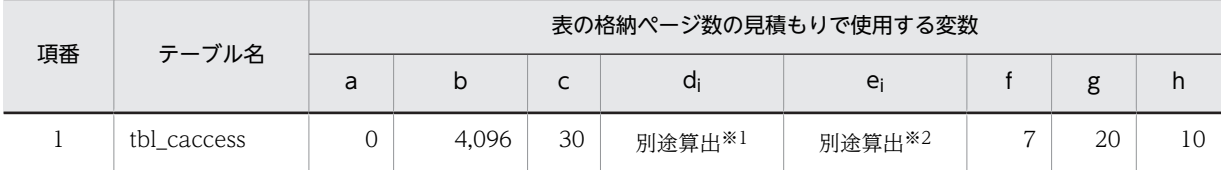

注※1

表の各列のデータ長です。詳細は「(a) d<sup>i</sup> および e<sup>i</sup> の値の算出方法」を参照してください。

注※2

列のデータ長の平均値です。詳細は「(a) di および ei の値の算出方法」を参照してください。

コミュニティアクセス権テーブル(tbl\_caccess)の FIX 指定の有無を次に示します。

#### FIX 指定の有無:なし

これらの値をマニュアル「ノンストップデータベース HiRDB Version 9 システム導入・設計ガイド (Windows(R)用)」に記載されている見積もり式に代入してください。

#### (a) d<sub>i</sub> および e<sub>i</sub> の値の算出方法

d<sup>i</sup> の値を算出するには,次の表に示す値をマニュアル「ノンストップデータベース HiRDB Version 9 シ ステム導入・設計ガイド(Windows(R)用)」のデータ長一覧に記載されている見積もり式に代入します。

また、ei の値を算出するには、次の表に示す値をマニュアル「ノンストップデータベース HiRDB Version 9 システム導入・設計ガイド (Windows(R)用)」の可変長文字列型データ長一覧 (抽象データ型および繰 り返し列を除く場合)に記載されている見積もり式に代入します。

表 C-26 di および ei の値の算出で使用する値(コミュニティアクセス権テーブル (tbl caccess)の場 合)

| 項番             | カラム名      | データ型           | 定義長 (バイト) | dの値          |
|----------------|-----------|----------------|-----------|--------------|
|                | fid       | <b>INTEGER</b> | -         |              |
| $\overline{2}$ | comid     | <b>VARCHAR</b> | 40        | $\mathbf{0}$ |
| 3              | workid    | <b>VARCHAR</b> | 16        | $\mathbf{0}$ |
| $\overline{4}$ | roleid    | <b>VARCHAR</b> | 16        | $\Omega$     |
| 5              | authlevel | <b>BINARY</b>  | 4         | $\Omega$     |
| 6              | creatdate | TIMESTAMP      |           |              |
| 7              | updatdate | TIMESTAMP      |           |              |

(凡例)

d:データ長の算出で使用する変数(実際のデータ長)

−:該当しません。

## (13) 属性マスタテーブル (tbl mattribute)

属性マスタテーブル(tbl\_mattribute)の格納ページ数の見積もりで使用する変数と代入値の対応を次の表 に示します。

### 表 C-27 属性マスタテーブル (tbl\_mattribute) の格納ページ数の見積もりで使用する変数と代入値の対 応

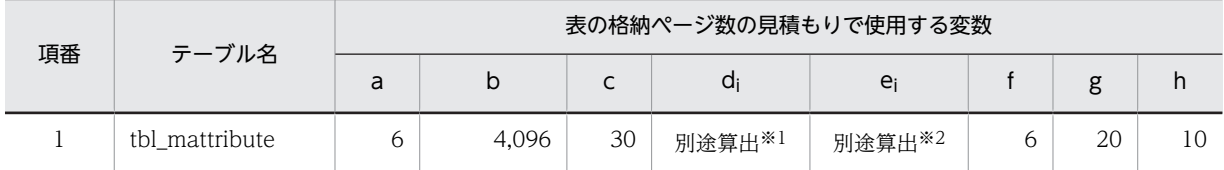

注※1

表の各列のデータ長です。詳細は「(a) d<sup>i</sup> および e<sup>i</sup> の値の算出方法」を参照してください。

注※2

列のデータ長の平均値です。詳細は「(a) d<sup>i</sup> および e<sup>i</sup> の値の算出方法」を参照してください。

属性マスタテーブル (tbl\_mattribute)の FIX 指定の有無を次に示します。

#### FIX 指定の有無:なし

これらの値をマニュアル「ノンストップデータベース HiRDB Version 9 システム導入・設計ガイド (Windows(R)用)」に記載されている見積もり式に代入してください。

#### (a) d<sup>i</sup> および e<sup>i</sup> の値の算出方法

d<sup>i</sup> の値を算出するには,次の表に示す値をマニュアル「ノンストップデータベース HiRDB Version 9 シ ステム導入・設計ガイド(Windows(R)用)」のデータ長一覧に記載されている見積もり式に代入します。

また, ei の値を算出するには、次の表に示す値をマニュアル「ノンストップデータベース HiRDB Version 9 システム導入・設計ガイド(Windows(R)用)」の可変長文字列型データ長一覧(抽象データ型および繰 り返し列を除く場合)に記載されている見積もり式に代入します。

表 C-28 di および ej の値の算出で使用する値 (属性マスタテーブル (tbl\_mattribute) の場合)

| 項番             | カラム名      | データ型            | 定義長 (バイト) | dの値            |
|----------------|-----------|-----------------|-----------|----------------|
|                | attrid    | SMALLINT        |           |                |
| 2              | lang      | VARCHAR         | 255       | 2              |
| 3              | attrname  | <b>MVARCHAR</b> | 60        | 6              |
| $\overline{4}$ | url       | <b>VARCHAR</b>  | 255       | $\overline{0}$ |
| 5              | creatdate | TIMESTAMP       |           |                |
| 6              | updatdate | TIMESTAMP       | -         |                |

(凡例)

d:データ長の算出で使用する変数(実際のデータ長)

−:該当しません。

## (14) 重要度マスタテーブル(tbl\_mimportance)

重要度マスタテーブル(tbl\_mimportance)の格納ページ数の見積もりで使用する変数と代入値の対応を 次の表に示します。

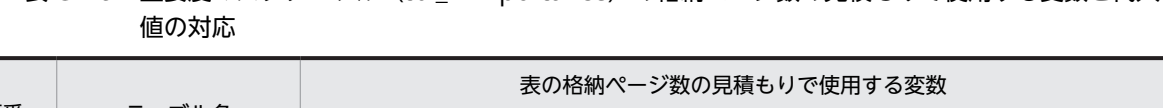

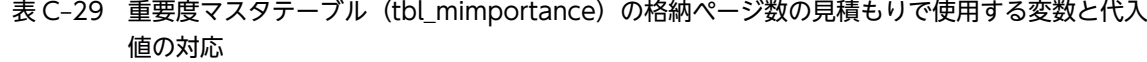

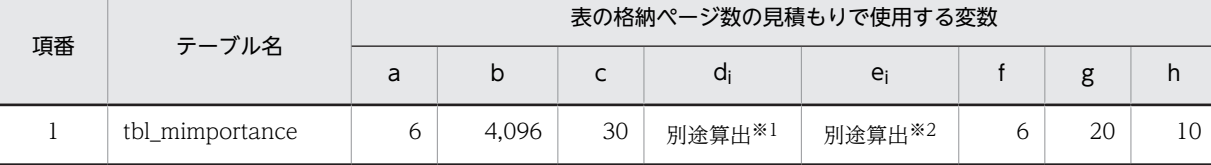

注※1

表の各列のデータ長です。詳細は「(a) d<sup>i</sup> および e<sup>i</sup> の値の算出方法」を参照してください。

注※2

列のデータ長の平均値です。詳細は「(a) di および ei の値の算出方法」を参照してください。

重要度マスタテーブル(tbl\_mimportance)の FIX 指定の有無を次に示します。

#### FIX 指定の有無:なし

これらの値をマニュアル「ノンストップデータベース HiRDB Version 9 システム導入・設計ガイド (Windows(R)用)」に記載されている見積もり式に代入してください。

#### (a) d<sup>i</sup> および e<sup>i</sup> の値の算出方法

d<sup>i</sup> の値を算出するには,次の表に示す値をマニュアル「ノンストップデータベース HiRDB Version 9 シ ステム導入・設計ガイド(Windows(R)用)」のデータ長一覧に記載されている見積もり式に代入します。

また, eiの値を算出するには、次の表に示す値をマニュアル「ノンストップデータベース HiRDB Version 9 システム導入・設計ガイド (Windows(R)用)」の可変長文字列型データ長一覧 (抽象データ型および繰 り返し列を除く場合)に記載されている見積もり式に代入します。

表 C-30 di および ei の値の算出で使用する値(重要度マスタテーブル (tbl\_mimportance)の場合)

| 項番 | カラム名      | データ型            | 定義長 (バイト) | dの値 |
|----|-----------|-----------------|-----------|-----|
|    | impid     | SMALLINT        |           |     |
| 2  | lang      | <b>VARCHAR</b>  | 255       | 2   |
| 3  | impname   | <b>MVARCHAR</b> | 60        | 9   |
| 4  | url       | VARCHAR         | 255       | 15  |
| 5  | creatdate | TIMESTAMP       |           |     |
| 6  | updatdate | TIMESTAMP       |           |     |

(凡例)

d:データ長の算出で使用する変数(実際のデータ長)

−:該当しません。

## (15) 議論状態マスタテーブル (tbl mstate)

議論状態マスタテーブル(tbl\_mstate)の格納ページ数の見積もりで使用する変数と代入値の対応を次の表 に示します。

### 表 C-31 議論状態マスタテーブル (tbl\_mstate) の格納ページ数の見積もりで使用する変数と代入値の 対応

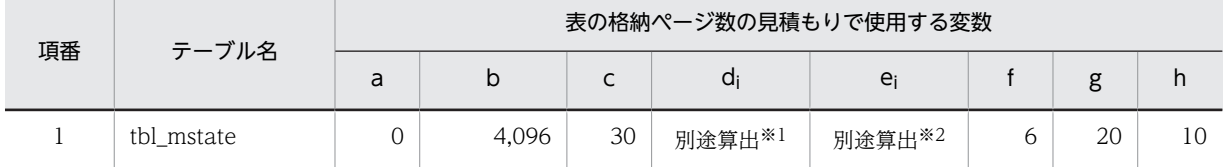

注※1

表の各列のデータ長です。詳細は「(a) d<sup>i</sup> および e<sup>i</sup> の値の算出方法」を参照してください。

注※2

列のデータ長の平均値です。詳細は「(a) d<sup>i</sup> および e<sup>i</sup> の値の算出方法」を参照してください。

議論状態マスタテーブル(tbl\_mstate)の FIX 指定の有無を次に示します。

#### FIX 指定の有無:なし

これらの値をマニュアル「ノンストップデータベース HiRDB Version 9 システム導入・設計ガイド (Windows(R)用)」に記載されている見積もり式に代入してください。

#### (a) d<sup>i</sup> および e<sup>i</sup> の値の算出方法

d<sup>i</sup> の値を算出するには,次の表に示す値をマニュアル「ノンストップデータベース HiRDB Version 9 シ ステム導入・設計ガイド(Windows(R)用)」のデータ長一覧に記載されている見積もり式に代入します。

また、ei の値を算出するには、次の表に示す値をマニュアル「ノンストップデータベース HiRDB Version 9 システム導入・設計ガイド(Windows(R)用)」の可変長文字列型データ長一覧(抽象データ型および繰 り返し列を除く場合)に記載されている見積もり式に代入します。

表 C-32 di および ei の値の算出で使用する値 (議論状態マスタテーブル (tbl\_mstate) の場合)

| 項番             | カラム名      | データ型            | 定義長 (バイト)      | dの値            |
|----------------|-----------|-----------------|----------------|----------------|
|                | stateid   | SMALLINT        |                |                |
| 2              | lang      | <b>VARCHAR</b>  | $\overline{2}$ | $\overline{0}$ |
| 3              | statename | <b>MVARCHAR</b> | 60             | $\Omega$       |
| $\overline{4}$ | url       | VARCHAR         | 255            | $\overline{0}$ |
| 5              | creatdate | TIMESTAMP       |                |                |
| 6              | updatdate | TIMESTAMP       |                |                |

(凡例)

d:データ長の算出で使用する変数(実際のデータ長)

−:該当しません。

## (16) パラメタ管理テーブル(tbl\_param)

パラメタ管理テーブル(tbl\_param)の格納ページ数の見積もりで使用する変数と代入値の対応を次の表に 示します。

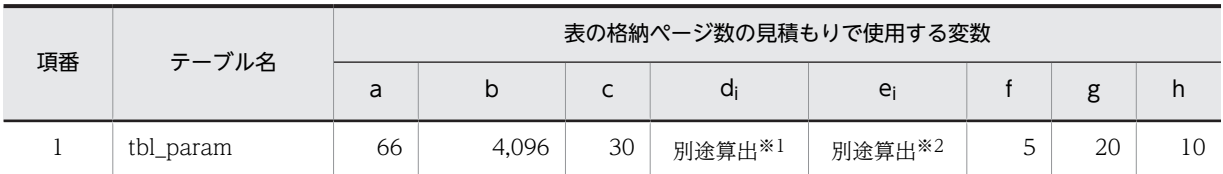

### 表 C-33 パラメタ管理テーブル (tbl\_param) の格納ページ数の見積もりで使用する変数と代入値の対応

注※1

表の各列のデータ長です。詳細は「(a)  $d_i$ および  $e_i$  の値の算出方法」を参照してください。

注※2

列のデータ長の平均値です。詳細は「(a) di および ei の値の算出方法」を参照してください。

パラメタ管理テーブル(tbl\_param)の FIX 指定の有無を次に示します。

#### FIX 指定の有無:なし

これらの値をマニュアル「ノンストップデータベース HiRDB Version 9 システム導入・設計ガイド (Windows(R)用)」に記載されている見積もり式に代入してください。

#### (a) d<sup>i</sup> および e<sup>i</sup> の値の算出方法

d<sup>i</sup> の値を算出するには,次の表に示す値をマニュアル「ノンストップデータベース HiRDB Version 9 シ ステム導入・設計ガイド(Windows(R)用)」のデータ長一覧に記載されている見積もり式に代入します。

また、ei の値を算出するには、次の表に示す値をマニュアル「ノンストップデータベース HiRDB Version 9 システム導入・設計ガイド (Windows(R)用)」の可変長文字列型データ長一覧 (抽象データ型および繰 り返し列を除く場合)に記載されている見積もり式に代入します。

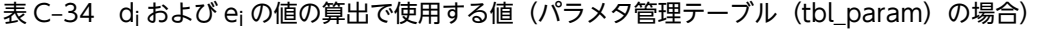

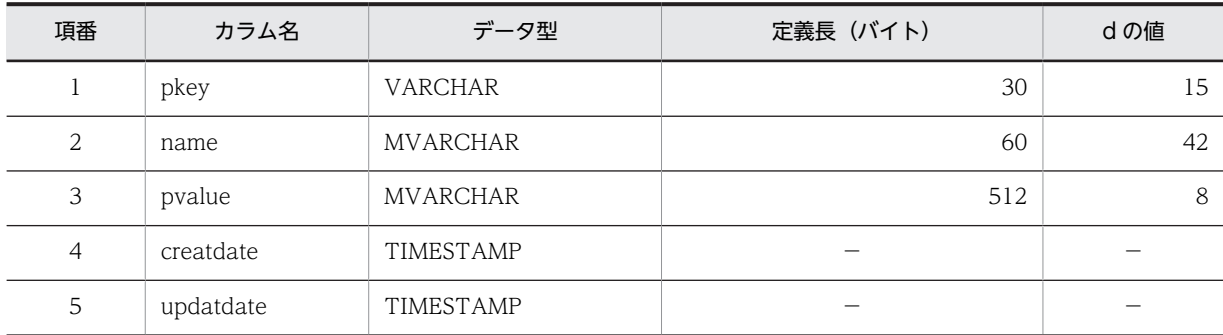

(凡例)

d:データ長の算出で使用する変数(実際のデータ長)

−:該当しません。

## (17) 採番 1 テーブル (tbl sequence1)

採番 1 テーブル(tbl\_sequence1)の格納ページ数の見積もりで使用する変数と代入値の対応を次の表に示 します。

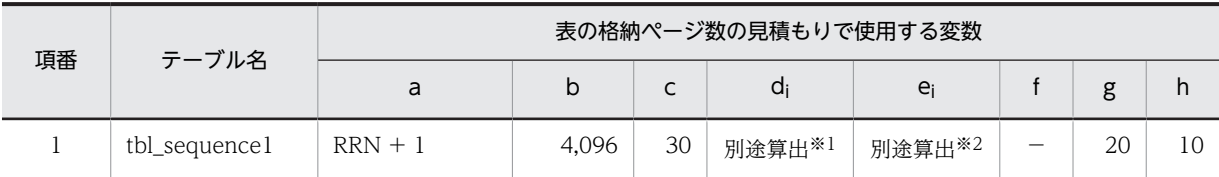

表 C-35 採番 1 テーブル (tbl\_sequence1) の格納ページ数の見積もりで使用する変数と代入値の対応

(凡例)

−:該当しません。

注※1

表の各列のデータ長です。詳細は「(a) di および ei の値の算出方法」を参照してください。

#### 注※2

列のデータ長の平均値です。詳細は「(a) di および ej の値の算出方法」を参照してください。

採番 1 テーブル (tbl\_sequence1)の FIX 指定の有無を次に示します。

#### FIX 指定の有無:あり

これらの値をマニュアル「ノンストップデータベース HiRDB Version 9 システム導入・設計ガイド (Windows(R)用)」に記載されている見積もり式に代入してください。

#### (a) d<sup>i</sup> および e<sup>i</sup> の値の算出方法

d<sup>i</sup> の値を算出するには,次の表に示す値をマニュアル「ノンストップデータベース HiRDB Version 9 シ ステム導入・設計ガイド(Windows(R)用)」のデータ長一覧に記載されている見積もり式に代入します。

また、ei の値を算出するには、次の表に示す値をマニュアル「ノンストップデータベース HiRDB Version 9 システム導入・設計ガイド (Windows(R)用)」の可変長文字列型データ長一覧 (抽象データ型および繰 り返し列を除く場合)に記載されている見積もり式に代入します。

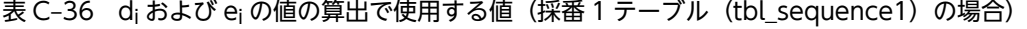

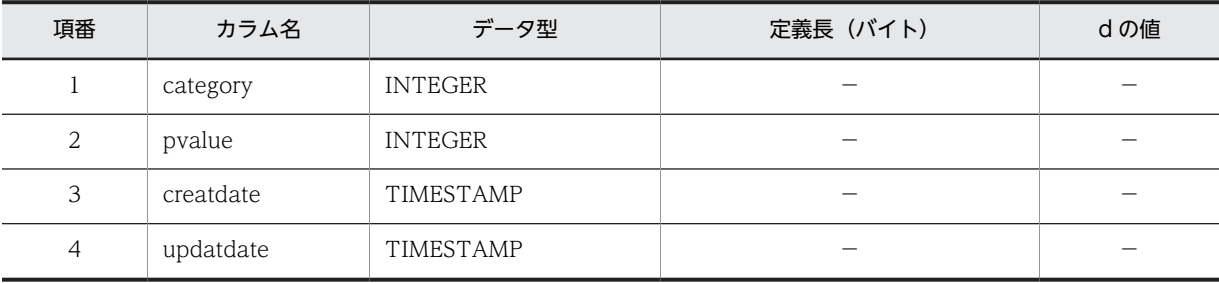

(凡例)

d:データ長の算出で使用する変数(実際のデータ長)

−:該当しません。

## (18) 採番 2 テーブル (tbl\_sequence2)

採番 2 テーブル(tbl\_sequence2)の格納ページ数の見積もりで使用する変数と代入値の対応を次の表に示 します。

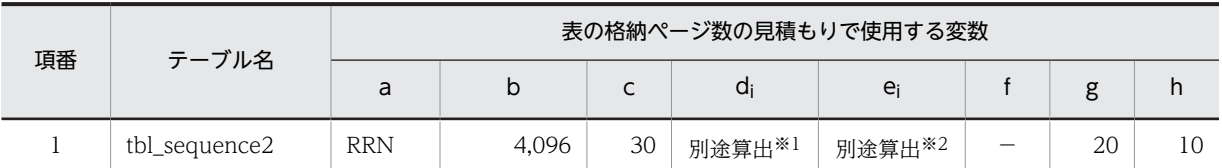

表 C-37 採番 2 テーブル (tbl\_sequence2) の格納ページ数の見積もりで使用する変数と代入値の対応

(凡例)

−:該当しません。

注※1

表の各列のデータ長です。詳細は「(a) di および ei の値の算出方法」を参照してください。

注※2

列のデータ長の平均値です。詳細は「(a) di および ej の値の算出方法」を参照してください。

採番 2 テーブル (tbl\_sequence2)の FIX 指定の有無を次に示します。

#### FIX 指定の有無:あり

これらの値をマニュアル「ノンストップデータベース HiRDB Version 9 システム導入・設計ガイド (Windows(R)用)」に記載されている見積もり式に代入してください。

#### (a) di および ei の値の算出方法

d<sup>i</sup> の値を算出するには,次の表に示す値をマニュアル「ノンストップデータベース HiRDB Version 9 シ ステム導入・設計ガイド(Windows(R)用)」のデータ長一覧に記載されている見積もり式に代入します。

また、ei の値を算出するには、次の表に示す値をマニュアル「ノンストップデータベース HiRDB Version 9 システム導入・設計ガイド (Windows(R)用)」の可変長文字列型データ長一覧 (抽象データ型および繰 り返し列を除く場合)に記載されている見積もり式に代入します。

表 C-38 di および ej の値の算出で使用する値(採番 2 テーブル (tbl\_sequence2)の場合)

| 項番 | カラム名      | データ型           | 定義長 (バイト) | dの値 |
|----|-----------|----------------|-----------|-----|
|    | category  | <b>INTEGER</b> |           |     |
| 2  | pvalue    | SMALLINT       |           |     |
| 3  | creatdate | TIMESTAMP      |           |     |
| 4  | updatdate | TIMESTAMP      |           |     |

(凡例)

d:データ長の算出で使用する変数(実際のデータ長)

−:該当しません。

## (19) 掲示板タイプのコミュニティアクセス権マスタテーブル(tbl\_mtcaccess)

掲示板タイプのコミュニティアクセス権マスタテーブル(tbl\_mtcaccess)の格納ページ数の見積もりで使 用する変数と代入値の対応を次の表に示します。
# 表 C-39 掲示板タイプのコミュニティアクセス権マスタテーブル (tbl\_mtcaccess) の格納ページ数の見 積もりで使用する変数と代入値の対応

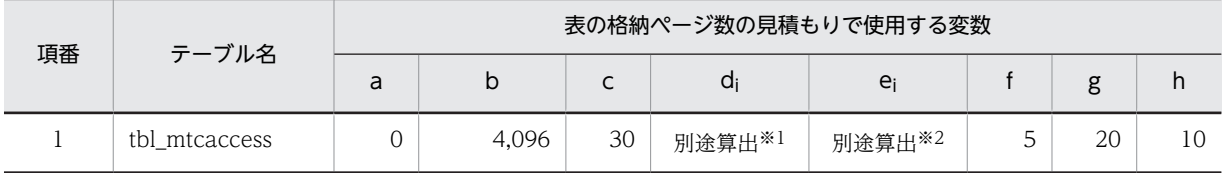

注※1

表の各列のデータ長です。詳細は「(a) d<sup>i</sup> および e<sup>i</sup> の値の算出方法」を参照してください。

注※2

列のデータ長の平均値です。詳細は「(a) d<sup>i</sup> および e<sup>i</sup> の値の算出方法」を参照してください。

掲示板タイプのコミュニティアクセス権マスタテーブル(tbl\_mtcaccess)の FIX 指定の有無を次に示しま す。

#### FIX 指定の有無:なし

これらの値をマニュアル「ノンストップデータベース HiRDB Version 9 システム導入・設計ガイド (Windows(R)用)」に記載されている見積もり式に代入してください。

#### (a) d<sup>i</sup> および e<sup>i</sup> の値の算出方法

d<sup>i</sup> の値を算出するには,次の表に示す値をマニュアル「ノンストップデータベース HiRDB Version 9 シ ステム導入・設計ガイド(Windows(R)用)」のデータ長一覧に記載されている見積もり式に代入します。

また, ei の値を算出するには,次の表に示す値をマニュアル「ノンストップデータベース HiRDB Version 9 システム導入・設計ガイド(Windows(R)用)」の可変長文字列型データ長一覧(抽象データ型および繰 り返し列を除く場合)に記載されている見積もり式に代入します。

表 C-40 di および ei の値の算出で使用する値(掲示板タイプのコミュニティアクセス権マスタテーブル (tbl\_mtcaccess) の場合)

| 項番 | カラム名      | データ型          | 定義長 (バイト) | dの値            |
|----|-----------|---------------|-----------|----------------|
|    | ftype     | SMALLINT      |           |                |
| 2  | roleid    | VARCHAR       | 16        | $\overline{0}$ |
| 3  | authlevel | <b>BINARY</b> | 4         | $\overline{0}$ |
| 4  | creatdate | TIMESTAMP     |           |                |
| 5  | updatdate | TIMESTAMP     |           |                |

(凡例)

d:データ長の算出で使用する変数(実際のデータ長)

−:該当しません。

# (20) 掲示板タイプの属性マスタテーブル (tbl mtattribute)

掲示板タイプの属性マスタテーブル(tbl\_mtattribute)の格納ページ数の見積もりで使用する変数と代入 値の対応を次の表に示します。

## 表 C-41 掲示板タイプの属性マスタテーブル (tbl\_mtattribute) の格納ページ数の見積もりで使用する 変数と代入値の対応

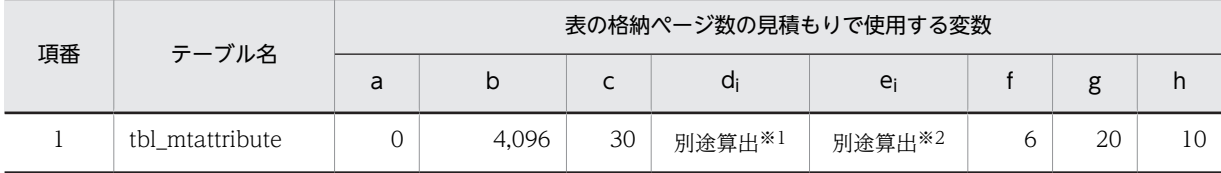

注※1

表の各列のデータ長です。詳細は「(a) d<sup>i</sup> および e<sup>i</sup> の値の算出方法」を参照してください。

注※2

列のデータ長の平均値です。詳細は「(a) di および ei の値の算出方法」を参照してください。

掲示板タイプの属性マスタテーブル(tbl\_mtattribute)の FIX 指定の有無を次に示します。

#### FIX 指定の有無:なし

これらの値をマニュアル「ノンストップデータベース HiRDB Version 9 システム導入・設計ガイド (Windows(R)用)」に記載されている見積もり式に代入してください。

# (a) d<sup>i</sup> および e<sup>i</sup> の値の算出方法

d<sup>i</sup> の値を算出するには,次の表に示す値をマニュアル「ノンストップデータベース HiRDB Version 9 シ ステム導入・設計ガイド(Windows(R)用)」のデータ長一覧に記載されている見積もり式に代入します。

また、ei の値を算出するには、次の表に示す値をマニュアル「ノンストップデータベース HiRDB Version 9 システム導入・設計ガイド (Windows(R)用)」の可変長文字列型データ長一覧 (抽象データ型および繰 り返し列を除く場合)に記載されている見積もり式に代入します。

表 C-42 di および ei の値の算出で使用する値 (掲示板タイプの属性マスタテーブル (tbl\_mtattribute) の場合)

| 項番             | カラム名       | データ型            | 定義長 (バイト) | dの値          |  |
|----------------|------------|-----------------|-----------|--------------|--|
|                | ftype      | SMALLINT        |           |              |  |
| 2              | attrid     | <b>SMALLINT</b> |           |              |  |
| 3              | attrname   | <b>MVARCHAR</b> | 60        | $\Omega$     |  |
| $\overline{4}$ | enattrname | <b>MVARCHAR</b> | 60        | $\mathbf{0}$ |  |
| 5              | creatdate  | TIMESTAMP       |           |              |  |
| 6              | updatdate  | TIMESTAMP       |           |              |  |

(凡例)

d:データ長の算出で使用する変数(実際のデータ長)

−:該当しません。

## (21) 組織アクセス権テーブル(tbl\_oaccess)

組織アクセス権テーブル(tbl\_oaccess)の格納ページ数の見積もりで使用する変数と代入値の対応を次の 表に示します。

## 表 C-43 組織アクセス権テーブル (tbl\_oaccess) の格納ページ数の見積もりで使用する変数と代入値の 対応

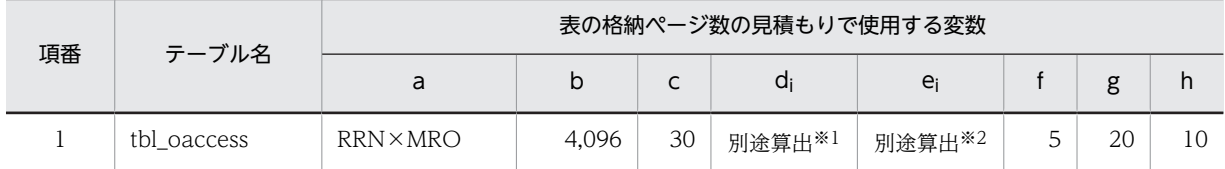

注※1

表の各列のデータ長です。詳細は「(a) d<sup>i</sup> および e<sup>i</sup> の値の算出方法」を参照してください。

注※2

列のデータ長の平均値です。詳細は「(a) d<sup>i</sup> および e<sup>i</sup> の値の算出方法」を参照してください。

組織アクセス権テーブル(tbl\_oaccess)の FIX 指定の有無を次に示します。

#### FIX 指定の有無:なし

これらの値をマニュアル「ノンストップデータベース HiRDB Version 9 システム導入・設計ガイド (Windows(R)用)」に記載されている見積もり式に代入してください。

#### (a) d<sup>i</sup> および e<sup>i</sup> の値の算出方法

d<sup>i</sup> の値を算出するには,次の表に示す値をマニュアル「ノンストップデータベース HiRDB Version 9 シ ステム導入・設計ガイド(Windows(R)用)」のデータ長一覧に記載されている見積もり式に代入します。

また、ei の値を算出するには、次の表に示す値をマニュアル「ノンストップデータベース HiRDB Version 9 システム導入・設計ガイド(Windows(R)用)」の可変長文字列型データ長一覧(抽象データ型および繰 り返し列を除く場合)に記載されている見積もり式に代入します。

表 C-44 di および ei の値の算出で使用する値(組織アクセス権テーブル (tbl oaccess)の場合)

| 項番 | カラム名      | データ型            | 定義長 (バイト) | dの値        |  |
|----|-----------|-----------------|-----------|------------|--|
|    | fid       | <b>INTEGER</b>  |           |            |  |
| 2  | orgid     | <b>MVARCHAR</b> | 255       | <b>OID</b> |  |
| 3  | authlevel | <b>BINARY</b>   | 4         | 4          |  |
| 4  | creatdate | TIMESTAMP       |           |            |  |
| 5  | updatdate | TIMESTAMP       |           |            |  |

(凡例)

d:データ長の算出で使用する変数(実際のデータ長)

−:該当しません。

# 付録 C.5 インデクスの格納ページ数の見積もりで使用する値

インデクスの格納ページ数の見積もりで使用する値について説明します。

なお,計算式中の「↑」は,「↑」で挟まれている数値の小数点以下を切り上げることを示します。

# (1) 掲示板テーブル (tbl\_forum)

掲示板テーブル (tbl forum) のインデクスの格納ページ数の見積もりで使用する変数と代入値の対応を次 の表に示します。

なお,項番 1 のインデクスはユニークインデクスです。それ以外のインデクスはユニークインデクスでは ありません。

表 C-45 掲示板テーブル (tbl\_forum)のインデクスの格納ページ数の見積もりで使用する変数と代入値 の対応

| 項番             | インデクス名                             |       | 条件           |                |            |          |                |                |                |                       |
|----------------|------------------------------------|-------|--------------|----------------|------------|----------|----------------|----------------|----------------|-----------------------|
|                |                                    | a     | $\mathsf{b}$ | $\mathsf{C}$   | d          | e        | f              | g              | h              |                       |
|                | カラム [fid]<br>に定義されて<br>いるインデク<br>즈 | 4,096 | 30           | <b>RRN</b>     |            | $\Omega$ | $\Omega$       | $\overline{4}$ | <b>RRN</b>     |                       |
| $\overline{2}$ | idx forum1                         | 4,096 | 30           | <b>RRN</b>     |            | $\Omega$ | $\Omega$       | 8              | $\Omega$       |                       |
| 3              | idx_forum2                         | 4,096 | 30           | 1              | <b>RRN</b> | $\Omega$ | $\overline{0}$ | $\overline{4}$ | $\Omega$       | $RRN \leq 200$<br>の場合 |
|                |                                    | 4,096 | 30           | $\overline{0}$ | $\Omega$   | 1        | <b>RRN</b>     | $\overline{4}$ | $\Omega$       | RRN > 200<br>の場合      |
| $\overline{4}$ | idx forum3                         | 4,096 | 30           | <b>RRN</b>     |            | $\Omega$ | $\overline{0}$ | 8              | $\overline{0}$ |                       |

(凡例)

下線:ユニークインデクスです。

−:該当しません。

これらの値をマニュアル「ノンストップデータベース HiRDB Version 9 システム導入・設計ガイド (Windows(R)用)」に記載されている見積もり式に代入してください。

# (2) メイン掲示板 ID テーブル (tbl\_mainforum)

メイン掲示板 ID テーブル (tbl\_mainforum) のインデクスの格納ページ数の見積もりで使用する変数と代 入値の対応を次の表に示します。

なお,項番 1 のインデクスはユニークインデクスです。それ以外のインデクスはユニークインデクスでは ありません。

# 表 C-46 メイン掲示板 ID テーブル (tbl\_mainforum) のインデクスの格納ページ数の見積もりで使用す る変数と代入値の対応

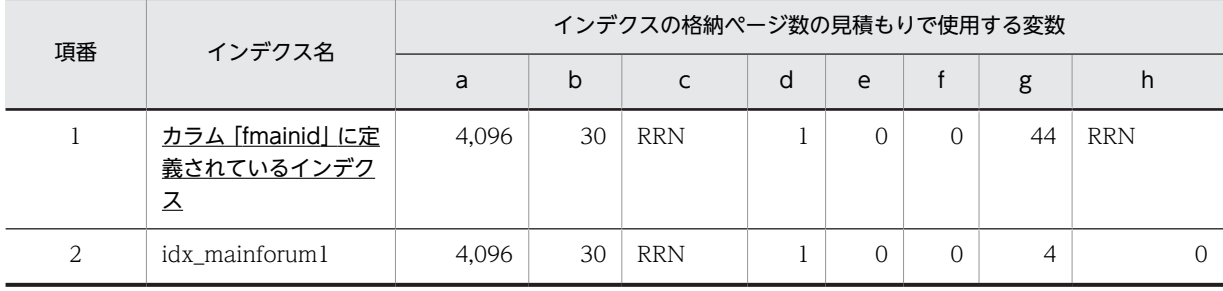

下線:ユニークインデクスです。

これらの値をマニュアル「ノンストップデータベース HiRDB Version 9 システム導入・設計ガイド (Windows(R)用)」に記載されている見積もり式に代入してください。

# (3) 記事テーブル (tbl\_opinion)

記事テーブル (tbl\_opinion) のインデクスの格納ページ数の見積もりで使用する変数と代入値の対応を次 の表に示します。

なお,項番 1 のインデクスはユニークインデクスです。それ以外のインデクスはユニークインデクスでは ありません。

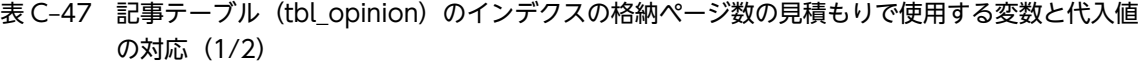

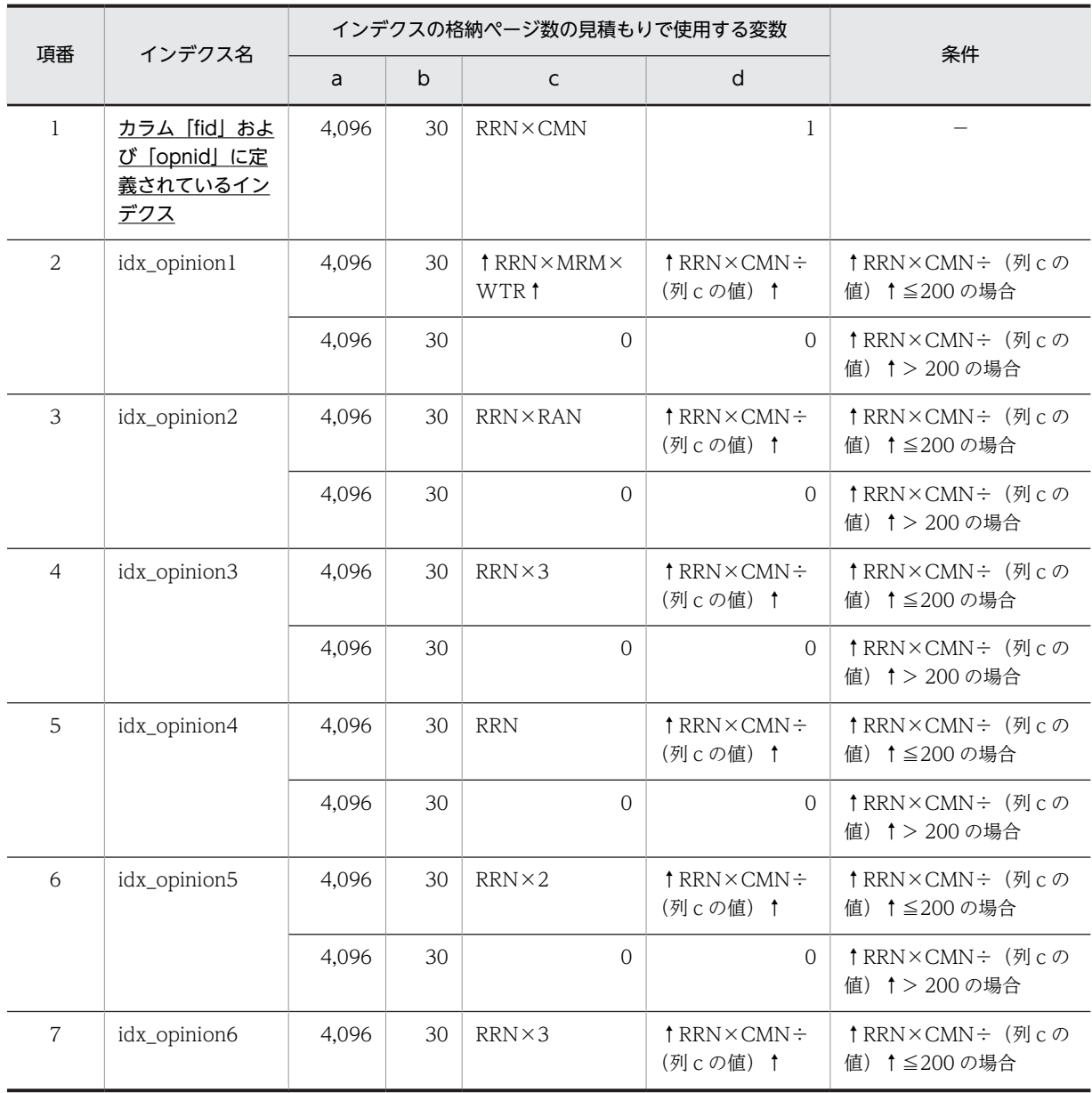

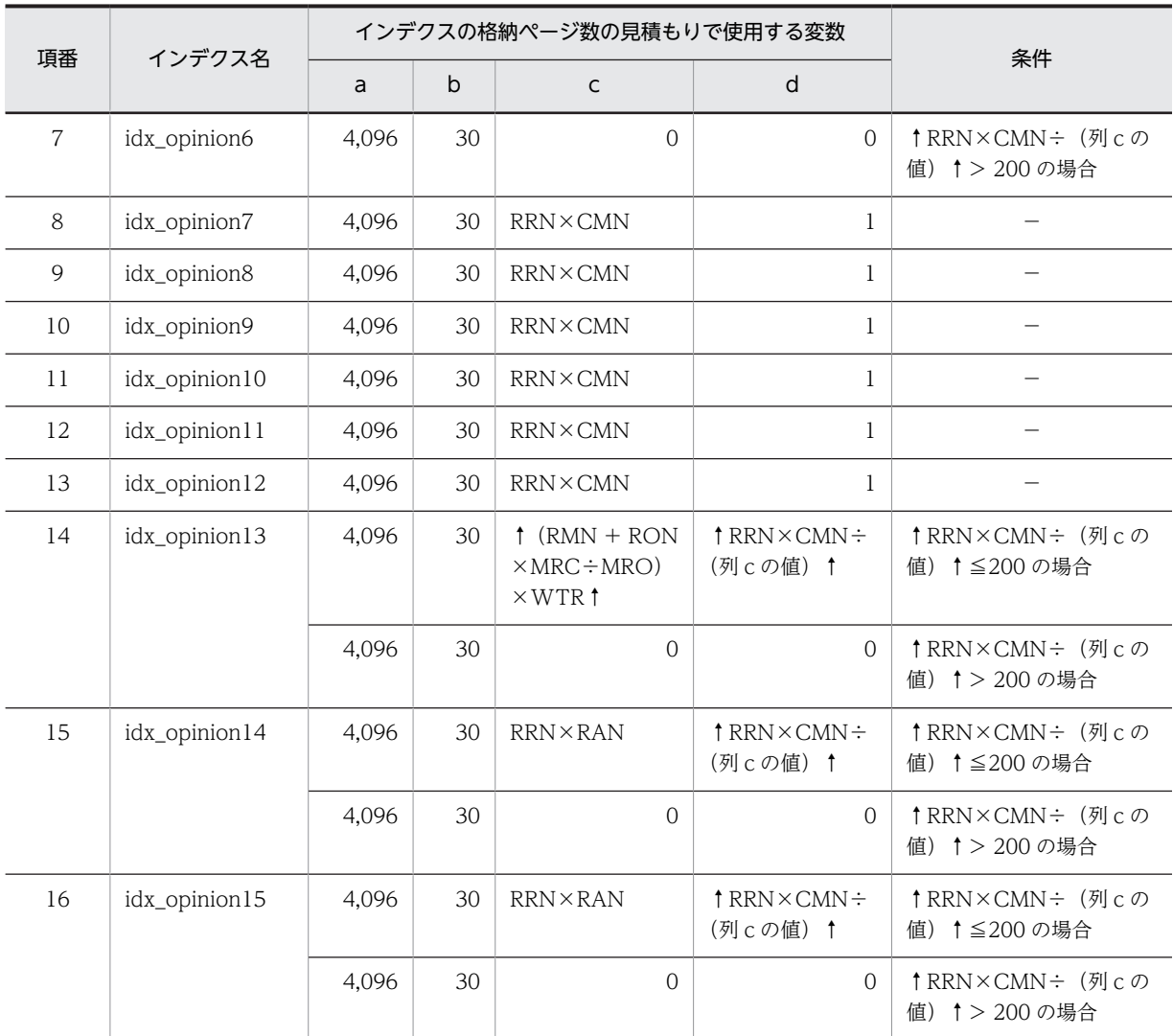

下線:ユニークインデクスです。

−:該当しません。

表 C-48 記事テーブル (tbl\_opinion) のインデクスの格納ページ数の見積もりで使用する変数と代入値 の対応(2/2)

| 項番 | インデクス名                                                      |                | インデクスの格納ページ数の見積もりで使用する変数 | 条件                                                   | 備考                  |                                                                   |  |
|----|-------------------------------------------------------------|----------------|--------------------------|------------------------------------------------------|---------------------|-------------------------------------------------------------------|--|
|    |                                                             | e              |                          | g                                                    | h                   |                                                                   |  |
|    | <u>カラム「fid」およ</u><br>び [opnid] に定<br>義されているイン<br><u>デクス</u> | $\overline{0}$ | $\Omega$                 | 12                                                   | $RRN\times CM$<br>N |                                                                   |  |
| 2  | idx_opinion1                                                | $\overline{0}$ | $\Omega$                 | $(UID +$<br>9) $\div 4$ 1 $\times$<br>$\overline{4}$ | $\Omega$            | $†$ RRN $\times$<br>$CMN \div$ (表<br>C-47 の列 c<br>の値)↑≦200<br>の場合 |  |

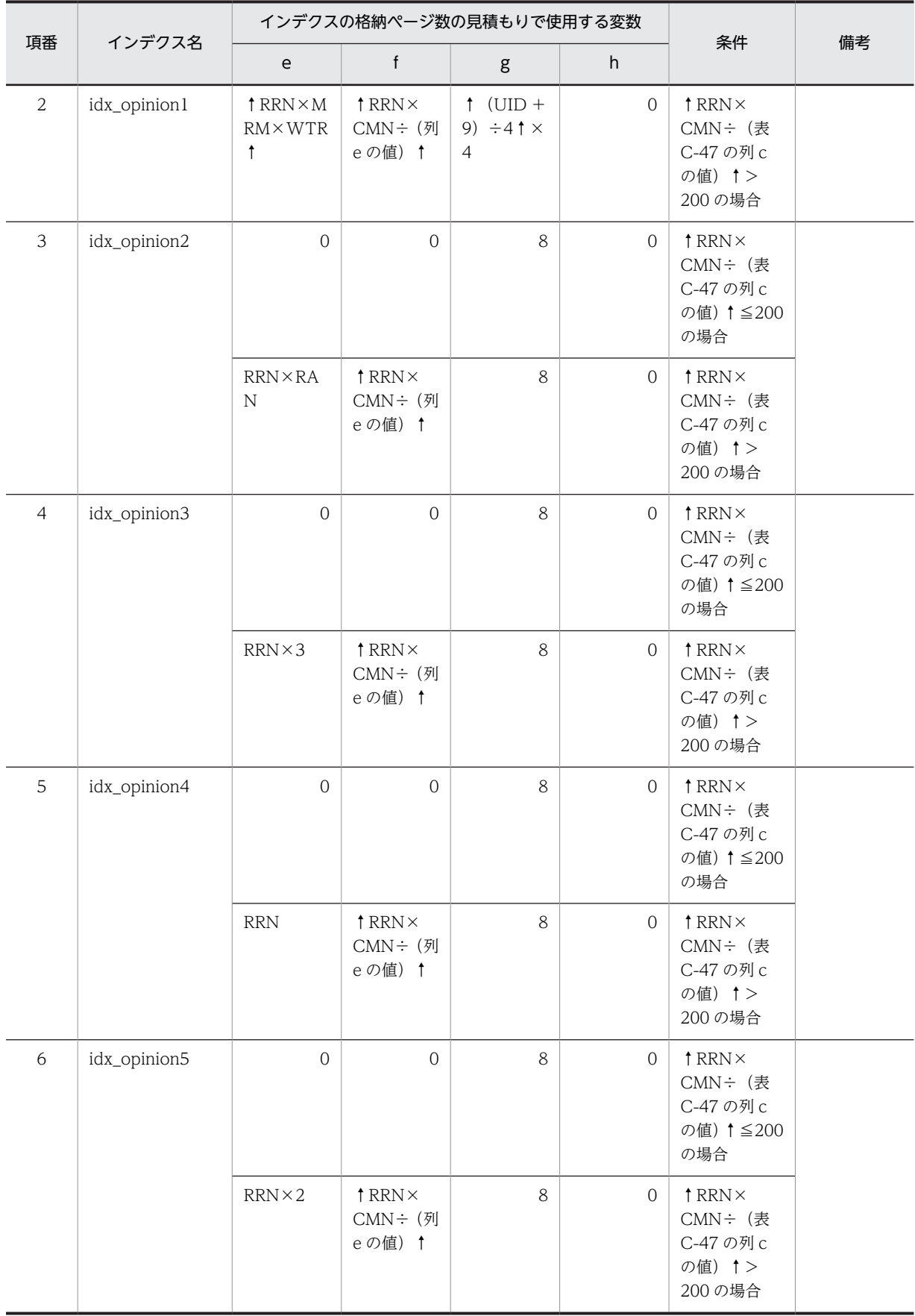

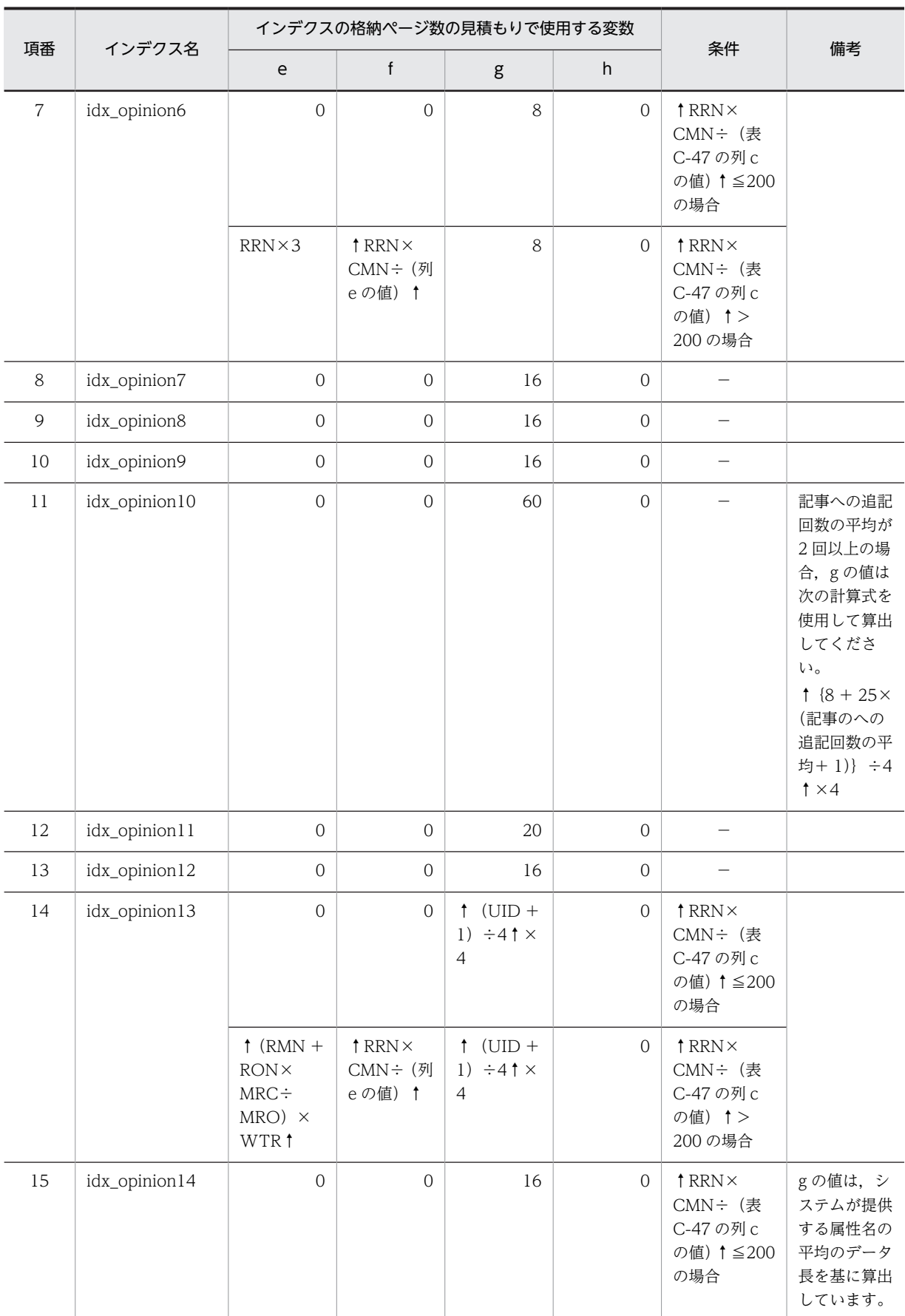

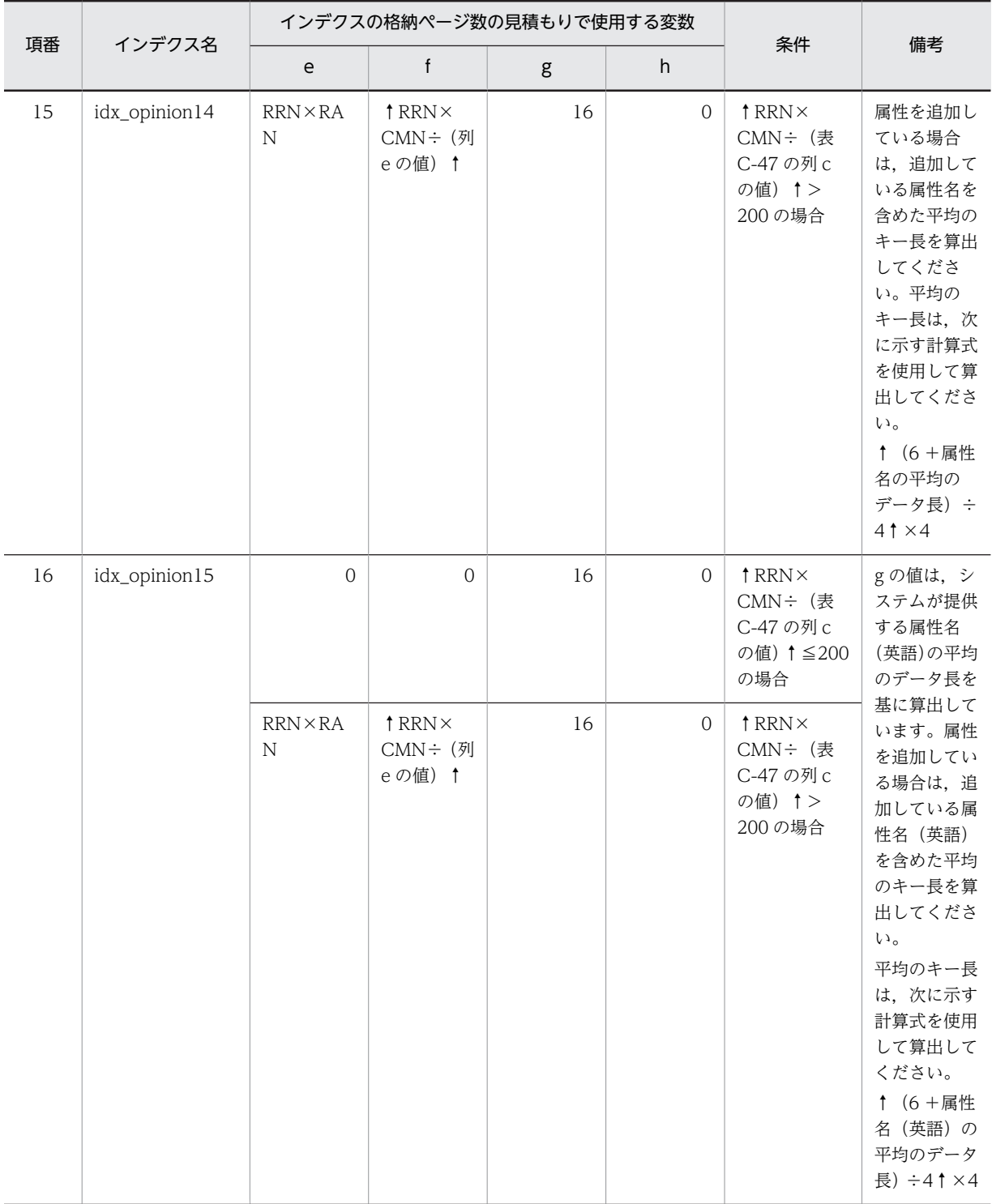

下線:ユニークインデクスです。

−:該当しません。

これらの値をマニュアル「ノンストップデータベース HiRDB Version 9 システム導入・設計ガイド (Windows(R)用)」に記載されている見積もり式に代入してください。

# (4) 本文テーブル (tbl\_contents)

本文テーブル (tbl contents)のインデクスの格納ページ数の見積もりで使用する変数と代入値の対応を次 の表に示します。

なお、本文テーブル (tbl contents) のインデクスはユニークインデクスです。

表 C-49 本文テーブル (tbl\_contents) のインデクスの格納ページ数の見積もりで使用する変数と代入値 の対応

| 項番 | インデクス名                                   | インデクスの格納ページ数の見積もりで使用する変数 |    |                |   |   |  |    |                |  |
|----|------------------------------------------|--------------------------|----|----------------|---|---|--|----|----------------|--|
|    |                                          | a                        | b  |                | d | e |  | g  | $\mathbf{H}$   |  |
|    | カラム「fid」および<br>[opnid] に定義され<br>ているインデクス | 4.096                    | 30 | <b>RRN×CMN</b> |   |   |  | 12 | <b>RRN×CMN</b> |  |

(凡例)

下線:ユニークインデクスです。

これらの値をマニュアル「ノンストップデータベース HiRDB Version 9 システム導入・設計ガイド (Windows(R)用)」に記載されている見積もり式に代入してください。

# (5) 属性テーブル (tbl attribute)

属性テーブル(tbl\_attribute)のインデクスの格納ページ数の見積もりで使用する変数と代入値の対応を次 の表に示します。

なお, 属性テーブル (tbl\_attribute) のインデクスはユニークインデクスです。

# 表 C-50 属性テーブル (tbl\_attribute) のインデクスの格納ページ数の見積もりで使用する変数と代入値 の対応

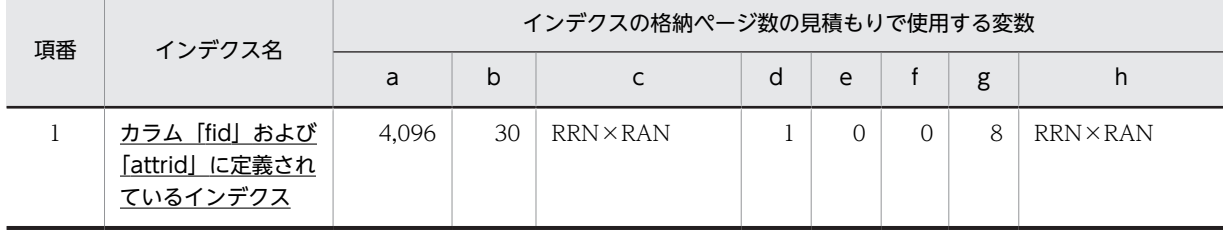

(凡例)

下線:ユニークインデクスです。

これらの値をマニュアル「ノンストップデータベース HiRDB Version 9 システム導入・設計ガイド (Windows(R)用)」に記載されている見積もり式に代入してください。

## (6) 重要度テーブル(tbl\_importance)

重要度テーブル(tbl\_importance)のインデクスの格納ページ数の見積もりで使用する変数と代入値の対 応を次の表に示します。

なお、重要度テーブル (tbl\_importance) のインデクスはユニークインデクスです。

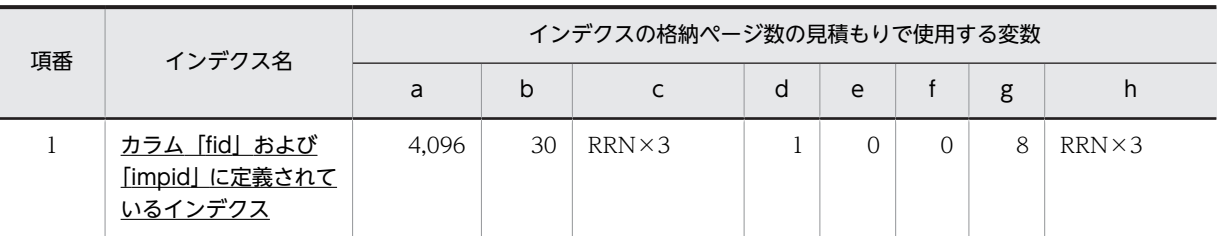

# 表 C-51 重要度テーブル (tbl\_importance)のインデクスの格納ページ数の見積もりで使用する変数と 代入値の対応

(凡例)

下線:ユニークインデクスです。

これらの値をマニュアル「ノンストップデータベース HiRDB Version 9 システム導入・設計ガイド (Windows(R)用)」に記載されている見積もり式に代入してください。

## (7) 議論状態テーブル(tbl\_state)

議論状態テーブル (tbl\_state) のインデクスの格納ページ数の見積もりで使用する変数と代入値の対応を 次の表に示します。

なお、議論状態テーブル (tbl state) のインデクスはユニークインデクスです。

## 表 C-52 議論状態テーブル (tbl state) のインデクスの格納ページ数の見積もりで使用する変数と代入 値の対応

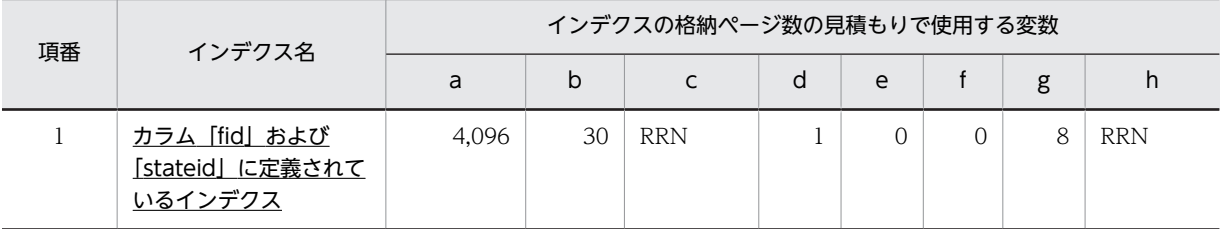

(凡例)

下線:ユニークインデクスです。

これらの値をマニュアル「ノンストップデータベース HiRDB Version 9 システム導入・設計ガイド (Windows(R)用)」に記載されている見積もり式に代入してください。

## (8) 添付ファイルテーブル(tbl\_apdfile)

添付ファイルテーブル (tbl\_apdfile) のインデクスの格納ページ数の見積もりで使用する変数と代入値の 対応を次の表に示します。

なお,項番 1 のインデクスはユニークインデクスです。それ以外のインデクスはユニークインデクスでは ありません。

## 表 C-53 添付ファイルテーブル (tbl\_apdfile) のインデクスの格納ページ数の見積もりで使用する変数 と代入値の対応 (1/2)

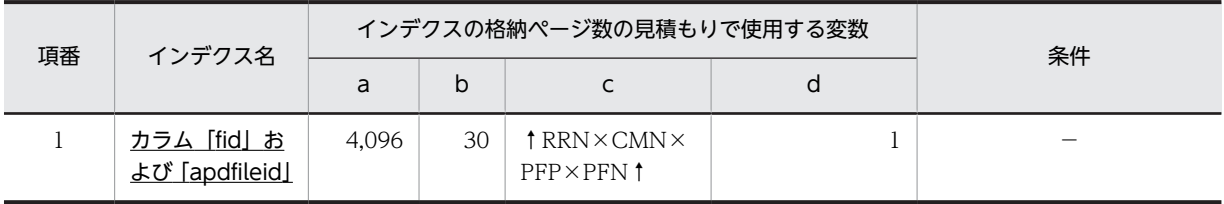

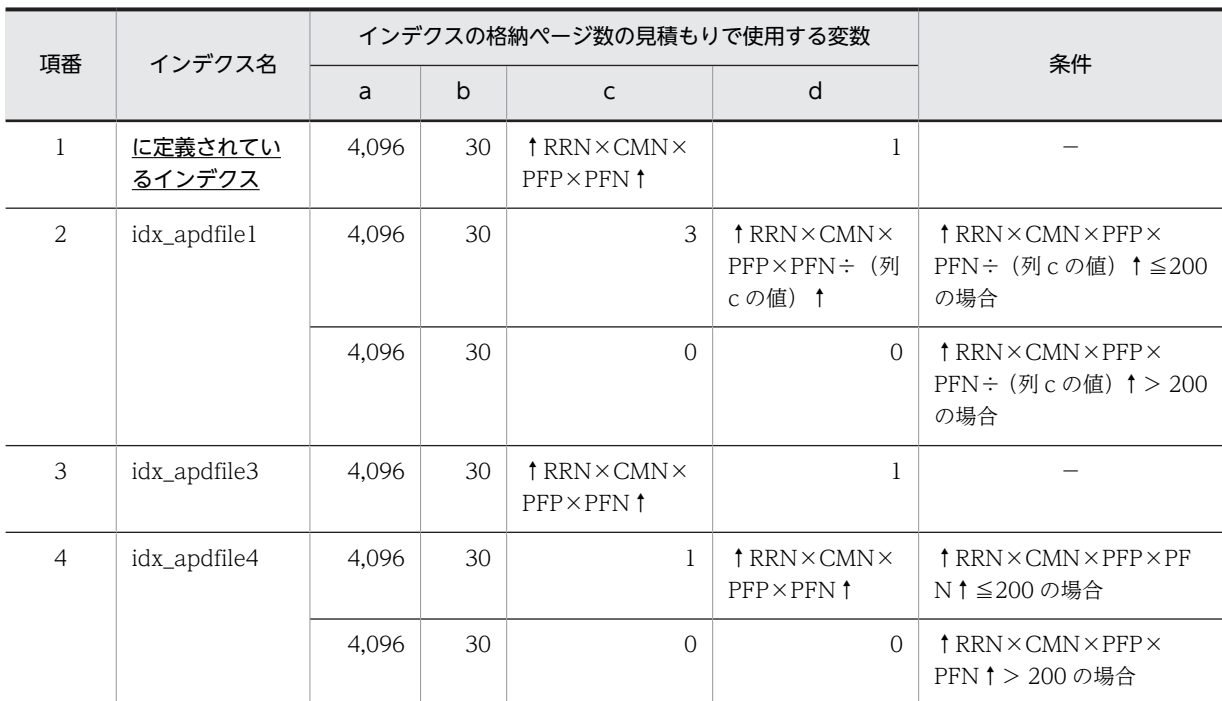

下線:ユニークインデクスです。

−:該当しません。

# 表 C-54 添付ファイルテーブル (tbl\_apdfile)のインデクスの格納ページ数の見積もりで使用する変数 と代入値の対応 (2/2)

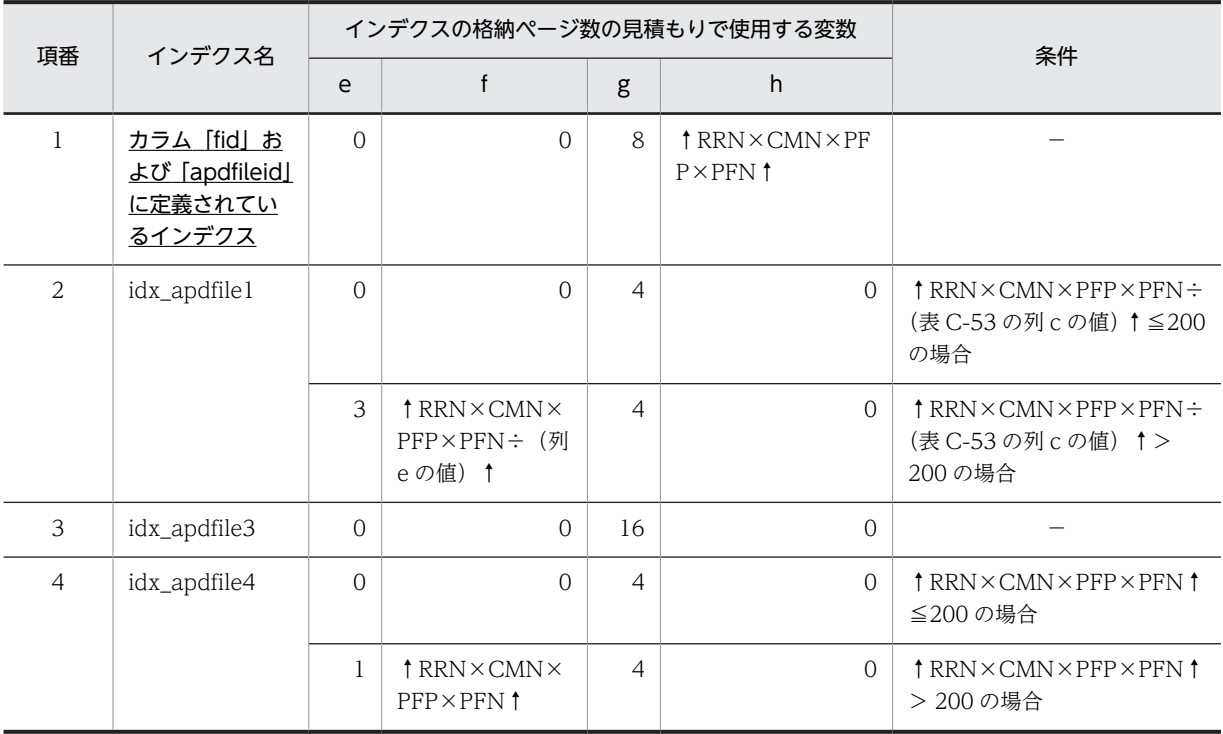

(凡例)

下線:ユニークインデクスです。 −:該当しません。

182

これらの値をマニュアル「ノンストップデータベース HiRDB Version 9 システム導入・設計ガイド (Windows(R)用)」に記載されている見積もり式に代入してください。

## (9) 既読テーブル (tbl aldyread)

既読テーブル(tbl\_aldyread)のインデクスの格納ページ数の見積もりで使用する変数と代入値の対応を次 の表に示します。

なお,既読テーブル(tbl\_aldyread)のインデクスはユニークインデクスです。

表 C-55 既読テーブル (tbl\_aldyread)のインデクスの格納ページ数の見積もりで使用する変数と代入値 の対応

| 項番 | インデクス名                                                            | インデクスの格納ページ数の見積もりで使用する変数 |    |                                     |   |   |  |                                           |                                        |  |
|----|-------------------------------------------------------------------|--------------------------|----|-------------------------------------|---|---|--|-------------------------------------------|----------------------------------------|--|
|    |                                                                   | a                        | b  |                                     | d | e |  | g                                         | n                                      |  |
|    | <u>カラム「fid」,</u><br>[opnid] および<br>[userid] に定義<br>されているイン<br>デクス | 4.096                    | 30 | <b>RRN×CMN×</b><br>$(MRM +$<br>MRC) |   |   |  | $\sim$ (UID + 15)<br>$\div$ 41 $\times$ 4 | <b>RRN×CMN×</b><br>$(MRM +$<br>$MRC$ ) |  |

(凡例)

下線:ユニークインデクスです。

これらの値をマニュアル「ノンストップデータベース HiRDB Version 9 システム導入・設計ガイド (Windows(R)用)」に記載されている見積もり式に代入してください。

# (10) メール送信ユーザテーブル (tbl mailuser)

メール送信ユーザテーブル (tbl mailuser) のインデクスの格納ページ数の見積もりで使用する変数と代入 値の対応を次の表に示します。

なお、メール送信ユーザテーブル (tbl mailuser) のインデクスはユニークインデクスです。

## 表 C-56 メール送信ユーザテーブル (tbl\_mailuser) のインデクスの格納ページ数の見積もりで使用する 変数と代入値の対応

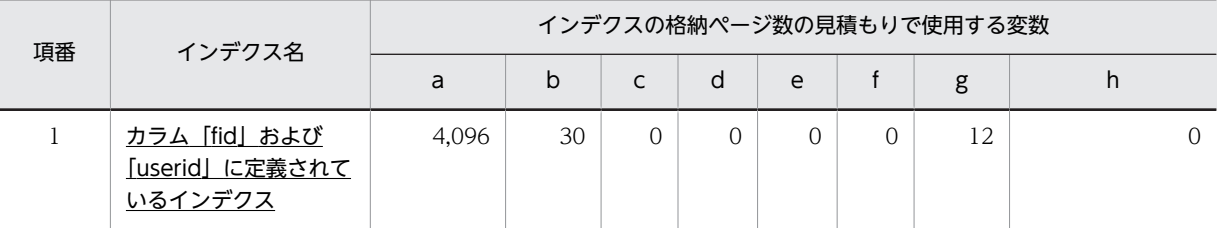

(凡例)

下線:ユニークインデクスです。

これらの値をマニュアル「ノンストップデータベース HiRDB Version 9 システム導入・設計ガイド (Windows(R)用)」に記載されている見積もり式に代入してください。

# (11) ユーザアクセス権テーブル (tbl uaccess)

ユーザアクセス権テーブル (tbl\_uaccess) のインデクスの格納ページ数の見積もりで使用する変数と代入 値の対応を次の表に示します。

なお,項番 1 のインデクスはユニークインデクスです。それ以外のインデクスはユニークインデクスでは ありません。

# 表 C-57 ユーザアクセス権テーブル (tbl\_uaccess)のインデクスの格納ページ数の見積もりで使用する 変数と代入値の対応 (1/2)

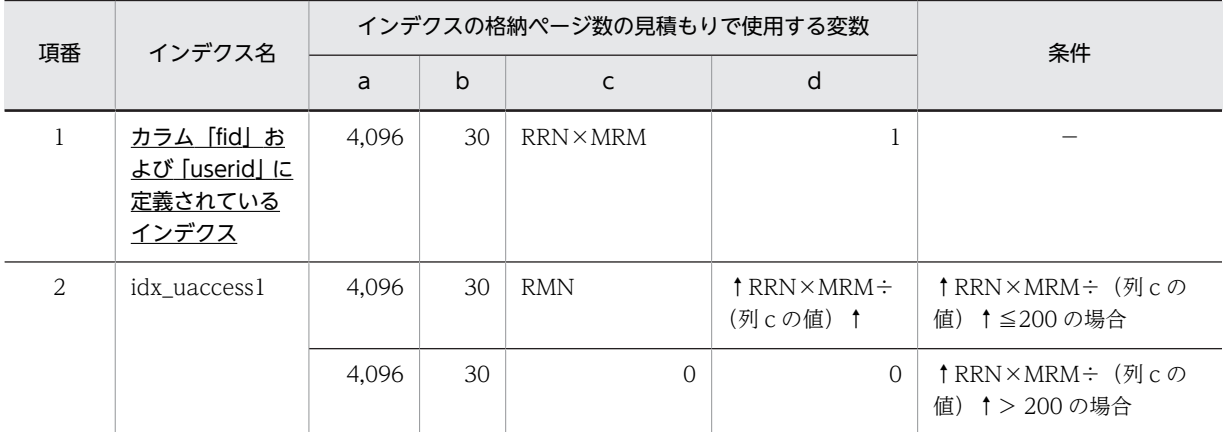

(凡例)

下線:ユニークインデクスです。

−:該当しません。

## 表 C-58 ユーザアクセス権テーブル (tbl\_uaccess)のインデクスの格納ページ数の見積もりで使用する 変数と代入値の対応 (2/2)

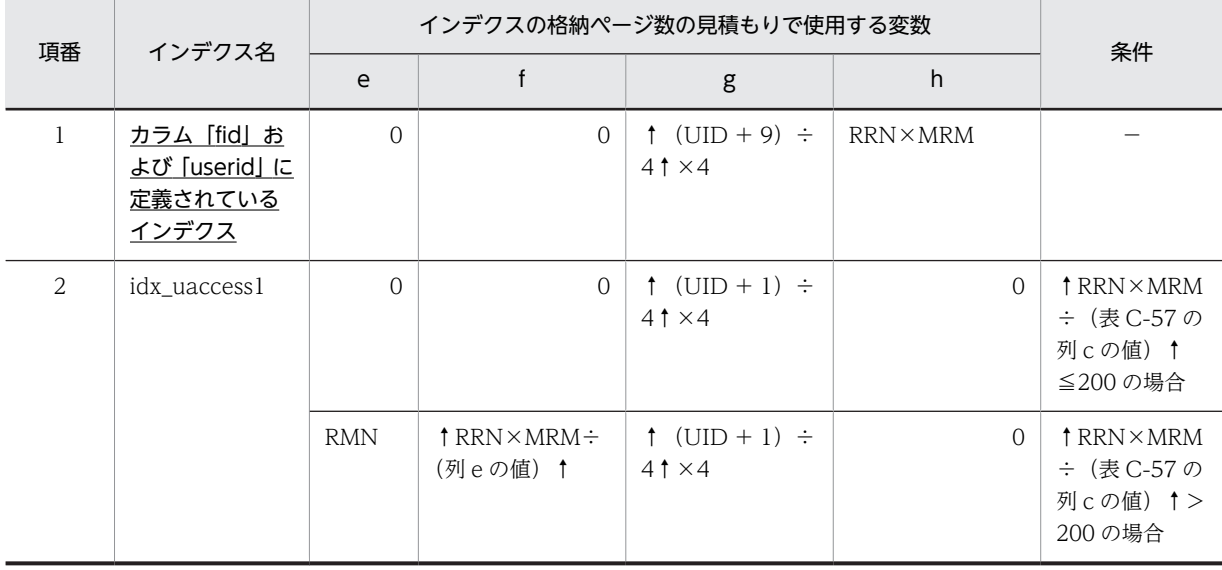

(凡例)

下線:ユニークインデクスです。

−:該当しません。

これらの値をマニュアル「ノンストップデータベース HiRDB Version 9 システム導入・設計ガイド (Windows(R)用)」に記載されている見積もり式に代入してください。

# (12) コミュニティアクセス権テーブル(tbl\_caccess)

コミュニティアクセス権テーブル(tbl\_caccess)のインデクスの格納ページ数の見積もりで使用する変数 と代入値の対応を次の表に示します。

なお,コミュニティアクセス権テーブル(tbl\_caccess)のインデクスはユニークインデクスです。

# 表 C-59 コミュニティアクセス権テーブル (tbl\_caccess) のインデクスの格納ページ数の見積もりで使 用する変数と代入値の対応

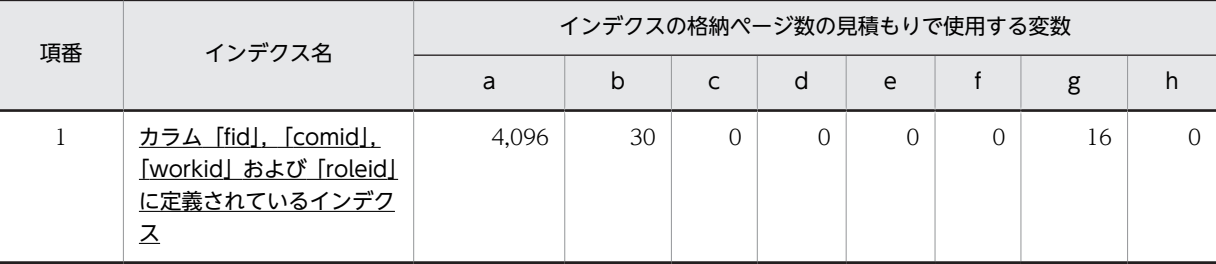

(凡例)

下線:ユニークインデクスです。

これらの値をマニュアル「ノンストップデータベース HiRDB Version 9 システム導入・設計ガイド (Windows(R)用)」に記載されている見積もり式に代入してください。

# (13) 属性マスタテーブル(tbl\_mattribute)

属性マスタテーブル(tbl mattribute)のインデクスの格納ページ数の見積もりで使用する変数と代入値の 対応を次の表に示します。

なお、属性マスタテーブル (tbl mattribute) のインデクスはユニークインデクスです。

表 C-60 属性マスタテーブル (tbl\_mattribute)のインデクスの格納ページ数の見積もりで使用する変数 と代入値の対応

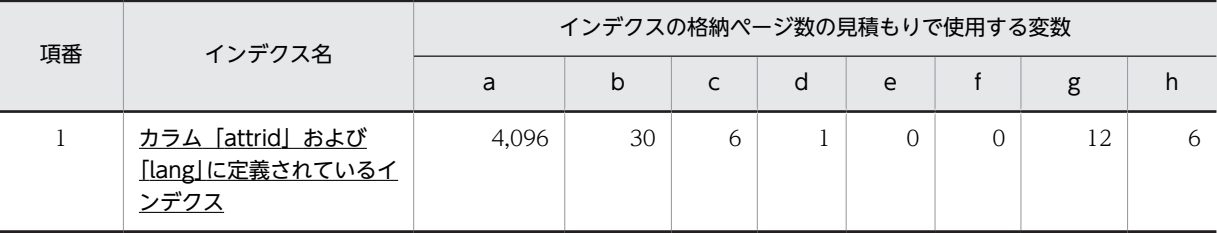

(凡例)

下線:ユニークインデクスです。

これらの値をマニュアル「ノンストップデータベース HiRDB Version 9 システム導入・設計ガイド (Windows(R)用)」に記載されている見積もり式に代入してください。

## (14) 重要度マスタテーブル(tbl\_mimportance)

重要度マスタテーブル(tbl\_mimportance)のインデクスの格納ページ数の見積もりで使用する変数と代 入値の対応を次の表に示します。

なお,重要度マスタテーブル(tbl\_mimportance)のインデクスはユニークインデクスです。

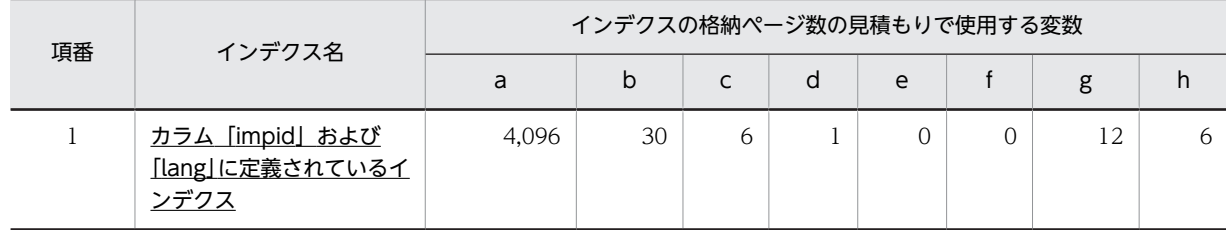

## 表 C-61 重要度マスタテーブル (tbl\_mimportance)のインデクスの格納ページ数の見積もりで使用す る変数と代入値の対応

(凡例)

下線:ユニークインデクスです。

これらの値をマニュアル「ノンストップデータベース HiRDB Version 9 システム導入・設計ガイド (Windows(R)用)」に記載されている見積もり式に代入してください。

## (15) 議論状態マスタテーブル(tbl\_mstate)

議論状態マスタテーブル (tbl\_mstate) のインデクスの格納ページ数の見積もりで使用する変数と代入値の 対応を次の表に示します。

なお、議論状態マスタテーブル (tbl mstate) のインデクスはユニークインデクスです。

## 表 C-62 議論状態マスタテーブル (tbl mstate) のインデクスの格納ページ数の見積もりで使用する変 数と代入値の対応

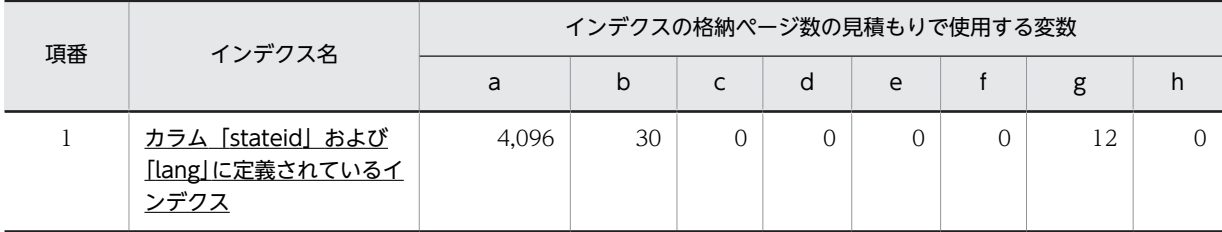

(凡例)

下線:ユニークインデクスです。

これらの値をマニュアル「ノンストップデータベース HiRDB Version 9 システム導入・設計ガイド (Windows(R)用)」に記載されている見積もり式に代入してください。

## (16) パラメタ管理テーブル(tbl\_param)

パラメタ管理テーブル (tbl\_param)のインデクスの格納ページ数の見積もりで使用する変数と代入値の対 応を次の表に示します。

なお,パラメタ管理テーブル(tbl\_param)のインデクスはユニークインデクスです。

## 表 C-63 パラメタ管理テーブル (tbl\_param) のインデクスの格納ページ数の見積もりで使用する変数と 代入値の対応

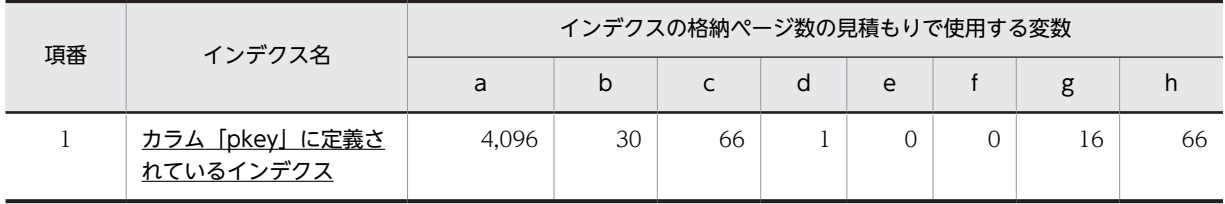

```
(凡例)
```
下線:ユニークインデクスです。

これらの値をマニュアル「ノンストップデータベース HiRDB Version 9 システム導入・設計ガイド (Windows(R)用)」に記載されている見積もり式に代入してください。

# (17) 採番 1 テーブル(tbl\_sequence1)

採番 1 テーブル (tbl\_sequence1) のインデクスの格納ページ数の見積もりで使用する変数と代入値の対応 を次の表に示します。

なお. 採番 1 テーブル (tbl sequence1)のインデクスはユニークインデクスです。

表 C-64 採番 1 テーブル (tbl sequence1)のインデクスの格納ページ数の見積もりで使用する変数と 代入値の対応

| 項番 | インデクス名        | インデクスの格納ページ数の見積もりで使用する変数 |    |           |   |   |  |  |           |  |
|----|---------------|--------------------------|----|-----------|---|---|--|--|-----------|--|
|    |               | a                        | b  |           | d | e |  |  |           |  |
|    | idx sequence1 | 4.096                    | 30 | $RRN + 1$ |   |   |  |  | $RRN + 1$ |  |

(凡例)

下線:ユニークインデクスです。

これらの値をマニュアル「ノンストップデータベース HiRDB Version 9 システム導入・設計ガイド (Windows(R)用)」に記載されている見積もり式に代入してください。

### (18) 採番 2 テーブル (tbl sequence2)

採番2テーブル(tbl\_sequence2)のインデクスの格納ページ数の見積もりで使用する変数と代入値の対応 を次の表に示します。

なお, 採番2テーブル (tbl\_sequence2)のインデクスはユニークインデクスです。

表 C-65 採番2テーブル (tbl sequence2)のインデクスの格納ページ数の見積もりで使用する変数と 代入値の対応

| 項番 | インデクス名        | インデクスの格納ページ数の見積もりで使用する変数 |    |            |  |   |  |  |            |
|----|---------------|--------------------------|----|------------|--|---|--|--|------------|
|    |               | a                        | D  | ֊          |  | e |  |  | n          |
|    | idx_sequence2 | 4.096                    | 30 | <b>RRN</b> |  |   |  |  | <b>RRN</b> |

(凡例)

下線:ユニークインデクスです。

これらの値をマニュアル「ノンストップデータベース HiRDB Version 9 システム導入・設計ガイド (Windows(R)用)」に記載されている見積もり式に代入してください。

## (19) 掲示板タイプのコミュニティアクセス権マスタテーブル(tbl\_mtcaccess)

掲示板タイプのコミュニティアクセス権マスタテーブル(tbl\_mtcaccess)のインデクスの格納ページ数の 見積もりで使用する変数と代入値の対応を次の表に示します。

なお、掲示板タイプのコミュニティアクセス権マスタテーブル (tbl mtcaccess) のインデクスはユニーク インデクスです。

表 C-66 掲示板タイプのコミュニティアクセス権マスタテーブル (tbl\_mtcaccess)のインデクスの格納 ページ数の見積もりで使用する変数と代入値の対応

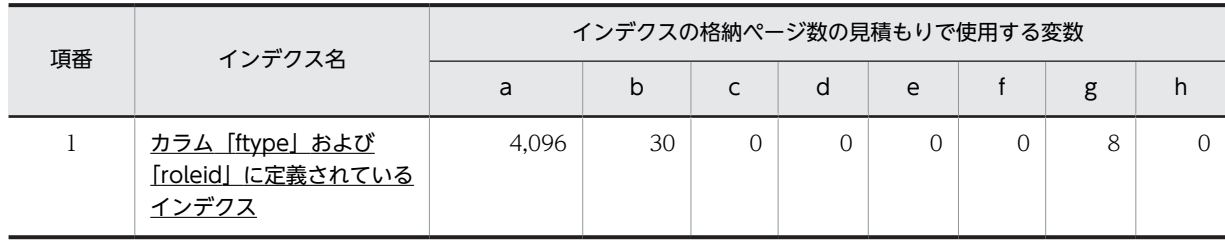

(凡例)

下線:ユニークインデクスです。

これらの値をマニュアル「ノンストップデータベース HiRDB Version 9 システム導入・設計ガイド (Windows(R)用)」に記載されている見積もり式に代入してください。

# (20) 掲示板タイプの属性マスタテーブル(tbl\_mtattribute)

掲示板タイプの属性マスタテーブル (tbl mtattribute) のインデクスの格納ページ数の見積もりで使用す る変数と代入値の対応を次の表に示します。

なお、掲示板タイプの属性マスタテーブル (tbl mtattribute) のインデクスはユニークインデクスです。

## 表 C-67 掲示板タイプの属性マスタテーブル (tbl mtattribute)のインデクスの格納ページ数の見積も りで使用する変数と代入値の対応

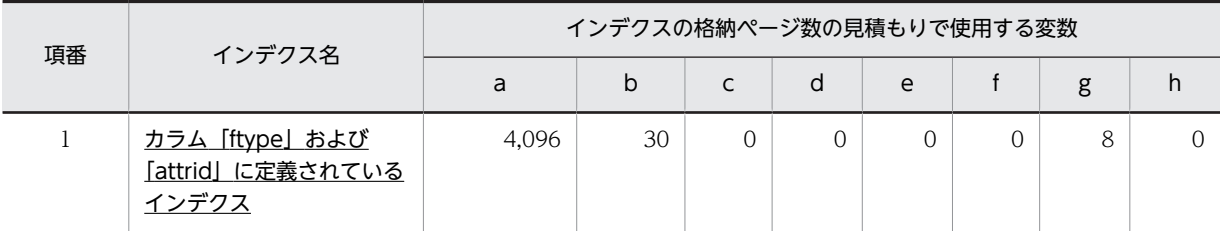

(凡例)

下線:ユニークインデクスです。

これらの値をマニュアル「ノンストップデータベース HiRDB Version 9 システム導入・設計ガイド (Windows(R)用)」に記載されている見積もり式に代入してください。

## (21) 組織アクセス権テーブル (tbl oaccess)

組織アクセス権テーブル(tbl\_oaccess)のインデクスの格納ページ数の見積もりで使用する変数と代入値 の対応を次の表に示します。

なお,項番 1 のインデクスはユニークインデクスです。それ以外のインデクスはユニークインデクスでは ありません。

## 表 C-68 組織アクセス権テーブル (tbl\_oaccess) のインデクスの格納ページ数の見積もりで使用する変 数と代入値の対応 (1/2)

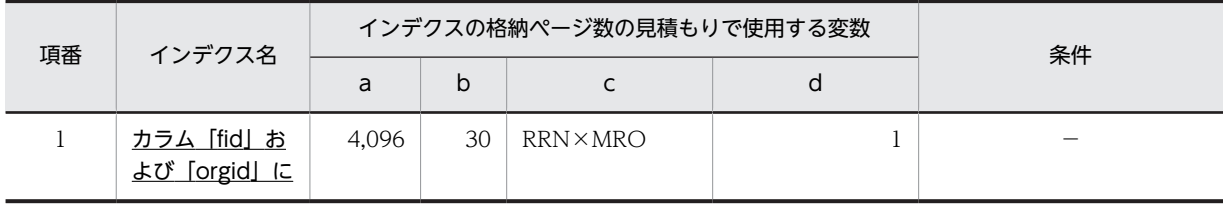

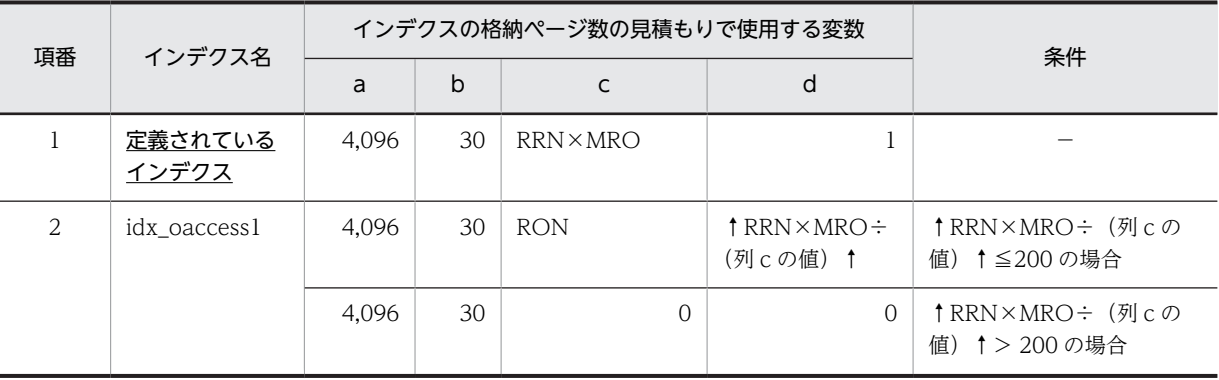

下線:ユニークインデクスです。

−:該当しません。

表 C-69 組織アクセス権テーブル (tbl\_oaccess)のインデクスの格納ページ数の見積もりで使用する変 数と代入値の対応 (2/2)

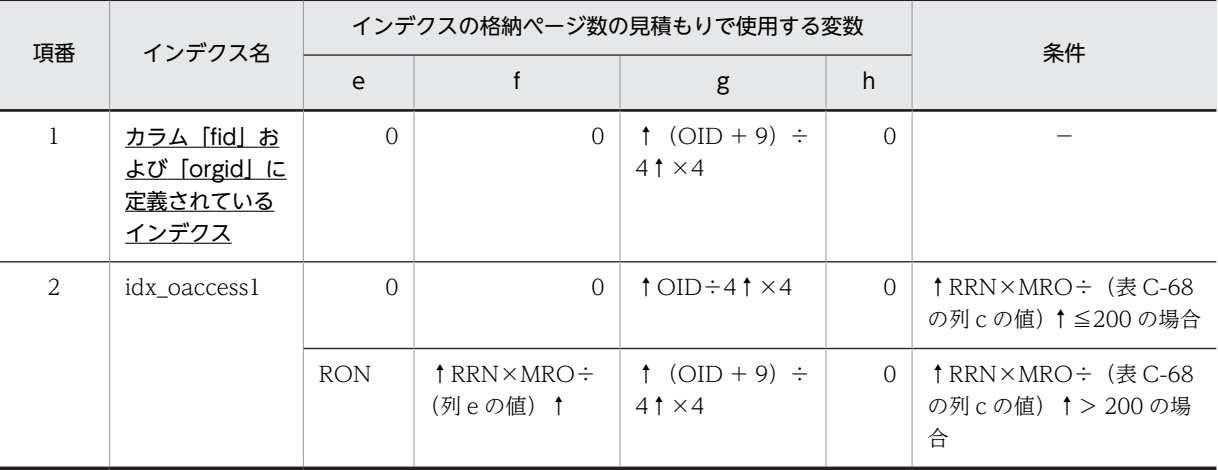

(凡例)

下線:ユニークインデクスです。

−:該当しません。

これらの値をマニュアル「ノンストップデータベース HiRDB Version 9 システム導入・設計ガイド (Windows(R)用)」に記載されている見積もり式に代入してください。

# 付録 C.6 ユーザ LOB 用 RD エリアの見積もりで使用する値

ユーザ LOB 用 RD エリアの見積もりで使用する値について説明します。

なお,計算式中の「↑」は,「↑」で挟まれている数値の小数点以下を切り上げることを示します。

## (1) CBBRDLOBB10 の容量見積もりで使用する値

CBBRDLOBB10 の容量見積もりで使用する値を次に示します。

## 表 C-70 CBBRDLOBB10 の容量見積もりで使用する値

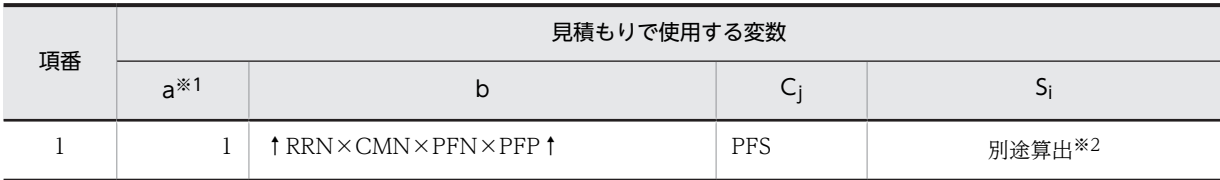

注※1

ユーザ用 RD エリアを構成する HiRDB ファイルの数です。ご使用の環境に合わせて変更してください。詳細はマ ニュアル「ノンストップデータベース HiRDB Version 9 システム導入・設計ガイド(Windows(R)用)」を参照し てください。

注※2

HiRDB ファイルごとのセグメント数です。b と C<sup>j</sup> の値を基に算出してください。

これらの値をマニュアル「ノンストップデータベース HiRDB Version 9 システム導入・設計ガイド (Windows(R)用)」に記載されている見積もり式に代入してください。

## (2) CBBRDLOBD10 および CBBRDLOBD20 の容量見積もりで使用する値

CBBRDLOBD10 および CBBRDLOBD20 の容量見積もりで使用する値を次に示します。なお, CBBRDLOBD10 および CBBRDLOBD20 は SGMLTEXT データ格納用 RD エリアです。

## 表 C-71 CBBRDLOBD10 および CBBRDLOBD20 の容量見積もりで使用する値

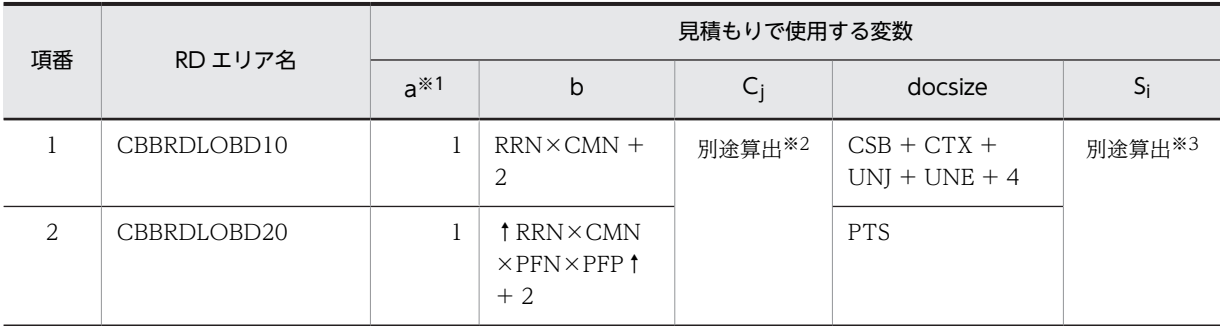

注※1

ユーザ用 RD エリアを構成する HiRDB ファイルの数です。ご使用の環境に合わせて変更してください。詳細はマ ニュアル「ノンストップデータベース HiRDB Version 9 システム導入・設計ガイド(Windows(R)用)」を参照し てください。

注※2

C<sub>1</sub> および C<sub>2</sub> の値には、マニュアル「HiRDB 全文検索プラグイン HiRDB Text Search Plug-in Version 9」,およ びマニュアル「HiRDB 全文検索プラグイン HiRDB Text Search Plug-in Version 9(32)」のユーザ LOB 用 RD エ リア容量に記載されている値を使用してください。

また, C<sub>3</sub> 以降の値はマニュアル「HiRDB 全文検索プラグイン HiRDB Text Search Plug-in Version 9」,およびマ ニュアル「HiRDB 全文検索プラグイン HiRDB Text Search Plug-in Version 9(32)」のユーザ LOB 用 RD エリア 容量に記載されている計算式(一般の場合)を使用して算出してください。

注※3

HiRDB ファイルごとのセグメント数です。b と C<sup>j</sup> の値を基に算出してください。

# (3) CBBRDLOBI10 および CBBRDLOBI20 の容量見積もりで使用する値

CBBRDLOBI10 および CBBRDLOBI20 の容量見積もりで使用する値を次に示します。なお, CBBRDLOBI10 および CBBRDLOBI20 は n-gram インデクス情報格納用 RD エリアです。

また,次の条件を前提としています。

- 分割遅延登録を使用します。
- 統合情報は反映しません。
- 概念検索は使用しません。
- 通常インデクスまたは英文検索用インデクス(ENGLISH)が格納されています。

表 C-72 CBBRDLOBI10 および CBBRDLOBI20 の容量見積もりで使用する値

| 項番 | RD エリア名     | 見積もりで使用する変数 |   |        |                                     |                                                                                     |        |  |  |  |  |
|----|-------------|-------------|---|--------|-------------------------------------|-------------------------------------------------------------------------------------|--------|--|--|--|--|
|    |             | $a^{*1}$    | b | Чi     | docsize                             | doccnt                                                                              | Si     |  |  |  |  |
|    | CBBRDLOBI10 |             | 8 | 別途算出※2 | $CSB + CTX +$<br>$UNI + UNE +$<br>4 | $RRN\times CMN$                                                                     | 別途算出※3 |  |  |  |  |
| っ  | CBBRDLOBI20 |             | 8 |        | <b>PTS</b>                          | $†$ RRN $\times$ CMN $\times$ P<br>$FN \times PFP$ <sup><math>\uparrow</math></sup> |        |  |  |  |  |

注※1

ユーザ用 RD エリアを構成する HiRDB ファイルの数です。ご使用の環境に合わせて変更してください。詳細は マニュアル「ノンストップデータベース HiRDB Version 9 システム導入・設計ガイド(Windows(R)用)」を 参照してください。

注※2

マニュアル「HiRDB 全文検索プラグイン HiRDB Text Search Plug-in Version 9」,およびマニュアル「HiRDB 全文検索プラグイン HiRDB Text Search Plug-in Version 9(32)」のユーザ LOB 用 RD エリア容量に記載され ている計算式を使用して算出してください。ただし C<sup>7</sup> の値には「0」を使用してください。

また、データベースを新規構築する場合は、C<sub>8</sub> の値は「UCS4 インデクスの場合(初期作成)」の計算式を使用 して算出してください。すでに UCS2 インデクスで構築されているデータベースを UCS4 インデクスに変更す る場合は,C<sup>8</sup> の値は「UCS4 インデクスの場合」の計算式を使用して算出してください。

#### 注※3

HiRDB ファイルごとのセグメント数です。bと Cj の値を基に算出してください。

# 付録 D 旧バージョンからの移行について

ここでは、Collaboration - Bulletin board を次に示すバージョンから移行する場合の作業、および注意事 項について説明します。

- Collaboration Bulletin board 01-10 から Collaboration Bulletin board 01-90 に移行する場合
- Collaboration Bulletin board 01-20 から Collaboration Bulletin board 01-90 に移行する場合
- Collaboration Bulletin board 01-30 から Collaboration Bulletin board 01-90 に移行する場合
- Collaboration Bulletin board 01-32 から Collaboration Bulletin board 01-90 に移行する場合
- Collaboration Bulletin board 01-35 から Collaboration Bulletin board 01-90 に移行する場合
- Collaboration Bulletin board 01-36 から Collaboration Bulletin board 01-90 に移行する場合
- Collaboration Bulletin board 01-50 から Collaboration Bulletin board 01-90 に移行する場合
- Collaboration Bulletin board 01-81 から Collaboration Bulletin board 01-90 に移行する場合
- Collaboration Bulletin board 01-82 から Collaboration Bulletin board 01-90 に移行する場合
- Collaboration Bulletin board 01-83 から Collaboration Bulletin board 01-90 に移行する場合
- Collaboration Bulletin board 01-84 から Collaboration Bulletin board 01-90 に移行する場合

それぞれのバージョンから Collaboration - Bulletin board を移行する場合の作業について、次に示しま す。なお,Collaboration のバージョンアップの詳細は,マニュアル「Collaboration 移行ガイド」を参 照してください。

# 付録 D.1 旧バージョンから移行する場合の注意事項

運用状況によっては,旧バージョンの構築時に見積もったデータベース容量のままでは容量が不足する場合 があります。旧バージョンから移行する場合は,必ず現在使用しているデータベース容量を確認して,必要 に応じてデータベース容量を拡張してください。データベース容量の見積もり方法の詳細は,[「2.3.2\(1\)](#page-17-0) [データベース容量の見積もり」](#page-17-0)を参照してください。

また,RD エリアの最小セグメント数を「[2.3.2\(5\)\(c\) RD エリアの作成](#page-22-0)」の表 2-5 に示しています。容量を 見積もり直した結果が,表 2-5 で示している最小セグメント数よりも小さい場合は,RD エリアを拡張して ください。RD エリアの拡張方法の詳細は,マニュアル「ノンストップデータベース HiRDB Version 9 コ マンドリファレンス(Windows(R)用)」を参照してください。

# 付録 D.2 Collaboration - Bulletin board 01-10 から Collaboration - Bulletin board 01-90 に移行する場合の作業

Collaboration - Bulletin board 01-10 から Collaboration - Bulletin board 01-90 に移行する場合の作 業を次に示します。

# (1) バックアップ

Collaboration - Bulletin board を移行する前に,運用ディレクトリおよびデータベースのバックアップを 取得してください。

## (a) ファイルのバックアップ

Collaboration - Bulletin board 01-10 の運用ディレクトリ¥conf に格納されている次に示すプロパティ ファイルのバックアップを取得します。

- hptl\_clb\_cbb\_engine.properties
- hptl\_clb\_cbb\_command.properties

なお,運用ディレクトリすべてのバックアップを取得する場合は,個別に前記のプロパティファイルのバッ クアップを取得する必要はありません。

## (b) データベースのバックアップ

Collaboration - Bulletin board 01-10 で使用しているデータベースのバックアップを取得します。バッ クアップの取得方法の詳細は,マニュアル「ノンストップデータベース HiRDB Version 9 システム運用ガ イド(Windows(R)用)」,およびマニュアル「ノンストップデータベース HiRDB Version 9 コマンドリ ファレンス(Windows(R)用)」を参照してください。

バックアップは,HiRDB システム全体だけでなく,RD エリア単位でも取得できます。バックアップ取得 方法の一つの例を次の表に示します。

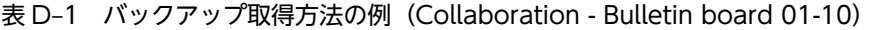

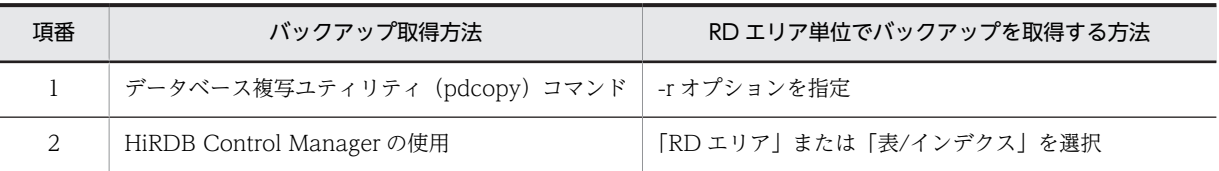

移行によって更新されるテーブルが格納されている RD エリアだけのバックアップを取得するための情報 として,更新されるテーブルとテーブルの処理対象 RD エリアを次の表に示します。

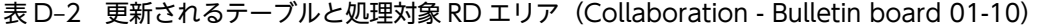

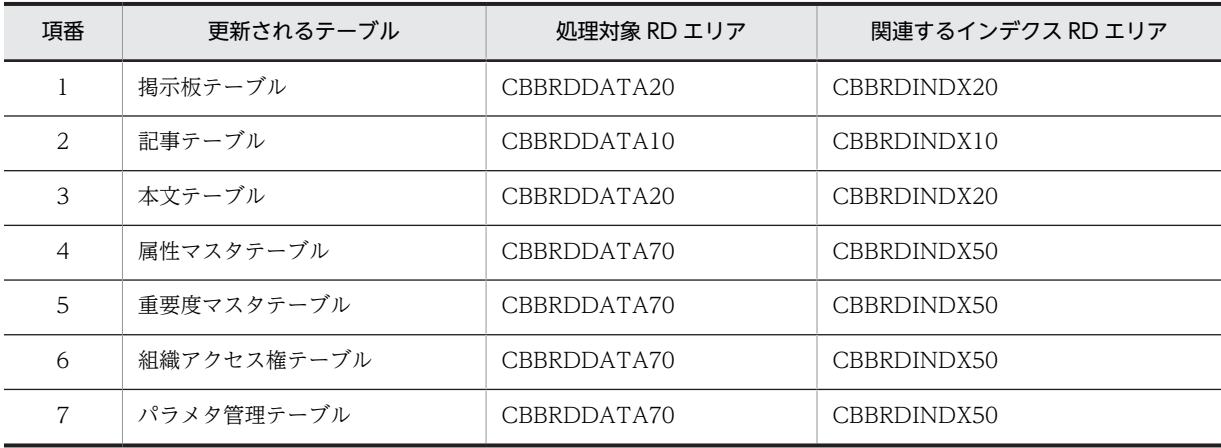

なお、バックアップを取得する RD エリアは処理対象の RD エリアだけでなく、処理によって更新される RD エリア(データディクショナリ用 RD エリアなど)のバックアップを取得する必要があります。同時に バックアップを取得する必要がある RD エリアについては,マニュアル「ノンストップデータベース HiRDB Version 9 システム運用ガイド(Windows(R)用)」を参照してください。

(2) インストール

上書きインストールができます。

定義ファイルなどは,すべて運用ディレクトリにコピーされているため,すべてのファイルが上書きされま す。

## (3) 環境構築

次に示すことを実行します。

(a) データベースサーバのバージョンアップ

データベースサーバをバージョンアップします。

なお、SQL ファイルは、データベースのカラム、インデクス、レコードを追加および更新するため、現在 使用しているバージョンに従って「HiRDB コマンドプロンプト」でコマンドを実行します。テーブル定義 などの SQL 文を実行するため,接続ユーザ(認可識別子)を Collaboration - Bulletin board で使用して いる接続ユーザ(認可識別子)に変更してください。

接続ユーザを変更するには,次のコマンドを実行します。

- > set PDUSER=認可識別子/パスワード
- Collaboration Bulletin board インストールディレクトリ\sys\hptl\_clb\_cbb\_area\_shift\_0150.sql を任意のディレクトリにコピーして,認可識別子および RD エリアを構成する HiRDB ファイル名を修 正します。

また,システムの規模に応じてページ長,セグメントサイズ,およびセグメント数を変更します。 SQL ファイルを修正したら、データベース構成変更ユティリティ (pdmod) を実行して、RD エリア を作成します。既存のファイルシステムに RD エリアを追加する場合は,ユティリティを実行する前に ファイルシステムに空き容量があるかどうかを確認してください。

データベース構成変更ユティリティ(pdmod)の詳細は,マニュアル「ノンストップデータベース HiRDB Version 9 コマンドリファレンス(Windows(R)用)」を参照してください。 コマンドの実行例を次に示します。

(例)

>pdmod -a 任意のディレクトリ\hptl\_clb\_cbb\_area\_shift\_0150.sql

- グローバルバッファを割り当てます。 グローバルバッファの割り当てについては,[「付録 D.2\(3\)\(d\) グローバルバッファの割り当て」](#page-208-0)を参照 してください。
- 次に示す SQL ファイルを使用して,カラムの追加,およびレコードの更新・設定を実行します。
	- hptl clb cbb shift 0130.sql
	- hptl clb cbb shift 0132.sql
	- hptl clb cbb shift 0150.sql
	- hptl\_clb\_cbb\_shift\_0183.sql
	- hptl clb cbb shift 0187.sql

コマンドの実行例を次に示します。

(例)

>HiRDB SQL Executerインストールディレクトリ \pdsql < Collaboration - Bulletin boardインス トールディレクトリ\sys\hptl\_clb\_cbb\_shift\_0130.sql

• データベース定義ユティリティ(pddef)を実行して,インデクスを追加します。データベース定義ユ ティリティ(pddef)の詳細は,マニュアル「ノンストップデータベース HiRDB Version 9 コマンド リファレンス(Windows(R)用)」を参照してください。 コマンドの実行例を次に示します。

(例)

>pddef <Collaboration - Bulletin boardインストールディレクトリ\sys \hptl\_clb\_cbb\_tbl\_idx\_shift\_0150.sql

SQL ファイルを実行することで、追加および更新されるデータベースのカラム,インデクス,レコードを 次の表に示します。

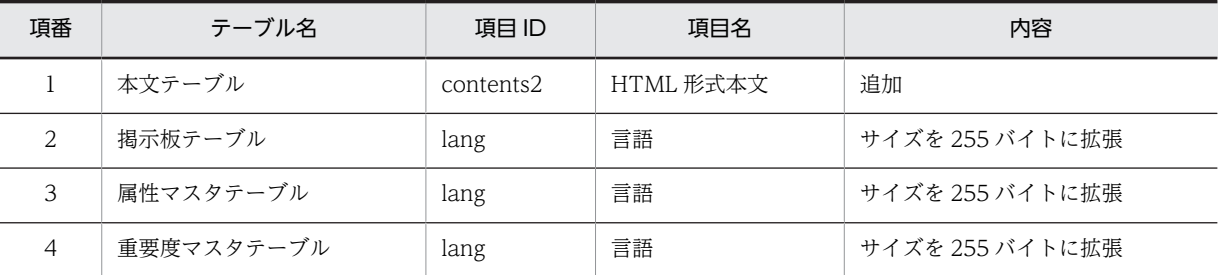

### 表 D-3 追加および更新されるデータベースのカラム (Collaboration - Bulletin board 01-10)

#### 表 D-4 追加および更新されるデータベースのインデクス (Collaboration - Bulletin board 01-10)

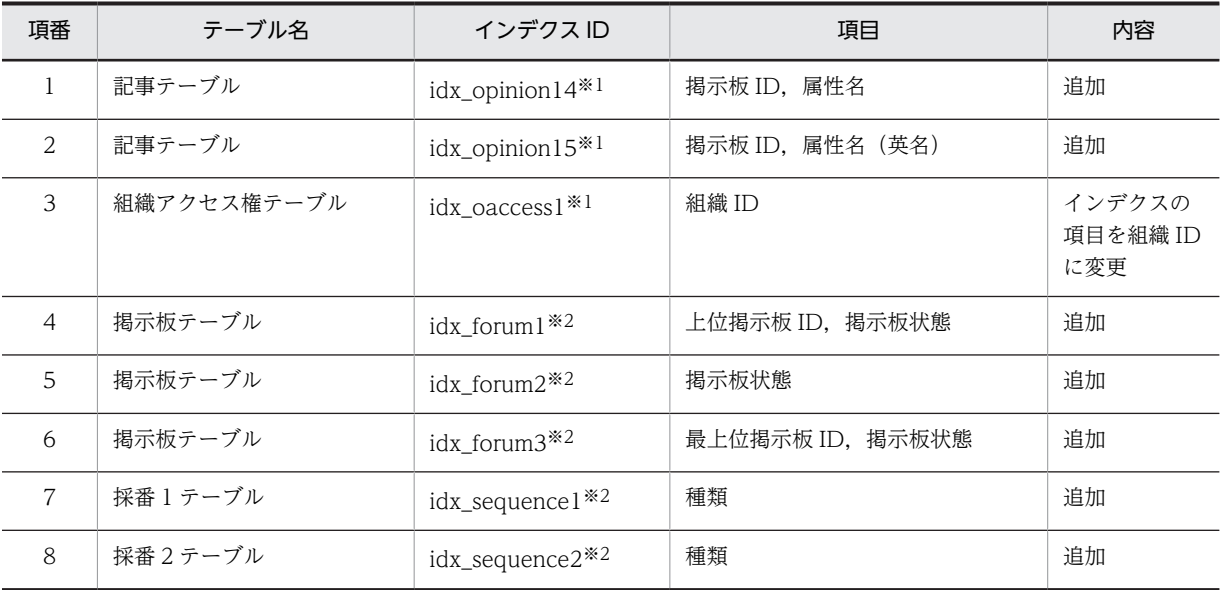

注※1

hptl\_clb\_cbb\_shift\_0130.sql の実行で追加されます。

注※2

hptl\_clb\_cbb\_tbl\_idx\_shift\_0150.sql の実行で追加されます。

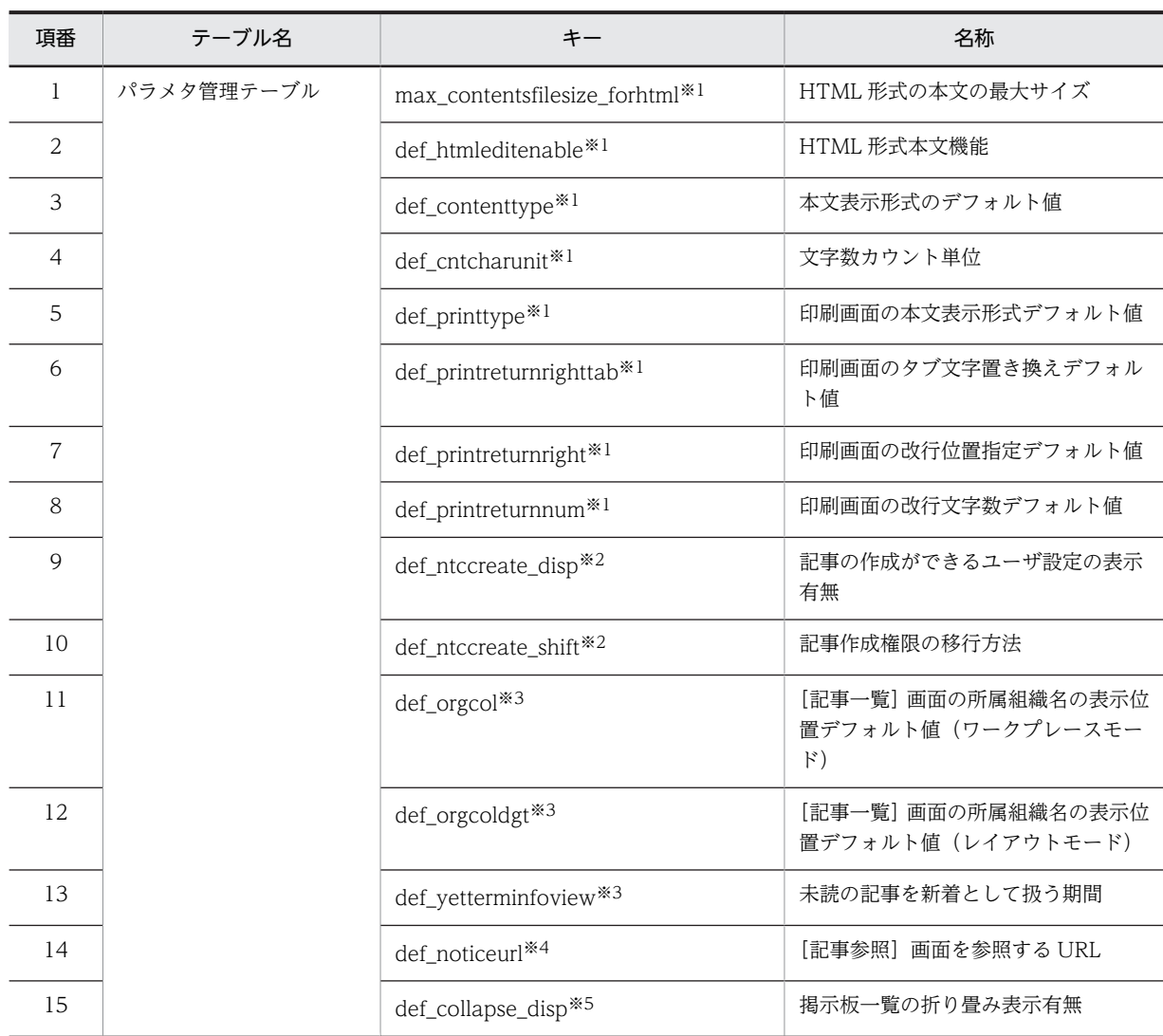

## 表 D-5 追加されるデータベースのレコード (Collaboration - Bulletin board 01-10)

注※1

hptl\_clb\_cbb\_shift\_0130.sql の実行で追加されます。

注※2

hptl\_clb\_cbb\_shift\_0132.sql の実行で追加されます。

```
注※3
```
hptl\_clb\_cbb\_shift\_0150.sql の実行で追加されます。

```
注※4
```
hptl\_clb\_cbb\_shift\_0183.sql の実行で追加されます。

```
注※5
```
hptl\_clb\_cbb\_shift\_0187.sql の実行で追加されます。

# 表 D-6 追加される RD エリア (Collaboration - Bulletin board 01-10)

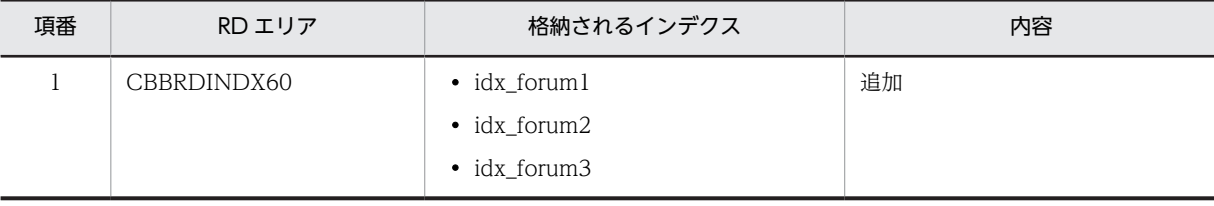

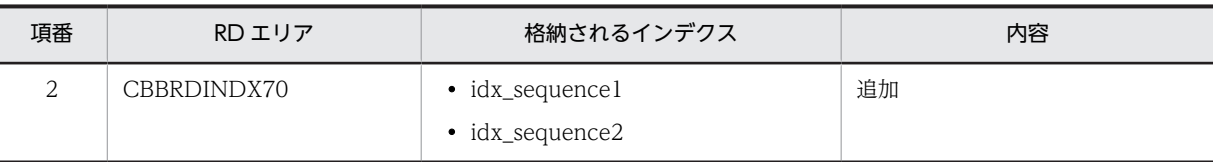

#### (b) RD エリアの拡張

各 RD エリアで必要なセグメント数を計算します。

計算方法の詳細は,「[2.3.2\(1\) データベース容量の見積もり](#page-17-0)」を参照してください。

計算した値より現在使用している RD エリアのセグメント数が小さい場合は,pdmod コマンドを実行し て,不足している RD エリアのセグメント数の分だけ拡張してください。

pdmod コマンドの実行例を次に示します。

>pdmod -a D:\work\expand.txt

D:¥work¥expand.txt の内容の例を次に示します。

```
expand rdarea CBBRDDATA10
       file name "D:\Hitachi\hirdb s\area\cbb\CBBRDDATA10-2"
        initial 500 segments ;
```
なお、次に示す RD エリアは、RD エリアのセグメント数だけでなく Available Work Area の容量も確認 する必要があります。

- CBBRDLOBI10
- CBBRDLOBI20

Available Work Area の容量が不足している場合は拡張してください。

Available Work Area の容量の確認方法,および拡張方法については,「● Available Work Area の拡 張| を参照してください。

#### ● Available Work Area の拡張

次の見積もり式を使用して、本文テーブル(全文検索用テキストデータ)のインデクス、および添付ファイ ル (全文検索用テキストデータ) のインデクスの Available Work Area の容量を算出します。なお, Available Work Area の容量の単位はバイトです。

- 本文テーブル(全文検索用テキストデータ)のインデクスの Available Work Area の見積もり式  $200\times1024\times1024$  + CMN $\times$ RRN $\times$  (CSB + CTX + UNJ + UNE + 4)  $\times$ PUU $\times$ 7
- 添付ファイル(全文検索用テキストデータ)のインデクスの Available Work Area の見積もり式  $200\times1024\times1024$  + PFN  $\times$  PFP  $\times$  CMN  $\times$  RRN  $\times$  PTS  $\times$  PUU  $\times$  7

#### 見積もり式で使用している記号の意味

PUU:本文,主題,人の名前,および添付ファイルの内容に含まれる Windows Vista で拡張された文 字 (JIS X0213) の割合 (範囲: 0.0~1.0 例: 12.3%の場合は 0.123) これ以外の記号の詳細は,「[付録 C.2 値の説明で使用する記号](#page-155-0)」を参照してください。

算出した値より現在使用している Available Work Area の容量の方が少ない場合は、pdmod コマンドを 使用して,次に示す RD エリアを不足している分だけ拡張してください。

• CBBRDLOBI10

• CBBRDLOBI20

pdmod コマンドの実行例を次に示します。

#### >pdmod -a D:\work\expandlob.txt

D:¥work¥expandlob.txt の内容を次に示します。

```
expand rdarea CBBRDLOBI10
file name "D:\Hitachi\hirdb_s\area\cbblob\CBBRDLOBI10-2"
 initial 500 segments ;
expand rdarea CBBRDLOBI20
file name "D:\Hitachi\hirdb_s\area\cbblob\CBBRDLOBI20-2"
 initial 500 segments ;
```
拡張した値は,すべて Available Work Area に割り当てられます。

なお,現在使用している Available Work Area の容量を確認するには,インデクス情報の取得ユティリ ティ(phnidxls)を使用します。

phnidxls のオプションは、次のように指定します。

#### -d オプション

Available Work Area の容量を確認したいインデクスのインデクス識別子を指定します。 idx\_contents2,または idx\_apdfile2 を指定してください。

-r オプション

-d オプションに指定したインデクスが存在する RD エリア名を指定します。CBBRDLOBI10, または CBBRDLOBI20 を指定してください。

#### 指定例

本文テーブル(全文検索用テキストデータ)のインデクスの場合

phnidxls -d idx\_contents2 -r CBBRDLOBI10

添付ファイル(全文検索用テキストデータ)のインデクスの場合 phnidxls -d idx\_apdfile2 -r CBBRDLOBI20

インデクス情報の取得ユティリティ(phnidxls)の詳細は,マニュアル「HiRDB 全文検索プラグイン HiRDB Text Search Plug-in Version 9」, およびマニュアル「HiRDB 全文検索プラグイン HiRDB Text Search Plug-in Version 9(32)」を参照してください。

#### (c) インデクス情報の変更

インデクス情報変更ユティリティ(phnmodidx)を使用して,次のインデクスの情報を UCS2 から UCS4 に変更します。

- 本文テーブル(全文検索用テキストデータ)のインデクス
- 添付ファイル(全文検索用テキストデータ)のインデクス

phnmodidx のオプションは、次のように指定します。

### -d オプション

情報を変更するインデクスのインデクス識別子を指定します。idx\_contents2,または idx\_apdfile2 を 指定してください。

#### -v オプション

変更するインデクス定義項目を指定します。"INDEX\_TYPE=UCS4"を指定してください。

<span id="page-208-0"></span>指定例

## 本文テーブル(全文検索用テキストデータ)のインデクス情報を変更する場合 phnmodidx -d idx contents2 -v "INDEX TYPE=UCS4"

# 添付ファイル(全文検索用テキストデータ)のインデクス情報を変更する場合 phnmodidx -d idx\_apdfile2 -v "INDEX\_TYPE=UCS4"

インデクス情報変更ユティリティ(phnmodidx)の詳細は,マニュアル「HiRDB 全文検索プラグイン HiRDB Text Search Plug-in Version 9」,およびマニュアル「HiRDB 全文検索プラグイン HiRDB Text Search Plug-in Version 9(32)」を参照してください。

### (d) グローバルバッファの割り当て

グローバルバッファを割り当てるための記述を HiRDB のシステム定義ファイルに追加します。グローバ ルバッファに割り当てるサイズについては,「[2.3.2\(2\)\(b\) グローバルバッファの計算方法」](#page-19-0)を参照してくだ さい。

グローバルバッファと RD エリアを一対一で割り当てる場合の HiRDB のシステム定義ファイルへの記述 例は,次に示すファイルを参照してください。

Collaboration - Bulletin board インストールディレクトリ¥sys¥hptl\_clb\_cbb\_pdsys\_shift\_0150.txt

### (e) アプリケーションサーバのバージョンアップ

次に示すことを実施します。

- 運用ディレクトリ内のファイル更新 更新内容については、表 D-7 を参照してください。
- Par ファイルを War ファイルに格納(マニュアル「Collaboration 移行ガイド」参照)

Collaboration - Bulletin board 01-10 から Collaboration - Bulletin board 01-90 に移行する場合の運 用ディレクトリの更新内容を次の表に示します。

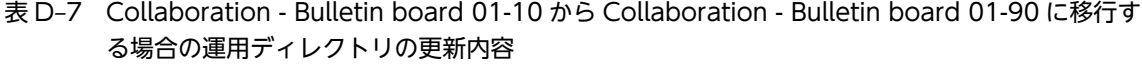

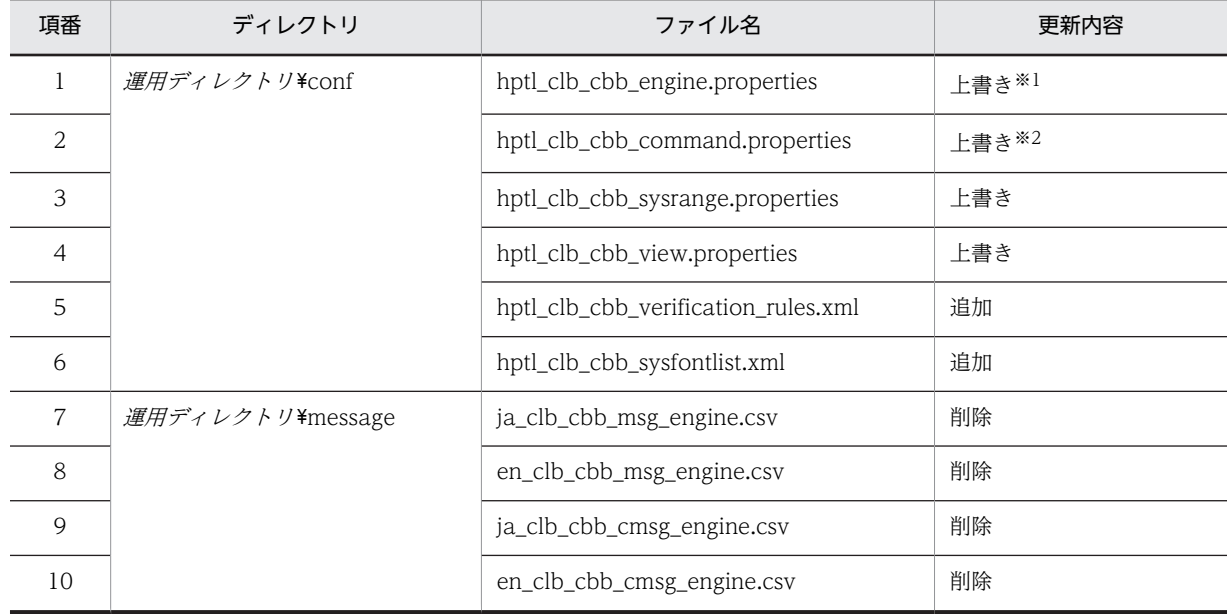

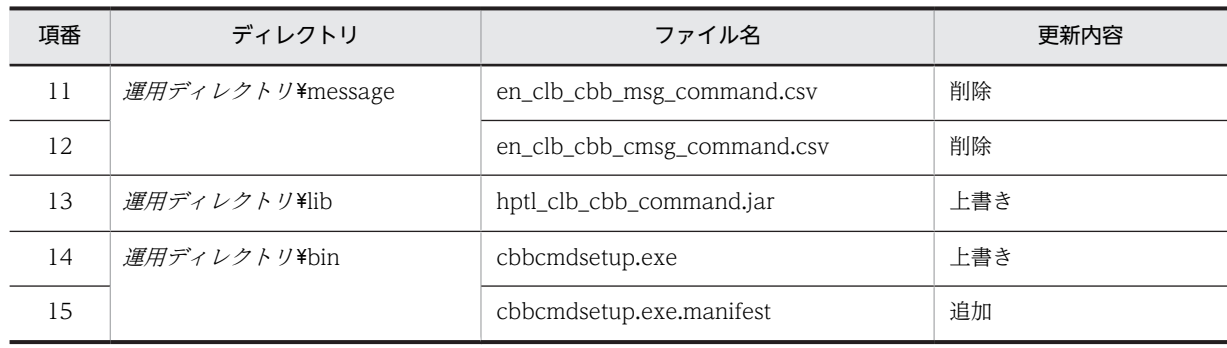

注※1

付録 D.2(1)(a)でバックアップを取得した hptl\_clb\_cbb\_engine.properties の内容を、運用ディレクトリの hptl\_clb\_cbb\_engine.properties に反映します。更新内容の詳細は,図 D-1 を参照してください。

注※2

付録 D.2(1)(a)でバックアップを取得した hptl\_clb\_cbb\_command.properties の内容を,運用ディレクトリの hptl\_clb\_cbb\_command.properties に反映します。更新内容の詳細は,図 D-2 および図 D-3 を参照してください。

hptl\_clb\_cbb\_engine.properties の更新内容を図 D-1 に,hptl\_clb\_cbb\_command.properties の更新内 容を図 D-2 および図 D-3 に示します。

#### 図 D-1 hptl\_clb\_cbb\_engine.properties の更新内容(プロパティの追加)

hptl\_clb\_cbb\_conf\_path = 運用ディレクトリ/conf hptl\_clb\_cbb\_work\_dir\_path = hptl\_clb\_cbb\_work\_dir\_num = 1000

図に示すプロパティが追加されます。hptl\_clb\_cbb\_conf\_path の値には運用ディレクトリ/conf を指定 してください。

#### 図 D-2 hptl\_clb\_cbb\_command.properties の更新内容(プロパティ値の変更)

dab\_buffsize = 64512

図に示すプロパティの値が変更されます。このプロパティの値は変更しないでください。

図 D-3 hptl\_clb\_cbb\_command.properties の更新内容(プロパティの追加)

```
hptl clb cbb all del aldyread max num = 30000
hptl<sub>Clb</sub>_cbb_use_exclusive_mode = 0
hptl_clb_cbb_adm_lang = ja
hptl<sup>-</sup>clb<sup>-</sup>cbb<sup>-</sup>notice message count = 100
hptl_clb_cbb_notice_identifier_max_num = 10000
hptl_clb_cbb_notice_max_num = 2000
max contentsfilesize forhtml = 15
def-htmleditenable = 1def_ntccreate_disp = 1
def_ntccreate_shift = 0
def_contenttype = 0
def_cntcharunit = 1
def-printtype = 0
def_printreturnrighttab = 4
def_printreturnright = 1
def_printreturnnum = 80
def_orgcol = 0
def orgcoldgt = 0def\_yetterm<sub>i</sub>nfoview = 0
def_collapse_disp = 0
```
図に示すプロパティが追加されます。

(f) ユティリティ

次に示すことを実施します。

- 運用ディレクトリ内の cbbcmdsetup コマンド (セットアップ) を実行し、BAT ファイルを更新する
- 次に示すコマンドを実行し,定義ファイルのシステムパラメタを更新する > cbbsys -f
- J2EE サーバを再起動する

# 付録 D.3 Collaboration - Bulletin board 01-20 から Collaboration - Bulletin board 01-90 に移行する場合の作業

Collaboration - Bulletin board 01-20 から Collaboration - Bulletin board 01-90 に移行する場合の作 業を次に示します。

(1) バックアップ

Collaboration - Bulletin board を移行する前に,運用ディレクトリおよびデータベースのバックアップを 取得してください。

(a) ファイルのバックアップ

Collaboration - Bulletin board 01-20 の運用ディレクトリ¥conf に格納されている次に示すプロパティ ファイルのバックアップを取得します。

- hptl\_clb\_cbb\_engine.properties
- hptl\_clb\_cbb\_command.properties

なお,運用ディレクトリすべてのバックアップを取得する場合は,個別に前記のプロパティファイルのバッ クアップを取得する必要はありません。

# (b) データベースのバックアップ

Collaboration - Bulletin board 01-20 で使用しているデータベースのバックアップを取得します。バッ クアップの取得方法の詳細は,マニュアル「ノンストップデータベース HiRDB Version 9 システム運用ガ イド(Windows(R)用)」,およびマニュアル「ノンストップデータベース HiRDB Version 9 コマンドリ ファレンス(Windows(R)用)」を参照してください。

バックアップは,HiRDB システム全体だけでなく,RD エリア単位でも取得できます。バックアップ取得 方法の一つの例を次の表に示します。

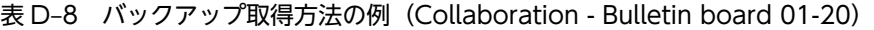

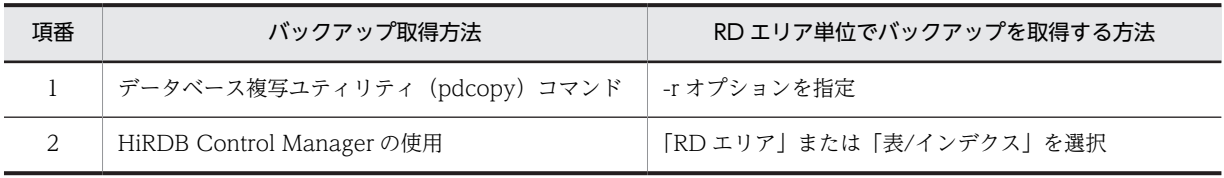

移行によって更新されるテーブルが格納されている RD エリアだけのバックアップを取得するための情報 として,更新されるテーブルとテーブルの処理対象 RD エリアを次の表に示します。

表 D-9 更新されるテーブルと処理対象 RD エリア (Collaboration - Bulletin board 01-20)

| 項番 | 更新されるテーブル | 処理対象 RD エリア | 関連するインデクス RD エリア |
|----|-----------|-------------|------------------|
|    | 掲示板テーブル   | CBBRDDATA20 | CBBRDINDX20      |

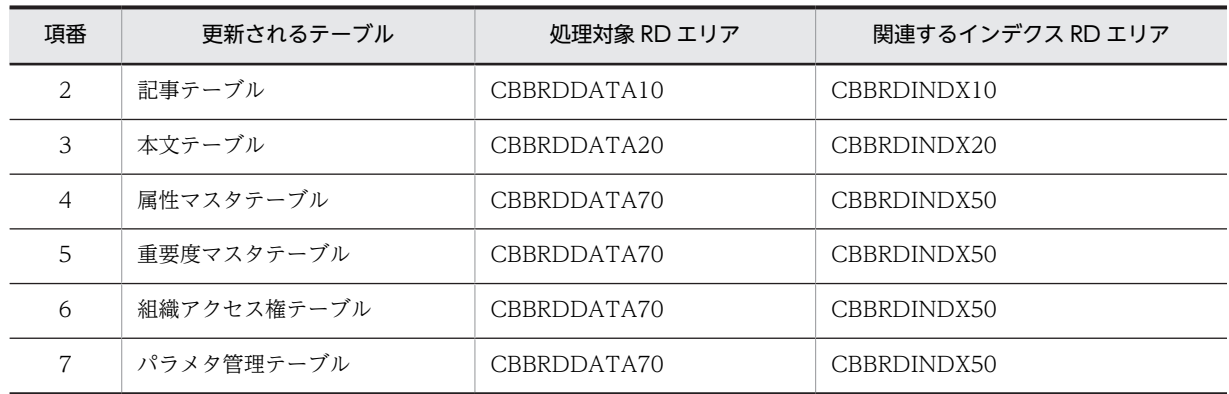

なお、バックアップを取得する RD エリアは処理対象の RD エリアだけでなく、処理によって更新される RD エリア(データディクショナリ用 RD エリアなど)のバックアップを取得する必要があります。同時に バックアップを取得する必要がある RD エリアについては,マニュアル「ノンストップデータベース HiRDB Version 9 システム運用ガイド(Windows(R)用)」を参照してください。

## (2) インストール

上書きインストールができます。

定義ファイルなどは,すべて運用ディレクトリにコピーされているため,すべてのファイルが上書きされま す。

#### (3) 環境構築

次に示すことを実行します。

(a) データベースサーバのバージョンアップ

データベースサーバをバージョンアップします。

なお、SQL ファイルは、データベースのカラム、インデクス、レコードを追加および更新するため、現在 使用しているバージョンに従って「HiRDB コマンドプロンプト」でコマンドを実行します。テーブル定義 などの SQL 文を実行するため,接続ユーザ(認可識別子)を Collaboration - Bulletin board で使用して いる接続ユーザ(認可識別子)に変更してください。

接続ユーザを変更するには,次のコマンドを実行します。

> set PDUSER=認可識別子/パスワード

データベースサーバのバージョンアップに必要な作業を説明します。

• Collaboration - Bulletin board インストールディレクトリ\sys\hptl\_clb\_cbb\_area\_shift\_0150.sql を任意のディレクトリにコピーして,認可識別子および RD エリアを構成する HiRDB ファイル名を修 正します。

また,システムの規模に応じてページ長,セグメントサイズ,およびセグメント数を変更します。 SQL ファイルを修正したら、データベース構成変更ユティリティ (pdmod) を実行して、RD エリア を作成します。既存のファイルシステムに RD エリアを追加する場合は,ユティリティを実行する前に ファイルシステムに空き容量があるかどうかを確認してください。

データベース構成変更ユティリティ(pdmod)の詳細は,マニュアル「ノンストップデータベース HiRDB Version 9 コマンドリファレンス(Windows(R)用)」を参照してください。 コマンドの実行例を次に示します。

```
(例)
```
>pdmod -a 任意のディレクトリ\hptl clb\_cbb\_area\_shift\_0150.sql

• グローバルバッファを割り当てます。

グローバルバッファの割り当てについては,「[付録 D.3\(3\)\(d\) グローバルバッファの割り当て](#page-216-0)」を参照 してください。

- 次に示す SQL ファイルを使用して,カラムの追加,およびレコードの更新・設定を実行します。
	- hptl\_clb\_cbb\_shift\_0130.sql
	- hptl\_clb\_cbb\_shift\_0132.sql
	- hptl\_clb\_cbb\_shift\_0150.sql
	- hptl\_clb\_cbb\_shift\_0183.sql
	- hptl\_clb\_cbb\_shift\_0187.sql

コマンドの実行例を次に示します。

#### (例)

>HiRDB SQL Executerインストールディレクトリ \pdsql < Collaboration - Bulletin boardインス トールディレクトリ\sys\hptl\_clb\_cbb\_shift\_0130.sql

• データベース定義ユティリティ(pddef)を実行して,インデクスを追加します。データベース定義ユ ティリティ(pddef)の詳細は,マニュアル「ノンストップデータベース HiRDB Version 9 コマンド リファレンス(Windows(R)用)」を参照してください。 コマンドの実行例を次に示します。

#### (例)

>pddef <Collaboration - Bulletin boardインストールディレクトリ\sys \hptl\_clb\_cbb\_tbl\_idx\_shift\_0150.sql

SQL ファイルを実行することで、追加および更新されるデータベースのカラム,インデクス、レコードを 次の表に示します。

表 D-10 追加および更新されるデータベースのカラム (Collaboration - Bulletin board 01-20)

| 項番             | テーブル名      | 頂目ID      | 項目名       | 内容              |
|----------------|------------|-----------|-----------|-----------------|
|                | 本文テーブル     | contents2 | HTML 形式本文 | 追加              |
| $\mathfrak{D}$ | 掲示板テーブル    | lang      | 言語        | サイズを 255 バイトに拡張 |
| 3              | 属性マスタテーブル  | lang      | 言語        | サイズを 255 バイトに拡張 |
|                | 重要度マスタテーブル | lang      | 言語        | サイズを 255 バイトに拡張 |

### 表 D-11 追加および更新されるデータベースのインデクス (Collaboration - Bulletin board 01-20)

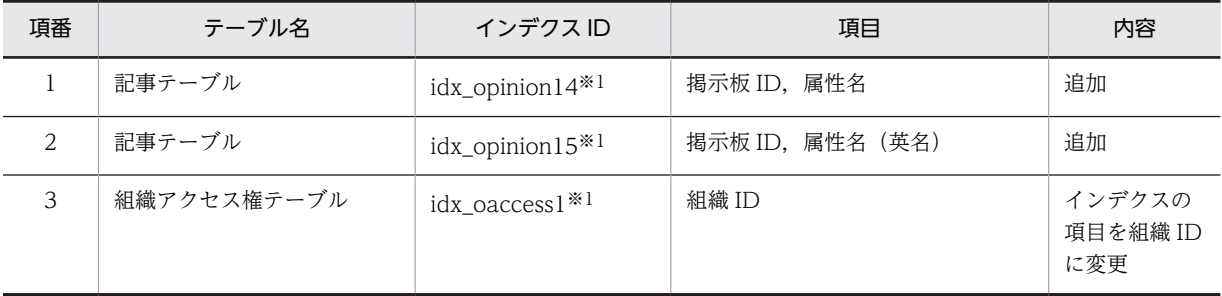

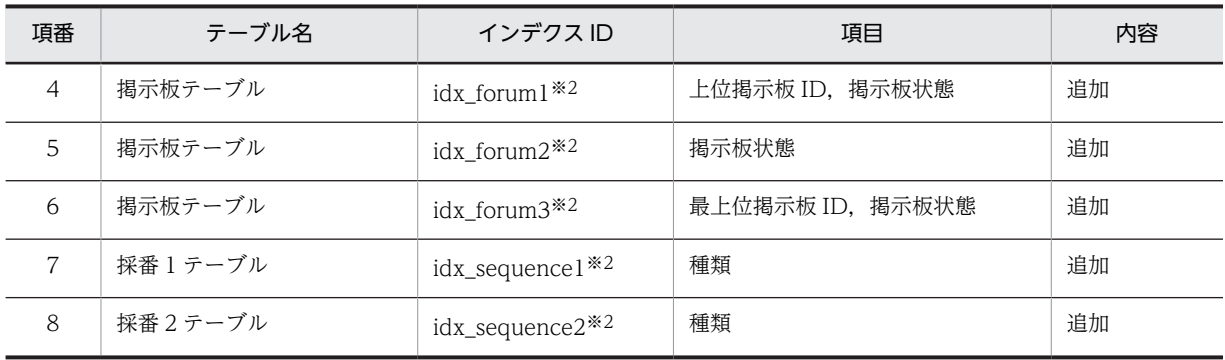

注※1

hptl\_clb\_cbb\_shift\_0130.sql の実行で追加されます。

注※2

hptl\_clb\_cbb\_tbl\_idx\_shift\_0150.sql の実行で追加されます。

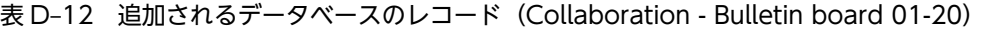

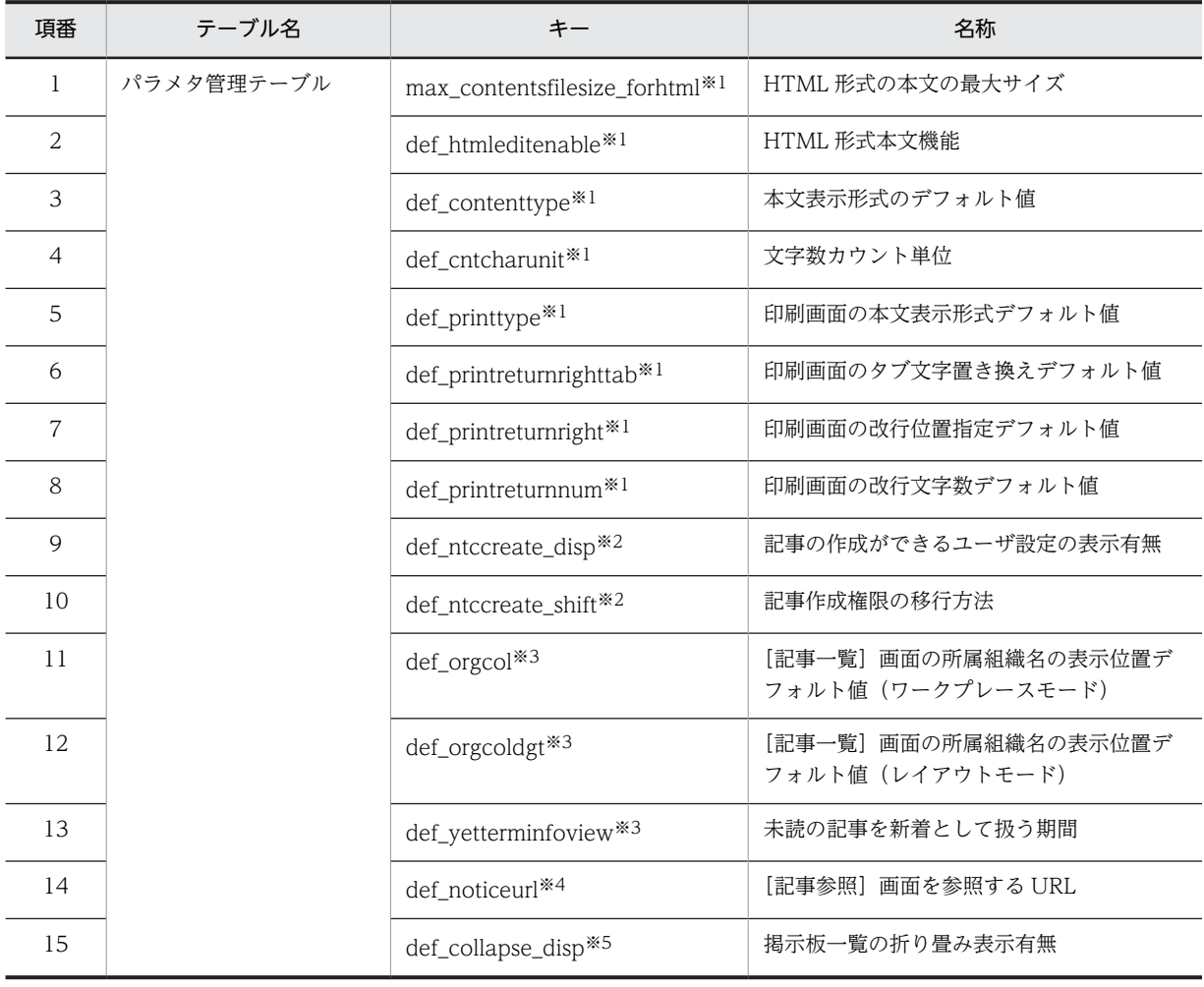

## 注※1

hptl\_clb\_cbb\_shift\_0130.sql の実行で追加されます。

注※2

hptl\_clb\_cbb\_shift\_0132.sql の実行で追加されます。

注※3

```
hptl clb cbb shift 0150.sql の実行で追加されます。
```
注※4

```
hptl_clb_cbb_shift_0183.sql の実行で追加されます。
```
注※5

hptl\_clb\_cbb\_shift\_0187.sql の実行で追加されます。

#### 表 D-13 追加される RD エリア (Collaboration - Bulletin board 01-20)

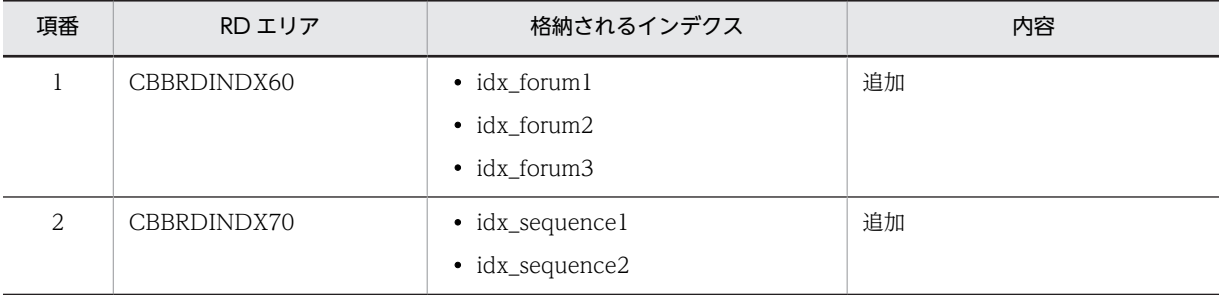

#### (b) RD エリアの拡張

各 RD エリアで必要なセグメント数を計算します。

計算方法の詳細は,「[2.3.2\(1\) データベース容量の見積もり](#page-17-0)」を参照してください。

計算した値より現在使用している RD エリアのセグメント数が小さい場合は、pdmod コマンドを実行し て,不足している RD エリアのセグメント数の分だけ拡張してください。

pdmod コマンドの実行例を次に示します。

#### >pdmod -a D:\work\expand.txt

D:¥work¥expand.txt の内容の例を次に示します。

```
expand rdarea CBBRDDATA10
       file name "D:\Hitachi\hirdb s\area\cbb\CBBRDDATA10-2"
        initial 500 segments ;
```
なお,次に示す RD エリアは,RD エリアのセグメント数だけでなく Available Work Area の容量も確認 する必要があります。

- CBBRDLOBI10
- CBBRDLOBI20

Available Work Area の容量が不足している場合は拡張してください。

Available Work Area の容量の確認方法,および拡張方法については,「● Available Work Area の拡 張」を参照してください。

#### ● Available Work Area の拡張

次の見積もり式を使用して、本文テーブル(全文検索用テキストデータ)のインデクス、および添付ファイ ル (全文検索用テキストデータ)のインデクスの Available Work Area の容量を算出します。なお, Available Work Area の容量の単位はバイトです。

```
本文テーブル (全文検索用テキストデータ)のインデクスの Available Work Area の見積もり式
   200\times1024\times1024 + CMN\timesRRN\times (CSB + CTX + UNI + UNE + 4) \timesPUU\times7
```
添付ファイル (全文検索用テキストデータ)のインデクスの Available Work Area の見積もり式 200×1024×1024 + PFN×PFP×CMN×RRN×PTS×PUU×7

#### 見積もり式で使用している記号の意味

PUU:本文,主題,人の名前,および添付ファイルの内容に含まれる Windows Vista で拡張された文 字 (JIS X0213) の割合 (範囲: 0.0~1.0 例: 12.3%の場合は 0.123)

これ以外の記号の詳細は,[「付録 C.2 値の説明で使用する記号」](#page-155-0)を参照してください。

算出した値より現在使用している Available Work Area の容量の方が少ない場合は、pdmod コマンドを 使用して,次に示す RD エリアを不足している分だけ拡張してください。

- CBBRDLOBI10
- CBBRDLOBI20

pdmod コマンドの実行例を次に示します。

>pdmod -a D:\work\expandlob.txt

D:¥work¥expandlob.txt の内容を次に示します。

```
expand rdarea CBBRDLOBI10
file name "D:\Hitachi\hirdb_s\area\cbblob\CBBRDLOBI10-2"
        initial 500 segments ;
expand rdarea CBBRDLOBI20
       file name "D:\Hitachi\hirdb s\area\cbblob\CBBRDLOBI20-2"
        initial 500 segments ;
```
拡張した値は,すべて Available Work Area に割り当てられます。

なお、現在使用している Available Work Area の容量を確認するには、インデクス情報の取得ユティリ ティ(phnidxls)を使用します。

phnidxls のオプションは、次のように指定します。

### -d オプション

Available Work Area の容量を確認したいインデクスのインデクス識別子を指定します。 idx\_contents2,または idx\_apdfile2 を指定してください。

-r オプション

-d オプションに指定したインデクスが存在する RD エリア名を指定します。CBBRDLOBI10, または CBBRDLOBI20 を指定してください。

#### 指定例

本文テーブル(全文検索用テキストデータ)のインデクスの場合 phnidxls -d idx\_contents2 -r CBBRDLOBI10 添付ファイル(全文検索用テキストデータ)のインデクスの場合

phnidxls -d idx\_apdfile2 -r CBBRDLOBI20

インデクス情報の取得ユティリティ(phnidxls)の詳細は,マニュアル「HiRDB 全文検索プラグイン HiRDB Text Search Plug-in Version 9」,およびマニュアル「HiRDB 全文検索プラグイン HiRDB Text Search Plug-in Version 9(32)」を参照してください。

#### (c) インデクス情報の変更

インデクス情報変更ユティリティ(phnmodidx)を使用して,次のインデクスの情報を UCS2 から UCS4 に変更します。
- 本文テーブル (全文検索用テキストデータ) のインデクス
- 添付ファイル(全文検索用テキストデータ)のインデクス

phnmodidx のオプションは、次のように指定します。

#### -d オプション

情報を変更するインデクスのインデクス識別子を指定します。idx\_contents2,または idx\_apdfile2 を 指定してください。

-v オプション

変更するインデクス定義項目を指定します。"INDEX\_TYPE=UCS4"を指定してください。

指定例

# 本文テーブル(全文検索用テキストデータ)のインデクス情報を変更する場合 phnmodidx -d idx contents2 -v "INDEX TYPE=UCS4"

添付ファイル(全文検索用テキストデータ)のインデクス情報を変更する場合 phnmodidx -d idx apdfile2 -v "INDEX TYPE=UCS4"

インデクス情報変更ユティリティ(phnmodidx)の詳細は,マニュアル「HiRDB 全文検索プラグイン HiRDB Text Search Plug-in Version 9」を参照してください。

#### (d) グローバルバッファの割り当て

グローバルバッファを割り当てるための記述を HiRDB のシステム定義ファイルに追加します。グローバ ルバッファに割り当てるサイズについては,「[2.3.2\(2\)\(b\) グローバルバッファの計算方法」](#page-19-0)を参照してくだ さい。

グローバルバッファと RD エリアを一対一で割り当てる場合の HiRDB のシステム定義ファイルへの記述 例は,次に示すファイルを参照してください。

Collaboration - Bulletin board インストールディレクトリ\sys\hptl\_clb\_cbb\_pdsys\_shift\_0150.txt

#### (e) アプリケーションサーバのバージョンアップ

次に示すことを実施します。

- 運用ディレクトリ内のファイル更新 更新内容については,表 D-14 を参照してください。
- Par ファイルを War ファイルに格納(マニュアル「Collaboration 移行ガイド」参照)

Collaboration - Bulletin board 01-20 から Collaboration - Bulletin board 01-90 に移行する場合の運 用ディレクトリの更新内容を次の表に示します。

## 表 D-14 Collaboration - Bulletin board 01-20 から Collaboration - Bulletin board 01-90 に移行 する場合の運用ディレクトリの更新内容

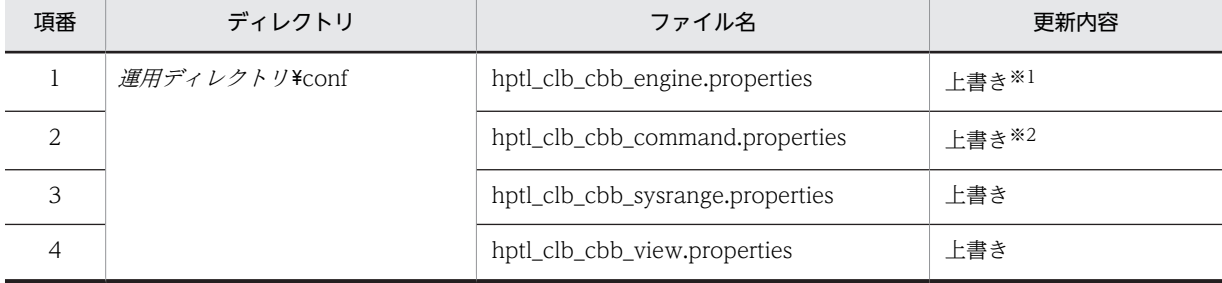

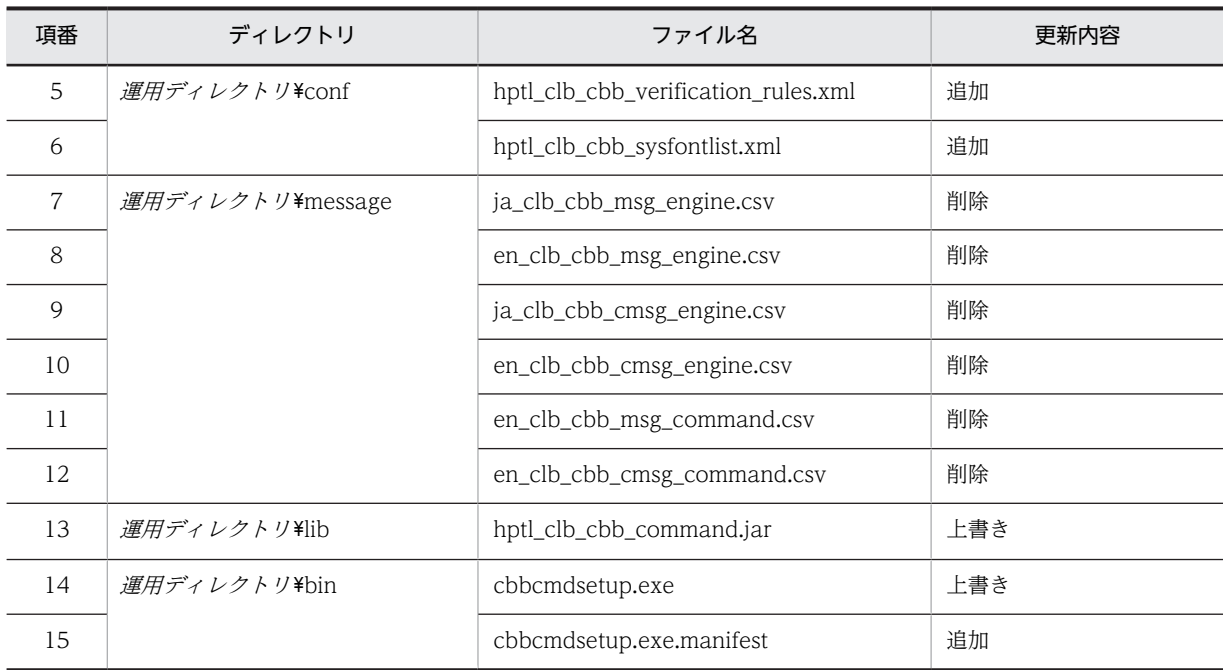

注※1

付録 D.3(1)(a)でバックアップを取得した hptl\_clb\_cbb\_engine.properties の内容を,運用ディレクトリの hptl clb cbb engine.properties に反映します。更新内容の詳細は、図 D-4 を参照してください。

注※2

付録 D.3(1)(a)でバックアップを取得した hptl clb cbb command.properties の内容を、運用ディレクトリの hptl clb cbb command.properties に反映します。更新内容の詳細は、図 D-5 を参照してください。

hptl\_clb\_cbb\_engine.properties の更新内容を図 D-4 に, hptl\_clb\_cbb\_command.properties の更新内 容を図 D-5 に示します。

## 図 D-4 hptl\_clb\_cbb\_engine.properties の更新内容(プロパティの追加)

hptl\_clb\_cbb\_conf\_path = 運用ディレクトリ/conf hptl\_clb\_cbb\_work\_dir\_path = hptl\_clb\_cbb\_work\_dir\_num = 1000

図に示すプロパティが追加されます。hptl\_clb\_cbb\_conf\_path の値には運用ディレクトリ/conf を指定 してください。

#### 図 D‒5 hptl\_clb\_cbb\_command.properties の更新内容(プロパティの追加)

```
hptl clb cbb all del aldyread max num = 30000
hptl_clb_cbb_use_exclusive_mode = 0
hptl_clb_cbb_adm_lang = ja
hptl_clb_cbb_notice_message_count = 100
hptl_clb_cbb_notice_identifier_max_num = 10000
hptl_clb_cbb_notice_max_num = 2000
max_contentsfilesize_forhtml = 15
def[htmleditemable =<sup>1</sup>
def<sub>-</sub>ntcc</sub>rate<sub>-</sub>disp = 1def_ntccreate_shift = 0
def_contenttype = 0
def_cntcharunit = 1
def-printtype = 0
def printreturnrighttab = 4
def_printreturnright = 1
def_printreturnnum = 80
def\_orgcol = 0def<sub>orgcol</sub>dyt = 0def yetterminfoview = 0def\_collapse\_disp = 0
```
図に示すプロパティが追加されます。

(f) ユティリティ

次に示すことを実施します。

- 運用ディレクトリ内の cbbcmdsetup コマンド(セットアップ)を実行し,BAT ファイルを更新する
- 次に示すコマンドを実行し,定義ファイルのシステムパラメタを更新する > cbbsys -f
- J2EE サーバを再起動する

# 付録 D.4 Collaboration - Bulletin board 01-30 から Collaboration - Bulletin board 01-90 に移行する場合の作業

Collaboration - Bulletin board 01-30 から Collaboration - Bulletin board 01-90 に移行する場合の作 業を次に示します。

(1) バックアップ

Collaboration - Bulletin board を移行する前に,運用ディレクトリおよびデータベースのバックアップを 取得してください。

(a) ファイルのバックアップ

Collaboration - Bulletin board 01-30 の運用ディレクトリ¥conf に格納されている次に示すプロパティ ファイルのバックアップを取得します。

- hptl\_clb\_cbb\_engine.properties
- hptl clb cbb command.properties

なお,運用ディレクトリすべてのバックアップを取得する場合は,個別に前記のプロパティファイルのバッ クアップを取得する必要はありません。

## (b) データベースのバックアップ

Collaboration - Bulletin board 01-30 で使用しているデータベースのバックアップを取得します。バッ クアップの取得方法の詳細は,マニュアル「ノンストップデータベース HiRDB Version 9 システム運用ガ イド(Windows(R)用)」,およびマニュアル「ノンストップデータベース HiRDB Version 9 コマンドリ ファレンス(Windows(R)用)」を参照してください。

バックアップは,HiRDB システム全体だけでなく,RD エリア単位でも取得できます。バックアップ取得 方法の一つの例を次の表に示します。

表 D-15 バックアップ取得方法の例 (Collaboration - Bulletin board 01-30)

| 項番 | バックアップ取得方法                                 | RD エリア単位でバックアップを取得する方法  |
|----|--------------------------------------------|-------------------------|
|    | │ データベース複写ユティリティ(pdcopy)コマンド │ -r オプションを指定 |                         |
|    | │ HiRDB Control Manager の使用                | 「RD エリア」または「表/インデクス」を選択 |

移行によって更新されるテーブルが格納されている RD エリアだけのバックアップを取得するための情報 として,更新されるテーブルとテーブルの処理対象 RD エリアを次の表に示します。

| 項番 | 更新されるテーブル  | 処理対象 RD エリア | 関連するインデクス RD エリア |
|----|------------|-------------|------------------|
|    | パラメタ管理テーブル | CBBRDDATA70 | CBBRDINDX50      |

表 D-16 更新されるテーブルと処理対象 RD エリア (Collaboration - Bulletin board 01-30)

なお、バックアップを取得する RD エリアは処理対象の RD エリアだけでなく、処理によって更新される RD エリア(データディクショナリ用 RD エリアなど)のバックアップを取得する必要があります。同時に バックアップを取得する必要がある RD エリアについては,マニュアル「ノンストップデータベース HiRDB Version 9 システム運用ガイド(Windows(R)用)」を参照してください。

## (2) インストール

上書きインストールができます。

定義ファイルなどは,すべて運用ディレクトリにコピーされているため,すべてのファイルが上書きされま す。

## (3) 環境構築

次に示すことを実行します。

(a) データベースサーバのバージョンアップ

データベースサーバをバージョンアップします。

なお, SQL ファイルは、データベースのカラム,インデクス, レコードを追加および更新するため,現在 使用しているバージョンに従って「HiRDB コマンドプロンプト」でコマンドを実行します。テーブル定義 などの SQL 文を実行するため,接続ユーザ(認可識別子)を Collaboration - Bulletin board で使用して いる接続ユーザ(認可識別子)に変更してください。

接続ユーザを変更するには,次のコマンドを実行します。

> set PDUSER=認可識別子/パスワード

データベースサーバのバージョンアップに必要な作業を説明します。

• Collaboration - Bulletin board インストールディレクトリ\sys\hptl\_clb\_cbb\_area\_shift\_0150.sql を任意のディレクトリにコピーして,認可識別子および RD エリアを構成する HiRDB ファイル名を修 正します。

また,システムの規模に応じてページ長,セグメントサイズ,およびセグメント数を変更します。 SQL ファイルを修正したら,データベース構成変更ユティリティ(pdmod)を実行して,RD エリア を作成します。既存のファイルシステムに RD エリアを追加する場合は,ユティリティを実行する前に ファイルシステムに空き容量があるかどうかを確認してください。

データベース構成変更ユティリティ(pdmod)の詳細は,マニュアル「ノンストップデータベース HiRDB Version 9 コマンドリファレンス(Windows(R)用)」を参照してください。 コマンドの実行例を次に示します。

(例)

>pdmod -a 任意のディレクトリ\hptl clb cbb area shift 0150.sql

• グローバルバッファを割り当てます。 グローバルバッファの割り当てについては,[「付録 D.4\(3\)\(d\) グローバルバッファの割り当て」](#page-223-0)を参照 してください。

- 次に示す SQL ファイルを使用して,カラムの追加,およびレコードの更新・設定を実行します。
	- hptl\_clb\_cbb\_shift\_0132.sql
	- hptl\_clb\_cbb\_shift\_0150.sql
	- hptl\_clb\_cbb\_shift\_0183.sql
	- hptl\_clb\_cbb\_shift\_0187.sql

コマンドの実行例を次に示します。

### (例)

>HiRDB SQL Executerインストールディレクトリ \pdsql < Collaboration - Bulletin boardインス トールディレクトリ\sys\hptl\_clb\_cbb\_shift\_0132.sql

• データベース定義ユティリティ(pddef)を実行して,インデクスを追加します。データベース定義ユ ティリティ(pddef)の詳細は,マニュアル「ノンストップデータベース HiRDB Version 9 コマンド リファレンス(Windows(R)用)」を参照してください。 コマンドの実行例を次に示します。

(例)

>pddef <Collaboration - Bulletin boardインストールディレクトリ\sys \hptl\_clb\_cbb\_tbl\_idx\_shift\_0150.sql

SQL ファイルを実行することで,追加および更新されるデータベースのレコードを次の表に示します。

| 項番 | テーブル名     | インデクス ID      | 項目              | 内容 |
|----|-----------|---------------|-----------------|----|
|    | 掲示板テーブル   | idx forum1    | 上位掲示板 ID,揭示板状態  | 追加 |
|    | 掲示板テーブル   | idx forum2    | 掲示板状態           | 追加 |
| 3  | 掲示板テーブル   | idx forum3    | 最上位掲示板 ID,掲示板状態 | 追加 |
| 4  | 採番 1 テーブル | idx_sequence1 | 種類              | 追加 |
|    | 採番 2 テーブル | idx_sequence2 | 種類              | 追加 |

表 D-17 追加および更新されるデータベースのインデクス (Collaboration - Bulletin board 01-30)

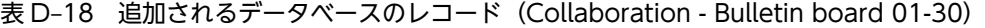

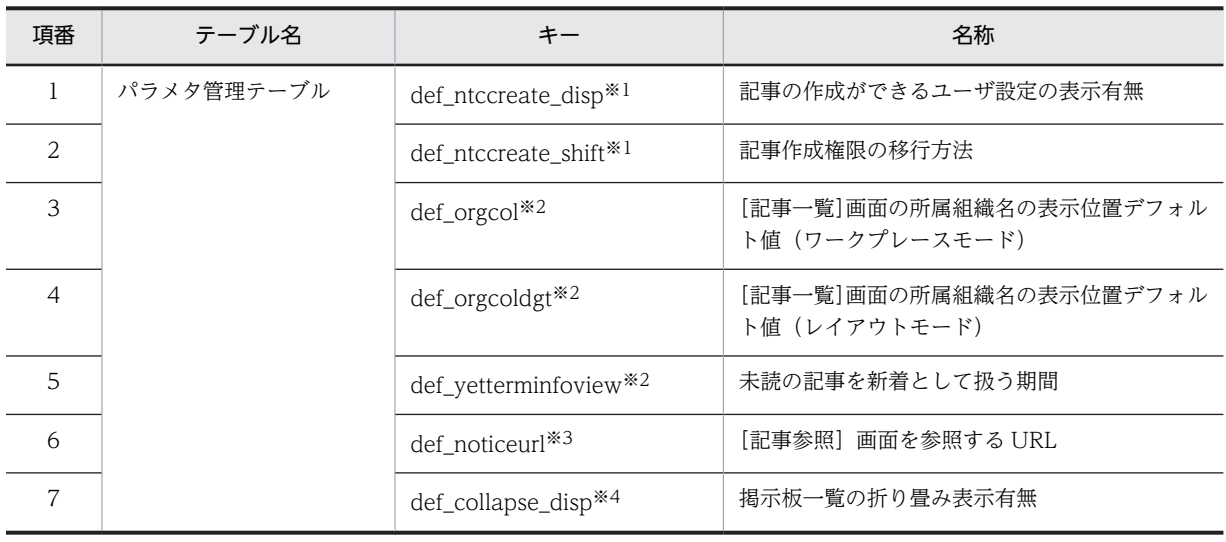

注※1

```
hptl clb cbb shift 0132.sql の実行で追加されます。
```
注※2

hptl\_clb\_cbb\_shift\_0150.sql の実行で追加されます。

注※3

hptl\_clb\_cbb\_shift\_0183.sql の実行で追加されます。

注※4

hptl\_clb\_cbb\_shift\_0187.sql の実行で追加されます。

#### 表 D-19 追加される RD エリア (Collaboration - Bulletin board 01-30)

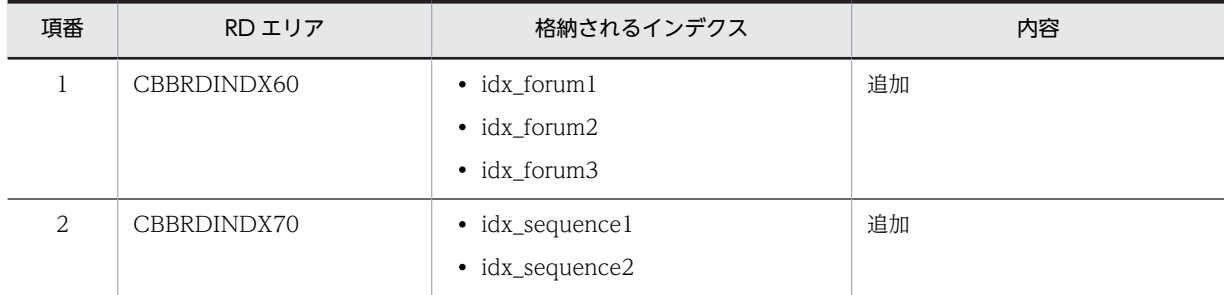

#### (b) RD エリアの拡張

各 RD エリアで必要なセグメント数を計算します。

計算方法の詳細は,[「2.3.2\(1\) データベース容量の見積もり」](#page-17-0)を参照してください。

計算した値より現在使用している RD エリアのセグメント数が小さい場合は、pdmod コマンドを実行し て,不足している RD エリアのセグメント数の分だけ拡張してください。

pdmod コマンドの実行例を次に示します。

>pdmod -a D:\work\expand.txt

D:¥work¥expand.txt の内容の例を次に示します。

#### expand rdarea CBBRDDATA10 file name "D:\Hitachi\hirdb\_s\area\cbb\CBBRDDATA10-2" initial 500 segments ;

なお,次に示す RD エリアは,RD エリアのセグメント数だけでなく Available Work Area の容量も確認 する必要があります。

- CBBRDLOBI10
- CBBRDLOBI20

Available Work Area の容量が不足している場合は拡張してください。

Available Work Area の容量の確認方法,および拡張方法については,「● Available Work Area の拡 張」を参照してください。

## ● Available Work Area の拡張

次の見積もり式を使用して、本文テーブル(全文検索用テキストデータ)のインデクス、および添付ファイ ル(全文検索用テキストデータ)のインデクスの Available Work Area の容量を算出します。なお, Available Work Area の容量の単位はバイトです。

```
本文テーブル(全文検索用テキストデータ)のインデクスの Available Work Area の見積もり式
  200\times1024\times1024 + CMN\timesRRN\times (CSB + CTX + UNJ + UNE + 4) \timesPUU\times7
```
添付ファイル (全文検索用テキストデータ)のインデクスの Available Work Area の見積もり式 200×1024×1024 + PFN×PFP×CMN×RRN×PTS×PUU×7

見積もり式で使用している記号の意味

PUU:本文,主題,人の名前,および添付ファイルの内容に含まれる Windows Vista で拡張された文 字 (JIS X0213) の割合 (範囲: 0.0~1.0 例: 12.3%の場合は 0.123)

これ以外の記号の詳細は,「[付録 C.2 値の説明で使用する記号](#page-155-0)」を参照してください。

算出した値より現在使用している Available Work Area の容量の方が少ない場合は、pdmod コマンドを 使用して,次に示す RD エリアを不足している分だけ拡張してください。

- CBBRDLOBI10
- CBBRDLOBI20

pdmod コマンドの実行例を次に示します。

>pdmod -a D:\work\expandlob.txt

D:¥work¥expandlob.txt の内容を次に示します。

```
expand rdarea CBBRDLOBI10
file name "D:\Hitachi\hirdb_s\area\cbblob\CBBRDLOBI10-2"
        initial 500 segments ;
expand rdarea CBBRDLOBI20
      file name "D:\Hitachi\hirdb s\area\cbblob\CBBRDLOBI20-2"
        initial 500 segments ;
```
拡張した値は,すべて Available Work Area に割り当てられます。

なお、現在使用している Available Work Area の容量を確認するには、インデクス情報の取得ユティリ ティ(phnidxls)を使用します。

phnidxls のオプションは、次のように指定します。

#### -d オプション

Available Work Area の容量を確認したいインデクスのインデクス識別子を指定します。 idx\_contents2,または idx\_apdfile2 を指定してください。

#### -r オプション

-d オプションに指定したインデクスが存在する RD エリア名を指定します。CBBRDLOBI10, または CBBRDLOBI20 を指定してください。

#### 指定例

本文テーブル(全文検索用テキストデータ)のインデクスの場合

phnidxls -d idx\_contents2 -r CBBRDLOBI10

添付ファイル(全文検索用テキストデータ)のインデクスの場合

phnidxls -d idx\_apdfile2 -r CBBRDLOBI20

インデクス情報の取得ユティリティ(phnidxls)の詳細は,マニュアル「HiRDB 全文検索プラグイン HiRDB Text Search Plug-in Version 9」,およびマニュアル「HiRDB 全文検索プラグイン HiRDB Text Search Plug-in Version 9(32)」を参照してください。

<span id="page-223-0"></span>(c) インデクス情報の変更

インデクス情報変更ユティリティ(phnmodidx)を使用して,次のインデクスの情報を UCS2 から UCS4 に変更します。

- 本文テーブル(全文検索用テキストデータ)のインデクス
- 添付ファイル (全文検索用テキストデータ) のインデクス

phnmodidx のオプションは、次のように指定します。

-d オプション

情報を変更するインデクスのインデクス識別子を指定します。idx\_contents2,または idx\_apdfile2 を 指定してください。

-v オプション

変更するインデクス定義項目を指定します。"INDEX\_TYPE=UCS4"を指定してください。

指定例

# 本文テーブル(全文検索用テキストデータ)のインデクス情報を変更する場合 phnmodidx -d idx\_contents2 -v "INDEX\_TYPE=UCS4"

添付ファイル(全文検索用テキストデータ)のインデクス情報を変更する場合 phnmodidx -d idx\_apdfile2 -v "INDEX\_TYPE=UCS4"

インデクス情報変更ユティリティ(phnmodidx)の詳細は,マニュアル「HiRDB 全文検索プラグイン HiRDB Text Search Plug-in Version 9」,およびマニュアル「HiRDB 全文検索プラグイン HiRDB Text Search Plug-in Version 9(32)」を参照してください。

(d) グローバルバッファの割り当て

グローバルバッファを割り当てるための記述を HiRDB のシステム定義ファイルに追加します。グローバ ルバッファに割り当てるサイズについては,[「2.3.2\(2\)\(b\) グローバルバッファの計算方法](#page-19-0)」を参照してくだ さい。

グローバルバッファと RD エリアを一対一で割り当てる場合の HiRDB のシステム定義ファイルへの記述 例は,次に示すファイルを参照してください。

Collaboration - Bulletin board インストールディレクトリ \sys\hptl\_clb\_cbb\_pdsys\_shift\_0150.txt

#### (e) アプリケーションサーバのバージョンアップ

次に示すことを実施します。

- 運用ディレクトリ内のファイル更新 更新内容については,表 D-20 を参照してください。
- Par ファイルを War ファイルに格納(マニュアル「Collaboration 移行ガイド」参照)

Collaboration - Bulletin board 01-30 から Collaboration - Bulletin board 01-90 に移行する場合の運 用ディレクトリの更新内容を次の表に示します。

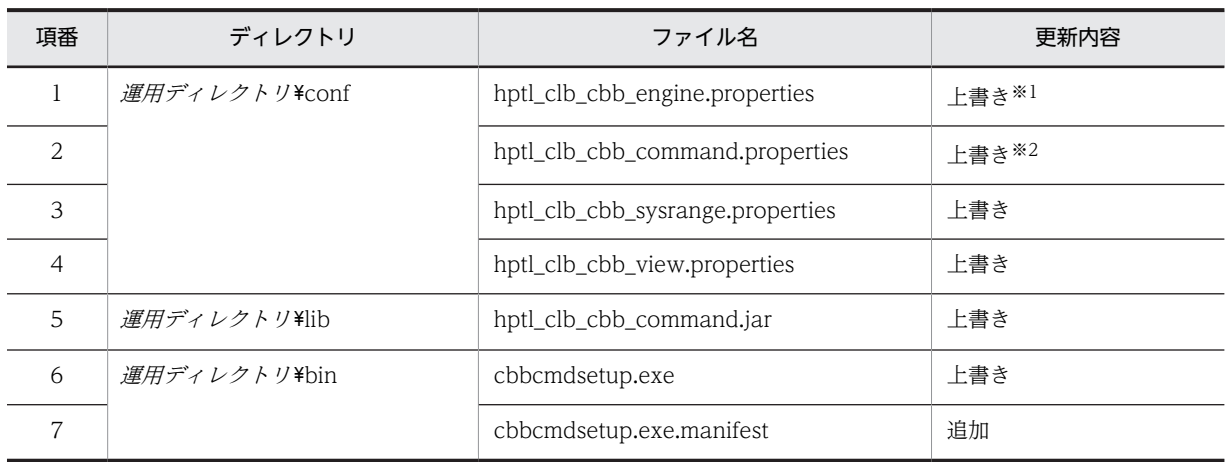

# 表 D-20 Collaboration - Bulletin board 01-30 から Collaboration - Bulletin board 01-90 に移行 する場合の運用ディレクトリの更新内容

注※1

付録 D.4(1)(a)でバックアップを取得した hptl\_clb\_cbb\_engine.properties の内容を,運用ディレクトリの hptl\_clb\_cbb\_engine.properties に反映します。更新内容の詳細は,図 D-6 を参照してください。

注※2

付録 D.4(1)(a)でバックアップを取得した hptl\_clb\_cbb\_command.properties の内容を,運用ディレクトリの hptl clb cbb command.properties に反映します。更新内容の詳細は、図 D-7 および図 D-8 を参照してください。

hptl\_clb\_cbb\_engine.properties の更新内容を図 D-6 に, hptl\_clb\_cbb\_command.properties の更新内 容を図 D-7 および図 D-8 に示します。

#### 図 D-6 hptl clb cbb engine.properties の更新内容(プロパティの追加)

hptl clb cbb work dir path  $=$  $hptL$ <sub>clb</sub> $ch$ <sub>work</sub> $di$ r $num = 1000$ 

図に示すプロパティが追加されます。

## 図 D-7 hptl\_clb\_cbb\_command.properties の更新内容(プロパティ値の変更)

def printreturnnum = 80

図に示すプロパティの値が変更されます。必要に応じてプロパティの値を変更してください。

図 D-8 hptl\_clb\_cbb\_command.properties の更新内容(プロパティの追加)

```
hptl clb cbb all del aldyread max num = 30000
hptl_clb_cbb_use_exclusive_mode = 0
hptl_clb_cbb_notice_message_count = 100
hptl_clb_cbb_notice_identifier_max_num = 10000
hptl_clb_cbb_notice_max_num = 2000
def_{inter{}}rcc = det disp = 1
def_{inter} at e_{shift} = 0def\_orgcol = 0def_orgcoldgt = 0
def\_yetterminfoview = 0def^-collapse disp = 0
```
図に示すプロパティが追加されます。

(f) ユティリティ

次に示すことを実施します。

• 運用ディレクトリ内の cbbcmdsetup コマンド (セットアップ) を実行し、BAT ファイルを更新する

- 次に示すコマンドを実行し,定義ファイルのシステムパラメタを更新する > cbbsys -f
- J2EE サーバを再起動する

# 付録 D.5 Collaboration - Bulletin board 01-32 から Collaboration - Bulletin board 01-90 に移行する場合の作業

Collaboration - Bulletin board 01-32 から Collaboration - Bulletin board 01-90 に移行する場合の作 業を次に示します。

# (1) バックアップ

Collaboration - Bulletin board を移行する前に,運用ディレクトリおよびデータベースのバックアップを 取得してください。

## (a) ファイルのバックアップ

Collaboration - Bulletin board 01-32 の運用ディレクトリ¥conf に格納されている次に示すプロパティ ファイルのバックアップを取得します。

- hptl\_clb\_cbb\_engine.properties
- hptl clb cbb command.properties

なお,運用ディレクトリすべてのバックアップを取得する場合は,個別に前記のプロパティファイルのバッ クアップを取得する必要はありません。

## (b) データベースのバックアップ

Collaboration - Bulletin board 01-32 で使用しているデータベースのバックアップを取得します。バッ クアップの取得方法の詳細は,マニュアル「ノンストップデータベース HiRDB Version 9 システム運用ガ イド(Windows(R)用)」,およびマニュアル「ノンストップデータベース HiRDB Version 9 コマンドリ ファレンス(Windows(R)用)」を参照してください。

バックアップは,HiRDB システム全体だけでなく,RD エリア単位でも取得できます。バックアップ取得 方法の一つの例を次の表に示します。

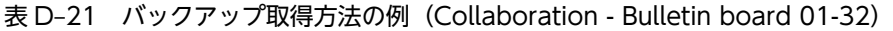

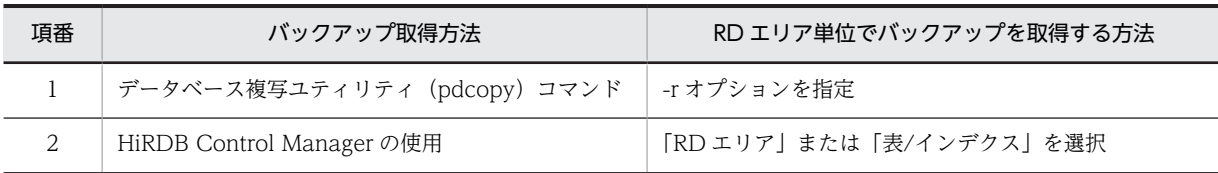

移行によって更新されるテーブルが格納されている RD エリアだけのバックアップを取得するための情報 として,更新されるテーブルとテーブルの処理対象 RD エリアを次の表に示します。

表 D-22 更新されるテーブルと処理対象 RD エリア (Collaboration - Bulletin board 01-32)

| 項番 | 更新されるテーブル  | 処理対象 RD エリア | │関連するインデクス RD エリア│ |
|----|------------|-------------|--------------------|
|    | パラメタ管理テーブル | CBBRDDATA70 | CBBRDINDX50        |

なお、バックアップを取得する RD エリアは処理対象の RD エリアだけでなく、処理によって更新される RD エリア(データディクショナリ用 RD エリアなど)のバックアップを取得する必要があります。同時に バックアップを取得する必要がある RD エリアについては,マニュアル「ノンストップデータベース HiRDB Version 9 システム運用ガイド(Windows(R)用)」を参照してください。

(2) インストール

上書きインストールができます。

定義ファイルなどは,すべて運用ディレクトリにコピーされているため,すべてのファイルが上書きされま す。

(3) 環境構築

次に示すことを実行します。

(a) データベースサーバのバージョンアップ

データベースサーバをバージョンアップします。

なお, SQL ファイルは,データベースのカラム,インデクス,レコードを追加および更新するため,現在 使用しているバージョンに従って「HiRDB コマンドプロンプト」でコマンドを実行します。テーブル定義 などの SQL 文を実行するため,接続ユーザ(認可識別子)を Collaboration - Bulletin board で使用して いる接続ユーザ(認可識別子)に変更してください。

接続ユーザを変更するには,次のコマンドを実行します。

> set PDUSER=認可識別子/パスワード

データベースサーバのバージョンアップに必要な作業を説明します。

• Collaboration - Bulletin board  $\{\nabla \times \mathcal{R} \mid \neg \mathcal{R} \neq \psi \land \psi \}$  Y\*sys\*hptl clb cbb area shift 0150.sql を任意のディレクトリにコピーして,認可識別子および RD エリアを構成する HiRDB ファイル名を修 正します。

また,システムの規模に応じてページ長,セグメントサイズ,およびセグメント数を変更します。 SQL ファイルを修正したら、データベース構成変更ユティリティ (pdmod) を実行して、RD エリア を作成します。既存のファイルシステムに RD エリアを追加する場合は,ユティリティを実行する前に ファイルシステムに空き容量があるかどうかを確認してください。

データベース構成変更ユティリティ(pdmod)の詳細は,マニュアル「ノンストップデータベース HiRDB Version 9 コマンドリファレンス(Windows(R)用)」を参照してください。

コマンドの実行例を次に示します。

(例)

>pdmod -a 任意のディレクトリ\hptl\_clb\_cbb\_area\_shift\_0150.sql

- グローバルバッファを割り当てます。 グローバルバッファの割り当てについては,「[付録 D.5\(3\)\(d\) グローバルバッファの割り当て](#page-230-0)」を参照 してください。
- 次に示す SQL ファイルを使用して,カラムの追加,およびレコードの更新・設定を実行します。
	- hptl\_clb\_cbb\_shift\_0150.sql
	- hptl clb cbb shift 0183.sql
	- hptl clb cbb shift 0187.sql

コマンドの実行例を次に示します。

(例)

>HiRDB SQL Executerインストールディレクトリ \pdsql < Collaboration - Bulletin boardインス トールディレクトリ\sys\hptl\_clb\_cbb\_shift\_0150.sql

• データベース定義ユティリティ(pddef)を実行して,インデクスを追加します。データベース定義ユ ティリティ(pddef)の詳細は,マニュアル「ノンストップデータベース HiRDB Version 9 コマンド リファレンス(Windows(R)用)」を参照してください。 コマンドの実行例を次に示します。

(例)

>pddef <Collaboration - Bulletin boardインストールディレクトリ\sys \hptl\_clb\_cbb\_tbl\_idx\_shift\_0150.sql

SQL ファイルを実行することで,追加および更新されるデータベースのレコードを次の表に示します。

| 項番 | テーブル名     | インデクスID       | 項目              | 内容 |
|----|-----------|---------------|-----------------|----|
|    | 掲示板テーブル   | idx forum1    | 上位揭示板 ID, 揭示板状態 | 追加 |
| 2  | 掲示板テーブル   | idx forum2    | 掲示板状態           | 追加 |
| 3  | 掲示板テーブル   | idx forum3    | 最上位掲示板 ID,掲示板状態 | 追加 |
| 4  | 採番 1 テーブル | idx_sequence1 | 種類              | 追加 |
| 5  | 採番 2 テーブル | idx_sequence2 | 種類              | 追加 |

表 D-23 追加および更新されるデータベースのインデクス (Collaboration - Bulletin board 01-32)

表 D-24 追加されるデータベースのレコード (Collaboration - Bulletin board 01-32)

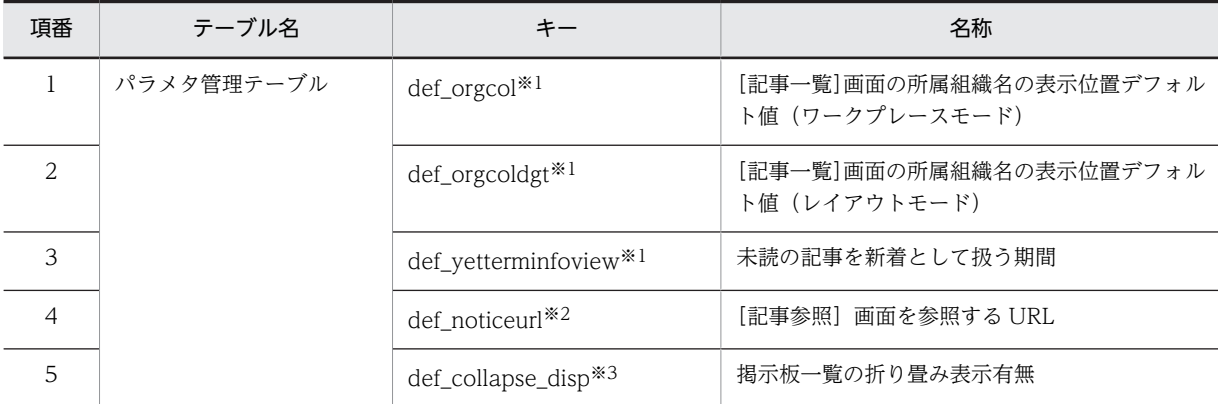

注※1

hptl\_clb\_cbb\_shift\_0150.sql の実行で追加されます。

注※2

hptl clb cbb shift 0183.sql の実行で追加されます。

注※3

hptl\_clb\_cbb\_shift\_0187.sql の実行で追加されます。

| 項番 | RD エリア      | 格納されるインデクス         | 内容 |
|----|-------------|--------------------|----|
|    | CBBRDINDX60 | • idx_forum1       | 追加 |
|    |             | $\cdot$ idx_forum2 |    |
|    |             | $\cdot$ idx_forum3 |    |
| 2  | CBBRDINDX70 | • idx_sequence1    | 追加 |
|    |             | • idx_sequence2    |    |

表 D-25 追加される RD エリア (Collaboration - Bulletin board 01-32)

#### (b) RD エリアの拡張

各 RD エリアで必要なセグメント数を計算します。

計算方法の詳細は,「[2.3.2\(1\) データベース容量の見積もり](#page-17-0)」を参照してください。

計算した値より現在使用している RD エリアのセグメント数が小さい場合は,pdmod コマンドを実行し て,不足している RD エリアのセグメント数の分だけ拡張してください。

pdmod コマンドの実行例を次に示します。

#### >pdmod -a D:\work\expand.txt

D:¥work¥expand.txt の内容の例を次に示します。

```
expand rdarea CBBRDDATA10
file name "D:\Hitachi\hirdb_s\area\cbb\CBBRDDATA10-2"
       initial 500 segments ;
```
なお、次に示す RD エリアは、RD エリアのセグメント数だけでなく Available Work Area の容量も確認 する必要があります。

- CBBRDLOBI10
- CBBRDLOBI20

Available Work Area の容量が不足している場合は拡張してください。

Available Work Area の容量の確認方法、および拡張方法については、「● Available Work Area の拡 張」を参照してください。

#### ● Available Work Area の拡張

次の見積もり式を使用して,本文テーブル(全文検索用テキストデータ)のインデクス,および添付ファイ ル (全文検索用テキストデータ)のインデクスの Available Work Area の容量を算出します。なお, Available Work Area の容量の単位はバイトです。

本文テーブル (全文検索用テキストデータ)のインデクスの Available Work Area の見積もり式  $200\times1024\times1024$  + CMN $\times$ RRN $\times$  (CSB + CTX + UNI + UNE + 4)  $\times$ PUU $\times$ 7

# 添付ファイル (全文検索用テキストデータ)のインデクスの Available Work Area の見積もり式 200×1024×1024 + PFN×PFP×CMN×RRN×PTS×PUU×7

#### 見積もり式で使用している記号の意味

PUU:本文,主題,人の名前,および添付ファイルの内容に含まれる Windows Vista で拡張された文 字 (IIS X0213) の割合 (範囲: 0.0~1.0 例: 12.3%の場合は 0.123)

これ以外の記号の詳細は,[「付録 C.2 値の説明で使用する記号」](#page-155-0)を参照してください。

算出した値より現在使用している Available Work Area の容量の方が少ない場合は、pdmod コマンドを 使用して,次に示す RD エリアを不足している分だけ拡張してください。

- CBBRDLOBI10
- CBBRDLOBI20

pdmod コマンドの実行例を次に示します。

>pdmod -a D:\work\expandlob.txt

D:¥work¥expandlob.txt の内容を次に示します。

```
expand rdarea CBBRDLOBI10
file name "D:\Hitachi\hirdb_s\area\cbblob\CBBRDLOBI10-2"
        initial 500 segments ;
expand rdarea CBBRDLOBI20
       file name "D:\Hitachi\hirdb_s\area\cbblob\CBBRDLOBI20-2"
        initial 500 segments ;
```
拡張した値は,すべて Available Work Area に割り当てられます。

なお、現在使用している Available Work Area の容量を確認するには、インデクス情報の取得ユティリ ティ(phnidxls)を使用します。

phnidxls のオプションは、次のように指定します。

#### -d オプション

Available Work Area の容量を確認したいインデクスのインデクス識別子を指定します。 idx\_contents2,または idx\_apdfile2 を指定してください。

#### -r オプション

-d オプションに指定したインデクスが存在する RD エリア名を指定します。CBBRDLOBI10, または CBBRDLOBI20 を指定してください。

## 指定例

本文テーブル(全文検索用テキストデータ)のインデクスの場合 phnidxls -d idx\_contents2 -r CBBRDLOBI10

添付ファイル(全文検索用テキストデータ)のインデクスの場合 phnidxls -d idx\_apdfile2 -r CBBRDLOBI20

インデクス情報の取得ユティリティ(phnidxls)の詳細は,マニュアル「HiRDB 全文検索プラグイン HiRDB Text Search Plug-in Version 9」, およびマニュアル「HiRDB 全文検索プラグイン HiRDB Text Search Plug-in Version 9(32)」を参照してください。

# (c) インデクス情報の変更

インデクス情報変更ユティリティ(phnmodidx)を使用して,次のインデクスの情報を UCS2 から UCS4 に変更します。

- 本文テーブル (全文検索用テキストデータ) のインデクス
- 添付ファイル (全文検索用テキストデータ) のインデクス

phnmodidx のオプションは、次のように指定します。

<span id="page-230-0"></span>-d オプション

情報を変更するインデクスのインデクス識別子を指定します。idx\_contents2,または idx\_apdfile2 を 指定してください。

-v オプション

変更するインデクス定義項目を指定します。"INDEX\_TYPE=UCS4"を指定してください。

指定例

本文テーブル(全文検索用テキストデータ)のインデクス情報を変更する場合

phnmodidx -d idx contents2 -v "INDEX TYPE=UCS4"

添付ファイル(全文検索用テキストデータ)のインデクス情報を変更する場合 phnmodidx -d idx\_apdfile2 -v "INDEX\_TYPE=UCS4"

インデクス情報変更ユティリティ(phnmodidx)の詳細は,マニュアル「HiRDB 全文検索プラグイン HiRDB Text Search Plug-in Version 9」,およびマニュアル「HiRDB 全文検索プラグイン HiRDB Text Search Plug-in Version 9(32)」を参照してください。

(d) グローバルバッファの割り当て

グローバルバッファを割り当てるための記述を HiRDB のシステム定義ファイルに追加します。グローバ ルバッファに割り当てるサイズについては,「[2.3.2\(2\)\(b\) グローバルバッファの計算方法」](#page-19-0)を参照してくだ さい。

グローバルバッファと RD エリアを一対一で割り当てる場合の HiRDB のシステム定義ファイルへの記述 例は,次に示すファイルを参照してください。

Collaboration - Bulletin board インストールディレクトリ\sys\hptl\_clb\_cbb\_pdsys\_shift\_0150.txt

(e) アプリケーションサーバのバージョンアップ

次に示すことを実施します。

- 運用ディレクトリ内のファイル更新 更新内容については,表 D-26 を参照してください。
- Par ファイルを War ファイルに格納(マニュアル「Collaboration 移行ガイド」参照)

Collaboration - Bulletin board 01-32 から Collaboration - Bulletin board 01-90 に移行する場合の運 用ディレクトリの更新内容を次の表に示します。

表 D-26 Collaboration - Bulletin board 01-32 から Collaboration - Bulletin board 01-90 に移行 する場合の運用ディレクトリの更新内容

| 項番             | ディレクトリ               | ファイル名                            | 更新内容  |
|----------------|----------------------|----------------------------------|-------|
|                | 運用ディレクトリ¥conf        | hptl_clb_cbb_engine.properties   | 上書き※1 |
| $\overline{2}$ |                      | hptl_clb_cbb_command.properties  | 上書き※2 |
| 3              |                      | hptl_clb_cbb_sysrange.properties | 上書き   |
| 4              |                      | hptl_clb_cbb_view.properties     | 上書き   |
| 5              | 運用ディレクトリ¥lib         | hptl_clb_cbb_command.jar         | 上書き   |
| 6              | <i>運用ディレクトリ</i> ¥hin | cbbcmdsetup.exe                  | 上書き   |

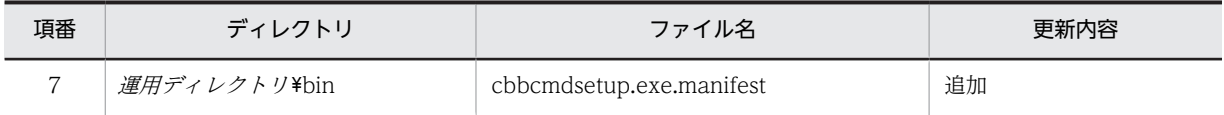

注※1

付録 D.5(1)(a)でバックアップを取得した hptl\_clb\_cbb\_engine.properties の内容を,運用ディレクトリの hptl\_clb\_cbb\_engine.properties に反映します。更新内容の詳細は,図 D-9 を参照してください。

注※2

付録 D.5(1)(a)でバックアップを取得した hptl\_clb\_cbb\_command.properties の内容を,運用ディレクトリの hptl\_clb\_cbb\_command.properties に反映します。更新内容の詳細は,図 D-10 を参照してください。

hptl\_clb\_cbb\_engine.properties の更新内容を図 D-9 に, hptl\_clb\_cbb\_command.properties の更新内 容を図 D-10 に示します。

図 D-9 hptl\_clb\_cbb\_engine.properties の更新内容(プロパティの追加)

hptl clb cbb work dir path  $=$  $hptl$  clb cbb work dir num = 1000

図に示すプロパティが追加されます。

図 D-10 hptl\_clb\_cbb\_command.properties の更新内容 (プロパティの追加)

```
hptl clb cbb all del aldyread max num = 30000hptl clb_cbb_use_exclusive_mode = 0
hptl<sup>-</sup>clb<sup>-</sup>cbb<sup>-</sup>notice message count = 100
hptl_clb_cbb_notice_identifier_max_num = 10000
hptl_clb_cbb_notice_max_num = 2000
def_orgcol = 0
def_orgcoldgt = 0
def_yetterminfoview = 0
def^-collapse disp = 0
```
図に示すプロパティが追加されます。

(f) ユティリティ

次に示すことを実施します。

- 運用ディレクトリ内の cbbcmdsetup コマンド (セットアップ) を実行し、BAT ファイルを更新する
- 次に示すコマンドを実行し,定義ファイルのシステムパラメタを更新する > cbbsys -f
- J2EE サーバを再起動する

# 付録 D.6 Collaboration - Bulletin board 01-35 から Collaboration - Bulletin board 01-90 に移行する場合の作業

Collaboration - Bulletin board 01-35 から Collaboration - Bulletin board 01-90 に移行する場合の作 業を次に示します。

(1) バックアップ

Collaboration - Bulletin board を移行する前に,運用ディレクトリおよびデータベースのバックアップを 取得してください。

## (a) ファイルのバックアップ

Collaboration - Bulletin board 01-35 の運用ディレクトリ¥conf に格納されている次に示すプロパティ ファイルのバックアップを取得します。

- hptl\_clb\_cbb\_engine.properties
- hptl\_clb\_cbb\_command.properties

なお,運用ディレクトリすべてのバックアップを取得する場合は,個別に前記のプロパティファイルのバッ クアップを取得する必要はありません。

# (b) データベースのバックアップ

Collaboration - Bulletin board 01-35 で使用しているデータベースのバックアップを取得します。バッ クアップの取得方法の詳細は,マニュアル「ノンストップデータベース HiRDB Version 9 システム運用ガ イド(Windows(R)用)」,およびマニュアル「ノンストップデータベース HiRDB Version 9 コマンドリ ファレンス(Windows(R)用)」を参照してください。

バックアップは,HiRDB システム全体だけでなく,RD エリア単位でも取得できます。バックアップ取得 方法の一つの例を次の表に示します。

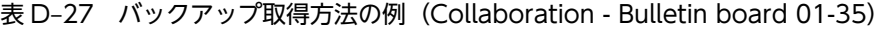

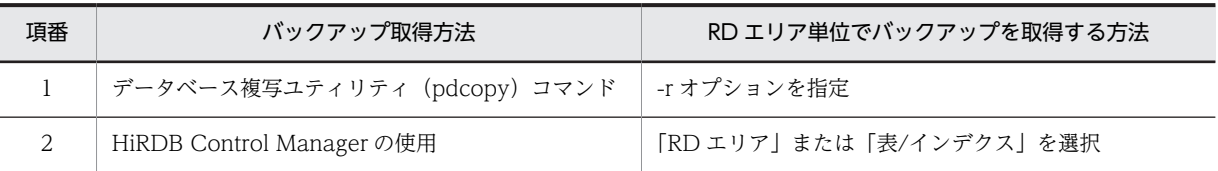

移行によって更新されるテーブルが格納されている RD エリアだけのバックアップを取得するための情報 として,更新されるテーブルとテーブルの処理対象 RD エリアを次の表に示します。

#### 表 D-28 更新されるテーブルと処理対象 RD エリア (Collaboration - Bulletin board 01-35)

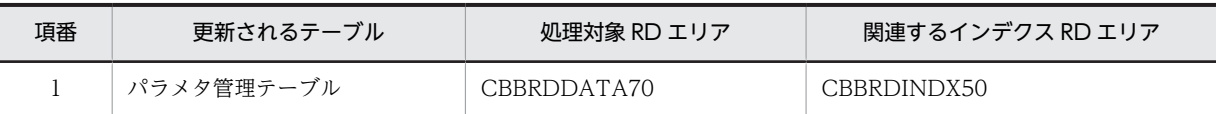

なお、バックアップを取得する RD エリアは処理対象の RD エリアだけでなく、処理によって更新される RD エリア(データディクショナリ用 RD エリアなど)のバックアップを取得する必要があります。同時に バックアップを取得する必要がある RD エリアについては,マニュアル「ノンストップデータベース HiRDB Version 9 システム運用ガイド(Windows(R)用)」を参照してください。

(2) インストール

上書きインストールができます。

定義ファイルなどは,すべて運用ディレクトリにコピーされているため,すべてのファイルが上書きされま す。

(3) 環境構築

次に示すことを実行します。

(a) データベースサーバのバージョンアップ

データベースサーバをバージョンアップします。

なお、SQL ファイルは、データベースのカラム,インデクス、レコードを追加および更新するため、現在 使用しているバージョンに従って「HiRDB コマンドプロンプト」でコマンドを実行します。テーブル定義 などの SQL 文を実行するため、接続ユーザ (認可識別子)を Collaboration - Bulletin board で使用して いる接続ユーザ(認可識別子)に変更してください。

接続ユーザを変更するには,次のコマンドを実行します。

> set PDUSER=認可識別子/パスワード

データベースサーバのバージョンアップに必要な作業を説明します。

• Collaboration - Bulletin board インストールディレクトリ\sys\hptl\_clb\_cbb\_area\_shift\_0150.sql を任意のディレクトリにコピーして,認可識別子および RD エリアを構成する HiRDB ファイル名を修 正します。

また,システムの規模に応じてページ長,セグメントサイズ,およびセグメント数を変更します。 SQL ファイルを修正したら,データベース構成変更ユティリティ(pdmod)を実行して,RD エリア を作成します。既存のファイルシステムに RD エリアを追加する場合は,ユティリティを実行する前に ファイルシステムに空き容量があるかどうかを確認してください。

データベース構成変更ユティリティ(pdmod)の詳細は,マニュアル「ノンストップデータベース HiRDB Version 9 コマンドリファレンス(Windows(R)用)」を参照してください。

コマンドの実行例を次に示します。

(例)

>pdmod -a 任意のディレクトリ\hptl clb\_cbb\_area\_shift\_0150.sql

- グローバルバッファを割り当てます。 グローバルバッファの割り当てについては,[「付録 D.6\(3\)\(d\) グローバルバッファの割り当て」](#page-237-0)を参照 してください。
- 次に示す SQL ファイルを使用して,カラムの追加,およびレコードの更新・設定を実行します。
	- hptl\_clb\_cbb\_shift\_0150.sql
	- hptl\_clb\_cbb\_shift\_0183.sql
	- hptl\_clb\_cbb\_shift\_0187.sql

コマンドの実行例を次に示します。

(例)

>HiRDB SQL Executerインストールディレクトリ \pdsql < Collaboration - Bulletin boardインス トールディレクトリ\sys\hptl\_clb\_cbb\_shift\_0150.sql

• データベース定義ユティリティ(pddef)を実行して,インデクスを追加します。データベース定義ユ ティリティ(pddef)の詳細は,マニュアル「ノンストップデータベース HiRDB Version 9 コマンド リファレンス(Windows(R)用)」を参照してください。 コマンドの実行例を次に示します。

(例)

>pddef <Collaboration - Bulletin boardインストールディレクトリ\sys \hptl\_clb\_cbb\_tbl\_idx\_shift\_0150.sql

SQL ファイルを実行することで,追加および更新されるデータベースのレコードを次の表に示します。

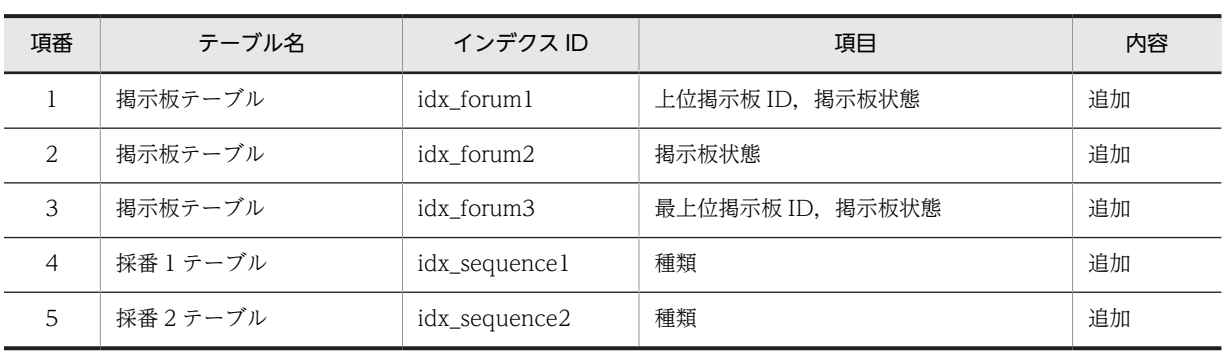

# 表 D-29 追加および更新されるデータベースのインデクス (Collaboration - Bulletin board 01-35)

表 D-30 追加されるデータベースのレコード (Collaboration - Bulletin board 01-35)

![](_page_234_Picture_243.jpeg)

注※1

hptl\_clb\_cbb\_shift\_0150.sql の実行で追加されます。

注※2

hptl\_clb\_cbb\_shift\_0183.sql の実行で追加されます。

注※3

hptl\_clb\_cbb\_shift\_0187.sql の実行で追加されます。

## 表 D-31 追加される RD エリア (Collaboration - Bulletin board 01-35)

![](_page_234_Picture_244.jpeg)

# (b) RD エリアの拡張

各 RD エリアで必要なセグメント数を計算します。

計算方法の詳細は,「[2.3.2\(1\) データベース容量の見積もり](#page-17-0)」を参照してください。

計算した値より現在使用している RD エリアのセグメント数が小さい場合は、pdmod コマンドを実行し て,不足している RD エリアのセグメント数の分だけ拡張してください。

```
pdmod コマンドの実行例を次に示します。
```
>pdmod -a D:\work\expand.txt

D:¥work¥expand.txt の内容の例を次に示します。

```
expand rdarea CBBRDDATA10
       file name "D:\Hitachi\hirdb_s\area\cbb\CBBRDDATA10-2"
        initial 500 segments ;
```
なお、次に示す RD エリアは、RD エリアのセグメント数だけでなく Available Work Area の容量も確認 する必要があります。

- CBBRDLOBI10
- CBBRDLOBI20

Available Work Area の容量が不足している場合は拡張してください。

Available Work Areaの容量の確認方法,および拡張方法については,「● Available Work Areaの拡 張」を参照してください。

#### ● Available Work Area の拡張

次の見積もり式を使用して,本文テーブル(全文検索用テキストデータ)のインデクス,および添付ファイ ル (全文検索用テキストデータ)のインデクスの Available Work Area の容量を算出します。なお, Available Work Area の容量の単位はバイトです。

本文テーブル(全文検索用テキストデータ)のインデクスの Available Work Area の見積もり式

 $200\times1024\times1024$  + CMN $\times$ RRN $\times$  (CSB + CTX + UNJ + UNE + 4)  $\times$ PUU $\times$ 7

添付ファイル(全文検索用テキストデータ)のインデクスの Available Work Area の見積もり式 200×1024×1024 + PFN×PFP×CMN×RRN×PTS×PUU×7

#### 見積もり式で使用している記号の意味

PUU:本文,主題,人の名前,および添付ファイルの内容に含まれる Windows Vista で拡張された文 字 (JIS X0213) の割合 (範囲: 0.0~1.0 例: 12.3%の場合は 0.123) これ以外の記号の詳細は,[「付録 C.2 値の説明で使用する記号」](#page-155-0)を参照してください。

算出した値より現在使用している Available Work Area の容量の方が少ない場合は,pdmod コマンドを 使用して,次に示す RD エリアを不足している分だけ拡張してください。

- CBBRDLOBI10
- CBBRDLOBI20

pdmod コマンドの実行例を次に示します。

>pdmod -a D:\work\expandlob.txt

D:\work\expandlob.txt の内容を次に示します。

```
expand rdarea CBBRDLOBI10
       file name "D:\Hitachi\hirdb s\area\cbblob\CBBRDLOBI10-2"
        initial 500 segments ;
expand rdarea CBBRDLOBI20
       file name "D:\Hitachi\hirdb s\area\cbblob\CBBRDLOBI20-2"
        initial 500 segments ;
```
拡張した値は,すべて Available Work Area に割り当てられます。

なお、現在使用している Available Work Area の容量を確認するには、インデクス情報の取得ユティリ ティ(phnidxls)を使用します。

phnidxls のオプションは、次のように指定します。

#### -d オプション

Available Work Area の容量を確認したいインデクスのインデクス識別子を指定します。 idx\_contents2,または idx\_apdfile2 を指定してください。

## -r オプション

-d オプションに指定したインデクスが存在する RD エリア名を指定します。CBBRDLOBI10, または CBBRDLOBI20 を指定してください。

#### 指定例

# 本文テーブル(全文検索用テキストデータ)のインデクスの場合 phnidxls -d idx\_contents2 -r CBBRDLOBI10

添付ファイル(全文検索用テキストデータ)のインデクスの場合 phnidxls -d idx\_apdfile2 -r CBBRDLOBI20

インデクス情報の取得ユティリティ(phnidxls)の詳細は,マニュアル「HiRDB 全文検索プラグイン HiRDB Text Search Plug-in Version 9」, およびマニュアル「HiRDB 全文検索プラグイン HiRDB Text Search Plug-in Version 9(32)」を参照してください。

## (c) インデクス情報の変更

インデクス情報変更ユティリティ(phnmodidx)を使用して,次のインデクスの情報を UCS2 から UCS4 に変更します。

- 本文テーブル (全文検索用テキストデータ)のインデクス
- 添付ファイル (全文検索用テキストデータ) のインデクス

phnmodidx のオプションは、次のように指定します。

## -d オプション

情報を変更するインデクスのインデクス識別子を指定します。idx\_contents2,または idx\_apdfile2 を 指定してください。

-v オプション

変更するインデクス定義項目を指定します。"INDEX\_TYPE=UCS4"を指定してください。

## 指定例

本文テーブル(全文検索用テキストデータ)のインデクス情報を変更する場合 phnmodidx -d idx\_contents2 -v "INDEX\_TYPE=UCS4"

添付ファイル(全文検索用テキストデータ)のインデクス情報を変更する場合 phnmodidx -d idx apdfile2 -v "INDEX TYPE=UCS4"

インデクス情報変更ユティリティ(phnmodidx)の詳細は,マニュアル「HiRDB 全文検索プラグイン HiRDB Text Search Plug-in Version 9」, およびマニュアル 「HiRDB 全文検索プラグイン HiRDB Text Search Plug-in Version 9(32)」を参照してください。

<span id="page-237-0"></span>(d) グローバルバッファの割り当て

グローバルバッファを割り当てるための記述を HiRDB のシステム定義ファイルに追加します。グローバ ルバッファに割り当てるサイズについては,[「2.3.2\(2\)\(b\) グローバルバッファの計算方法](#page-19-0)」を参照してくだ さい。

グローバルバッファと RD エリアを一対一で割り当てる場合の HiRDB のシステム定義ファイルへの記述 例は,次に示すファイルを参照してください。

Collaboration - Bulletin board インストールディレクトリ¥sys¥hptl\_clb\_cbb\_pdsys\_shift\_0150.txt

## (e) アプリケーションサーバのバージョンアップ

次に示すことを実施します。

- 運用ディレクトリ内のファイル更新 更新内容については,表 D-32 を参照してください。
- Par ファイルを War ファイルに格納(マニュアル「Collaboration 移行ガイド」参照)

Collaboration - Bulletin board 01-35 から Collaboration - Bulletin board 01-90 に移行する場合の運 用ディレクトリの更新内容を次の表に示します。

![](_page_237_Picture_207.jpeg)

![](_page_237_Picture_208.jpeg)

注※1

付録 D.6(1)(a)でバックアップを取得した hptl\_clb\_cbb\_engine.properties の内容を,運用ディレクトリの hptl\_clb\_cbb\_engine.properties に反映します。更新内容の詳細は,図 D-11 を参照してください。

注※2

付録 D.6(1)(a)でバックアップを取得した hptl\_clb\_cbb\_command.properties の内容を,運用ディレクトリの hptl\_clb\_cbb\_command.properties に反映します。更新内容の詳細は,図 D-12 を参照してください。

hptl\_clb\_cbb\_engine.properties の更新内容を図 D-11 に, hptl\_clb\_cbb\_command.properties の更新 内容を図 D-12 に示します。

図 D-11 hptl\_clb\_cbb\_engine.properties の更新内容(プロパティの追加)

hptl clb cbb work dir path  $=$  $hpt \overline{l}$ clb\_cbb\_work\_dir\_num = 1000

図に示すプロパティが追加されます。

```
図 D-12 hptl_clb_cbb_command.properties の更新内容(プロパティの追加)
```

```
hptl clb cbb notice message count = 100hptl_clb_cbb_notice_identifier_max_num = 10000
hptl_clb_cbb_notice_max_num = 2000
def\_orgcol = 0def<sub>o</sub>rgcoldgt = 0def yetterminfoview = \thetadef^-collapse disp = 0
```
図に示すプロパティが追加されます。

(f) ユティリティ

次に示すことを実施します。

- 運用ディレクトリ内の cbbcmdsetup コマンド(セットアップ)を実行し,BAT ファイルを更新する
- 次に示すコマンドを実行し、定義ファイルのシステムパラメタを更新する > cbbsys -f
- J2EE サーバを再起動する

# 付録 D.7 Collaboration - Bulletin board 01-36 から Collaboration - Bulletin board 01-90 に移行する場合の作業

Collaboration - Bulletin board 01-36 から Collaboration - Bulletin board 01-90 に移行する場合の作 業を次に示します。

(1) バックアップ

Collaboration - Bulletin board を移行する前に,運用ディレクトリおよびデータベースのバックアップを 取得してください。

(a) ファイルのバックアップ

Collaboration - Bulletin board 01-36 の運用ディレクトリ¥conf に格納されている次に示すプロパティ ファイルのバックアップを取得します。

- hptl\_clb\_cbb\_engine.properties
- hptl\_clb\_cbb\_command.properties

なお,運用ディレクトリすべてのバックアップを取得する場合は,個別に前記のプロパティファイルのバッ クアップを取得する必要はありません。

## (b) データベースのバックアップ

Collaboration - Bulletin board 01-36 で使用しているデータベースのバックアップを取得します。バッ クアップの取得方法の詳細は,マニュアル「ノンストップデータベース HiRDB Version 9 システム運用ガ イド(Windows(R)用)」,およびマニュアル「ノンストップデータベース HiRDB Version 9 コマンドリ ファレンス(Windows(R)用)」を参照してください。

バックアップは,HiRDB システム全体だけでなく,RD エリア単位でも取得できます。バックアップ取得 方法の一つの例を次の表に示します。

| 項番 | バックアップ取得方法                                     | RD エリア単位でバックアップを取得する方法  |
|----|------------------------------------------------|-------------------------|
|    | 1   データベース複写ユティリティ (pdcopy) コマンド   -r オプションを指定 |                         |
|    | │ HiRDB Control Manager の使用                    | 「RD エリア」または「表/インデクス」を選択 |

表 D-33 バックアップ取得方法の例 (Collaboration - Bulletin board 01-36)

移行によって更新されるテーブルが格納されている RD エリアだけのバックアップを取得するための情報 として,更新されるテーブルとテーブルの処理対象 RD エリアを次の表に示します。

表 D-34 更新されるテーブルと処理対象 RD エリア (Collaboration - Bulletin board 01-36)

| 項番 | 更新されるテーブル  | 処理対象 RD エリア | │関連するインデクス RD エリア│ |
|----|------------|-------------|--------------------|
|    | パラメタ管理テーブル | CBBRDDATA70 | CBBRDINDX50        |

なお、バックアップを取得する RD エリアは処理対象の RD エリアだけでなく、処理によって更新される RD エリア (データディクショナリ用 RD エリアなど)のバックアップを取得する必要があります。同時に バックアップを取得する必要がある RD エリアについては,マニュアル「ノンストップデータベース HiRDB Version 9 システム運用ガイド(Windows(R)用)」を参照してください。

(2) インストール

上書きインストールができます。

定義ファイルなどは,すべて運用ディレクトリにコピーされているため,すべてのファイルが上書きされま す。

## (3) 環境構築

次に示すことを実行します。

(a) データベースサーバのバージョンアップ

データベースサーバをバージョンアップします。

なお、SQL ファイルは、データベースのカラム、インデクス、レコードを追加および更新するため、現在 使用しているバージョンに従って「HiRDB コマンドプロンプト」でコマンドを実行します。テーブル定義 などの SQL 文を実行するため、接続ユーザ(認可識別子)を Collaboration - Bulletin board で使用して いる接続ユーザ(認可識別子)に変更してください。

接続ユーザを変更するには,次のコマンドを実行します。

> set PDUSER=認可識別子/パスワード

データベースサーバのバージョンアップに必要な作業を説明します。

• Collaboration - Bulletin board インストールディレクトリ \*sys\*hptl clb cbb area shift 0150.sql を任意のディレクトリにコピーして,認可識別子および RD エリアを構成する HiRDB ファイル名を修 正します。

また,システムの規模に応じてページ長,セグメントサイズ,およびセグメント数を変更します。 SQLファイルを修正したら、データベース構成変更ユティリティ(pdmod)を実行して、RD エリア を作成します。既存のファイルシステムに RD エリアを追加する場合は,ユティリティを実行する前に ファイルシステムに空き容量があるかどうかを確認してください。

データベース構成変更ユティリティ(pdmod)の詳細は,マニュアル「ノンストップデータベース HiRDB Version 9 コマンドリファレンス(Windows(R)用)」を参照してください。 コマンドの実行例を次に示します。

(例)

>pdmod -a 任意のディレクトリ\hptl\_clb\_cbb\_area\_shift\_0150.sql

• グローバルバッファを割り当てます。

グローバルバッファの割り当てについては,「[付録 D.7\(3\)\(d\) グローバルバッファの割り当て](#page-243-0)」を参照 してください。

- 次に示す SQL ファイルを使用して,カラムの追加,およびレコードの更新・設定を実行します。
	- hptl\_clb\_cbb\_shift\_0150.sql
	- hptl\_clb\_cbb\_shift\_0183.sql
	- hptl\_clb\_cbb\_shift\_0187.sql

コマンドの実行例を次に示します。

(例)

>HiRDB SQL Executerインストールディレクトリ \pdsql < Collaboration - Bulletin boardインス トールディレクトリ\sys\hptl\_clb\_cbb\_shift\_0150.sql

• データベース定義ユティリティ(pddef)を実行して,インデクスを追加します。データベース定義ユ ティリティ(pddef)の詳細は,マニュアル「ノンストップデータベース HiRDB Version 9 コマンド リファレンス(Windows(R)用)」を参照してください。 コマンドの実行例を次に示します。

(例)

>pddef <Collaboration - Bulletin boardインストールディレクトリ\sys \hptl\_clb\_cbb\_tbl\_idx\_shift\_0150.sql

SQL ファイルを実行することで,追加および更新されるデータベースのレコードを次の表に示します。

#### 表 D-35 追加および更新されるデータベースのインデクス (Collaboration - Bulletin board 01-36)

![](_page_240_Picture_241.jpeg)

## 表 D-36 追加されるデータベースのレコード (Collaboration - Bulletin board 01-36)

![](_page_240_Picture_242.jpeg)

![](_page_241_Picture_206.jpeg)

注※1

hptl\_clb\_cbb\_shift\_0150.sql の実行で追加されます。

注※2

hptl\_clb\_cbb\_shift\_0183.sql の実行で追加されます。

注※3

hptl clb cbb shift 0187.sql の実行で追加されます。

#### 表 D-37 追加される RD エリア (Collaboration - Bulletin board 01-36)

![](_page_241_Picture_207.jpeg)

#### (b) RD エリアの拡張

各 RD エリアで必要なセグメント数を計算します。

計算方法の詳細は,[「2.3.2\(1\) データベース容量の見積もり」](#page-17-0)を参照してください。

計算した値より現在使用している RD エリアのセグメント数が小さい場合は,pdmod コマンドを実行し て,不足している RD エリアのセグメント数の分だけ拡張してください。

pdmod コマンドの実行例を次に示します。

>pdmod -a D:\work\expand.txt

D:¥work¥expand.txt の内容の例を次に示します。

expand rdarea CBBRDDATA10 file name "D:\Hitachi\hirdb\_s\area\cbb\CBBRDDATA10-2" initial 500 segments ;

なお、次に示す RD エリアは、RD エリアのセグメント数だけでなく Available Work Area の容量も確認 する必要があります。

- CBBRDLOBI10
- CBBRDLOBI20

Available Work Area の容量が不足している場合は拡張してください。

Available Work Area の容量の確認方法,および拡張方法については,「● Available Work Area の拡 張」を参照してください。

#### ● Available Work Area の拡張

次の見積もり式を使用して、本文テーブル(全文検索用テキストデータ)のインデクス、および添付ファイ ル (全文検索用テキストデータ)のインデクスの Available Work Area の容量を算出します。なお, Available Work Area の容量の単位はバイトです。

- 本文テーブル (全文検索用テキストデータ)のインデクスの Available Work Area の見積もり式  $200\times1024\times1024$  + CMN $\times$ RRN $\times$  (CSB + CTX + UNJ + UNE + 4)  $\times$ PUU $\times$ 7
- 添付ファイル(全文検索用テキストデータ)のインデクスの Available Work Area の見積もり式  $200\times1024\times1024$  + PFN  $\times$  PFP  $\times$  CMN  $\times$  RRN  $\times$  PTS  $\times$  PUU  $\times$  7

#### 見積もり式で使用している記号の意味

PUU:本文,主題,人の名前,および添付ファイルの内容に含まれる Windows Vista で拡張された文 字 (JIS X0213) の割合 (範囲: 0.0~1.0 例: 12.3%の場合は 0.123)

これ以外の記号の詳細は,「[付録 C.2 値の説明で使用する記号](#page-155-0)」を参照してください。

算出した値より現在使用している Available Work Area の容量の方が少ない場合は,pdmod コマンドを 使用して,次に示す RD エリアを不足している分だけ拡張してください。

- CBBRDLOBI10
- CBBRDLOBI20

pdmod コマンドの実行例を次に示します。

```
>pdmod -a D:\work\expandlob.txt
```
D:¥work¥expandlob.txt の内容を次に示します。

```
expand rdarea CBBRDLOBI10
       file name "D:\Hitachi\hirdb s\area\cbblob\CBBRDLOBI10-2"
        initial 500 segments ;
expand rdarea CBBRDLOBI20
       file name "D:\Hitachi\hirdb s\area\cbblob\CBBRDLOBI20-2"
        initial 500 segments ;
```
拡張した値は,すべて Available Work Area に割り当てられます。

なお,現在使用している Available Work Area の容量を確認するには,インデクス情報の取得ユティリ ティ(phnidxls)を使用します。

phnidxls のオプションは、次のように指定します。

# -d オプション

Available Work Area の容量を確認したいインデクスのインデクス識別子を指定します。 idx\_contents2,または idx\_apdfile2 を指定してください。

#### -r オプション

-d オプションに指定したインデクスが存在する RD エリア名を指定します。CBBRDLOBI10, または CBBRDLOBI20 を指定してください。

#### 指定例

本文テーブル(全文検索用テキストデータ)のインデクスの場合 phnidxls -d idx\_contents2 -r CBBRDLOBI10

添付ファイル(全文検索用テキストデータ)のインデクスの場合

phnidxls -d idx\_apdfile2 -r CBBRDLOBI20

<span id="page-243-0"></span>インデクス情報の取得ユティリティ(phnidxls)の詳細は,マニュアル「HiRDB 全文検索プラグイン HiRDB Text Search Plug-in Version 9」,およびマニュアル「HiRDB 全文検索プラグイン HiRDB Text Search Plug-in Version 9(32)」を参照してください。

#### (c) インデクス情報の変更(インデクス情報が UCS2 の場合)

次のインデクスの情報が UCS2 の場合だけ,インデクス情報の変更を実施します。

- 本文テーブル(全文検索用テキストデータ)のインデクス
- 添付ファイル(全文検索用テキストデータ)のインデクス

インデクス情報変更ユティリティ(phnmodidx)を使用して,これらのインデクスの情報を UCS2 から UCS4 に変更します。

phnmodidx のオプションは、次のように指定します。

#### -d オプション

情報を変更するインデクスのインデクス識別子を指定します。idx\_contents2,または idx\_apdfile2 を 指定してください。

#### -v オプション

変更するインデクス定義項目を指定します。"INDEX\_TYPE=UCS4"を指定してください。

#### 指定例

本文テーブル(全文検索用テキストデータ)のインデクス情報を変更する場合 phnmodidx -d idx contents2 -v "INDEX TYPE=UCS4"

# 添付ファイル(全文検索用テキストデータ)のインデクス情報を変更する場合 phnmodidx -d idx apdfile2 -v "INDEX TYPE=UCS4"

インデクス情報変更ユティリティ(phnmodidx)の詳細は,マニュアル「HiRDB 全文検索プラグイン HiRDB Text Search Plug-in Version 9」、およびマニュアル「HiRDB 全文検索プラグイン HiRDB Text Search Plug-in Version 9(32)」を参照してください。

## (d) グローバルバッファの割り当て

グローバルバッファを割り当てるための記述を HiRDB のシステム定義ファイルに追加します。グローバ ルバッファに割り当てるサイズについては,[「2.3.2\(2\)\(b\) グローバルバッファの計算方法](#page-19-0)」を参照してくだ さい。

グローバルバッファと RD エリアを一対一で割り当てる場合の HiRDB のシステム定義ファイルへの記述 例は,次に示すファイルを参照してください。

Collaboration - Bulletin board インストールディレクトリ\sys\hptl\_clb\_cbb\_pdsys\_shift\_0150.txt

#### (e) アプリケーションサーバのバージョンアップ

次に示すことを実施します。

- 運用ディレクトリ内のファイル更新 更新内容については,表 D-38 を参照してください。
- Par ファイルを War ファイルに格納(マニュアル「Collaboration 移行ガイド」参照)

Collaboration - Bulletin board 01-36 から Collaboration - Bulletin board 01-90 に移行する場合の運 用ディレクトリの更新内容を次の表に示します。

![](_page_244_Picture_214.jpeg)

# 表 D-38 Collaboration - Bulletin board 01-36 から Collaboration - Bulletin board 01-90 に移行 する場合の運用ディレクトリの更新内容

注※1

付録 D.7(1)(a)でバックアップを取得した hptl\_clb\_cbb\_engine.properties の内容を,運用ディレクトリの hptl\_clb\_cbb\_engine.properties に反映します。更新内容の詳細は,図 D-13 を参照してください。

注※2

付録 D.7(1)(a)でバックアップを取得した hptl\_clb\_cbb\_command.properties の内容を,運用ディレクトリの hptl clb cbb command.properties に反映します。更新内容の詳細は、図 D-14 を参照してください。

hptl\_clb\_cbb\_engine.properties の更新内容を図 D-13 に, hptl\_clb\_cbb\_command.properties の更新 内容を図 D-14 に示します。

## 図 D-13 hptl clb cbb engine.properties の更新内容(プロパティの追加)

hptl clb cbb work dir path  $=$  $hptl$  clb cbb work dir num = 1000

図に示すプロパティが追加されます。

## 図 D-14 hptl\_clb\_cbb\_command.properties の更新内容(プロパティの追加)

```
hptl clb cbb notice message count = 100hptl_clb_cbb_notice_identifier_max_num = 10000
hptl_clb_cbb_notice_max_num = 2000
def \overline{orgcol} = 0def orgcoldgt = 0def_yetterminfoview = 0
def_collapse_disp = 0
```
図に示すプロパティが追加されます。

(f) ユティリティ

次に示すことを実施します。

- 運用ディレクトリ内の cbbcmdsetup コマンド(セットアップ)を実行し,BAT ファイルを更新する
- 次に示すコマンドを実行し,定義ファイルのシステムパラメタを更新する > cbbsys -f
- J2EE サーバを再起動する

# 付録 D.8 Collaboration - Bulletin board 01-50 から Collaboration - Bulletin board 01-90 に移行する場合の作業

Collaboration - Bulletin board 01-50 から Collaboration - Bulletin board 01-90 に移行する場合の作 業を次に示します。

# (1) バックアップ

Collaboration - Bulletin board を移行する前に,運用ディレクトリのバックアップを取得してください。

# (a) ファイルのバックアップ

Collaboration - Bulletin board 01-50 の運用ディレクトリ¥conf に格納されている次に示すプロパティ ファイルのバックアップを取得します。

- hptl clb cbb engine.properties
- hptl\_clb\_cbb\_command.properties

なお,運用ディレクトリすべてのバックアップを取得する場合は,個別に前記のプロパティファイルのバッ クアップを取得する必要はありません。

# (b) データベースのバックアップ

Collaboration - Bulletin board 01-50 で使用しているデータベースのバックアップを取得します。バッ クアップの取得方法の詳細は,マニュアル「ノンストップデータベース HiRDB Version 9 システム運用ガ イド(Windows(R)用)」,およびマニュアル「ノンストップデータベース HiRDB Version 9 コマンドリ ファレンス(Windows(R)用)」を参照してください。

バックアップは,HiRDB システム全体だけでなく,RD エリア単位でも取得できます。バックアップ取得 方法の一つの例を次の表に示します。

# 表 D-39 バックアップ取得方法の例 (Collaboration - Bulletin board 01-50)

![](_page_245_Picture_163.jpeg)

移行によって更新されるテーブルが格納されている RD エリアだけのバックアップを取得するための情報 として,更新されるテーブルとテーブルの処理対象 RD エリアを次の表に示します。

## 表 D-40 更新されるテーブルと処理対象 RD エリア (Collaboration - Bulletin board 01-50)

![](_page_245_Picture_164.jpeg)

なお、バックアップを取得する RD エリアは処理対象の RD エリアだけでなく、処理によって更新される RD エリア(データディクショナリ用 RD エリアなど)のバックアップを取得する必要があります。同時に バックアップを取得する必要がある RD エリアについては,マニュアル「ノンストップデータベース HiRDB Version 9 システム運用ガイド(Windows(R)用)」を参照してください。

(2) インストール

上書きインストールができます。

定義ファイルなどは,すべて運用ディレクトリにコピーされているため,すべてのファイルが上書きされま す。

(3) 環境構築

次に示すことを実行します。

(a) データベースサーバのバージョンアップ

データベースサーバをバージョンアップします。

なお、SQL ファイルは、データベースのレコードを追加するため、現在使用しているバージョンに従って 「HiRDB コマンドプロンプト」でコマンドを実行します。テーブル定義などの SQL 文を実行するため、接 続ユーザ (認可識別子)を Collaboration - Bulletin board で使用している接続ユーザ (認可識別子)に 変更してください。

接続ユーザを変更するには,次のコマンドを実行します。

> set PDUSER=認可識別子/パスワード

データベースサーバのバージョンアップに必要な作業を説明します。

- 次に示す SQL ファイルを使用して,レコードの更新・設定を実行します。
	- hptl clb cbb shift 0183.sql
	- hptl clb cbb shift 0187.sql

コマンドの実行例を次に示します。

(例)

>HiRDB SQL Executerインストールディレクトリ \pdsql < Collaboration - Bulletin boardインス トールディレクトリ\sys\hptl\_clb\_cbb\_shift\_0183.sql

SQL ファイルを実行することで,追加されるデータベースのレコードを次の表に示します。

```
表 D-41 追加されるデータベースのレコード (Collaboration - Bulletin board 01-50)
```
![](_page_246_Picture_186.jpeg)

注※

hptl clb cbb shift 0187.sql の実行で追加されます。

## (b) アプリケーションサーバのバージョンアップ

次に示すことを実施します。

- 運用ディレクトリ内のファイル更新 更新内容については,表 D-42 を参照してください。
- Par ファイルを War ファイルに格納(マニュアル「Collaboration 移行ガイド」参照)

Collaboration - Bulletin board 01-50 から Collaboration - Bulletin board 01-90 に移行する場合の運 用ディレクトリの更新内容を次の表に示します。

表 D-42 Collaboration - Bulletin board 01-50 から Collaboration - Bulletin board 01-90 に移行 する場合の運用ディレクトリの更新内容

| 項番            | ディレクトリ                | ファイル名                            | 更新内容  |
|---------------|-----------------------|----------------------------------|-------|
|               | <i>運用ディレクトリ</i> ¥conf | hptl_clb_cbb_engine.properties   | 上書き※1 |
| $\mathcal{L}$ |                       | hptl_clb_cbb_command.properties  | 上書き※2 |
| 3             |                       | hptl_clb_cbb_sysrange.properties | 上書き   |
| 4             | 運用ディレクトリ¥lib          | hptl_clb_cbb_command.jar         | 上書き   |
| 5             | <i>運用ディレクトリ</i> ¥bin  | cbbcmdsetup.exe                  | 上書き   |
| 6             |                       | cbbcmdsetup.exe.manifest         | 追加    |

注※1

付録 D.8(1)(a)でバックアップを取得した hptl\_clb\_cbb\_engine.properties の内容を,運用ディレクトリの hptl\_clb\_cbb\_engine.properties に反映します。更新内容の詳細は,図 D-15 を参照してください。

注※2

付録 D.8(1)(a)でバックアップを取得した hptl\_clb\_cbb\_command.properties の内容を,運用ディレクトリの hptl\_clb\_cbb\_command.properties に反映します。更新内容の詳細は,図 D-16 を参照してください。

hptl\_clb\_cbb\_engine.properties の更新内容を図 D-15 に, hptl\_clb\_cbb\_command.properties の更新 内容を図 D-16 に示します。

#### 図 D-15 hptl\_clb\_cbb\_engine.properties の更新内容(プロパティの追加)

hptl\_clb\_cbb\_work\_dir\_path = hptl\_clb\_cbb\_work\_dir\_num = 1000

図に示すプロパティが追加されます。

図 D-16 hptl\_clb\_cbb\_command.properties の更新内容 (プロパティの追加)

hptl\_clb\_cbb\_notice\_message\_count = 100 hptl\_clb\_cbb\_notice\_identifier\_max\_num = 10000 hptl $^-$ clb $^-$ cbb $^-$ notice $^-$ max num = 2000  $def\_collapse\_disp = 0$ 

図に示すプロパティが追加されます。

(c) ユティリティ

次に示すことを実施します。

- 運用ディレクトリ内の cbbcmdsetup コマンド (セットアップ) を実行し、BAT ファイルを更新する
- 次に示すコマンドを実行し,定義ファイルのシステムパラメタを更新する > cbbsys -f
- J2EE サーバを再起動する

# 付録 D.9 Collaboration - Bulletin board 01-81 から Collaboration - Bulletin board 01-90 に移行する場合の作業

Collaboration - Bulletin board 01-81 から Collaboration - Bulletin board 01-90 に移行する場合の作 業を次に示します。

# (1) バックアップ

Collaboration - Bulletin board を移行する前に,運用ディレクトリのバックアップを取得してください。

(a) ファイルのバックアップ

Collaboration - Bulletin board 01-81 の運用ディレクトリ¥conf に格納されている次に示すプロパティ ファイルのバックアップを取得します。

- hptl clb cbb engine.properties
- hptl\_clb\_cbb\_command.properties

なお,運用ディレクトリすべてのバックアップを取得する場合は,個別に前記のプロパティファイルのバッ クアップを取得する必要はありません。

## (b) データベースのバックアップ

Collaboration - Bulletin board 01-81 で使用しているデータベースのバックアップを取得します。バッ クアップの取得方法の詳細は,マニュアル「ノンストップデータベース HiRDB Version 9 システム運用ガ イド(Windows(R)用)」,およびマニュアル「ノンストップデータベース HiRDB Version 9 コマンドリ ファレンス(Windows(R)用)」を参照してください。

バックアップは,HiRDB システム全体だけでなく,RD エリア単位でも取得できます。バックアップ取得 方法の一つの例を次の表に示します。

![](_page_248_Picture_164.jpeg)

![](_page_248_Picture_165.jpeg)

移行によって更新されるテーブルが格納されている RD エリアだけのバックアップを取得するための情報 として,更新されるテーブルとテーブルの処理対象 RD エリアを次の表に示します。

### 表 D-44 更新されるテーブルと処理対象 RD エリア (Collaboration - Bulletin board 01-81)

![](_page_248_Picture_166.jpeg)

なお、バックアップを取得する RD エリアは処理対象の RD エリアだけでなく、処理によって更新される RD エリア(データディクショナリ用 RD エリアなど)のバックアップを取得する必要があります。同時に バックアップを取得する必要がある RD エリアについては,マニュアル「ノンストップデータベース HiRDB Version 9 システム運用ガイド(Windows(R)用)」を参照してください。

(2) インストール

上書きインストールができます。

定義ファイルなどは,すべて運用ディレクトリにコピーされているため,すべてのファイルが上書きされま す。

# (3) 環境構築

次に示すことを実行します。

(a) データベースサーバのバージョンアップ

データベースサーバをバージョンアップします。

なお,SQL ファイルは,データベースのレコードを追加するため,現在使用しているバージョンに従って 「HiRDB コマンドプロンプト」でコマンドを実行します。テーブル定義などの SQL 文を実行するため、接 続ユーザ (認可識別子)を Collaboration - Bulletin board で使用している接続ユーザ (認可識別子)に 変更してください。

接続ユーザを変更するには,次のコマンドを実行します。

> set PDUSER=認可識別子/パスワード

データベースサーバのバージョンアップに必要な作業を説明します。

- 次に示す SQL ファイルを使用して,レコードの更新・設定を実行します。
	- hptl\_clb\_cbb\_shift\_0183.sql
	- hptl clb cbb shift 0187.sql

コマンドの実行例を次に示します。

(例)

```
>HiRDB SQL Executerインストールディレクトリ \pdsql < Collaboration - Bulletin boardインス
トールディレクトリ\sys\hptl_clb_cbb_shift_0183.sql
```
SQL ファイルを実行することで,追加されるデータベースのレコードを次の表に示します。

![](_page_249_Picture_183.jpeg)

![](_page_249_Picture_184.jpeg)

注※

hptl\_clb\_cbb\_shift\_0187.sql の実行で追加されます。

## (b) アプリケーションサーバのバージョンアップ

次に示すことを実施します。

- 運用ディレクトリ内のファイル更新 更新内容については,表 D-46 を参照してください。
- Par ファイルを War ファイルに格納(マニュアル「Collaboration 移行ガイド」参照)

Collaboration - Bulletin board 01-81 から Collaboration - Bulletin board 01-90 に移行する場合の運 用ディレクトリの更新内容を次の表に示します。

表 D-46 Collaboration - Bulletin board 01-81 から Collaboration - Bulletin board 01-90 への移 行時の運用ディレクトリ更新内容

| 項番             | ディレクトリ               | ファイル名                            | 更新内容  |
|----------------|----------------------|----------------------------------|-------|
|                | 運用ディレクトリ¥conf        | hptl_clb_cbb_engine.properties   | 上書き※1 |
| $\mathfrak{D}$ |                      | hptl_clb_cbb_command.properties  | 上書き※2 |
| 3              |                      | hptl_clb_cbb_sysrange.properties | 上書き   |
| $\overline{4}$ | 運用ディレクトリ¥lib         | hptl_clb_cbb_command.jar         | 上書き   |
| 5              | <i>運用ディレクトリ</i> ¥bin | cbbcmdsetup.exe                  | 上書き   |
| 6              |                      | cbbcmdsetup.exe.manifest         | 追加    |

注※1

付録 D.9(1)(a)でバックアップを取得した hptl\_clb\_cbb\_engine.properties の内容を,運用ディレクトリの hptl\_clb\_cbb\_engine.properties に反映します。更新内容の詳細は,図 D-17 を参照してください。

注※2

付録 D.9(1)(a)でバックアップを取得した hptl\_clb\_cbb\_command.properties の内容を,運用ディレクトリの hptl\_clb\_cbb\_command.properties に反映します。更新内容の詳細は,図 D-18 を参照してください。

hptl\_clb\_cbb\_engine.properties の更新内容を図 D-17 に示します。

図 D-17 hptl\_clb\_cbb\_engine.properties の更新内容(プロパティの追加) hptl\_clb\_cbb\_work\_dir\_path =

hptl\_clb\_cbb\_work\_dir\_num = 1000

hptl\_clb\_cbb\_command.properties の更新内容を図 D-18 に示します。

図 D-18 hptl\_clb\_cbb\_command.properties の更新内容(プロパティの追加) def\_collapse\_disp = 0

図に示すプロパティが追加されます。

(c) ユティリティ

次に示すことを実施します。

- 運用ディレクトリ内の cbbcmdsetup コマンド (セットアップ) を実行し、BAT ファイルを更新する
- 次に示すコマンドを実行し,定義ファイルのシステムパラメタを更新する > cbbsys -f
- J2EE サーバを再起動する

# 付録 D.10 Collaboration - Bulletin board 01-82 から Collaboration - Bulletin board 01-90 に移行する場合の 作業

Collaboration - Bulletin board 01-82 から Collaboration - Bulletin board 01-90 に移行する場合の作 業を次に示します。

# (1) バックアップ

Collaboration - Bulletin board を移行する前に,運用ディレクトリおよびデータベースのバックアップを 取得してください。

### (a) ファイルのバックアップ

Collaboration - Bulletin board 01-82 の運用ディレクトリ¥conf に格納されている次に示すプロパティ ファイルのバックアップを取得します。

- hptl\_clb\_cbb\_engine.properties
- hptl\_clb\_cbb\_command.properties

なお,運用ディレクトリすべてのバックアップを取得する場合は,個別に前記のプロパティファイルのバッ クアップを取得する必要はありません。

## (b) データベースのバックアップ

Collaboration - Bulletin board 01-82 で使用しているデータベースのバックアップを取得します。バッ クアップの取得方法の詳細は,マニュアル「ノンストップデータベース HiRDB Version 9 システム運用ガ イド(Windows(R)用)」,およびマニュアル「ノンストップデータベース HiRDB Version 9 コマンドリ ファレンス(Windows(R)用)」を参照してください。

バックアップは,HiRDB システム全体だけでなく,RD エリア単位でも取得できます。バックアップ取得 方法の一つの例を次の表に示します。

![](_page_251_Picture_166.jpeg)

![](_page_251_Picture_167.jpeg)

移行によって更新されるテーブルが格納されている RD エリアだけのバックアップを取得するための情報 として,更新されるテーブルとテーブルの処理対象 RD エリアを次の表に示します。

表 D-48 更新されるテーブルと処理対象 RD エリア (Collaboration - Bulletin board 01-82)

| 項番 | 更新されるテーブル  | 処理対象 RD エリア | 関連するインデクス RD エリア |
|----|------------|-------------|------------------|
|    | パラメタ管理テーブル | CBBRDDATA70 | CBBRDINDX50      |

なお、バックアップを取得する RD エリアは処理対象の RD エリアだけでなく、処理によって更新される RD エリア(データディクショナリ用 RD エリアなど)のバックアップを取得する必要があります。同時に バックアップを取得する必要がある RD エリアについては,マニュアル「ノンストップデータベース HiRDB Version 9 システム運用ガイド(Windows(R)用)」を参照してください。

# (2) インストール

上書きインストールができます。

定義ファイルなどは,すべて運用ディレクトリにコピーされているため,すべてのファイルが上書きされま す。
### (3) 環境構築

次に示すことを実行します。

(a) データベースサーバのバージョンアップ

データベースサーバをバージョンアップします。

なお、SQL ファイルは、データベースのレコードを追加するため、現在使用しているバージョンに従って 「HiRDB コマンドプロンプト」でコマンドを実行します。テーブル定義などの SQL 文を実行するため,接 続ユーザ (認可識別子)を Collaboration - Bulletin board で使用している接続ユーザ (認可識別子)に 変更してください。

接続ユーザを変更するには,次のコマンドを実行します。

> set PDUSER=認可識別子/パスワード

データベースサーバのバージョンアップに必要な作業を説明します。

- 次に示す SQL ファイルを使用して,レコードの更新・設定を実行します。
	- hptl\_clb\_cbb\_shift\_0183.sql
	- hptl clb cbb shift 0187.sql

コマンドの実行例を次に示します。

(例)

>HiRDB SQL Executerインストールディレクトリ \pdsql < Collaboration - Bulletin boardインス トールディレクトリ\sys\hptl\_clb\_cbb\_shift\_0183.sql

SQL ファイルを実行することで,追加されるデータベースのレコードを次の表に示します。

表 D-49 追加されるデータベースのレコード (Collaboration - Bulletin board 01-82)

| 項番 | テーブル名      |                    | 名称                |
|----|------------|--------------------|-------------------|
|    | パラメタ管理テーブル | def noticeurl      | [記事参照]画面を参照する URL |
| -  |            | def_collapse_disp* | 掲示板一覧の折り畳み表示有無    |

注※

hptl\_clb\_cbb\_shift\_0187.sql の実行で追加されます。

### (b) アプリケーションサーバのバージョンアップ

次に示すことを実施します。

- 運用ディレクトリ内のファイル更新 更新内容については,表 D-50 を参照してください。
- Par ファイルを War ファイルに格納(マニュアル「Collaboration 移行ガイド」参照)

Collaboration - Bulletin board 01-82 から Collaboration - Bulletin board 01-90 に移行する場合の運 用ディレクトリの更新内容を次の表に示します。

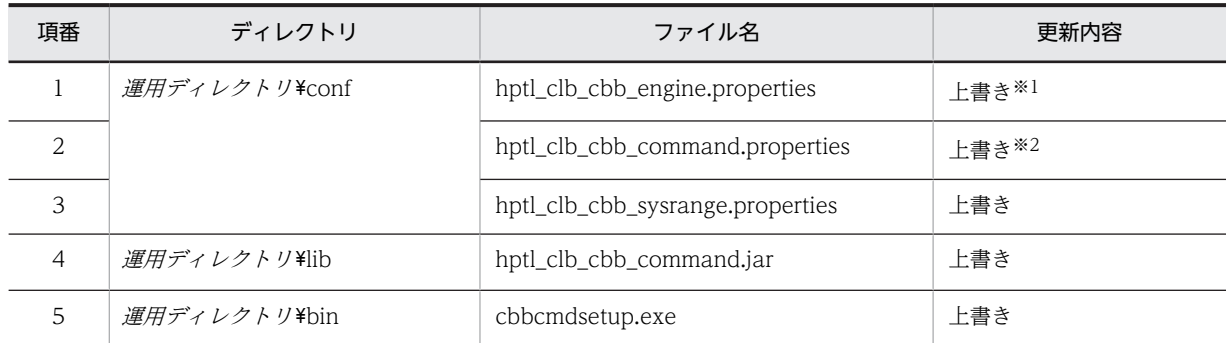

### 表 D-50 Collaboration - Bulletin board 01-82 から Collaboration - Bulletin board 01-90 への移 行時の運用ディレクトリ更新内容

注※1

付録 D.10(1)(a)でバックアップを取得した hptl\_clb\_cbb\_engine.properties の内容を,運用ディレクトリの hptl clb cbb engine.properties に反映します。更新内容の詳細は、図 D-19 を参照してください。

### 注※2

付録 D.10(1)(a)でバックアップを取得した hptl\_clb\_cbb\_command.properties の内容を,運用ディレクトリの hptl\_clb\_cbb\_command.properties に反映します。更新内容の詳細は,図 D-20 を参照してください。

hptl\_clb\_cbb\_engine.properties の更新内容を図 D-19 に示します。

### 図 D-19 hptl\_clb\_cbb\_engine.properties の更新内容(プロパティの追加)

hptl\_clb\_cbb\_work\_dir\_path =  $hpt \overline{l}$ clb\_cbb\_work\_dir\_num = 1000

hptl\_clb\_cbb\_command.properties の更新内容を図 D-20 に示します。

### 図 D-20 hptl\_clb\_cbb\_command.properties の更新内容(プロパティの追加)

def collapse disp =  $0$ 

図に示すプロパティが追加されます。

(c) ユティリティ

次に示すことを実施します。

- 運用ディレクトリ内の cbbcmdsetup コマンド(セットアップ)を実行し,BAT ファイルを更新する
- 次に示すコマンドを実行し,定義ファイルのシステムパラメタを更新する > cbbsys -f
- J2EE サーバを再起動する

# 付録 D.11 Collaboration - Bulletin board 01-83 から Collaboration - Bulletin board 01-90 に移行する場合の 作業

Collaboration - Bulletin board 01-83 から Collaboration - Bulletin board 01-90 に移行する場合の作 業を次に示します。

(1) バックアップ

Collaboration - Bulletin board を移行する前に,運用ディレクトリのバックアップを取得してください。

(a) ファイルのバックアップ

Collaboration - Bulletin board 01-83 の運用ディレクトリ¥conf に格納されている次に示すプロパティ ファイルのバックアップを取得します。

- hptl\_clb\_cbb\_engine.properties
- hptl\_clb\_cbb\_command.properties

なお,運用ディレクトリすべてのバックアップを取得する場合は,個別に前記のプロパティファイルのバッ クアップを取得する必要はありません。

(2) インストール

上書きインストールができます。

定義ファイルなどは,すべて運用ディレクトリにコピーされているため,すべてのファイルが上書きされま す。

### (3) 環境構築

アプリケーションサーバのバージョンアップを実行します。

(a) データベースサーバのバージョンアップ

データベースサーバをバージョンアップします。

なお, SQL ファイルは、データベースのレコードを追加するため、現在使用しているバージョンに従って 「HiRDB コマンドプロンプト」でコマンドを実行します。テーブル定義などの SQL 文を実行するため,接 続ユーザ (認可識別子)を Collaboration - Bulletin board で使用している接続ユーザ (認可識別子)に 変更してください。

接続ユーザを変更するには,次のコマンドを実行します。

> set PDUSER=認可識別子/パスワード

データベースサーバのバージョンアップに必要な作業を説明します。

- 次に示す SQL ファイルを使用して,レコードの更新・設定を実行します。
	- hptl\_clb\_cbb\_shift\_0187.sql

コマンドの実行例を次に示します。

(例)

>HiRDB SQL Executerインストールディレクトリ \pdsql < Collaboration - Bulletin boardインス トールディレクトリ\sys\hptl\_clb\_cbb\_shift\_0187.sql

SQL ファイルを実行することで,追加されるデータベースのレコードを次の表に示します。

### 表 D-51 追加されるデータベースのレコード (Collaboration - Bulletin board 01-83)

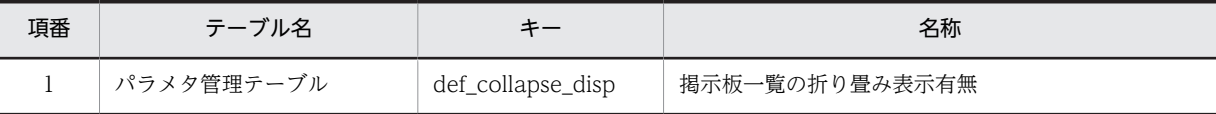

(b) アプリケーションサーバのバージョンアップ

次に示すことを実施します。

- 運用ディレクトリ内のファイル更新 更新内容については,表 D-52 を参照してください。
- Par ファイルを War ファイルに格納(マニュアル「Collaboration 移行ガイド」参照)

Collaboration - Bulletin board 01-83 から Collaboration - Bulletin board 01-90 に移行する場合の運 用ディレクトリの更新内容を次の表に示します。

### 表 D-52 Collaboration - Bulletin board 01-83 から Collaboration - Bulletin board 01-90 への移 行時の運用ディレクトリ更新内容

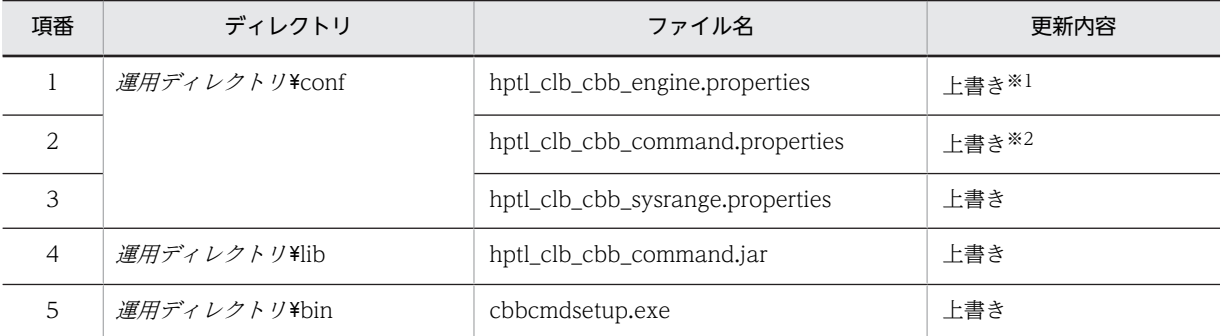

注※1

付録 D.11(1)(a)でバックアップを取得した hptl\_clb\_cbb\_engine.properties の内容を,運用ディレクトリの hptl\_clb\_cbb\_engine.properties に反映します。更新内容の詳細は,図 D-21 を参照してください。

#### 注※2

付録 D.11(1)(a)でバックアップを取得した hptl\_clb\_cbb\_command.properties の内容を,運用ディレクトリの hptl\_clb\_cbb\_command.properties に反映します。更新内容の詳細は,図 D-22 を参照してください。

hptl\_clb\_cbb\_engine.properties の更新内容を図 D-21 に示します。

#### 図 D-21 hptl\_clb\_cbb\_engine.properties の更新内容(プロパティの追加)

hptl\_clb\_cbb\_work\_dir\_path =  $hpt \overline{l}$ clb\_cbb\_work\_dir\_num = 1000

hptl\_clb\_cbb\_command.properties の更新内容を図 D-22 に示します。

# 図 D-22 hptl\_clb\_cbb\_command.properties の更新内容(プロパティの追加)

def collapse disp =  $0$ 

図に示すプロパティが追加されます。

(c) ユティリティ

次に示すことを実施します。

- 運用ディレクトリ内の cbbcmdsetup コマンド(セットアップ)を実行し,BAT ファイルを更新する
- 次に示すコマンドを実行し,定義ファイルのシステムパラメタを更新する > cbbsys -f
- J2EE サーバを再起動する

# 付録 D.12 Collaboration - Bulletin board 01-84 から Collaboration - Bulletin board 01-90 に移行する場合の 作業

Collaboration - Bulletin board 01-84 から Collaboration - Bulletin board 01-90 に移行する場合の作 業を次に示します。

(1) バックアップ

Collaboration - Bulletin board を移行する前に,運用ディレクトリのバックアップを取得してください。

(a) ファイルのバックアップ

Collaboration - Bulletin board 01-90 の運用ディレクトリ¥conf に格納されている次に示すプロパティ ファイルのバックアップを取得します。

- hptl\_clb\_cbb\_engine.properties
- hptl\_clb\_cbb\_command.properties

なお,運用ディレクトリすべてのバックアップを取得する場合は,個別に前記のプロパティファイルのバッ クアップを取得する必要はありません。

(2) インストール

上書きインストールができます。

定義ファイルなどは,すべて運用ディレクトリにコピーされているため,すべてのファイルが上書きされま す。

(3) 環境構築

アプリケーションサーバのバージョンアップを実行します。

(a) データベースサーバのバージョンアップ

データベースサーバをバージョンアップします。

なお、SQL ファイルは、データベースのレコードを追加するため、現在使用しているバージョンに従って 「HiRDB コマンドプロンプト」でコマンドを実行します。テーブル定義などの SQL 文を実行するため,接 続ユーザ (認可識別子)を Collaboration - Bulletin board で使用している接続ユーザ (認可識別子)に 変更してください。

接続ユーザを変更するには,次のコマンドを実行します。

> set PDUSER=認可識別子/パスワード

データベースサーバのバージョンアップに必要な作業を説明します。

- 次に示す SQL ファイルを使用して,レコードの更新・設定を実行します。
	- hptl clb cbb shift 0187.sql

コマンドの実行例を次に示します。

(例)

>HiRDB SQL Executerインストールディレクトリ \pdsql < Collaboration - Bulletin boardインス トールディレクトリ\sys\hptl\_clb\_cbb\_shift\_0187.sql

SQL ファイルを実行することで,追加されるデータベースのレコードを次の表に示します。

表 D-53 追加されるデータベースのレコード (Collaboration - Bulletin board 01-90)

| 項番 | テーブル名      |                   | 名称             |
|----|------------|-------------------|----------------|
|    | パラメタ管理テーブル | def_collapse_disp | 掲示板一覧の折り畳み表示有無 |

### (b) アプリケーションサーバのバージョンアップ

次に示すことを実施します。

- 運用ディレクトリ内のファイル更新 更新内容については,表 D-54 を参照してください。
- Par ファイルを War ファイルに格納(マニュアル「Collaboration 移行ガイド」参照)

Collaboration - Bulletin board 01-84 から Collaboration - Bulletin board 01-90 に移行する場合の運 用ディレクトリの更新内容を次の表に示します。

### 表 D-54 Collaboration - Bulletin board 01-84 から Collaboration - Bulletin board 01-90 への移 行時の運用ディレクトリ更新内容

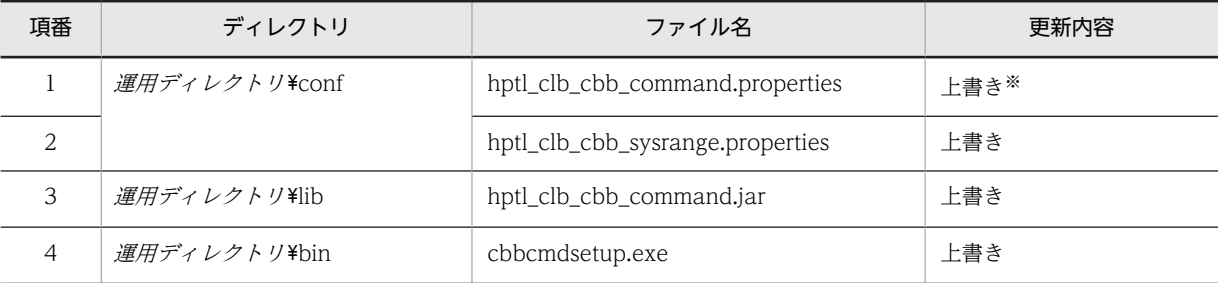

注※

付録 D.12(1)(a)でバックアップを取得した hptl\_clb\_cbb\_command.properties の内容を,運用ディレクトリの hptl\_clb\_cbb\_command.properties に反映します。更新内容の詳細は,図 D-23 を参照してください。

hptl\_clb\_cbb\_command.properties の更新内容を図 D-23 に示します。

図 D-23 hptl\_clb\_cbb\_command.properties の更新内容(プロパティの追加) def collapse disp =  $0$ 

図に示すプロパティが追加されます。

(c) ユティリティ

次に示すことを実施します。

- 運用ディレクトリ内の cbbcmdsetup コマンド(セットアップ)を実行し,BAT ファイルを更新する
- 次に示すコマンドを実行し,定義ファイルのシステムパラメタを更新する

> cbbsys -f

• J2EE サーバを再起動する

# 付録 E コマンドで使用する言語について

ここでは、Collaboration - Bulletin board のコマンドで使用する言語について説明します。

# 付録 E.1 Collaboration - Directory Access との連携

cbbcrtboard コマンド (ルート掲示板作成) および cbbchgadm コマンド (掲示板管理者変更)実行時に 設定されるユーザ名,掲示板名,組織名などの表示言語は,システムパラメタの管理者用の言語コード (hptl\_clb\_cbb\_adm\_lang)の設定とは関係なく, Collaboration - Directory Access の定義内容に依存 します。なお,Collaboration - Directory Access に定義があっても,データがない場合には,ユーザ名, 掲示板名,組織名などに値は設定されません。詳細は,マニュアル「Collaboration - Directory Access システム管理者ガイド」を参照してください。

# 付録 E.2 管理者用の言語コード (hptl clb cbb adm lang) の設定値 と表示言語の関係

cbbcrtboard コマンド(ルート掲示板作成)実行時に、設定される属性と重要度の表示言語は、システム パラメタの管理者用の言語コード(hptl\_clb\_cbb\_adm\_lang)の設定値に依存します。管理者用の言語コー ド(hptl\_clb\_cbb\_adm\_lang)の設定値と表示言語の関係を次の表に示します。

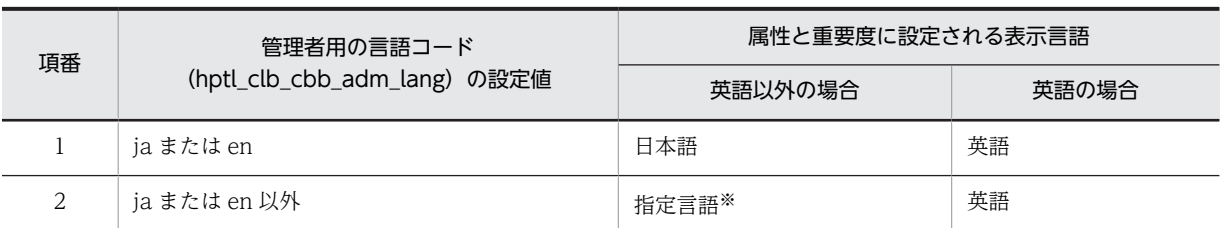

### 表 E-1 管理者用の言語コード (hptl\_clb\_cbb\_adm\_lang) の設定値と表示言語の関係

注※

指定言語のデータがない場合には,表示言語は日本語になります。

# 付録 F cbbimpnotice コマンド(記事のインポート)・ cbbexpnotice コマンド(記事のエクスポート)で使用 するファイル

ここでは、cbbimpnotice コマンド(記事のインポート)および、cbbexpnotice コマンド(記事のエク スポート)で使用するファイルについて説明します。

## 付録 F.1 記事データファイル

インポートする記事,またはエクスポートする記事の情報を記述したファイルです。

### (1) インポート時に使用する記事データファイルの条件

インポート時に使用する記事データファイルの条件を次に示します。

- ファイルフォーマットどおりの記述であること。
- ユティリティコマンドを実行するユーザに,ファイルに対する読み取り権限があること。
- BOM は付けないこと。
- ファイル内の記事に対して記事を追加する場合は,上位記事よりあとに記述すること。

### (2) ファイル名

- cbbimpnotice コマンド(記事のインポート)で指定するファイル 拡張子を持つ任意のファイル名を指定できます。拡張子の種類は任意です。拡張子は,ファイル末尾か らファイル先頭に向かって最初に現れたピリオドまでとなります。ピリオドが一つもないファイルは, 拡張子がないものとします。
- cbbexpnotice コマンド(記事のエクスポート)で出力するファイル ファイル名は次の形式となります。

「cbbexpnotice」+「\_」+年月日時分秒 +「.csv」

年月日時分秒 には,コマンドの実行日時が次の形式で出力されます。

「年(4桁)」+「月(2桁)」+「日(2桁)」+「時(2桁<24h表示>)」+「分(2桁)」+「秒(2 桁)」

なお,次の場合には,二つ目以降のファイル名に「2」以降の通番が与えられます。

- プロパティファイル hptl\_clb\_cbb\_command.properties の hptl\_clb\_cbb\_notice\_max\_num キーによって出力する記事データファイルを分割する場合 [.csv] の前に [[n]] (n は [2] 以上の整数) の通番が与えられます。
- 同じ日時に同時に cbbexpnotice コマンド(記事のエクスポート)が実行された場合 [.csv] の前に [(n)] (n は [2] 以上の整数) の通番が与えられます。

### (3) ファイルフォーマット

ファイルのフォーマットは次のとおりです。

- 1 行目は項目名のヘッダとする。
- 1 記事につき1行とし、改行またはファイルの終端を行の終端とする。
- 各項目は半角コンマ「,」で区切る。
- 各項目は半角ダブルクォーテーション「"」で囲む。
- 行の先頭が「#」の場合はコメント行として扱う。
- 半角ダブルクォーテーション「"」は,「""」(半角ダブルクォーテーション二つ)で表記する。
- cbbexpnotice コマンド(記事のエクスポート)実行時に-e オプションを指定した場合,1 行は 4,527 バイトまで指定できる。それ以外の場合は,3,727 バイトまで指定できる。

## (4) 項目

記事データファイルの項目を次の表に示します。なお,エクスポート時に値がない項目には,「""」が出力 されます。

|                |              |                                   |                                                                                                    | インポート時     |            |
|----------------|--------------|-----------------------------------|----------------------------------------------------------------------------------------------------|------------|------------|
| 項番             | 項目           | 説明                                | 項目値と値の意味                                                                                                    |            | 省略時仮<br>定値 |
| $\mathbf{1}$   | 揭示板 ID       | 記事を登録または更<br>新する掲示板の ID           | 1~2,147,483,647の整数<br>(cbbexpnotice コマンド (記事のエクスポート)で出<br>力した掲示板一覧ファイルに存在し、掲示板状態が公開<br>中の掲示板 ID を記述する)             |            | なし         |
| 2              | 掲示板名         | 記事を登録または更<br>新する掲示板の名称            | なし                                                                                                    |            | なし         |
| 3              | 記事 ID        | 記事の登録番号                           | 1~2,147,483,647 の整数<br>(cbbexpnotice コマンド (記事のエクスポート)で出<br>力した記事一覧ファイルに存在する記事 ID を記述す<br>る。記事の更新の場合だけ、記事 ID を記述する) | $\bigcirc$ | なし         |
| $\overline{4}$ | 登録記事<br>ID   | 記事データファイル<br>内で記事を一意に識<br>別するための値 | 1~2,147,483,647 の整数<br>(本文ファイル,添付ファイルとの関連づけをするため,<br>重複不可)<br>なお、エクスポート時の登録記事 ID は、複数のファイ<br>ルをまたいでも通番で採番される。      |            | なし         |
| 5              | 主題           | 記事の主題                             | 255 バイト以内の文字列                                                                                                    |            | なし         |
| 6              | ユーザ ID       | 記事掲示者のユーザ<br>ID                   | 255 バイト以内の半角文字列                                                                                                    |            | なし         |
| $\overline{7}$ | ユーザ名         | 記事掲示者のユーザ<br>名                    | なし                                                                                                    |            | なし         |
| 8              | ユーザ名<br>(英名) | 記事掲示者のユーザ<br>名(英名)                | なし                                                                                                    |            | なし         |
| $\mathsf{Q}$   | 属性 ID        | 記事の属性を示す<br>ID                    | 0~99,999の整数<br>(cbbexpnotice コマンド (記事のエクスポート)で出<br>力した属性一覧ファイルに存在する属性 ID を記述す<br>る)                                |            | なし         |
| 10             | 属性名          | 記事の属性を示す名<br>称                    | なし                                                                                                    |            | なし         |

表 F-1 記事データファイルの項目

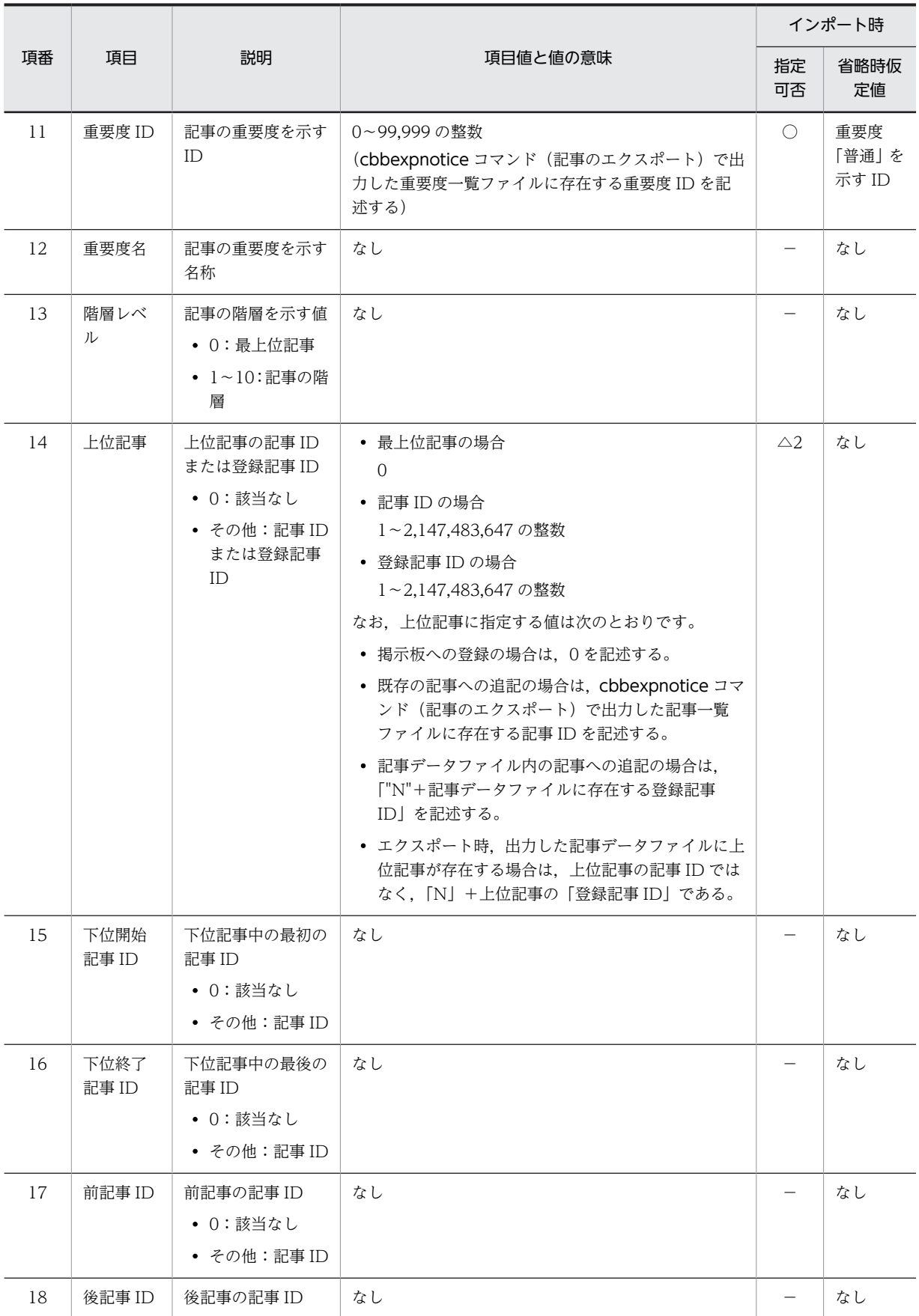

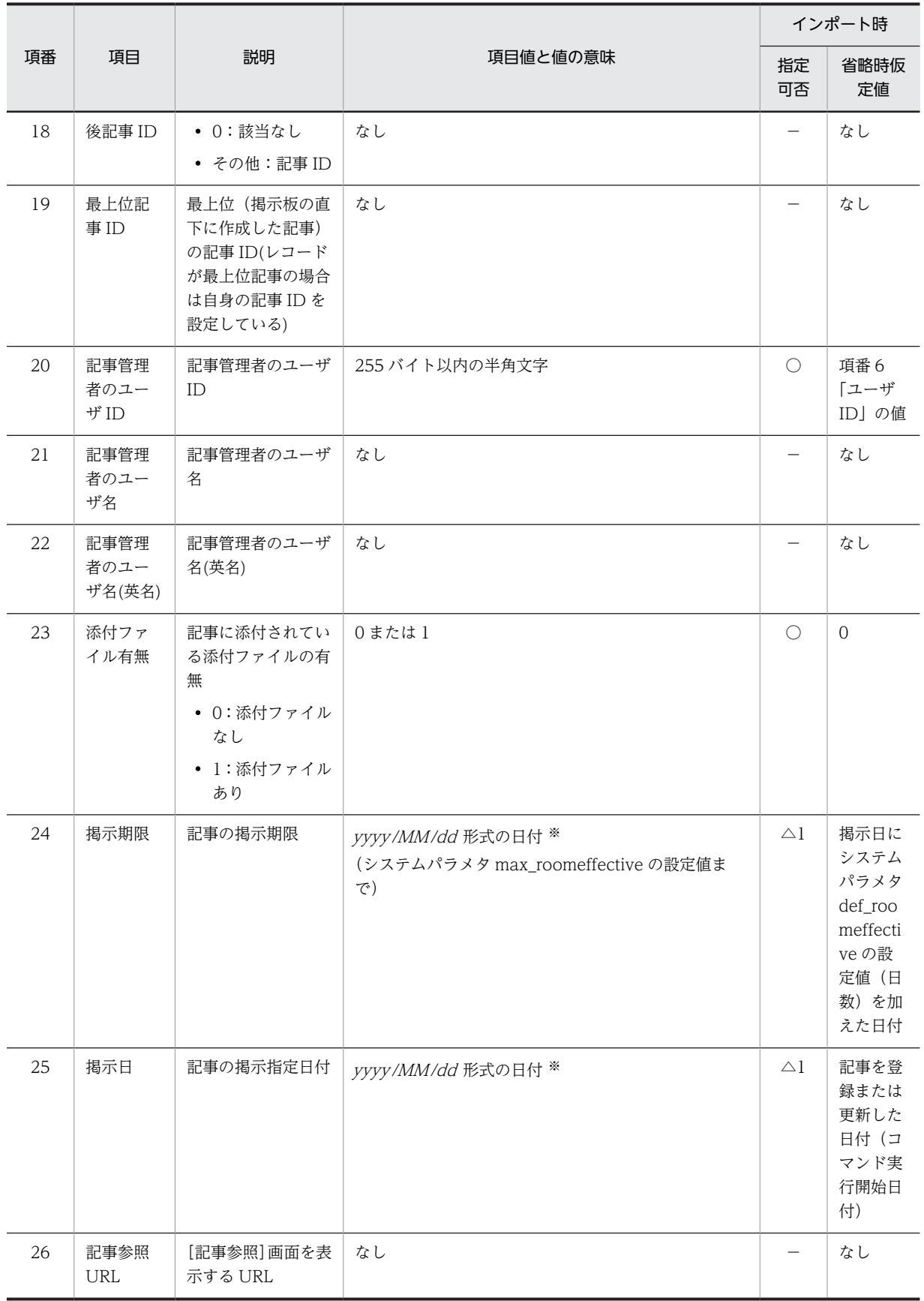

<span id="page-263-0"></span>(凡例)

- ●: 指定が必須の項目
- ○:指定が任意の項目
- −:指定不要。指定した場合は無視される
- △1:最上位記事の場合は「○」,最上位記事以外の場合は「−」として扱う
- △2:記事の登録の場合は「●」,記事の更新の場合は「−」として扱う

#### 注※

```
設定できる日付の範囲は 1970/1/1〜9999/12/31。
「MM」「dd」に指定する値は次のとおり。01〜09 は 1〜9 と指定できる。
\cdotMM (月): 01∼12
・dd(日):01∼31
掲示日は,掲示期限以前の日付を記述すること。
値に指定する日付のタイムゾーンは,コマンドを実行する OS のデフォルトロケールのタイムゾーンとすること。
```
### (5) ヘッダに出力する項目

エクスポートした記事データファイルの1行目にはヘッダを出力します。ヘッダは行の先頭に「#」を付加 し,コメント行として出力されます。ヘッダに出力する項目を次の表に示します。

| 項番             | プロパティ     | ヘッダに出力する項目  |
|----------------|-----------|-------------|
| $\mathbf{1}$   | 掲示板 ID    | "掲示板 ID"    |
| $\overline{2}$ | 掲示板名      | "掲示板名"      |
| 3              | 記事 ID     | "記事 ID"     |
| $\overline{4}$ | 登録記事 ID   | "登録記事 ID"   |
| 5              | 主題        | "件名"        |
| 6              | ユーザ ID    | "ユーザ ID"    |
| $\overline{7}$ | ユーザ名      | "ユーザ名"      |
| 8              | ユーザ名(英名)  | "ユーザ名(英語)"  |
| 9              | 属性 ID     | "属性 ID"     |
| 10             | 属性名       | "属性名"       |
| 11             | 重要度 ID    | "重要度 ID"    |
| 12             | 重要度名      | "重要度名"      |
| 13             | 階層レベル     | "階層レベル"     |
| 14             | 上位記事      | "上位記事"      |
| 15             | 下位開始記事 ID | "下位開始記事 ID" |
| 16             | 下位終了記事 ID | "下位終了記事 ID" |
| 17             | 前記事 ID    | "前記事 ID"    |
| 18             | 後記事 ID    | "後記事 ID"    |

表 F-2 記事データファイルのヘッダに出力する項目

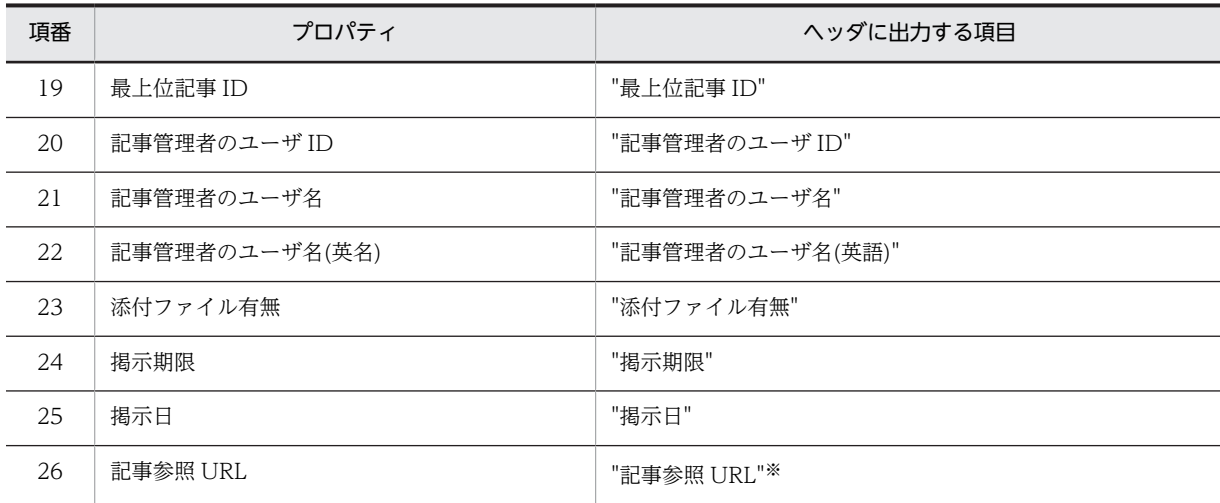

注※ -e オプションを指定した場合だけ出力されます。

## 付録 F.2 本文ファイル

記事の本文を記述したファイルです。記述する本文はテキスト形式です。

### (1) インポート時に使用する本文ファイルの条件

インポート時に使用する本文ファイルは,次の条件を満たす必要があります。

- cbbimpnotice コマンド(記事のインポート)を実行するユーザに,ファイルに対する読み取り権限が あること。
- テキスト形式であること。
- BOM は付けないこと。
- 本文ファイルは,一つだけ指定すること。
- 本文ファイルのサイズは,システムパラメタ max\_contentsfilesize の設定値を超えないこと。
- (2) ファイル名

ファイル名の規則は次のとおりです。

- cbbimpnotice コマンド(記事のインポート)で指定するファイル 任意のファイル名を指定できます。
- cbbexpnotice コマンド(記事のエクスポート)で出力するファイル 「body.txt」固定です。
- (3) ファイルフォーマット

ファイルフォーマットはテキスト形式にする必要があります。

## 付録 F.3 添付ファイル

記事に添付するファイルの実体です。規定のファイルフォーマットはありません。

### (1) インポート時に使用する添付ファイルの条件

インポート時に使用する添付ファイルの条件は次のとおりです。

- ファイルのサイズがシステムパラメタ max\_apdfilesize の設定値を超えないこと。
- 複数のファイルを添付する場合,ファイルのサイズの合計がシステムパラメタ max\_apdfiletotalsize の設定値を超えないこと。

### (2) ファイル名

ファイル名の規則は次のとおりです。

- cbbimpnotice コマンド(記事のインポート)で指定するファイル 任意のファイル名を指定できます。拡張子は、末尾から先頭に向かって最初に現れたピリオドまでとな ります。ピリオドが一つもないファイルは,拡張子はないものとします。
- cbbexpnotice コマンド(記事のエクスポート)で出力するファイル 記事に添付されているファイルの実体名となります。 同一ディレクトリでファイル名が重複する場合、二つ目以降のファイル名に対し、拡張子の前に「(n)」 (<sup>n</sup> は「2」以上の整数)の通番が「2」から順に与えられます。

## 付録 F.4 記事ヘッダファイル

記事データファイルの項目の並びを記述したファイルです。記事ヘッダファイルに記述されている順に項 目が登録されます。

### (1) インポート時に使用する記事ヘッダファイルの条件

インポート時に使用する記事ヘッダファイルの条件は次のとおりです。

• ファイルフォーマットどおりの記述であること。

- cbbimpnotice コマンド(記事のインポート)を実行するユーザに,ファイルに対する読み取り権限が あること。
- テキスト形式であること。
- BOM は付けないこと。
- 登録する項目数が 25 個または 26 個であること。

項目数が 25 個の場合

記述する項目が,「[付録 F.1\(5\) ヘッダに出力する項目」](#page-263-0)の表 F-2 の項番 1 から項番 25 までに示す 「ヘッダに出力する項目」であること。

項目は 1 行目から 25 行目までに記述すること。26 行目以降は無視される。

項目数が 26 個の場合

記述する項目が,「[付録 F.1\(5\) ヘッダに出力する項目」](#page-263-0)の表 F-2 の項番 1 から項番 26 までに示す 「ヘッダに出力する項目」であること。

項目は 1 行目から 26 行目までに記述すること。27 行目以降は無視される。

## (2) ファイル名

ファイル名は「header.txt」固定です。

(3) ファイルフォーマット

ファイルのフォーマットは次のとおりです。

- 1 項目につき 1 行とし,改行またはファイルの終端を行の終端とする。
- 各項目は半角ダブルクォーテーション「"」で囲む。

ファイルフォーマットが不正な場合は、cbbimpnotice コマンド (記事のインポート)の実行時にエラー となります。エラーが発生した記事は掲示板に登録されないで,コマンドが終了します。

記述例を次に示します。

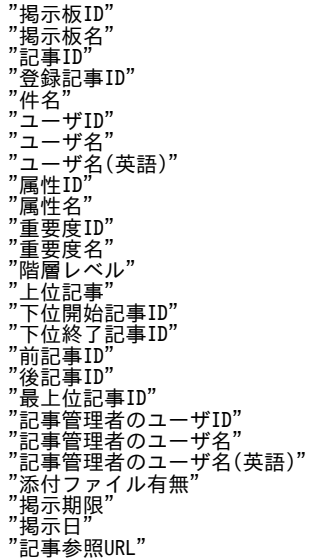

## 付録 F.5 掲示板一覧ファイル

掲示板一覧を記述したファイルです。

(1) ファイル名

ファイル名は次の形式となります。

「cbbboardlist」+「 」+*年月日時分秒* + 「.csv」

年月日時分秒 には,コマンドの実行日時が次の形式で出力されます。

「年(4桁)」+「月(2桁)」+「日(2桁)」+「時(2桁<24h表示>)」+「分(2桁)」+「秒(2 桁)」

同じ日時に同時に cbbexpnotice コマンド(記事のエクスポート)が実行された場合は,二つ目以降のファ イル名に対し, [.csv] の前に [(n)] (n は [2] 以上の整数) の通番が [2] から順に与えられます。

(2) ファイルフォーマット

ファイルのフォーマットは次のとおりです。

- 1 行目は項目名のヘッダとする。
- 1 掲示板につき 1 行とし、改行またはファイルの終端を行の終端とする。
- 各項目は半角コンマ「,」で区切る。
- 各項目は半角ダブルクォーテーション「"」で囲む。
- 半角ダブルクォーテーション「"」は,「""」(半角ダブルクォーテーション二つ)で表記する。

出力例を次に示します。

#"掲示板ID","掲示板名","掲示板状態","掲示板管理者ID","掲示板管理者名","掲示板管理者名(英語)","役職","役職(英 語)","組織","組織(英語)","階層レベル","上位掲示板ID","最上位掲示板ID" "10","業務改善プロジェクト掲示板","Opening to the public","10380000","日立 太郎","Taro Hitachi","部長 ","Chief","第一企画部"," Planning Section 1","0","0","10"

### (3) 項目

掲示板一覧ファイルの項目を次の表に示します。

表 F-3 掲示板一覧ファイルの項目

| 項番             | 項目名         | 説明                                              |
|----------------|-------------|-------------------------------------------------|
| 1              | 掲示板 ID      | 掲示板の ID                                         |
| 2              | 掲示板名        | 掲示板の名称                                          |
| 3              | 掲示板状態       | 掲示板の状態を示すフラグ<br>• 20:公開中                        |
|                |             | • 40:削除待ち                                       |
| $\overline{4}$ | 掲示板管理者 ID   | 掲示板管理者のユーザ ID                                   |
| 5              | 掲示板管理者名     | 掲示板管理者のユーザ名                                     |
| 6              | 掲示板管理者名(英名) | 掲示板管理者のユーザ名(英名)                                 |
| $\overline{7}$ | 役職          | 掲示板管理者の役職                                       |
| 8              | 役職(英名)      | 掲示板管理者の役職(英名)                                   |
| 9              | 組織          | 掲示板管理者の組織                                       |
| 10             | 組織(英名)      | 掲示板管理者の組織(英名)                                   |
| 11             | 階層レベル       | 掲示板の階層を示す値<br>• 0:最上位掲示板<br>• 1~10: 掲示板の階層      |
| 12             | 上位掲示板 ID    | 上位掲示板の掲示板 ID<br>• 0:該当なし<br>• その他:掲示板 ID        |
| 13             | 最上位掲示板 ID   | 最上位の掲示板 ID (レコードが最上位掲示板の場合は自身の掲示板 ID を設定す<br>る) |

### (4) ヘッダに出力する項目

掲示板一覧ファイルの 1 行目にはヘッダを出力します。ヘッダは先頭に「#」を付加し,コメント行として 出力します。ヘッダに出力する項目を次の表に示します。

| 項番             | プロパティ       | ヘッダに出力する項目    |
|----------------|-------------|---------------|
| 1              | 掲示板 ID      | "掲示板 ID"      |
| 2              | 掲示板名        | "掲示板名"        |
| 3              | 掲示板状態       | "掲示板状態"       |
| $\overline{4}$ | 掲示板管理者 ID   | "掲示板管理者 ID"   |
| 5              | 掲示板管理者名     | "掲示板管理者名"     |
| 6              | 掲示板管理者名(英名) | "揭示板管理者名(英語)" |
| $\overline{7}$ | 役職          | "役職"          |
| 8              | 役職(英名)      | "役職(英語)"      |
| 9              | 組織          | "組織"          |
| 10             | 組織(英名)      | "組織(英語)"      |
| 11             | 階層レベル       | "階層レベル"       |
| 12             | 上位掲示板 ID    | "上位掲示板 ID"    |
| 13             | 最上位掲示板 ID   | "最上位掲示板 ID"   |

表 F-4 掲示板一覧ファイルのヘッダに出力する項目

# 付録 F.6 アクセス権一覧ファイル

掲示板のアクセス権一覧を記述したファイルです。

### (1) ファイル名

ファイル名は次の形式となります。

「cbbpermissionlist」+「\_」+掲示板ID+「\_」+年月日時分秒+「.csv」

掲示板 ID は,-bid オプションを指定した場合だけ,出力されます。年月日時分秒には,コマンドの実行日 時が次の形式で出力されます。

「年(4桁)」+「月(2桁)」+「日(2桁)」+「時(2桁<24h表示>)」+「分(2桁)」+「秒(2 桁)」

同じ日時に同時に cbbexpnotice コマンド(記事のエクスポート)が実行された場合は,二つ目以降のファ イル名に対し, [.csv] の前に [(n)] (n は [2] 以上の整数) の通番が [2] から順に与えられます。

### (2) ファイルフォーマット

ファイルのフォーマットは次のとおりです。

- 1 行目は項目名のヘッダとする。
- 組織 ID またはユーザ ID 一つにつき 1 行とし、改行またはファイルの終端を行の終端とする。
- 各項目は半角コンマ「,」で区切る。
- 各項目は半角ダブルクォーテーション「"」で囲む。
- 半角ダブルクォーテーション「"」は,「""」(半角ダブルクォーテーション二つ)で表記する。

出力例を次に示します。

#"掲示板ID","組織ID","ユーザID","権限" "123","96","","4224" "123","","user01","3071"

## (3) 項目

アクセス権一覧ファイルの項目を次の表に示します。

### 表 F-5 アクセス権一覧ファイルの項目

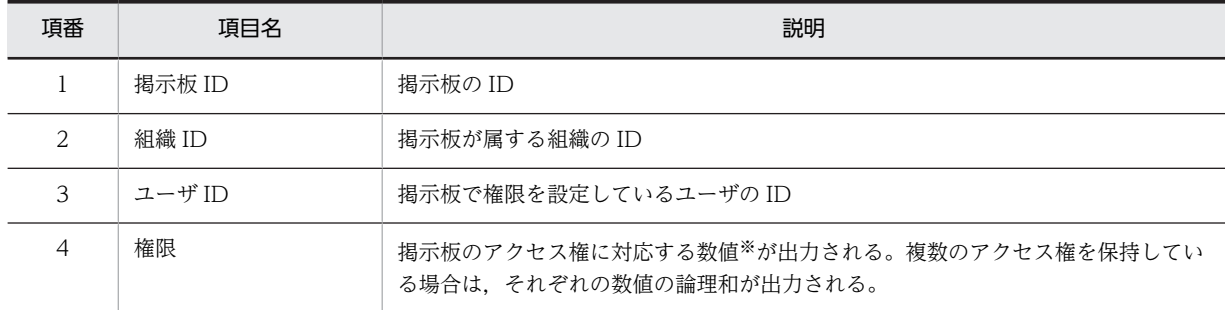

注※

掲示板のアクセス権と,各アクセス権に対応する数値を次の表に示します。

### 表 F-6 アクセス権に対応する数値

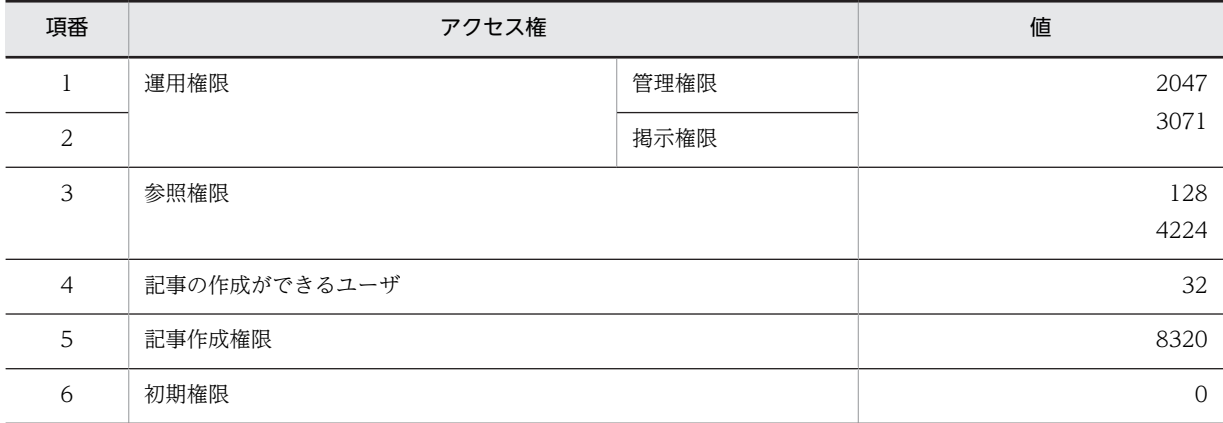

## (4) ヘッダに出力する項目

アクセス権一覧ファイルの 1 行目にはヘッダを出力します。ヘッダは先頭に「#」を付加し,コメント行と して出力します。ヘッダに出力する項目を次の表に示します。

### 表 F-7 アクセス権一覧ファイルのヘッダに出力する項目

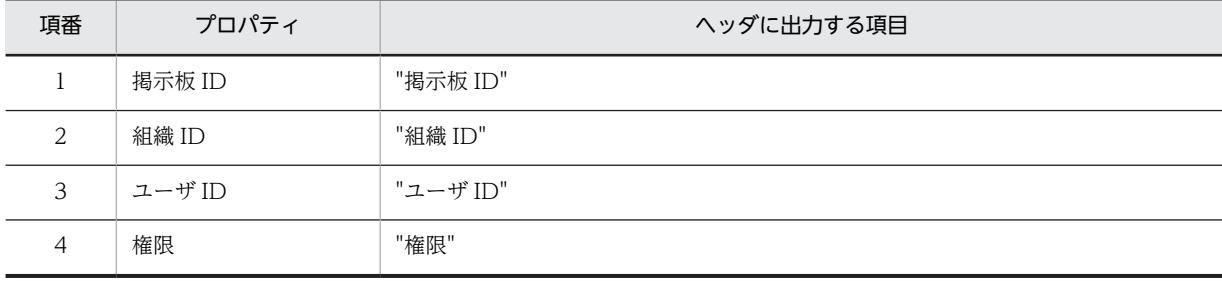

## 付録 F.7 記事一覧ファイル

掲示板の記事一覧を記述したファイルです。

(1) ファイル名

ファイル名は次の形式となります。

「cbbnoticelist」+「\_」+掲示板ID+「\_」+年月日時分秒+「.csv」

年月日時分秒 には,コマンドの実行日時が次の形式で出力されます。

「年(4桁)」+「月(2桁)」+「日(2桁)」+「時(2桁<24h表示>)」+「分(2桁)」+「秒(2 桁)」

同じ日時に同時に cbbexpnotice コマンド(記事のエクスポート)が実行された場合は,二つ目以降のファ イル名に対し,「.csv」の前に「(<sup>n</sup> )」(<sup>n</sup> は「2」以上の整数)の通番が「2」から順に与えられます。

### (2) ファイルフォーマット

ファイルのフォーマットは次のとおりです。

- 1 行目は項目名のヘッダとする。
- 1 記事につき 1 行とし,改行またはファイルの終端を行の終端とする。
- 各項目は半角コンマ「,」で区切る。
- 各項目は半角ダブルクォーテーション「"」で囲む。
- 半角ダブルクォーテーション「"」は,「""」(半角ダブルクォーテーション二つ)で表記する。

出力例を次に示します。

#### #"掲示板と記事のパス","掲示板ID","記事ID" "業務改善プロジェクト掲示板/業務改善案A/業務改善案Aの回答","123","1"

(3) 項目

記事一覧ファイルの項目を次の表に示します。

#### 表 F‒8 記事一覧ファイルの項目

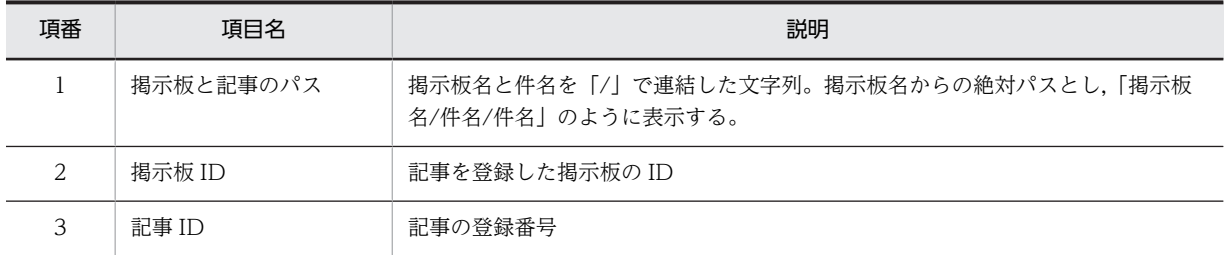

## (4) ヘッダに出力する項目

記事一覧ファイルの1行目にはヘッダを出力します。ヘッダは先頭に「#」を付加し、コメント行として出 力します。ヘッダに出力する項目を次の表に示します。

| 項番 | プロパティ     | ヘッダに出力する項目  |
|----|-----------|-------------|
|    | 掲示板と記事のパス | "掲示板と記事のパス" |
|    | 掲示板 ID    | "掲示板 ID"    |
|    | 記事 ID     | "記事 ID"     |

表 F-9 記事一覧ファイルのヘッダに出力する項目

# 付録 F.8 属性一覧ファイル

掲示板の属性一覧を記述したファイルです。

(1) ファイル名

ファイル名は次の形式となります。

「cbbattributelist」+「 」+掲示板ID+「 」+年月日時分秒+「.csv」

年月日時分秒 には,コマンドの実行日時が次の形式で出力されます。

```
「年(4桁)」+「月(2桁)」+「日(2桁)」+「時(2桁<24h表示>)」+「分(2桁)」+「秒(2
桁)」
```
同じ日時に同時に cbbexpnotice コマンド(記事のエクスポート)が実行された場合は,二つ目以降のファ イル名に対し, [.csv] の前に [(n)] (n は [2] 以上の整数) の通番が [2] から順に与えられます。

### (2) ファイルフォーマット

ファイルのフォーマットは次のとおりです。

- 1 行目は項目名のヘッダとする。
- 1 属性につき 1 行とし,改行またはファイルの終端を行の終端とする。
- 各項目は半角コンマ「,」で区切る。
- 各項目は半角ダブルクォーテーション「"」で囲む。
- 半角ダブルクォーテーション「"」は,「""」(半角ダブルクォーテーション二つ)で表記する。

出力例を次に示します。

```
#"掲示板ID","属性ID","属性名","属性名(英語)"
"123","40","質問","Ques."
"123","50","回答","Ans."
"123","190","情報","Info."
```
### (3) 項目

属性一覧ファイルの項目を次の表に示します。

表 F-10 属性一覧ファイルの項目

| 項番          | 項目名    | 説明              |
|-------------|--------|-----------------|
|             | 掲示板 ID | 掲示板の ID         |
| $\sim$<br>▵ | 属性 ID  | 掲示板で使用できる属性の ID |

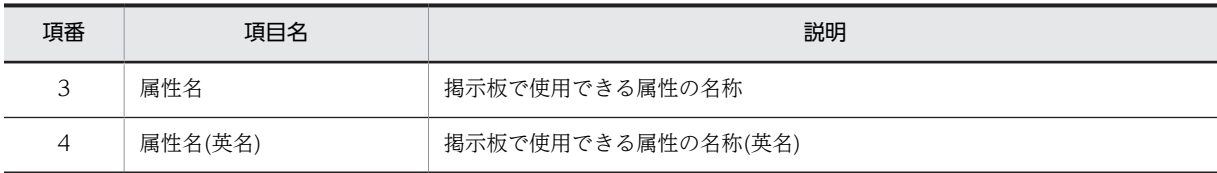

### (4) ヘッダに出力する項目

属性一覧ファイルの1行目にはヘッダを出力します。ヘッダは先頭に「#」を付加し、コメント行として出 力します。ヘッダに出力する項目を次の表に示します。

### 表 F-11 属性一覧ファイルのヘッダに出力する項目

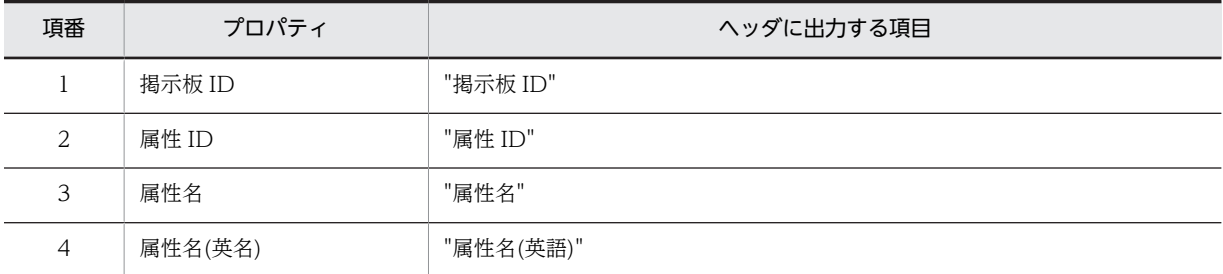

## 付録 F.9 重要度一覧ファイル

掲示板の重要度一覧を記述したファイルです。

(1) ファイル名

ファイル名は次の形式となります。

「cbbimportancelist」+「 」+掲示板ID+「 」+年月日時分秒+「.csv」

年月日時分秒 には,コマンドの実行日時が次の形式で出力されます。

「年(4桁)」+「月(2桁)」+「日(2桁)」+「時(2桁<24h表示>)」+「分(2桁)」+「秒(2 桁)」

同じ日時に同時に cbbexpnotice コマンド(記事のエクスポート)が実行された場合は,二つ目以降のファ イル名に対し, [.csv] の前に [(n)] (n は [2] 以上の整数) の通番が [2] から順に与えられます。

(2) ファイルフォーマット

ファイルのフォーマットは次のとおりです。

- 1 行目は項目名のヘッダとする。
- 1 重要度につき 1 行とし、改行またはファイルの終端を行の終端とする。
- 各項目は半角コンマ「,」で区切る。
- 各項目は半角ダブルクォーテーション「"」で囲む。
- 半角ダブルクォーテーション「"」は,「""」(半角ダブルクォーテーション二つ)で表記する。

出力例を次に示します。

#"掲示板ID","重要度ID","重要度名","重要度名(英語)"<br>"123","10","普通","Normal"

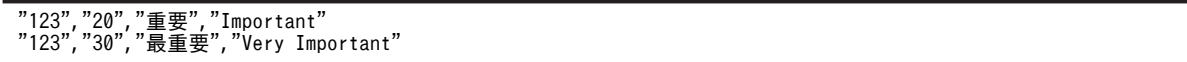

## (3) 項目

重要度一覧ファイルの項目を次の表に示します。

### 表 F-12 重要度一覧ファイルの項目

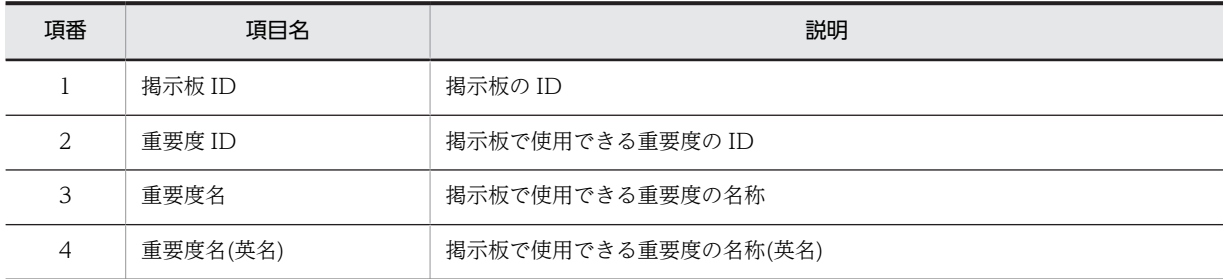

### (4) ヘッダに出力する項目

属性一覧ファイルの 1 行目にはヘッダを出力します。ヘッダは先頭に「#」を付加し,コメント行として出 力します。ヘッダに出力する項目を次の表に示します。

## 表 F-13 重要度一覧ファイルのヘッダに出力する項目

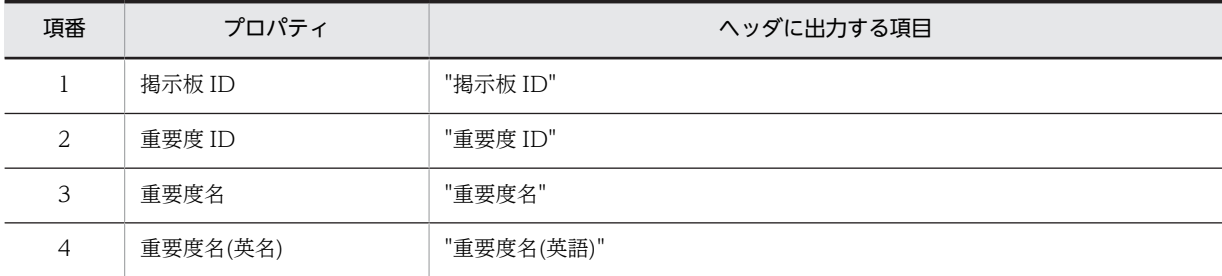

# 付録 G Collaboration - Bulletin board の監査ログ

ここでは, Collaboration - Bulletin board が対象としている監査事象,および監査ログが出力される操作 について説明します。Collaboration - Bulletin board の監査ログに出力されるメッセージの詳細は,[「付](#page-301-0) [録 I 監査ログのメッセージ」](#page-301-0)を参照してください。

次の項目の詳細は,マニュアル「Collaboration 導入ガイド」を参照してください。

- 監査ログの出力先
- 監査ログの出力形式
- 監査ログの各項目の意味

Collaboration - Bulletin board で監査ログの取得対象となるのは、次の監査事象に関係する操作です。

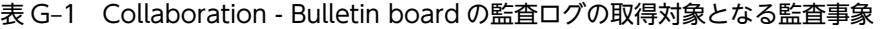

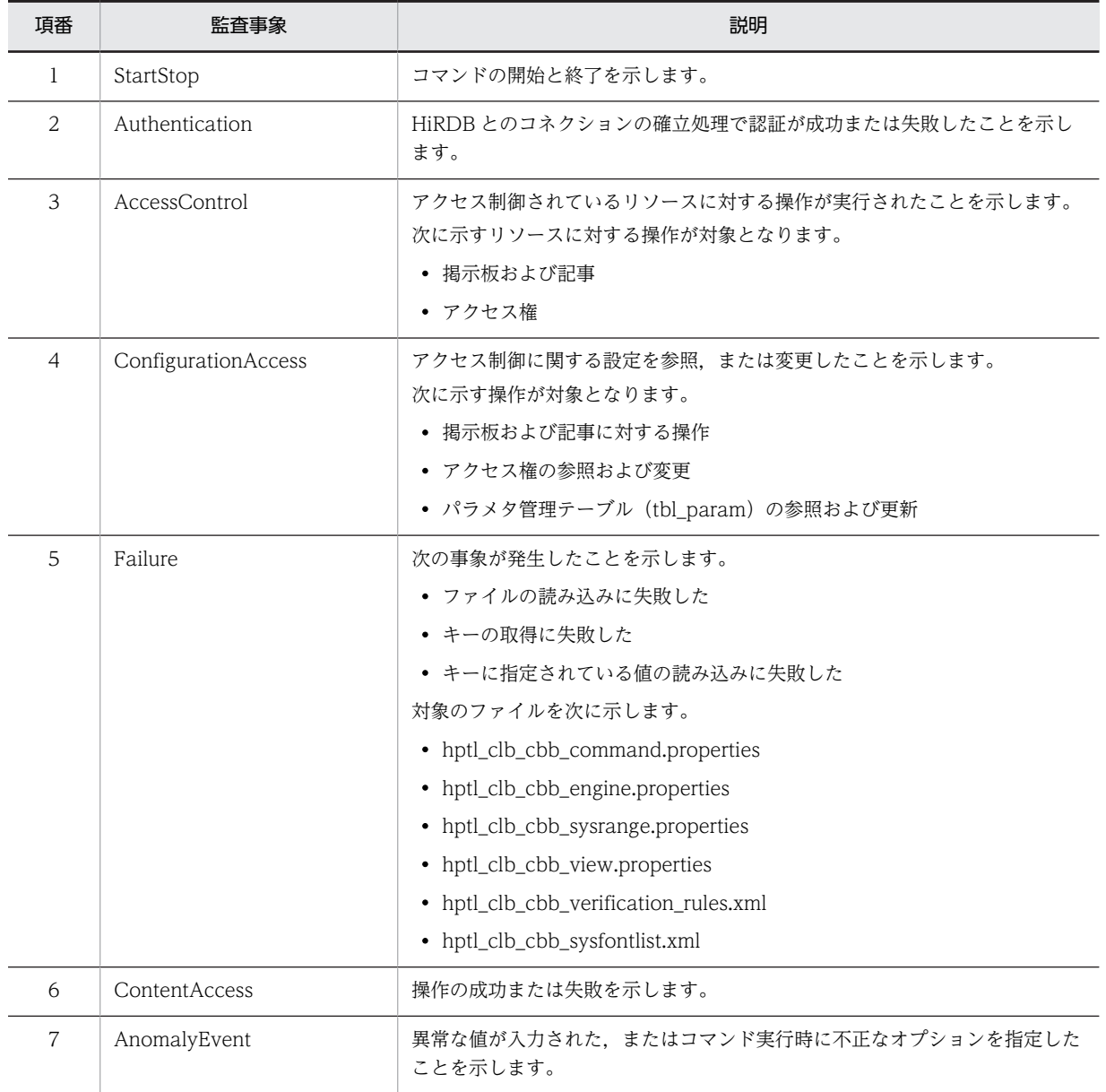

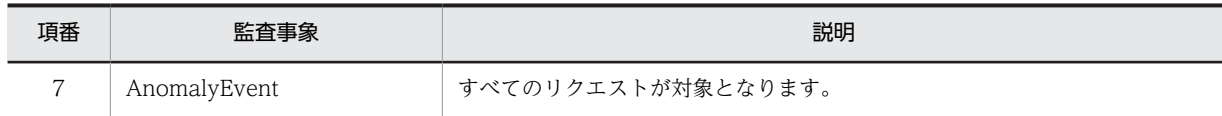

# 付録 G.1 監査ログが出力される操作

監査ログが出力される操作およびコマンドと,監査事象の対応を次の表に示します。

### 表 G-2 監査ログが出力される操作と監査事象の対応

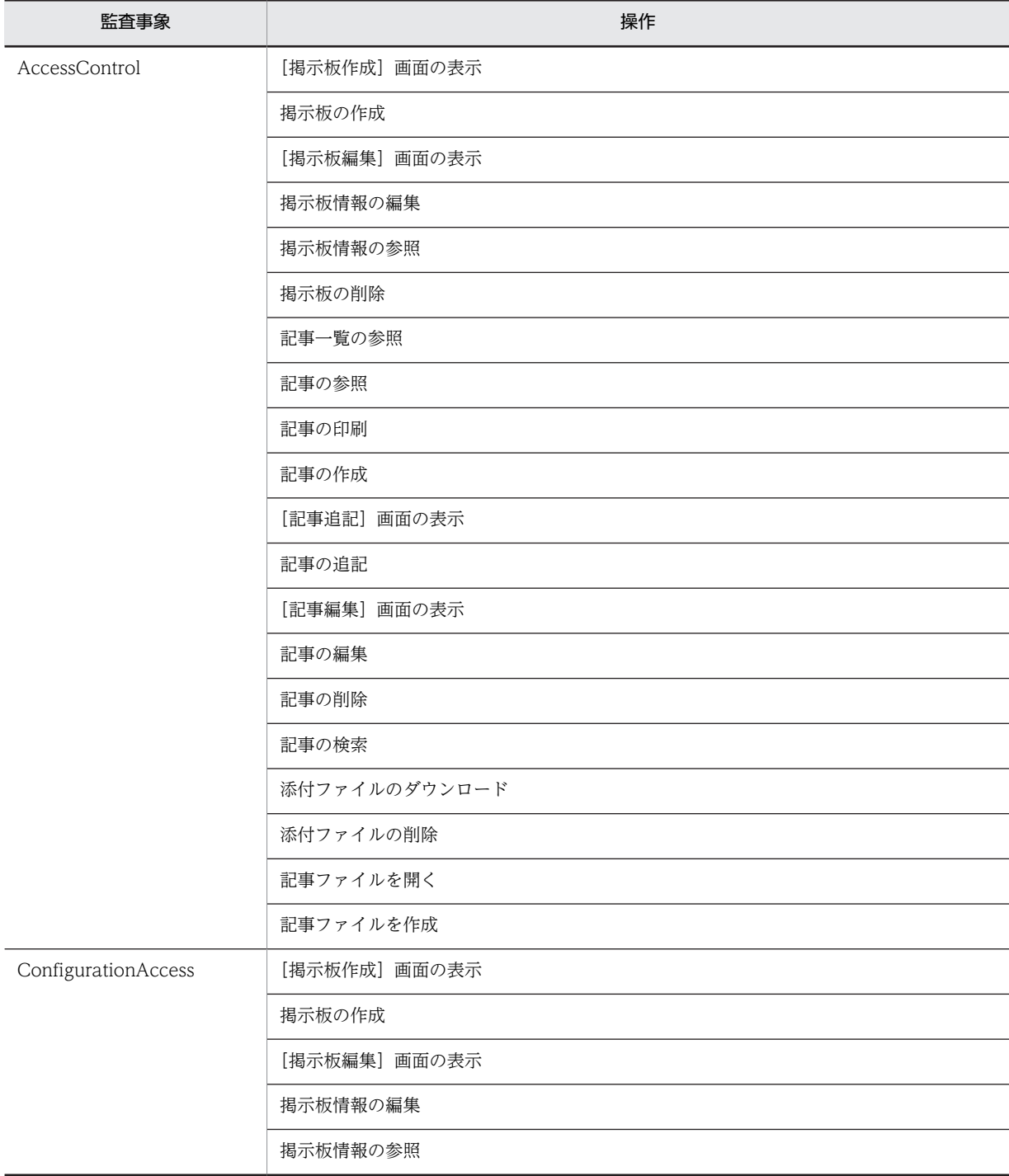

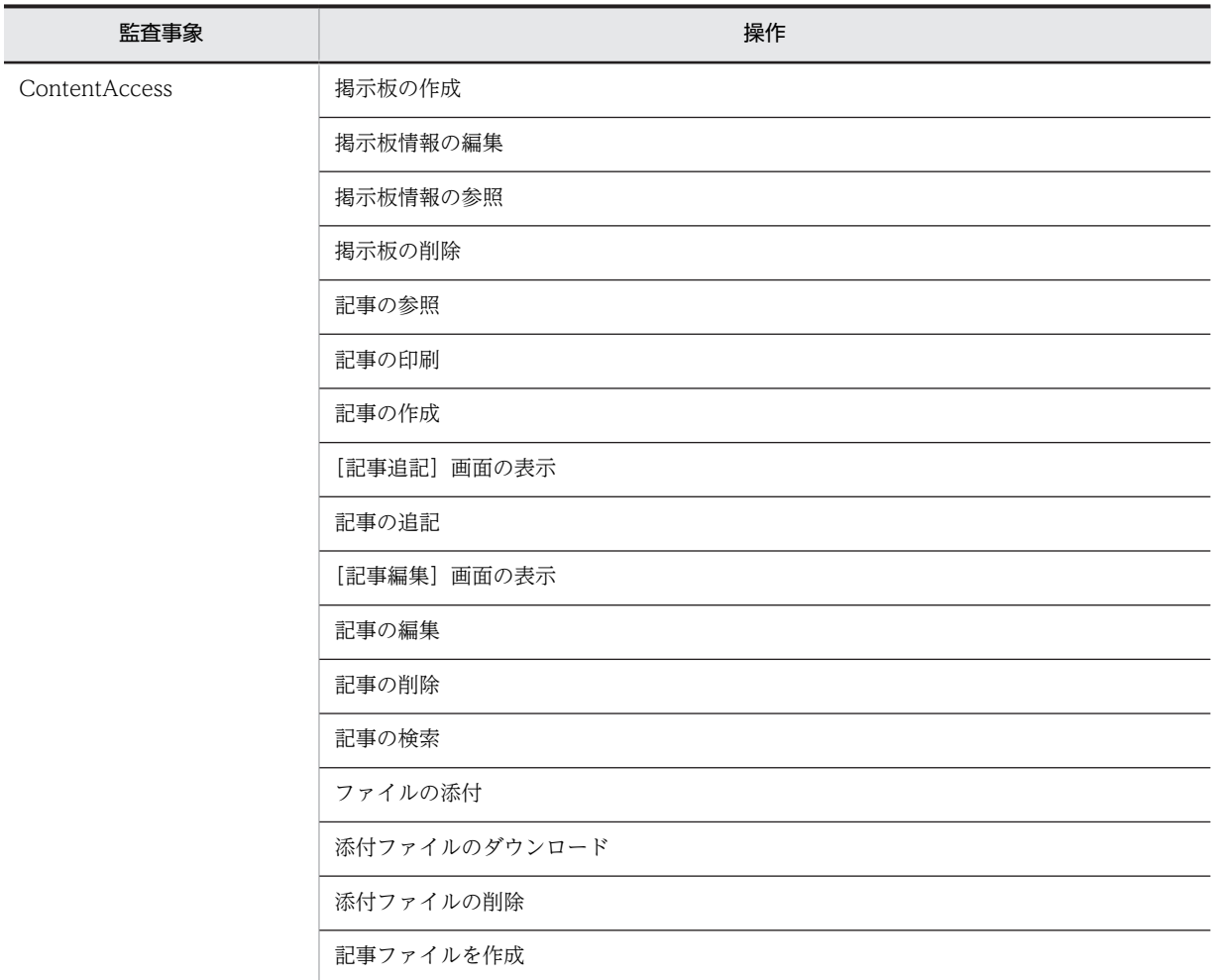

注

Failure および AnomalyEvent はエラーが発生した時に出力されます。

## 表 G-3 監査ログが出力されるコマンドと監査事象の対応

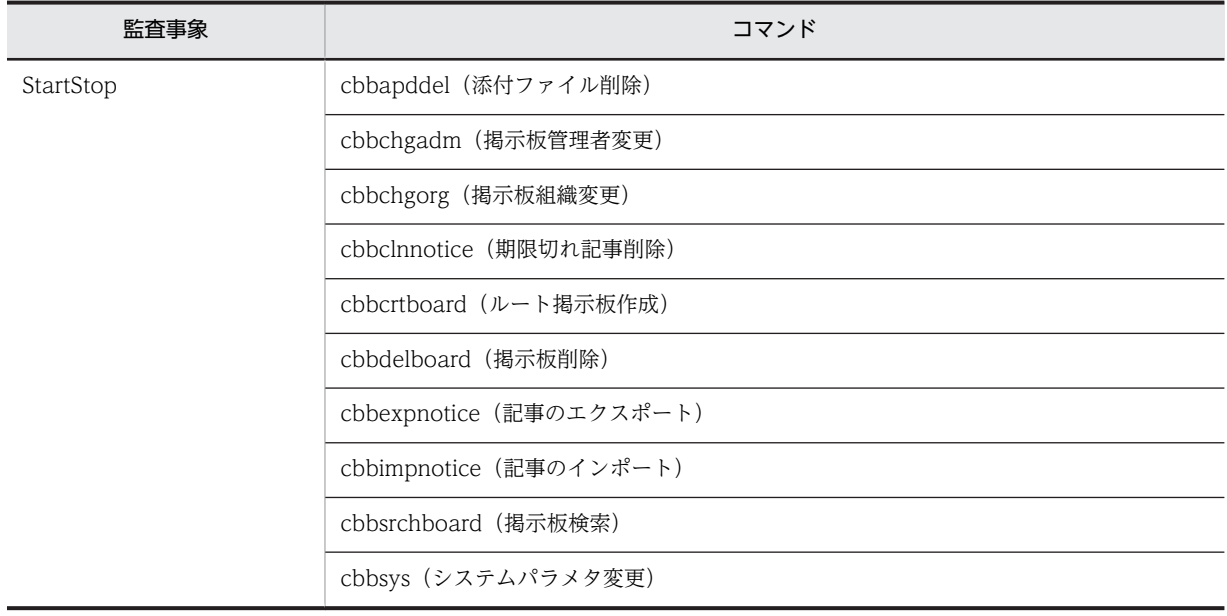

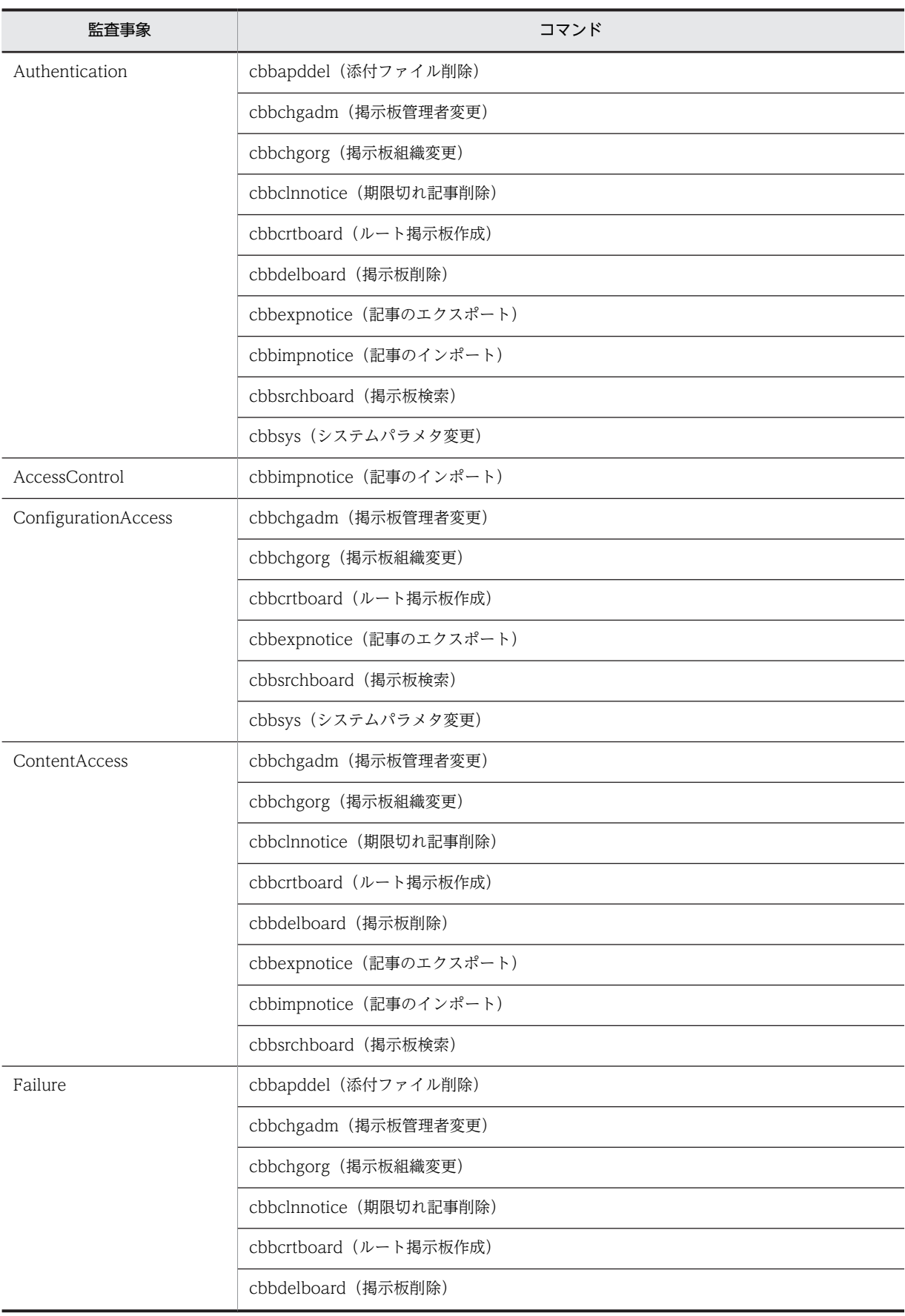

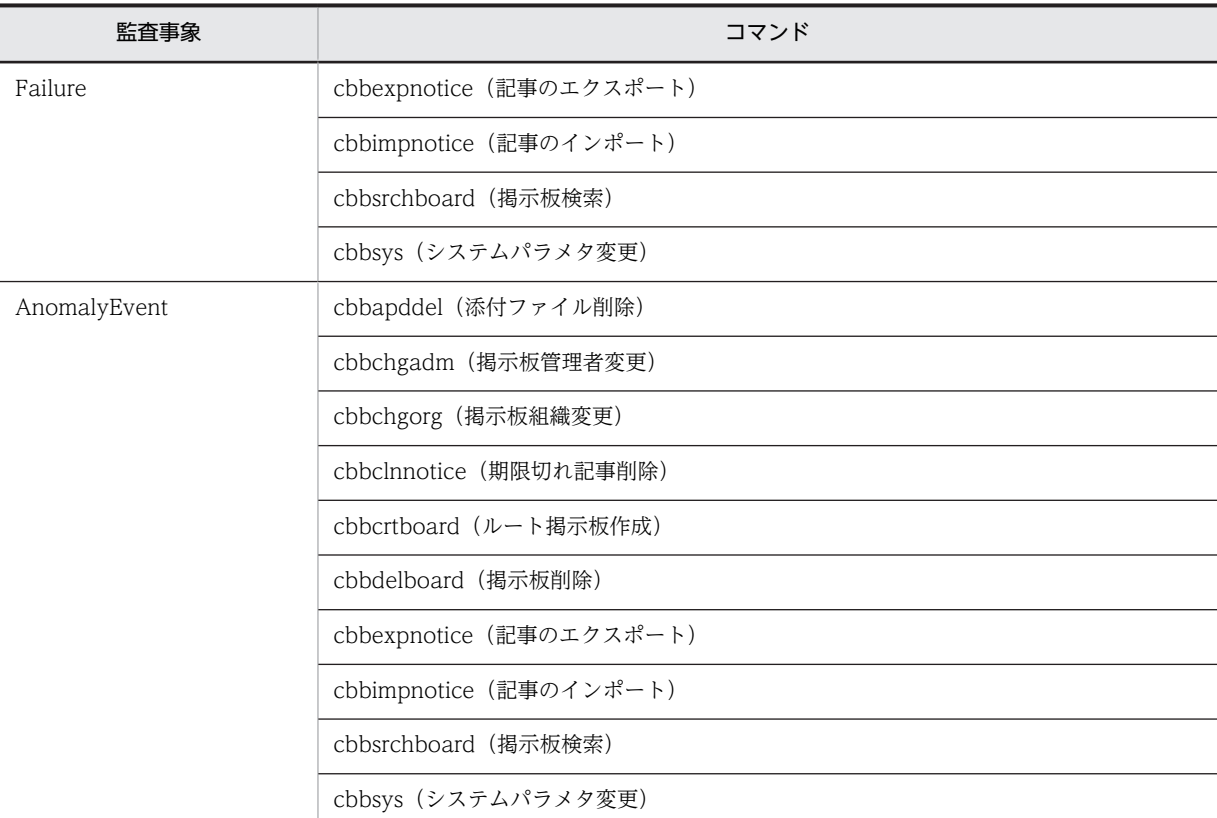

# 付録 G.2 監査ログに出力されるオブジェクト情報と動作情報

監査ログに出力されるオブジェクト情報と動作情報を次に示します。

## (1) 監査ログに出力されるオブジェクト情報

監査ログに出力されるオブジェクト情報を表 G-4 および表 G-5 に示します。

### 表 G-4 監査ログに出力されるオブジェクト情報 (ポートレット)

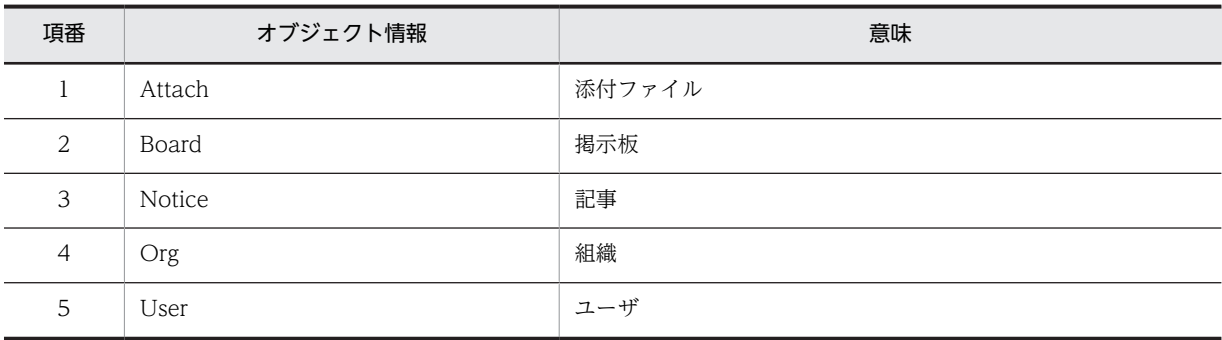

## 表 G-5 監査ログに出力されるオブジェクト情報 (コマンド)

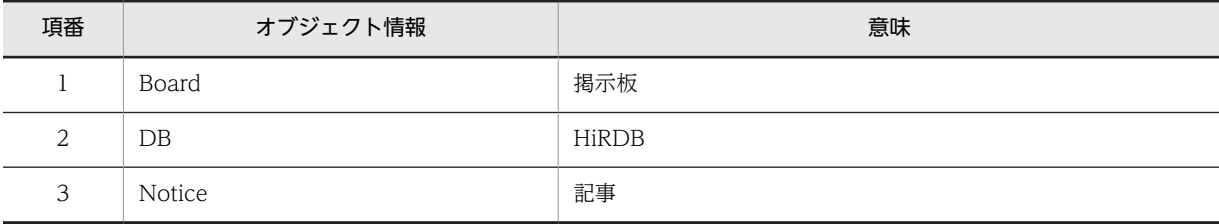

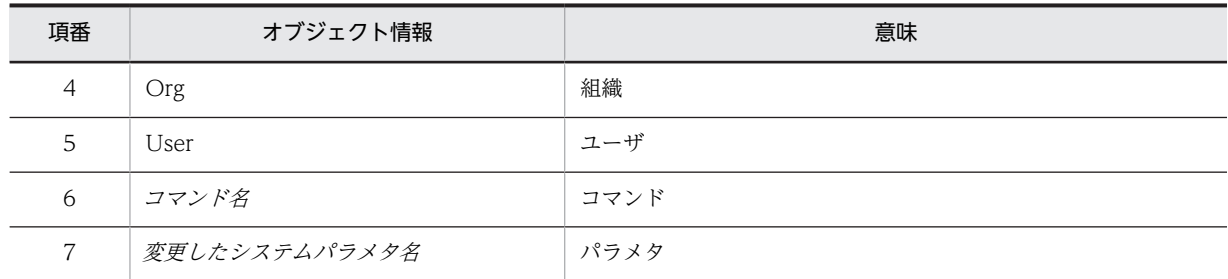

## (2) 監査ログに出力される動作情報

監査ログに出力される動作情報を表 G-6 および表 G-7 に示します。

### 表 G-6 監査ログに出力される動作情報(ポートレット)

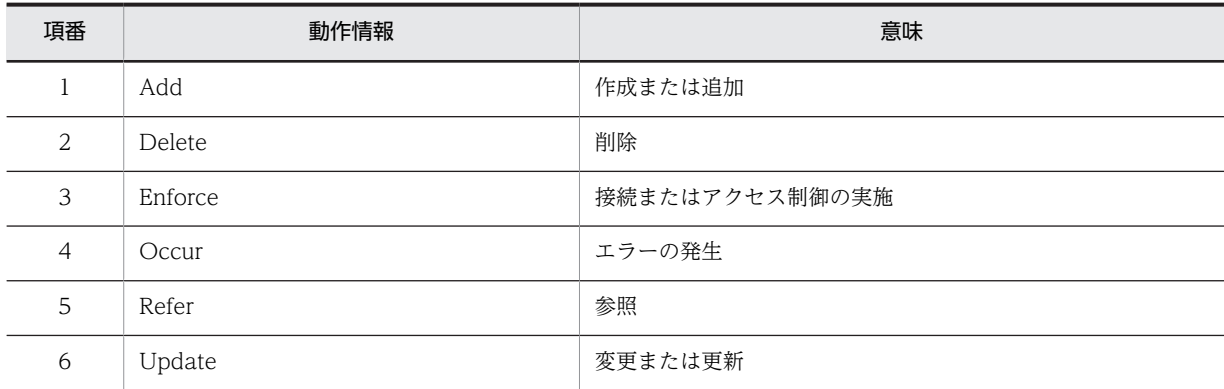

### 表 G-7 監査ログに出力される動作情報 (コマンド)

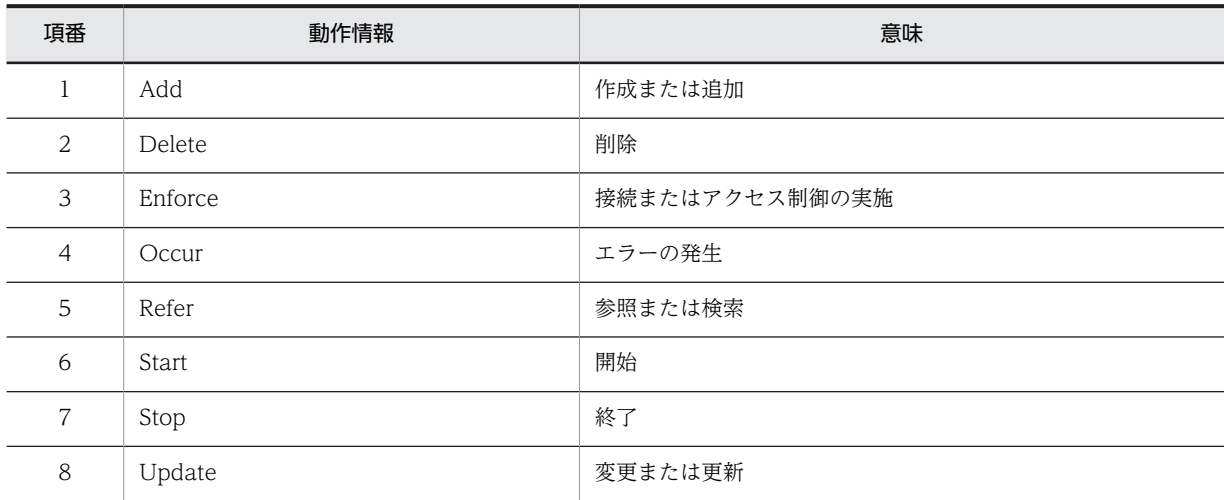

# 付録 H Collaboration - Bulletin board のコマンド実行時に 出力されるメッセージ

Collaboration - Bulletin board で出力されるメッセージの形式、マニュアルでの記載形式、およびメッ セージ一覧について説明します。

# 付録 H.1 コマンド実行時に出力されるメッセージの形式

Collaboration - Bulletin board で出力されるメッセージの形式を説明します。メッセージは,メッセージ ID とそれに続くメッセージテキストで構成されます。形式を次に示します。

### KDCBnnnnn-x メッセージテキスト

メッセージ ID は、次の内容を示しています。

### KDCB

Collaboration - Bulletin board のメッセージであることを示します。

nnnnn

メッセージの通し番号を示します。

x

メッセージの種類を示します。

E:エラー

処理を中断します。

W:警告

メッセージ出力後,処理は続けられます。

I:情報 処理を終了します。

## 付録 H.2 コマンド実行時に出力されるメッセージの記載形式

このマニュアルでのメッセージの記載形式を示します。

メッセージ ID

メッセージテキスト

メッセージの内容を説明します。

 $(S)$ 

メッセージを出力したあとにシステムがする主な処理を説明します。

 $($  $\bigcap$ 

メッセージを確認したあとにユーザが対処する処置を説明します。この説明に従って対処してくださ い。

# 付録 H.3 コマンド実行時に出力されるメッセージの一覧

## KDCB10000-I

Setup command processing has finished.

cbbcmdsetup コマンド (セットアップ)の処理が終了しました。

## KDCB10001-E

```
The specified option is invalid. (Usage: \hat{\mathbb{H}}\hat{\mathbb{H}}\times\hat{\mathbb{H}}コマンドのオプションの指定が不正です。
     詳細メッセージ :コマンドのオプションの正しい指定方法
     (S)
        コマンドを終了します。
     (O)指定したコマンドが正しいかどうかを確認してください。
```
### KDCB10002-E

An attempt to execute a command has failed. (詳細エラーメッセージ)

```
コマンドの実行に失敗しました。
   詳細エラーメッセージ: JavaAPIの例外情報(クラス名とエラーメッセージを出力する),または内部エ
   ラー情報(内部エラーの内容がわかるメッセージを出力する)
   (S)コマンドを終了します。
   (O)詳細エラーメッセージを参照して,原因を取り除いてください。
KDCB10003-E
```
The specified bulletin board  $(bid/bnm)$  does not exist.

```
指定した掲示板はデータベースに存在しません。
bid:掲示板 ID
bnm:掲示板名
(S)コマンドを終了します。
(O)
```
データベースに存在する掲示板 ID,または掲示板名を指定してください。

## KDCB10004-E

An error occurred during an attempt to link with LDAP. (詳細エラーメッセージ)

ディレクトリサーバとの連携でエラーが発生しました。 詳細エラーメッセージ:ディレクトリサーバのエラー情報(クラス名とエラーメッセージを出力する),ま たは内部エラー情報(掲示板のエラーメッセージ ID とメッセージを出力する)

```
(S)
 コマンドを終了します。
(O)
 詳細エラーメッセージを参照して,原因を取り除いてください。
```
## KDCB10005-I

An item satisfying the specified conditions was not found.

```
指定した条件でデータベースを検索しましたが,その条件の対象がデータベースに存在しません。
(S)コマンドを終了します。
(O)検索条件を修正してください。
```
## KDCB10006-E

Processing could not be performed because the bulletin board  $(bid)$  is not a root bulletin board.

```
指定した掲示板 ID は,ルート掲示板でないため,処理ができませんでした。
bid:掲示板 ID
(S)コマンドを終了します。
(\bigcapルート掲示板の掲示板 ID を指定してください。
```
## KDCB10009-E

The property file could not be accessed.

プロパティファイルにアクセスできませんでした。

 $(S)$ 

コマンドを終了します。

 $(O)$ 

環境不正です。環境を確認するか,または再インストールしてください。

## KDCB10010-E

A value could not be read from the property file. ( $\frac{1}{2}$  $\frac{1}{2}$  $\rightarrow$  $\frac{1}{2}$ )

プロパティファイルから値が読み込めませんでした。

詳細エラーメッセージ:JavaAPIの例外情報(クラス名とエラーメッセージを出力する),または内部エ ラー情報(内部エラーの内容がわかるメッセージを出力する)

 $(S)$ 

コマンドを終了します。

 $($  $\bigcap$ 

環境不正です。環境を確認するか,または再インストールしてください。

### KDCB10099-I

An attempt to execute a command has finished because it was already running.

コマンドがすでに起動されているため終了しました。

### KDCB10401-I

This specified bulletin board (bid) was deleted.

指定した掲示板 ID の掲示板を削除しました。 bid:掲示板 ID

## KDCB10402-I

Processing to delete bulletin board(s) has finished.

cbbdelboard コマンド (掲示板削除)の処理が終了しました。

## KDCB10403-E

The specified bulletin board (bid) cannot be deleted because it is not in a waiting-for-deletion state (status ).

```
指定した掲示板 ID の掲示板は,削除待ちではないため,削除できません。
bid:掲示板 ID
status:掲示板の状態(公開中)
(S)コマンドを終了します。
(O)
```
削除待ちの掲示板の掲示板 ID を指定してください。

### KDCB10404-E

The specified bulletin board (bid) cannot be deleted because it contains sub bulletin boards.

```
指定した掲示板 ID の掲示板にサブ掲示板が存在するため,削除できません。
bid:掲示板 ID
(S)コマンドを終了します。
(O)
  サブ掲示板を持たない掲示板の掲示板 ID を指定してください。
```
### KDCB10601-I

Processing to search bulletin boards has finished.

cbbsrchboard コマンド (掲示板検索)の処理が終了しました。

### KDCB10801-I

Processing to delete the attached files has finished.

cbbapddel コマンド(添付ファイル削除)の処理が終了しました。

### KDCB10901-I

Processing to change the system parameters has finished.

cbbsys コマンド(システムパラメタ変更)の処理が終了しました。

## KDCB10902-E

The value (value) that was specified for the key ( $key$ ) is outside the valid range.

```
値域を超える値が指定されています。
value:入力した値
key: hptl_clb_cbb_command.properties ファイルのキー値
(S)
  コマンドを終了します。
(O)
```
hptl\_clb\_cbb\_command.properties ファイルの内容を修正してください。

### KDCB10903-E

No system parameters were changed. Revise the hptl\_clb\_cbb\_command.properties file.

```
cbbsys コマンド(システムパラメタ変更)が実行されましたが,システムパラメタが変更されませんでし
た。
```
 $(S)$ 

```
コマンドを終了します。
```
(O)

```
cbbsys コマンド(システムパラメタ変更)でデータベースのパラメタの設定内容を確認し,
hptl_clb_cbb_command.properties ファイルを見直してください。
```
## KDCB10904-E

The maximum size for one attached file (max\_apdfilesize) is larger than the total maximum size for attached files (max\_apdfiletotalsize).

添付ファイルの合計最大サイズよりも添付ファイルの 1 ファイルの最大サイズが大きくなるような指定を しています。

 $(S)$ 

```
コマンドを終了します。
```
 $($  $\bigcap$ 

hptl\_clb\_cbb\_command.properties の添付ファイルの合計最大サイズ,または添付ファイルの 1 ファ イルの最大サイズの値を変更してください。

## KDCB10905-I

Processing to display the system parameter list has finished.

cbbsys コマンド(システムパラメタ変更)の処理で-f オプションを指定しない処理が終了しました。

## KDCB11101-I

The root bulletin board "bnm (bid)" was made.

```
ルート掲示板"掲示板名 (掲示板 ID)"が作成されました。
bid:掲示板 ID
bnm:掲示板名
```
## KDCB11102-I

Processing to create the root bulletin board has finished.

cbbcrtboard コマンド(ルート掲示板作成)の処理が終了しました。

## KDCB11103-E

The user ID (*uid*) specified for the bulletin board administrator does not exist.

```
掲示板管理者に指定したユーザ ID は存在しません。
uid:ユーザ ID
(S)コマンドを終了します。
(O)ディレクトリサーバに登録されているユーザ ID を指定してください。
```
### KDCB11104-E

A specified user ID (*uid, uid, ...*) is for an additional-post user. Please specify a user ID for a main-post user.

兼任ユーザのユーザ ID (ユーザ ID, ユーザ ID, …) を指定しています。主体ユーザのユーザ ID を指定 してください。 uid:ユーザ ID  $(S)$ コマンドを終了します。  $(O)$ ディレクトリサーバに登録されている主体ユーザのユーザ ID を指定してください。

### KDCB11105-E

The user ID (*uid, uid, ...*) specified for the general user subject to disclosure does not exist. 公開対象者に指定したユーザ ID (ユーザ ID, ユーザ ID, …)は存在しません。 uid:ユーザ ID  $(S)$ コマンドを終了します。 (O) ディレクトリサーバに登録されているユーザ ID を指定してください。

## KDCB11106-E

```
The organization ID (oid, oid, ...) does not exist.
    指定された組織 ID (組織 ID, 組織 ID, …)は存在しません。
    oid:組織 ID
    (S)コマンドを終了します。
    (\bigcapディレクトリサーバに登録されている組織 ID を指定してください。
```
## KDCB11107-W

```
The IDs (oid, oid, ...) of the organizations have already been specified.
```

```
組織 ID (組織 ID, 組織 ID, …)は複数個指定されています。
oid:組織 ID
(S)一つだけ指定されたものとして,処理を続行します。
(O)
  コマンドのオプションに同じ組織 ID を指定しないようにしてください。
```
### KDCB11108-W

The ID of the general user subject to disclosure (*uid*, *uid*, ...) has already been specified.

```
公開対象者 ID (ユーザ ID, ユーザ ID, …)は複数個指定されています。
uid:ユーザ ID
(S)一つだけ指定されたものとして,処理を続行します。
(O)コマンドのオプションに同じユーザ ID を指定しないようにしてください。
```
## KDCB11201-I

The user (*uid*) changed to the bulletin board administrator for the following bulletin boards  $(bid, bid, \ldots).$ 

```
ユーザ (ユーザID)は,これらの掲示板(掲示板 ID, 掲示板 ID,…)の掲示板管理者に変更されました。
bid:掲示板 ID
uid:ユーザ ID
```
## KDCB11202-I

Processing to change a bulletin board administrator has finished.

cbbchgadm コマンド(掲示板管理者変更)の処理が終了しました。

## KDCB11301-E

A value less than 1 cannot be specified.

```
1 未満の値を指定することはできません。
(S)コマンドを終了します。
(O)1 以上の値を設定してください。
```
## KDCB11302-I

Processing to delete a notice has finished.

cbbclnnotice コマンド(期限切れ記事削除)の処理が終了しました。

### KDCB11303-I

The notices (aid, aid, ...) of the bulletin board (bid) were deleted. 掲示板 (掲示板 ID) の記事 (記事 ID, 記事 ID, …) を削除しました。 aid:記事 ID bid:掲示板 ID

### KDCB11401-I

The IDs (oid, oid, ...) of the organizations subject to disclosure were added to the bulletin boards (bid). 掲示板(掲示板 ID)に公開対象組織 ID (組織 ID)を追加しました。 bid:掲示板 ID oid:組織 ID

### KDCB11402-I

The ID (oid) of the organization subject to disclosure, of the bulletin board (bid), was changed to (oid). 掲示板 (掲示板 ID)の公開対象組織 ID (組織 ID) を (組織 ID) に変更しました。 bid:掲示板 ID oid:組織 ID

### KDCB11403-I

The IDs (oid, oid, ...) of the organizations subject to disclosure, of the bulletin board IDs (bid) were deleted.

掲示板 (掲示板 ID) の公開対象組織 ID (組織 ID, 組織 ID, …) を削除しました。 bid:掲示板 ID oid:組織 ID

## KDCB11404-I

Adding of the organization has finished.

cbbchgorg コマンド(掲示板組織変更)の追加処理が終了しました。
#### KDCB11405-I

Changing of the organization has finished.

cbbchgorg コマンド(掲示板組織変更)の変更処理が終了しました。

#### KDCB11406-I

Deletion of the organization has finished.

cbbchgorg コマンド(掲示板組織変更)の削除処理が終了しました。

## KDCB11407-W

The IDs (oid, oid, ...) of the organization has already been specified.

組織 ID (組織 ID, 組織 ID, …)は複数個指定されています。 oid:組織 ID  $(S)$ 一つだけ指定されたものとして,処理を続行します。

 $(O)$ 

コマンドのオプションに同じ組織 ID を指定しないようにしてください。

# KDCB11408-W

The IDs (oid, oid, ...) of the organization has already been registered.

```
組織 ID (組織 ID, 組織 ID, …)はすでに登録されています。
```
oid:組織 ID

 $(S)$ 

未登録の組織 ID について処理を続行します。指定した組織 ID がすべて登録済みの場合,コマンドを終 了します。

#### $($  $\bigcap$

掲示板に掲示されていない組織 ID を指定してください。

## KDCB11409-E

The same value cannot be specified for the organization ID.

```
組織 ID に同じ値は設定できません。
```
(S)

```
コマンドを終了します。
```
(O)

変更前組織 ID と変更後組織 ID には異なる値を指定してください。

#### KDCB11410-W

The IDs (oid, oid, ...) of the organization has not been registered.

組織 ID (組織 ID, 組織 ID, …)は登録されていません。 oid:組織 ID

(S)

登録済みの組織 ID について処理を続行します。指定した組織 ID がすべて未登録の場合,コマンドを終 了します。

 $($  $\bigcap$ 

掲示板に登録されている組織 ID を指定してください。

# KDCB11412-E

This organization ID after the change has already been registered.

変更後組織 ID はすでに登録されています。

 $(S)$ 

```
コマンドを終了します。
```
 $(O)$ 

変更後組織 ID には掲示板に登録されていない組織 ID を指定してください。

# KDCB11413-E

This organization ID before the change has not been registered.

変更前組織 ID は登録されていません。

 $(S)$ 

```
コマンドを終了します。
```
 $(O)$ 

変更前組織 ID には掲示板に登録されている組織 ID を指定してください。

#### KDCB11414-W

Data for the language (lang) specified in the properties file does not exist in data.

```
プロパティファイルで指定された言語(言語コード)のデータが、テーブル名または「LDAP」に存在しま
せん。
lang:言語コード
data:テーブル名または「LDAP」
(S)コマンドを終了します。
(O)データが存在する言語を指定してください。
```
# KDCB11415-I

 $(lang)$  was used instead of the specified language.

指定された言語の代わりに(言語コード)を使用しました。 lang:言語コード  $(S)$ コマンドを終了します。

#### KDCB11416-W

The user's English name has not been set.

ユーザの英語名称が設定されていません。  $(S)$ コマンドを終了します。  $($  $\bigcap$ 必要な場合,ディレクトリサーバのユーザ情報に英語のユーザ名を設定してください。

# KDCB11417-I

The IDs (oid, oid, ...) of the organizations subject to notice-creating were added to the bulletin boards  $(bid)$ .

```
掲示板 (掲示板 ID) に記事作成組織 ID (組織 ID, 組織 ID, …) を追加しました。
bid:掲示板 ID
oid:組織 ID
```
#### KDCB11418-I

The ID (oid) of the organization subject to notice-creating, of the bulletin board (bid), was changed to  $(oid).$ 

```
掲示板 (掲示板 ID)の記事作成組織 ID (組織 ID) を (組織 ID) に変更しました。
bid:掲示板 ID
oid:組織 ID
```
## KDCB11419-I

The IDs (oid, oid, ...) of the organizations subject to notice-creating, of the bulletin board IDs (bid) were deleted.

```
掲示板 (掲示板 ID) の記事作成組織 ID (組織 ID, 組織 ID, …) を削除しました。
bid:掲示板 ID
oid:組織 ID
```
# KDCB11501-I

A file (file) was imported.

記事データファイルのデータを正常にインポートしました。 file:記事データファイル名 (S) コマンドを終了します。

#### KDCB11502-I

Processing to import the notices has finished. (number of successfully imported notices =  $successCount$ , number of notices that failed to be imported = failedCount)

記事インポート処理が終了しました。

```
successCount:成功記事件数
failedCount:失敗記事件数
(S)コマンドを終了します。
```
#### KDCB11503-E

The specified file path (filepath) does not exist.

指定したファイルパスが存在しないため,記事インポート処理を実行できませんでした。 filepath:ファイルパス

 $(S)$ 

記事を登録しないでコマンドを終了します。

 $(O)$ 

次のように対処してください。

- 存在しないファイルパスを指定していた場合 指定したファイルパスが正しいことを確認してください。正しくない場合は正しい場所を指定し直 してください。
- ユティリティコマンドを実行するユーザに,読み取り権限のないファイルを指定していた場合 ユティリティコマンドを実行するユーザに対して,ファイルへの読み取り権限を確認してください。
- 指定したファイルパスがファイルではなかった場合 ファイルパスにはファイルを指定してください。

# KDCB11504-E

The file format is invalid. (data file  $=$  file, line  $=$  lineNumber, column  $=$  columnNumber) 記事データファイルのフォーマットが不正なため、記事を登録できませんでした。

file:記事データファイル名

lineNumber:記事データファイルの処理中の行番号

- columnNumber:記事データファイルの処理中のカラム番号
- $(S)$

その行の記事は登録しないで、次の行を処理します。

 $(O)$ 

次のように対処してください。

- 記事データファイルに BOM が付与されている場合 記事データファイルに BOM を付けないで保存してください(BOM を付けないテキストエディタ を使用してください)。
- 正しいフォーマットで指定していない場合 記事データファイルのフォーマットを見直してください。
- 指定したファイルパスがファイルではなかった場合 ファイルパスにはファイルを指定してください。

## KDCB11505-E

The notice could not be registered because an upper-level notice does not exist. (data file  $=$  file, line  $=$  $lineNumber$ , upper-level notice = upperNotice)

```
上位記事が存在しないため,記事を登録できませんでした。
file:データファイル名
lineNumber:データファイルの処理中の行番号
upperNotice:データファイルの上位記事
(S)その行の記事は登録しないで,次の行を処理します。
(\bigcap
```
次のように対処してください。

- 上位記事が削除されていないか確認してください。
- 記事データファイルの上位記事の項目を見直してください。
- 記事データファイルの上位記事を登録した際のメッセージを確認してください。

### KDCB11506-E

The number of bulletin board notice IDs has reached the limit. (bulletin board  $= bid$ , data file  $= file$ ,  $line = lineNumber)$ 

```
掲示板の記事 ID が上限値に達したため,記事を登録できませんでした。採番 1 テーブル
(tbl_sequence1)の記事 ID の値が制限値 (max_opinion) を超えています。
bid:掲示板の記事 ID
file:記事データファイル名
lineNumber:記事データファイルの処理中の行番号
(S)その行の記事は登録しないで、次の行を処理します。
(\bigcap次のように対処してください。
```
- プロパティの設定上限値を確認してください。
- 別の掲示板へ登録してください。

# KDCB11507-E

An attached file failed to be registered. (data file  $=$  file, line  $=$  lineNumber)

```
添付ファイルの登録に失敗したため,記事を登録できませんでした。
file:記事データファイル名
lineNumber:記事データファイルの処理中の行番号
(S)その行の記事と添付ファイルは登録しないで、次の行を処理します。
(O)次のように対処してください。
```
• 記事データファイルの添付ファイル有無が1で、添付ファイルが存在しない場合

記事データファイルのlineNumber 行目の記事の添付ファイルが,添付ファイル格納ディレクトリ 内に存在することを確認してください。

- 添付ファイルのサイズが制限値(max\_apdfilesize)を超えていた場合 制限値を超えないファイルを添付してください。
- 一つの記事に添付されているファイルのサイズの合計値が制限値(max\_apdfiletotalsize)を超え ていた場合 記事データファイルのlineNumber 行目の記事に添付されているファイルのサイズの合計が制限値 を超えないよう,幾つかのファイルを排除してください。
- ユティリティコマンドを実行するユーザに添付ファイルへの読み取り権限がない場合 ユティリティコマンドを実行するユーザに対して添付ファイルへの読み取り権限を確認してくださ い。
- 添付ファイル格納ディレクトリ内に,ファイルでないものが存在した場合 添付ファイル格納ディレクトリ内にはファイル以外(ディレクトリなど)は配置しないでください。
- 添付ファイルのサイズが 0 バイトの場合 1 バイト以上のサイズのファイルを指定してください。

#### KDCB11508-E

A body file failed to be registered. (data file  $=$  file, line  $=$  lineNumber)

```
本文ファイルの登録に失敗したため,記事を登録できませんでした。
```
file:記事データファイル名

lineNumber:記事データファイルの処理中の行番号

 $(S)$ 

その行の記事と添付ファイルは登録しないで、次の行を処理します。

 $($  $\cap$  $)$ 

次のように対処してください。

- 本文ファイルが存在しない場合 本文ファイルを正しく格納していることを確認してください。本文ファイルの格納先については, 「4.2 コマンドの詳細」の[「cbbimpnotice\(記事のインポート\)](#page-97-0)」を参照してください。
- ユティリティコマンドを実行するユーザに,本文ファイルの読み取り権限がない場合 ユティリティコマンドを実行するユーザに対して,本文ファイルへの読み取り権限を確認してくだ さい。
- 本文ファイルのサイズが制限値 (max contentsfilesize) を超えていた場合 本文ファイルのサイズが制限値を超えないようにしてください。

## KDCB11509-I

processedCount notices were processed.

processedCount 件の記事を処理しました。成功・失敗に関係なく,プロパティファイル (hptl\_clb\_cbb\_command.properties)の hptl\_clb\_cbb\_notice\_message\_count キーに設定された数の 記事を処理するたびに,このメッセージを出力します。

processedCount:処理が完了した記事の件数

## KDCB11510-E

The bulletin board is not currently available. (data file  $=$  file, line  $=$  lineNumber)

```
掲示板状態が公開中でないため,記事を登録できませんでした。掲示板状態が「40:削除待ち」である掲
示板 ID を指定している場合に,このメッセージを出力します。
file:記事データファイル名
lineNumber:記事データファイルの処理中の行番号
(S)その行の記事は登録しないで、次の行を処理します。
(O)掲示板の掲示板状態を確認し,指定する掲示板を変更してください。
```
## KDCB11511-E

The specified value for the data file item is invalid. (data file  $=$  file, line  $=$  lineNumber, column  $=$ columnNumber)

```
記事データファイルの項目の指定値が不正なため、記事を登録できませんでした。
file:記事データファイル名
lineNumber:記事データファイルの処理中の行番号
columnNumber:記事データファイルの処理中のカラム番号
(S)その行の記事は登録しないで、次の行を処理します。
```
 $(O)$ 

次のように対処してください。

- 必須項目を指定していない場合 必須項目を指定してください。
- 指定できない値を指定している場合 型, 桁数, ID (使用できる ID か)の指定が正しいか見直してください。
- 掲示日に掲示期限よりあとの日付を記述している場合 掲示日に掲示期限以前の日付を指定してください。

#### KDCB11512-E

The specified file path (filepath) is too long.

```
指定した記事データファイルのパスの長さが,255 文字を超えています。
filepath:ファイルパス
(S)記事を登録しないでコマンドを終了します。
(O)記事データファイルのパスを 255 文字以内で指定してください。
```
## KDCB11513-E

There are multiple files in the notice directory. (data file  $=$  file, line  $=$  lineNumber)

記事ディレクトリ内に複数のファイルが存在します。 file:記事データファイル名 lineNumber:記事データファイルの処理中の行番号  $(S)$ その行の記事は登録しないで,次の行を処理します。  $(O)$ 

記事ディレクトリに格納するファイルは一つにしてください。

## KDCB11514-E

The notice could not be registered because the maximum processing number of notices (maxNumber) was exceeded. (data file  $=$  file, line  $=$  lineNumber)

記事の最大処理件数を超えたため,記事を登録できませんでした。記事データファイル内の記事の件数が, 登録記事 ID の上限値 (hptl\_clb\_cbb\_notice\_identifier\_max\_num の指定値) を超えています。 maxNumber:記事の最大処理件数 file:記事データファイル名 lineNumber:記事データファイルの処理中の行番号  $(S)$ コマンドを終了します。 (O) 記事データファイル内の記事の件数は,登録記事 ID の上限値を超えないようにしてください。

#### KDCB11515-E

The file format is invalid. (header file  $=$  header.txt, line  $=$  *lineNumber*)

記事ヘッダファイルのフォーマットが不正なため,記事の登録ができませんでした。このメッセージは次の 場合に出力されます。

- 記事ヘッダファイルに BOM が付与されている場合。
- 正しいフォーマットを指定していない場合。

lineNumber:記事ヘッダファイルの処理中の行番号

 $(S)$ 

コマンドを終了します。

 $(\bigcap$ 

次のどちらかの方法で対処してください。

- 記事ヘッダファイルは BOM を付けないで保存してください。テキストエディタで記事ヘッダファ イルを編集する場合は,BOM を付けないテキストエディタを使用してください。
- 記事ヘッダファイルのフォーマットを見直してください。

# KDCB11601-I

exportInformation were output to a file. (bulletin board  $= bid$ )

記事またはアクセス権をファイルへ出力しました。このメッセージは次の場合に出力されます。

• 記事データファイル,本文ファイル,添付ファイルを正常に出力した場合。

• 記事一覧ファイルまたはアクセス権一覧ファイルを正常に出力した場合。

exportInformation:

記事データファイル,本文ファイル,添付ファイルまたは記事一覧ファイルの場合:Notices アクセス権一覧ファイルの場合:Access permissions

bid:出力した掲示板の掲示板 ID

 $(S)$ 

コマンドに-bid オプションを指定した場合は,コマンドを終了します。

コマンドに-bid オプションを指定しなかった場合は、次の掲示板 ID を処理します。

# KDCB11602-I

Processing to export has finished. (number of successfully exported *objectType = successCount*, number of *objectType* that failed to be exported  $=$  *failed Count*)

```
cbbexpnotice コマンド(記事のエクスポート)の処理が終了しました。成功・失敗件数は,出力ファイル
が記事データファイルまたはアクセス権一覧ファイルの場合だけ出力します。
objectType:
  記事データファイルの場合:notices
  アクセス権一覧ファイルの場合:access permissions
successCount:成功出力件数
failedCount:失敗出力件数
(S)コマンドを終了します。
```
# KDCB11604-E

A directory with the same name already exists. (directory  $=$  dir)

```
記事データ格納ディレクトリはすでに存在するため,エクスポートできませんでした。
```

```
dir:記事データ格納ディレクトリ名
```
(S)

記事を出力しないで,コマンドを終了します。

 $($  $\bigcap$ 

次のどちらかの方法で対処してください。

- 記事データ格納ディレクトリを変更するか,既存のディレクトリをほかのディレクトリへ移動して ください。
- 時間をおいて再実行してください。

#### KDCB11605-E

An attached file failed to be output. (bulletin board = bid, notice =  $aid$ )

記事の添付ファイルを出力先ディレクトリへ出力できなかったため、記事を出力できませんでした。 要因として,ディスクの容量不足や,ディスクへの書き込みができない状態になっていることなどが考えら れます。 bid:掲示板 ID aid: 記事 ID

(S)

```
記事を出力しないで,コマンドを終了します。
```
(O)

次のどちらかの方法で対処してください。

- 出力先ディレクトリパスを変更してください。
- ディスクへの書き込みができるかどうかを確認してください。

#### KDCB11606-E

The output directory cannot be accessed.

出力先ディレクトリパスにアクセスできないため,エクスポートできませんでした。

 $(S)$ 

記事を出力しないで,コマンドを終了します。

 $($  $\bigcap$ 

次の方法で対処してください。

- 出力先ディレクトリパスが存在しない場合 存在するディレクトリパスを指定してください。
- ユティリティコマンドを実行するユーザに,出力先ディレクトリパスへの書き込み権限がない場合 出力先ディレクトリパスを変更するか,ユティリティコマンドを実行するユーザに対してディレク トリへの書き込み権限を設定してください。
- 指定した出力先ディレクトリパスがディレクトリ以外であった場合 出力先ディレクトリパスにディレクトリを指定してください。

#### KDCB11607-E

The file (filetype) failed to be output.

ファイルを出力先ディレクトリ(記事データ格納ディレクトリ,掲示板ディレクトリ,記事ディレクトリ, 添付ファイル格納ディレクトリ)へ出力できなかったため,エクスポートできませんでした。 要因として,ディスクの容量不足や,ディスクへの書き込みができない状態になっていることなどが考えら れます。

filetype:ファイルの種別。出力される内容と意味は次のとおりです。

- notices data file:記事データファイル
- bulletin board list file:掲示板一覧ファイル
- permission list file:アクセス権一覧ファイル
- notices list file:記事一覧ファイル
- attributes list file:属性一覧ファイル
- importance items list file:重要度一覧ファイル

(S)

記事を出力しないで,コマンドを終了します。

(O)

次のどちらかの方法で対処してください。

• 出力先ディレクトリパスを変更してください。

• ディスクへの書き込みができるかどうかを確認してください。

#### KDCB11608-E

The body file failed to be output. (bulletin board  $= bid$ , notice  $= aid$ )

本文ファイルを出力先ディレクトリ (記事データ格納ディレクトリ,掲示板ディレクトリ,記事ディレクト リ,添付ファイル格納ディレクトリ)へ出力できなかったため,記事が出力できませんでした。 要因として,ディスクの容量不足や,ディスクへの書き込みができない状態になっていることなどが考えら れます。 bid:掲示板 ID aid:記事 ID

 $(S)$ 

ファイルを出力しないで,次の行を処理します。

 $($  $\cap$  $)$ 

次のどちらかの方法で対処してください。

- 出力先ディレクトリパスを変更してください。
- ディスクへの書き込みができるかどうかを確認してください。

## KDCB11609-I

processedCount notices or the list of notices was processed.

processedCount 件の記事または一覧を処理しました。

このメッセージは、成功・失敗に関係なく、システムパラメタ hptl\_clb\_cbb\_notice\_message\_count に設 定している件数分の記事または一覧を処理し終わるたびに出力されます。

processedCount:処理が完了した記事または一覧の件数

## KDCB11610-E

An output directory failed to be created. (directory  $=$  dir)

次に示すディレクトリのパス長のどれかが 255 文字を超えていたため,出力先ディレクトリの作成に失敗 しました。

- 出力先ディレクトリ
- 記事データ格納ディレクトリ
- 掲示板ディレクトリ
- 記事ディレクトリ
- 添付ファイル格納ディレクトリ

dir:出力先ディレクトリ名

 $(S)$ 

ディレクトリを出力しないで,コマンドを終了します。

 $(O)$ 

エラーとなった出力先ディレクトリのパス長を 255 文字以内になるよう変更してください。

#### KDCB11611-I

The bulletin board was output to a file.

掲示板一覧ファイルを正常に出力しました。

# KDCB11612-I

Attributes were output to a file. (bulletin board  $= bid$ )

属性一覧ファイルを正常に出力しました。 bid:掲示板 ID

# KDCB11613-I

Importance items were output to a file. (bulletin board  $= bid$ )

重要度一覧ファイルを正常に出力しました。 bid:掲示板 ID

## KDCB11614-E

The file path (filepath) is too long.

次に示すファイルのパス長のどれかが 255 文字を超えているため,ファイルを出力できませんでした。

- 記事データファイル
- 本文ファイル
- 添付ファイル
- 掲示板一覧ファイル
- アクセス権一覧ファイル
- 記事一覧ファイル
- 属性一覧ファイル
- 重要度一覧ファイル

filepath:ファイルパス

(S)

ファイルを出力しないで,コマンドを終了します。

(O)

エラーとなった出力先ファイルパスの長さを 255 文字以内になるよう変更してください。

#### KDCB11615-E

The notice URL failed to be output.

記事参照 URL の出力に失敗しました。

次の要因が考えられます。

- •[記事参照]画面を表示する URL を格納するレコードが存在しない。
- •[記事参照]画面を表示する URL を格納するレコードに URL が設定されていない。

```
(S)
 記事データファイルを出力しないで,コマンドを終了します。
(O)
 次のどちらかの方法で対処してください。
```
• 次の SQL ファイルを実行し,[記事参照]画面を表示する URL を格納するレコードを追加してくだ さい。 Collaboration - Bulletin board 01-83 以降を新規にインストールした場合: hptl\_clb\_cbb\_master.sql Collaboration - Bulletin board 01-82 以前のバージョンから移行した場合:

hptl\_clb\_cbb\_shift\_0183.sql

• Collaboration の [電子掲示板] ポートレットにアクセスしてから, cbbexpnotice コマンド (記 事のエクスポート)を再度実行してください。

# 付録| 監査ログのメッセージ

監査ログに出力されるメッセージについて説明します。

# 付録 I.1 監査ログのメッセージの記載形式

このマニュアルでの監査ログのメッセージの記載形式について説明します。

#### KDCBnnnnn-Y

メッセージの内容

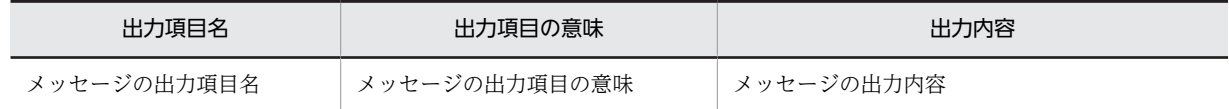

(凡例)

可変値に関する説明

#### コマンド

メッセージが出力される契機となるコマンド

#### 出力ポイント

メッセージが出力されるタイミング

各項目の詳細を次に示します。

#### KDCBnnnnn-Y

メッセージ ID は、次の内容を示しています。

#### **KDCB**

Collaboration - Bulletin board のメッセージであることを示します。

#### nnnn

メッセージの番号を示します。

#### Y

メッセージの種類を示します。 E:エラーメッセージであることを表します。 W:警告メッセージであることを表します。 I:通知メッセージであることを表します。

#### メッセージの内容

メッセージに出力される項目の内容を表に示します。

ここでは、メッセージごとに固有の意味を持つ項目、または固有の値が出力される項目について説明し ます。すべてのメッセージで共通の意味を持つ項目、または共通の値が出力される項目については、マ ニュアル「Collaboration 導入ガイド」を参照してください。

#### 可変値に関する説明

文字列が斜体になっている項目は,可変の文字列を表します。 また,メッセージテキストの自由記述中の可変値に表示される情報を「AA...AA:表示される情報」 (AA...AA は任意の英字)の形式で示します。可変値に関する説明の記述例を次に示します。

(例)

AA...AA:ユーザ ID

BB...BB:実行した操作の詳細

コマンド

メッセージが出力される契機となるコマンドを示します。

出力ポイント

メッセージが出力されるタイミングを示します。

# 付録 I.2 監査ログのメッセージの詳細

# KDCB20000-I

#### メッセージの内容

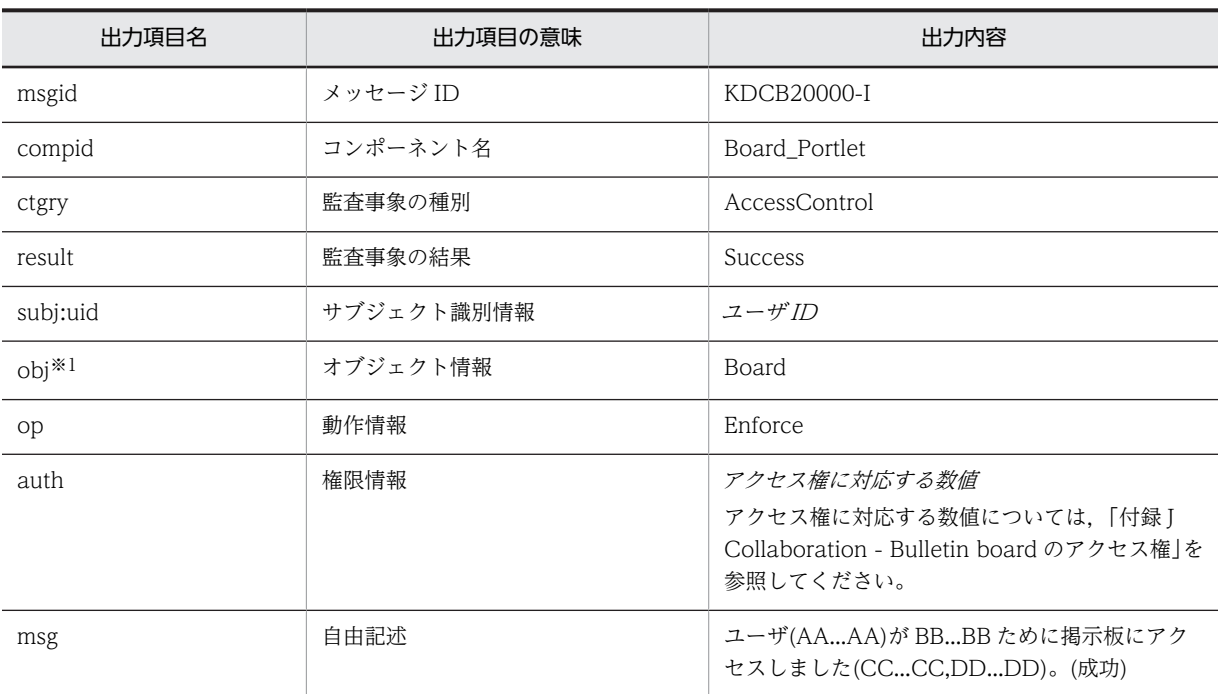

(凡例)

AA...AA:ユーザ ID

BB...BB:実行した操作の詳細

CC...CC:掲示板名(掲示板 ID)※2

DD...DD:監査ログの出力契機となる処理名

注※1

オブジェクト情報には詳細情報が出力されます。出力される詳細情報を次に示します。

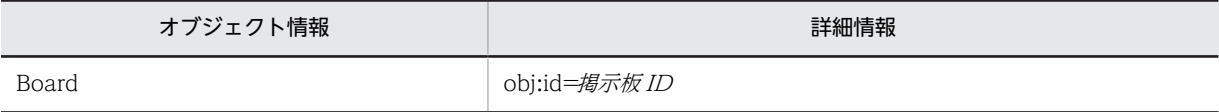

注※2

掲示板名の取得に失敗した場合は,掲示板 ID だけが表示されます。

- •[掲示板作成]画面の表示
- 掲示板の作成
- •[掲示板編集]画面の表示
- 掲示板情報の編集
- 掲示板情報の参照
- 掲示板の削除
- 記事一覧の参照
- 記事の参照
- 記事の印刷
- 記事の作成
- •[記事追記]画面の表示
- 記事の追記
- •[記事編集]画面の表示
- 記事の編集
- 記事の削除
- 記事の検索
- 添付ファイルのダウンロード
- 添付ファイルの削除
- 記事ファイルを開く※
- 記事ファイルを作成

注※

[記事ファイル表示]画面から記事ファイルを開く場合は出力されません。

## KDCB20001-E

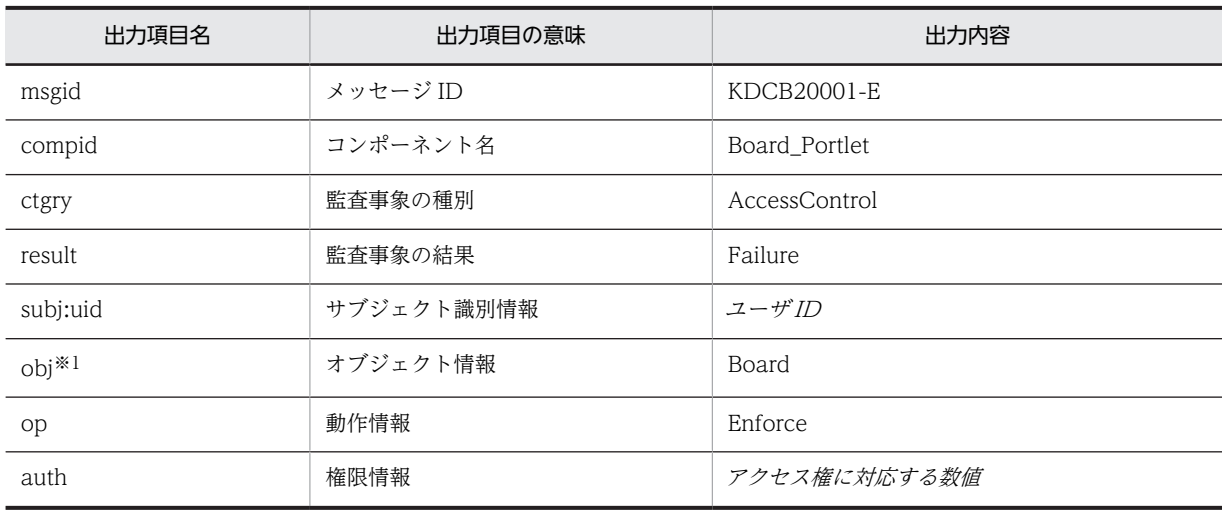

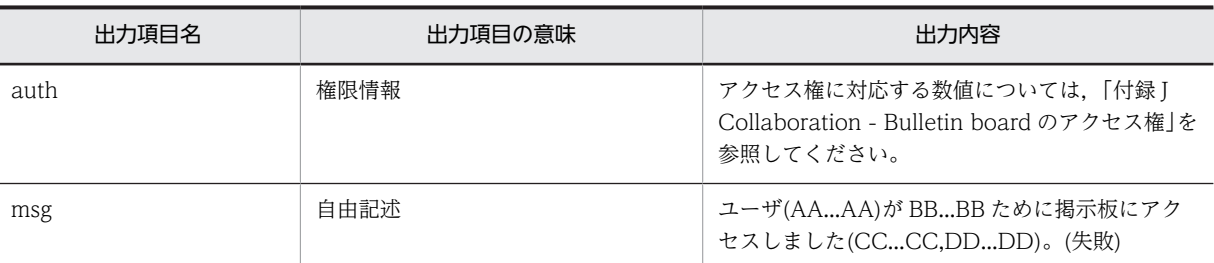

AA...AA:ユーザ ID

BB...BB:実行した操作の詳細

CC...CC:掲示板名(掲示板 ID)※2

DD...DD:監査ログの出力契機となる処理名

#### 注※1

オブジェクト情報には詳細情報が出力されます。出力される詳細情報を次に示します。

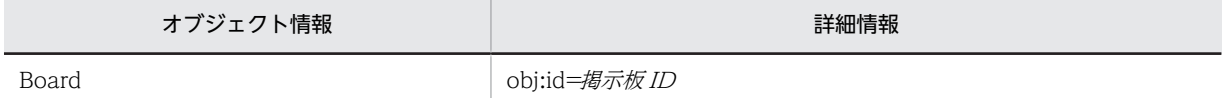

注※2

掲示板名の取得に失敗した場合は,掲示板 ID だけが表示されます。

#### 出力ポイント

- •[掲示板作成]画面の表示
- 掲示板の作成
- •[掲示板編集]画面の表示
- 掲示板情報の編集
- 掲示板情報の参照
- 掲示板の削除
- 記事一覧の参照
- 記事の参照
- 記事の印刷
- 記事の作成
- •[記事追記]画面の表示
- 記事の追記
- •[記事編集]画面の表示
- 記事の編集
- 記事の削除
- 記事の検索
- 添付ファイルのダウンロード
- 添付ファイルの削除
- 記事ファイルを開く※

• 記事ファイルを作成

注※

[記事ファイル表示]画面から記事ファイルを開く場合は出力されません。

## KDCB20100-I

メッセージの内容

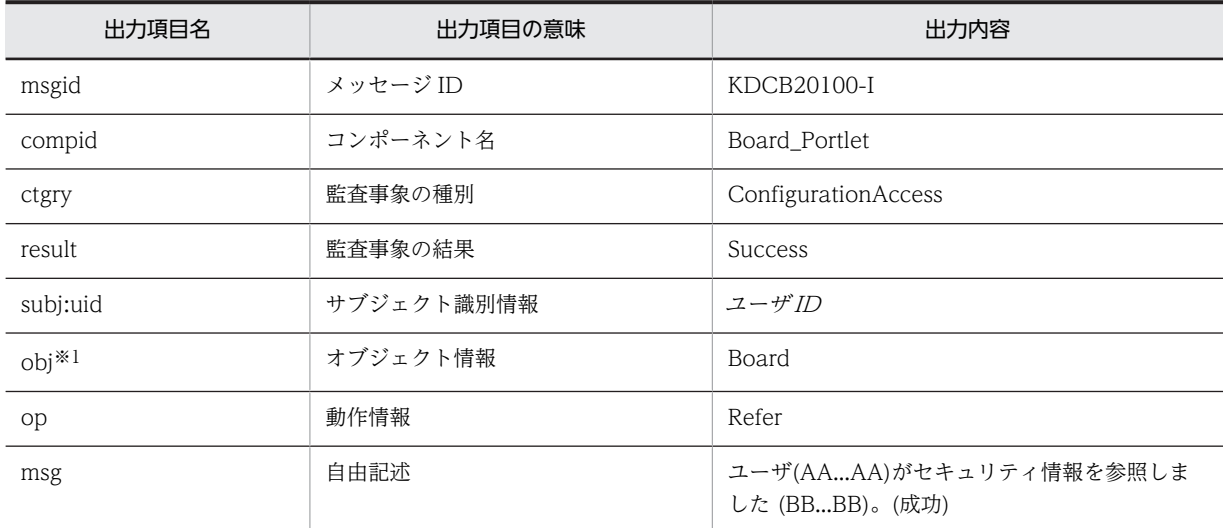

(凡例)

```
AA...AA:ユーザ ID
```
BB...BB:掲示板名(掲示板 ID)※2

注※1

オブジェクト情報には詳細情報が出力されます。出力される詳細情報を次に示します。

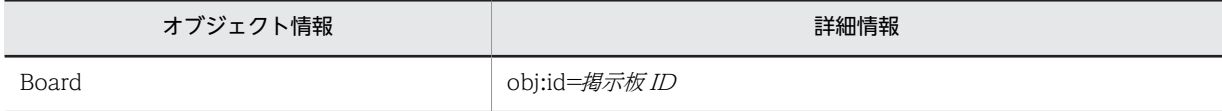

注※2

掲示板名の取得に失敗した場合は,掲示板 ID だけが表示されます。

出力ポイント

- •[掲示板作成]画面の表示
- •[掲示板編集]画面の表示
- 掲示板情報の参照

# KDCB20101-I

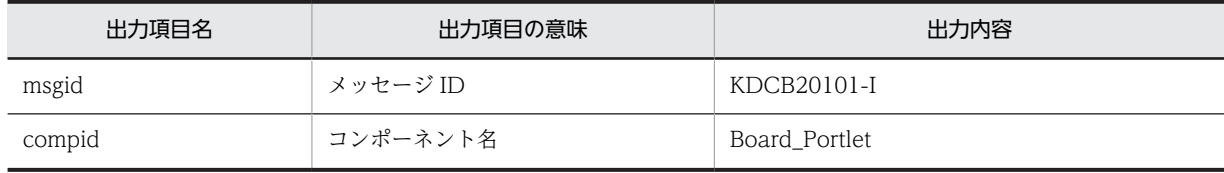

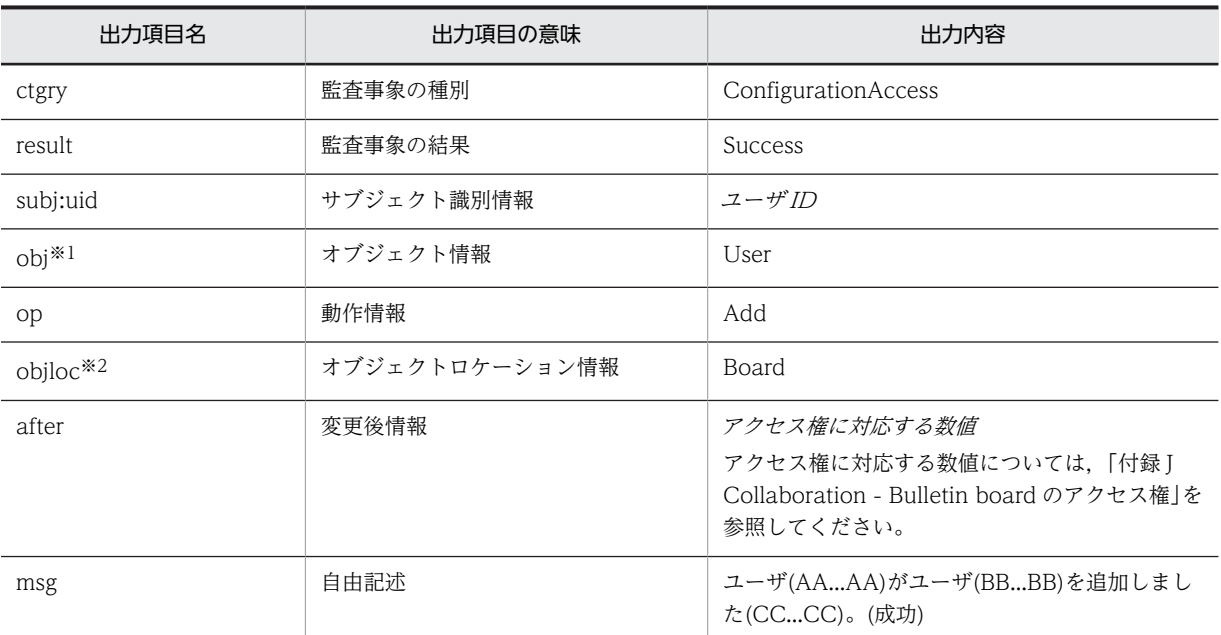

```
AA...AA:ユーザ ID
```
BB...BB:アクセス権を与えられたユーザのユーザ ID

CC...CC:掲示板名(掲示板 ID)※3

注※1

オブジェクト情報には詳細情報が出力されます。出力される詳細情報を次に示します。

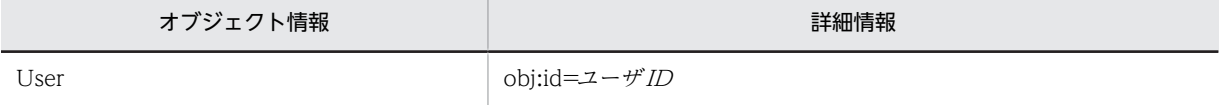

注※2

オブジェクトロケーション情報には詳細情報が出力されます。出力される詳細情報を次に示します。

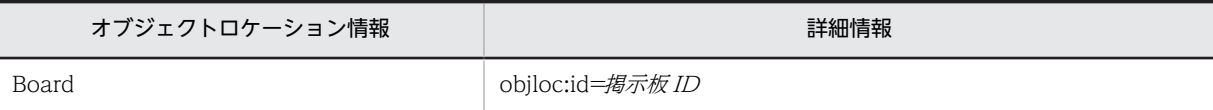

注※3

掲示板名の取得に失敗した場合は,掲示板 ID だけが表示されます。

出力ポイント

- 掲示板の作成(ユーザへのアクセス権の付与)
- 掲示板情報の編集(ユーザへのアクセス権の付与)

#### KDCB20102-I

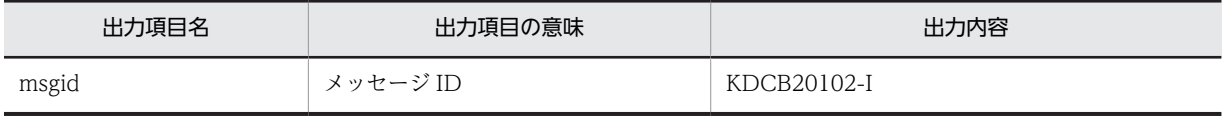

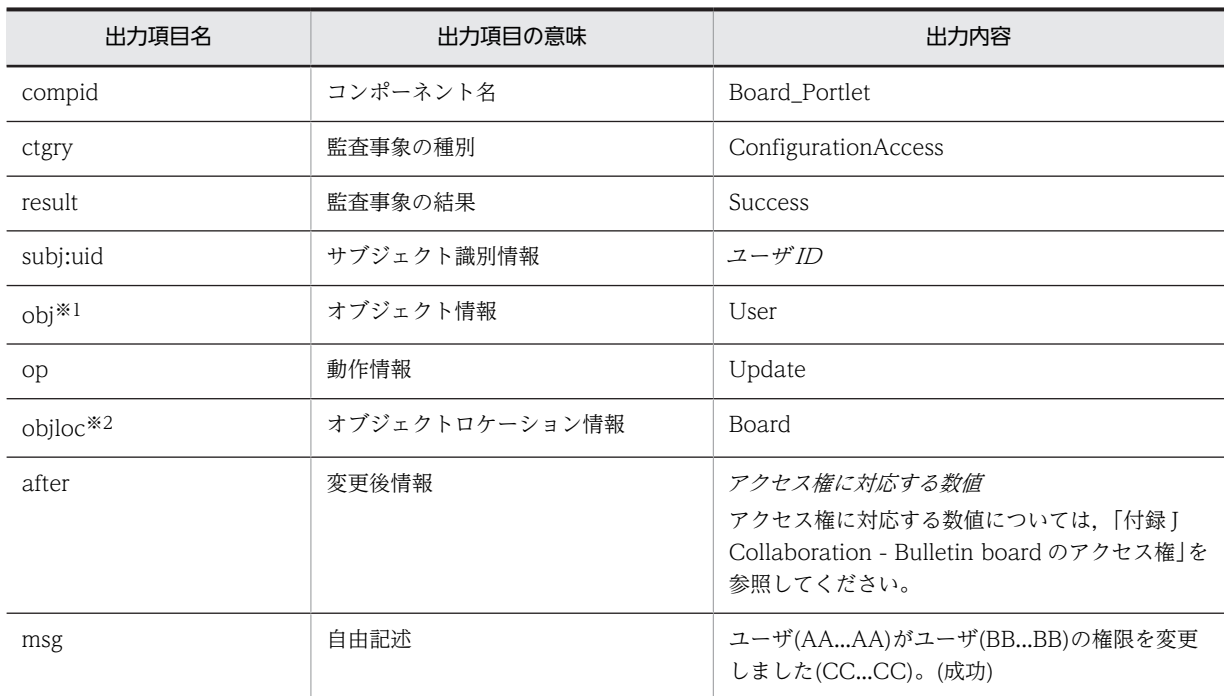

AA...AA:ユーザ ID

BB...BB:アクセス権を変更されたユーザのユーザ ID

CC...CC:掲示板名(掲示板 ID)※3

注※1

オブジェクト情報には詳細情報が出力されます。出力される詳細情報を次に示します。

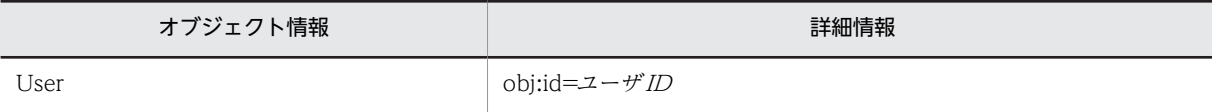

注※2

```
オブジェクトロケーション情報には詳細情報が出力されます。出力される詳細情報を次に示します。
```
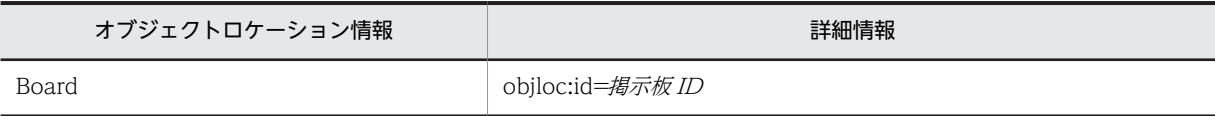

注※3

掲示板名の取得に失敗した場合は,掲示板 ID だけが表示されます。

出力ポイント

掲示板情報の編集(ユーザのアクセス権の変更)

#### KDCB20103-I

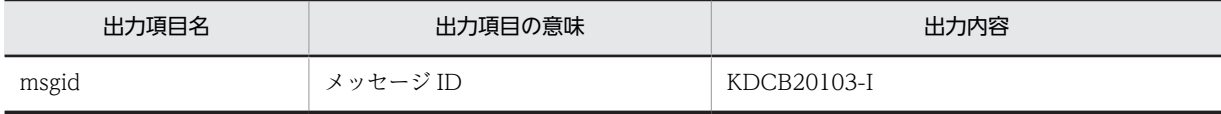

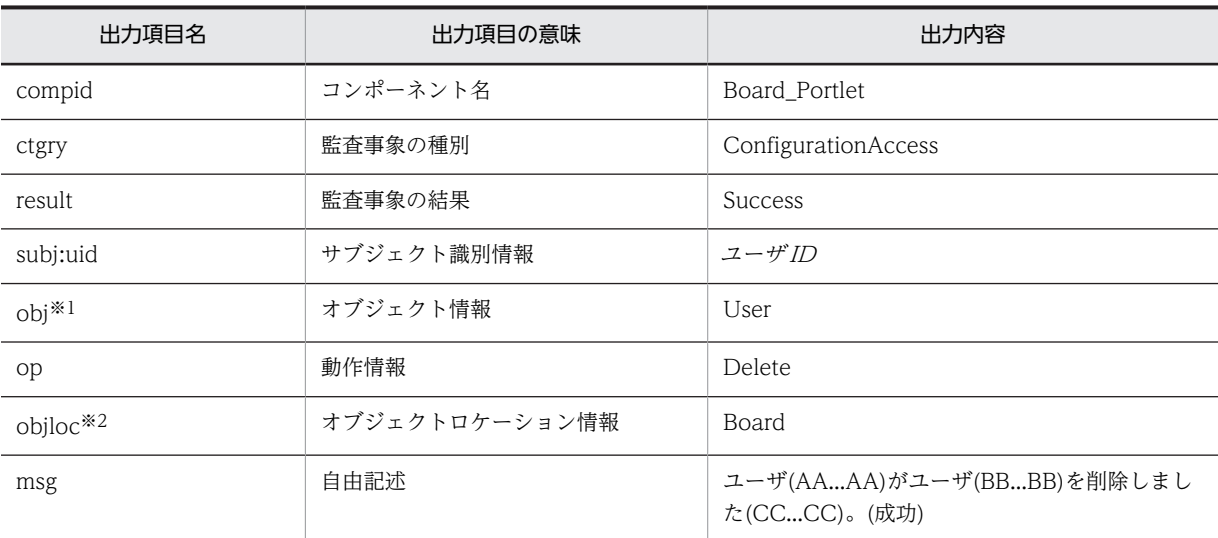

AA...AA:ユーザ ID

BB...BB:アクセス権を削除されたユーザのユーザ ID

CC...CC:掲示板名(掲示板 ID)※3

注※1

オブジェクト情報には詳細情報が出力されます。出力される詳細情報を次に示します。

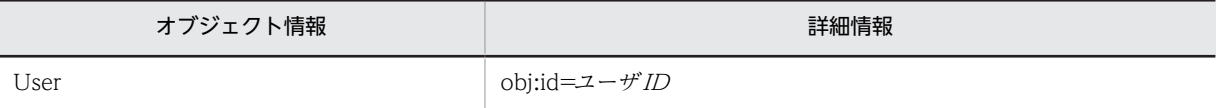

注※2

オブジェクトロケーション情報には詳細情報が出力されます。出力される詳細情報を次に示します。

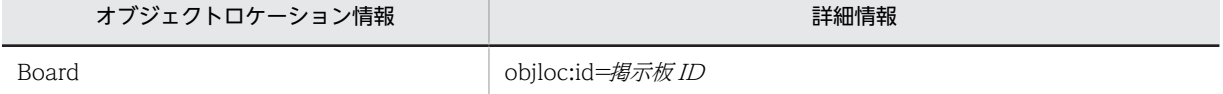

注※3

掲示板名の取得に失敗した場合は,掲示板 ID だけが表示されます。

#### 出力ポイント

掲示板情報の編集(ユーザのアクセス権の削除)

### KDCB20104-I

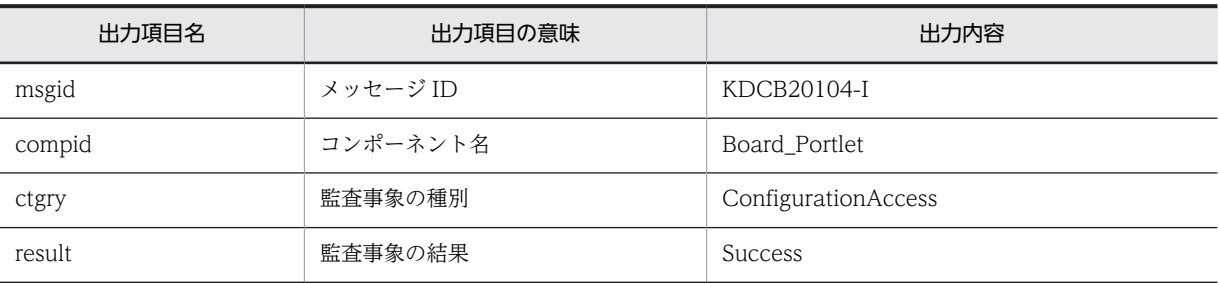

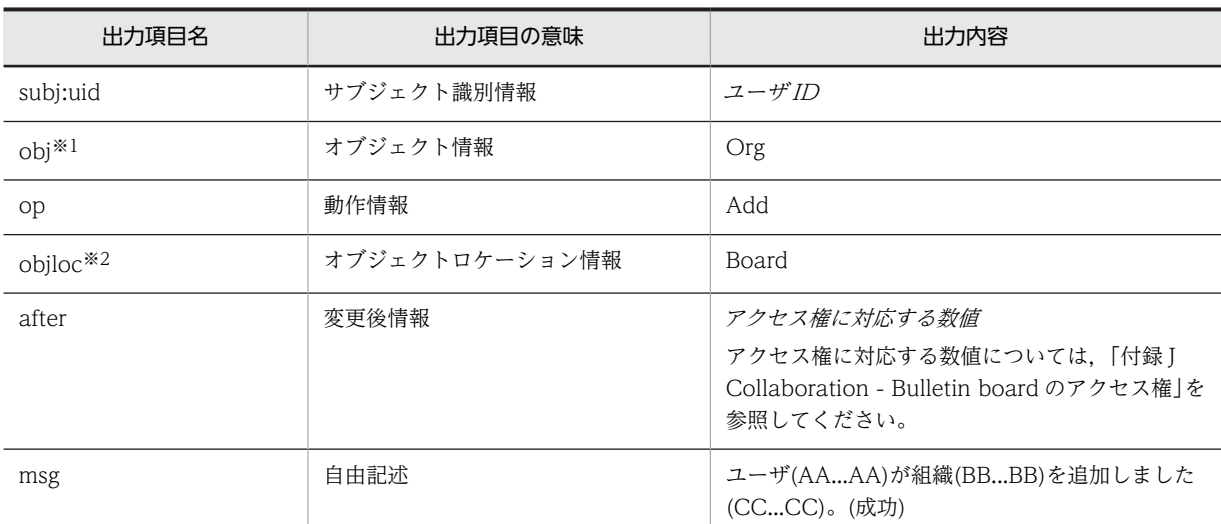

AA...AA:ユーザ ID

BB...BB:アクセス権を与えられた組織の組織 ID

CC...CC:掲示板名(掲示板 ID)※3

注※1

オブジェクト情報には詳細情報が出力されます。出力される詳細情報を次に示します。

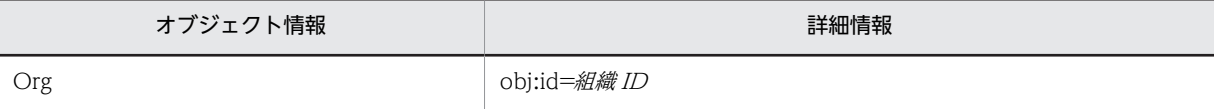

注※2

オブジェクトロケーション情報には詳細情報が出力されます。出力される詳細情報を次に示します。

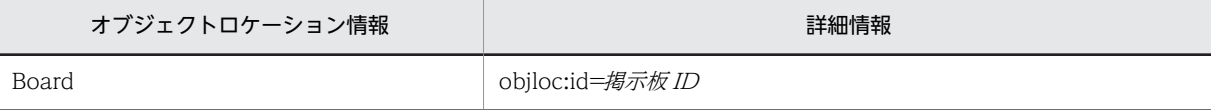

注※3

掲示板名の取得に失敗した場合は,掲示板 ID だけが表示されます。

出力ポイント

- 掲示板の作成(組織へのアクセス権の付与)
- 掲示板情報の編集(組織へのアクセス権の付与)

## KDCB20105-I

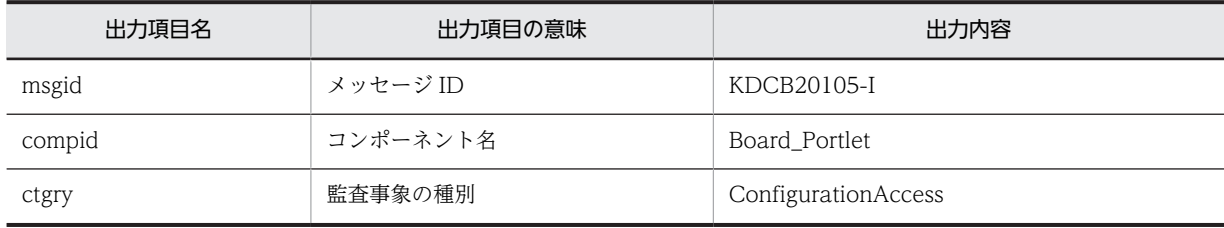

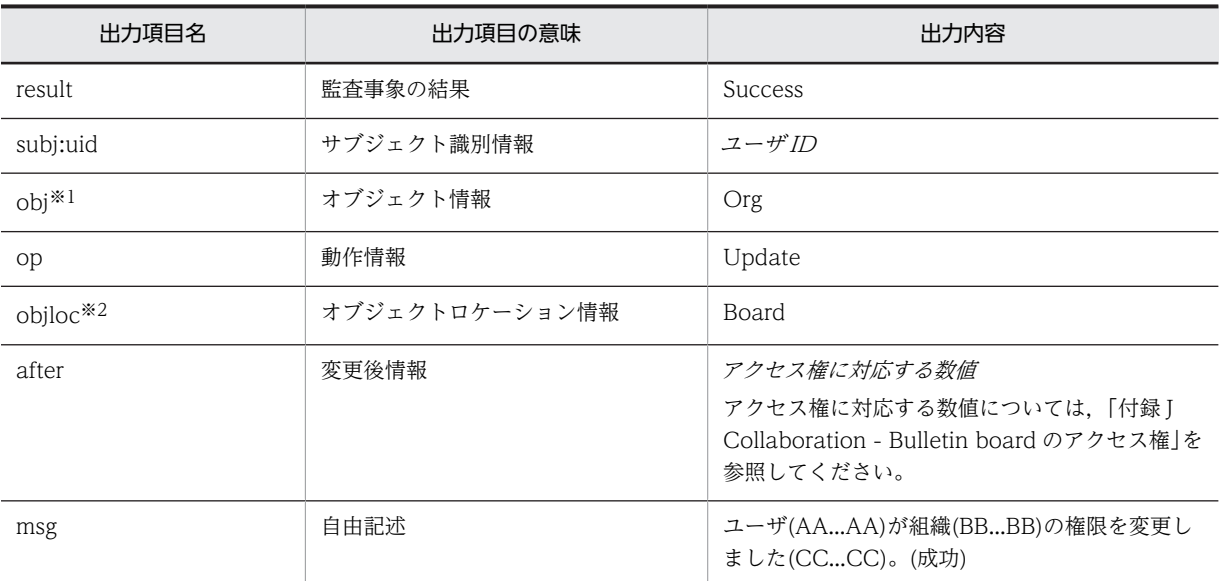

AA...AA:ユーザ ID

BB...BB:アクセス権を変更された組織の組織 ID

CC...CC:掲示板名(掲示板 ID)※3

注※1

オブジェクト情報には詳細情報が出力されます。出力される詳細情報を次に示します。

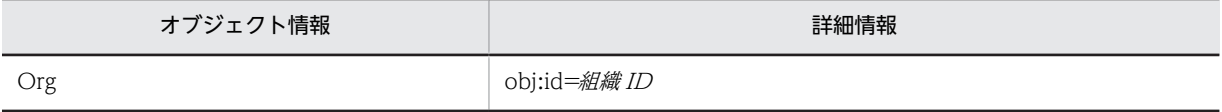

注※2

オブジェクトロケーション情報には詳細情報が出力されます。出力される詳細情報を次に示します。

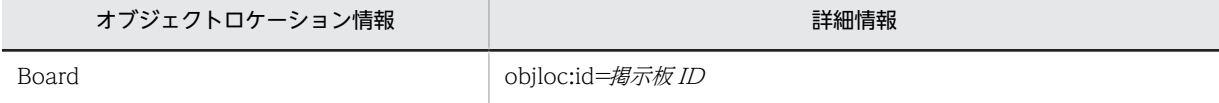

注※3

掲示板名の取得に失敗した場合は,掲示板 ID だけが表示されます。

#### 出力ポイント

掲示板情報の編集(組織のアクセス権の変更)

# KDCB20106-I

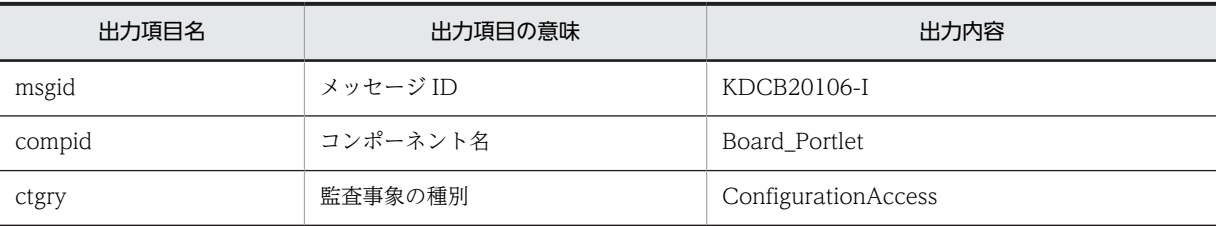

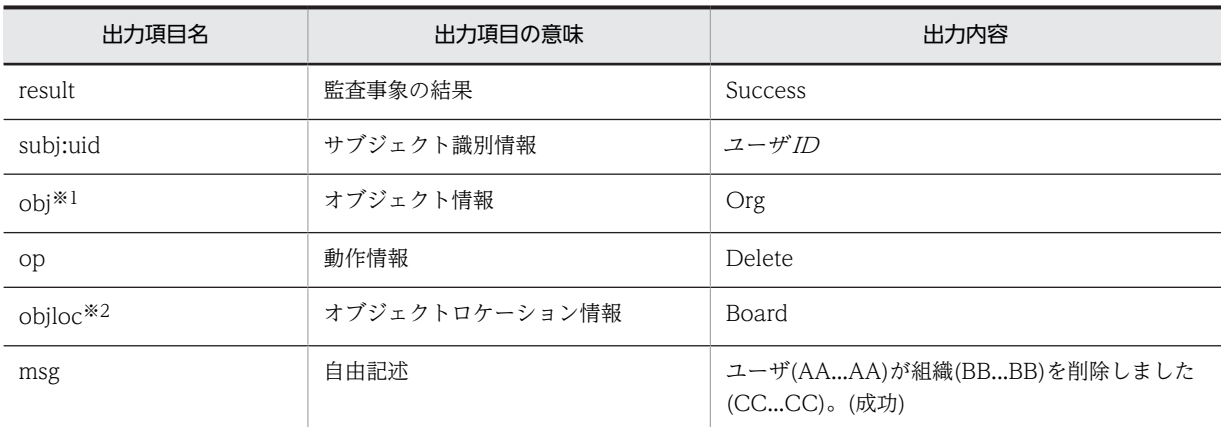

AA...AA:ユーザ ID

BB...BB:アクセス権を削除された組織の組織 ID

CC...CC:掲示板名(掲示板 ID)※3

#### 注※1

オブジェクト情報には詳細情報が出力されます。出力される詳細情報を次に示します。

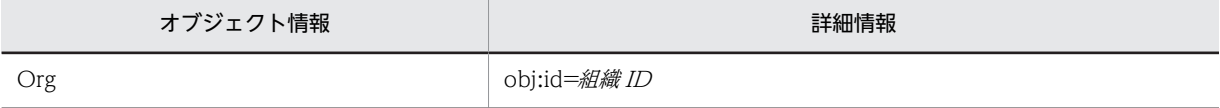

注※2

オブジェクトロケーション情報には詳細情報が出力されます。出力される詳細情報を次に示します。

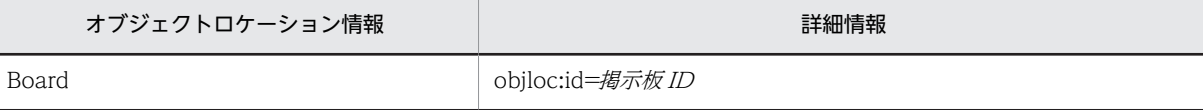

注※3

掲示板名の取得に失敗した場合は,掲示板 ID だけが表示されます。

## 出力ポイント

掲示板情報の編集(組織のアクセス権の削除)

## KDCB20200-I

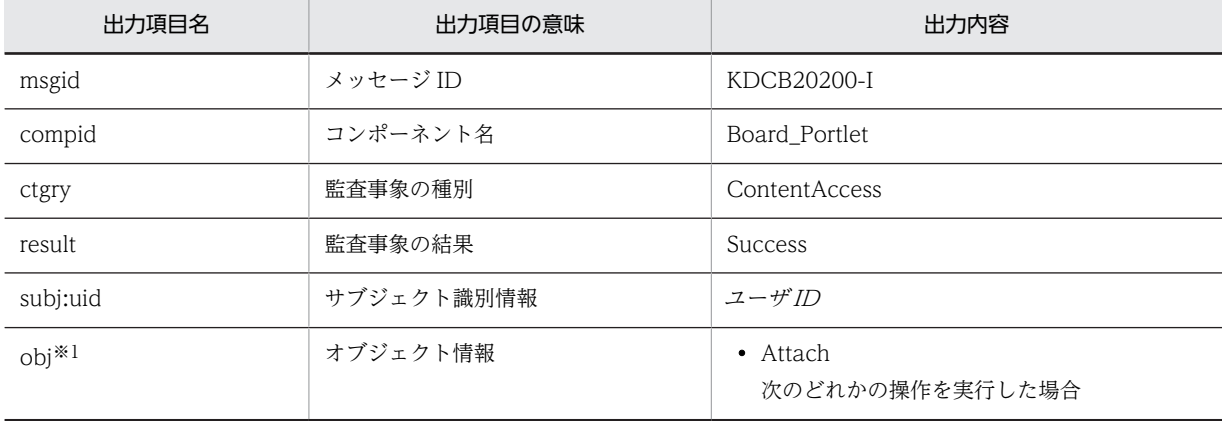

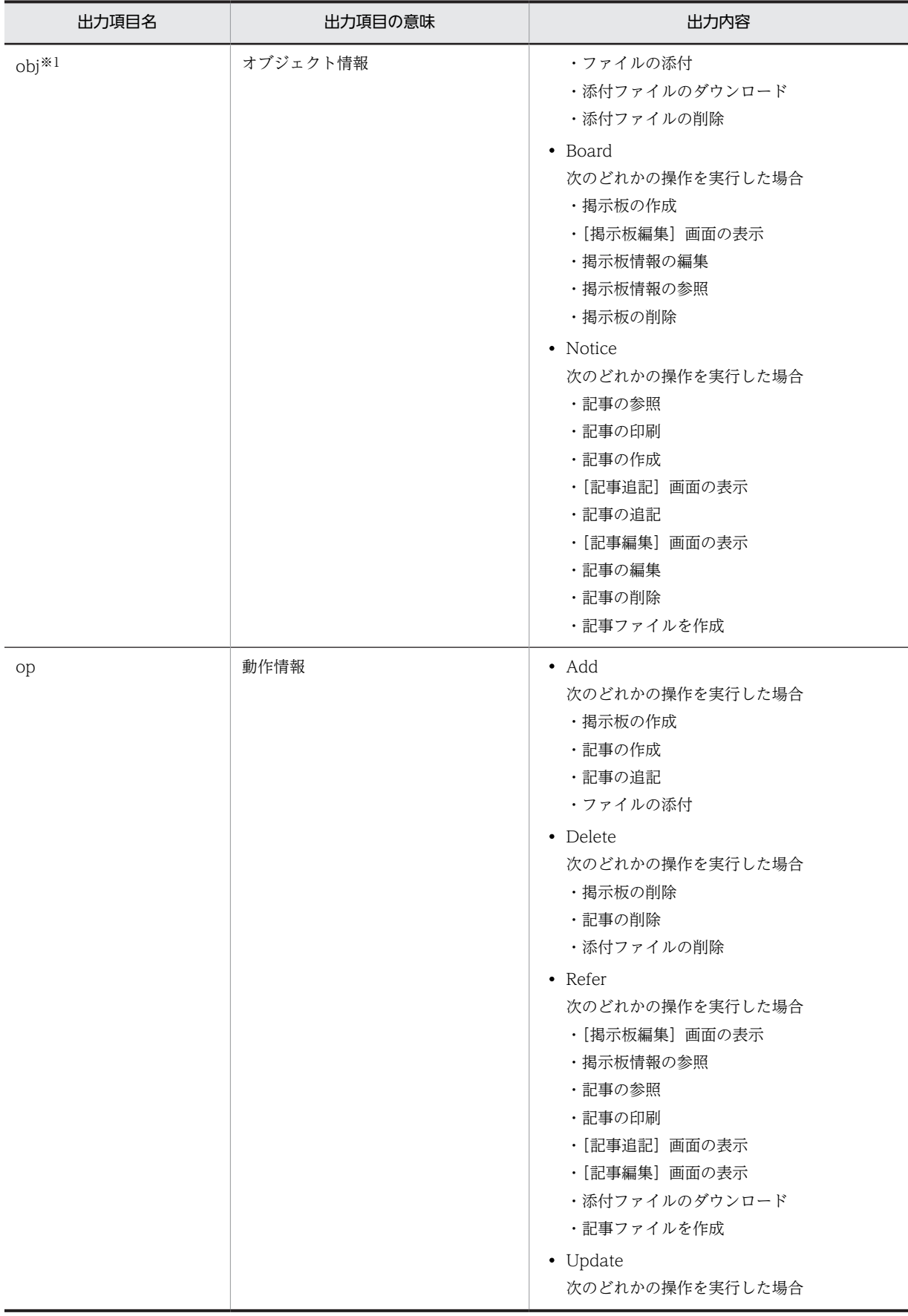

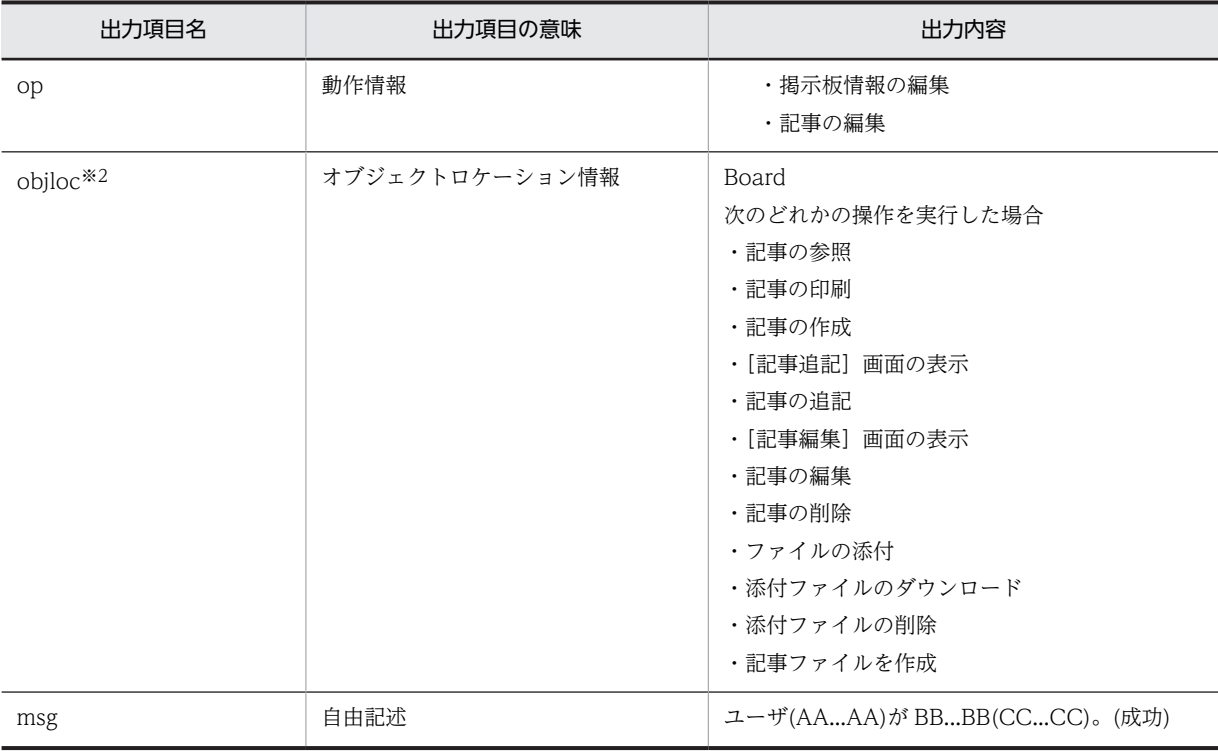

AA...AA:ユーザ ID

BB...BB:実行した操作の詳細

CC...CC:掲示板名(掲示板 ID),件名(記事 ID),添付ファイル名(ファイル ID)※3

注※1

オブジェクト情報には詳細情報が出力されます。オブジェクト情報ごとに出力される詳細情報を次に 示します。

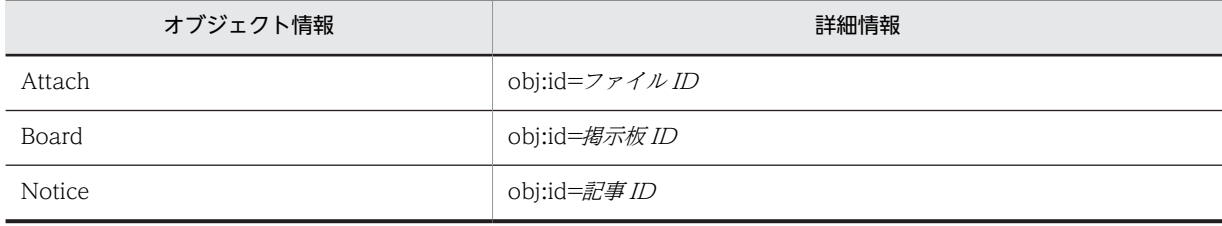

注※2

オブジェクトロケーション情報には詳細情報が出力されます。出力される詳細情報を次に示します。

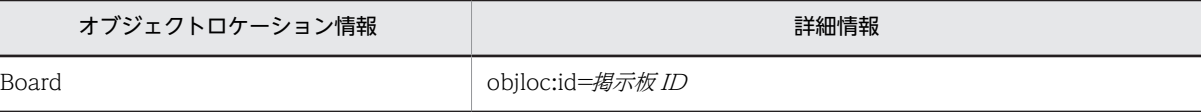

注※3

「件名(記事 ID)」,または「添付ファイル名(ファイル ID)」は表示されない場合があります。また,掲示 板名,件名,または添付ファイル名の取得に失敗した場合は,掲示板 ID,記事 ID,またはファイル ID だけが表示されます。

出力ポイント

• 掲示板の作成

- •[掲示板編集]画面の表示
- 掲示板情報の編集
- 掲示板情報の参照
- 掲示板の削除
- 記事の参照
- 記事の印刷
- 記事の作成
- •[記事追記]画面の表示
- 記事の追記
- •[記事編集]画面の表示
- 記事の編集
- 記事の削除
- ファイルの添付
- 添付ファイルのダウンロード
- 添付ファイルの削除
- 記事ファイルを作成※

注※

[記事作成]画面,[記事編集]画面,または[記事追記]画面から記事ファイルを作成する場合は出力 されません。

# KDCB20201-E

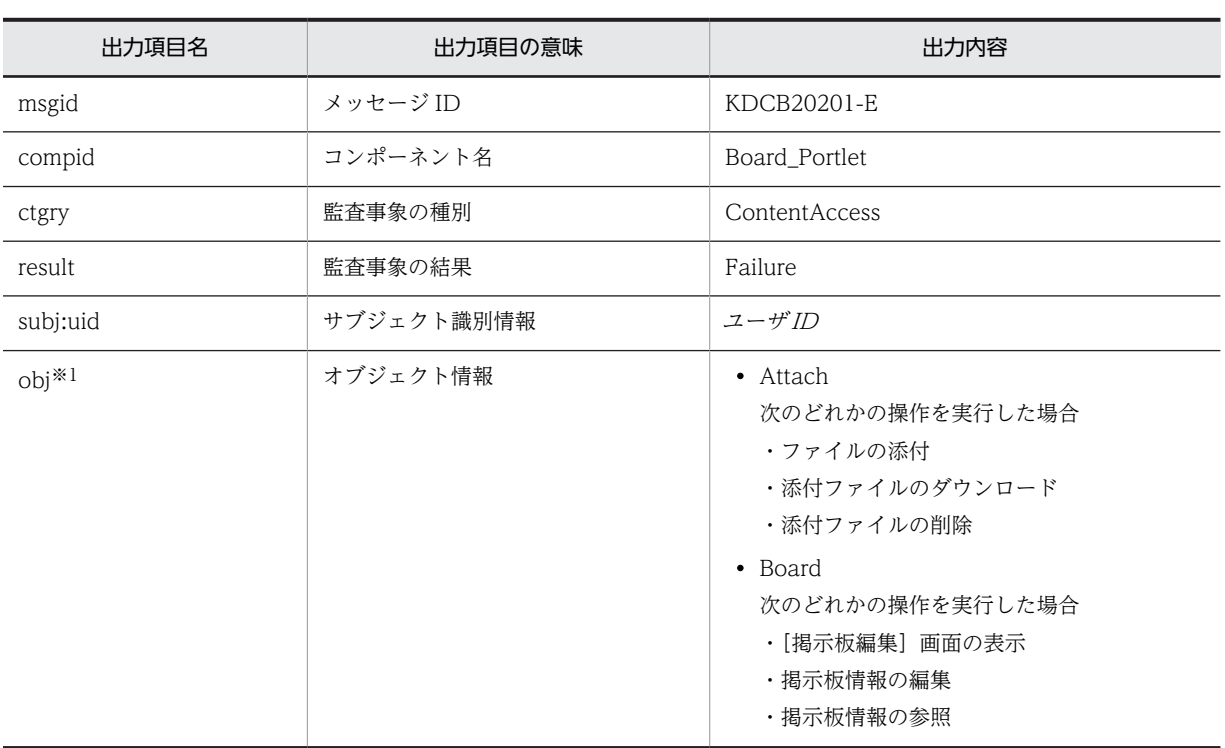

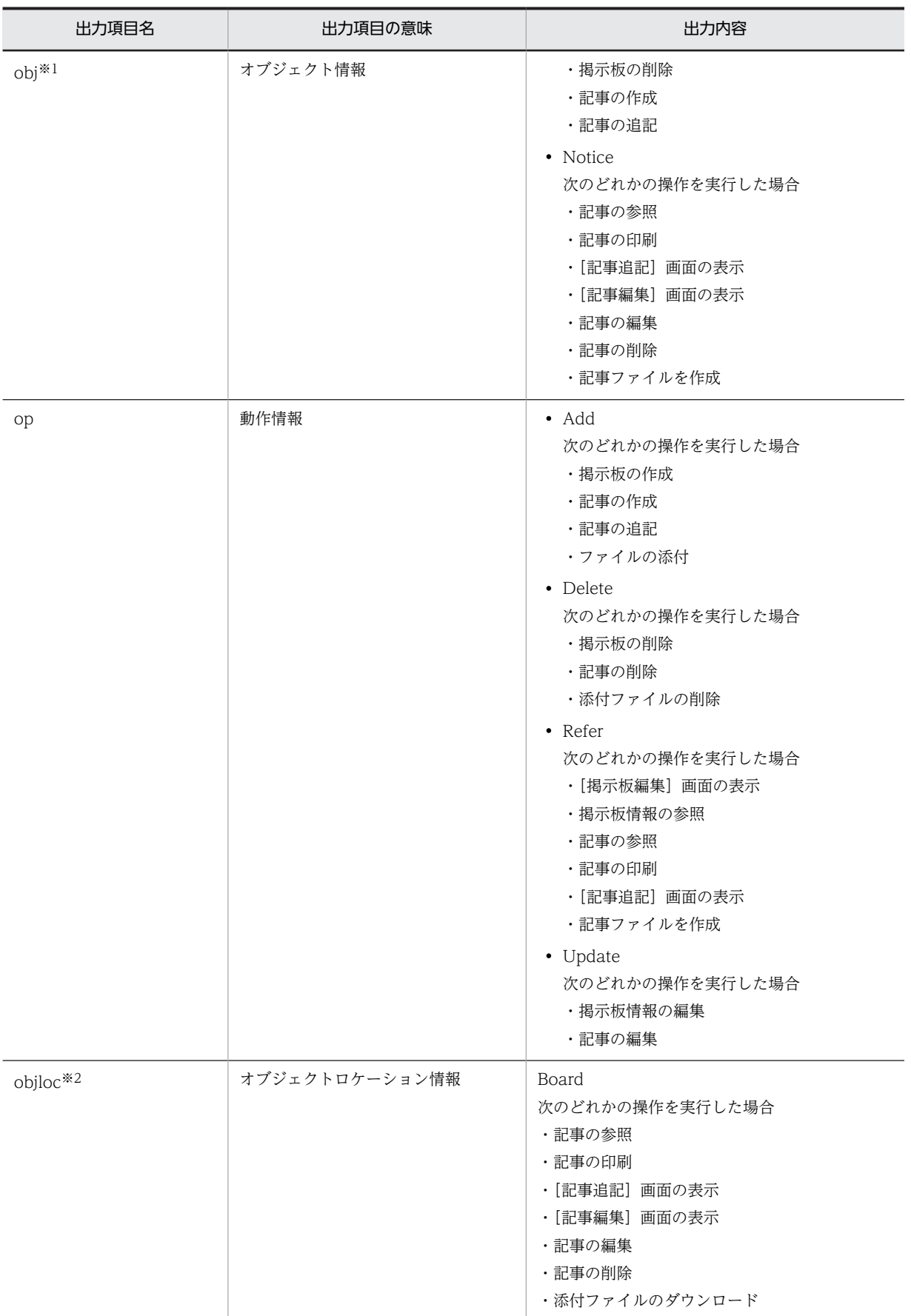

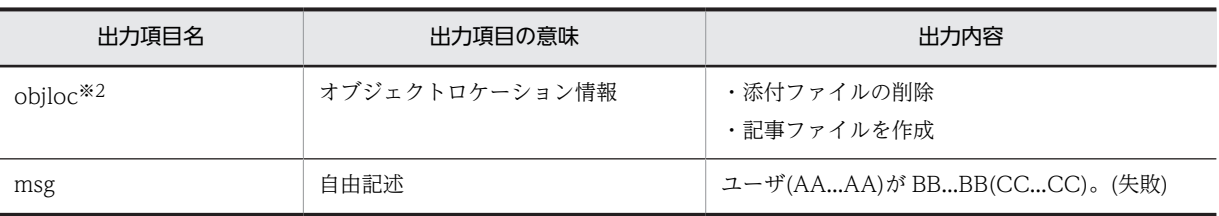

AA...AA:ユーザ ID

BB...BB:実行した操作の詳細

CC...CC:掲示板名(掲示板 ID),件名(記事 ID),添付ファイル名(ファイル ID)※3

注※1

オブジェクト情報には詳細情報が出力されます。オブジェクト情報ごとに出力される詳細情報を次に 示します。

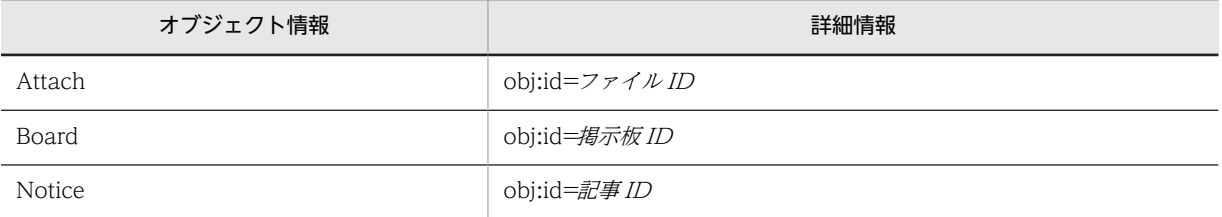

注※2

オブジェクトロケーション情報には詳細情報が出力されます。出力される詳細情報を次に示します。

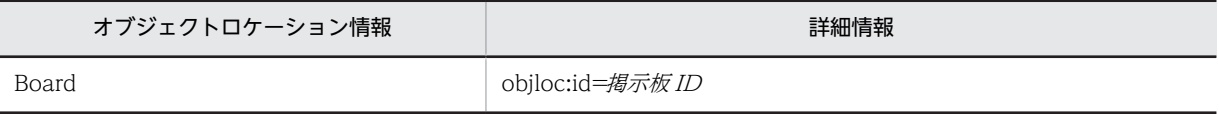

注※3

掲示板の作成に失敗した場合は「なし」と表示されます。また,「件名(記事 ID)」,または「添付ファイ ル名(ファイル ID)」は表示されない場合があります。

掲示板名,件名,または添付ファイル名の取得に失敗した場合は,掲示板 ID,記事 ID,またはファイ ル ID だけが表示されます。

#### 出力ポイント

- 掲示板の作成
- •[掲示板編集]画面の表示
- 掲示板情報の編集
- 掲示板情報の参照
- 掲示板の削除
- 記事の参照
- 記事の印刷
- 記事の作成
- •[記事追記]画面の表示
- 記事の追記
- •[記事編集]画面の表示
- 記事の編集
- 記事の削除
- ファイルの添付
- 添付ファイルのダウンロード
- 添付ファイルの削除
- 記事ファイルを作成※

注※

[記事作成]画面,[記事編集]画面,または[記事追記]画面から記事ファイルを作成する場合は 出力されません。

## KDCB20300-W

メッセージの内容

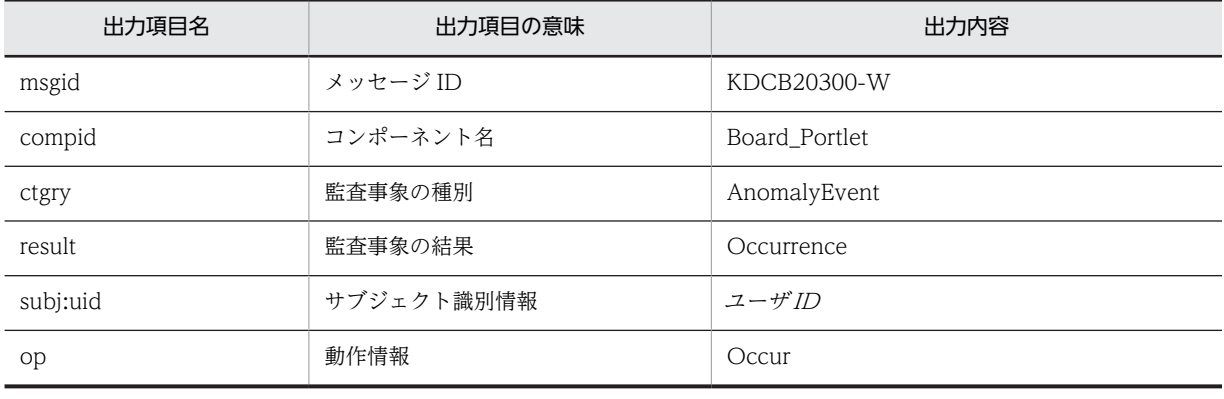

出力ポイント

不正なパラメタの入力

# KDCB20400-E

メッセージの内容

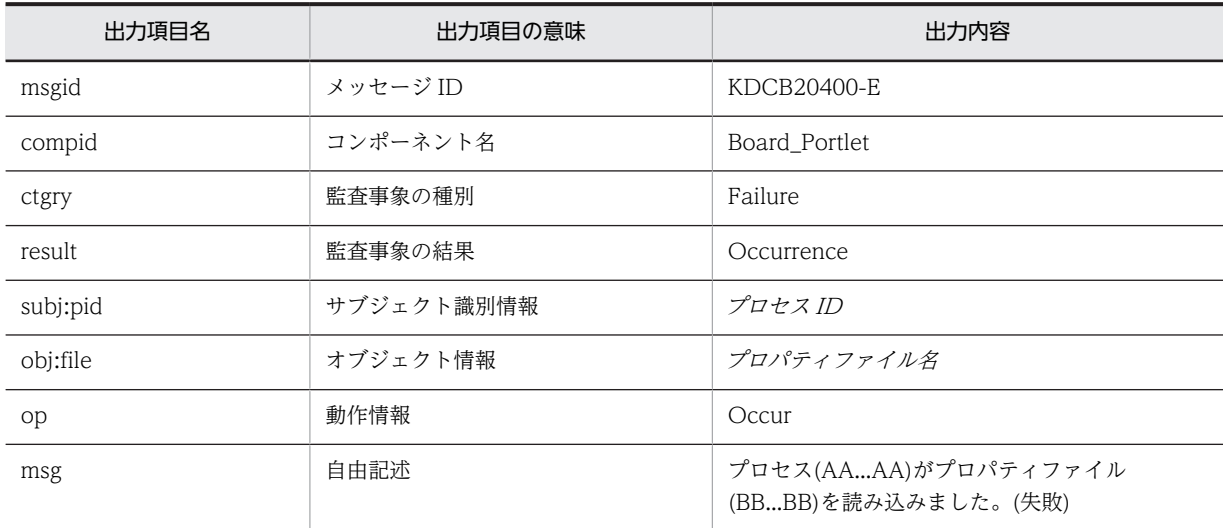

(凡例)

AA...AA:プロセス ID

BB...BB:プロパティファイル名

#### 出力ポイント

プロパティファイルの読み込み

# KDCB20401-E

#### メッセージの内容

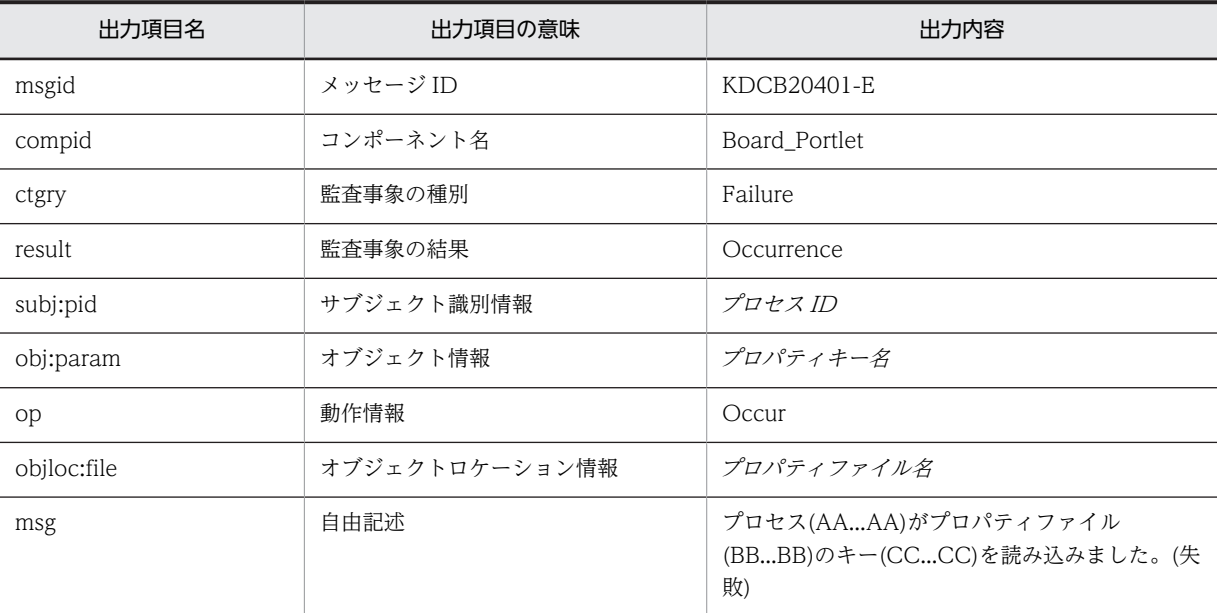

#### (凡例)

AA...AA:プロセス ID BB...BB:プロパティファイル名 CC...CC:プロパティキー名

# 出力ポイント

プロパティファイルの読み込み

# KDCB30000-I

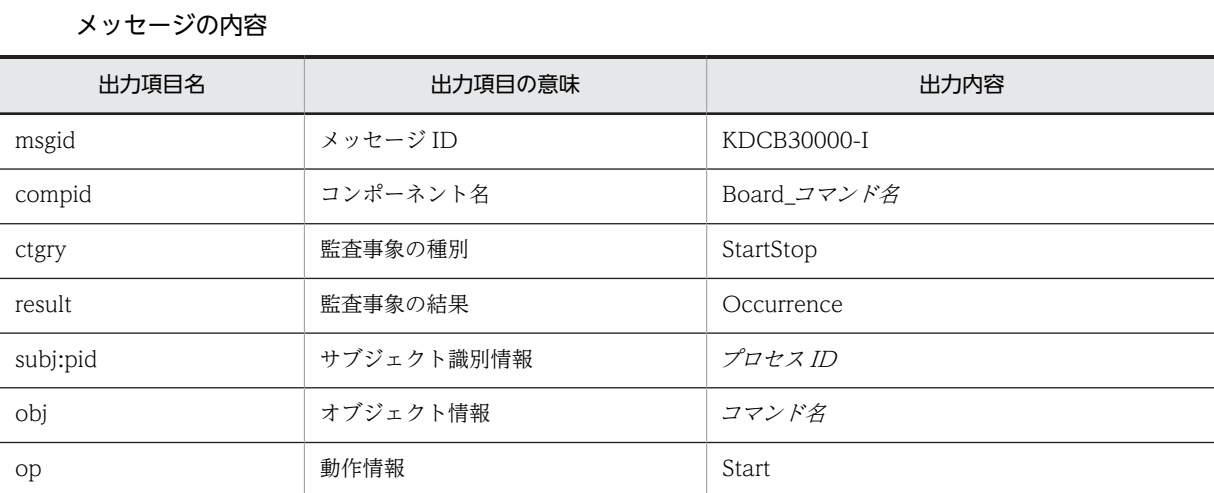

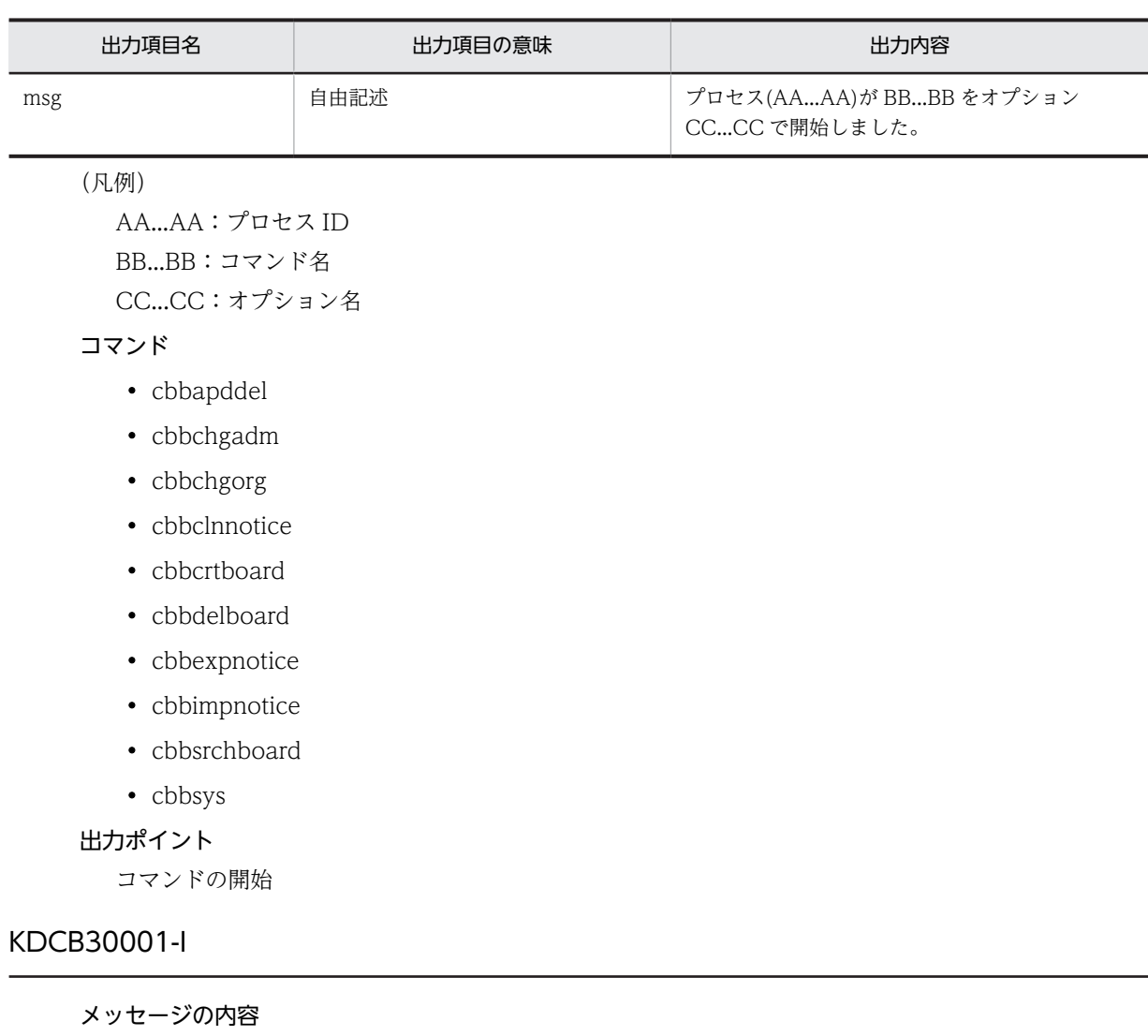

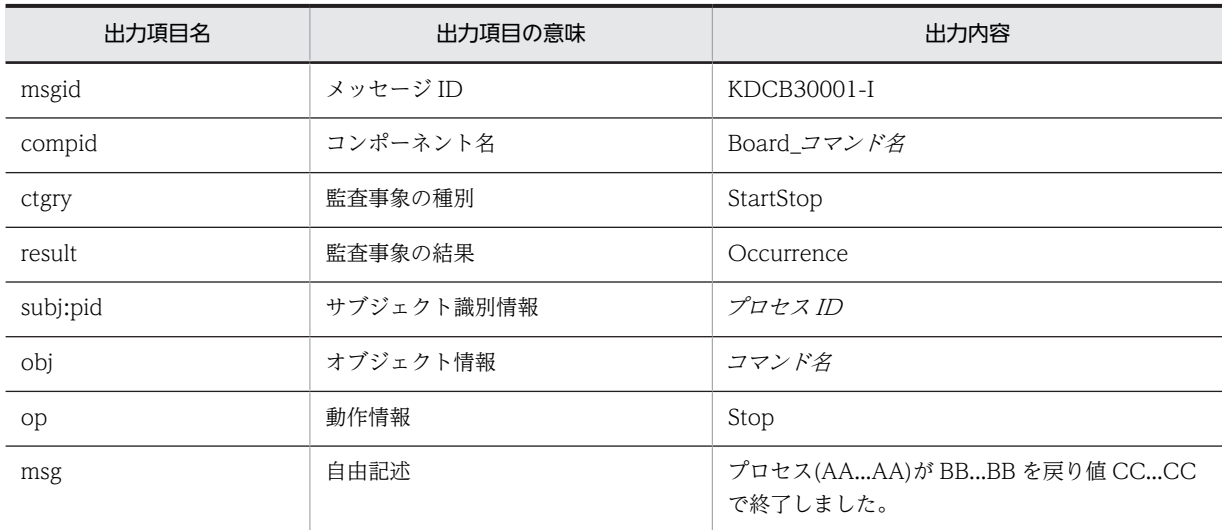

AA...AA:プロセス ID BB...BB:コマンド名

CC...CC:コマンドの戻り値

コマンド

- cbbapddel
- cbbchgadm
- cbbchgorg
- cbbclnnotice
- cbbcrtboard
- cbbdelboard
- cbbexpnotice
- cbbimpnotice
- cbbsrchboard
- cbbsys

#### 出力ポイント

コマンドの終了

# KDCB30100-I

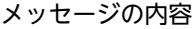

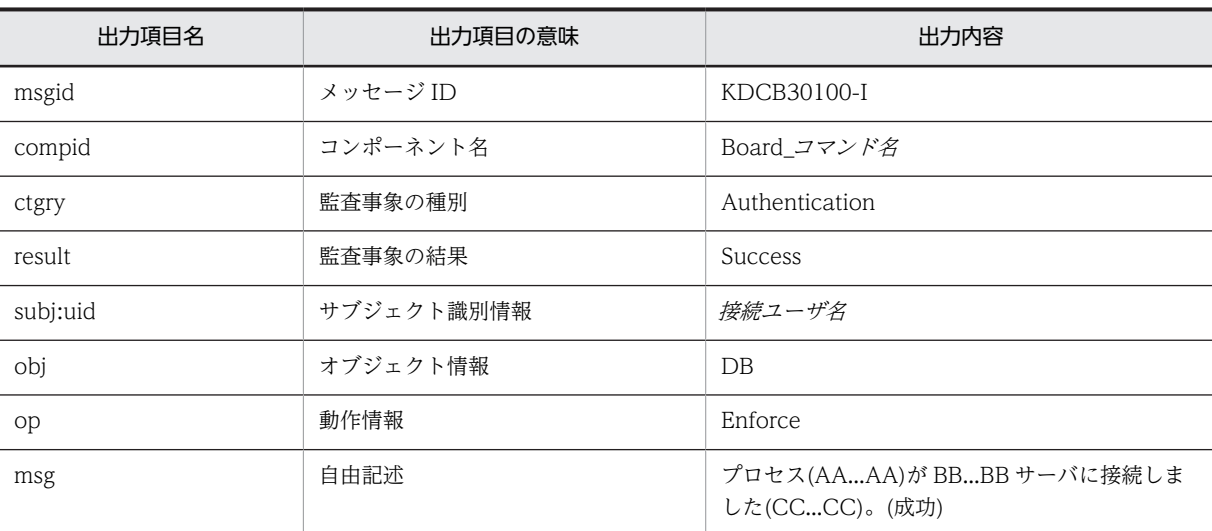

## (凡例)

AA...AA:プロセス ID BB...BB:DB CC...CC:接続先情報

# コマンド

- cbbapddel
- cbbchgadm
- cbbchgorg
- cbbclnnotice
- cbbcrtboard
- cbbdelboard
- cbbexpnotice
- cbbimpnotice
- cbbsrchboard
- cbbsys

コマンドの実行

# KDCB30101-E

メッセージの内容

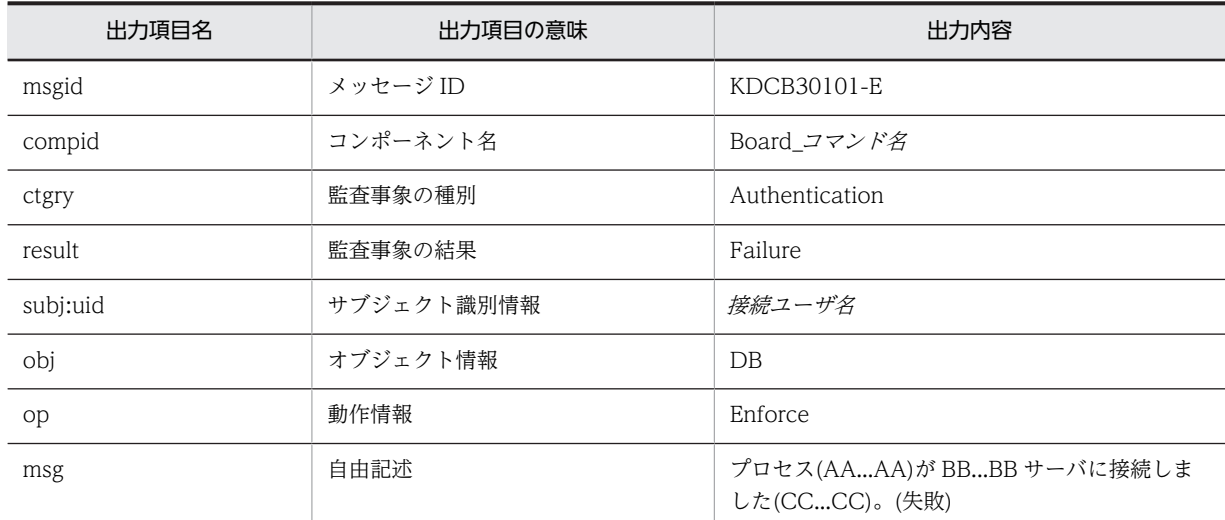

(凡例)

AA...AA:プロセス ID BB...BB:DB CC...CC:接続先情報

# コマンド

- cbbapddel
- cbbchgadm
- cbbchgorg
- cbbclnnotice
- cbbcrtboard
- cbbdelboard
- cbbexpnotice
- cbbimpnotice
- cbbsrchboard
- cbbsys

コマンドの実行

# KDCB30200-I

### メッセージの内容

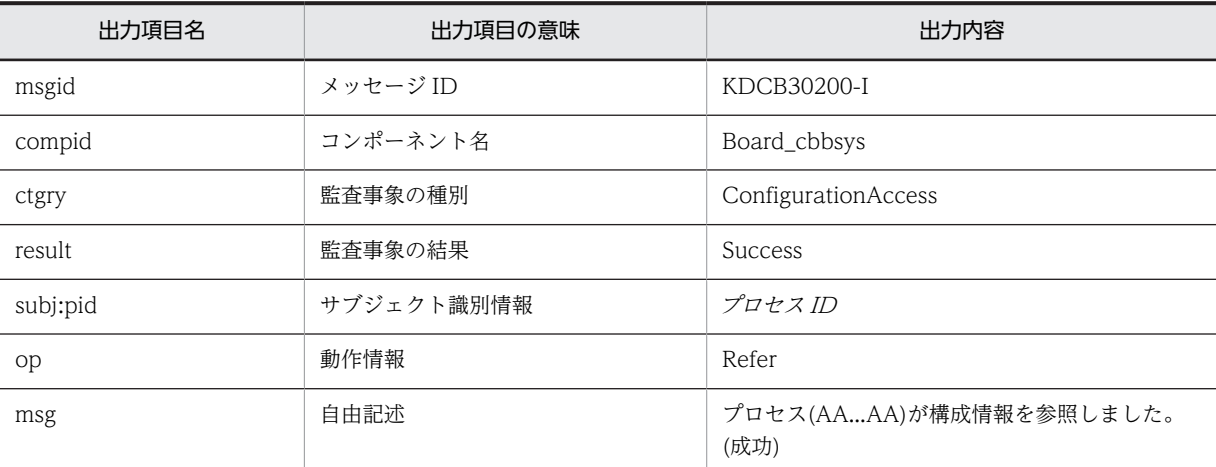

#### (凡例)

AA...AA:プロセス ID

#### コマンド

cbbsys(-f オプション指定なし)

#### 出力ポイント

コマンドの実行

#### KDCB30201-E

メッセージの内容

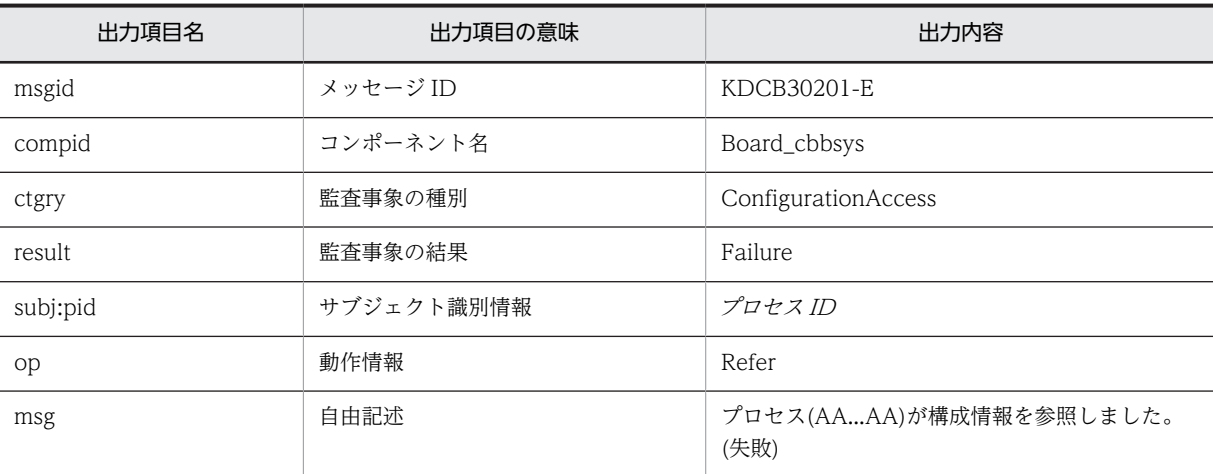

(凡例)

AA...AA:プロセス ID

#### コマンド

cbbsys(-f オプション指定なし)

コマンドの実行

## KDCB30202-I

### メッセージの内容

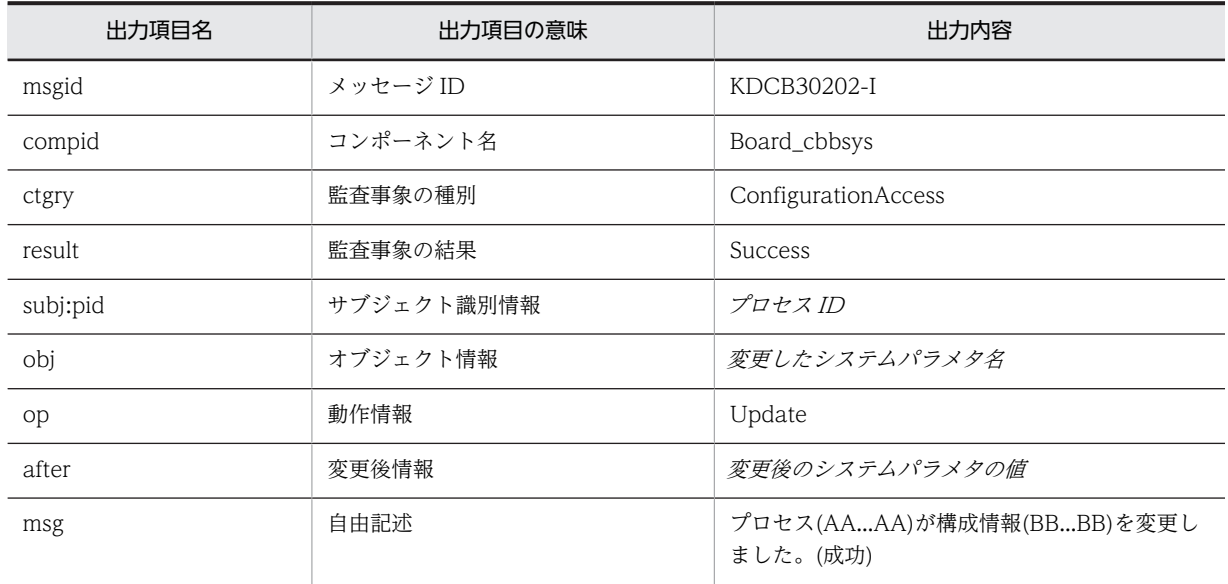

#### (凡例)

AA...AA:プロセス ID BB...BB:変更したシステムパラメタ名

# コマンド

cbbsys(-f オプション指定あり)

# 出力ポイント

コマンドの実行

#### KDCB30203-E

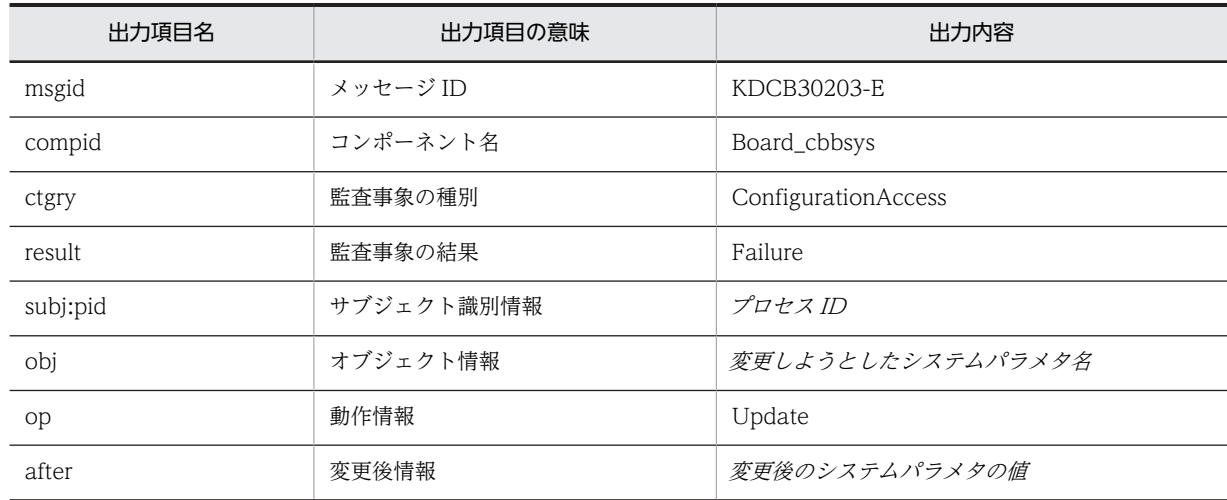
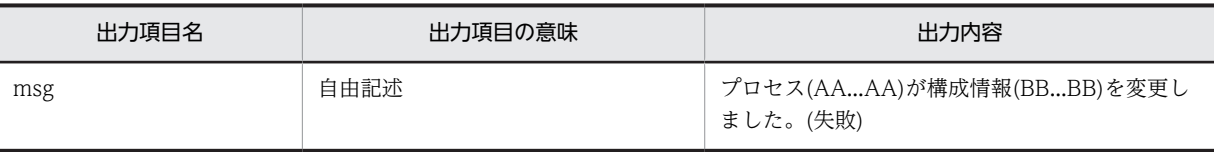

AA...AA:プロセス ID BB...BB:変更しようとしたシステムパラメタ名

コマンド

cbbsys(-f オプション指定あり)

### 出力ポイント

コマンドの実行

### KDCB30204-I

#### メッセージの内容

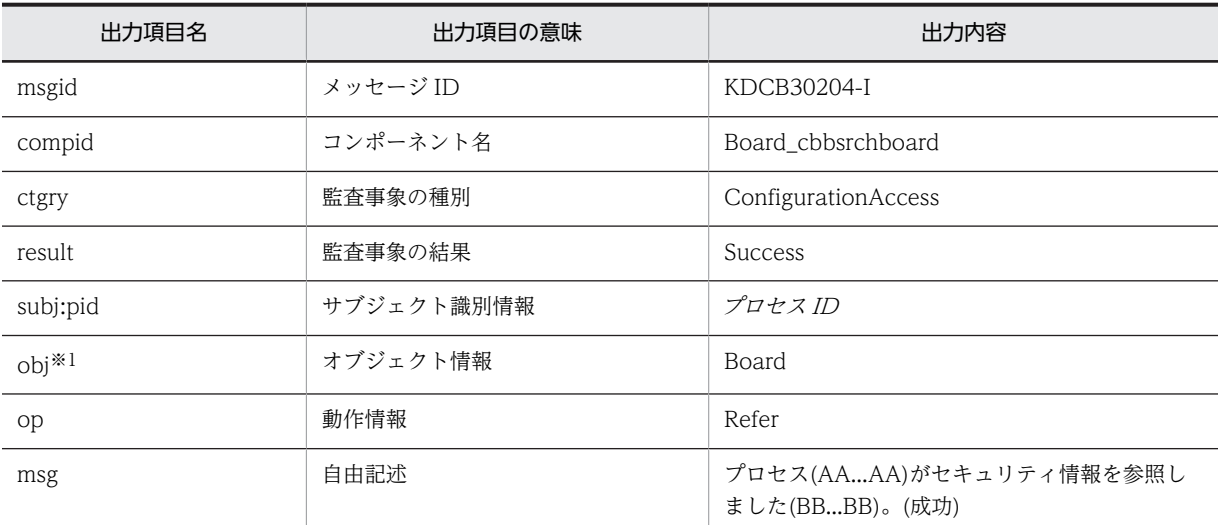

(凡例)

AA...AA:プロセス ID

BB...BB:掲示板名(掲示板 ID)※2,※3

注※1

次のオプションのどれかを指定して検索した場合の検索結果が 0 件だった場合は,オブジェクト情報は 出力されません。

- -bstate
- -boid
- -rboid
- -rwboid

また,オブジェクト情報に「Board」が出力される場合は,詳細情報もあわせて出力されます。出力さ れる詳細情報を次に示します。

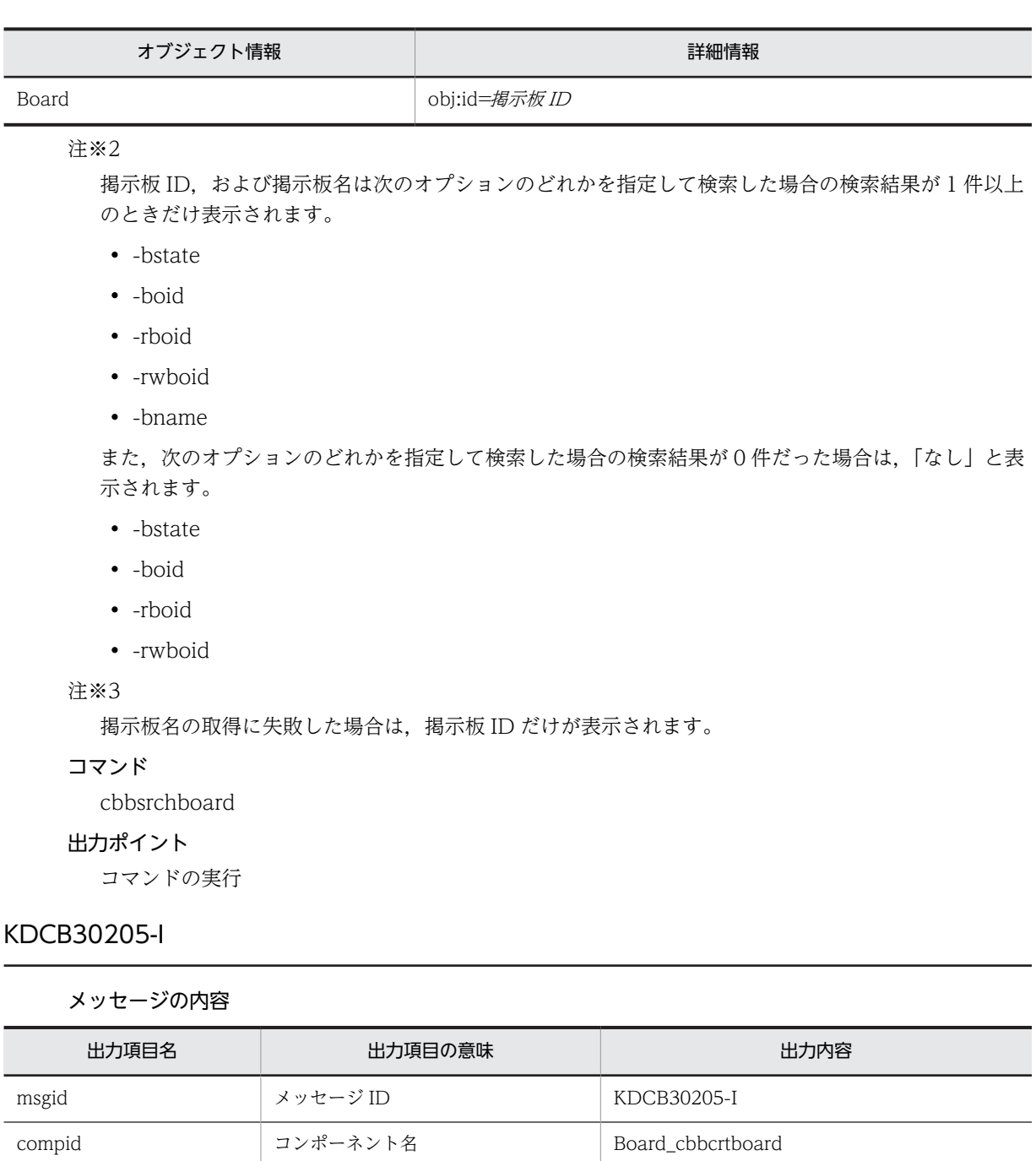

ctgry <br>
監査事象の種別 ConfigurationAccess

after <br>
after 変更後情報 マクセス*権に対応する数値* 

result https://www.filesult.com/model/state=seconditions.com/model/state=seconditions.com/model/state=secondit<br>
newsletted in the seconditions of the seconditions in the seconditions of the seconditions in the seconditio

obj<sup>※1</sup> <br />  $\begin{array}{|c|c|c|c|c|}\hline \multicolumn{3}{c|}{\textbf{&}} & \multicolumn{3}{c|}{\textbf{&}} & \multicolumn{3}{c|}{\textbf{&}} & \multicolumn{3}{c|}{\textbf{&}} & \multicolumn{3}{c|}{\textbf{&}} & \multicolumn{3}{c|}{\textbf{&}} & \multicolumn{3}{c|}{\textbf{&}} & \multicolumn{3}{c|}{\textbf{&}} & \multicolumn{3}{c|}{\textbf{&}} & \multicolumn{3}{c|}{\textbf{&}} & \multicolumn{3}{c|}{\textbf{&$ 

op **動作情報** and the op and the op and the op and the op and the op and the op and the op and the op and the op and th

objloc<sup>※2</sup> オブジェクトロケーション情報 Board

subj:pid オブジェクト識別情報 プロセス ID

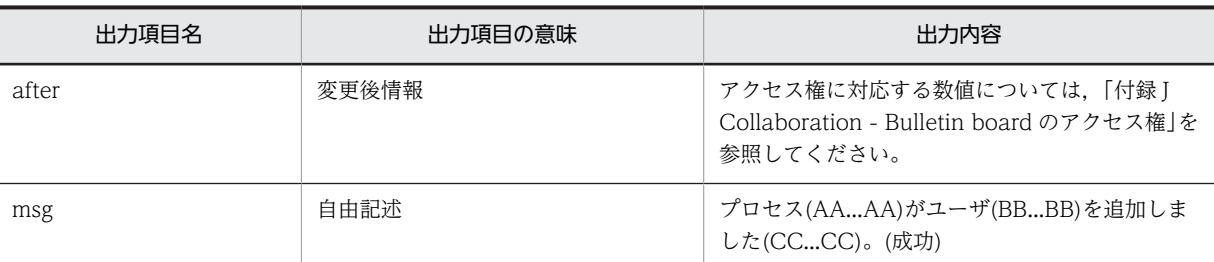

AA...AA:プロセス ID

BB...BB:ユーザ ID

CC...CC:掲示板名(掲示板 ID)※3

注※1

オブジェクト情報には詳細情報が出力されます。出力される詳細情報を次に示します。

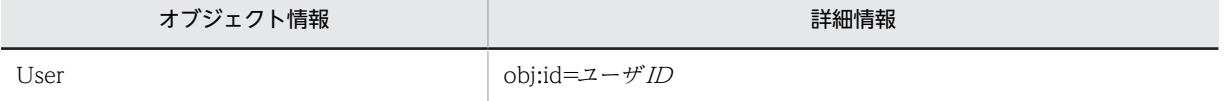

注※2

オブジェクトロケーション情報には詳細情報が出力されます。出力される詳細情報を次に示します。

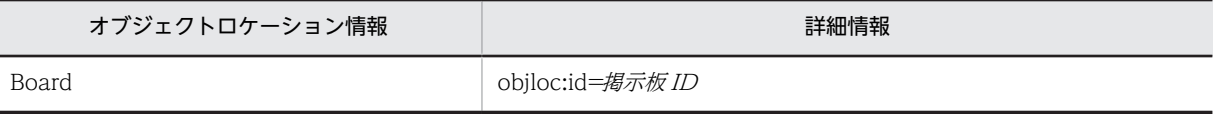

注※3

掲示板名の取得に失敗した場合は,掲示板 ID だけが表示されます。

コマンド

cbbcrtboard

出力ポイント

コマンドの実行

### KDCB30206-I

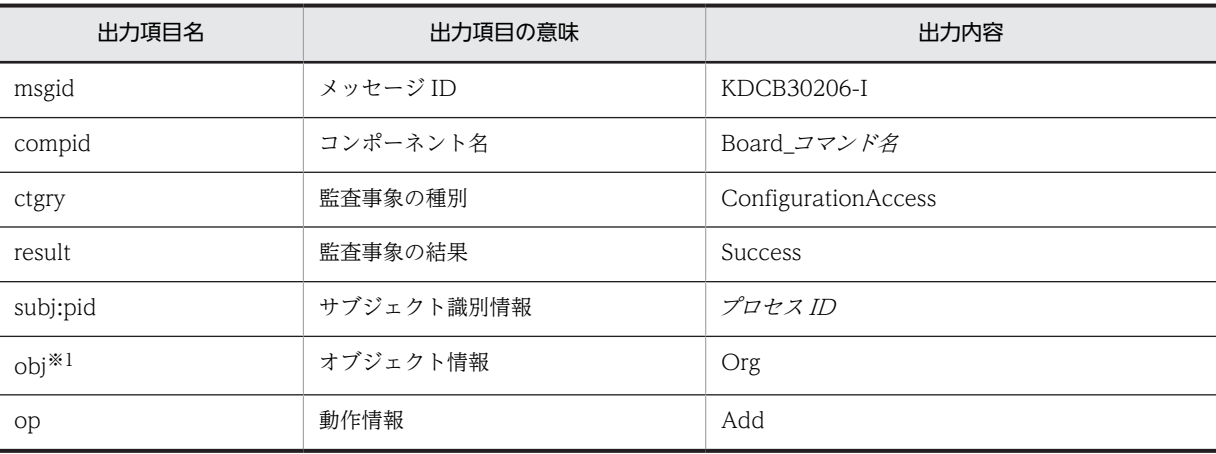

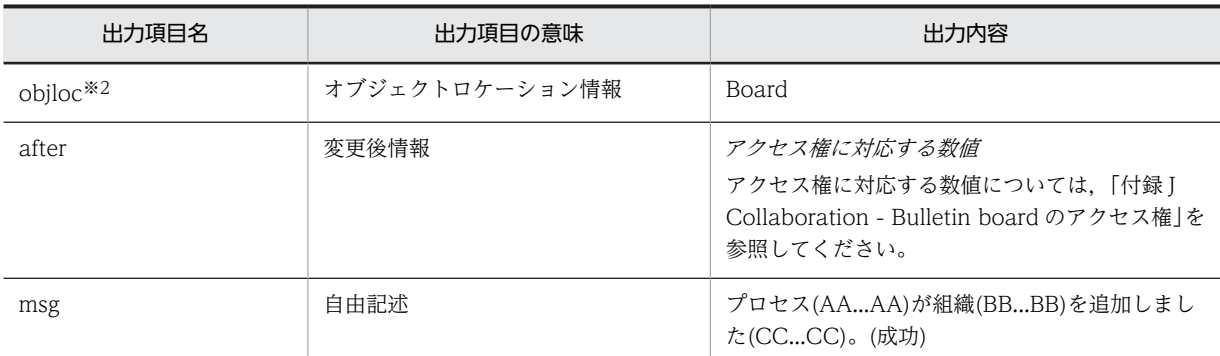

AA...AA:プロセス ID

BB...BB:組織 ID

CC...CC:掲示板名(掲示板 ID)※3

### 注※1

オブジェクト情報には詳細情報が出力されます。出力される詳細情報を次に示します。

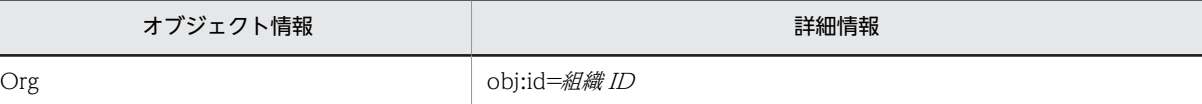

注※2

オブジェクトロケーション情報には詳細情報が出力されます。出力される詳細情報を次に示します。

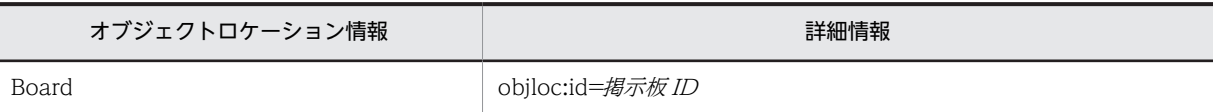

注※3

掲示板名の取得に失敗した場合は,掲示板 ID だけが表示されます。

コマンド

- cbbchgorg
- cbbcrtboard

出力ポイント

コマンドの実行

# KDCB30207-I

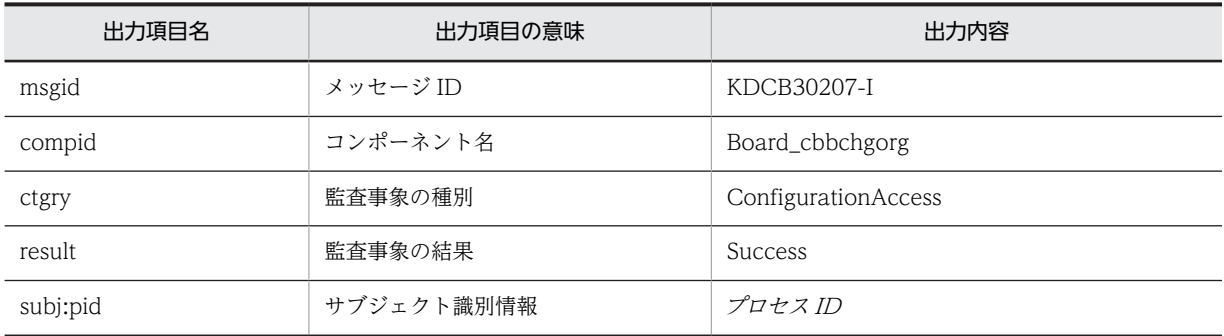

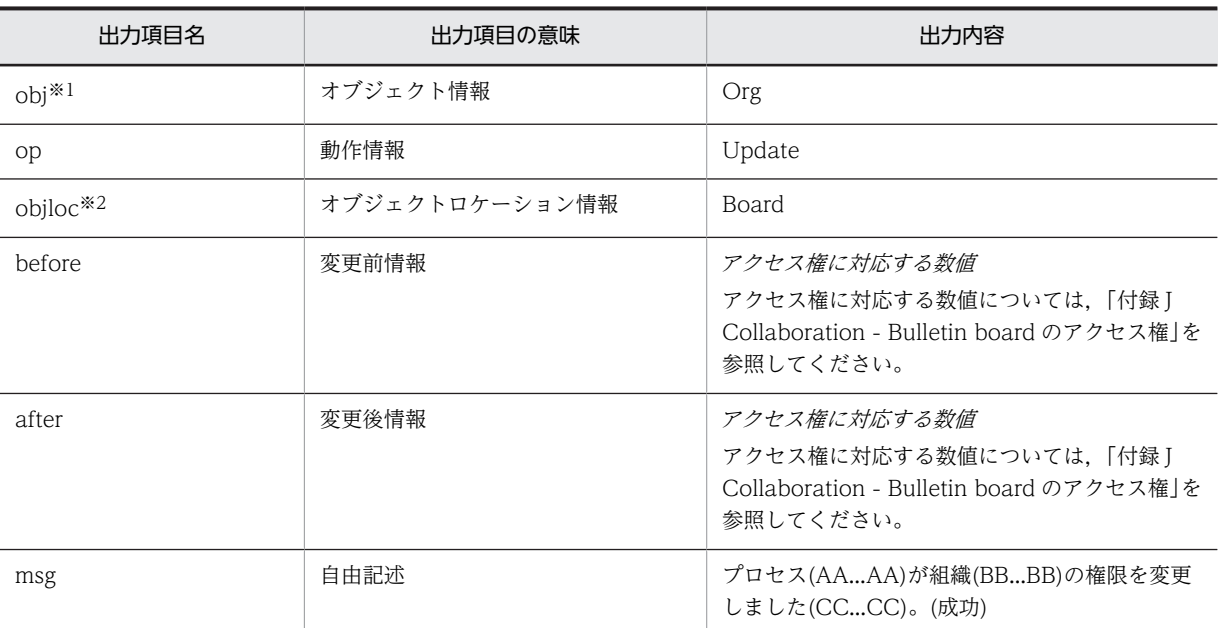

AA...AA:プロセス ID

BB...BB:組織 ID

CC...CC:掲示板名(掲示板 ID)※3

注※1

オブジェクト情報には詳細情報が出力されます。出力される詳細情報を次に示します。

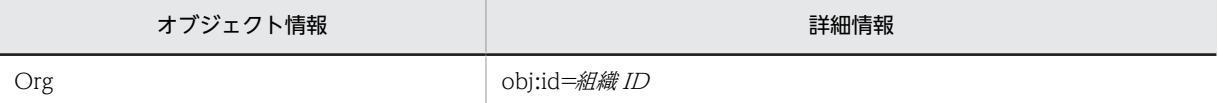

注※2

オブジェクトロケーション情報には詳細情報が出力されます。出力される詳細情報を次に示します。

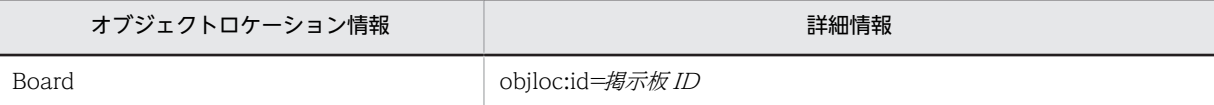

注※3

掲示板名の取得に失敗した場合は,掲示板 ID だけが表示されます。

コマンド

cbbchgorg

出力ポイント

コマンドの実行

### KDCB30208-I

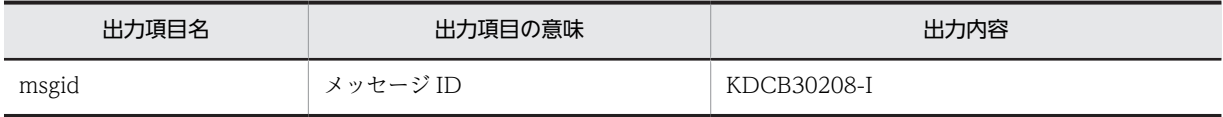

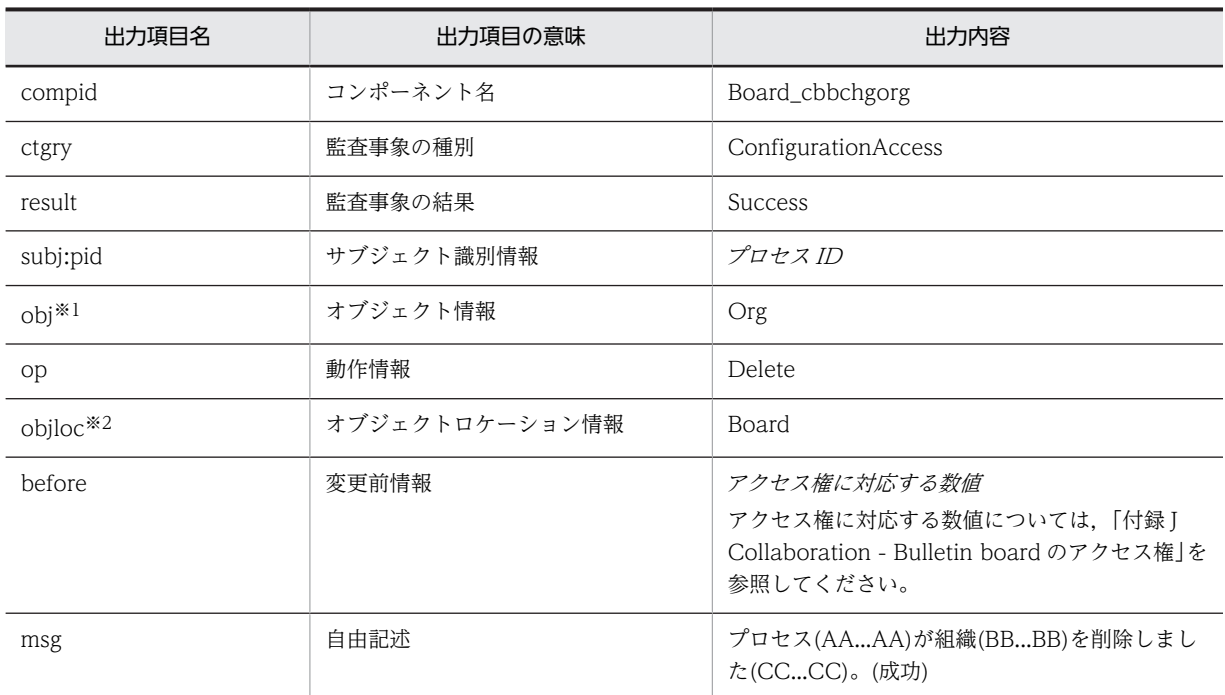

AA...AA:プロセス ID

BB...BB:組織 ID

CC...CC:掲示板名(掲示板 ID)※3

注※1

オブジェクト情報には詳細情報が出力されます。出力される詳細情報を次に示します。

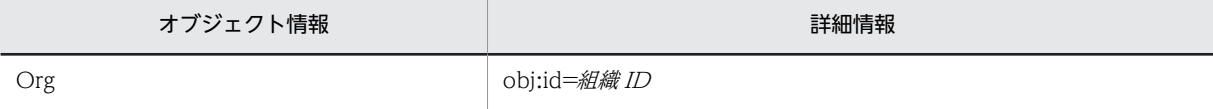

注※2

オブジェクトロケーション情報には詳細情報が出力されます。出力される詳細情報を次に示します。

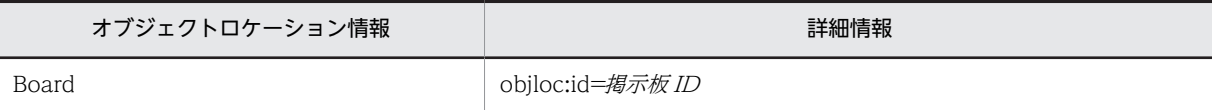

注※3

掲示板名の取得に失敗した場合は,掲示板 ID だけが表示されます。

コマンド

cbbchgorg

出力ポイント

コマンドの実行

### KDCB30209-I

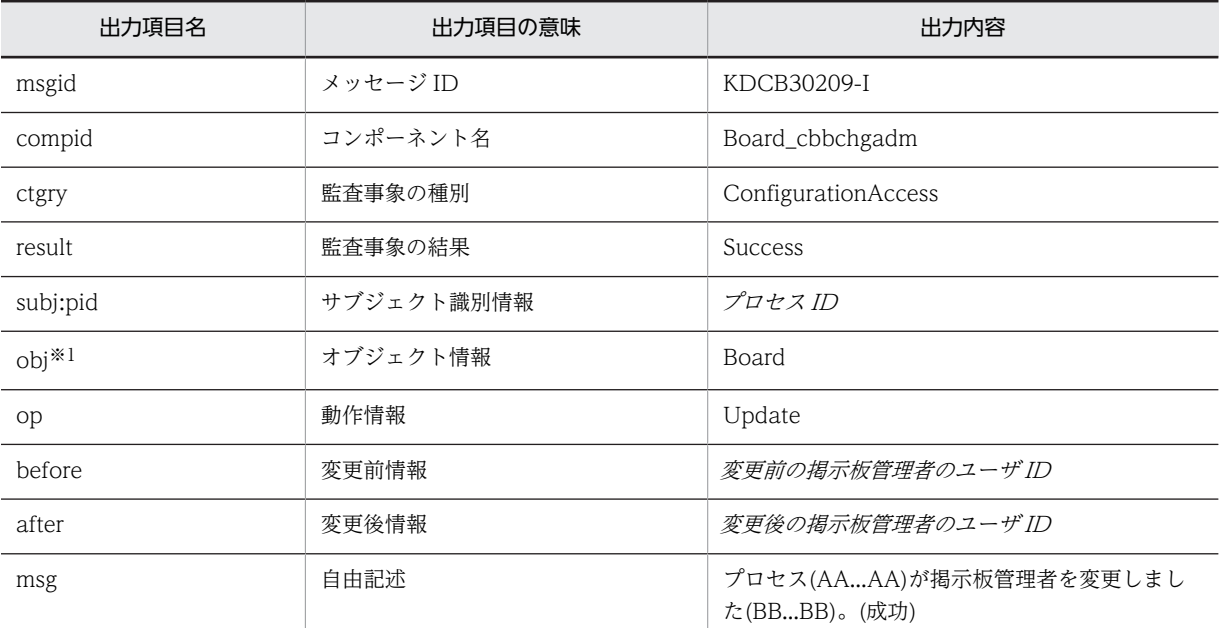

メッセージの内容

### (凡例)

AA...AA:プロセス ID

BB...BB:掲示板名(掲示板 ID)※2

#### 注※1

オブジェクト情報には詳細情報が出力されます。出力される詳細情報を次に示します。

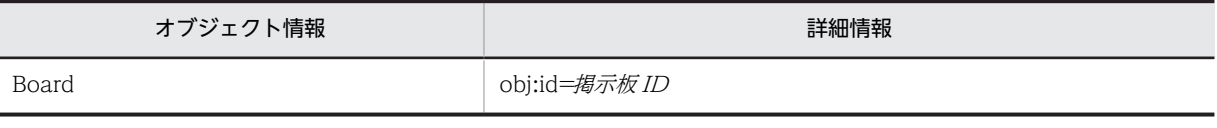

注※2

掲示板名の取得に失敗した場合は,掲示板 ID だけが表示されます。

コマンド

cbbchgadm

出力ポイント

コマンドの実行

### KDCB30210-I

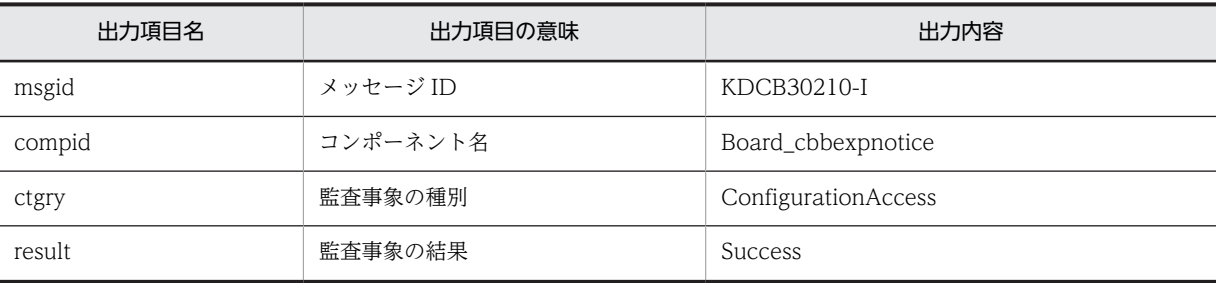

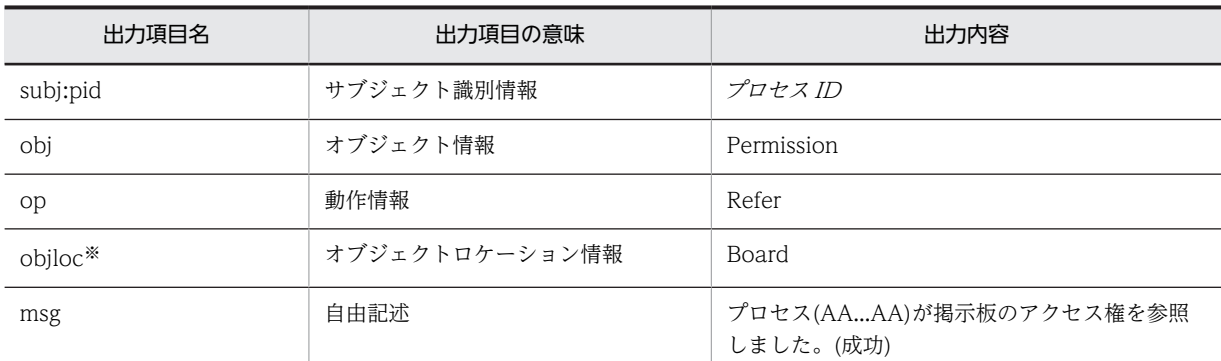

AA...AA:プロセス ID

注※

オブジェクトロケーション情報には詳細情報が出力されます。出力される詳細情報を次に示します。

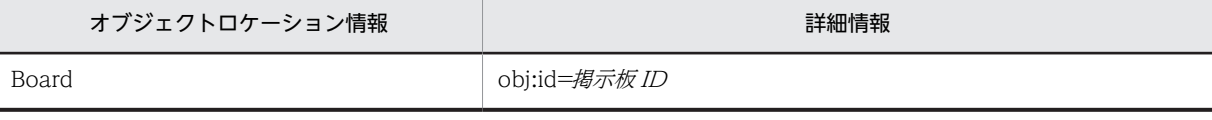

コマンド

cbbexpnotice

出力ポイント

コマンドの実行

### KDCB30211-E

メッセージの内容

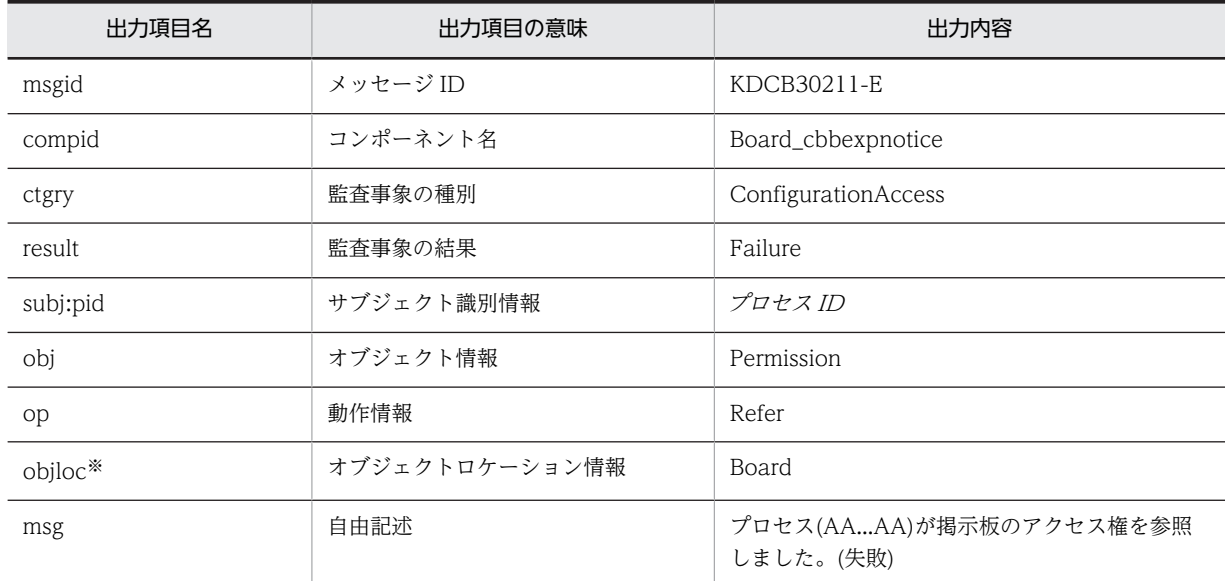

(凡例)

AA...AA:プロセス ID

注※

オブジェクトロケーション情報には詳細情報が出力されます。出力される詳細情報を次に示します。

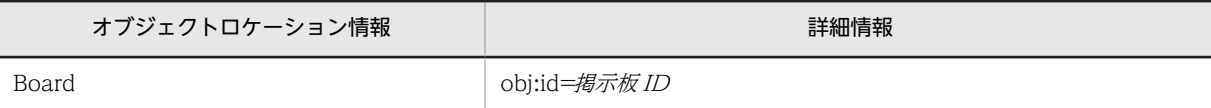

コマンド

cbbexpnotice

出力ポイント

コマンドの実行

# KDCB30300-I

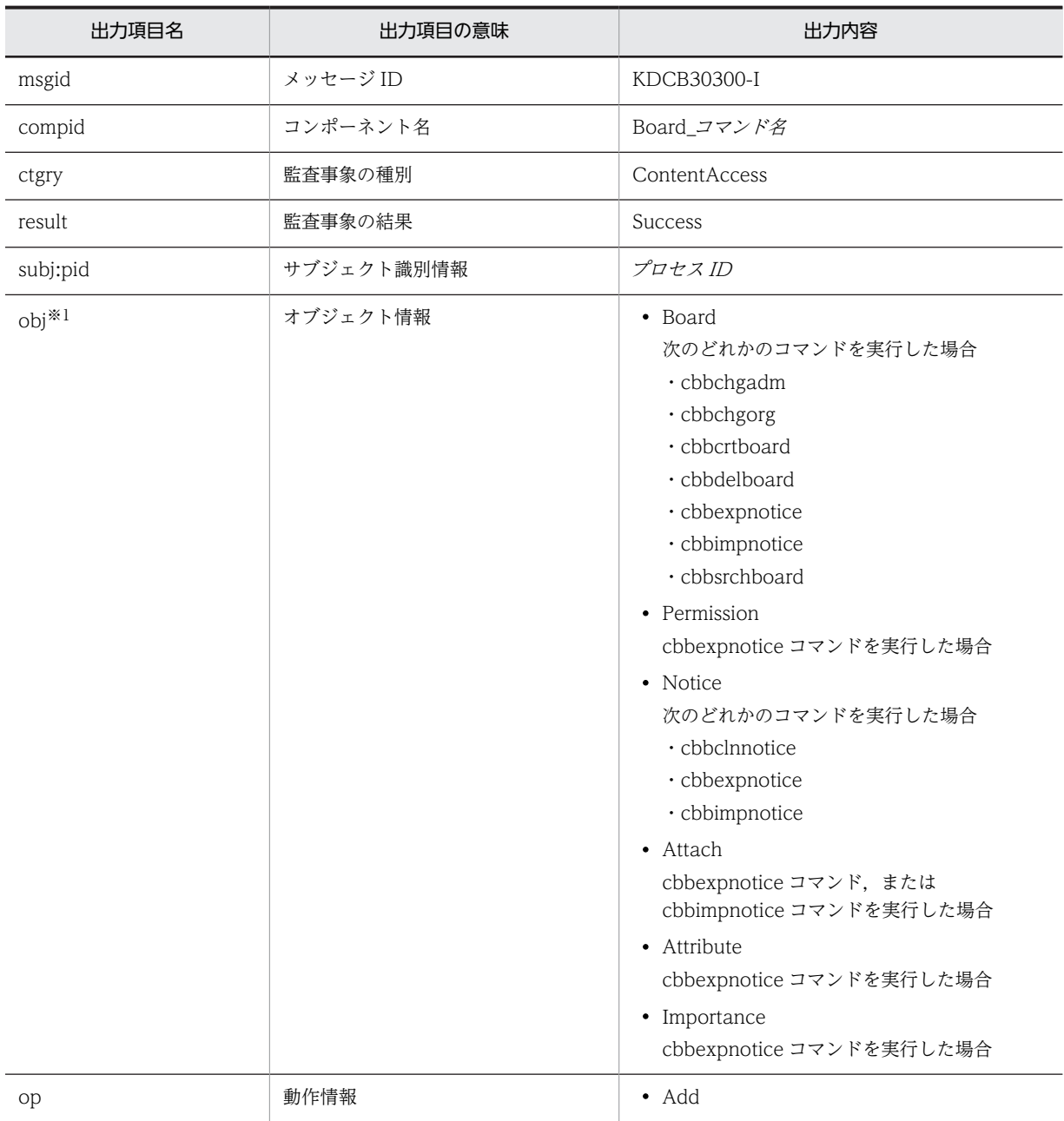

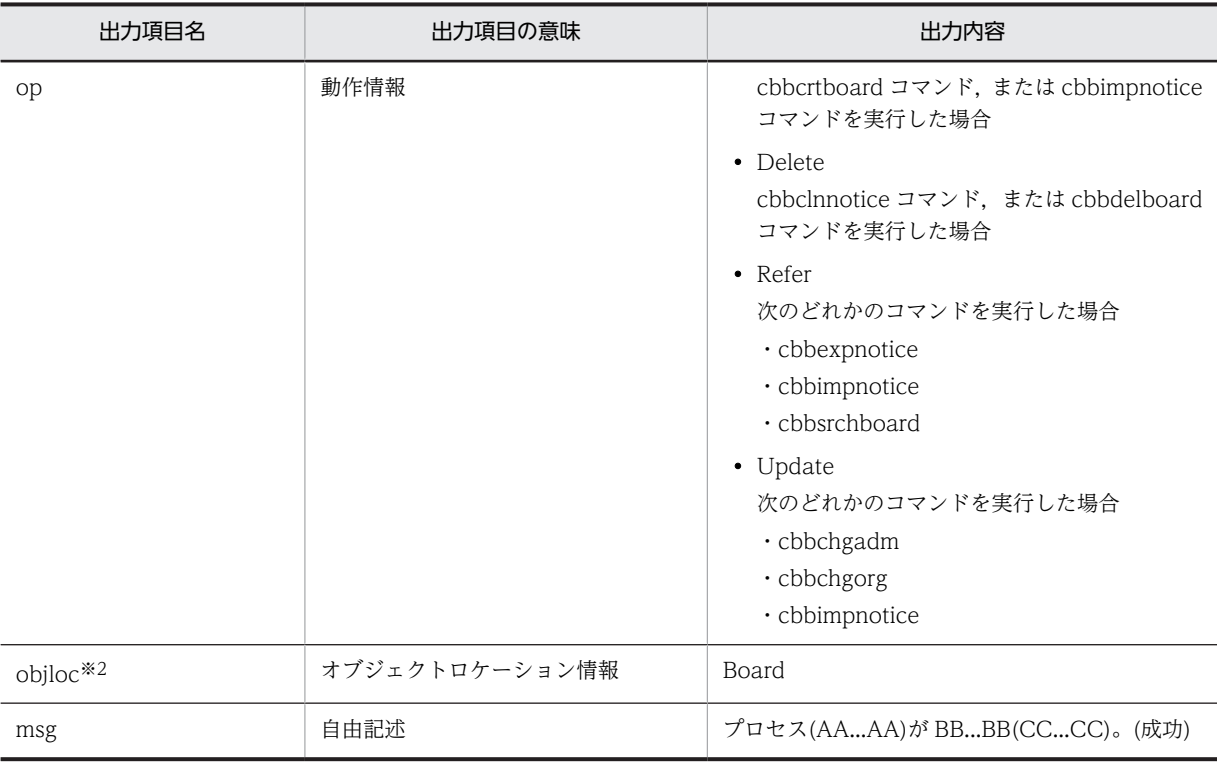

AA...AA:プロセス ID

BB...BB:コマンドの実行結果の詳細

CC...CC:掲示板名(掲示板 ID),件名(記事 ID)※3,添付ファイル名(添付ファイル ID)※4

注※1

オブジェクト情報には詳細情報が出力されます。オブジェクト情報ごとに出力される詳細情報を次に 示します。

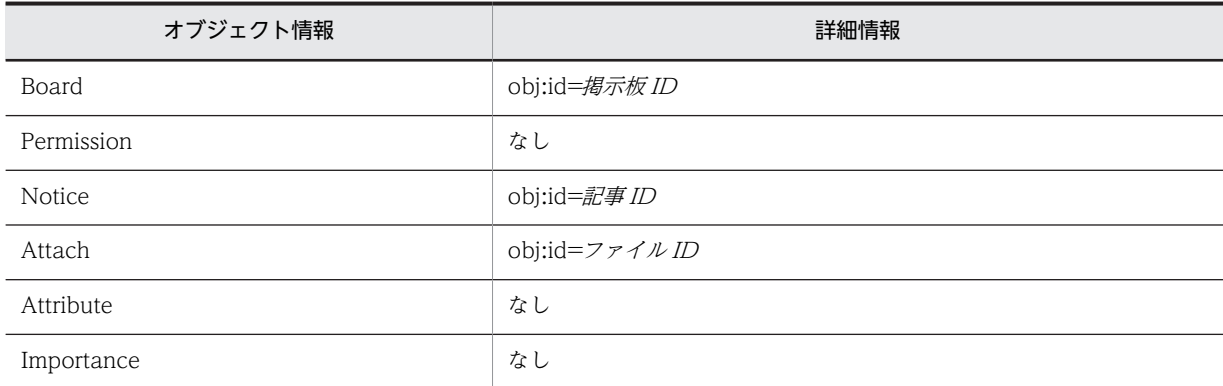

cbbimpnotice コマンドまたは cbbexpnotice コマンドの場合,指定するオプションによって,出力さ れるオブジェクト情報は次のように異なります。

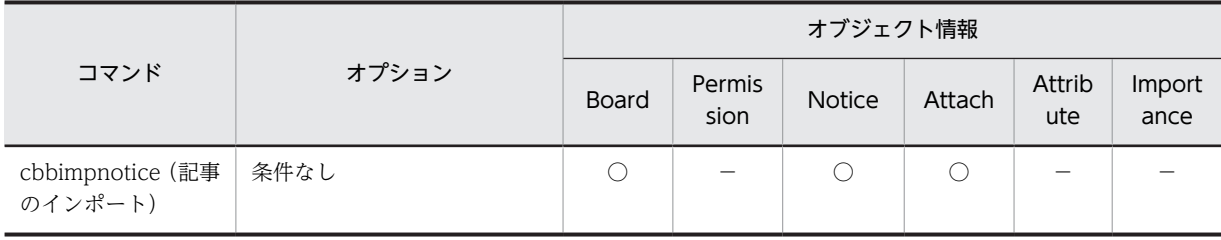

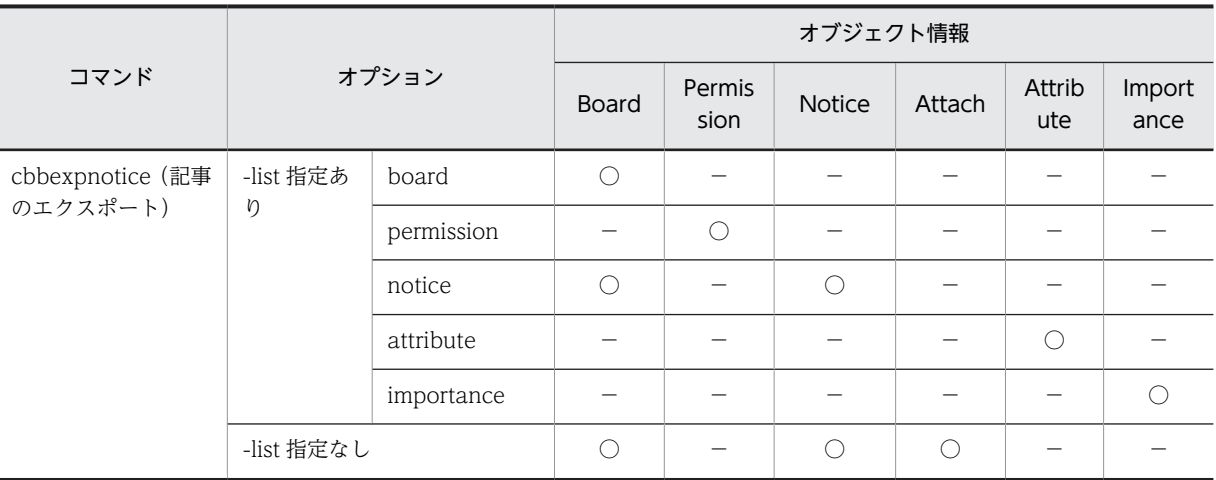

○:出力される

−:出力されない

### 注※2

オブジェクトロケーション情報は、cbbclnnotice コマンド, cbbexpnotice コマンドまたは cbbimpnotice コマンドを実行した場合だけ表示されます。

また,オブジェクトロケーション情報には詳細情報が出力されます。出力される詳細情報を次に示しま す。

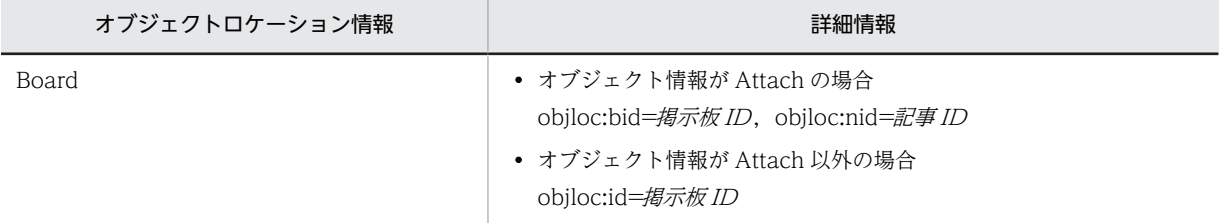

# 注※3

「件名(記事 ID)」は cbbclnnotice コマンド,cbbexpnotice コマンドまたは cbbimpnotice コマンドを 実行した場合だけ表示されます。

#### 注※4

掲示板名,件名または添付ファイル名の取得に失敗した場合は,(掲示板 ID),(記事 ID)または(添付ファ イル ID)の部分だけが表示されます。

### コマンド

- cbbchgadm
- cbbchgorg
- cbbclnnotice
- cbbcrtboard
- cbbdelboard
- cbbexpnotice
- cbbimpnotice
- cbbsrchboard

### 出力ポイント

コマンドの実行

### KDCB30301-E

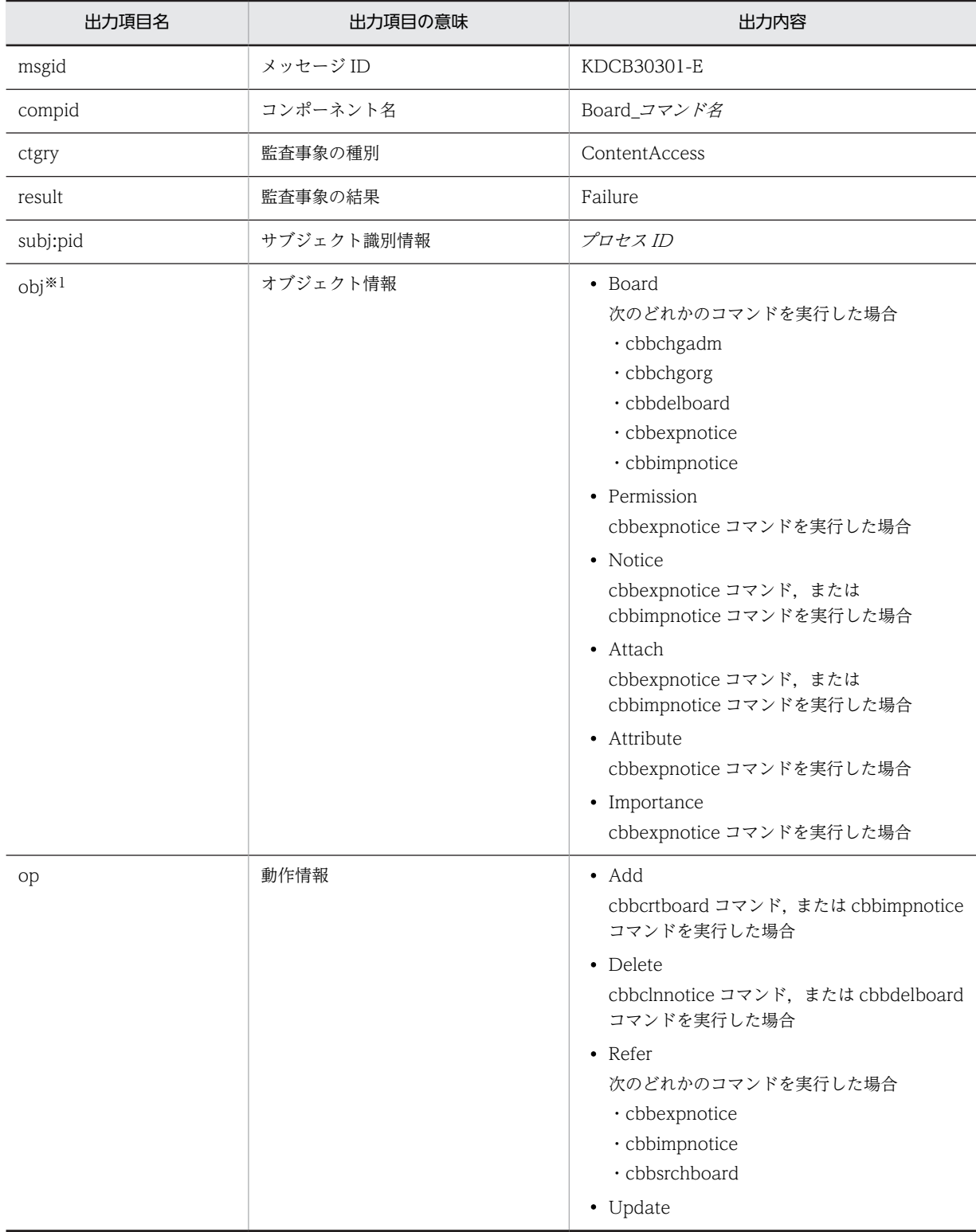

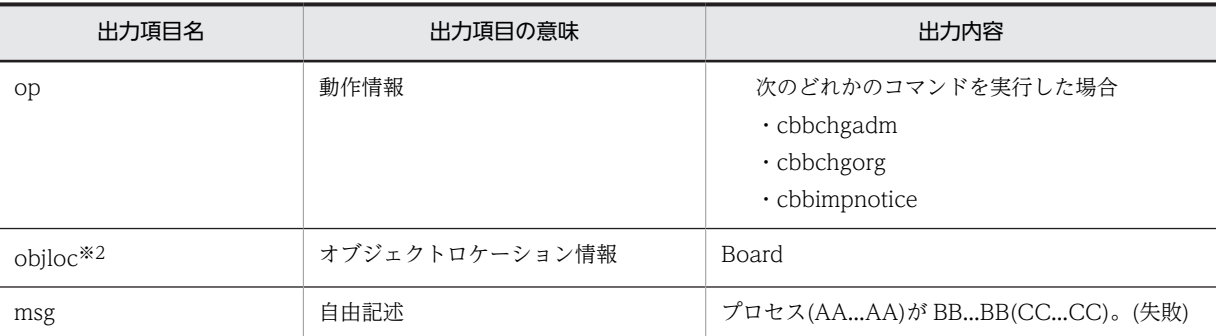

AA...AA:プロセス ID

BB...BB:コマンドの実行結果の詳細

CC...CC:掲示板名(掲示板 ID),件名(記事 ID),添付ファイル名(添付ファイル ID)※3

#### 注※1

オブジェクト情報には詳細情報が出力されます。オブジェクト情報ごとに出力される詳細情報を次に 示します。

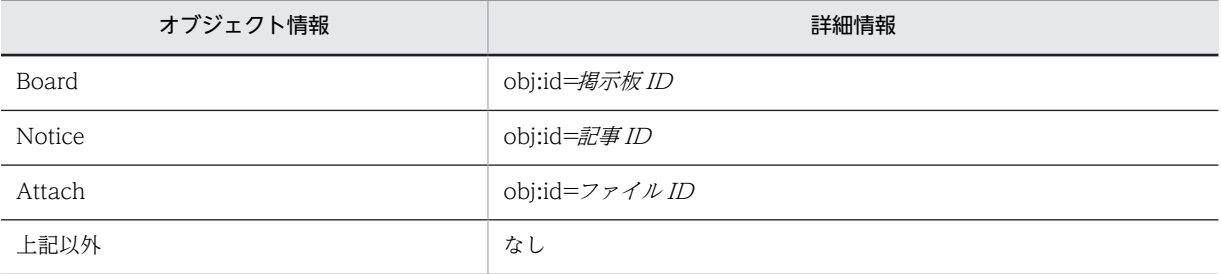

#### 注※2

オブジェクトロケーション情報は、cbbclnnotice コマンド, cbbexpnotice コマンドまたは cbbimpnotice コマンドを実行した場合だけ表示されます。

また,オブジェクトロケーション情報には詳細情報が出力されます。出力される詳細情報を次に示しま す。

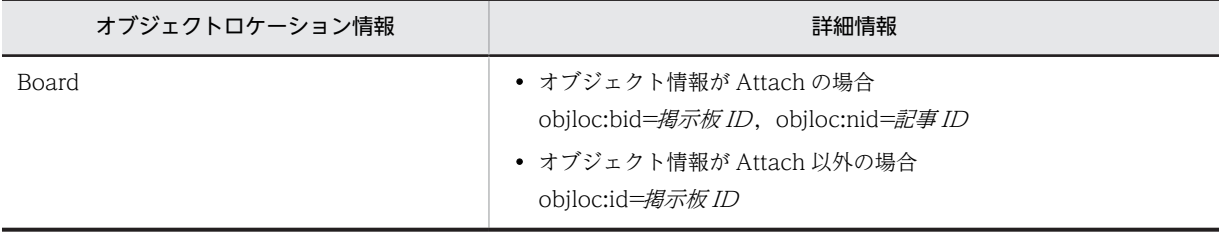

注※3

次の場合は「なし」と表示されます。

- cbbcrtboard コマンドの実行に失敗した場合
- -bname オプションを指定して cbbsrchboard コマンドを実行した場合の検索結果が 0 件だった場 合
- cbbclnnotice コマンドの実行に失敗した場合

また,掲示板名,件名または添付ファイル名の取得に失敗した場合は,(掲示板 ID), (記事 ID)または (ファイル ID)の部分だけが表示されます。

### コマンド

- cbbchgadm
- cbbchgorg
- cbbclnnotice
- cbbcrtboard
- cbbdelboard
- cbbexpnotice
- cbbimpnotice
- cbbsrchboard

# 出力ポイント

コマンドの実行

# KDCB30400-W

### メッセージの内容

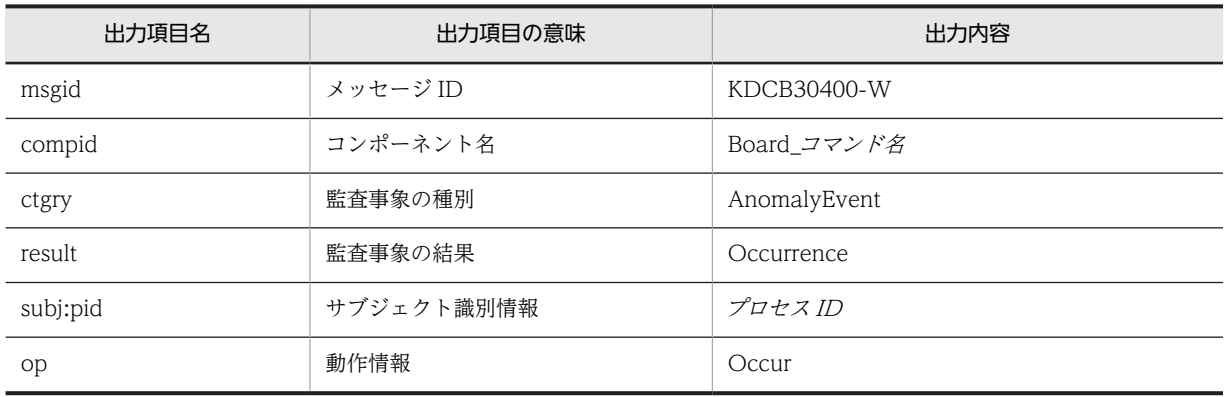

# コマンド

- cbbapddel
- cbbchgadm
- cbbchgorg
- cbbclnnotice
- cbbcrtboard
- cbbdelboard
- cbbexpnotice
- cbbimpnotice
- cbbsrchboard
- cbbsys

出力ポイント

不正なオプションの指定

# KDCB30500-E

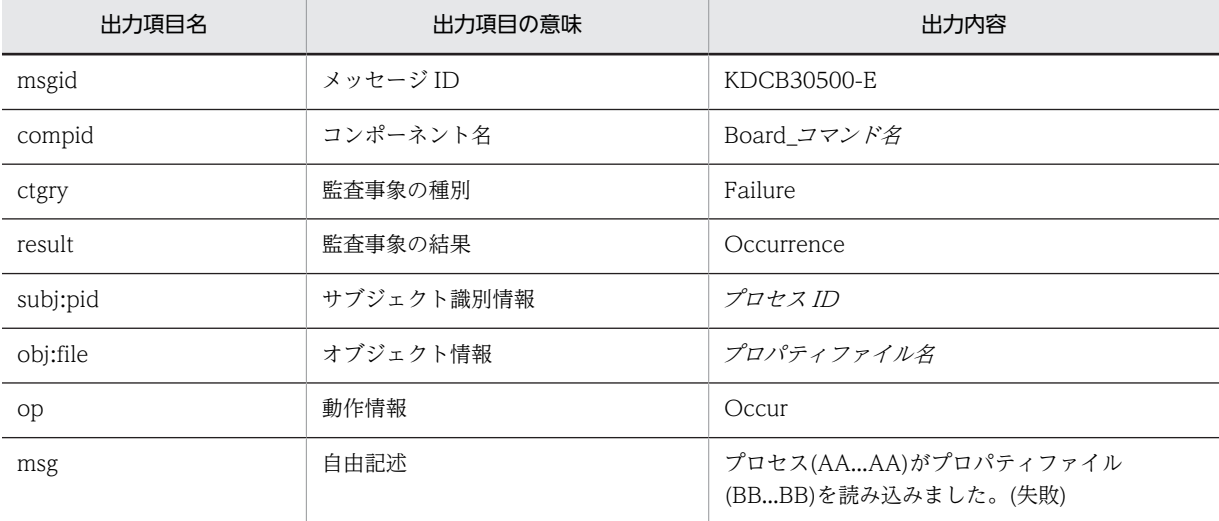

メッセージの内容

(凡例)

AA...AA:プロセス ID BB...BB:プロパティファイル名

出力ポイント

プロパティファイルの読み込み

# KDCB30501-E

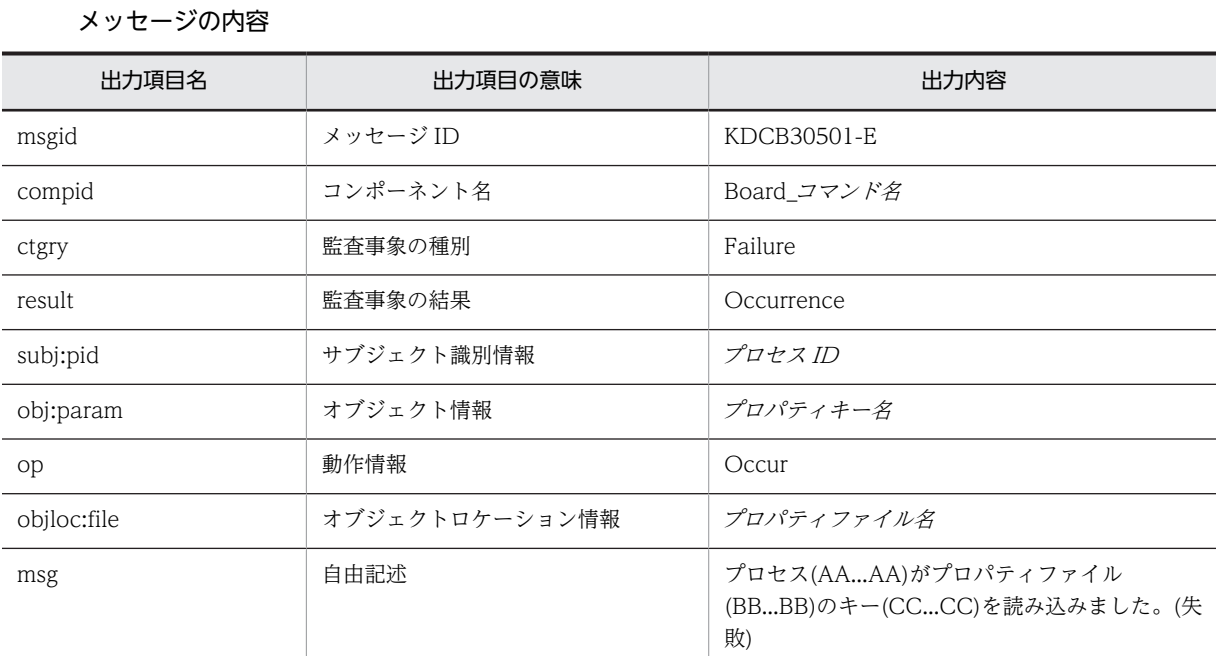

(凡例)

AA...AA:プロセス ID BB...BB:プロパティファイル名 CC...CC:プロパティキー名

### 出力ポイント

プロパティファイルの読み込み

### KDCB30600-I

### メッセージの内容

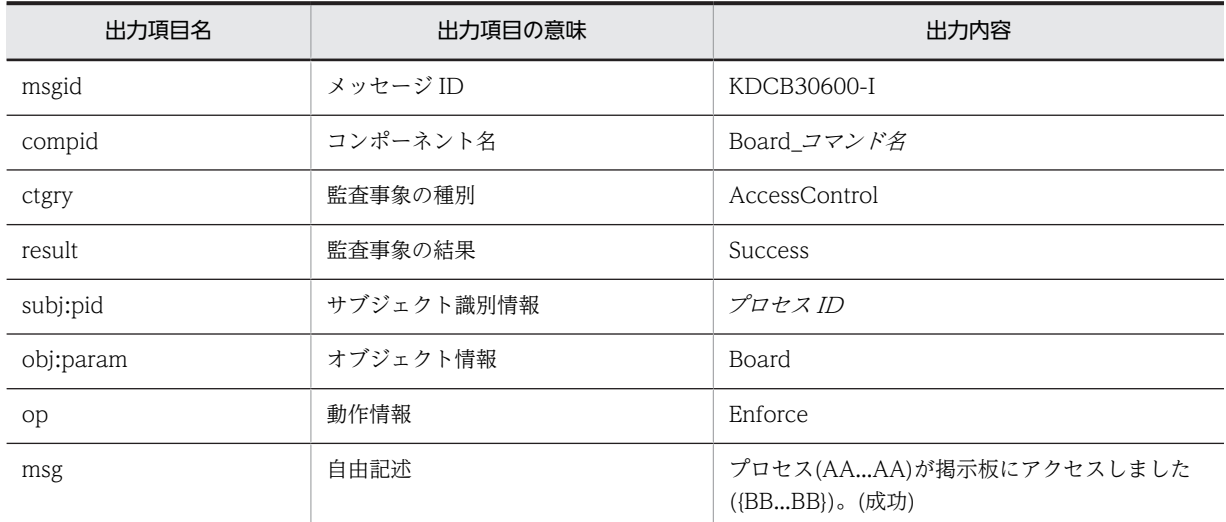

# (凡例)

AA...AA:プロセス ID

BB...BB:掲示板名(掲示板 ID)

# コマンド

cbbimpnotice

### 出力ポイント

コマンドの実行

# KDCB30601-E

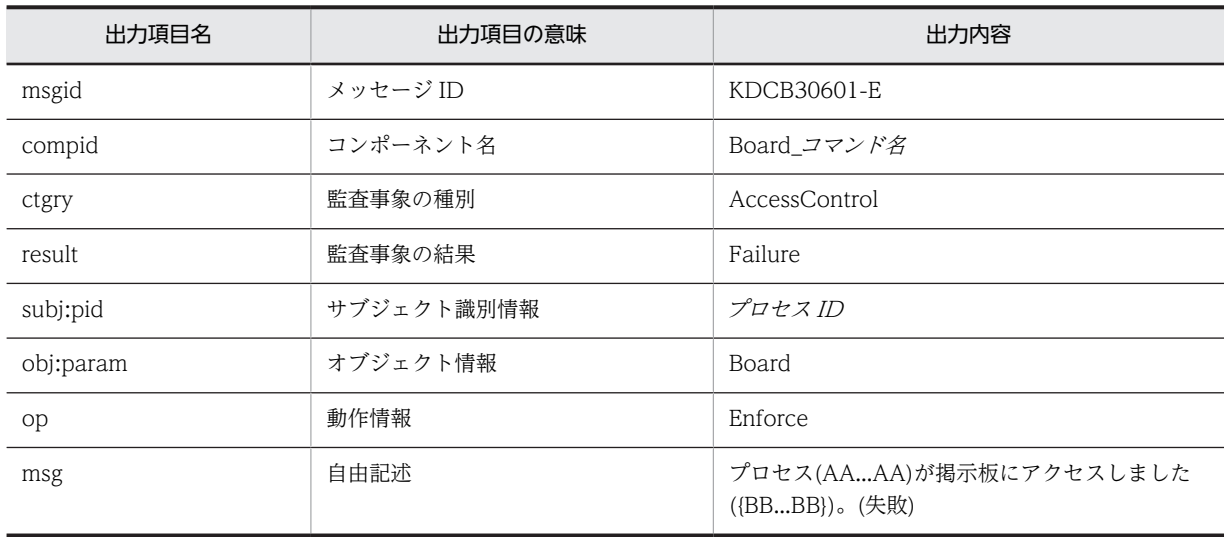

(凡例) AA...AA:プロセス ID BB...BB:掲示板名(掲示板 ID)

# コマンド

cbbimpnotice

# 出力ポイント

コマンドの実行

# <span id="page-341-0"></span>付録 J Collaboration - Bulletin board のアクセス権

アクセス権の種類と掲示板の各機能の関係を次の表に示します。ユーザは複数のアクセス権を所有でき,次 の表に記載されている値の論理和で管理されます。なお,管理権限と掲示権限はあわせて運用権限と総称し ます。

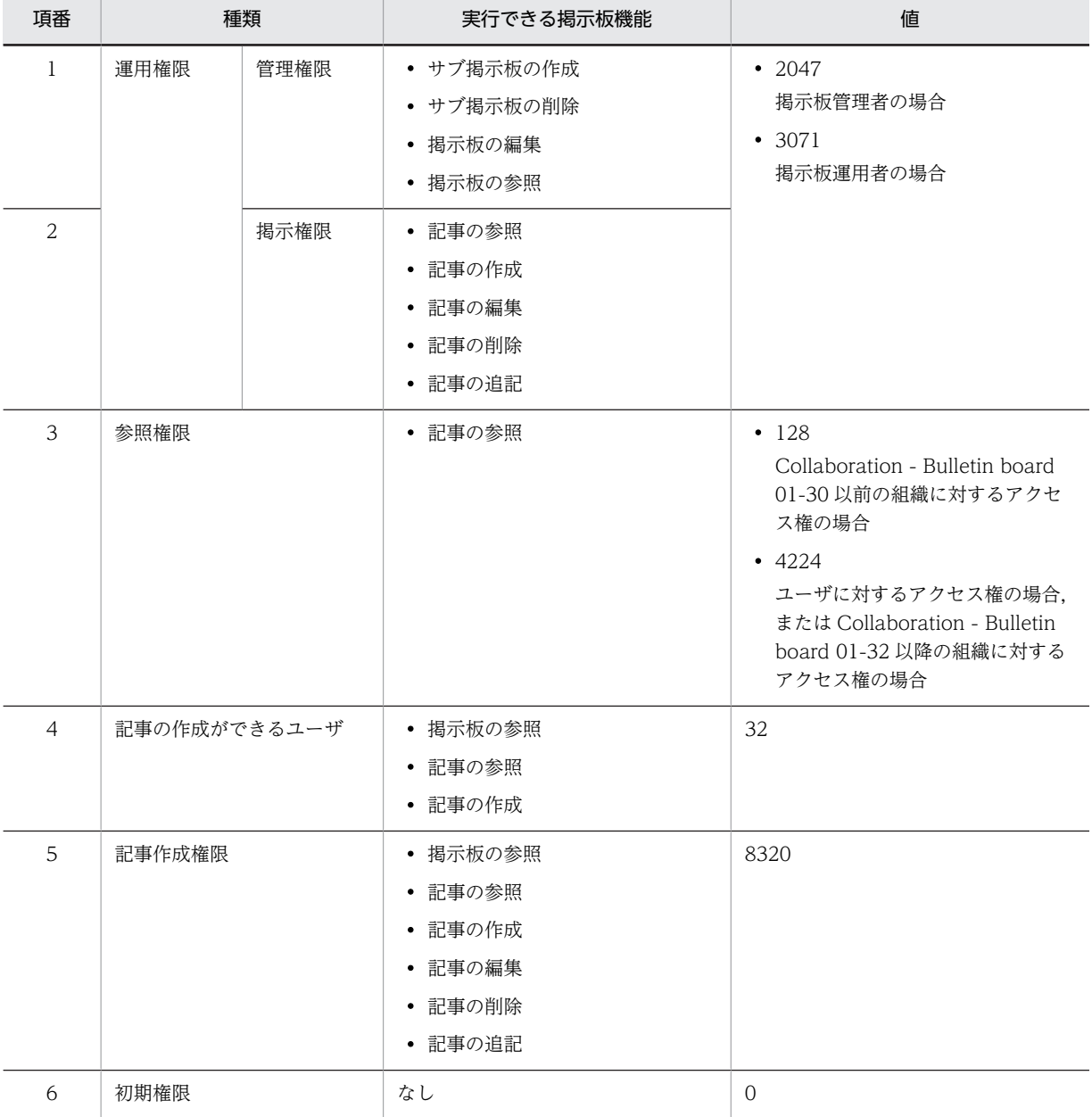

#### 表 J-1 アクセス権の種類と実行できる掲示板機能の関係

# 付録 K このマニュアルの参考情報

このマニュアルを読むに当たっての参考情報を示します。

# 付録 K.1 関連マニュアル

Collaboration のマニュアル体系を次に示します。

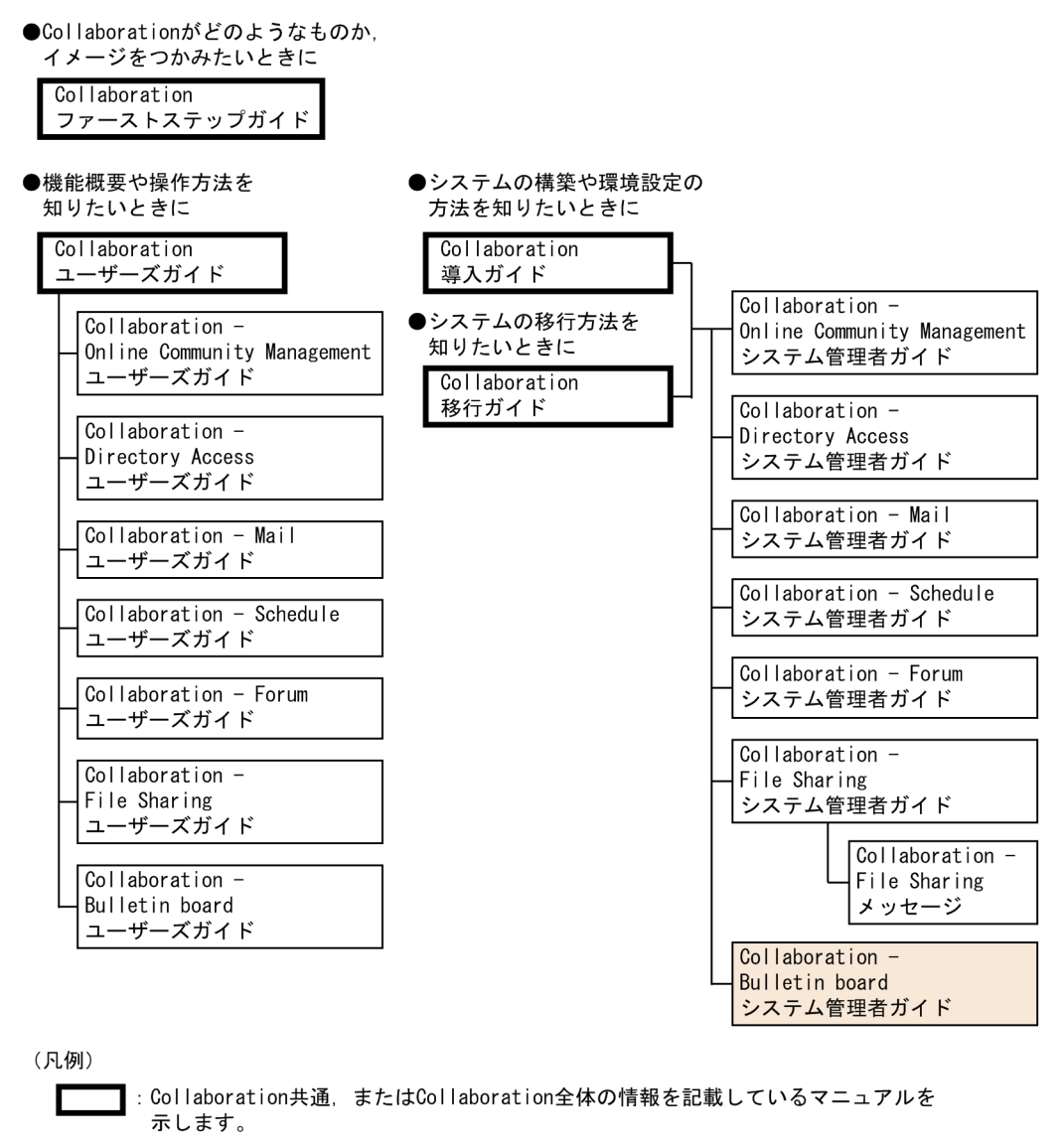

: Collaborationのコンポーネントごとの情報を記載しているマニュアルを示します。

Collaboration のマニュアルおよびその他の関連マニュアルを次に示します。必要に応じてお読みくださ い。

- Collaboration ファーストステップガイド(3020-3-H02) Collaboration 製品を初めてお使いいただく方のためのご紹介マニュアルです。Collaboration ででき ることや,ポートレットの基本的な使用方法について説明しています。
- Collaboration ユーザーズガイド(3020-3-H22)

Collaboration の概要, ログイン・ログアウトおよび画面のレイアウト変更の操作方法について説明し ています。

また,トップメニュー,ナビゲーションビュー,[新着情報]ポートレット,[リンク集]ポートレット の機能および操作方法について説明しています。

- Collaboration 導入ガイド (3020-3-H01) Collaboration 製品を導入するための,システム構築,環境設定,および運用方法について説明してい ます。
- Collaboration 移行ガイド(3020-3-H44)

Collaboration のシステムの移行方法について説明しています。

エンドユーザ向けマニュアル

- Collaboration Online Community Management ユーザーズガイド(3020-3-H04) コミュニティ管理の機能および操作方法について説明しています。
- Collaboration Directory Access ユーザーズガイド(3020-3-H06) ユーザ検索の機能および操作方法について説明しています。
- Collaboration Mail ユーザーズガイド (3020-3-H08) メールの機能および操作方法について説明しています。
- Collaboration Schedule ユーザーズガイド (3020-3-H10) スケジュールの機能および操作方法について説明しています。
- Collaboration Forum ユーザーズガイド(3020-3-H12) 電子会議室の機能および操作方法について説明しています。
- Collaboration File Sharing ユーザーズガイド(3020-3-H15) ファイル共有の機能および操作方法について説明しています。
- Collaboration Bulletin board ユーザーズガイド(3020-3-H24) 電子掲示板の機能および操作方法について説明しています。

システム管理者向けマニュアル

- Collaboration Online Community Management システム管理者ガイド(3020-3-H03) コミュニティ管理を利用するための環境設定および運用方法について説明しています。
- Collaboration Directory Access システム管理者ガイド(3020-3-H05) ユーザ検索を利用するための環境設定および運用方法について説明しています。
- Collaboration Mail システム管理者ガイド (3020-3-H07) メールを利用するための環境設定および運用方法について説明しています。
- Collaboration Schedule システム管理者ガイド(3020-3-H09) スケジュールを利用するための環境設定および運用方法について説明しています。
- Collaboration Forum システム管理者ガイド(3020-3-H11) 電子会議室を利用するための環境設定および運用方法について説明しています。
- Collaboration File Sharing システム管理者ガイド(3020-3-H13) ファイル共有を利用するための環境設定および運用方法について説明しています。
- Collaboration File Sharing メッセージ(3020-3-H14) ファイル共有のメッセージの形式,メッセージおよび対処方法について説明しています。

その他のマニュアル

- uCosminexus Portal Framework システム管理者ガイド(3020-3-H71) uCosminexus Portal Framework の機能およびポータルの構築方法について説明しています。
- uCosminexus Portal Framework 運用管理者ガイド(3020-3-H72) ポータルの運用方法について説明しています。
- uCosminexus Portal Framework ポートレット開発ガイド(3020-3-H73) ポートレットの開発方法および開発時に使用する API について説明しています。
- uCosminexus Enterprise Search 環境設定ガイド(3020-3-H90) uCosminexus Enterprise Search の環境設定の方法について説明しています。
- uCosminexus Enterprise Search 運用ガイド(3020-3-H91) uCosminexus Enterprise Search の運用方法について説明しています。
- uCosminexus Enterprise Search ユーザーズガイド(3020-3-H92) uCosminexus Enterprise Search の使用方法について説明しています。
- uCosminexus Enterprise Search メッセージ(3020-3-H93) uCosminexus Enterprise Search のメッセージについて説明しています。
- Cosminexus V9 アプリケーションサーバ システム構築運用ガイド(3020-3-Y02) セットアップウィザードおよび Smart Composer 機能を使用して,システムを構築・運用する手順 について説明しています。
- Cosminexus V9 アプリケーションサーバ アプリケーション設定操作ガイド (3020-3-Y13) サーバ管理コマンドまたは Server Plug-in を使用して Cosminexus のアプリケーションサーバを 構築する際に必要な,サーバ管理コマンドの操作方法および Server Plug-in の画面の詳細について 説明しています。
- Cosminexus V9 アプリケーションサーバ リファレンス 定義編(サーバ定義)(3020-3-Y16) Cosminexus のアプリケーションサーバの構築・運用,およびアプリケーション開発で使用するファ イルの形式や定義方法について説明しています。
- Cosminexus V9 アプリケーションサーバ Web サービス開発ガイド(3020-3-Y23) Cosminexus が提供する Web サービスセキュリティ機能について説明しています。
- Cosminexus V9 アプリケーションサーバ SOAP アプリケーション開発の手引(3020-3-Y25) Cosminexus が提供する機能を利用して、SOAP アプリケーションを開発,実行する方法について 説明しています。
- DABroker for Java<sup>TM</sup> Version 2 DABroker Driver for Java<sup>TM</sup> Technology (3020-6-056) DABroker Driver for Java<sup>TM</sup> Technology の使用方法について説明しています。
- ノンストップデータベース HiRDB Version 9 システム導入・設計ガイド(Windows(R)用) (3020-6-352) HiRDB のシステムの構築方法,データベースの作成方法,およびシステムとデータベースの設計方 法について説明しています。
- ノンストップデータベース HiRDB Version 9 システム定義(Windows(R)用)(3020-6-353) HiRDB のシステム定義について説明しています。
- ノンストップデータベース HiRDB Version 9 システム運用ガイド(Windows(R)用) (3020-6-354)

HiRDB のシステム運用方法について説明しています。

- ノンストップデータベース HiRDB Version 9 コマンドリファレンス(Windows(R)用) (3020-6-355) HiRDB のコマンドについて説明しています。
- ノンストップデータベース HiRDB Version 9 UAP 開発ガイド(3020-6-356) HiRDB のデータベース言語である SQL を使用して,ユーザアプリケーションプログラムを開発す るための基礎技術,および HiRDB クライアントの環境設定について説明しています。
- HiRDB 全文検索プラグイン HiRDB Text Search Plug-in Version 9(3020-6-480) HiRDB Text Search Plug-in のシステム構築,環境設定および運用方法について説明しています。
- HiRDB Text Search Plug-in Index Generator (3000-6-289) HiRDB Text Search Plug-in Index Generator の機能および利用方法について説明しています。
- Document Filter for Text Search Version 3 (3020-3-D59) Document Filter for Text Search の機能,環境設定方法および使用方法について説明しています。

# 付録 K.2 このマニュアルでの表記

このマニュアルでは、製品名を次のように表記しています。

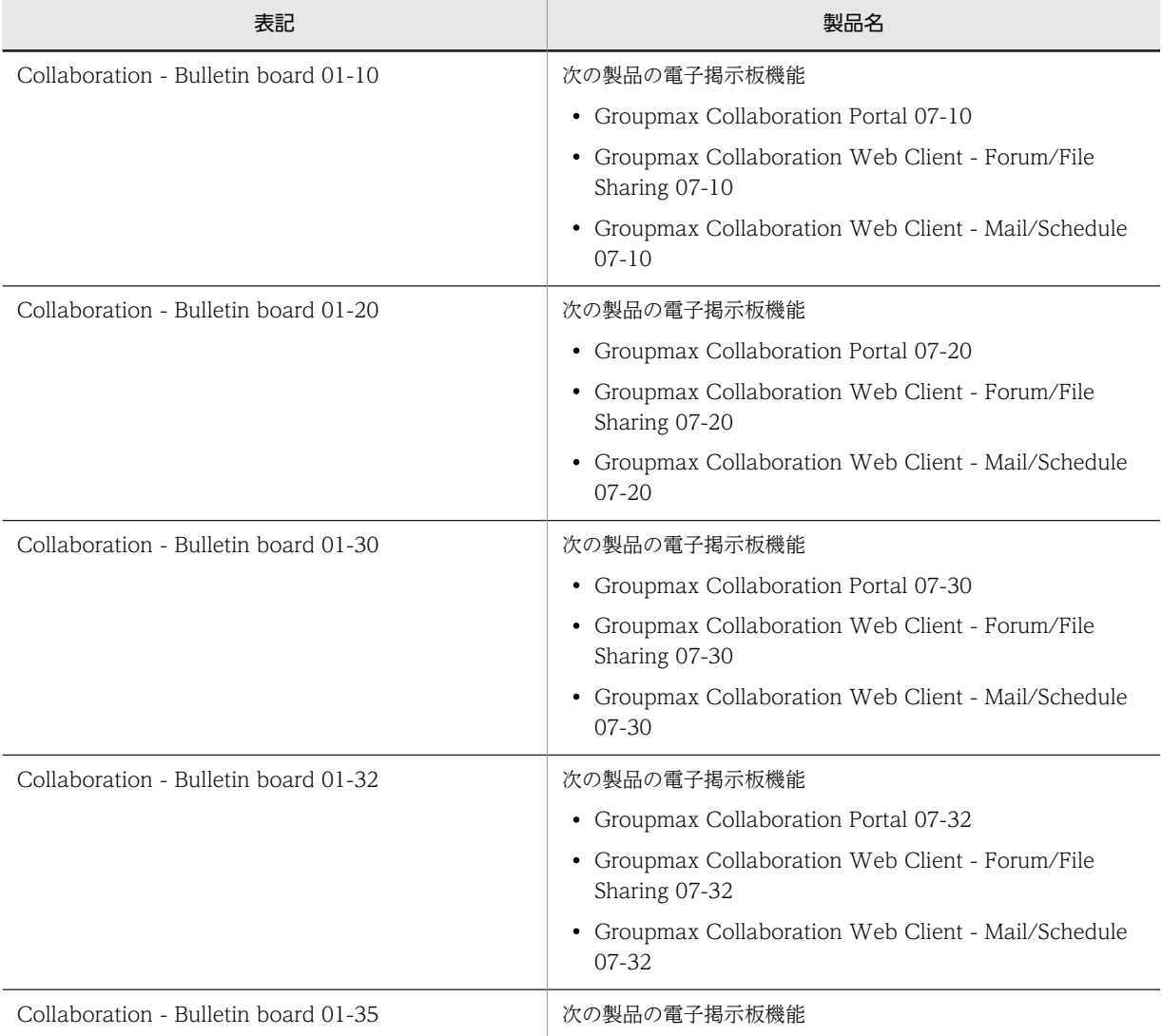

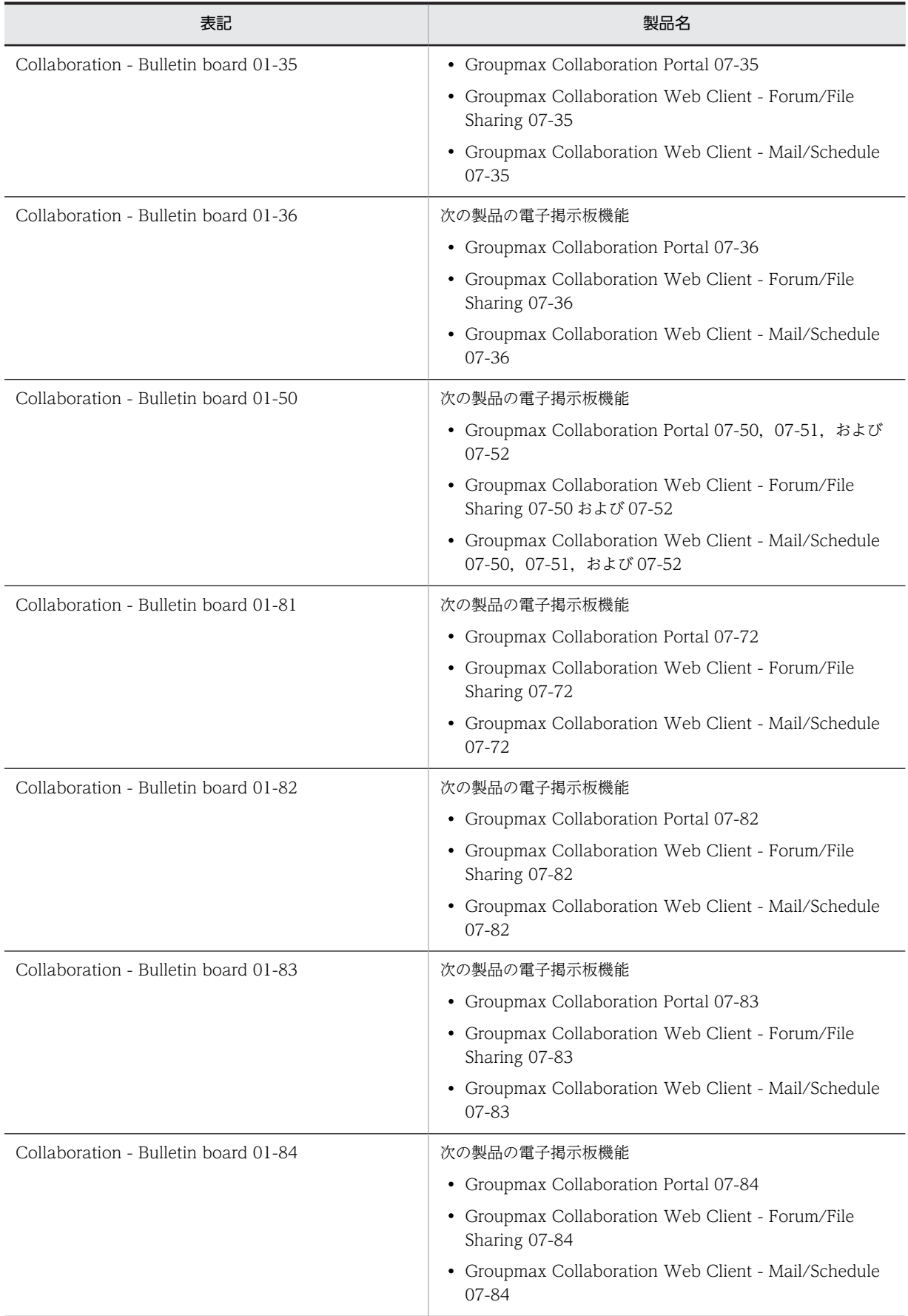

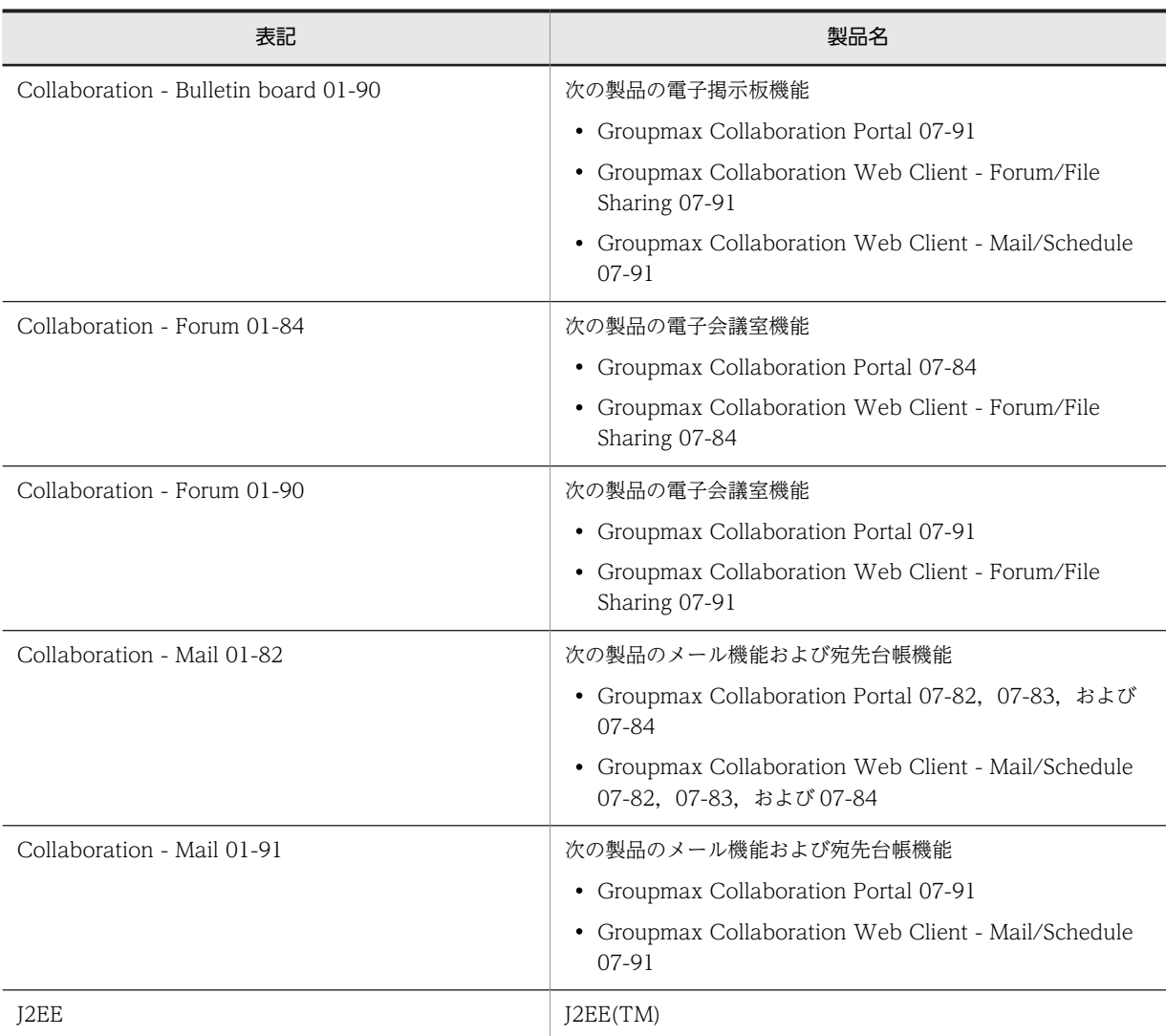

このマニュアルでは,特に断りのない場合は,Collaboration - Bulletin board 01-90 のことを Collaboration - Bulletin board と表記しています。

# 付録 K.3 英略語

このマニュアルで使用する英略語を次に示します。

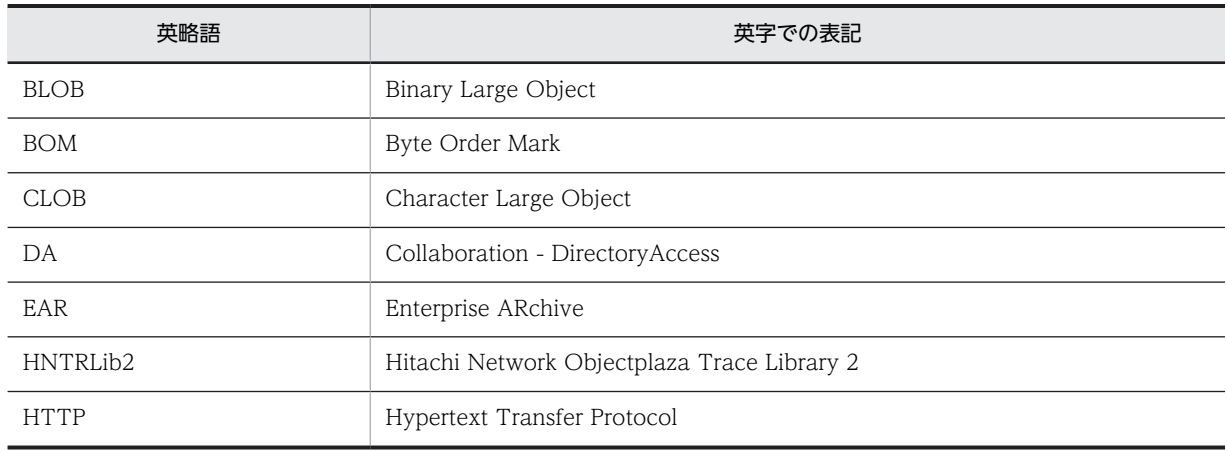

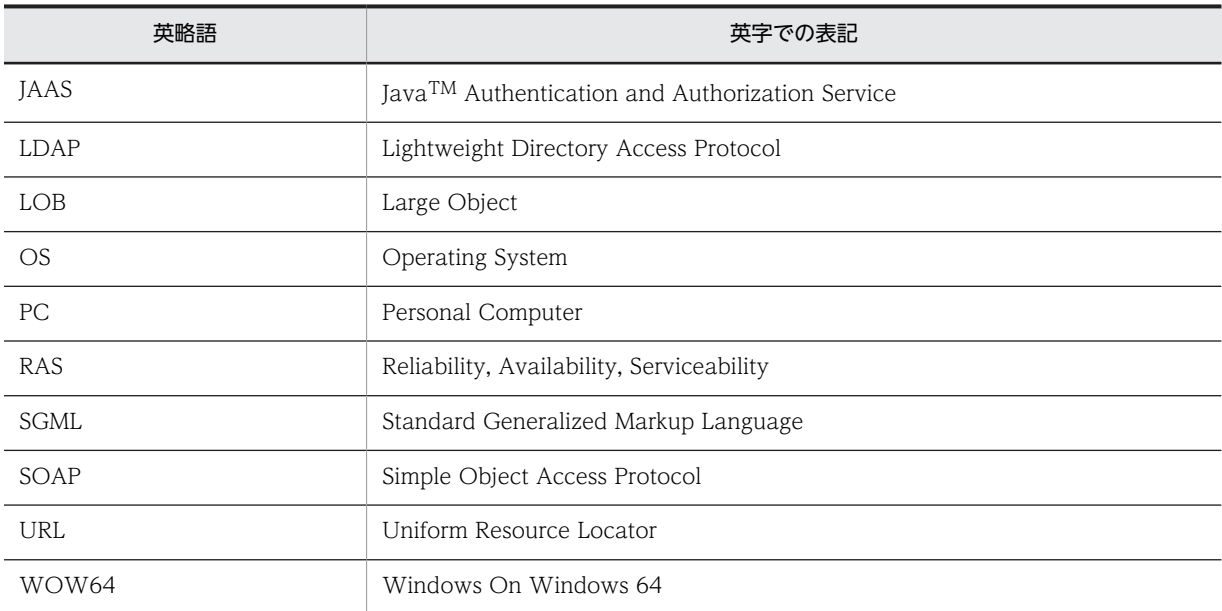

# 付録 K.4 KB (キロバイト)などの単位表記について

1KB (キロバイト), 1MB (メガバイト), 1GB (ギガバイト), 1TB (テラバイト) はそれぞれ 1,024 バ イト,1,024<sup>2</sup> バイト,1,024<sup>3</sup> バイト,1,024<sup>4</sup> バイトです。

# <span id="page-349-0"></span>付録 L 用語解説

# (英字)

### HNTRLib2

Hitachi Network Objectplaza Trace Library 2 のことです。

# (ア行)

### 運用権限

運用権限には,管理権限と掲示権限があります。管理権限があると,掲示板の作成,編集,および削除ができます。掲示権 限があると,記事の作成,編集,追記,および削除ができます。

#### 親記事

記事の対象の上位に位置する記事のことです。別名「上位記事」といいます。

### (カ行)

### 下位掲示板

対象となる掲示板の下位に位置する掲示板のことです。通常,下位に位置する掲示板が複数ある場合は,最初の掲示板をい います。別名「子掲示板」といいます。最後に登録された掲示板を「末子掲示板」と呼ぶこともあります。

#### 階層

ツリー形式で表される一覧のことです。

#### 監査ログ

監査ログとは、ユーザが [電子掲示板] ポートレットに対して実行した操作,およびコマンドの実行履歴のことです。監査 ログはファイルに出力されます。監査者が監査ログを調査することで,「いつ」「だれが」「何をしたか」を知ることができま す。

### 記事

掲示板の中で任意の事柄について投稿すること,または,その事柄の内容のことです。

#### 記事一覧

掲示板内にある記事の一覧のことです。記事の件名,掲示者名,属性などを見られます。

#### 記事管理者

記事を管理するユーザのことです。 記事を作成したユーザが記事管理者になります。記事管理者は、記事ごとに設定されます。なお、記事管理者が指定されて いない場合,掲示者が記事管理者となります。

### 記事作成権限

掲示板情報の参照,記事の参照,作成,編集,追記,および削除ができる権限のことです。ただし,記事の編集,追記,お よび削除については,記事管理者である記事に対してだけ実行できます。

#### 記事作成者

掲示板に対して,記事の参照,作成,編集,追記,および削除ができる権限を持つユーザのことです。

#### <span id="page-350-0"></span>記事作成組織

掲示板に対して,記事の参照,作成,編集,追記,および削除ができる権限を持つ組織のことです。

### 記事の作成ができるユーザ

記事の参照および作成ができる権限のことです。なお,この権限では,自分の作成した記事の編集,追記,および削除はで きません。

### 記事ファイル

Collaboration - Bulletin board, または Groupmax Integrated Desktop の掲示板から記事を保存したファイルのことで す。拡張子は「.bbfc」または「.bbf」です。

#### 掲示

記事を任意の掲示板に登録することです。

#### 掲示期限

記事の公開期限のことです。掲示期限を過ぎた記事は,参照権限しか持たないユーザは参照できません。

#### 掲示板

任意のグループを形成し,記事の掲示や,記事の参照ができる仮想的空間のことです。

#### 掲示板一覧

掲示板の一覧のことです。参照権限のある掲示板を見られます。

#### 掲示板運用者

ルート掲示板の下で,掲示板や記事の作成,編集,削除,参照などができる権利を持つユーザのことです。

#### 掲示板管理者

ルート掲示板以下を所有するユーザのことです。ルート掲示板ごとに 1 ユーザしか存在しません。

#### 掲示日

記事の公開日のことです。記事をデータベースに登録した日と掲示日は異なることがあります。

#### 権限

ユーザに対するアクセス権のことです。

#### 兼任

一人のユーザが複数の組織に所属したり,役職に就いたりすることです。 本来所属している組織のユーザを「主体ユーザ」と呼びます。 それ以外の組織に所属しているユーザを「兼任ユーザ」と呼びます。

#### 兼任機能

主体ユーザと兼任ユーザを関連づけて,一人のユーザと見なす機能です。

#### 公開対象者

掲示板の記事に対して,参照権限だけを持つユーザのことです。

#### 公開対象組織

掲示板の記事に対して,参照権限だけを持つ組織のことです。

### <span id="page-351-0"></span>子記事

記事の対象の下位に位置する記事のことです。通常,下位に位置する記事が複数ある場合は,最初の記事をいいます。別名 「下位記事」といいます。

# (サ行)

### 最上位記事

記事の対象の上位にほかの上位記事を持たない記事のことです。

### 最上位掲示板

掲示板の対象の上位にほかの上位掲示板を持たない掲示板のことです。

### サブ掲示板

ルート掲示板の下位掲示板のことです。

### 参照権限

掲示板,および記事の参照ができる権限のことです。

#### システム管理者

すべての権限を持つユーザのことです。

#### 重要度

記事の重要性を表現するために使う種別のことです。記事の重要度は,記事一覧で見られます。特定の記事を選択したり, 検索したりするときの条件の一つとしても使用できます。重要度は,「普通」,「重要」および「最重要」の 3 段階が設定でき ます。

#### 上位記事

記事の対象の上位に位置する記事のことです。別名「親記事」といいます。

### 上位掲示板

掲示板の対象の上位に位置する掲示板のことです。別名「親掲示板」といいます。

#### 属性

記事を,その性質ごとに分けるために使う種別のことです。記事の属性は,記事一覧で見られます。特定の記事を選択した り,検索したりするときの条件の一つとしても使用できます。

# (タ行)

#### 電子掲示板

ツリー構造を形成する掲示板の最上位に位置する掲示板のことです。システムに一つしか存在しません。記事は登録できま せん。

# (ハ行)

### パーソナライズ情報

Collaboration のポータル画面のレイアウトや設定内容など,ユーザがカスタマイズした情報です。

### 日付指定掲示

記事を掲示板へ掲示した日から遅らせて公開することです。日付指定掲示の記事は,参照権限しか持たないユーザは公開日 まで参照できません。

# (ラ行)

# ルート掲示板

「電子掲示板」の下位掲示板のことです。ルート掲示板はシステムに複数作成できます。

# (ワ行)

### ワークプレース

個人の業務やユーザ同士の情報共有・共同作業などを効率的に推進するための作業空間です。個人の業務に使用するプライ ベートワークプレース(マイページ),およびユーザ同士の共同作業に使用するコミュニティワークプレースがあります。

### 数字

1 度のトランザクション中に削除できる最大既読レ コード数 [33](#page-42-0) 1 度のトランザクション中に処理できる最大記事数[33](#page-42-0)

# C

cbbapddel [69](#page-78-0) cbbapddel〔運用〕 [56](#page-65-0) cbbchgadm [70](#page-79-0) cbbchgadm〔運用〕 [57](#page-66-0) cbbchgorg [71](#page-80-0) cbbchgorg〔運用〕 [58](#page-67-0) cbbclnnotice [75](#page-84-0) cbbclnnotice〔運用〕 [55](#page-64-0) cbbcmdsetup [77](#page-86-0) cbbcrtboard [78](#page-87-0) cbbcrtboard〔運用〕 [53](#page-62-0) cbbdelboard [80](#page-89-0) cbbdelboard〔運用〕 [59](#page-68-0) cbbexpnotice [82](#page-91-0) cbbexpnotice コマンド(記事のエクスポート)で使 用するファイル [250](#page-259-0) cbbexpnotice〔運用〕 [61](#page-70-0) cbbimpnotice [88](#page-97-0) cbbimpnotice コマンド(記事のインポート)で使用 するファイル [250](#page-259-0) cbbimpnotice コマンド(記事のインポート)・ cbbexpnotice コマンド(記事のエクスポート)で 使用するファイル [250](#page-259-0) cbbimpnotice〔運用〕 [61](#page-70-0) cbbsrchboard [92](#page-101-0) cbbsrchboard〔運用〕 [60](#page-69-0) cbbsys [96](#page-105-0) cbbsys〔運用〕 [62](#page-71-0) Collaboration - Bulletin board 01-10 から Collaboration - Bulletin board 01-90 に移行す る場合の作業 [192](#page-201-0) Collaboration - Bulletin board 01-20 から Collaboration - Bulletin board 01-90 に移行す る場合の作業 [201](#page-210-0) Collaboration - Bulletin board 01-30 から Collaboration - Bulletin board 01-90 に移行す る場合の作業 [209](#page-218-0)

Collaboration - Bulletin board 01-32 から Collaboration - Bulletin board 01-90 に移行す る場合の作業 [216](#page-225-0) Collaboration - Bulletin board 01-35 から Collaboration - Bulletin board 01-90 に移行す る場合の作業 [222](#page-231-0) Collaboration - Bulletin board 01-36 から Collaboration - Bulletin board 01-90 に移行す る場合の作業 [229](#page-238-0) Collaboration - Bulletin board 01-50 から Collaboration - Bulletin board 01-90 に移行す る場合の作業 [236](#page-245-0) Collaboration - Bulletin board 01-81 から Collaboration - Bulletin board 01-90 に移行す る場合の作業 [239](#page-248-0) Collaboration - Bulletin board 01-82 から Collaboration - Bulletin board 01-90 に移行す る場合の作業 [241](#page-250-0) Collaboration - Bulletin board 01-83 から Collaboration - Bulletin board 01-90 に移行す る場合の作業 [244](#page-253-0) Collaboration - Bulletin board 01-84 から Collaboration - Bulletin board 01-90 に移行す る場合の作業 [247](#page-256-0) Collaboration - Bulletin board  $\angle$  Lt [2](#page-11-0) Collaboration - Bulletin board のアクセス権 [332](#page-341-0) Collaboration - Bulletin board のインストール [7](#page-16-0) Collaboration - Bulletin board の運用 [51](#page-60-0) Collaboration - Bulletin board の概要 [1](#page-10-0) Collaboration - Bulletin board の環境設定 [5](#page-14-0) Collaboration - Bulletin board の環境設定の流れ [6](#page-15-0) Collaboration - Bulletin board の監査ログ [265](#page-274-0) Collaboration - Bulletin board のコマンド [67](#page-76-0) Collaboration - Bulletin board のコマンド実行時に 出力されるメッセージ [271](#page-280-0) Collaboration - Bulletin board の障害対策 [99](#page-108-0) Collaboration - Bulletin board のセットアップ [8](#page-17-0) Collaboration - Bulletin board を利用できる Web ブラウザ [4](#page-13-0) Collaboration - Directory Access との連携 [249](#page-258-0) Cosminexus DABroker Library の設定 [16](#page-25-0) Cosminexus DABroker Library の設定項目 [16](#page-25-0)

# D

dab buffsize [36](#page-45-0)

DABroker のデータ受信バッファサイズ [36](#page-45-0) db\_retryintervaltime [36](#page-45-0) db\_retrynum [36](#page-45-0) db\_type [36](#page-45-0) DB Connector の設定 [17](#page-26-0) def\_aldycol [41](#page-50-0) def\_aldycoldgt [44](#page-53-0) def\_apdcol [41](#page-50-0) def\_apdcoldgt [44](#page-53-0) def\_attrcol [41](#page-50-0) def\_attrcoldgt [44](#page-53-0) def\_cntcharunit [38](#page-47-0) def\_collapse\_disp [37](#page-46-0) def\_contenttype [38](#page-47-0) def\_crecol [41](#page-50-0) def\_crecoldgt [44](#page-53-0) def\_datedisp [40](#page-49-0) def datedispdgt [43](#page-52-0) def discussionnum [39](#page-48-0) def discussionnumdgt [42](#page-51-0) def\_headerdisp [40](#page-49-0) def\_headerdispdgt [43](#page-52-0) def htmleditenable [36](#page-45-0) def\_impcol [42](#page-51-0) def\_impcoldgt [44](#page-53-0) def\_newperiod [38](#page-47-0) def\_newperiodinfoview [45](#page-54-0) def\_ntccreate\_disp [36](#page-45-0) def\_ntccreate\_shift [37](#page-46-0) def\_orgcol [42](#page-51-0) def\_orgcoldgt [45](#page-54-0) def\_orgdisp [40](#page-49-0) def\_orgdispdgt [43](#page-52-0) def\_previewdisp [40](#page-49-0) def previewdispdgt [43](#page-52-0) def printreturnnum [39](#page-48-0) def\_printreturnright [39](#page-48-0) def\_printreturnrighttab [39](#page-48-0) def\_printtype [38](#page-47-0) def returnright [38](#page-47-0) def\_returnrighttab [38](#page-47-0) def\_roomcol [40](#page-49-0) def\_roomcoldgt [43](#page-52-0) def\_roomeffective [36](#page-45-0) def roomtreedisp [40](#page-49-0) def\_roomtreedispdgt [43](#page-52-0) def\_subjectcol [41](#page-50-0) def subjectcoldgt [44](#page-53-0) def subjectnum [39](#page-48-0)

def\_subjectnumdgt [42](#page-51-0) def\_timedisp [42](#page-51-0) def\_timedispdgt [45](#page-54-0) def\_treenum [40](#page-49-0) def\_treenumdgt [42](#page-51-0) def\_usercol [41](#page-50-0) def\_usercoldgt [44](#page-53-0) def\_validitycol [42](#page-51-0) def\_validitycoldgt [45](#page-54-0) def\_yetterminfoview [45](#page-54-0)

# H

HiRDB Text Search Plug-in の設定 [15](#page-24-0) HiRDB クライアント環境変数登録ツールを使用して 登録する項目 [9](#page-18-0) HNTRLib2〔用語解説〕 [340](#page-349-0) hptl clb cbb adm lang [34](#page-43-0) hptl\_clb\_cbb\_adm\_lang(管理者用の言語コード)の 設定値と表示言語の関係 [249](#page-258-0) hptl clb cbb all del aldyread max num [33](#page-42-0) hptl clb cbb console encodelang1 [32](#page-41-0) hptl\_clb\_cbb\_console\_encodelang2 [32](#page-41-0) hptl\_clb\_cbb\_db\_driver [32](#page-41-0) hptl\_clb\_cbb\_db\_password [32](#page-41-0) hptl\_clb\_cbb\_db\_schema [31](#page-40-0) hptl\_clb\_cbb\_db\_url [32](#page-41-0) hptl\_clb\_cbb\_db\_username [32](#page-41-0) hptl\_clb\_cbb\_log\_encoding [31](#page-40-0) hptl\_clb\_cbb\_log\_file\_num [31](#page-40-0) hptl\_clb\_cbb\_log\_file\_path [30](#page-39-0) hptl\_clb\_cbb\_log\_file\_size [31](#page-40-0) hptl\_clb\_cbb\_log\_level [31](#page-40-0) hptl\_clb\_cbb\_manage\_opn\_num [33](#page-42-0) hptl\_clb\_cbb\_notice\_identifier\_max\_num [34](#page-43-0) hptl\_clb\_cbb\_notice\_max\_num [35](#page-44-0) hptl\_clb\_cbb\_notice\_message\_count [34](#page-43-0) hptl clb cbb use exclusive mode [33](#page-42-0) HTML 形式本文機能の利用可否 [36](#page-45-0) HTML 形式本文の最大サイズ [36](#page-45-0)

# J

J2EE Resources のデータソースへの指定 [17](#page-26-0)

# M

max\_apdfilesize [35](#page-44-0) max\_apdfiletotalsize [35](#page-44-0) max\_contentsfilesize [35](#page-44-0) max\_contentsfilesize\_forhtml [36](#page-45-0) max\_forumnum [35](#page-44-0) max\_opinion [35](#page-44-0) max\_pagetotalopinion [35](#page-44-0) max\_roomeffective [35](#page-44-0)

# N

n-gram インデクスプラグインの定義項目 [15](#page-24-0)

# $\Omega$

OutOfMemory エラー〔コマンド実行中〕 [102](#page-111-0)

# R

RAS 用 Conf ファイルの設定 [46](#page-55-0) RD エリアの作成 [11](#page-20-0) RD エリアの容量〔モデルケースごと〕 [108](#page-117-0)

# S

SGML プラグインの定義項目 [15](#page-24-0)

# U

uCosminexus Enterprise Search との連携時の障害 について [104](#page-113-0) URL [32](#page-41-0) URL での指定項目 [32](#page-41-0)

# W

Web ブラウザ [4](#page-13-0)

# あ

アクセス権 [332](#page-341-0) アクセス権一覧ファイル [259](#page-268-0) 値の説明で使用する記号 [146](#page-155-0) アプリケーションサーバの設定 [17](#page-26-0)

# い

移行 [192](#page-201-0) 移行時の作業 Collaboration - Bulletin board 01-10 から の移行 [192](#page-201-0) Collaboration - Bulletin board 01-20 から の移行 [201](#page-210-0) Collaboration - Bulletin board 01-30 から の移行 [209](#page-218-0) Collaboration - Bulletin board 01-32 から の移行 [216](#page-225-0)

Collaboration - Bulletin board 01-35 から の移行 [222](#page-231-0) Collaboration - Bulletin board 01-36 から の移行 [229](#page-238-0) Collaboration - Bulletin board 01-50 から の移行 [236](#page-245-0) Collaboration - Bulletin board 01-81 から の移行 [239](#page-248-0) Collaboration - Bulletin board 01-82 から の移行 [241](#page-250-0) Collaboration - Bulletin board 01-83 から の移行 [244](#page-253-0) Collaboration - Bulletin board 01-84 から の移行 [247](#page-256-0) 移行する場合の注意事項 [192](#page-201-0) 移行方法〔記事作成権限〕 [37](#page-46-0) インストール [7](#page-16-0) インストールディレクトリ構成 [106](#page-115-0) インデクス一覧 [13](#page-22-0) インデクスの格納ページ数の見積もりで使用する値 [173](#page-182-0) インデクスのセグメント数〔モデルケースごと〕 [113](#page-122-0) インポート(記事)〔コマンド〕 [88](#page-97-0) インポート・エクスポート〔記事〕 [61](#page-70-0) インポート・エクスポート情報〔記事〕 [34](#page-43-0)

# う

運用 [51](#page-60-0) 運用権限〔用語解説〕 [340](#page-349-0)

# え

エクスポート(記事)〔コマンド〕 [82](#page-91-0) エンコーディング値〔ログ情報〕 [31](#page-40-0)

# お

オブジェクト情報 [269](#page-278-0) 親記事〔用語解説〕 [340](#page-349-0)

# か

改行位置指定デフォルト値〔記事印刷画面〕 [39](#page-48-0) 改行文字数デフォルト値〔記事印刷画面〕 [39](#page-48-0) 下位掲示板〔用語解説〕 [340](#page-349-0) 階層〔用語解説〕 [340](#page-349-0) 概要 [1](#page-10-0) 格納ページ数の見積もりで使用する値〔インデクス〕 [173](#page-182-0) カラム一覧 [12](#page-21-0) 環境設定 [5](#page-14-0)

環境設定の流れ [6](#page-15-0) 環境変数グループの登録 [9](#page-18-0) 監査ログ [265](#page-274-0) 監査ログのメッセージ [292](#page-301-0) 監査ログのメッセージの記載形式 [292](#page-301-0) 監査ログのメッセージの詳細 [293](#page-302-0) 監査ログ〔用語解説〕 [340](#page-349-0) 管理者用の言語コード [34](#page-43-0) 管理者用の言語コード(hptl\_clb\_cbb\_adm\_lang)の 設定値と表示言語の関係 [249](#page-258-0) 管理者用の言語コード情報 [34](#page-43-0) 関連づけられていない添付ファイルの削除 [56](#page-65-0)

# き

記事の作成ができるユーザ設定の表示有無 [36](#page-45-0) 記事の作成ができるユーザ〔用語解説〕 [341](#page-350-0) 記事ファイル〔用語解説〕 [341](#page-350-0) 記事ヘッダ情報表示デフォルト値〔レイアウト〕 [43](#page-52-0) 記事ヘッダ情報表示デフォルト値〔ワークプレース〕 [40](#page-49-0) 記事ヘッダファイル [256](#page-265-0) 記事〔用語解説〕 [340](#page-349-0) 既読レコード数〔1 度のトランザクション中に削除で きる最大数〕 [33](#page-42-0) 旧バージョンから移行する場合の注意事項 [192](#page-201-0) 旧バージョンからの移行について [192](#page-201-0) 強制終了〔コマンド実行中〕 [101](#page-110-0)

# く

グローバルバッファの計算方法 [10](#page-19-0)

### け

計算方法「グローバルバッファ〕 [10](#page-19-0) 掲示期限表示位置デフォルト値〔レイアウト〕 [45](#page-54-0) 掲示期限表示位置デフォルト値〔ワークプレース〕 [42](#page-51-0) 掲示期限〔用語解説〕 [341](#page-350-0) 掲示者表示位置デフォルト値〔レイアウト〕 [44](#page-53-0) 掲示者表示位置デフォルト値〔ワークプレース〕 [41](#page-50-0) 掲示板一覧の折り畳み表示有無 [37](#page-46-0) 掲示板一覧表示デフォルト値〔レイアウト〕 [43](#page-52-0) 掲示板一覧表示デフォルト値〔ワークプレース〕 [40](#page-49-0) 掲示板一覧ファイル [257](#page-266-0) 掲示板一覧〔用語解説〕 [341](#page-350-0) 掲示板運用者の指定 [53](#page-62-0) 掲示板運用者〔用語解説〕 [341](#page-350-0) 掲示板管理者の変更 [57](#page-66-0) 掲示板管理者変更〔コマンド〕 [70](#page-79-0) 掲示板管理者〔用語解説〕 [341](#page-350-0) 掲示板検索〔コマンド〕 [92](#page-101-0) 掲示板削除〔コマンド〕 [80](#page-89-0) 掲示板状態フラグ [92](#page-101-0) 掲示板組織の変更 [58](#page-67-0) 掲示板組織変更〔コマンド〕 [71](#page-80-0) 掲示板の検索 [60](#page-69-0) 掲示板の最大作成数 [35](#page-44-0) 掲示板の削除 [59](#page-68-0) 掲示板名表示位置デフォルト値〔レイアウト〕 [43](#page-52-0) 掲示板名表示位置デフォルト値〔ワークプレース〕 [40](#page-49-0) 掲示板〔用語解説〕 [341](#page-350-0) 掲示日表示位置デフォルト値〔レイアウト〕 [44](#page-53-0) 掲示日表示位置デフォルト値〔ワークプレース〕 [41](#page-50-0) 掲示日〔用語解説〕 [341](#page-350-0)

掲示〔用語解説〕 [341](#page-350-0) 権限〔用語解説〕 [341](#page-350-0) 言語コード(hptl\_clb\_cbb\_adm\_lang)の設定値と表 示言語の関係 [249](#page-258-0) 言語コード〔管理者用〕 [34](#page-43-0) 言語コード情報〔管理者用〕 [34](#page-43-0) 言語〔コマンドで使用〕 [249](#page-258-0) 検索〔掲示板〕 [60](#page-69-0) 検索(掲示板)〔コマンド〕 [92](#page-101-0) 兼任機能〔用語解説〕 [341](#page-350-0) 兼任ユーザ〔用語解説〕 [341](#page-350-0) 兼任〔用語解説〕 [341](#page-350-0) 件名表示位置デフォルト値〔レイアウト〕 [44](#page-53-0) 件名表示位置デフォルト値「ワークプレース] [41](#page-50-0) 件名表示文字数最大値〔レイアウト〕 [42](#page-51-0) 件名表示文字数最大値〔ワークプレース〕 [39](#page-48-0)

### こ

公開対象者〔用語解説〕 [341](#page-350-0) 公開対象組織〔用語解説〕 [341](#page-350-0) 合計最大サイズ〔添付ファイル〕 [35](#page-44-0) 構築〔データベースサーバ〕 [8](#page-17-0) 子記事〔用語解説〕 [342](#page-351-0) コマンド [67](#page-76-0) コマンド一覧 [68](#page-77-0) コマンド実行時に出力されるメッセージ [271](#page-280-0) コマンド実行時に出力されるメッセージの一覧 [272](#page-281-0) コマンド実行時に出力されるメッセージの記載形式 [271](#page-280-0) コマンド実行時に出力されるメッセージの形式 [271](#page-280-0) コマンド実行中の OutOfMemory エラーについて [102](#page-111-0) コマンド実行中の強制終了について [101](#page-110-0) コマンド実行中の障害について [100](#page-109-0) コマンドで使用する言語について [249](#page-258-0) コマンドの二重起動について [103](#page-112-0) コンソールの文字コード 1 [32](#page-41-0) コンソールの文字コード 2 [32](#page-41-0) コンソールの文字コード情報 [32](#page-41-0)

# さ

最上位記事〔用語解説〕 [342](#page-351-0) 最上位掲示板〔用語解説〕 [342](#page-351-0) 最大行数〔記事データファイル〕 [35](#page-44-0) 最大掲示数〔記事〕 [35](#page-44-0) 最大サイズ HTML 形式本文 [36](#page-45-0) 添付ファイル [35](#page-44-0)

添付ファイルの合計 [35](#page-44-0) 本文 [35](#page-44-0) 最大作成数〔掲示板〕 [35](#page-44-0) 最大数〔ページ操作用記事〕 [35](#page-44-0) 最大値 記事掲示期限 [35](#page-44-0) 件名表示文字数 [42](#page-51-0) 件名表示文字数〔ワークプレース〕 [39](#page-48-0) 削除 関連づけられていない添付ファイル [56](#page-65-0) 期限切れ記事 [55](#page-64-0) 期限切れの記事〔コマンド〕 [75](#page-84-0) 掲示板 [59](#page-68-0) 掲示板〔コマンド〕 [80](#page-89-0) 添付ファイル〔コマンド〕 [69](#page-78-0) 削除できる最大既読レコード数〔1 トランザクション 当たり〕 [33](#page-42-0) 作成 RD エリア [11](#page-20-0) サブ掲示板 [53](#page-62-0) ルート掲示板 [53](#page-62-0) ルート掲示板〔コマンド〕 [78](#page-87-0) サブ掲示板の作成 [53](#page-62-0) サブ掲示板〔用語解説〕 [342](#page-351-0)

## し

参照権限〔用語解説〕 [342](#page-351-0)

システム管理者〔用語解説〕 [342](#page-351-0) システムグループに登録する項目〔HiRDB クライア ント環境変数登録ツール使用〕 [9](#page-18-0) システム構成 [3](#page-12-0) システムの負荷軽減と実行頻度 [65](#page-74-0) システムパラメタの設定 [45](#page-54-0) システムパラメタの設定情報(システム共通) [35](#page-44-0) システムパラメタの設定情報(新着情報) [45](#page-54-0) システムパラメタの設定情報(全般) [38](#page-47-0) システムパラメタの設定情報 (レイアウト) [42](#page-51-0) システムパラメタの設定情報(ワークプレース) [39](#page-48-0) システムパラメタ変更 [62](#page-71-0) システムパラメタ変更〔コマンド〕 [96](#page-105-0) 実行頻度〔システム〕 [65](#page-74-0) 指定 J2EE Resources のデータソース [17](#page-26-0) 記事作成者 [53](#page-62-0) 掲示板運用者 [53](#page-62-0) 指定項目〔URL〕 [32](#page-41-0) 重要度一覧ファイル [263](#page-272-0) 重要度表示位置デフォルト値〔レイアウト〕 [44](#page-53-0) 重要度表示位置デフォルト値〔ワークプレース〕 [42](#page-51-0) 重要度〔用語解説〕 [342](#page-351-0) 主体ユーザ〔用語解説〕 [341](#page-350-0) 準備〔全文検索〕 [63](#page-72-0) 上位記事〔用語解説〕 [342](#page-351-0) 上位掲示板〔用語解説〕 [342](#page-351-0) 障害〔uCosminexus Enterprise Search との連携時〕 [104](#page-113-0) 障害〔コマンド実行中〕 [100](#page-109-0) 障害対策 [99](#page-108-0) 上限値〔登録記事 ID〕 [34](#page-43-0) 所属組織表示位置デフォルト値〔レイアウト〕 [45](#page-54-0) 所属組織表示位置デフォルト値〔ワークプレース〕 [42](#page-51-0) 処理できる最大記事数〔1 トランザクション当たり[〕33](#page-42-0) 新着期間デフォルト値〔新着情報〕 [45](#page-54-0) 新着期間デフォルト値〔全般〕 [38](#page-47-0) 新着として扱う期間〔未読の記事〕 [45](#page-54-0)

## す

スキーマ名 [31](#page-40-0)

# せ

接続情報〔データベース〕 [31](#page-40-0) 設定 Cosminexus DABroker Library [16](#page-25-0) HiRDB Text Search Plug-in [15](#page-24-0) RAS 用 Conf ファイル [46](#page-55-0) アプリケーションサーバ [17](#page-26-0) システムパラメタ [45](#page-54-0) 定義ファイル [23](#page-32-0) パラメタ [9](#page-18-0) ユーザ権限 [11](#page-20-0) ユティリティコマンド [23](#page-32-0) 設定項目〔Cosminexus DABroker Library〕 [16](#page-25-0) 設定情報 システムパラメタ「システム共通] [35](#page-44-0) システムパラメタ「新着情報] [45](#page-54-0) システムパラメタ〔全般〕 [38](#page-47-0) システムパラメタ〔レイアウト〕 [42](#page-51-0) システムパラメタ〔ワークプレース〕 [39](#page-48-0) セットアップ [8](#page-17-0) セットアップ〔コマンド〕 [77](#page-86-0) セットアップ〔ユティリティ〕 [23](#page-32-0) 前提 OS [3](#page-12-0) 前提条件〔容量見積もり〕 [146](#page-155-0) 前提プログラム [3](#page-12-0) 全文検索の準備 [63](#page-72-0) 全文検索の準備〔添付ファイル〕 [64](#page-73-0)

# そ

属性一覧ファイル [262](#page-271-0) 属性表示位置デフォルト値〔レイアウト〕 [44](#page-53-0) 属性表示位置デフォルト値〔ワークプレース〕 [41](#page-50-0) 属性〔用語解説〕 [342](#page-351-0) 組織表示デフォルト値〔レイアウト〕 [43](#page-52-0) 組織表示デフォルト値「ワークプレース] [40](#page-49-0)

## た

タブ文字置き換えデフォルト値 [38](#page-47-0) タブ文字置き換えデフォルト値〔記事印刷画面〕 [39](#page-48-0)

# ち

注意事項〔旧バージョンから移行する場合〕 [192](#page-201-0)

# つ

通知単位〔メッセージ〕 [34](#page-43-0)

# て

定義項目〔n-gram インデクスプラグイン〕 [15](#page-24-0) 定義項目〔SGML プラグイン〕 [15](#page-24-0) 定義ファイルの設定 [23](#page-32-0) ディレクトリ構成〔インストールディレクトリ〕 [106](#page-115-0) データ受信バッファサイズ〔DABroker〕 [36](#page-45-0) データソースへの指定〔J2EE Resources〕 [17](#page-26-0) データベースサーバの構築 [8](#page-17-0) データベースの種類 [36](#page-45-0) データベースの接続情報 [31](#page-40-0) データベース排他リトライ回数 [36](#page-45-0) データベース排他リトライ間隔 [36](#page-45-0) データベース容量の見積もり [8](#page-17-0) データベース容量の見積もりで使用する値 [146](#page-155-0) データベース容量〔モデルケースごと〕 [107](#page-116-0) テーブル一覧 [12](#page-21-0) テーブル単位の排他ロック指定有無 [33](#page-42-0) テーブルのセグメント数〔モデルケースごと〕 [113](#page-122-0) デフォルト値 記事掲示期限 [36](#page-45-0) [記事参照]画面の本文表示形式 [38](#page-47-0) 記事ヘッダ情報表示 [レイアウト] [43](#page-52-0) 記事ヘッダ情報表示「ワークプレース] [40](#page-49-0) 掲示期限表示位置〔レイアウト〕 [45](#page-54-0) 掲示期限表示位置〔ワークプレース〕 [42](#page-51-0) 掲示者表示位置〔レイアウト〕 [44](#page-53-0) 掲示者表示位置〔ワークプレース〕 [41](#page-50-0) 掲示板一覧表示〔レイアウト〕 [43](#page-52-0) 掲示板一覧表示〔ワークプレース〕 [40](#page-49-0)
掲示板名表示位置〔レイアウト〕 [43](#page-52-0) 掲示板名表示位置〔ワークプレース〕 [40](#page-49-0) 掲示日表示位置〔レイアウト〕 [44](#page-53-0) 掲示日表示位置〔ワークプレース〕 [41](#page-50-0) 件名表示位置〔レイアウト〕 [44](#page-53-0) 件名表示位置〔ワークプレース〕 [41](#page-50-0) 重要度表示位置〔レイアウト〕 [44](#page-53-0) 重要度表示位置〔ワークプレース〕 [42](#page-51-0) 所属組織表示位置〔レイアウト〕 [45](#page-54-0) 所属組織表示位置〔ワークプレース〕 [42](#page-51-0) 新着期間〔新着情報〕 [45](#page-54-0) 新着期間〔全般〕 [38](#page-47-0) 属性表示位置〔レイアウト〕 [44](#page-53-0) 属性表示位置〔ワークプレース〕 [41](#page-50-0) 組織表示〔レイアウト〕 [43](#page-52-0) 組織表示〔ワークプレース〕 [40](#page-49-0) タブ文字置き換え [38](#page-47-0) 添付ファイル有無表示位置〔レイアウト〕 [44](#page-53-0) 添付ファイル有無表示位置〔ワークプレース〕 [41](#page-50-0) 日付の時間表示〔レイアウト〕 [45](#page-54-0) 日付の時間表示〔ワークプレース〕 [42](#page-51-0) 日付表示形式 [レイアウト] [43](#page-52-0) 日付表示形式〔ワークプレース〕 [40](#page-49-0) プレビュー表示〔レイアウト〕 [43](#page-52-0) プレビュー表示〔ワークプレース〕 [40](#page-49-0) 本文自動折り返し [38](#page-47-0) 未読/既読表示位置〔レイアウト〕 [44](#page-53-0) 未読/既読表示位置〔ワークプレース〕 [41](#page-50-0) 文字数カウント単位 [38](#page-47-0) 電子掲示板〔用語解説〕 [342](#page-351-0) 添付ファイル [255](#page-264-0) 添付ファイル有無表示位置デフォルト値 [レイアウト] [44](#page-53-0) 添付ファイル有無表示位置デフォルト値〔ワークプ レース〕 [41](#page-50-0) 添付ファイル削除〔コマンド〕 [69](#page-78-0) 添付ファイルに対する全文検索の準備 [64](#page-73-0) 添付ファイルの1 ファイルの最大サイズ [35](#page-44-0) 添付ファイルの合計最大サイズ [35](#page-44-0) 添付ファイルの削除〔関連づけられていない添付ファ イル〕 [56](#page-65-0) 添付ファイルをダウンロードできなかった場合の対処 [66](#page-75-0)

#### と

動作情報 [270](#page-279-0) 登録「環境変数グループ] [9](#page-18-0) 登録記事 ID の上限値 [34](#page-43-0)

ドライバ名 [32](#page-41-0) ドラッグ & ドロップで添付ファイルをダウンロード できなかった場合の対処 [66](#page-75-0) トランザクション情報 [33](#page-42-0) トランザクション中に削除できる最大既読レコード数 〔1 トランザクション当たり〕 [33](#page-42-0) トランザクション中に処理できる最大記事数〔1 トラ ンザクション当たり〕 [33](#page-42-0)

#### に

二重起動〔コマンド〕 [103](#page-112-0)

#### は

パーソナライズ情報の見積もり [8](#page-17-0) パーソナライズ情報〔用語解説〕 [342](#page-351-0) 排他リトライ回数〔データベース〕 [36](#page-45-0) 排他リトライ間隔〔データベース〕 [36](#page-45-0) 排他ロック指定有無〔テーブル単位〕 [33](#page-42-0) パスワード [32](#page-41-0) バッファサイズ〔DABroker のデータ受信〕 [36](#page-45-0) パラメタの設定 [9](#page-18-0)

# ひ

日付指定掲示〔用語解説〕 [343](#page-352-0) 日付の時間表示デフォルト値〔レイアウト〕 [45](#page-54-0) 日付の時間表示デフォルト値〔ワークプレース〕 [42](#page-51-0) 日付表示形式デフォルト値〔レイアウト〕 [43](#page-52-0) 日付表示形式デフォルト値「ワークプレース] [40](#page-49-0) 表示言語と管理者用の言語コード (hptl\_clb\_cbb\_adm\_lang)の設定値の関係 [249](#page-258-0) 表示ツリー数最大値(記事一覧)〔レイアウト〕 [42](#page-51-0) 表示ツリー数最大値(記事一覧)〔ワークプレース〕[40](#page-49-0) 表の格納ページ数の見積もりで使用する値 [148](#page-157-0)

#### ふ

負荷軽減〔システム〕 [65](#page-74-0) プレビュー表示デフォルト値〔レイアウト〕 [43](#page-52-0) プレビュー表示デフォルト値〔ワークプレース〕 [40](#page-49-0) プロパティ項目一覧 [23](#page-32-0) プロパティファイルの編集 [21](#page-30-0)

### へ

ページ操作用記事の最大数 [35](#page-44-0) 変更 掲示板管理者 [57](#page-66-0) 掲示板管理者〔コマンド〕 [70](#page-79-0) 掲示板組織 [58](#page-67-0)

掲示板組織〔コマンド〕 [71](#page-80-0) システムパラメタ [62](#page-71-0) システムパラメタ〔コマンド〕 [96](#page-105-0) 文字コード [11](#page-20-0) 編集プロパティ一覧 [21](#page-30-0) 編集〔プロパティファイル〕 [21](#page-30-0)

### ほ

本文自動折り返しデフォルト値 [38](#page-47-0) 本文の最大サイズ [35](#page-44-0) 本文表示形式デフォルト値〔記事印刷画面〕 [38](#page-47-0) 本文表示形式のデフォルト値〔[記事参照]画面〕 [38](#page-47-0) 本文ファイル [255](#page-264-0)

### み

見積もり [データベース容量] [8](#page-17-0) 見積もりで使用する値 インデクスの格納ページ数 [173](#page-182-0) データベース容量 [146](#page-155-0) 表の格納ページ数 [148](#page-157-0) ユーザ LOB 用エリア [189](#page-198-0) 見積もり [パーソナライズ情報] [8](#page-17-0) 未読/既読表示位置デフォルト値〔レイアウト〕 [44](#page-53-0) 未読/既読表示位置デフォルト値〔ワークプレース〕 41 未読の記事を新着として扱う期間〔新着情報〕 [45](#page-54-0)

### め

メソッドキャンセル機能と業務アプリケーションの強 制停止 [48](#page-57-0) メッセージ〔監査ログ〕 [292](#page-301-0) メッセージ〔コマンド実行時〕 [271](#page-280-0) メッセージの一覧〔コマンド実行時〕 [272](#page-281-0) メッセージの記載形式〔監査ログ〕 [292](#page-301-0) メッセージの記載形式〔コマンド実行時〕 [271](#page-280-0) メッセージの形式〔コマンド実行時〕 [271](#page-280-0) メッセージの詳細〔監査ログ〕 [293](#page-302-0) メッセージの通知単位 [34](#page-43-0)

# も

文字コード 1〔コンソール〕 [32](#page-41-0) 文字コード 2〔コンソール〕 [32](#page-41-0) 文字コード情報〔コンソール〕 [32](#page-41-0) 文字コードの変更 [11](#page-20-0) 文字数カウント単位のデフォルト値 [38](#page-47-0) モデルケースごとの RD エリアの容量 [108](#page-117-0) モデルケースごとのデータベース容量 [107](#page-116-0) モデルケースごとのテーブルおよびインデクスのセグ メント数 [113](#page-122-0)

#### ゆ

ユーザ LOB 用 RD エリアの見積もりで使用する値 [189](#page-198-0) ユーザ権限の設定 [11](#page-20-0) ユーザ名 [32](#page-41-0) ユーザ用 RD エリアの容量見積もりで使用する値 [147](#page-156-0) ユティリティコマンドの設定 [23](#page-32-0) ユティリティのセットアップ [23](#page-32-0)

# よ

容量見積もりで使用する値〔ユーザ用 RD エリア[〕147](#page-156-0) 容量見積もりの前提条件 [146](#page-155-0)

# る

ルート掲示板作成〔コマンド〕 [78](#page-87-0) ルート掲示板の作成 [53](#page-62-0) ルート掲示板〔用語解説〕 [343](#page-352-0)

# ろ

ログ情報 [30](#page-39-0) ログ情報のエンコーディング値 [31](#page-40-0) ログファイルのサイズ [31](#page-40-0) ログファイルの出力先ディレクトリ名 [30](#page-39-0) ログファイルの面数 [31](#page-40-0) ログレベル [31](#page-40-0)

### わ

ワークプレース〔用語解説〕 [343](#page-352-0)